**IBM DB2 10.1** for Linux, UNIX, and Windows

# 安裝 DB2 伺服器

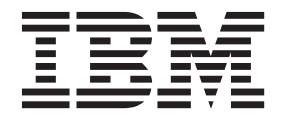

GC27-3094-00

**IBM DB2 10.1** for Linux, UNIX, and Windows

# 安裝 DB2 伺服器

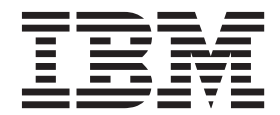

附註

在使用本資訊以及它支援的產品之前,請先閱讀第 [501](#page-510-0) 頁的附錄 B,『注意事項』下的一般資訊。

#### 版本注意事項

本文件包含 IBM 的所有權資訊。它是根據授權合約來提供,並且受到著作權法保護。本出版品包含的資訊不包括任何產 品保固,而且本手冊提供的任何聲明不應該做如是的解釋。

您可以在線上或透過當地的 IBM 業務代表,訂購 IBM 出版品。

- 若要線上訂購出版品,請跳至「IBM 出版品中心」,網址為 <http://www.ibm.com/shop/publications/order>
- 若要尋找您當地的 IBM 業務代表,請跳至 IBM Directory of Worldwide Contacts,網址為 [http://www.ibm.com/](http://www.ibm.com/planetwide/) [planetwide/](http://www.ibm.com/planetwide/)

在美國或加拿大,若要從 DB2 Marketing and Sales 訂購 DB2 出版品,請撥打 1-800-IBM-4YOU (426-4968)。 當您傳送資訊給 IBM 時,您即授權予 IBM 以其認為適當的方式來使用或配送資訊,而不必對您負起任何責任。

#### **© Copyright IBM Corporation 2012.**

# 目録

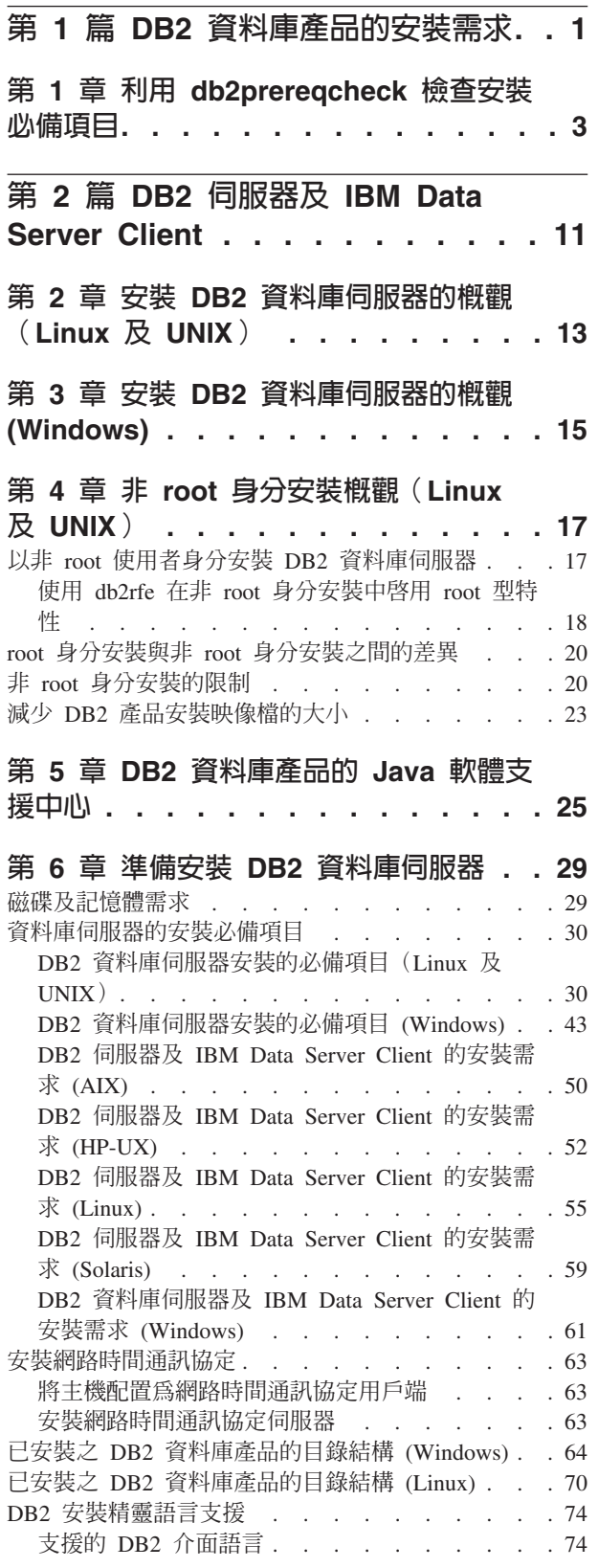

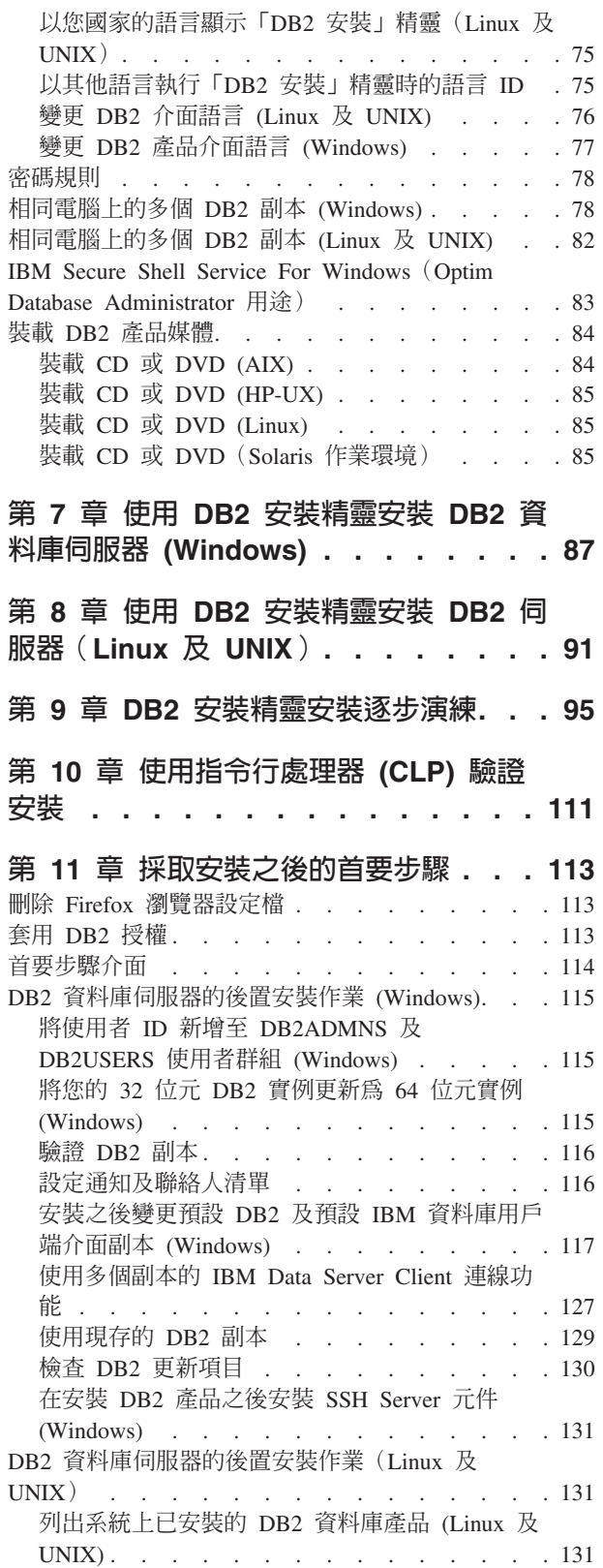

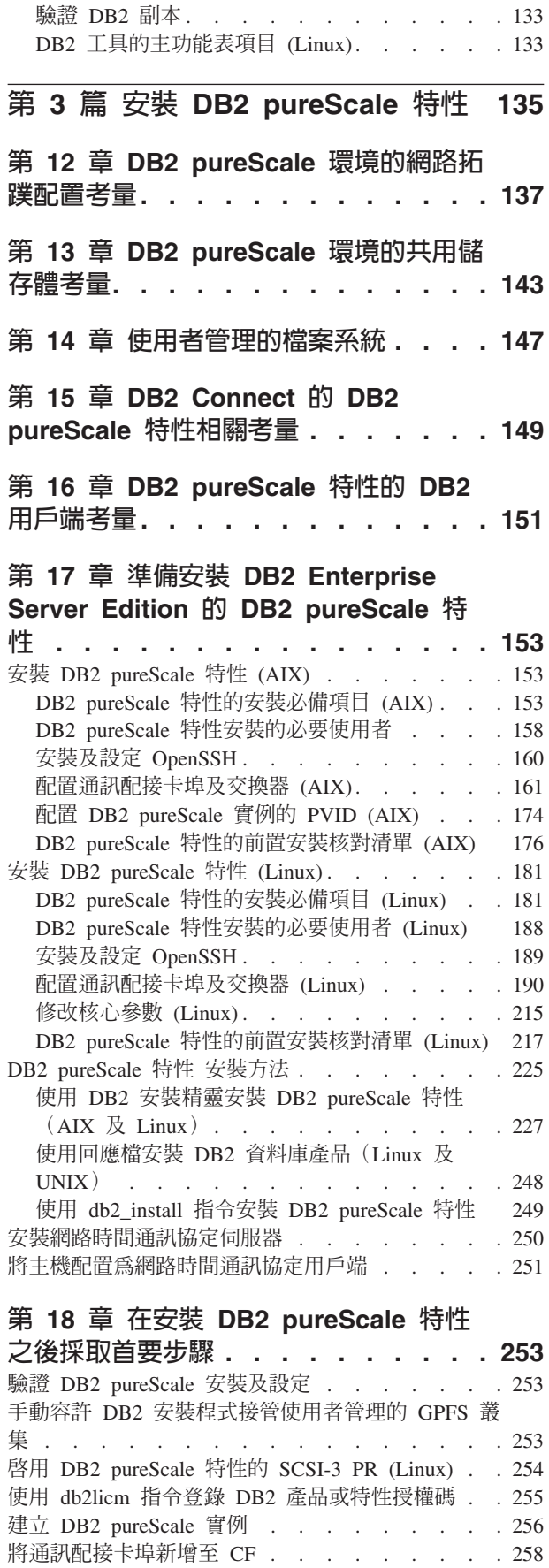

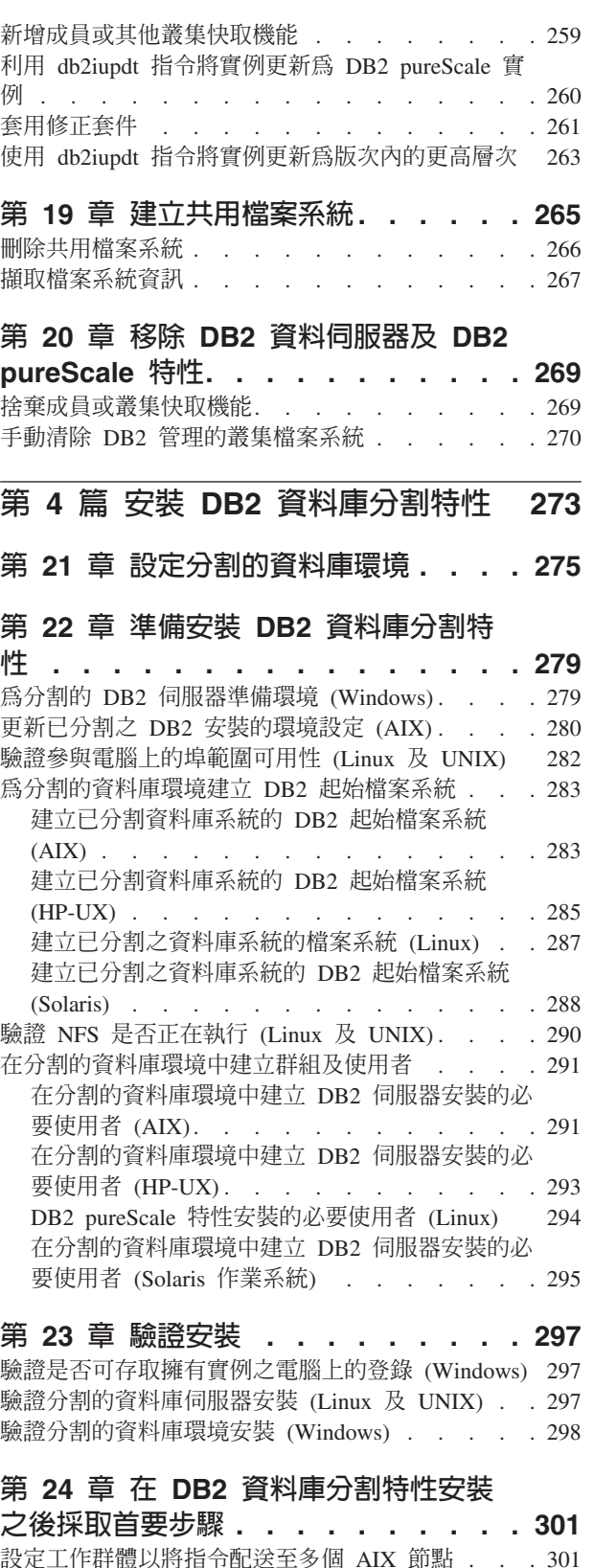

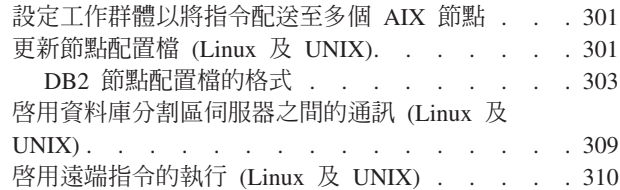

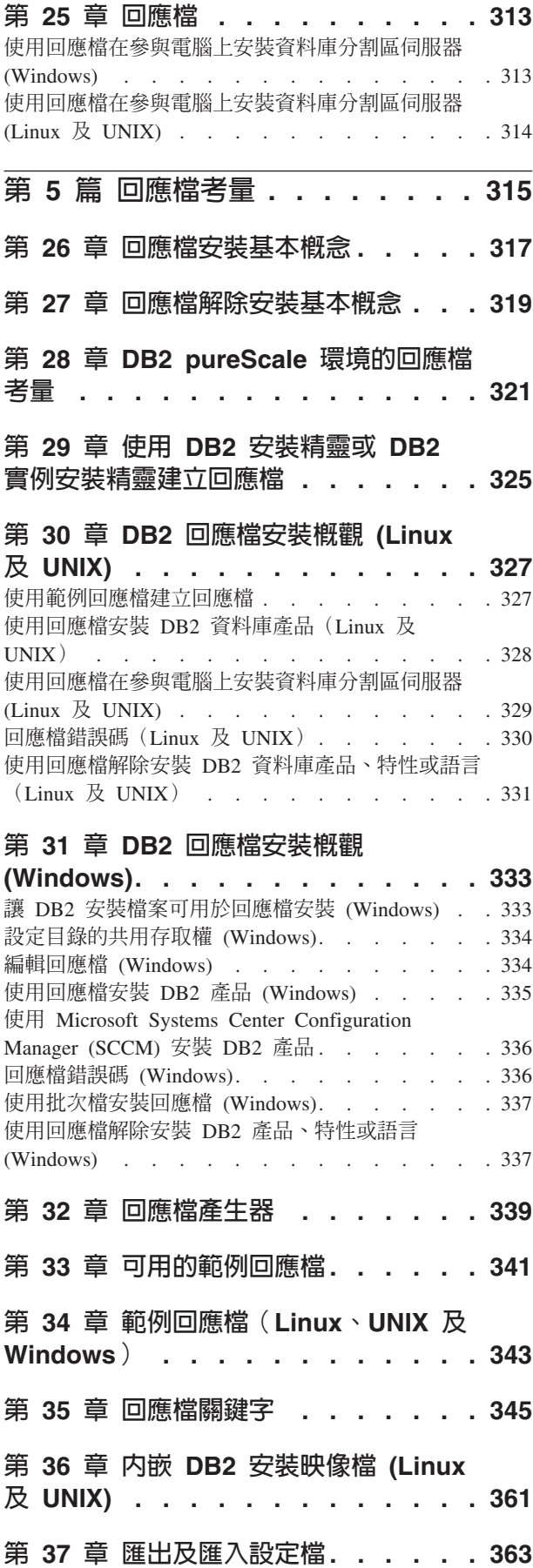

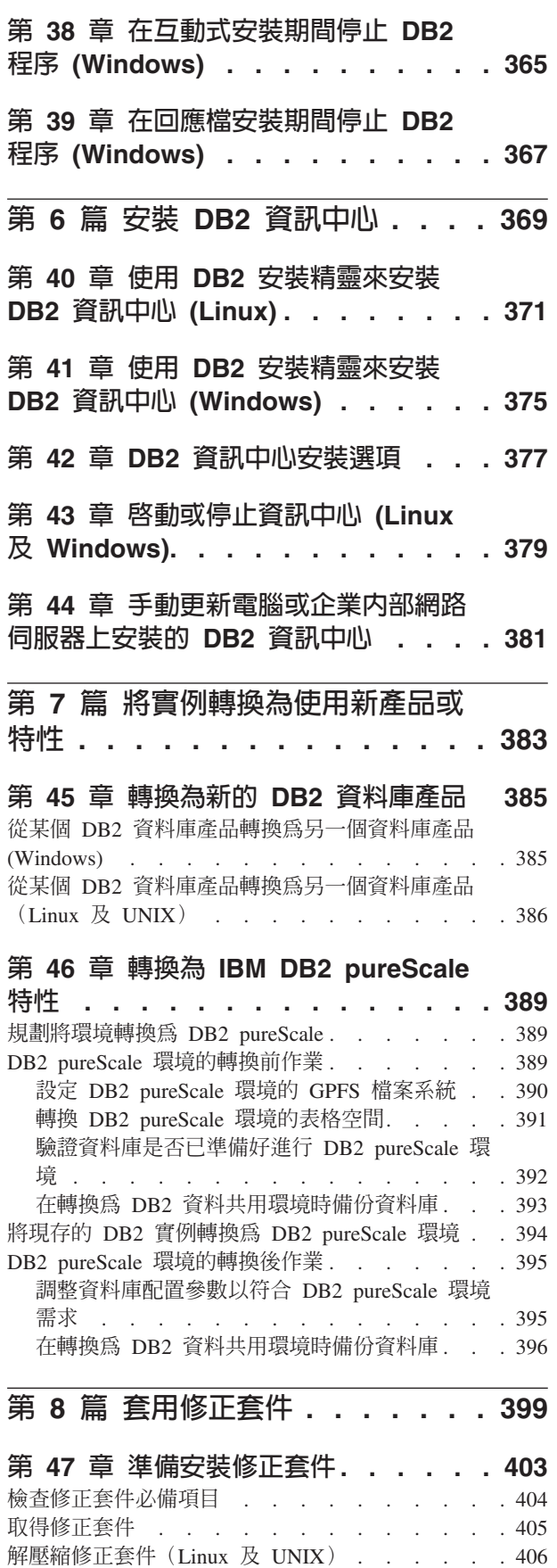

解壓縮修正套件 (Windows) [. . . . . . . . . 406](#page-415-0)

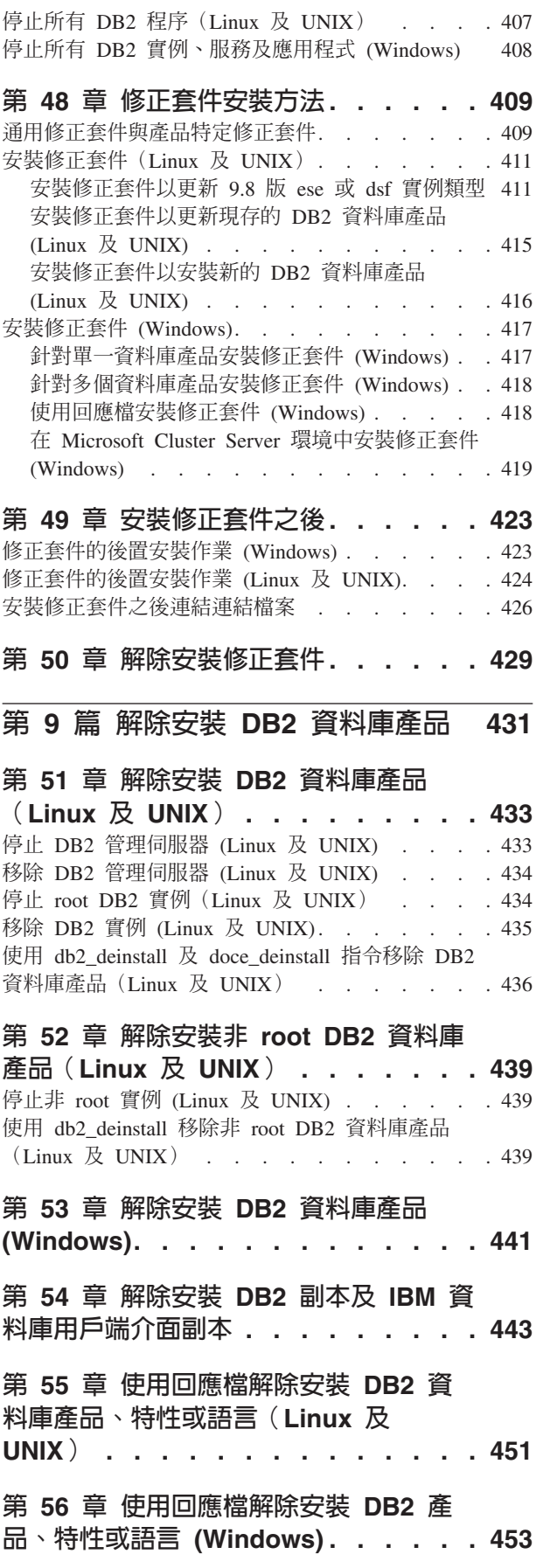

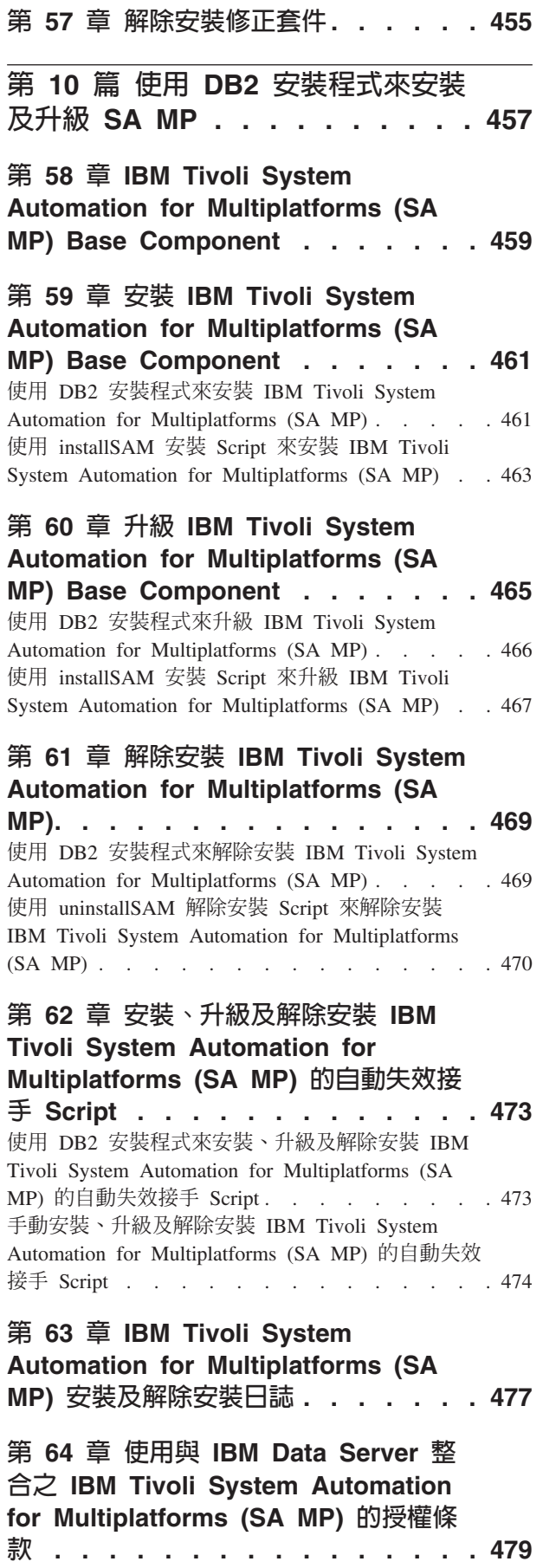

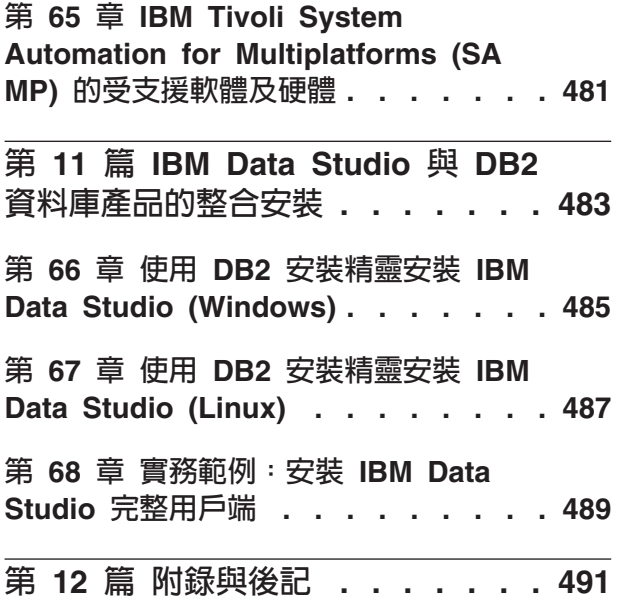

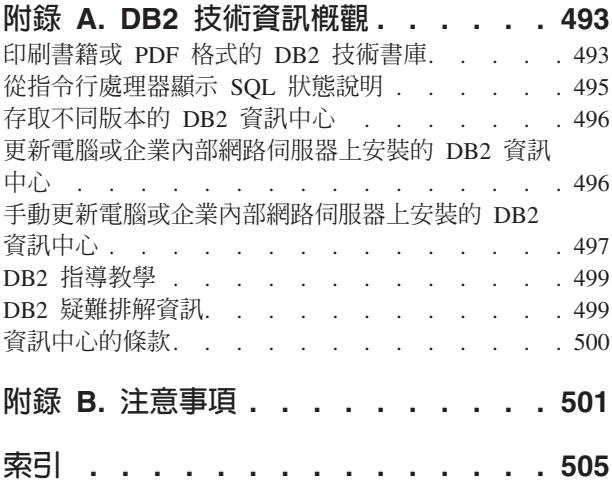

# <span id="page-10-0"></span>第 1 篇 DB2 資料庫產品的安裝需求

在安裝 DB2® 資料庫產品之前,請確保您選擇的系統符合必要的作業系統、硬體、軟 體、通訊、磁碟及記憶體需求。db2prereqcheck 指令會檢查您的系統是否符合安裝的必 備項目。

## 第 29 頁的『磁碟及記憶體需求』

產品所需的磁碟空間須視您選擇的安裝類型及您擁有的檔案系統類型而定。同 樣地,記憶體需求會受到資料庫系統的大小及複雜程度的影響。

## **DB2 資料庫及 IBM Data Server Client 產品**

針對每個作業系統,會有必須符合的作業系統、軟體及硬體需求的清單,如下 所示:

- 第50頁的『DB2 伺服器及 [IBM Data Server Client](#page-59-0) 的安裝需求 (AIX)』
- 第52頁的『DB2 伺服器及 [IBM Data Server Client](#page-61-0) 的安裝需求 (HP-UX)』
- 第53頁的『DB2 伺服器及 [IBM Data Server Client](#page-62-0) 的安裝需求 (Linux)』
- 第59頁的『DB2 伺服器及 [IBM Data Server Client](#page-68-0) 的安裝需求 (Solaris)』
- 第61頁的『DB2 資料庫伺服器及 [IBM Data Server Client](#page-70-0) 的安裝需求 (Win $dows$ )

## **DB2 Connect™ 產品的安裝需求**

針對每個作業系統,會有必須符合的作業系統、軟體及硬體需求的清單,如下 所示:

- 《DB2 Connect 安裝及配置 DB2 Connect Personal Edition》中的『DB2 Connect Personal Edition 的安裝需求 (Windows)』
- 《DB2 Connect 安裝及配置 DB2 Connect Personal Edition》中的『DB2 Connect Personal Edition 的安裝需求 (Linux)』
- DB2 Connect 安裝及配置 DB2 Connect 伺服器 中的 『DB2 Connect 產品 的安裝需求(Solaris 作業系統)』
- 《DB2 Connect 安裝及配置 DB2 Connect 伺服器》中的『DB2 Connect 伺 服器產品的安裝需求 (Windows)』
- 《DB2 Connect 安裝及配置 DB2 Connect 伺服器》中的『DB2 Connect 伺 服器產品的安裝需求 (Linux)』
- DB2 Connect 安裝及配置 DB2 Connect 伺服器 中的 『DB2 Connect 伺服 器產品的安裝需求 (AIX®)』
- DB2 Connect 安裝及配置 DB2 Connect 伺服器 中的 『DB2 Connect 伺服 器產品的安裝需求 (HP-UX)』

## **IBM<sup>®</sup> DB2 pureScale<sup>®</sup> 特性**

針對每個作業系統,會有必須符合的作業系統、軟體、硬體及韌體需求的清 單,如下所示:

- 第153 頁的『[DB2 pureScale](#page-162-0) 特性的安裝必備項目 (AIX)』
- 第181頁的『[DB2 pureScale](#page-190-0) 特性的安裝必備項目 (Linux)』

## 第 25 頁的第 5 章, 『DB2 資料庫產品的 Java 軟體支援中心』

您需要適當 IBM Software Development Kit (SDK) for Java 層次,才能使用 Java 型工具,以及建立與執行 Java 應用程式,包括儲存程序及使用者定義的函數。

## 虛擬化支援

如需 DB2 資料庫產品所支援虛擬化技術的詳細資料,請參閱 http:// www.ibm.com/developerworks/wikis/display/im/DB2+Virtualization+Support 。

## 「DB2 國家語言套件 (NLPACK)」的安裝需求

在 Linux 及 UNIX 作業系統上,於安裝 DB2 NLPACK 之前,必須已安裝 DB2 伺服器或用戶端產品。這個限定伺服器或用戶端清單包括:

- DB2 Enterprise Server Edition
- · DB2 Advanced Enterprise Server Edition
- · DB2 Workgroup Server Edition
- DB2 Express® Edition
- DB2 Express-C
- DB2 Connect Enterprise Edition
- DB2 Connect Personal Edition
- · Data Server Client
- Data Server Runtime Client

## DB2 Spatial Extender 的安裝需求

• Spatial Extender User's Guide and Reference 中的 『安裝 Spatial Extender 的系統需求』

## InfoSphere® Federation Server 產品的安裝需求

- Federation Server 軟硬體需求: http://publib.boulder.ibm.com/infocenter/db2luw/ v9r7/topic/com.ibm.swg.im.iis.prod.install.core.doc/topics/iiypisrq-sys.html
- Replication Server 或 Data Event Publisher 軟硬體需求: http:// publib.boulder.ibm.com/infocenter/db2luw/v9r7/topic/ com.ibm.swg.im.iis.repl.install.doc/topics/iiypirrq-sys.html

# <span id="page-12-0"></span>第 1 章 利用 db2prereqcheck 檢查安裝必備項目

您可以使用 db2prereqcheck 指令,來檢查特定 DB2 版本的軟體及韌體必備項目。

利用 db2prereqcheck 指令,您可以判定系統是否滿足 DB2 安裝必備項目,而無需啓 動特定 DB2 版本的安裝。此指令會檢查一些必備項目,例如作業系統層次、Linux 發 行套件、AIX Technology Level、C 程式庫和執行時期修補程式、用戶端、uDAPL、GPL 或 DB2 pureScale 特定需求。

DB2 產品在 cfg 資料夾中隨附了 db2preregcheck 二進位檔及 DB2preregs.xml 檔案。 DB2prereqs.xml 檔案包含從 9.8 版 Fix Pack 2 到 10.1 版 的必備項目,因此不應修 改其內容。在您可以執行 db2prereqcheck 指令之前,必須將二進位檔及 XML 檔案取 出到桌面的暫存資料夾。如果您的作業系統已安裝 DB2 產品,則不需要取出這些檔案。 您需要有系統的讀取權及寫入權,才能執行 db2prereqcheck 指令(亦即,用於在 DB2prereqs.xml 中讀取的讀取權以及用來產生輸出檔的寫入權)。

註:針對 UNIX 作業系統,您必須取出 db2prereqcheck exe 二進位檔、DB2prereqs.xml 檔案及 db2prereqcheck Shell Script。

如果您執行 db2prereqcheck 指令時沒有指定任何參數,則它會判定系統是否符合資源 XML 檔案中定義的所有 DB2 版本及修正套件的必備項目。

您可以利用 db2prereqcheck 指令,來檢查最新 DB2 版本的必備項目需求、檢查特定 DB2 版本的必備項目需求、產生報告檔,以及其他等等。

• 若要檢查資源 XML 檔案中所定義的最新 DB2 版本的必備項目,請執行 db2prereqcheck 指令,並包含 -i 參數。例如,

\$ ./db2prereqcheck -i

• 若要檢查系統是否符合資源 XML 檔案中所定義的特定 DB2 版本的必備項目,請執 行 db2prereqcheck 指令,並包含 -v <version number> 參數。例如,

 $$./db2preregcheck -v 10.1.0.0$ 

• 若要產生包含驗證資訊及 db2preregcheck 指令輸出(包括列出所有失敗測試的摘要 區段)的報告檔,請使用 -o <filename> 參數。請指定完整報告檔名路徑,以在另一 個目錄中產生報告。若沒有 -o <filename> 參數,則安裝 DB2 產品的必備項目將只 會顯示在指令畫面上。

\$ ./db2preregcheck -i -o report.rpt

• 如果未指定 -f 參數,則會使用預設 XML 檔案(檔案路徑為:DB2 installation/ cfg/DB2prereqs.xml)。如果找不到這個預設 XML 檔案,-f <filename> 可用來指 定 XML 檔案。

\$ ./db2prereqcheck -i -f ./newDB2prereqs.xml

• 針對 DB2 pureScale 安裝,使用 -p 選項。尤其針對 Linux 作業系統,搭配使用 db2prereqcheck 指令與 -p 及 -t <network configuration type> 選項,以驗證特 定網路配置的必備項目需求。網路配置類型應該設為單一 InfiniBand 埠叢集、多個 InfiniBand 埠叢集、單一 RoCE 埠叢集或多個  $R$  o  $C E$ 埠 叢 集 (SINGLE IB PORT CLUSTER、MULT IB PORT CLUSTER、SINGLE ROCE PORT CLUSTER 或 MULTI\_ROCE\_PORT\_CLUSTER) 。

\$ ./db2preregcheck -i -p -t <network configuration type>

如果 db2preregcheck 指令指出系統不符合必備項目(以 DBT3507E 為例子來說明),

正在驗證 ofed ..

```
ofed 必要的最低版本及版次: 1.5.2- (空值)
DBT3507E db2prereqcheck 公用程式無法驗證安裝必備項目,
因為公用程式找不到下列套件或檔案: "ofed"。
錯誤:需求不符。
```
請檢查相關參照下的需求頁面,然後重新執行。如需相關資訊,請在「10.1 版資訊中 心」上搜尋 DBT 訊息(例如 DBT3507E)。

## 範例

AIX 作業系統上的 db2preregcheck 指令輸出範例。針對 DB2 pureScale 安裝,使用 -p 選項。

 $>$  db2prereqcheck -p -v 10.1.0.0 正在作業系統 "AIX" 上檢查 DB2 資料庫 10.1.0.0 版的 DB2 必備項目 正在驗證核心程式層次 .. 必要的最低作業系統核心程式層次: "6.1"。 實際的作業系統核心程式層次: "6.1"。 需求相符。 正在驗證 AIX 技術層次及 Service Pack ... 必要的最低技術層次:6 Service Pack:5 需求相符。 正在驗證 XL C/C++ 執行時期 ... 必要的最低 XL C/C++ 執行時期層次:11.1.0.1 實際的版本: 11.1.0.1 需求相符。 正在驗證 uDAPL ... 必要的最低 uDAPL 層次: 6.1.6.1 實際的版本: 6.1.6.1 需求相符。 DBT3533I db2prereqcheck 公用程式已確認符合 DB2 資料庫伺服器, 及 DB2 pureCluster 特性的所有安裝必備項目。 版本:"10.1.0.0"。 AIX 作業系統上的 db2prereqcheck 指令輸出範例。僅針對 DB2 pureScale uDAPL, 使用 -u 選項。  $>$  db2prereqcheck -u -v 10.1.0.0 正在作業系統 "AIX" 上檢查 DB2 資料庫 10.1.0.0 版的 DB2 必備項目 正在驗證 uDAPL ... 必要的最低 uDAPL 層次: 6.1.6.1 實際的版本: 6.1.6.1 需求相符。 DBT3533I db2prereqcheck 公用程式已確認符合 DB2 資料庫伺服器的所有安裝必備項目。 版本:"10.1.0.0"。 正在作業系統 "AIX" 上檢查 DB2 資料庫 10.1.0.0 版的 DB2 必備項目 正在驗證 uDAPL ... 必要的最低 uDAPL 層次: 6.1.6.1 實際的版本: 6.1.6.1

需求相符。

DBT3533I db2prereqcheck 公用程式已確認符合 DB2 資料庫伺服器, 及 DB2 pureCluster 特性的所有安裝必備項目。 版本:"10.1.0.0"。 AIX 作業系統上的 db2prereqcheck 指令輸出範例。針對用戶端安裝,使用 -c 選項。 > db2prereqcheck -c -v 10.1.0.0 ========================================================================== 正在作業系統 "AIX" 上檢查 DB2 資料庫 10.1.0.0 版的 DB2 必備項目 正在驗證核心程式層次 ... 必要的最低作業系統核心程式層次:"6.1"。 實際的作業系統核心程式層次:"6.1"。 需求相符。 正在驗證 AIX 技術層次及 Service Pack ... 必要的最低技術層次: 6 Service Pack: 5 需求相符。 正在驗證 XL C/C++ 執行時期 ... 必要的最低 XL C/C++ 執行時期層次: 11.1.0.1 實際的版本: 11.1.0.1 需求相符。 DBT3533I db2prereqcheck 公用程式已確認符合 DB2 資料庫用戶端的所有安裝必備項目。 版本:"10.1.0.0"。 ========================================================================== 正在作業系統 "AIX" 上檢查 DB2 資料庫 10.1.0.0 版的 DB2 必備項目 正在驗證核心程式層次 ... 必要的最低作業系統核心程式層次:"6.1"。 實際的作業系統核心程式層次:"6.1"。 需求相符。 正在驗證 AIX 技術層次及 Service Pack ... 必要的最低技術層次: 6 Service Pack: 5 需求相符。 正在驗證 XL C/C++ 執行時期 ... 必要的最低 XL C/C++ 執行時期層次: 11.1.0.1 實際的版本: 11.1.0.1 需求相符。 正在驗證 uDAPL ... 必要的最低 uDAPL 層次: 6.1.6.1 實際的版本: 6.1.6.1 需求相符。 DBT3533I db2prereqcheck 公用程式已確認符合 DB2 資料庫用戶端, 及 DB2 pureCluster 特性的所有安装必備項目。 版本: " $10.1.0.0$ "。 AIX 作業系統上的 db2prereqcheck 指令輸出範例。若要只顯示驗證摘要,請使用 -s 選項。 > db2prereqcheck -s -v 10.1.0.0 DBT3533I db2prereqcheck 公用程式已確認符合 DB2 資料庫伺服器的所有安裝必備項目。 版本: "10.1.0.0"。 DBT3533I db2prereqcheck 公用程式已確認符合 DB2 資料庫伺服器, 及 DB2 pureCluster 特性的所有安裝必備項目。 版本:"10.1.0.0"。

Linux 作業系統上的 **db2prereqcheck** 指令輸出範例。針對 DB2 pureScale 安裝,使用 -p 選項。

```
> db2preregcheck -p -v 10.1.0.0
                        正在 Linux 上檢查 DB2 10.1.0.0 版的 DB2 必備項目
正在驗證 Linux 發行套件 ..
  必要的最低 SUSE 版本: (空値) SP (空値)
正在驗證 sles-release ..
  sles-release 必要的最低版本及版次: 10-15.45.8
  套件的實際版本: 11.1
  需求相符。
正在驗證核心程式層次 ...
  必要的最低核心程式層次: 2.6.16
  實際的核心程式層次: 2.6.32.45
  需求相符。
正在驗證「C++ 程式庫」版本 ...
  必要的最低 C++ 程式庫:libstdc++.so.6
  標準 C++ 程式庫位於:/usr/lib64/libstdc++.so.6.0.10
  實際的 C++ 程式庫: CXXABI 1.3.1
正在驗證 32 位元版本的 libstdc++.so.6 ...
  在 /usr/lib64 找到 64 位元 /usr/lib64/libstdc++.so.6
  在 /usr/lib 找到 32 位元 /usr/lib/libstdc++.so.6
  需求相符。
正在驗證 1ibc.so 版本 ...
  glibc 程式庫位於: /lib64/libc-2.11.1.so
  必要的最低 glibc 程式庫版本: 2.4.0
  實際的 glibc 程式庫版本: 2.11.1
  需求相符。
正在驗證 libaio.so 版本 ...
  在系統上載入 libaio.so.1 成功。
  需求相符。
正在驗證 ofed ...
  ofed 必要的最低版本及版次: 1.5.2- (空值)
  需求相符。
正在驗證 sg3 utils ..
  找到的套件 (或檔案) : sg3_utils
  需求相符。
需求相符。
DBT3533I db2preregcheck 公用程式已確認符合 DB2 資料庫伺服器,
及 DB2 pureCluster 特性的所有安裝必備項目。
版本:"10.1.0.0"。
Linux 作業系統上的 db2prereqcheck 指令輸出範例。使用 -p 及 -t 選項,以驗證特
定網路配置的必備項目需求。例如,若要驗證 DB2 pureScale 環境中的單一 InfiniBand
埠叢集配置,請執行下列動作:
db2prereqcheck -v 10.1.0.0 -p -t SINGLE IB PORT CLUSTER
正在作業系統 "Linux" 上檢查 DB2 資料庫 10.1.0.0 版的 DB2 必備項目
正在驗證 Linux 發行套件 ..
  必要的作業系統發行套件下限:"RHEL";版本:"5"; Service Pack:"6"。
  實際的作業系統發行套件版本:"6";Service Pack:"1"。
  需求相符。
```
正在驗證 Infiniband 支援套件:libibcm.x86\_64 ... 找到的套件 (或檔案): libibcm.x86 64 需求相符。 正在驗證 Infiniband 支援套件:librdmacm.x86 64 ... 找到的套件(或檔案):librdmacm.x86\_64 需求相符。 ... 正在驗證 Reliable Scalable Cluster Technology 套件:librdmacm.i686 ... 找到的套件 (或檔案): librdmacm.i686 需求相符。 正在驗證 Reliable Scalable Cluster Technology 套件:libcxgb3.i686 ... 找到的套件 (或檔案): libcxgb3.i686 需求相符。 ... DBT3533I db2prereqcheck 公用程式已確認符合 DB2 資料庫伺服器, 及 DB2 pureCluster 特性的所有安裝必備項目。 版本:" $10.1.0.0"$ 。 若要驗證 DB2 pureScale 環境中的多個 RoCE 埠叢集配置,請執行下列動作: db2prereqcheck -v 10.1.0.0 -p -t MULTI\_ROCE\_PORT\_CLUSTER ========================================================================== 正在作業系統 "Linux" 上檢查 DB2 資料庫 10.1.0.0 版的 DB2 必備項目 正在驗證 Linux 發行套件 ... 必要的作業系統發行套件下限:"RHEL";版本:"6";Service Pack:"1"。 實際的作業系統發行套件版本:"6";Service Pack:"1"。 需求相符。 ... 正在驗證 Infiniband 支援套件:libibcm.x86\_64 ... 找到的套件 (或檔案): libibcm.x86 64 需求相符。 正在驗證 Infiniband 支援套件:librdmacm.x86 64 ... 找到的套件 (或檔案): librdmacm.x86 64 需求相符。 ... 正在驗證 High Performance Networking 套件:libibverbs-rocee.x86 64 ... 找到的套件(或檔案):1ibibverbs-rocee.x86\_64 需求相符。 正在驗證 High Performance Networking 套件:libmlx4-rocee.x86 64 ... 找到的套件(或檔案):libmlx4-rocee.x86 64 需求相符。 正在驗證 Reliable Scalable Cluster Technology 套件:libibcm.i686 ... 找到的套件 (或檔案): libibcm.i686 需求相符。 正在驗證 Reliable Scalable Cluster Technology 套件:librdmacm.i686 ... 找到的套件(或檔案): librdmacm.i686 需求相符。

...

```
DBT3533I db2prereqcheck 公用程式已確認符合 DB2 資料庫伺服器,
及 DB2 pureCluster 特性的所有安裝必備項目。
版本:"10.1.0.0"。
Linux 作業系統上的 db2prereqcheck 指令輸出範例。僅針對 DB2 pureScale uDAPL,
使用 -u 選項。
> db2prereqcheck -u -v 10.1.0.0
                                  ==========================================================================
正在 Linux 上檢查 DB2 10.1.0.0 版的 DB2 必備項目
正在驗證 ofed ...
  ofed 必要的最低版本及版次:1.5.2- (空値)
  需求相符。
正在驗證 sg3 utils ...
  找到的套件(或檔案):sg3 utils
  需求相符。
正在驗證 sg persist ...
  找到的套件(或檔案):/usr/bin/sg persist
  需求相符。
DB2 Server 10.1.0.0 版的所有需求都相符。
==========================================================================
正在 Linux 上檢查 DB2 10.1.0.0 版的 DB2 必備項目
正在驗證 ofed ...
  ofed 必要的最低版本及版次:1.5.2- (空値)
  需求相符。
正在驗證 sg3 utils ...
  找到的套件(或檔案):sg3_utils
  需求相符。
正在驗證 sg_persist ...
  找到的套件(或檔案):/usr/bin/sg persist
  需求相符。
DB2 Server 10.1.0.0 版 DB2 pureCluster 特性的所有需求都相符。
Linux 作業系統上的 db2prereqcheck 指令輸出範例。針對用戶端安裝,使用 -c 選項。
> db2prereqcheck -c -v 10.1.0.0
                          ==========================================================================
正在 Linux 上檢查 DB2 10.1.0.0 版的 DB2 必備項目
正在驗證 Linux 發行套件 ...
  必要的最低 SUSE 版本:(空値)SP(空値)
正在驗證 sles-release ...
  sles-release n-
-
C-
-
G10-15.45.8
  套件的實際版本: 11.1
  需求相符。
正在驗證核心程式層次 ...
  必要的最低核心程式層次: 2.6.16
  實際的核心程式層次: 2.6.32.45
  需求相符。
正在驗證「C++ 程式庫」版本 ...
  必要的最低 C++ 程式庫: libstdc++.so.6
  標準 C++ 程式庫位於:/usr/lib64/libstdc++.so.6.0.10
```
...

實際的 C++ 程式庫: CXXABI 1.3.1 正在驗證 32 位元版本的 libstdc++.so.6 ... 在 /usr/lib64 找到 64 位元 /usr/lib64/libstdc++.so.6 在 /usr/lib 找到 32 位元 /usr/lib/libstdc++.so.6 需求相符。 DB2 Client 10.1.0.0 版的所有需求都相符。 正在 Linux 上檢查 DB2 10.1.0.0 版的 DB2 必備項目 正在驗證 Linux 發行套件 ... 必要的最低 SUSE 版本: (空值) SP (空值) 正在驗證 sles-release ... 套件的實際版本: 11.1 需求相符。 正在驗證核心程式層次 .. 心要的最低核心程式層次: 2.6.16 實際的核心程式層次: 2.6.32.45 需求相符。 正在驗證「C++ 程式庫」版本 ... 必要的最低 C++ 程式庫: libstdc++.so.6 標準 C++ 程式庫位於:/usr/lib64/libstdc++.so.6.0.10 實際的 C++ 程式庫:CXXABI\_1.3.1 正在驗證 32 位元版本的 libstdc++.so.6 ... 在 /usr/lib64 找到 64 位元 /usr/lib64/libstdc++.so.6 在 /usr/lib 找到 32 位元 /usr/lib/libstdc++.so.6 需求相符。 正在驗證 libc.so 版本 ... glibc 程式庫位於:/lib64/libc-2.11.1.so 必要的最低 glibc 程式庫版本: 2.4.0 實際的 glibc 程式庫版本: 2.11.1 需求相符。 正在驗證 ofed .. ofed 必要的最低版本及版次: 1.5.2- (空値) 需求相符。 正在驗證 sg3 utils .. 找到的套件 (或檔案): sg3 utils 需求相符。 正在驗證 sg persist ... 找到的套件(或檔案):/usr/bin/sg persist 需求相符。 DB2 Client 10.1.0.0 版 DB2 pureCluster 特性的所有需求都相符。 Linux 作業系統上的 db2prereqcheck 指令輸出範例。若要只顯示驗證摘要,請使用 -s 潠項。  $>$  db2prereqcheck -s -v 10.1.0.0 DB2 Server 10.1.0.0 版的所有需求都相符。 DB2 Server 10.1.0.0 版 DB2 pureCluster 特性的所有需求都相符。

# <span id="page-20-0"></span>第 2 篇 DB2 伺服器及 IBM Data Server Client

DB2 資料庫系統包含 DB2 伺服器及 IBM Data Server Client。

DB2 伺服器是一種關聯式資料庫管理系統 (RDBMS),可將資料傳遞至其 IBM Data Server Client。如果規劃使用位於此電腦上的資料庫,請安裝 DB2 伺服器。如需 DB2 伺服器的相關資訊,請跳至 <http://www.ibm.com/software/data/db2/9/editions.html>

IBM Data Server Client 是一種應用程式,可讓您針對 DB2 伺服器執行指令及 SQL 陳 述式、連接至遠端 DB2 伺服器,並存取其資料庫。

# <span id="page-22-0"></span>第 2 章 安裝 DB2 資料庫伺服器的概觀(Linux 及 UNIX)

本主題概述在 AIX、HP-UX、Linux、及 Solaris 安裝 DB2 伺服器產品的步驟。

## 程序

若要安裝 DB2 伺服器產品,請執行下列步驟:

- 1. 檢閱 DB2 產品必備項目。
- 2. 檢閱 DB2 升級資訊(如果適用的話)。
- 3. 修改 HP-UX Linux 及 Solaris 上的核心參數。在除了 x86\_32 上 Linux 的所有平 台上,您都必須安裝 64 位元的核心程式才能繼續進行安裝,否則,安裝將失敗。
- 4. 準備安裝媒體:

ú- **DVD**

如果 DB2 產品 DVD 沒有自動裝載,請裝載 DB2 產品 DVD。

#### 安裝映像檔

如果已下載安裝映像檔,請 untar 檔案。

- 5. 使用其中一個可用方法,來安裝 DB2 產品:
	- $\Gamma$ DB2 安裝」精靈
	- 使用回應檔的無聲自動安裝
	- payload 檔案部署

若為 DB2 伺服器,您可以使用「DB2 安裝」精靈,來執行安裝與配置作業,例如:

- 選取 DB2 安裝類型(一般、最小或自訂)。
- 選取 DB2 產品安裝位置。
- 安裝語言,您稍後可以將它們指定為產品介面及訊息的預設語言。
- 安裝或升級 IBM Tivoli<sup>®</sup> System Automation for Multiplatforms (Linux 及 AIX)。
- 設定 DB2 實例。
- 設定「DB2 管理伺服器」(包括 DAS 使用者設定)。
- 設定「DB2 文字搜尋」伺服器。
- 設定「管理」聯絡人及性能監視器通知。
- 設定及配置實例設定及配置(包括實例使用者設定)。
- 設定 Informix® 資料來源支援。
- 準備 DB2 工具型錄。
- 指定「DB2 資訊中心」埠。
- 建立回應檔。
- 6. 如果已使用「DB2 安裝」精靈以外的方法來安裝 DB2 伺服器,則需要後置安裝配 置步驟。

# <span id="page-24-0"></span>第 3 章 安裝 DB2 資料庫伺服器的概觀 (Windows)

本主題概述在 Windows 上安裝 DB2 伺服器產品的步驟。

## 程序

若要安裝 DB2 伺服器產品,請執行下列步驟:

- 1. 檢閱 DB2 資料庫產品必備項目。
- 2. 檢閱 DB2 資料庫升級資訊(如果適用的話)。
- 3. 準備安裝媒體:

## 產品 DVD

將 DB2 資料庫產品 DVD 插入 DVD-ROM 光碟機。

#### 安裝映像檔

如果已下載安裝映像檔,請解壓縮該檔案。

- 4. 使用下列方法來安裝 DB2 資料庫產品:
	- 「DB2 安裝」精靈。
	- 利用回應檔的無聲自動安裝。

您可以使用「DB2 安裝」精靈,執行安裝與配置作業,例如:

- 選取 DB2 資料庫安裝類型(一般、最小或自訂)。
- 選取 DB2 資料庫產品安裝位置。
- 設定 IBM SSH Server for Windows
- 安裝語言,您以後可以將它們指定為產品介面及訊息的預設語言。
- 設定「DB2 延伸安全」。
- 設定 DB2 實例 (包括實例使用者設定。根據預設值,它與 DAS 使用者相同)。
- 設定「DB2 管理伺服器」(包括 DAS 使用者設定)。
- 設定「DB2 文字搜尋」伺服器。
- 設定「管理」聯絡人及性能監視器通知。
- 設定及配置實例設定及配置(包括實例使用者設定)。
- 準備 DB2 工具型錄。
- 指定「DB2 資訊中心」埠。
- 建立回應檔。
- 安裝其他產品。

# <span id="page-26-0"></span>第 4 章 非 root 身分安裝槪觀(Linux 及 UNIX)

DB2 安裝程式會在非 root 身分安裝期間,自動建立及配置非 root 實例。非 root 使用 者可以在安裝期間自訂非 root 實例的配置。即使沒有 root 專用權,您還是可以使用及 維護已安裝的 DB2 資料庫產品。

DB2 資料庫產品的非 root 身分安裝有一個 DB2 實例依預設會啓用大部分特性。

對於許多群組而言,非 root 安裝非常適合,例如:

- 擁有數千個工作站以及數千名使用者(這些使用者想要在不耗用系統管理者時間的 情況下,安裝 DB2 資料庫產品)的企業
- 通常不是系統管理者但使用 DB2 資料庫產品開發應用程式的應用程式開發人員
- 開發的軟體不需要 root 使用者權限但可內嵌 DB2 資料庫產品的「獨立軟體供應商  $(ISV)$

雖然非 root 身分安裝具有 root 身分安裝的大部分功能,但仍有一些差異及限制。以 root 使用者身分執行 db2rfe 指令,便可解除部分限制。

# 以非 root 使用者身分安裝 DB2 資料庫伺服器

以非 root 使用者身分可以安裝大部分 DB2 資料庫產品。

## 開始之前

在您以非 root 使用者身分安裝任何 DB2 資料庫產品之前,要瞭解 root 身分安裝與非 root 身分安裝之間的差異,以及非 root 身分安裝的限制。如需非 root 安裝的相關資 訊,請參閱『非 root 身分安裝概觀 (Linux 及 UNIX)』。

以非 root 使用者身分安裝 DB2 資料庫產品的必備項目如下:

- 您必須能夠自行裝載或透過其他方式裝載安裝 DVD。
- 您必須擁有可用作 DB2 實例擁有者的有效使用者 ID。

使用者 ID 具有下列限制及需求:

- 必須具有 guests、admins、users 及 local 以外的主要群組
- 可以包括小寫字母 (a–z)、數字 (0–9) 及底線字元 ( \_ )
- 長度不能超出 8 個字元
- 不能以 IBM、SYS、SOL 或數字開頭
- 不能是 DB2 保留字 (USERS、ADMINS、GUESTS、PUBLIC 或 LOCAL) 或 SQL 保留字
- 無法使用具有 DB2 實例 ID、DAS ID 或隔離 ID 之 root 專用權的任何「使用 者ID」。
- 不能包括重音字元
- 如果指定現存使用者 ID,而不是建立新的使用者 ID,請確定使用者 ID:
	- 未鎖定
	- 密碼沒有過期
- <span id="page-27-0"></span>• 您要安裝之產品的軟硬體需求不僅適用於 root 使用者,還適用於非 root 使用者。
- 在 AIX 5.3 版上,必須啓用「非同步 I/O (AIO)」。強烈建議系統啓用「I/O 完成埠  $(IOCP)$
- 您的起始目錄必須是有效的 DB2 路徑。

DB2 安裝路徑具有下列規則:

- 可以包括小寫字母 (a-z)、大寫字母 (A-Z) 及底線字元 ( )
- 不能超出 128 個字元
- 不能包含空格
- 不能包含非英文字元

## 關於這項作業

以非 root 使用者身分安裝 DB2 資料庫產品,對於非 root 使用者而言一目瞭然。換句 話說,非 root 使用者在安裝 DB2 資料庫產品時無需執行任何特殊動作,只需要以非 root 使用者身分登入即可。

## 程序

若要執行非 root 身分安裝,請執行下列動作:

- 1. 以非 root 使用者身分登入
- 2. 使用任何可用的方法來安裝 DB2 資料庫產品。 選項包括:
	- 「DB2 安裝」精靈 (GUI 安裝)
	- 搭配回應檔的 db2setup 指令 (無聲自動安裝)

註:因爲非 root 使用者無法選擇安裝 DB2 資料庫產品的目錄,所以會忽略回應 檔中的任何 FILE 關鍵字。

3. 安裝 DB2 資料庫產品之後,您必須開啓新的登入階段作業,以使用非 root DB2 實 例。 或者,您可以使用相同的登入階段作業,前提是使用 \$HOME/sqllib/ db2profile (適用於 Bourne Shell 及 Korn Shell 使用者) 或 \$HOME/sqllib/ db2chsrc (適用於 C Shell 使用者) 設定 DB2 實例環境, 其中, \$HOME 是非 root 使用者的起始目錄。

## 下一步

安裝 DB2 資料庫產品之後,請驗證作業系統使用者程序資源限制 (ulimit)。如果不符合 ulimit 最小值,則 DB2 引擎會發生非預期的作業資源不足錯誤。這些錯誤可能會導致 DB2 資料庫系統中斷。

## 使用 db2rfe 在非 root 身分安裝中啓用 root 型特性

非 root 身分安裝中有數個特性及功能一開始無法使用,但是可透過執行 db2rfe 指令 來啓用它們。

## 開始之前

此作業需要 root 使用者權限。

## <span id="page-28-0"></span>程序

若要啓用非 root 身分安裝中最初無法使用的特性及功能,請執行下列動作:

- 1. 尋找配置範例檔。已提供兩個範例配置檔:
	- \$HOME/sqllib/instance/db2rfe.cfg,已使用非 root DB2 實例的預設值對其預先 配置。
	- \$HOME/sqllib/cfg/db2rfe.cfg.sample,未進行配置

其中 \$HOME 是非 root 使用者的起始目錄。

- 2. 將其中一個範例配置檔複製到其他位置,讓原始檔案保持不變。
- 3. 視需要更新複製的配置檔。 此配置檔是 db2rfe 指令的輸入。

配置檔的範例如下:

```
INSTANCENAME=db2inst2
SET ULIMIT=NO
ENABLE HA=NO
ENABLE OS AUTHENTICATION=NO
RESERVE REMOTE CONNECTION=NO
  **SVCENAME=db2c_db2inst2
  **SVCEPORT=48000
RESERVE TEXT SEARCH CONNECTION=NO
  **SVCENAME TEXT SEARCH=db2j db2inst2
  **SVCEPORT TEXT SEARCH=55000
```
註:

- DB2 安裝程式會自動填寫 INSTANCENAME 參數的值
- 只能在 AIX 上使用 SET\_ULIMIT 參數。在其他作業系統上,具有 root 權限的使 用者需要手動設定 ulimit 值。
- 其他關鍵字的預設値爲 NO
- 依預設會註銷子參數(如 SVCENAME)。註解以 \*\* 表示
- 如果將參數設為 YES 並且其具有任何子參數,建議您取消註解子參數,並提供適 當的值。提供的任何埠值都是範例。請確保您指派的埠值是可用的。

提供下列範例,以顯示將啓用下列清單所提到的特性及功能的已編輯配置檔:

- 高可用性
- 作業系統型鑑別
- DB2 文字搜尋(服務名稱為 db2j db2inst2 且埠值為 55000)

若要啓用這些特性及功能,請編輯配置檔,如下所示:

```
INSTANCENAME=db2inst2
SET ULIMIT=NO
ENABLE HA=YES
ENABLE_OS_AUTHENTICATION=YES
RESERVE REMOTE CONNECTION=NO
   **SVCENAME=db2c db2inst2
  **SVCEPORT=48000
RESERVE TEXT SEARCH CONNECTION=YES
    SVCENAME TEXT SEARCH=db2j db2inst2
    SVCEPORT_TEXT_SEARCH=55000
```
- 4. 以 root 使用者權限登入。
- 5. 導覽至 \$HOME/sqllib/instance 目錄,其中 \$HOME 代表非 root 使用者的起始目錄。
- 6. 使用下列語法執行 db2rfe 指令:

<span id="page-29-0"></span>db2rfe -f *config\_file*

其中 config\_file 是在步驟 第 19 頁的3 中建立的配置檔。

## 下一步

若要在非 root 身分安裝上保留啓用 root 型特性,請在套用修正套件或升級至新版本之 後, 重新執行 db2rfe 指令。

# root 身分安裝與非 root 身分安裝之間的差異

除了少數限制之外,非 root 身分安裝的目錄結構也與 root 身分安裝的目錄結構稍有不 同。

在 root 身分安裝期間,將會在 root 使用者選擇的目錄中建立 DB2 資料庫產品的子目 錄及檔案。

與 root 使用者不同,非 root 使用者無法選擇安裝 DB2 資料庫產品的位置。非 root 身 分安裝一律位於 \$HOME/sqllib 目錄,其中 \$HOME 代表非 root 使用者的起始目錄。 非 root 身分安裝之 sqllib 目錄中的子目錄佈置與 root 身分安裝類似。

對於 root 身分安裝,可以建立多個實例。實例所有權會與建立實例的使用者 ID 相關 聮。

非 root 身分安裝只能有一個 DB2 實例。非 root 身分安裝目錄包含所有 DB2 資料庫 產品檔案及實例檔案,但是沒有軟鏈結。

下表彙總了 root 身分安裝與非 root 身分安裝之間的差異。

表 1. root 身分安裝與非 root 身分安裝之間的差異

| 準則          | root 身分安裝                | 非 root 身分安裝                              |
|-------------|--------------------------|------------------------------------------|
| 使用者可以選取安裝目錄 | 是                        | 否。已安裝 DB2 資料庫產品於<br>使用者的起始目錄下。           |
| 容許的 DB2 實例數 | 多個                       | 一個                                       |
| 安裝期間部署的檔案   | 僅程式檔案。必須在安裝之後  <br>建立實例。 | 程式檔案及實例檔案。可在安 <br>裝之後立即使用 DB2 資料庫產<br>品。 |
| 升級版本及實例     | 否                        | 安裝新版本之前,不需要解除<br>安裝舊版本。同時安裝新版本<br>與升級實例。 |

# 非 root 身分安裝的限制

除了 root 身分安裝與非 root 身分安裝之間的差異外,有數個關於非 root 身分安裝的 限制。本主題將討論這些限制,以協助您判斷是否要使用非 root 身分安裝。

#### 産品限制

非 root 身分安裝不支援安裝部分 DB2 資料庫產品:

- DB2 Net Search Extender
- 本端安裝的「DB2 資訊中心」

註:非 root 身分安裝不支援本端安裝的「DB2 資訊中心」,這是因為需要 root 使用者權限才能啓動常駐程式。不過,可以將非 root 身分安裝 DB2 實 例配置為使用同一部電腦上本端安裝的「DB2 資訊中心」。

## 特性及工具限制

- 非 root 身分安裝無法使用下列特性及工具:
- 「DB2 管理伺服器 (DAS)」及其相關指令:dascrt、dasdrop、daslist、 dasmigr 及 dasupdt
- 不支援 db2governor 增加優先順序的能力
- 在「工作量管理程式 (WLM)」中,容許在非 root DB2 實例的 DB2 服務類 別中設定代理程式優先順序。然而,並不會遵循該代理程式優先順序,也不 會傳回 SQLCODE 錯誤。
- 不支援系統重新啓動時非 root DB2 實例的自動啓動

## 性能監視器限制

- 非 root 身分安裝不支援下列性能監視器特性:
- 在出現警示時執行 Script 或作業動作
- 傳送警示涌知

## 分割的資料庫限制

非 root 身分安裝只支援單一分割區資料庫。您無法新增其他的資料庫分割區。

#### 列出 DB2 資料庫產品

當以非 root 使用者身分執行時,**db21s** 指令產生的輸出不同於以 root 使用者 身分執行時產生的輸出。如需詳細資訊,請參閱 db21s 指令主題。

#### **DB2 副本**

每一個非 root 使用者只能安裝一個 DB2 資料庫產品副本。

#### DB2 實例限制

在非 root 身分安裝中,安裝期間會建立一個 DB2 實例。無法建立其他實例。

#### DB2 實例動作僅可由實例擁有者執行

root 身分安裝及非 root 身分安裝可在同一電腦的不同安裝路徑中同時存在。然 而,只有擁有非 root 實例的非 root 使用者才能更新或捨棄(使用 db2 deinstall 指令) 非 root 實例。

具有 root 使用者權限的使用者所建立的 DB2 實例,只能由具有 root 使用者 權限的使用者更新或捨棄。

#### DB2 實例指令

下列 DB2 實例指令無法在非 root 身分安裝中使用:

#### db2icrt

以非 root 使用者身分安裝 DB2 資料庫產品時,會自動建立及配置單 一實例。無法在非 root 身分安裝中建立更多實例。然而,如果需要配 置自動建立的實例,您可以使用非 root 身分安裝配置指令 db2nrcfg。

## db2iupdt

db2iupdt 指令無法用於非 root 實例。但是,可以使用非 root 身分安 裝配置指令 (db2nrupdt) 來更新非 root DB2 實例。不過,通常不需要 更新非 root 實例,因為它會在更新 DB2 資料庫產品時自動更新。

**db2idrop**

無法捨棄非 root 身分安裝期間自動建立的實例。必須解除安裝 DB2 資 料庫產品,才能捨棄 DB2 實例。

## **db2iupgrade**

非 root 身分安裝不支援升級。若要升級非 root 實例,請使用 **db2nrupgrade** 指令。

#### 升級限制

無法將 root 實例升級至非 root 實例。

## 後置安裝動作僅可由 DB2 實例擁有者執行

root 身分安裝及非 root 身分安裝可在同一電腦上同時存在。不過,只有安裝 DB2 資料庫產品的原始非 root 使用者,才能執行後續動作,例如:

- 套用修正套件
- 新增特性
- 安裝附加產品

## 調整 ulimit 値

UNIX 及 Linux 作業系統上的 ulimit 指令會設定或報告使用者資源限制(例 如資料及堆疊限制)。對於 root 實例,資料庫伺服器會動態更新所需的 ulimit 設定,而無需變更永久設定。然而,對於非 root 實例,只可以在安裝期間檢查 ulimit 設定。如果設定不足,則會顯示警告訊息。若要變更 ulimit 設定,則需 要 root 使用者權限。

## 可透過執行 db2rfe 克服的限制

非 root 身分安裝的更多限制可透過執行 **db2rfe** 指令來克服。下列特性及能力在非 root 身分安裝中最初無法使用:

- 作業系統型鑑別
- 高可用性 (HA) 特性
- 在 /etc/services 檔案中保留服務名稱的能力
- 增加使用者資料限制 (ulimit) 的能力。此能力僅適用於 AIX。在其他作業系統上,必 須手動增加使用者資料限制。

執行「啓用非 root 身分安裝的 root 特性」指令 (db2rfe),以啓用這些特性及能力。執 行 db2rfe 指令是選用項目,而且執行者必須是具有 root 使用者權限的使用者。

## 非 root 身分安裝中的鑑別類型

作業系統型鑑別是 DB2 資料庫產品的預設鑑別類型。因為非 root 身分安裝不支援作業 系統型鑑別,所以如果您選擇不要在以非 root 使用者身分安裝 DB2 資料庫產品之後執 行 db2rfe 指令,則必須手動設定鑑別類型。您也可以藉由更新資料庫管理程式配置 (dbm cfg) 檔案中的下列參數,來達到此目的:

- clnt\_pw\_plugin(用戶端使用者 ID/密碼外掛程式配置參數)
- group\_plugin (群組外掛程式配置參數)
- srvcon\_pw\_plugin(伺服器配置參數中送入連線的使用者 ID/密碼外掛程式)

## <span id="page-32-0"></span>減少 DB2 產品安裝映像檔的大小

您可以使用 db2iprune 指令來減少 DB2 資料庫產品安裝映像檔的大小。

## 關於這頂作業

對於大規模部署的 DB2 資料庫產品,以及應用程式中內嵌的 DB2 而言,此工具很有 幫助。db2iprune 公用程式可根據輸入檔,移除與那些特性及語言相關聯的檔案。輸入 檔 (.prn 檔) 可讓您指定您要從安裝映像檔中移除的特性及語言。結果是一個新且更小 的 DB2 安裝映像檔,它可以使用一般 DB2 安裝方法來安裝。減少安裝映像檔的大小 也是指刪改安裝映像檔。

進行刪改映像檔之前,請注意下列限制:

- 部分元件有相依關係。只在沒有其他相依且未刪改的元件時,才可以刪改元件。例 如, INFORMIX\_DATA\_SOURCE\_SUPPORT 相依於 DB2\_DATA\_SOURCE\_SUPPORT。可删改 INFORMIX\_DATA\_SOURCE\_SUPPORT 或 INFORMIX\_DATA\_SOURCE\_SUPPORT 及 DB2\_DATA\_SOURCE\_SUPPORT, 但不 可刪改 DB2 DATA SOURCE SUPPORT, 且 INFORMIX DATA SOURCE SUPPORT 會保留在映像檔中。
- 可以移除產品,但至少必須保留一個產品。
- 無法移除英文語言。
- 在 Linux 及 UNIX 作業系統上,可以使用下列一種方式來刪改語言:
	- 您可以從 DB2 National Language Pack (NLPACK) (其中 NLPACK 可以是任何 位置) 執行 db2iprune 指令。在此情況下,只有語言可以從 NLPACK 內部刪改。
	- 您可以從 DB2 資料庫產品 DVD 執行 db2iprune 指令。在此情況下,若 NLPACK 是一個子目錄,則您可以執行一次 db2iprune 指令,刪改語言以及產品或 (及) 元 件。

## 程序

若要減少 DB2 資料庫產品安裝映像檔的大小:

1. 使用範例輸入檔 (.prn 檔) (位於產品 DVD 的 db2/plat/utilities/db2iprune/ 目 錄) 或下載的映像檔作爲基本程式,以建立自訂的輸入檔。您可以移除 \* 來解除註 解該特定行。您也可以指定這些關鍵字:

#### **PRUNE PROD**

指定要移除的 DB2 資料庫產品。此為選用的關鍵字。一次可以移除多個 DB2 資料庫產品,但至少必須有一個產品保留在安裝映像檔中。例如,使用 PRUNE PROD  $= CLIENT$ 

**HHL IBM** Data Server Client。

#### PRUNE COMP

指定要移除的 DB2 元件。此爲選用的關鍵字。一次可以移除多個 DB2 元 件。當移除元件時,指定的元件會從所有適當的產品中移除。例如,使用 PRUNE COMP = FIRST STEPS

刪改「首要步驟」。

## PRUNE\_LANG

指定要移除的已安裝語言。英文是必要的語言,不能移除。此為選用的關

鍵字。一次可以移除多個語言。指定 PRUNE\_LANG=all,以移除英文之外的所 有語言。當移除語言時,指定的語言會從所有適當的產品中移除。例如, 使用

PRUNE\_LANG = CZ

**删改捷克語言**。

#### **PRUNE\_TSAMP**

僅限 Linux 及 UNIX 作業系統。指定 IBM Tivoli System Automation for Multiplatforms (TSAMP) 將從安裝映像檔中移除。

## **PRUNE\_VSAI**

僅限 Windows 作業系統。指定 IBM Database Add-Ins for Visual Studio 將 從安裝映像檔中移除。

2. 從指令行中,執行 **db2iprune** 指令。 如需指令參數的相關資訊,請參閱 『db2iprune - 減少安裝映像檔大小指令』。

## 結果

您可以使用任何的一般 DB2 安裝方法,來安裝及維護已刪改的 DB2 安裝映像檔:

#### 「DB2 安裝精靈」安裝

若為一般安裝,會安裝該產品的一般元件,但不含 db2iprune 指令所移除的元 件。

若為最小安裝,會安裝該產品的一般小型元件,但不含 db2iprune 指令所移除 的元件。

若為自訂安裝,只會在特性選擇畫面中顯示剩餘的元件。 **db2iprune** 指令所移 除的元件不會顯示為要安裝的選用元件。然而,在 Linux 及 UNIX 作業系統 上,移除的語言仍會顯示在語言選擇畫面中。在此情況下,請確定您未選取已 使用 db2iprune 指令從映像檔中移除的語言;若您選取已移除的語言,您將會 收到錯誤訊息。

#### 回應檔安裝

若您計劃使用回應檔進行自動式安裝,請確定您只指定在 DB2 已刪改的安裝映 像檔中可用的語言及特性。若您選取已移除的元件,您將會得到錯誤訊息。

## 修正套件安装

因為 Windows DB2 修正套件是完整的安裝映像檔,所以 **db2iprune** 指令可以 與修正套件映像檔一起使用。修正套件應用程式處理程序對於完整的及已刪改 的映像檔而言是相同的。安裝 DB2 修正套件時,它只會偵測及更新已安裝的元 件,並忽略任何未安裝的元件。若 db2iprune 指令與修正套件映像檔一起使 用,請確定修正套件映像檔包含所有一開始已安裝的元件。若修正套件映像檔 未包含所有已安裝的元件,則在嘗試修正套件應用程式時,您將會收到有關遺 漏檔案的錯誤。

# <span id="page-34-0"></span>第 5 章 DB2 資料庫產品的 Java 軟體支援中心

您需要適當 IBM Software Development Kit (SDK) for Java 層次,才能使用 Java 型 工具,以及建立與執行 Java 應用程式,包括儲存程序及使用者定義的函數。

如果正在安裝的元件需要 IBM SDK for Java,且 SDK for Java 尚未安裝在該路徑中, 則在使用「DB2 安裝」精靈或回應檔來安裝產品時,將安裝 SDK for Java。

SDK for Java 不會與 IBM Data Server Runtime Client 或 IBM Data Server Driver Package 一起安裝。

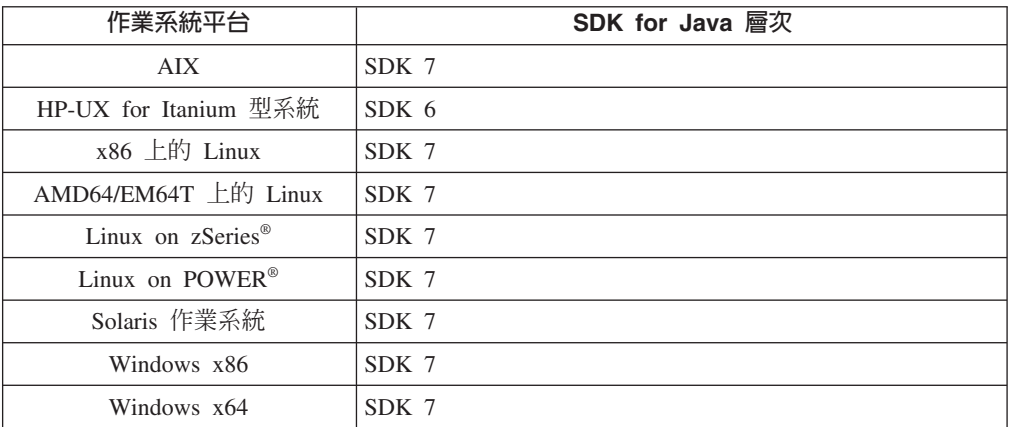

下表會根據作業系統平台,列出 DB2 資料庫產品的已安裝 SDK for Java 層次:

## 註:

1. 您可以從 developerWorks® 網頁下載 SDK for Java 軟體,網址為:http:// www.ibm.com/developerworks/java/jdk/index.html。如需 SDK for Java 支援的層次清 單,請參閱本節後面標題為 「SDK for Java 的 DB2 Database for Linux, UNIX, and Windows 支援」的表格。

註:若爲 Windows 作業系統平台,請使用 IBM Development Package for Eclipse 下載。

- 2. DB2 GUI 工具只在 x86 上的 Linux、AMD64/EM64T 上的 Linux、Windows x86 及 Windows x64 上執行。
- 3. 在 Windows x86 及 x86 上的 Linux 上:
	- · 已安裝 32 位元 SDK
	- 支援 32 位元應用程式及 Java 外部常式
- 4. 在所有支援的平台上 (除了 Windows x86 及 x86 上的 Linux 之外):
	- 支援 32 位元應用程式
	- 不支援 32 位元 Java 外部常式
	- 支援 64 位元應用程式及 Java 外部常式

# 支援的 Java 應用程式開發軟體

下表列出 SDK for Java 的支援層次。支援列出的層次及與較新版本相容的相同層次。

因為經常有 SDK for Java 修正程式及更新項目,所以並未測試所有層次及版本。如果 您的資料庫應用程式發生與 SDK for Java 有關的問題,請嘗試給定層次之 SDK for Java 的下一個可用版本。

只支援 SDK for Java 版本 (非 IBM SDK),用來建置及執行獨立式 Java 應用程式。 對於建置及執行新 Java 儲存程序及使用者定義的函數,僅支援 DB2 Database for Linux, UNIX, and Windows 產品中包括的 IBM SDK for Java。對於執行前版 DB2 所建置的 Java 儲存程序及使用者定義的函數,請參閱「表格 1」直欄「Java 儲存程序及使用者定 義的函數」,以取得詳細資料。

表 2. SDK for Java 的 DB2 Database for Linux, UNIX, and Windows 支援層次。

|                                                                                                  | 使用 JDBC 驅動程式  |                                                     |                                     |          |  |  |
|--------------------------------------------------------------------------------------------------|---------------|-----------------------------------------------------|-------------------------------------|----------|--|--|
|                                                                                                  |               | db2java.zip 或 使用 JDBC 驅動程式                          |                                     |          |  |  |
|                                                                                                  |               | db2jcc.jar 的 Java 應 db2jcc4.jar 的 Java Java 儲存程序及使用 |                                     |          |  |  |
|                                                                                                  | 用程式           | 應用程式                                                | 者定義函數                               | DB2 圖形工具 |  |  |
| AIX                                                                                              | 1.4.2 到 7     | 7                                                   | 1.4.2 <sup>6</sup> 到 7 <sup>5</sup> | 無        |  |  |
| HP-UX for Itanium $\overline{\mathfrak{W}}$ 1.4.2 $\overline{\mathfrak{M}}$ 6 <sup>1</sup><br>系統 |               | 6 <sup>1</sup>                                      | $1.4.2^6$ 到 6                       | 無        |  |  |
| Linux on POWER                                                                                   | 1.4.2 到 73、4  | $7^{3 \t3}$                                         | $1.4.2^6$ 到 7                       | 無        |  |  |
| x86 上的 Linux 1.4.2 到 7 <sup>2、3、4</sup>                                                          |               | $7^{2 \times 3 \times 4}$                           | $1.4.2^6$ 到 7                       | 5 到 7    |  |  |
| AMD64 及 Intel 1.4.2 到 7 <sup>2、3、4</sup><br>EM64T 處理器上的<br>Linux                                 |               | $7^{2 \times 3 \times 4}$                           | 1.4.2 <sup>6</sup> 到 7              | 無        |  |  |
| Linux on zSeries                                                                                 | 1.4.2 到 73、4  | $7^{3.4}$                                           | $1.4.2^6$ 到 7                       | 無        |  |  |
| Solaris 作業系統                                                                                     | 1.4.2 到 $7^2$ | $7^2$                                               | 1.4.2 <sup>6</sup> 到 7              | 無        |  |  |
| $x86$ 上的 Windows                                                                                 | 1.4.2 到 $7^2$ | $7^2$                                               | $1.4.2^6$ 到 7                       | 5 到 7    |  |  |
| x64 上的 Windows (適 1.4.2 到 7 <sup>2</sup><br>用於 AMD64 及 Intel<br>EM64T 處理器)                       |               | 7 <sup>2</sup>                                      | 1.4.2 <sup>6</sup> 到 7              | 5 到 7    |  |  |

#### 註:

- 1. 支援可從 Hewlett-Packard 取得之相同層次的 SDK for Java 用於建置及執行在 IBM Data Server Driver for JDBC and SQLJ 下執行的獨立式用戶端應用程式。
- 2. 支援可從 Oracle 取得之相同層次的 SDK for Java,用於使用 IBM Data Server Driver for JDBC and SQLJ 來建置及執行獨立式應用程式。不過,如果您將 IBM Data Server Driver for JDBC and SQLJ 內容 securityMechanism 設定為使用加密的安全 類型,則 SDK for Java 必須支援您所使用的加密類型。例如,您使用的 SDK for Java 可能支援 256 位元 AES(強型)加密,而不支援 56 位元 DES(弱型)加密。 您可以設定 IBM Data Server Driver for JDBC and SQLJ 內容 encryptionAlgorithm 來指定加密演算法。若要使用 256 位元 AES 加密,請將 encryptionAlgorithm 設為 2。當您使用 256 位元 AES 加密與 Oracle 的 SDK for Java 搭配使用時,您可能 需要安裝可從 Oracle 取得的 JCE Unlimited Strength Jurisdiction Policy File。
- 3. SUSE Linux Enterprise Server (SLES) 10 需要的最低層次為 SDK for Java 1.4.2 SR6。Red Hat Enterprise Linux (RHEL) 5 需要的最低層次為 SDK for Java 1.4.2  $SR7 \circ$
- 4. Linux 上的 SDK for Java 6 支援需要 SDK for Java 6 SR3 或更新版本。
- 5. 如果使用 SDK for Java 6 SR2 或更新版本, 則設定 DB2LIBPATH=java home/jre/ lib/ppc64。
- 6. 在 9.7 版中已棄用 IBM SDK for Java 1.4.2 所建置的 Java 儲存程序及使用者定 義函數的支援,並可能會在未來的版本中移除。IBM SDK for Java 1.4.2 的「服務 結束」日期為 2011 年 9 月。建議最好在此日期之前移除 SDK for Java 1.4.2 相 依關係。使用 DB2 9.1 版、DB2 9.5 版、DB2 9.7 版或 DB2 10.1 版 中包含的 SDK for Java 重建 Java 儲存程序及使用者定義的函數,可移除此相依關係。

# 第 6 章 準備安裝 DB2 **資料庫伺服**器

安裝 DB2 資料庫伺服器之前,請確定已符合必要的必備項目(例如磁碟、記憶體及分 頁空間需求)。根據您的作業系統,還會有其他必備項目。

您也可以在相同電腦上安裝多個 DB2 副本。針對 Windows 系統,安裝一或多個 DB2 副本有其差異。每個 DB2 副本都可以處於相同或不同的程式碼層次。DB2 副本是安裝 在相同位置的一組 DB2 產品。針對 Linux 及 UNIX 系統,每一個 DB2 副本都可以 處於相同或不同的程式碼層次。DB2 產品的 root 身分安裝可以安裝至您選擇的安裝路 徑。

# 磁碟及記憶體需求

請確保有適當的磁碟空間數量可用於 DB2 環境,並據此配置記憶體。

# 磁碟基本需求

產品所需的磁碟空間須視您選擇的安裝類型及您擁有的檔案系統類型而定。「DB2 安 裝」精靈會根據在進行一般安裝、壓縮安裝或自訂安裝期間所選取的元件,來提供動 熊大小估計值。

請記得要併入所需之資料庫、軟體及通訊產品的磁碟空間。

在 Linux 及 UNIX 作業系統上,建議 /tmp 目錄中有 2 GB 的可用空間。

# 記憶體需求

記憶體需求會受到資料庫系統的大小及複雜程度,以及資料庫活動的範圍與存取系統 之用戶端的數目影響。DB2 資料庫系統至少需要 256 MB 的 RAM<sup>1</sup>。對於僅執行 DB2 產品及 DB2 GUI 工具的系統,至少需要 512 MB 的 RAM。然而,為了具有增進的 效能,建議使用 1 GB 的 RAM。這些需求不包括系統上執行之其他軟體所需的任何額 外記憶體需求。對於 IBM Data Server Client 支援,這些記憶體需求是以 5 個並行用 戶端連線為基礎。每增加 5 個用戶端連線,則需要額外的 16 MB RAM。

對於 DB2 伺服器產品,自我調整記憶體管理程式 (STMM) 會自動設定數個記憶體配置 參數的値,以簡化記憶體配置作業。若啓用,則記憶體調整程式會在數個記憶體使用 端(包括排序、套件快取、鎖定清單及緩衝池)之間動態配送可用記憶體資源。

## 分頁空間需求

DB2 需要啓用分頁(也稱為交換)。需要有此配置,才能支援 DB2 中的各種函數,以 監視或相依於交換/分頁空間使用率的知識。在各系統上所需的實際交換/分頁空間數量 有所不同,而且並非僅根據應用軟體的記憶體使用率。只有 Solaris 及 HP 平台上的 DB2 因使用早期分頁空間配置而絕對需要。

大部分系統的合理交換/分頁空間配置下限為 25-50% 的 RAM。含有多個小型資料庫或 STMM 所調整的多個資料庫的 Solaris 及 HP 系統,可能需要 1 x RAM 以上的分頁

<sup>1.</sup> 在 HP-UX for Itanium 11i 版型系統上執行的 DB2 產品至少需要 512 MB 的 RAM。

空間配置。這些較高需求是由於每個資料庫/實體預先配置的虛擬記憶體之故,而且已 保留虛擬記憶體以防 STMM 調整多個資料庫。其他交換/分頁空間可能要供應給系統上 渦度確定的非預期記憶體。

## 資料庫伺服器的安裝必備項目

在您安裝 DB2 資料庫產品之前,請確定您選擇的系統符合必要的作業系統、硬體、軟 體、通訊、磁碟及記憶體需求。

AIX、UNIX、HP-UX、Linux、Solaris 及 Windows 作業系統的必備項目不同。

### DB2 資料庫伺服器安裝的必備項目(Linux 及 UNIX)

在您安裝 DB2 資料庫產品之前,請確定符合在 Linux 或 UNIX 作業系統上進行安裝 的每一個作業的必備項目。

## DB2 使用者及群組 (Linux 及 UNIX)

「DB2 安裝」精靈會在安裝 DB2 資料庫產品期間,自動建立使用者及群組(必要的 話)。

註:本丰題不適用於非 root 身分安裝。

如果您正在使用「DB2 安裝」精靈,則可以在安裝期間建立下列使用者及群組。若要手 動建立下列使用者及群組,請參閱第 33 頁的『建立用於 DB2 資料庫安裝的群組及使用 者 ID (Linux 及 UNIX)』。在 Linux 及 UNIX 作業系統上,使用三個使用者及三個 群組來操作 DB2。

#### 實例擁有者

DB2 實例是在實例擁有者起始目錄中建立的。這個使用者 ID 可控制所有 DB2 程序,並擁有實例內含之資料庫所使用的所有檔案系統及裝置。預設使用者是 db2inst1,而預設群組是 db2iadm1。

使用「DB2 安裝」精靈時,預設動作是針對您的 DB2 實例來建立新的使用者。 預設名稱為 db2inst1。如果該使用者名稱已存在,則「DB2 安裝」精靈會使用 者名稱(db2inst2、db2inst3 等等)進行搜尋。搜尋會繼續進行,直到找到系 統上的非現存使用者名稱作為預設實例擁有者 ID 為止。如果您選擇繼續,則 「DB2 安裝」精靈會建立此使用者。然而,也可以選擇指定任何現存使用者作 為實例擁有者。

此使用者名稱建立方法也適用於建立隔離使用者及 DB2 管理伺服器使用者。

#### 隔離使用者

隔離使用者是用來在 DB2 資料庫所使用的位址空間之外,執行使用者定義的函 數 (UDF) 及儲存程序。預設使用者是 db2fenc1,而預設群組是 db2fadm1。如 果您不需要此安全等級(例如,在測試環境中),則可以使用實例擁有者作為 隔離使用者。

#### DB2 管理伺服器使用者

DB2 管理伺服器使用者的使用者 ID 用於在您的系統上執行 DB2 管理伺服器 (DAS)。預設使用者為 dasusr1,而預設群組為 dasadm1。

每個雷腦上僅有一個 DAS。一個 DAS 服務有一個以上的資料庫實例, 句括屬 於不同安裝的資料庫實例。 DAS 可以服務版次低於 DAS 版次的資料庫實例。

然而,對於版次高於 DAS 版次的資料庫實例,DAS 必須移轉至更高的層次。 DAS 版次必須與它服務的任何資料庫實例版次一樣高(或更高)。

重要: 在 9.7 版中已棄用「DB2 管理伺服器」(DAS),並可能於未來版本中移 除。DB2 pureScale環境中不支援 DAS。使用透過「安全 Shell」通訊協定進行 遠端管理的軟體程式。如需相關資訊,請參閱「已棄用 DB2 管理伺服器 (DAS)」,其網址如下: [http://publib.boulder.ibm.com/infocenter/db2luw/v9r7/topic/](http://publib.boulder.ibm.com/infocenter/db2luw/v9r7/topic/com.ibm.db2.luw.wn.doc/doc/i0059276.html) [com.ibm.db2.luw.wn.doc/doc/i0059276.html](http://publib.boulder.ibm.com/infocenter/db2luw/v9r7/topic/com.ibm.db2.luw.wn.doc/doc/i0059276.html) $^{\circ}$ 

## 使用者 ID 限制

使用者 ID 具有下列限制及需求:

- 必須具有 guests、admins、users 及 local 以外的主要群組
- 可以包括小寫字母 (a-z)、數字 (0-9) 及底線字元 ( \_ )
- 長度不能超出 8 個字元
- 不能以 IBM、SYS、SQL 或數字開頭
- 不能是 DB2 保留字 (USERS、ADMINS、GUESTS、PUBLIC 或 LOCAL) 或 SQL 保留字
- 無法使用具有 DB2 實例 ID、DAS ID 或隔離 ID 之 root 專用權的任何「使用者 ID  $\Box$
- 不能包括重音字元
- 如果指定現存使用者 ID,而不是建立新的使用者 ID,請確定使用者 ID:
	- 未鎖定
	- 密碼沒有過期

# 快速通訊管理程式 (Linux 及 UNIX)

快速通訊管理程式 (FCM) 可提供分割的資料庫環境通訊支援。

在多個成員環境中,每一個成員都會有一對 FCM 常駐程式,以支援成員之間與代理程 式要求相關的通訊。一個常駐程式是用於傳送通訊,而另一個是用於接收。啓動實例 時,會啓動這些常駐程式及支援的基礎架構。FCM 通訊也用於在相同成員內運作的代理 程式;這類型的通訊也稱爲內部成員通訊。

FCM 常駐程式會收集通訊活動的相關資訊。您可以使用資料庫系統監視器來取得 FCM 通訊的相關資訊。如果成員之間的通訊失敗,或重新建立通訊,FCM 常駐程式會使用此 資訊更新監視器元素。FCM 常駐程式也會觸發此事件的適當動作。適當動作的範例為受 影響交易的 Rollback。您可以使用資料庫系統監視器來幫助您設定 FCM 配置參數。

您可以使用 fcm\_num\_buffers 資料庫管理程式配置參數來指定 FCM 訊息緩衝區的數 目。您可以使用 fcm\_num\_channels 資料庫管理程式配置參數來指定 FCM 通道的數目。 依預設,fcm\_num\_buffers 及 fcm\_num\_channels 資料庫管理程式配置參數是設為 AUTO-MATIC。如果設定是 AUTOMATIC(這是建議設定),則 FCM 會監視資源使用情況,並調 整資源以符合工作量需求。

# 集中式使用者管理考量(Linux 及 UNIX)

在包括安全軟體的環境中,有一些安裝注意事項。

註:DB2 安裝無法更新或建立在作業系統之外控制的使用者及群組。例如,LDAP 可用 於在作業系統之外控制使用者及群組。

註:從 DB2 9.1 版 Fix Pack 2 開始,棄用「網路資訊服務 (NIS)」及「網路資訊服務 加強版 (NIS+)」特性。在未來版本中可能會移除這些特性的支援。Lightweight Directory Access Protocol (LDAP) 是集中式使用者管理服務的建議解決方案。

建立實例時,在沒有安全元件的情況下,會修改實例擁有者的群組清單,以併入資料 庫管理伺服器 (DAS) 使用者之主要群組的群組清單(如果建立 DAS 的話)。如果實 例建立程式無法修改這些內容,它將報告無法執行。警告訊息可提供手動進行變更的 必要資訊。

這些注意事項在外部安全程式不容許 DB2 安裝或實例建立程式來修改使用者性質的任 何環境下都有效。

## 準備在 zSeries 上安裝 DB2 for Linux

若要在執行 Linux 的 IBM zSeries 上安裝 DB2 資料庫產品, 您必須讓 Linux 作業系 統可存取安裝映像檔。您可以使用 FTP 將安裝映像檔傳送到作業系統,或使用 NFS 裝 載讓作業系統可以使用產品 DVD。

## 開始之前

您已取得 DB2 資料庫產品安裝映像檔。

#### 程序

• 使用 FTP 存取安裝映像檔

從執行 Linux 的 IBM zSeries 雷腦上:

1. 輸入下列指令:ftp yourserver.com

其中,yourserver.com 代表 DB2 資料庫產品安裝映像檔所在的 FTP 伺服器。

- 2. 輸入您的使用者 ID 和密碼。
- 3. 輸入下列指令:

bin get product file

其中,product\_file 代表適當的產品套件名稱。

- 诱過 NFS 使用 DB2 資料庫產品 DVD 來存取安裝映像檔
	- 1. 裝載適當的產品 DVD。
	- 2. 匯出您裝載 DVD 的目錄。 例如,如果您在 /db2dvd 下裝載 DVD,則匯出 /db2dvd 目錄。
	- 3. 在執行 Linux 的 IBM zSeries 電腦上, 使用下列指令 NFS 裝載此目錄: mount -t nfs -o ro nfsservername:/db2dvd /local\_directory\_name

其中 nfsservername 代表 NFS 伺服器的主機名稱, db2dvd 代表在 NFS 伺服器 上匯出的目錄名稱,而 local\_directory\_name 代表本端目錄名稱。

4. 從執行 Linux 的 IBM zSeries 電腦, 切換至裝載 DVD 的目錄。 您可以輸入 cd /local directory name 指令來執行此動作,其中 local\_directory\_name 代表產品 DVD 的裝載點。

# <span id="page-42-0"></span>建立用於 DB2 資料庫安裝的群組及使用者 ID (Linux 及 UNIX)

「DB2 安裝」精靈會在安裝程序期間為您建立這些使用者及群組。如有需要,也可以事 先建立它們。

#### 開始之前

若要執行此作業,您必須具有 root 使用者權限才能建立使用者及群組。

### 關於這項作業

需要三個使用者和群組。

下列指令中所使用的使用者和群組名稱,會在下列表格中說明。您可以指定自己的使 用者及群組名稱,只要它們遵循系統命名規則及 DB2 命名規則即可。

若要完成後續的安裝作業,將需要您建立的使用者 ID。

表 3. 預設使用者及群組

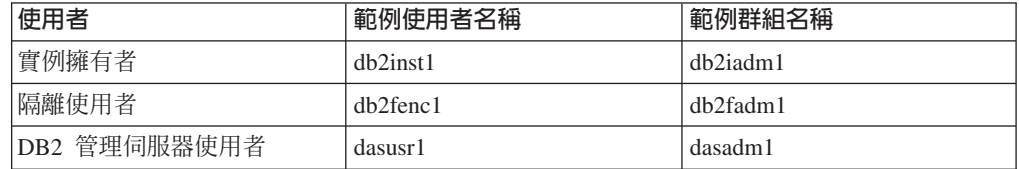

- 實例擁有者起始目錄就是要建立 DB2 實例的位置。
- 隔離使用者是用來在 DB2 資料庫所使用的位址空間之外,執行使用者定義的函數 (UDF) 及儲存程序。
- DB2 管理伺服器使用者的使用者 ID 是用來在系統上執行 DB2 管理伺服器。

#### 程序

若要建立 DB2 資料庫系統的必要群組及使用者 ID,請執行下列動作:

- 1. 以具有 root 使用者權限的使用者身分登入。
- 2. 輸入適合您作業系統的指令。

註:這些指令行範例不包含密碼。它們只是範例。您可以在指令行中使用 passwd username 指令來設定密碼。

#### AIX 作業系統

若要在 AIX 上建立群組,請輸入下列指令:

mkgroup id=999 db2iadm1 mkgroup id=998 db2fadm1 mkgroup id=997 dasadm1

#### 建立每一個群組的使用者:

mkuser id=1004 pgrp=db2iadm1 groups=db2iadm1 home=/home/db2inst1\_db2inst1 mkuser id=1003 pgrp=db2fadm1 groups=db2fadm1 home=/home/db2fenc1 db2fenc1 mkuser id=1002 pgrp=dasadm1 groups=dasadm1 home=/home/dasusr1 dasusr1

設定起始密碼:

passwd db2inst1 passwd db2fenc1 passwd dasusr1

#### **HP-UX** 作業系統

若要在 HP-UX 上建立群組,請輸入下列指令:

groupadd -g 999 db2iadm1 groupadd -g 998 db2fadm1 groupadd -g 997 dasadm1

建立每一個群組的使用者:

useradd -g db2iadm1 -d /home/db2instl -m db2inst1 useradd -g db2fadm1 -d /home/db2fenc1 -m db2fenc1 useradd -g dbasgrp -d /home/dasusr1 -m dasusr1

#### 設定起始密碼:

passwd db2inst1 passwd db2fenc1 passwd dasusr1

## **Linux** 作業系統

若要在 Linux 作業系統上建立群組,請輸入下列指令:

groupadd -g 999 db2iadm1 groupadd -g 998 db2fadm1 groupadd -g 997 dasadm1

建立每一個群組的使用者:

useradd -u 1004 -g db2iadm1 -m -d /home/db2inst1 db2inst1 useradd -u 1003 -g db2fadm1 -m -d /home/db2fenc1 db2fenc1 useradd -u 1002 -g dasadm1 -m -d /home/dasusr1 dasusr1

設定起始密碼:

passwd db2inst1 passwd db2fenc1 passwd dasusr1

#### **Solaris** 作業系統

若要在 Solaris 上建立群組,請輸入下列指令:

groupadd -g 999 db2iadm1 groupadd -g 998 db2fadm1 groupadd -g 997 dasadm1

建立每一個群組的使用者:

```
useradd -g db2iadm1 -u 1004 -d /export/home/db2inst1 -m db2inst1
useradd -g db2fadm1 -u 1003 -d /export/home/db2fenc1 -m db2fenc1
useradd -g dasadm1 -u 1002 -d /export/home/dasusr1 -m dasusr1
```
設定起始密碼:

passwd db2inst1 passwd db2fenc1 passwd dasusr1

# 使用 db2icrt 建立實例

DB2 實例是您儲存資料及執行應用程式的環境。使用 db2icrt 指令來建立實例。

#### 開始之前

在 Linux 或 UNIX 作業系統上,您必須具備 root 使用者權限。

註:如果已開啓 DB2 錯誤監視器,則 db2icrt 指令完成執行時會自動啓動 DB2 實例。 您可以使用 db2stop 指令來停止實例。

#### 程序

若要使用 db2icrt 建立實例,請執行下列動作:

- 1. 請以適當的權限登入。
- 2. 執行 db2icrt 指令。 例如,在 Linux 或 UNIX 作業系統上:

*DB2DIR*/instance/db2icrt -a *AuthType* -u *FencedID InstName*

其中:

*DB2DIR*

是 DB2 安裝目錄。

- 在 AIX、HP-UX 或 Solaris 作業系統上,預設 DB2 安裝目錄是 /opt/ IBM/db2/10.1 版。
- 在 Linux 作業系統上,預設安裝目錄是 /opt/ibm/db2/10.1 版。
- **-a** *AuthType* **(Linux UNIX)**

代表實例的鑑別類型。AuthType 可以是下列其中一項:SERVER、CLIENT 或 SERVER\_ENCRYPT。SERVER 是預設値。此為選用參數。

**-u** *FencedID*

代表執行隔離的使用者定義函數 (UDF) 及隔離的儲存程序的使用者名稱。 如果在用戶端上建立實例,則不需要此旗標。指定您建立的隔離使用者名 稱。

*InstName*

代表實例的名稱。實例的名稱必須與擁有實例的使用者名稱相同。指定您 建立之擁有實例的使用者名稱。將會在擁有實例的使用者起始目錄中建立 實例。

## 範例

比方說,如果您使用伺服器鑑別、隔離的使用者是 db2fenc1 且擁有實例的使用者是 db2inst1,請使用下列指令,在 AIX 作業系統上建立實例:

/opt/IBM/db2/10.1 /instance/db2icrt -a server -u db2fenc1 db2inst1

#### 下一步

(選用) 建立實例之後,您可以配置性能監視的通知。可以使用 DB2 CLP 指令來執行此 作業。

# 作業系統使用者限制需求(Linux 及 UNIX)

本主題概述 Linux 及 UNIX 作業系統上建議的作業系統使用者程序資源限制 (ulimit)。

根據您的安裝,DB2 資料庫引擎會自動將 ulimit 提高到不同程度:

- 若為 root 身分安裝,DB2 資料庫引擎會根據 DB2 資料庫系統的需要,在必要時自 動提高 ulimit。
- 若爲非 root 身分安裝,DB2 資料庫引擎僅會更新引擎程序的 data、nofiles 及 fsize ulimit,將其更新爲系統管理者施加的硬性限制。

在任一情況下,在系統上永久地設定資源限制可能更為可行。特別是對非 root 身分安 裝,data、nofiles 及 fsize ulimit 値應該由管理者在安裝之後進行適當設定。

# 非 root 身分安裝的建議 ulimit 値

在完成非 root 身分安裝之後,請以實例擁有者身分驗證 data、nofiles 及 fsize 資 源的硬式作業系統 ulimit。建議的值在下表中說明:

| 硬式 ulimit 資源 | 說明               | 最小値                                                   | 建議値   | 查詢值的指令     |
|--------------|------------------|-------------------------------------------------------|-------|------------|
| data         | 程序容許的專用<br>記憶體上限 | 電腦上可用的記 <br>憶體數量                                      | 無限制   | ulimit -Hd |
| nofiles      | 啓檔案數目上限          | 程序容許的已開 大於實例中所有 <br>資料庫之所有<br>MAXFILOP 資料庫<br>配置參數的總和 | 65536 | ulimit -Hn |
| fsize        | 容許的檔案大小<br>上限    | 無限制                                                   | 無限制   | ulimit -Hf |

表 4. 非 root 身分安裝的建議 ulimit 値

如果不符合 ulimit 最小值,則 DB2 資料庫引擎可能會發生非預期的作業系統資源不足 錯誤。這些錯誤可能會導致 DB2 資料庫系統中斷。

如果 ulimit 值需要針對非 root 身分安裝進行更新,請聯絡 root 使用者或「系統管理 者」。您必須手動設定 ulimit 的值,但在 AIX 作業系統上除外,因為在此作業系統上, 您可以執行 db2rfe 指令來設定 ulimit。

# 工作量分割區中的 DB2 資料庫產品 (AIX)

系統 WPAR 上的 DB2 安裝程序類似於任何其他安裝,所具有的額外好處是可以在廣 域唯讀安裝路徑中使用 DB2 資料庫產品。

在 AIX 6.1 中,有兩種類型的工作量分割區 (WPAR):系統 WPAR 及應用程式 WPAR。僅在系統 WPAR 上才支援 DB2 安裝。系統 WPAR 與廣域環境共用 /usr 及 /opt 目錄,並擁有 /usr 及 /opt 目錄的本端副本。

DB2 資料庫產品可以安裝在系統 WPAR 上的本端檔案系統中,或者 DB2 資料庫產品 可以安裝在與其他系統 WPAR 共用 DB2 副本的廣域環境中。當 DB2 副本安裝在廣 域環境的 /usr 或 /opt 目錄下時,該目錄與系統 WPAR 共用,則那些系統 WPAR 能 夠使用共用的 DB2 副本來設定 DB2 實例。

每一個系統 WPAR 會管理其自己的 DB2 實例及與 DB2 副本相關的 DAS,且僅可查 看特別為系統 WPAR 建立的 DB2 實例及 DAS。在一個 WPAR 上或廣域環境中建立 的 DAS 及實例,從任何其他系統(系統 WPAR 或廣域環境)都看不見。

當在廣域環境中安裝 DB2 副本時,可以在共用廣域安裝之 DB2 副本的每一個系統 WPAR 上建立及管理 DB2 實例及 DAS。

當 DB2 副本安裝在廣域環境中時,有特定的考量:

#### 安装 DB2 副本

在系統 WPAR 上安裝 DB2 副本類似於任何其他 DB2 資料庫產品安裝,但下 列產品除外。下列產品無法在系統 WPAR 上安裝:

- IBM Tivoli System Automation for Multiplatforms (SA MP)
- IBM Data Studio 管理主控台

#### 解除安装 DB2 副本

在廣域環境中解除安裝 DB2 副本之前,與 DB2 實例或 DAS 共用 DB2 副本 的 AIX 系統 WPAR 必須為作用中。此外,解除安裝 DB2 副本之前,共用 DB2 副本的任何系統 WPAR 都不能有任何相關的 DB2 實例或 DAS 與該 DB2 副本相關聯或由其使用。所有實例及 DAS 必須:

- 已捨棄 (使用 db2idrop 或 dasdrop 指令) ,或者
- 已將實例或 DAS 更新至另一個 DB2 副本 (使用 db2iupdt 或 dasupdt 指 令)。
- 註: db2idrop 及 dasdrop 指令必須以 root 使用者身分執行。

#### 將修正套件套用至 DB2 副本

在系統 WPAR 上套用修正套件類似於任何其他 DB2 資料庫產品更新。然而, 在將修正套件套用到廣域環境中的 DB2 副本之前,共用該 DB2 副本的 AIX 系統 WPAR 必須在作用中,才能更新實例。此外,套用修正套件之前,共用 DB2 副本的任何系統 WPAR 不能有任何相關的 DB2 實例或 DAS 正在執行 中。與要更新之 DB2 副本相關的所有實例及 DAS 必須:

- 已停止 (使用 db2stop 指令) , 或者
- 執行指定了 -f update 參數的 installFixPack 指令,以略過針對 DB2 檔 案庫載入、實例及 DAS 是否已適當停止的所有檢查。(然而,不建議這樣 做。)
- 使用 db21s 指令時的考量

在廣域環境中安裝 DB2 副本時,包含 db21s 指令的目錄 (/usr/local/bin) 會 鏈結至廣域環境中的 DB2 副本。db21s 指令可用於列出系統上已安裝的 DB2 第9版(或更新版本)產品。在系統 WPAR 上,如果 /usr 目錄與廣域分割 區共用且唯讀,則除非鏈結目標也存在於系統 WPAR 上,且相關的 DB2 副本 在系統 WPAR 上登錄,否則在系統 WPAR 上執行的 db21s 指令可能無法運 作。在系統上的 DB2 安裝媒體及 DB2 安裝副本中可找到 db21s 指令,且該 指令可以從任一位置執行。

## NFS 装載目錄上的 DB2 資料庫產品安裝

您可以在 NFS 伺服器上安裝 DB2 產品,並共用在其 NFS 用戶端機器上安裝的 DB2 產品。這不適用於非 root 身分安裝。在 NFS 上安裝共用 DB2 將需要一些其他考量, 何括:

- 授權(當數個 NFS 用戶端系統共用 DB2 產品安裝時,需要手動驗證以確保使用共 用 DB2 副本的任何系統都具有授權)。
- 確保 DB2 產品安裝的裝載點裝載於適當的安裝路徑上,才能開始使用共用 DB2。
- 確認是否適當地設定及維護相關 DB2 安裝路徑中的鏈結 /usr/local/bin/db2ls (其 列示 DB2 產品及特性),以偵測 DB2 產品及特性。
- 在共用已安裝 DB2 的機器上,執行部分手動步驟以處理 DB2 登錄。

如需設定 NFS 的詳細指示,請參閱 [www.ibm.com/developerworks/data/library/long/dm-](http://www.ibm.com/developerworks/data/library/long/dm-0609lee/)[0609lee](http://www.ibm.com/developerworks/data/library/long/dm-0609lee/)<sup>o</sup>

註:從 DB2 9.7 版開始,簡化共用 DB2 環境中 DB2 登錄的處理。在先前提到的白皮 書的「設定 DB2 登錄」的 C 小節中, 您只需要在 NFS 用戶端機器上處理廣域設定檔 登錄 "DB2SYSTEM"。從 DB2 安裝路徑移除 profiles.reg(列示 DB2 副本的相關實例 名稱)及 default.env(儲存廣域設定檔登錄)。不再需要 profiles.reg。將廣域設定檔登 錄儲存庫從 default.env 移至 global.reg。由於此變更,可以忽略 NFS 用戶端系統上白 皮書中 profiles.reg 及 default.env 檔案需要的任何步驟。 「IBM DB2 pureScale 特性」 不支援共用 DB2 安裝。

# 安装及設定 OpenSSH

此作業說明如何取得及設定 Open Secure Shell (OpenSSH)。

### 關於這項作業

您需要在想要參與 DB2 pureScale 實例中的每一個主機上執行這些步驟。

若為 Linux 使用者,依預設會在 SLES 10 SP3 或更新版本及 RHEL 5.5 上安裝 OpenSSH o

Open Secure Shell (OpenSSH) 是開放程式碼版本的網路連線工具 SSH 通訊協定套組。 這些工具提供鑑別及加密的 Shell 功能。Shell 是從指令行字串、stdin 或檔案讀取輸入 的指令語言直譯器。此主題中的步驟將容許您透過 SSH 連接至遠端伺服器,而無需輸 入密碼。

對於 「DB2 pureScale 特性」,您需要為 root 使用者設定無密碼 SSH 存取權。實例擁 有者需要無密碼 SSH 存取權,然而,如果實例擁有者未設定此項目,則 DB2 安裝程 序會對其進行設定。下列步驟概述如何為 root 使用者設定無密碼 SSH 存取權。

註:實例擁有者必須將 rlogin 屬性設為預設值 TRUE。

## 程序

- 1. 僅限 AIX 作業系統:如果 OpenSSH 在系統上並未提供,則可以從最新的 AIX Expansion Pack 及 Web Download Pack [\(http://www.ibm.com/systems/power/software/](http://www.ibm.com/systems/power/software/aix/expansionpack/index.html) [aix/expansionpack/index.html](http://www.ibm.com/systems/power/software/aix/expansionpack/index.html)) 取得。 OpenSSH 檔案集包括說明頁及 openssh.man.en\_US。在網際網路上,openBSD 提供文件的位置是:[http://](http://www.openssh.org/manual.html) [www.openssh.org/manual.html](http://www.openssh.org/manual.html) 。
- 2. 僅限 AIX 作業系統:安裝 OpenSSH。AIX 上 OpenSSH 的預設値是啓用公開金鑰。
- 3. 設定公開金鑰型鑑別。公開金鑰型鑑別可讓單一使用者 ID 在實例中的每一個主機 上,以相同的使用者 ID 進行登入,而不會提示其輸入密碼。必須為 root ID 啓用 公開金鑰型鑑別,以使用無密碼 SSH。

如果使用者 ID 具有 ~/.ssh 目錄,請確保它不容許群組或其他寫入權。請確保使用 者的起始目錄不容許群組或其他寫入權。如果目錄許可權的限制不足,則 SSH 會將 此狀況視為安全曝光,而不容許公開金鑰型鑑別。

不需要現存的 ~/.ssh 目錄,因為 ssh-keygen 指令會建立此目錄(如果它不存在) 並設定適當的存取權。

從 ~/.ssh 目錄中,產生公開金鑰/私密金鑰組:

\$ ssh-keygen -t dsa

只要系統提示輸入,就按一下 Enter 鍵以接受預設值。(請確保未輸入任何通行詞 組,否則 SSH 將盤查每一個鑑別嘗試,並預期與使用者回應相同的通行詞組。然 而,DB2 產品不容許遠端 Shell 公用程式提示其他驗證。)此動作會在 ~/.ssh 目 錄中產生下列兩個新檔案以用於 DSA 加密:id dsa (私密金鑰) 及 id dsa.pub (公 開金鑰)。

4. 您必須在每一個主機上產生公開金鑰,並將每一個主機中每一個公開金鑰的內容, 附加至名為 authorized keys 的單一檔案。然後,將 authorized keys 檔案複製到 每一個主機上使用者的 \$HOME/.ssh 目錄,並執行 chmod 644 authorized keys 指 令。

## DB2 資料庫伺服器安裝的核心參數(Linux 及 UNIX)

DB2 資料庫伺服器安裝的核心參數配置或修改,取決於您的作業系統。

#### 建議的核心配置參數 (HP-UX):

若為執行 DB2 64 位元資料庫系統的 HP-UX 系統,請執行 **db2osconf** 指令,為系統 建議滴當的核心配置參數值。

db2osconf 公用程式只能從 \$DB2DIR/bin 執行,其中 DB2DIR 是您安裝 DB2 資料庫 產品的目錄。

#### 核心參數需求 (Linux):

資料庫管理程式會使用公式來自動調整核心參數設定,而日不需要手動更新這些設 定。

#### 進程間通訊核心參數

啓動實例時,如果進程間通訊 (IPC) 核心參數低於強制下限值,則資料庫管理程式會將 該參數更新為強制下限值。重新啓動系統時,不會持續保存啓動 DB2 實例時已變更的 IPC 核心參數值。重新啓動之後,核心設定可能低於強制值,直到啓動 DB2 實例為止。 藉由調整任何核心參數設定,資料庫管理程式就可以防止不必要的資源錯誤。

如需支援之 Linux 發行套件的最新資訊,請參閱 http://www.ibm.com/software/data/db2/ linux/validate/ °

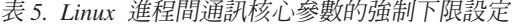

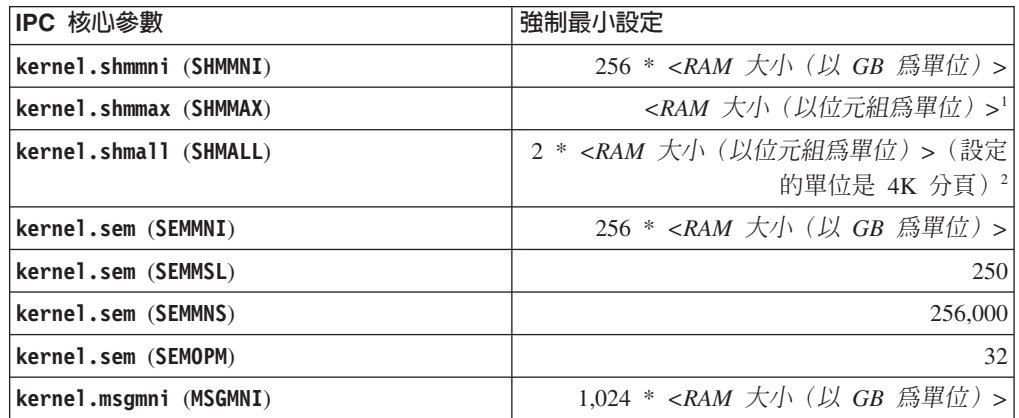

表 5. Linux 進程間通訊核心參數的強制下限設定 (繼續)

| IPC 核心參數               | 強制最小設定      |
|------------------------|-------------|
| kernel.msgmax (MSGMAX) | 65,536      |
| kernel.msgmnb (MSGMNB) | 65 536 $31$ |
|                        |             |

- 1. 在 32 位元 Linux 作業系統上,SHMMAX 強制下限設定限制為 4 294 967 295 個位元組。
- 2. SHMALL 會限制系統上可配置的虛擬共用記憶體總量。每一個 DB2 資料伺服器都會有效率地 管理其所耗用的系統記憶體數量,也稱為已確定記憶體。 DB2 資料伺服器會配置比其確定 的數目更多的虛擬記憶體,以支援記憶體預先配置及動態記憶體管理。記憶體預先配置有 助於增進效能。動態記憶體管理是一種程序,可在個別虛擬共用記憶體區域內增加和縮減 實際記憶體用量。若要有效地支援記憶體預先配置及動態記憶體管理,資料伺服器必須在 系統上,經常配置比實體 RAM 數量還多的虛擬共用記憶體。
- 3. 載入效能得益於 MSGMNB 所指定(以位元組為單位)的大型訊息佇列大小限制。您可以執行 ipcs -q 指令來檢視訊息佇列使用情況。如果在載入作業期間訊息佇列容量已滿或將達到容 量,請考量增加訊息佇列大小所限制位元組數。

#### 其他建議的核心參數設定

其他建議的核心參數設定列於下表。

表 6. 配置其他 Linux 核心參數

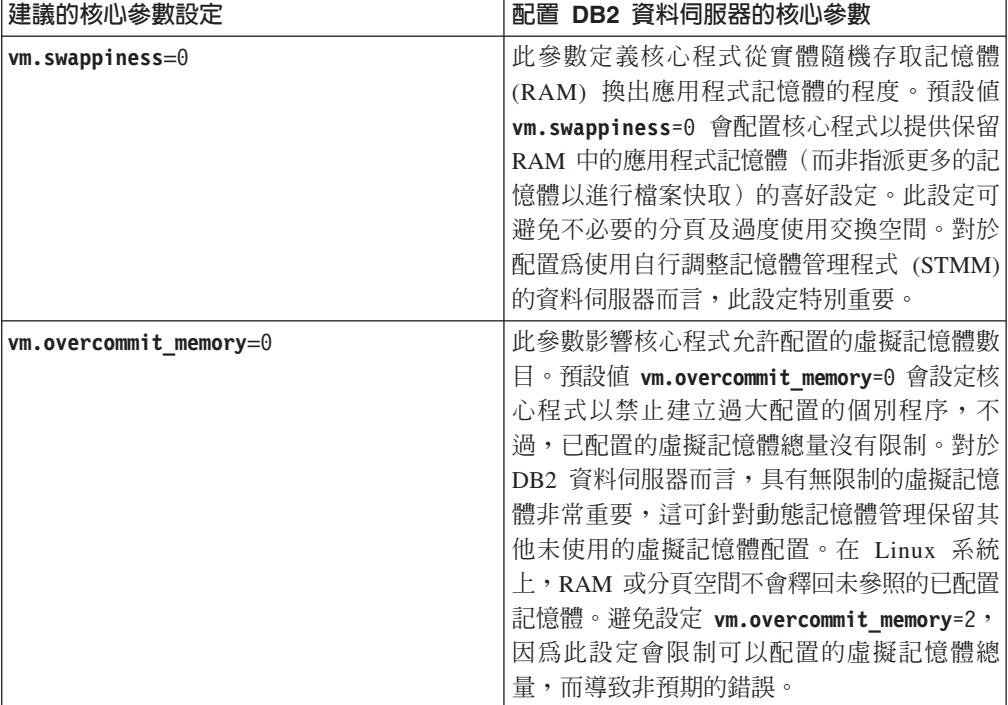

### 修改核心參數 (HP-UX) :

為了讓 DB2 資料庫產品在 HP-UX 上正常運作,您可能需要更新系統的核心配置參數。 如果您更新核心配置參數值,則必須重新啓動您的電腦。

#### 開始之前

您必須具有 root 使用者權限才能修改核心參數。

#### 程序

若要修改核心參數,請執行下列動作:

- 1. 請輸入 sam 指令,啓動 「系統管理程式 (SAM)」。
- 2. 按兩下核心程式配置圖示。
- 3. 按兩下可配置的參數圖示。
- 4. 按兩下您要變更的參數,並在**公式/值**欄位中鍵入新值。
- 5. 按一下確定。
- 6. 重複上述步驟,以修改所有要變更的核心配置參數。
- 7. 當您完成所有核心配置參數的設定時,請從動作功能表列中選取**動作 > 處理新核心** 程式。

### 結果

變更核心配置參數的值之後,HP-UX 作業系統會自動重新啓動。

### 修改核心參數 (Linux):

資料庫管理程式會使用公式來自動調整核心參數設定,而且不需要手動更新這些設 定。

#### 開始之前

您必須具有 root 權限才能修改核心參數。

#### 程序

若要在 Red Hat 及 SUSE Linux 上更新核心參數,請執行下列動作:

- 1. 執行 ipcs -1 指令,以列出現行核心參數設定。
- 2. 分析指令輸出以判定是否必須變更核心程式設定,方法是比較現行值與強制下限設 定 (網址為: [http://publib.boulder.ibm.com/infocenter/db2luw/v9r8/topic/](http://publib.boulder.ibm.com/infocenter/db2luw/v9r8/topic/com.ibm.db2.luw.qb.server.doc/doc/c0057140.html) [com.ibm.db2.luw.qb.server.doc/doc/c0057140.html](http://publib.boulder.ibm.com/infocenter/db2luw/v9r8/topic/com.ibm.db2.luw.qb.server.doc/doc/c0057140.html))。 下列文字是 ipcs 指令輸出範 例,其在 // 後面新增註解以顯示參數名稱:

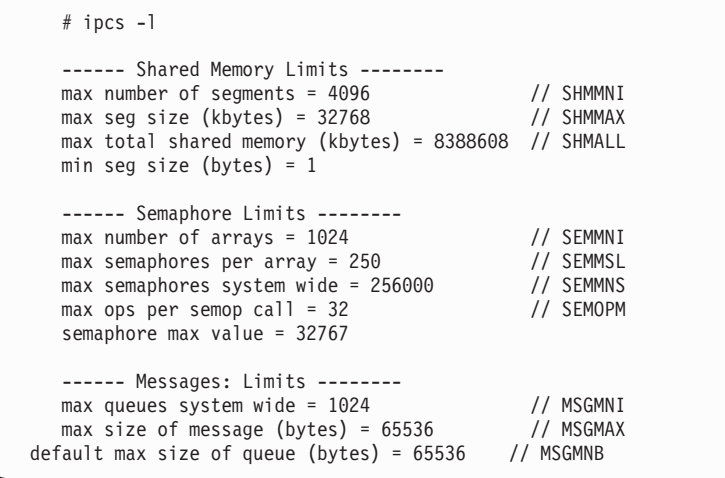

• 從 Shared Memory Limits 的第一個區段開始, SHMMAX 限制是 Linux 系統上共用 記憶體區段的大小上限。而 SHMALL 限制是系統上共用記憶體分頁的配置上限。

- 建議將 SHMMAX 値設為等於系統上的實體記憶體量。不過,x86 系統的最低需 求是 268435456 (256 MB),而在 64 位元的系統中,則為 1073741824 (1 GB)。
- SHMALL 參數預設為 8 GB (8388608 KB = 8 GB)。如果您的實體記憶體高於 8 GB,而且是要用於 DB2,則此參數會增加爲大約您電腦實體記憶體的 90%。 例如,如果您的電腦系統上有 16 GB 的記憶體主要用於 DB2,則 SHMALL 應 該設為 3774873 (16 GB 的 90% 是 14.4 GB; 14.4 GB 再除以基本分頁大小 4 KB)。ipcs 輸出已將 SHMALL 轉換為 KB。核心程式需要此值作為分頁數。 如果您升級至 DB2 10.1 版,且未使用預設 SHMALL 設定,則 SHMALL 設定必 須另外增加 4 GB。快速通訊管理程式 (FCM) 的其他緩衝區或通道需要如此增 加記憶體。
- 下一個區段包含作業系統可用之號誌的數量。核心參數 sem 由四個記號組成,即 **SEMMSL、SEMMNS、SEMOPM 及 SEMMNI。SEMMNS 是 SEMMSL 乘以 SEMMNI** 的結果。 必要時,資料庫管理程式需要增加陣列的數目 (SEMMNI)。SEMMNI 一般應該是系統 預期代理程式數目上限乘以資料庫伺服器電腦上邏輯分割區數目的兩倍,再加上 資料庫伺服器電腦上的本端應用程式連線數。
- 第三個區段包含系統的訊息。
	- MSGMNI 參數會影響可以啓動的代理程式數目、MSGMAX 參數會影響佇列中可以 傳送的訊息大小,而 MSGMNB 參數會影響佇列大小。
	- MSGMAX 參數應該變更為 64 KB(即 65536 個位元組),而 MSGMNB 參數應該 增加至 65536。
- 3. 編輯 /etc/sysctl.conf 檔案,可修改您必須調整的核心參數。如果此檔案不存在, 請建立該檔案。 下列指令行是檔案中應放置之內容的範例:

```
#Example for a computer with 16GB of RAM:
kernel.shmmni=4096
kernel.shmmax=17179869184
kernel.shmall=8388608
#kernel.sem=<SEMMSL> <SEMMNS> <SEMOPM> <SEMMNI>
kernel.sem=250 256000 32 4096
kernel.msgmni=16384
kernel.msgmax=65536
kernel.msgmnb=65536
```
4. 執行 s**ysctl**(搭配 -p參數),以從預設檔案 /etc/sysctl.conf 載入 s**ysctl** 設 定:

sysctl -p

- 5. 選擇性的: 在每次重新開機後持續保存變更:
	- (SUSE Linux) 讓 boot.sysctl 處於作用中狀態。
	- (Red Hat) rc.sysinit 起始設定 Script 會自動讀取 /etc/sysctl.conf 檔案。

如需支援之 Linux 發行套件的最新資訊,請參閱 [http://www.ibm.com/software/data/](http://www.ibm.com/software/data/db2/linux/validate/) [db2/linux/validate/](http://www.ibm.com/software/data/db2/linux/validate/) °

### 修改核心參數 (Solaris):

為了讓 DB2 資料庫系統正常運作,建議您更新系統的核心配置參數。您可以使用 db2osconf 公用程式來建議核心參數。如果要利用專案資源控制項 (/etc/project),請 參閱 Solaris 文件。

#### 開始之前

您必須具有 root 權限才能修改核心參數。

若要使用 db2osconf 指令,您必須先安裝 DB2 資料庫系統。db2osconf 公用程式只能 從 \$DB2DIR/bin 執行,其中 DB2DIR 是您安裝 DB2 資料庫產品的目錄。

修改核心參數之後,您必須重新啓動系統。

#### 程序

若要設定核心參數,請執行下列動作:

請在 /etc/system 檔案尾端加入一行,如下所示:

set parameter name = value

例如,若要設定 msgsys:msginfo\_msgmax 參數值,請在 /etc/system 檔案尾端加入如 下的一行:

set msgsys:msginfo\_msgmax = 65535

下一步

更新 /etc/system 檔案之後,請重新啓動系統。

# DB2 資料庫伺服器安裝的必備項目 (Windows)

在您安裝 DB2 資料庫產品之前,請確定符合在 Windows 作業系統上進行安裝的每一 個作業的必備項目。

# 安裝 DB2 伺服器產品的必要使用者帳戶 (Windows)

如果您是在 Windows 上安裝 DB2 伺服器產品,則需要下列使用者帳戶:

- 安裝使用者帳戶,及
- (選用)一個以上的設定使用者帳戶。您可以在安裝期間建立這些帳戶。
	- 「DB2 管理伺服器 (DAS)」使用者帳戶
	- DB2 實例使用者帳戶。您也可以將 LocalSystem 帳戶用於非 DB2 Enterprise Server Edition 的產品。

安裝使用者帳戶是執行安裝之使用者的帳戶。在執行「DB2 安裝」精靈之前,必須先定 義安裝使用者帳戶。您可以在安裝之前定義設定使用者帳戶,或者可以讓「DB2 安裝」 精靈為您建立帳戶。

所有使用者帳戶名稱必須遵守系統命名規則,以及「DB2 使用者」、使用者 ID 及群組 命名規則。

如果您使用的安裝使用者帳戶含有 DB2 命名規則未指定的非英文字元,則 DB2 安裝 將會失敗。

#### Windows 上的延伸安全

DB2 資料庫產品提供延伸的 Windows 安全。如果選取延伸的安全特性,則必須將管理 或使用 DB2 資料庫產品的使用者新增至適當的 DB2ADMNS 或 DB2USERS 群組。

DB2 安裝程式可建立這兩個新群組。您可以在安裝期間指定新名稱或接受預設名稱。

若要啓用此安全特性,請在安裝 DB2 期間,選取**啓用 DB2 物件的作業系統安全**畫面 上的**啓用作業系統安全**勾選框。接受「DB2 Administrators 群組」欄位及「DB2 Users 群 組」欄位的預設値。預設群組名稱為 DB2ADMNS 及 DB2USERS。如果與現存的群組 名稱衝突,系統就會提示您變更群組名稱。必要時,您可以指定自己的群組名稱。

# DB2 伺服器使用者帳戶

#### 安裝使用者帳戶

需要本端或網域使用者帳戶來執行安裝。一般而言,在要執行安裝的電腦上, 使用者帳戶必須屬於 Administrators 群組。

也可使用非 Administrator 使用者帳戶。此選擇方案需要 Windows Administrators 群組成員先配置 Windows 較高專用權設定,以容許非 Administrator 使用 者帳戶執行安裝。

在 Windows 2008 及 Windows Vista 或更新版本上,非管理者可以執行安裝, 但是「DB2 安裝」精靈會提示提供管理認證。

安裝使用者權利「從網路存取此電腦」。

如果安裝需要建立或驗證網域帳戶,則安裝使用者 ID 必須屬於網域上的「網域 管理者」群組。

您也可以使用內建的 LocalSystem 帳戶作為所有產品的「服務登入」帳戶,但 DB2 Enterprise Server Edition 除外。

#### **DB2 安装程式授與的使用者權限**

DB2 安裝程式並未授與「除錯程式」使用者權利。DB2 安裝程式授與下列使用 者權利:

- 作為作業系統的一部分
- 建立記號物件
- 鎖定記憶體分頁
- 以服務方式登入
- 增加配額
- 更換程序層記號

### 「DB2 管理伺服器 (DAS)」使用者帳戶

「DB2 管理伺服器 (DAS)」需要本端或網域使用者帳戶。

重要: 在 9.7 版中已棄用「DB2 管理伺服器」(DAS),並可能於未來版本中移 除。DB2 pureScale環境中不支援 DAS。使用透過「安全 Shell」通訊協定進行 遠端管理的軟體程式。如需相關資訊,請參閱「已棄用 DB2 管理伺服器 (DAS)」,其網址如下: [http://publib.boulder.ibm.com/infocenter/db2luw/v9r7/topic/](http://publib.boulder.ibm.com/infocenter/db2luw/v9r7/topic/com.ibm.db2.luw.wn.doc/doc/i0059276.html) [com.ibm.db2.luw.wn.doc/doc/i0059276.html](http://publib.boulder.ibm.com/infocenter/db2luw/v9r7/topic/com.ibm.db2.luw.wn.doc/doc/i0059276.html) 。

如果您執行的是回應檔安裝,也可以在回應檔中指定「本端系統」帳戶。如需 詳細資訊,請參閱 db2\windows\samples 目錄中的範例回應檔。

LocalSystem 帳戶可用於所有產品(但 DB2 Enterprise Server Edition 除外), 並可以透過「DB2 安裝」精靈進行選取。

DAS 是一種特殊的 DB2 管理服務,用來支援 GUI 工具並輔助本端與遠端 DB2 伺服器上的管理作業。DAS 具有已指定的使用者帳戶,當 DAS 服務啓動時, 用來向電腦登入 DAS 服務。

您可以在安裝 DB2 之前建立 DAS 使用者帳戶,也可以讓「DB2 安裝」精靈 為您建立帳戶。如果您想要讓「DB2 安裝」精靈建立新的網域使用者帳戶,則 用來執行安裝的使用者帳戶必須具有建立網域使用者帳戶的權限。在要執行安 裝的電腦上, 使用者帳戶必須屬於 Administrators 群組。將授與此帳戶下列使用 者權限:

- 作為作業系統的一部分
- 除錯程式
- 建立記號物件
- 銷定記憶體分百
- 以服務方式登入
- 增加配額 (在 Windows XP 及 Windows Server 2003 作業系統上,調整程 序的記憶體配額)
- 更換程序層記號

如果已啓用延伸安全,則 DB2ADMNS 群組會具有所有這些專用權。您可以將 使用者新增至該群組,而不必明確新增這些專用權。然而,使用者仍必須是 Local Administrators 群組的成員。

只有在明確指定 DB2 群組查閱以使用存取記號時,才需要「除錯程式」專用 權。

如果使用者帳戶是由安裝程式所建立,則會將這些專用權授與使用者帳戶,且 如果使用者帳戶已經存在,也會將這些專用權授與此帳戶。如果安裝程式授與 了專用權,則部分專用權只會在被授與專用權的帳戶首次登入時或重新開機時 生效。

建議 DAS 使用者在環境中的每一個 DB2 資料庫系統上都具有 SYSADM 權 限,以便在必要時,可以啓動或停止其他實例。依預設,屬於管理者群組的任 何使用者都會具有 SYSADM 權限。

#### DB2 實例使用者帳戶

在要執行安裝的電腦上,使用者帳戶必須屬於 Administrators 群組。

DB2 實例需要本端或網域使用者帳戶,因為此實例是執行為 Windows 服務, 且服務會在使用者帳戶的安全環境定義中執行。當您使用網域使用者帳戶,針 對 DB2 實例執行資料庫作業(例如建立資料庫)時,DB2 服務需要存取網域 以進行鑑別,以及搜尋使用者的群組成員資格。依預設,網域將只容許網域使 用者查詢網域,因此,需要在網域使用者的安全環境定義中執行 DB2 服務。如 果您使用網域使用者帳戶,針對使用 Local 使用者帳戶或 LocalSystem 帳戶執 行的 DB2 服務執行資料庫作業,則會發生錯誤。

您也可以使用內建的 LocalSystem 帳戶,執行所有產品的安裝,但 DB2 Enterprise Server Edition 除外。

您可以在安裝 DB2 之前建立 DB2 實例使用者帳戶,或者可以讓「DB2 安裝」 精靈爲您建立。如果您想要讓「DB2 安裝」精靈建立新的網域使用者帳戶,則 用來執行安裝的使用者帳戶必須具有建立網域使用者帳戶的權限。將授與此帳 戶下列使用者權限:

- 作為作業系統的一部分
- 除錯程式
- 建立記號物件
- 增加配額
- 鎖定記憶體分頁
- 以服務方式登入
- 更換程序層記號

如果已啓用延伸安全,則 DB2ADMNS 群組會具有所有這些專用權。您可以將 使用者新增至該群組,而不必明確新增這些專用權。然而,使用者仍必須是 Local Administrators 群組的成員。

只有在明確指定 DB2 群組查閱以使用存取記號時,才需要「除錯程式」專用 權。

如果使用者帳戶是由安裝程式所建立,則會將這些專用權授與使用者帳戶,且 如果使用者帳戶已經存在,也會將這些專用權授與此帳戶。如果安裝程式授與 了專用權,則部分專用權只會在被授與專用權的帳戶首次登入時或重新開機時 生效。

# 系統上執行的 DB2 服務 (Windows)

下表列出安裝 DB2 產品時,您系統上執行的 DB2 服務:

表 7. DB2 服務

| 服務顯示名稱                                                                    | 服務名稱                                                                                     | 說明                              |
|---------------------------------------------------------------------------|------------------------------------------------------------------------------------------|---------------------------------|
| DB2 - (DB2 副本名稱) - < 實例名稱>[<-節點號碼>]<br><實例名稱> [<-nodenum>]                |                                                                                          | 容許應用程式建立、更新、控制<br>及管理 DB2 資料庫。  |
| 其中 <-nodenum> 是針對<br>DB2 ESE 實例所新增。                                       |                                                                                          |                                 |
| DB2 Governor (DB2 副本 DB2GOVERNOR<br>名稱)                                   | $-db2$ copyname                                                                          | 收集已連接至 DB2 資料庫的應<br>用程式的統計資料。   |
| Server                                                                    | DB2 Information Center   DB2ICSERVER_Vxx (其中 xx 是  <br>您所執行的 DB2 版本,例如,<br>V10 是 10.1 版) | 提供 DB2 產品的文件。                   |
| DB2 License Server (DB2   DB2LICD _db2copyname<br>副本名稱)                   |                                                                                          | 監視 DB2 授權認證。                    |
| DB2<br>Service (DB2 副本名稱)                                                 | Management DB2MGMTSVC _db2copyname                                                       | 管理 DB2 登錄項目與舊 DB2 副<br>本版本的相容性。 |
| DB2 Remote Command<br>Server (DB2 副本名稱)                                   | DB2REMOTECMD<br>$-db2$ copyname                                                          | 支援執行遠端 DB2 指令。                  |
| <b>DB2DAS - DB2DASXX</b>                                                  | DB2DASXX (其中 XX 爲<br>$00-99)$                                                            | 支援本端及遠端資料庫管理要<br>求。             |
| DB2TS - (DB2 副本名 <實例名稱>[<-節點號碼>]<br>稱) -<br><實例名稱><br>$\leq$ -nodenum $>$ |                                                                                          | 在 DB2 資料庫中編製索引及搜<br>尋文字文件。      |
|                                                                           |                                                                                          |                                 |

表 7. DB2 服務 (繼續)

| 服務顯示名稱                                                       | 服務名稱 | 說明                                      |
|--------------------------------------------------------------|------|-----------------------------------------|
| DB2EXT - (DB2 副本名   <實例名稱>[<-節點號碼>]<br> 稱 ) -     <實 例 名 稱 > |      |                                         |
| $\vert$ [<-nodenum>]                                         |      |                                         |
| <b>IBM</b> Secure Shell Server for <i>ibmmsshd</i>           |      | <b>IBM</b> Secure Shell Server for Win- |
| Windows                                                      |      | dows                                    |

## 限制 db2fmp 處理程序的作業系統專用權 (Windows)

在 Windows 作業系統上,您可以將 db2fmp 程序的專用權限制為指派給 DB2USERS 群 組的專用權。

### 關於這項作業

限制

如果已選取 LocalSystem 作為服務帳戶,便無法使用此選項。

#### 程序

- 在 Windows 作業系統上,如果已啓用 「延伸安全」,則可以將 db2fmp 程序限制為 指派給 DB2USERS 群組的專用權:
	- 1. 執行 db2set 指令,並將 DB2\_LIMIT\_FENCED\_GROUP 設為 ON。依預設,此登錄變 數設為 OFF。

db2set DB2\_LIMIT\_FENCED\_GROUP = ON

- 2. 將 DB2 服務帳戶新增至 DB2USERS 群組。
- 您可以遵循下列步驟,將其他的作業系統專用權授與 db2fmp 程序:
	- 1. 建立新的使用者群組,或選擇現存使用者群組(例如,db2FencedGroup)。
	- 2. 將 DB2 服務帳戶新增至群組。

### 結果

除了 DB2USERS 群組的專用權之外, db2fmp 程序還具有所選取使用者群組所選擇的作 業系統專用權。

## 安裝 DB2 產品之前設定 Windows 較高專用權 (Windows)

在 Windows 上安裝 DB2 資料庫產品的常用方法是使用 Administrator 使用者帳戶。然 而,也可以使用非 Administrator 帳戶來安裝 DB2 資料庫產品。若要這樣做, Windows Administrator 必須在 Windows 上配置較高專用權特性。

#### 關於這項作業

此作業解釋 Windows Administrator 如何設定電腦使其具有較高專用權,以使用非 Administrator 使用者帳戶進行安裝。也會涵蓋將 DB2 管理權限授與非 Administrator 使 用者的相關作業。

一般而言,Windows Administrator 會執行此作業,讓沒有 Administrator 帳戶的另一位 人員可以安裝 DB2 資料庫產品。此人員的角色可能只可以安裝 DB2 資料庫產品,或 者也可以在安裝後管理 DB2 資料庫產品。

限制

起始此程序之前,請注意使用高專用權之非 Administrator 安裝的下列限制:

- 如果先前的安裝或升級也是由相同的非 Administrator 使用者所執行,則非 Administrator 使用者只可以安裝修正套件、附加程式產品或升級 DB2 資料庫產品。
- 非 Administrator 使用者無法解除安裝 DB2 資料庫產品。Windows Vista(及更新版 本)作業系統上的那些非 Administrator 使用者可以解除安裝 DB2 資料庫產品。

此程序使用「Windows「群組原則編輯器」。

### 程序

- 1. 按一下開始 > 執行,然後鍵入 gpedit.msc。 即會開啓群組原則視窗。
- 2. 按一下電腦配置 > 管理範本 > Windows 元件 > Windows Installer。
- 3. 啓用下列「群組原則」設定:
	- 一律以較高專用權來安裝 (必要)
	- 允許使用者控制安裝作業 (必要)
	- 停用 Windows Installer。然後將它設為絶不。
	- 讓使用者可以修補已升級的產品(選用)
	- 媒體資源提高時,讓使用者可以使用媒體資源 (選用)
	- 來源提高時,讓使用者可以瀏覽來源 (若為新的安裝,為選用項目,若為修正套件 升級,則為必要項目)
- 4. 啓用要執行安裝之使用者帳戶的較高專用權。
	- a. 按一下使用者配置 > 管理範本 > Windows 元件 > Windows Installer  $\circ$
	- b. 啓用**一律以較高專用權來安裝(必要**)「群組原則」設定。
- 5. 執行與要安裝 DB2 資料庫產品的使用者帳戶相關的設定。
	- 識別要安裝 DB2 資料庫產品的使用者帳戶。必要的話,請建立該帳戶。
	- 將規劃要在其上進行安裝之磁碟機的寫入權提供給該帳戶。
- 6. 選擇性的: 請完成適用於安裝修正套件的其他步驟:
	- a. 提供 sqllib\cfg 目錄的讀取權。
	- b. 因為修正套件安裝是視為產品的次要升級,所以請確定已啓用 allowlockdownpatch (如 Windows Installer SDK 文件中所述)。
- 7. 使用下列任一種方法來重新整理電腦的安全原則:
	- 重新啓動 PC。
	- 在指令行中輸入 gpupdate.exe。

#### 結果

透過遵循此程序,您將設定電腦使其具有高專用權,以及設定可以安裝 DB2 資料庫伺 服器產品、用戶端及修正套件的使用者帳戶。

在 DB2 資料庫產品安裝完成之後:

• 在實例的資料庫管理程式配置中所定義的系統管理 (SYSADM) 或系統控制 (SYSCTRL) 權限群組中的任何使用者,都可以在 DB2 實例中建立及使用 DB2 資料 庫。

- 只有具有本端 Administrator 權限的使用者可以執行 DB2 實例公用程式,例如 db2icrt \ db2idrop \ db2iupdt 或 db2iupgrade \  $\circ$
- 執行 db2start 或 db2stop 指令的授權需求會在 START DATABASE MANAGER 指令及 STOP DATABASE MANAGER 指令的主題中定義。

### 下一步

#### 使用 regedit 而非 Windows 群組原則編輯器

除了使用「Windows 群組原則編輯器」之外,也可以使用 regedit。

- 1. 在登錄分支 HKEY LOCAL MACHINE\SOFTWARE\Policies\Microsoft\ Windows 中, 新增機碼 installer
- 2. 使用下列值來編輯機碼 installer:
	- 若為 AlwaysInstallElevated,請輸入 REG\_DWORD=1
	- 若為 AllowLockdownBrowse,請輸入 REG\_DWORD=1
	- 若為 AllowLockdownMedia,請輸入 REG\_DWORD=1
	- 若為 AllowLockdownPatch,請輸入 REG\_DWORD=1
	- 若為 DisableMSI,請輸入 REG\_DWORD=0
	- 若為 EnableUserControl, 請輸入 REG\_DWORD=1
- 3. 在登錄分支 HKEY CURRENT USER\SOFTWARE\Policies\Microsoft\ Windows 中,新增機碼 installer
- 4. 使用下列值來編輯機碼 installer:
	- 若為 AlwaysInstallElevated,請輸入 REG\_DWORD=1

#### 移除較高專用權

提供較高專用權之後,就可以反轉此動作。若要這樣做,請移除 HKEY\_LOCAL\_MACHINE\SOFTWARE\Policies\Microsoft\Windows 下的登錄機 碼 Installer。

#### 將 DB2 管理權限授與非 Administrator 使用者

此時,只有 Windows Administrators 群組的成員具有 DB2 管理權限。Windows Administrator 可以選擇將一個以上的 DB2 權限(如 SYSADM、SYSMAINT 或 SYSCTRL)授與已安裝 DB2 資料庫產品的非 Administrator 使用者。

## 授與使用者權限 (Windows)

本主題說明在 Windows 作業系統上授與使用者權限的必要步驟。建議:安裝及設定 DB2 所需的使用者帳戶必須具有特定的使用者權限。

## 關於這項作業

若要在 Windows 上授與進階使用者權限,您必須以本端「管理者」身分登入。

### 程序

- 1. 按一下**開始 -> 執行**,並鍵入 secpol.msc。在 Windows 2008 及 Windows Vista (或 更新版) 上,按一下**開始**,並在搜尋列中鍵入 secpol.msc。按一下**確定**。
- 2. 選取**本機安全性原則**。
- 3. 在左窗格中,展開**本機原則**物件,然後選取**使用者權限指派**。
- 4. 在右窗格中,選取您想要指定的使用者權限。
- 5. 從功能表中,選取<mark>動作 —> 安全性...</mark>
- 6. 按一下**新增,**選取要對其指定權限的使用者或群組,然後按一下**新增**。
- 7. 按一下確定。

#### 下一步

如果您的電腦屬於 Windows 網域,則網域使用者權限會置換您的本端設定。在此情況 下,您的「網路管理者」必須變更使用者權限。

#### 延伸 LDAP 目錄服務的 Active Directory 綱目 (Windows)

如果您計劃使用「輕量型目錄存取通訊協定 (LDAP)」目錄伺服器特性與 Windows Server 2003 搭配使用,則必須使用 **db2schex** 指令來延伸 Active Directory 綱目,以包含 DB2 物件類別及屬性定義。

### 關於這項作業

在安裝 DB2 資料庫產品以及建立資料庫之前擴充目錄綱目,可提供下列好處:

- 假設安裝使用者 ID 具備足夠的專用權可以寫入 Active Directory,在安裝期間建立 的預設 DB2 實例會編目為 Active Directory 中的 DB2 節點。
- 在安裝之後建立的任何資料庫都會自動編目到 Active Directory。

#### 程序

若要擴充目錄綱目,請執行下列動作:

- 1. 使用具有「綱目管理」權限的 Windows 使用者帳戶,登入屬於 Windows 網域的任 何機器。
- 2. 從安裝 DVD 執行 db2schex 指令。您可以依照下列方式執行此指令,而不需要登 出後再登入:

runas /user:MyDomain\Administrator x:\db2\Windows\utilities\db2schex.exe

其中 x: 代表 DVD 光碟機代號。

### 下一步

當 db2schex 完成時,您可以繼續安裝 DB2 資料庫產品;或如果您已安裝 DB2 資料 庫產品或已建立資料庫,則必須手動登錄節點並編目資料庫。如需相關資訊,請參閱 「DB2 安裝完成後啓用 LDAP 支援」 主題。

# **DB2** 伺服器及 IBM Data Server Client 的安装需求 (AIX)

在 AIX 作業系統上安裝 DB2 資料庫產品之前,請確保您選擇的系統符合必要的作業 系統、硬體、軟體及通訊需求。**db2prereqcheck** 指令會檢查您的系統是否符合安裝的必 備項目。

DB2 資料庫產品已提供在數種不同的版本中。部分 DB2 資料庫產品及特性僅可在特定 的作業系統上使用。

如果您計劃要安裝「IBM DB2 pureScale 特性」,則需要不同的安裝必備項目。請參閱 「安裝 DB2 pureScale 特性」主題。

若要安裝 DB2 資料庫產品,必須符合下列需求:

表 8. AIX 安裝需求

| 作業系統                                                                         | 硬體                          |
|------------------------------------------------------------------------------|-----------------------------|
| AIX $6.1^2$ 版                                                                | 64 位元 「共用硬體參照平台 (CHRP)」 架構, |
| • 需要 64 位元 AIX 核心程式                                                          | 不包括 POWER3 處理器型系統。'         |
| AIX 6.1 技術層次 (TL) 6 及 Service Pack<br>$(SP)$ 5                               | 可以執行支援之 AIX 作業系統的所有處理器。     |
| C++ 執行時期層次下限需要 xlC.rte 11.1.0.1<br>及 xlC AIX rte 11.1.0.1 (或更新版本) 檔案<br>集。   |                             |
| AIX 7.1 版                                                                    |                             |
| • 需要 64 位元 AIX 核心程式                                                          |                             |
| AIX 7.1 技術層次 (TL) 0 及 Service Pack<br>$(SP)$ 3                               |                             |
| • C++ 執行時期層次下限需要 xlC.rte 11.1.0.1<br>及 xlC AIX rte 11.1.0.1 (或更新版本) 檔案<br>集。 |                             |

- 「若要驗證它是否為 CHRP 架構系統,請發出指令 1scfg 並尋找下列輸出:Model Architecture: chrp。若為 POWER3 處理器型系統,請先升級至 POWER4 處理器 型系統。不支援 POWER3 處理器型系統。
- <sup>2</sup>在 AIX 6.1 中,有兩種類型的 「工作量分割區 (WPAR)」:系統 WPAR 及應用程 式 WPAR。僅在系統 WPAR 上才支援 DB2 安裝。AIX 6.1 也支援為 JFS2 檔案系 統或檔案集加密的能力。
- <sup>3</sup>POWER7<sup>®</sup> 系統的其他考量:
	- POWER7 系統上執行的 DB2 產品支援 Active Memory™ Expansion。
- 也支援 32 位元用戶端

註:如果使用作業系統升級而非使用新作業系統安裝來套用作業系統最低需求,您必 須單獨安裝 I/O 完成埠 (IOCP)。您可以從 AIX 安裝 CD 取得 IOCP 程式庫,並在 DB2 伺服器上配置 IOCP。若為僅限用戶端的安裝,則不需要 IOCP。如需相關資訊,請參閱 Troubleshooting and Tuning Database Performance 中的 『configuring IOCP on AIX』。

## 軟體注意事項

- 出於應用程式開發及執行時期考量,請參閱「資料庫應用程式開發的受支援程式設 計語言及編譯器」中的主題。
- 您可以在 IBM AIX XL C 及 C++ 支援網站中下載最新的 IBM C++ Runtime Environment Components for AIX °
- (僅限用戶端)如果您計劃要使用「Kerberos 鑑別」,則需要 IBM Network Authentication Service Client 1.4 版或更新版本。
- 使用 bosboot 指令來切換至 64 位元核心程式。

若要切換至 64 位元核心程式,則需要 root 權限,且要輸入下列指令:

```
ln -sf /usr/lib/boot/unix 64 /unix
  \ln -sf /usr/lib/boot/unix 64 /usr/lib/boot/unix
  bosboot -a
shutdown -Fr
```
- 需要有下列其中一個瀏覽器,才能檢視線上說明及執行「首要步驟」(db2fs):
	- Firefox 3.0 及更新版本
	- Google 小工具
	- Safari 4.0
- 如果符合下列狀況,則需要可以呈現圖形式使用者介面的「X 視窗系統」軟體:
	- 您想要使用「DB2 安裝」精靈,在 Linux 或 UNIX 作業系統上安裝 DB2 資料 庫產品
- 如需關於已知 AIX 問題的詳細資料,請參閱 www.ibm.com/support/ docview.wss?uid=swg21165448

## 装載考量

如果是 UNIX 作業系統上 DB2 產品的 root 身分安裝,請不要使用 nosetuid 選項來裝 載檔案系統。

# DB2 伺服器及 IBM Data Server Client 的安装需求 (HP-UX)

在 HP-UX 作業系統上安裝 DB2 資料庫產品之前,請確保您選擇的系統符合必要的作 業系統、硬體、軟體及通訊需求。**db2prereqcheck** 指令會檢查您的系統是否符合安裝的 必備項目。

DB2 資料庫產品已提供在數種不同的版本中。部分 DB2 資料庫產品及特性僅可在特定 的作業系統上使用。

若要在 HP-UX 作業系統上安裝 DB2 產品,則必須符合下列作業系統、硬體及通訊需 求:

註:需要有 64 位元 HP-UX 作業系統,才能支援 DB2 產品。

表 9. HP-UX 安裝需求

## 核心程式配置注意事項

如果您更新核心配置參數,則必須重新啓動系統。核心配置參數是在 /etc/system 中設 定。視核心配置參數的值而定,修改一些值,然後才能安裝用戶端或 DB2 伺服器產品。

如果修改的核心參數未列示為動態類型,則對 /etc/system 進行的變更必須在重新啓動 系統後才能生效。

## 軟體注意事項

- DB2 資料庫伺服器需要 1ibpam.so.0(32 位元),才能執行 32 位元非 SQL 常式。
- (僅限用戶端)如果打算使用 Kerberos 鑑別,則 DB2 應用程式必須是 64 位元。
- (用戶端及伺服器) 若要使用 Kerberos 鑑別,請透過作業系統上的 Kerberos 套件, 來安裝 HP krb5 Kerberos 支援。
- 需要有下列其中一個瀏覽器,才能檢視線上說明及執行「首要步驟」(db2fs):
	- Firefox 3.0 及更新版本
	- Google 小工具
	- $-$  Safari 4.0
- 如果您想要使用「DB2 安裝」精靈來安裝 DB2 產品,則需要可以呈現圖形使用者介 面的 X Window System 軟體。
- 如需關於已知 HP-UX 問題的詳細資料,請參閱 www.ibm.com/support/ docview.wss?uid=swg21257602

註:安裝在 HP-UX 作業系統上的 DB2 產品支援長主機名稱。長度已延伸至 255 個位 元組,可以包含任何字元或數字的組合。

若要啓用長主機名稱支援,請完成下列作業:

- 1. 開啓核心可調整參數 expanded node host name。 Kctune expanded node host name=1
- 2. 使用 -D HPUX API LEVEL=20040821 選項,編譯需要長主機名稱支援的應用程式。

#### 裝載考量

如果是 UNIX 作業系統上 DB2 產品的 root 身分安裝,請不要使用 nosetuid 選項來裝 載檔案系統。

## DB2 伺服器及 IBM Data Server Client 的安装需求 (Linux)

在 Linux 作業系統上安裝 DB2 資料庫產品之前,請確定您選擇的系統符合必要的作業 系統、硬體、軟體及通訊需求。db2prereqcheck 指令會檢查您的系統是否符合安裝的必 備項目。

DB2 資料庫產品可用於數個不同版本。部分 DB2 資料庫產品及特性只在特定的作業系 統上可用。

如果您計劃要安裝「IBM DB2 pureScale 特性」,則需要不同的安裝必備項目。請參閱 「安裝 DB2 pureScale 特性」主題。

下列硬體支援 DB2 資料庫產品:

- x86 (Intel Pentium、Intel Xeon 及 AMD) 32 位元 Intel 及 AMD 處理器
- x64 (64 位元 AMD64 及 Intel EM64T 處理器)
- POWER (System i®、System p®, 以及支援 Linux 的 POWER 系統)
- System  $z^{\circledast}$ : System  $z196$  · System  $z10^{\circledast}$   $\overrightarrow{xy}$  System  $z9^{\circledast}$

Linux 支援的作業系統最低需求包括:

- v Red Hat Enterprise Linux (RHEL) 5 Update 6
- Red Hat Enterprise Linux (RHEL) 6
- SUSE Linux Enterprise Server (SLES) 10 Service Pack 3
- v SUSE Linux Enterprise Server (SLES) 11 Service Pack 1
- $\cdot$  Ubuntu 10.04

如需支援之 Linux 發行套件的最新資訊,請參閱 [http://www.ibm.com/software/data/db2/](http://www.ibm.com/software/data/db2/linux/validate/) [linux/validate/](http://www.ibm.com/software/data/db2/linux/validate/) $\circ$ 

#### 註:

• 9.7 版 Fix Pack 2 及更新版本修正套件 (以及 9.8 版 Fix Pack 2 及更新版本修正 套件) 包括「IBM Tivoli System Automation for Multiplatforms (SA MP) 基本元件」 的更新版本,您可以在具有 SLES 11 或 POWER7 系統的環境中使用。如需相關資 訊,請參閱「安裝 IBM Tivoli System Automation for Multiplatforms (SA MP) 基本 元件」或「升級 IBM Tivoli System Automation for Multiplatforms (SA MP) 基本元 件」。

## 多執行緒架構限制

如果您是在 Linux 作業系統上安裝 DB2 32 位元資料庫產品,請考慮升級至 64 位元 作業系統,並改為安裝 DB2 64 位元資料庫產品。多執行緒架構通常會簡化記憶體配 置。不過,這可能會影響 32 位元 DB2 資料庫伺服器的記憶體配置。例如:

- 代理程式執行緒的專用記憶體在單一程序中配置。資料庫代理程式所有專用記憶體 配置的聚集,可能無法放入單一程序記憶體空間。
- 多個資料庫的支援受到限制,因為對於所有資料庫而言,所有資料庫共用記憶體區 段都在單一程序中配置。您可能需要減少部分資料庫的記憶體用量,以同時順利啓 動所有資料庫。然而,資料庫管理程式效能可能會受到影響。另一個選擇方案是建 立多個實例並在實例中編目資料庫。然而,需要足夠的系統資源來支援此配置。

# 發行版需求

您應該先更新核心配置參數,然後再安裝 DB2 資料庫產品。執行 DB2 資料庫系統時, 特定核心參數的預設值可能會不足。

您也可能有其他產品或應用程式需要 Linux 系統資源。您應該根據 Linux 系統運作環 境的需求來修改核心配置參數。

核心配置參數設於 /etc/sysctl.conf。

如需使用 sysctl 指令來設定及啓動這些參數的相關資訊,請參閱作業系統手冊。

# 套件需求

下表列出 SLES 及 RHEL 發行套件的套件需求:

- DB2 資料庫伺服器需要 libpam.so.0 (32 位元),才能執行 32 位元非 SQL 常式。
- 使用非同步 I/O 的 DB2 資料庫伺服器需要 libaio.so.1。
- DB2 資料庫伺服器及用戶端需要 libstdc++.so.6。

SLES 及 RHEL 的套件需求

| 套件名稱                 | 說明                                     |
|----------------------|----------------------------------------|
| libaio               | 包含 DB2 資料庫伺服器需要的非同步檔案庫。                |
| $compact-1$ ibstdc++ | 包含 libstdc++.so.6 (Linux on POWER 不需要) |

下列各表列出 DB2 分割的資料庫伺服器的 SUSE Linux 及 Red Hat 發行套件的套件 需求。

- SUSE10 及 RHEL5 系統需要 ksh93 Korn Shell。所有其他 DB2 資料庫系統則需要 **pdksh** Korn Shell 套件。
- 分割的資料庫系統需要遠端 Shell 公用程式。DB2 資料庫系統支援下列遠端 Shell 公 用程式:

– **rsh**

– **ssh**

依預設,DB2 資料庫系統在遠端 DB2 節點上執行指令時(例如,在啓動遠端 DB2 資料庫分割區時),會使用 rsh。若要使用 DB2 資料庫系統預設值,則必須安裝 rsh-server 套件 (請參閱下列表格) 。rsh 及 ssh 的詳細資訊位於「DB2 資訊中 心」。

如果選擇使用 rsh 遠端 Shell 公用程式,則也必須安裝並執行 inetd (或 xinetd) 。 如果您選擇使用 ssh 遠端 Shell 公用程式,則需要在 DB2 安裝完成之後,立即設定 DB2RSHCMD 通訊變數。如果不設定此登錄變數,則會使用 rsh。

• 分割的資料庫系統需要 nfs-utils 「網路檔案系統」支援套件。

應該先安裝並配置所有需要的套件,然後再繼續進行 DB2 資料庫系統設定。如需一般 的 Linux 資訊,請參閱 Linux 發行版文件。

| 套件名稱          | 說明                                                                                                    |
|---------------|----------------------------------------------------------------------------------------------------|
| pdksh 或 ksh93 | Korn Shell $\circ$                                                                                                    |
| openssh       | 此套件包含一組伺服器程式,可讓使用者透過安全的 Shell 在(或<br>從)遠端電腦上執行指令。如果您使用 DB2 資料庫系統與 rsh 的預<br>設配置,則不需要此套件。                              |
| rsh-server    | 此套件包含一組伺服器程式,可讓使用者在遠端電腦上執行指令、<br>登入其他電腦,以及在電腦之間複製檔案 (rsh、rexec、rlogin 及<br>rcp) 。如果您將 DB2 資料庫系統配置為使用 ssh,則不需要此套<br>件。 |
| nfs-utils     | 「網路檔案系統」支援套件。它容許從遠端電腦存取本端檔案。                                                                                          |

SUSE Linux 的套件需求

Red Hat 的套件需求

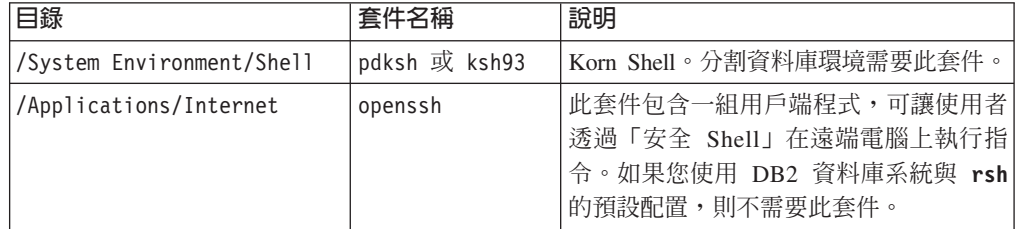

Red Hat 的套件需求

| 日錄                                       | 套件名稱            | 說明                                                                                      |
|------------------------------------------|-----------------|-----------------------------------------------------------------------------------------|
| /System Environment/Daemons              | openssh-server\ | 此套件包含一組伺服器程式,可讓使用者<br>透過「安全 Shell」從遠端電腦執行指令。<br>如果您使用 DB2 資料庫系統與 rsh 的預<br>設配置,則不需要此套件。 |
| /System Environment/Daemons   rsh-server |                 | 此套件包含一組程式,可讓使用者在遠端<br>電腦上執行指令。分割資料庫環境需要<br>它。如果您將 DB2 資料庫系統配置為使用<br>ssh,則不需要此套件。        |
| /System Environment/Daemons   nfs-utils  |                 | 「網路檔案系統」支援套件。它容許從遠<br>端電腦存取本端檔案。                                                        |

# 軟體注意事項

- (用戶端及伺服器) 若要使用 Kerberos 鑑別,請透過可用的 Kerberos 套件,安裝 Linux krb5 Kerberos 支援。
- 需要有下列其中一個瀏覽器,才能檢視線上說明及執行「首要步驟」(db2fs):
	- Firefox 3.0 及更新版本
	- Google 小工具
	- Safari 4.0
- 如果符合下列狀況,則需要可以呈現圖形式使用者介面的「X 視窗系統」軟體:
	- 您要使用 「DB2 安裝」精靈,在 Linux 或 UNIX 作業系統上安裝 DB2 資料庫 產品,或是
	- 您要在 Linux for x86 及 Linux on AMD 64/EM64T 上使用任何 DB2 圖形工具。
- Micro Focus 不提供 SLES 11 上任何 COBOL 編譯器產品的支援。

# 加強 Linux 安全的考量

在 RHEL 系統上,如果啓用已加強安全的 Linux (SELinux) 且其處於強制模式,則安 裝程式可能會因 SELinux 限制而失敗。

若要判斷是否已安裝 SELinux 且其處於強制執行模式,您可以執行下列其中一項:

- 檢查 /etc/sysconfig/selinux 檔案
- 執行 **sestatus** 指令
- 檢查 /var/log/messages 檔案,以取得 SELinux 注意事項。

若要停用 SELinux,您可以執行下列其中一項:

- · 在許可模式中設定它,並以超級使用者身分執行 setenforce 0 指令
- 修改 /etc/sysconfig/selinux 並重新開機。

如果您的 DB2 資料庫產品已順利安裝在 RHEL 系統上,則 DB2 程序會在不受限制的 網域中執行。若要將 DB2 程序指派給其專屬網域,請修改原則。在 sqllib/samples 目 錄中提供有範例 SELinux 原則。

# ∩ - **(Linux)**

資料庫管理程式會使用公式來自動調整核心參數設定,而且不需要手動更新這些設 定。

## 開始之前

您必須具有 root 權限才能修改核心參數。

### 程序

若要在 Red Hat 及 SUSE Linux 上更新核心參數,請執行下列動作:

- 1. 執行 ipcs -1 指令,以列出現行核心參數設定。
- 2. 分析指令輸出以判定是否必須變更核心程式設定,方法是比較現行值與強制下限設 定(網址爲:[http://publib.boulder.ibm.com/infocenter/db2luw/v9r8/topic/](http://publib.boulder.ibm.com/infocenter/db2luw/v9r8/topic/com.ibm.db2.luw.qb.server.doc/doc/c0057140.html) [com.ibm.db2.luw.qb.server.doc/doc/c0057140.html](http://publib.boulder.ibm.com/infocenter/db2luw/v9r8/topic/com.ibm.db2.luw.qb.server.doc/doc/c0057140.html))。 下列文字是 ipcs 指令輸出範 例,其在 // 後面新增註解以顯示參數名稱:

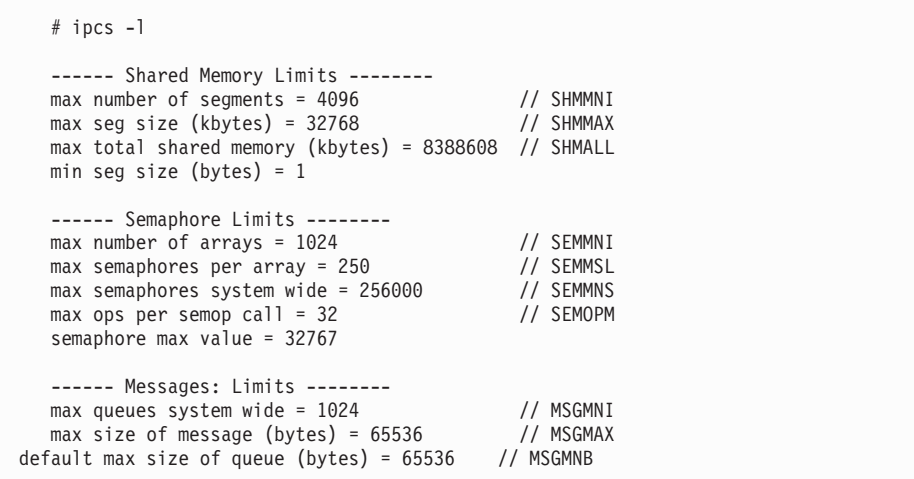

- 從 Shared Memory Limits 的第一個區段開始, SHMMAX 限制是 Linux 系統上共用 記憶體區段的大小上限。而 SHMALL 限制是系統上共用記憶體分頁的配置上限。
	- 建議將 SHMMAX 値設為等於系統上的實體記憶體量。不過,x86 系統的最低需 求是 268435456 (256 MB),而在 64 位元的系統中,則為 1073741824 (1 GB)。
	- SHMALL 參數預設為 8 GB (8388608 KB = 8 GB)。如果您的實體記憶體高於 8 GB,而且是要用於 DB2,則此參數會增加爲大約您電腦實體記憶體的 90%。 例如,如果您的電腦系統上有 16 GB 的記憶體主要用於 DB2,則 SHMALL 應 該設為 3774873 (16 GB 的 90% 是 14.4 GB; 14.4 GB 再除以基本分頁大小 4 KB)。ipcs 輸出已將 SHMALL 轉換為 KB。核心程式需要此值作為分頁數。 如果您升級至 DB2 10.1 版,且未使用預設 SHMALL 設定,則 SHMALL 設定必 須另外增加 4 GB。快速通訊管理程式 (FCM) 的其他緩衝區或通道需要如此增 加記憶體。
- 下一個區段包含作業系統可用之號誌的數量。核心參數 sem 由四個記號組成,即 **SEMMSL、SEMMNS、SEMOPM 及 SEMMNI。SEMMNS 是 SEMMSL 乘以 SEMMNI** 的結果。 必要時,資料庫管理程式需要增加陣列的數目 (SEMMNI)。SEMMNI 一般應該是系統 預期代理程式數目上限乘以資料庫伺服器電腦上邏輯分割區數目的兩倍,再加上 資料庫伺服器電腦上的本端應用程式連線數。
- 第三個區段包含系統的訊息。
- MSGMNI 參數會影響可以啓動的代理程式數目、MSGMAX 參數會影響佇列中可以 傳送的訊息大小,而 MSGMNB 參數會影響佇列大小。
- MSGMAX 參數應該變更為 64 KB(即 65536 個位元組),而 MSGMNB 參數應該 增加至 65536。
- 3. 編輯 /etc/sysctl.conf 檔案,可修改您必須調整的核心參數。如果此檔案不存在, 請建立該檔案。 下列指令行是檔案中應放置之內容的範例:

```
#Example for a computer with 16GB of RAM:
kernel.shmmni=4096
kernel.shmmax=17179869184
kernel.shmall=8388608
#kernel.sem=<SEMMSL> <SEMMNS> <SEMOPM> <SEMMNI>
kernel.sem=250 256000 32 4096
kernel.msgmni=16384
kernel.msgmax=65536
kernel.msgmnb=65536
```
4. 執行 s**ysctl**(搭配 -p參數),以從預設檔案 /etc/sysctl.conf 載入 s**ysctl** 設 定:

sysctl -p

- 5. 選擇性的: 在每次重新開機後持續保存變更:
	- (SUSE Linux) 讓 boot.sysctl 處於作用中狀態。
	- (Red Hat) rc.sysinit 起始設定 Script 會自動讀取 /etc/sysctl.conf 檔案。

如需支援之 Linux 發行套件的最新資訊,請參閱 [http://www.ibm.com/software/data/](http://www.ibm.com/software/data/db2/linux/validate/) [db2/linux/validate/](http://www.ibm.com/software/data/db2/linux/validate/) °

# 核心參數需求 (Linux)

資料庫管理程式會使用公式來自動調整核心參數設定,而且不需要手動更新這些設 定。

### 進程間通訊核心參數

啓動實例時,如果進程間通訊 (IPC) 核心參數低於強制下限値,則資料庫管理程式會將 該參數更新為強制下限値。重新啓動系統時,不會持續保存啓動 DB2 實例時已變更的 IPC 核心參數値。重新啓動之後,核心設定可能低於強制値,直到啓動 DB2 實例為止。 藉由調整任何核心參數設定,資料庫管理程式就可以防止不必要的資源錯誤。

如需支援之 Linux 發行套件的最新資訊,請參閱 [http://www.ibm.com/software/data/db2/](http://www.ibm.com/software/data/db2/linux/validate/) [linux/validate/](http://www.ibm.com/software/data/db2/linux/validate/) $\circ$ 

| IPC 核心參數               | 強制最小設定                                                               |
|------------------------|----------------------------------------------------------------------|
| kernel.shmmni (SHMMNI) | 256 * <ram (以="" gb="" 大小="" 爲單位)=""> </ram>                         |
| kernel.shmmax (SHMMAX) | <ram (以位元組為單位)="" 大小="">' </ram>                                     |
| kernel.shmall (SHMALL) | 2 * <ram (以位元組爲單位)="" 大小=""> (設定)<br/>的單位是 4K 分頁) <sup>2</sup></ram> |
| kernel.sem (SEMMNI)    | 256 * <ram (以="" gb="" 大小="" 爲單位)=""> </ram>                         |
| kernel.sem (SEMMSL)    | 250                                                                  |
| kernel.sem (SEMMNS)    | 256,000                                                              |
| kernel.sem (SEMOPM)    | 32                                                                   |

表 10. Linux 進程間通訊核心參數的強制下限設定

表 10. Linux 進程間通訊核心參數的強制下限設定 (繼續)

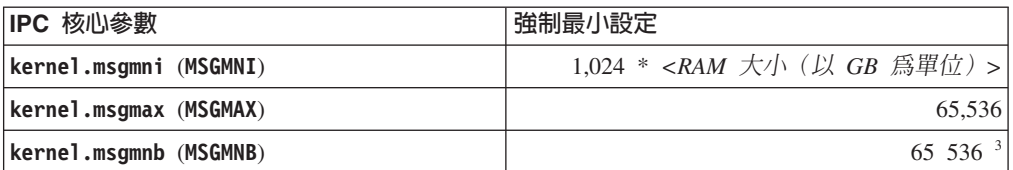

- 1. 在 32 位元 Linux 作業系統上,**SHMMAX** 強制下限設定限制為 4 294 967 295 個位元組。
- 2. SHMALL 會限制系統上可配置的虛擬共用記憶體總量。每一個 DB2 資料伺服器都會有效率地 管理其所耗用的系統記憶體數量,也稱為已確定記憶體。 DB2 資料伺服器會配置比其確定 的數目更多的虛擬記憶體,以支援記憶體預先配置及動態記憶體管理。記憶體預先配置有 助於增進效能。動態記憶體管理是一種程序,可在個別虛擬共用記憶體區域內增加和縮減 實際記憶體用量。若要有效地支援記憶體預先配置及動態記憶體管理,資料伺服器必須在 系統上,經常配置比實體 RAM 數量還多的虛擬共用記憶體。
- 3. 載入效能得益於 MSGMNB 所指定(以位元組為單位)的大型訊息佇列大小限制。您可以執行 ipcs -q 指令來檢視訊息佇列使用情況。如果在載入作業期間訊息佇列容量已滿或將達到容 量,請考量增加訊息佇列大小所限制位元組數。

## 其他建議的核心參數設定

其他建議的核心參數設定列於下表。

表 11. 配置其他 Linux 核心參數

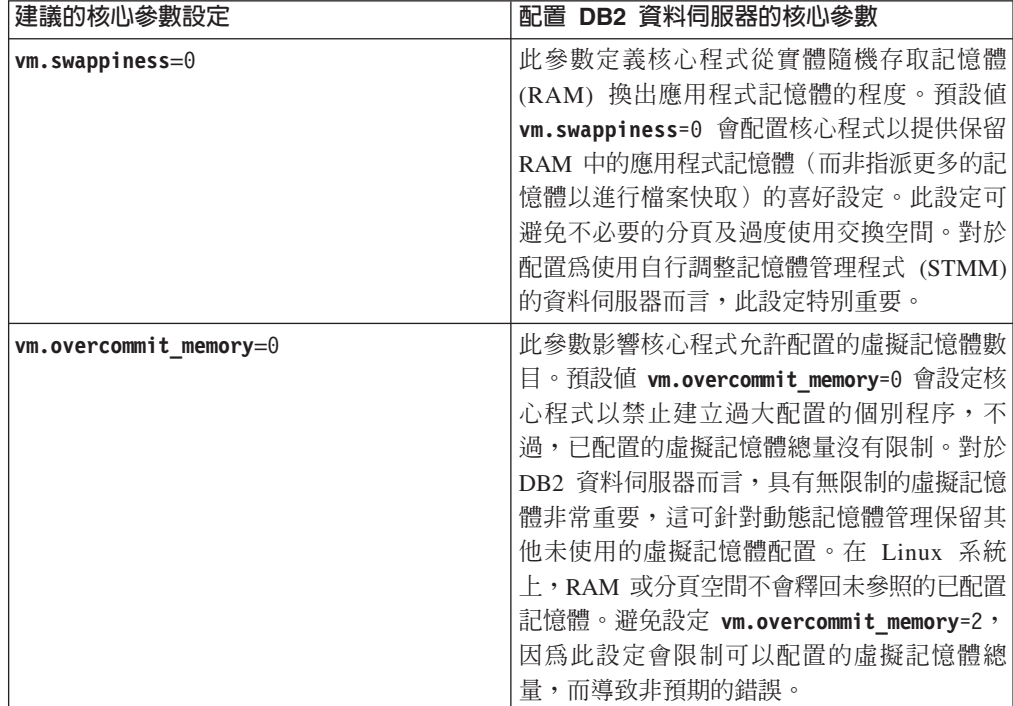

# **DB2** 伺服器及 IBM Data Server Client 的安装需求 (Solaris)

當您在 Solaris 上安裝 DB2 資料庫產品之前,請確定系統符合作業系統及軟硬體需求。 db2prereqcheck 指令會檢查您的系統是否符合安裝的必備項目。

DB2 資料庫產品已提供在數種不同的版本中。部分 DB2 資料庫產品及特性僅可在特定 的作業系統上使用。

表 12. Solaris 安裝需求

| 作業系統         | 硬體                                                   |
|--------------|------------------------------------------------------|
| Solaris 10   | UltraSPARC 或 SPARC64 處理器                             |
| • 64 位元核心程式  |                                                      |
| • Update $9$ |                                                      |
| Solaris 10   | Solaris $x64$ (Intel 64 $\overrightarrow{xy}$ AMD64) |
| • 64 位元核心程式  |                                                      |
| • Update 9   |                                                      |

• 只支援要安裝在本端區域或廣域區域的 DB2 產品。當安裝在廣域區域中時,它可以 由其他區域共用。

# 核心程式配置注意事項

核心配置參數是在 /etc/system 中設定。如果修改的核心參數未列示為動態類型,則對 /etc/system 進行的變更必須在重新啓動系統後才能生效。安裝 IBM Data Server Client 之前,必須先設定這些參數。

## 軟體注意事項

- DB2 資料庫伺服器需要 libpam.so.0 (32 位元),才能執行 32 位元非 SQL 常式。
- (用戶端及伺服器) 若要使用 Kerberos 鑑別,請透過可用的 Kerberos 套件,安裝 krb5 Kerberos 支援。
- 需要有下列其中一個瀏覽器,才能檢視線上說明及執行「首要步驟」(db2fs):
	- Firefox 3.0 及更新版本
	- Google 小工具
	- Safari 4.0
- 如果您要使用「DB2 安裝」精靈來安裝 DB2 資料庫產品,則需要可以呈現圖形式使 用者介面的 X Window System 軟體
- 如需關於已知 Solaris 問題的詳細資料,請參閱 [www.ibm.com/support/](http://www.ibm.com/support/docview.wss?&uid=swg21257606) [docview.wss?uid=swg21257606](http://www.ibm.com/support/docview.wss?&uid=swg21257606)

安全修補程式可以從 <http://java.sun.com> 網站取得。從 SunSolve Online 網站,按一下 左邊畫面中的修補程式。

同時還需要 Java2 Standard Edition (J2SE) Solaris Operating System Patch Clusters 及 SUNWlibC 軟體,且可以從 <http://java.sun.com> 網站取得。

可以從 FTSI(位於 <http://download.ftsi.fujitsu.com/>)下載「Solaris 作業系統」的 Fujitsu PRIMEPOWER 修補程式。

DB2 資料庫產品支援下列 Solaris 概念:

- Solaris 邏輯網域 (LDom)
- Solaris 區域
- ZFS 檔案系統

如需 DB2 產品所支援虛擬化技術的詳細資料,請參閱 [http://www.ibm.com/developerworks/](http://www.ibm.com/developerworks/wikis/display/im/DB2+Virtualization+Support) [wikis/display/im/DB2+Virtualization+Support](http://www.ibm.com/developerworks/wikis/display/im/DB2+Virtualization+Support) $^\circ$ 

# 装載考量

如果是 UNIX 作業系統上 DB2 產品的 root 身分安裝,請不要使用 nosetuid 選項來裝 載檔案系統。

# **DB2 資料庫伺服器及 IBM Data Server Client 的安装需求 (Windows)**

在 Windows 作業系統上安裝 DB2 資料庫產品之前,請確保您選擇的系統符合必要的 作業系統、硬體及軟體需求。db2prereqcheck 指令會檢查您的系統是否符合安裝的必備 項目。

DB2 資料庫產品已提供在數種不同的版本中。部分 DB2 資料庫產品及特性僅可在特定 的作業系統上使用。

| 作業系統                                                                                                    | 必備項目                                                                                        | 硬體                                      |
|----------------------------------------------------------------------------------------------------|---------------------------------------------------------------------------------------------|-----------------------------------------|
| Windows XP Professional (32 位元 Windows XP Service)<br>及 64 位元)                                                                  | Pack 3 或更新版本                                                                                | 可以執行支援的 Windows 作業系<br>統(32位元及64位元型系統)的 |
| Windows XP Enterprise (32 位元及   Windows Vista Service<br>64 位元)                                                                 | Pack 2                                                                                      | 所有 Intel 及 AMD 處理器                      |
| Windows XP Ultimate (32 位元及)<br>64 位元)                                                                                          | Windows 7 Service<br>Pack 1                                                                 |                                         |
| Windows Vista Business (32 $\left(\overline{n}\right)\overline{n}$ )<br>及 64 位元)<br>Windows Vista Enterprise (32 位元<br>及 64 位元) | IBM Data Server Pro-<br>vider for .NET 用戶端<br>應用程式及 CLR 伺服<br>器端程序需要 .NET 2.0<br>或更新版本的架構執行 |                                         |
| Windows Vista Ultimate (32 $\pi \pi$ )<br>及 64 位元)                                                                              | 時期。<br>支援 64 位元 IBM<br>Data Server Provider for                                             |                                         |
| Windows 7 Professional (32 位元及<br>64 位元)                                                                                        | .NET 應用程式。                                                                                  |                                         |
| Windows 7 Enterprise (32 位元及<br>64 位元)                                                                                          |                                                                                             |                                         |
| Windows 7 Ultimate (32 位元及 64<br>位元)                                                                                            |                                                                                             |                                         |

表 13. Windows 工作站平台

表 14. Windows 伺服器平台

| 作業系統                                                                                                    | 必備項目                                                                                                    | 硬體                                                                         |
|----------------------------------------------------------------------------------------------------|----------------------------------------------------------------------------------------------------|----------------------------------------------------------------------------|
| Windows 2003 Datacenter Edi-<br>tion (32 位元及 64 位元) 及 Win-<br>dows 2003 R2 (32 位元及 64 位<br>元)<br>Windows 2003 Enterprise Edition<br>(32 位元及 64 位元) 及 Win-<br>dows 2003 R2 (32 位元及 64 位<br>元)                                                       | Service Pack 2 或更新版本。<br>IBM Data Server Provider for .NET<br>用戶端應用程式及 CLR 伺服器端<br>程序需要 .NET 2.0 或更新版本的<br>架構執行時期。<br>支援 64 位元 IBM Data Server<br>Provider for .NET 應用程式。 | 可以執行支援的 Win-<br>dows 作業系統 (32 位<br>元及 64 位元型系統)<br>的所有 Intel 及 AMD<br>處理器。 |
| Windows 2003 Standard Edition<br>(32 位元及 64 位元)及 Win-<br>dows 2003 R2 (32 位元及 64 位<br>元)                                                                                                    |                                                                                                    |                                                                            |
| Windows Server 2008 Datacenter Service Pack 2 或更新版本。<br>Edition (32 位元及 64 位元) 及<br>Windows Server 2008 R2 $(64 \text{ ft})$<br>元)<br>Windows Server 2008 Enterprise<br>Edition (32 位元及 64 位元) 及<br>Windows Server 2008 R2 $(64 \text{ ft})$<br>元) | IBM Data Server Provider for .NET<br>用戶端應用程式及 CLR 伺服器端<br>程序需要 .NET 2.0 或更新版本的<br>架構執行時期。<br>支援 64 位元 IBM Data Server<br>Provider for .NET 應用程式。                          |                                                                            |
| Windows Server 2008 Standard Edi-<br>tion (32 位元及 64 位元) 及 Win-<br>dows Server 2008 R2 $(64 \text{ } \text{f} \overline{\text{f}} \overline{\text{f}})$                                                                                            |                                                                                                    |                                                                            |

註:DB2 資料庫產品支援硬體強制執行的「資料執行保護 (DEP)」特性,其建置到部分 Windows 作業系統中。

#### 其他軟體注意事項

- 需要 Windows Installer 3.0。如果偵測不到,則安裝程式會安裝它。
- IBM Data Server Provider for .NET 用戶端應用程式及 CLR 伺服器端程序 需要 .NET 2.0 或更新版本的架構執行時期。在 x64 環境中, 32 位元 IBM Data Server Provider for .NET 應用程式會以 WOW64 模擬模式執行。
- 如果您計劃使用 LDAP (輕量型目錄存取通訊協定), 請使用 Microsoft LDAP 用戶端或 IBM Tivoli Directory Server 第 6 版用戶端 (也稱為 IBM LDAP 用戶端,其隨附於 DB2 資料庫產品) 。安裝 Microsoft Active Directory 之前,您必須使用位於安裝媒體上 db2\Windows\utilities 目錄下的 db2schex 公用程式來擴充目錄綱目。

Microsoft LDAP 用戶端隨附於 Windows 作業系統。

- 需要有下列其中一個瀏覽器,才能檢視線上說明,並執行 DB2 安裝啓動程式 (setup.exe), 以及執行「首要步驟」(db2fs):
	- Firefox 3.0 及更新版本
	- Internet Explorer 7.0 及更新版本
- Google 小工具
- Safari 4.0

## 安裝網路時間通訊協定

透過設定「網路時間通訊協定 (NTP)」伺服器及用戶端,來確定 DB2 實例中的所有伺 服器都有類似的時間設定。

#### 將主機配置為網路時間通訊協定用戶端

本主題概述如何配置「網路時間通訊協定 (NTP)」伺服器,以確保執行實例的所有伺服 器都具有類似的時間設定。

## 關於這項作業

依預設,DB2 安裝程式會安裝 NTP 伺服器並處理配置。

## 程序

若要將主機配置為 NTP 用戶端,請執行下列動作:

1. 指定要與其進行同步化的 NTP 伺服器。 開啓 /etc/ntp.conf 檔案,並新增下列各 行:

server *ntp\_server\_hostname* driftfile /etc/ntp.drift tracefile /etc/ntp.trace

其中, ntp\_server\_hostname 代表 NTP 伺服器的主機名稱或 IP 位址。如果您沒有現 存 NTP 伺服器的存取權,請參閱「設定 NTP 伺服器」主題。

- 2. 配置 NTP 伺服器以在系統重新啓動時啓動:
	- 在 AIX 作業系統上,編輯 /etc/rc.tcpip 檔案並將下列這一行解除註解: start /usr/sbin/xntpd -x "\$src\_running"
	- 在 Linux 作業系統上,執行 **chkconfig ntp on** 指令。
- 3. 啟動 NTP 伺服器 :
	- 在 AIX 作業系統上,執行 startsrc -s xntpd 指令。
	- 在 Linux 作業系統上,執行 **server ntp start** 指令。
- 4. 驗證是否已同步化常駐程式。如果常駐程式與系統時鐘很明顯的未同步化,則可能 花費 10 分鐘以上使其同步化。 若要在繼續之前確保常駐程式已同步化,則可以檢  $\hat{\Phi}$  "sys stratum" 欄位:
	- 在 AIX 作業系統上,使用 lssrc -ls xntpd 指令的輸出。
	- 在 Linux 作業系統上,使用 ntptrace 指令的輸出。

sys stratum 欄位應該小於 16,才能繼續下一步。

5. 透過執行 ntpdate -d ntp\_server\_hostname 指令,完成同步化程序。

### 安裝網路時間通訊協定伺服器

本主題概述如何安裝「網路時間通訊協定 (NTP)」伺服器,以確保執行實例的所有伺服 器都具有類似的時間設定。依預設,會由 DB2 安裝程式安裝 NTP 伺服器。實例建立 及更新期間,會自動在主要 CF 上安裝 NTP。這項安裝是一種最佳作法,可協助進行問 題診斷及非正式伺服器監視。

## 開始之前

在 DB2 pureScale 環境中,若要同步化作業並促進時間相關的作業,則必須同步化所有 成員的系統時鐘。

為此,必須在所有成員上安裝 NTP。DB2 安裝程式會安裝及設定 NTP 伺服器及用戶 端。依預設,NTP 伺服器是主要 CF。您可以使用此主題中的步驟,變更該預設値,並 指派另一個主機作為 NTP 伺服器。

DB2 資料庫管理程式會檢查是否已在每一個成員上正確安裝 NTP,並驗證 NTP 常駐 程式是否存在。DB2 資料庫管理程式還會定期比較成員之間的時間戳記,以檢查他們的 差異是否小於 MAX\_TIME\_DIFF 資料庫管理程式配置參數所設定的值。

在 DB2 pureScale 環境中,MAX\_TIME\_DIFF 的值代表兩個成員系統時鐘之間容許的 分鐘數上限;預設値是 1 分鐘。對於每一個成員,如果未正確安裝 NTP 或 NTP 常駐 程式不存在,或者如果成員之間的時間戳記差異大於 MAX\_TIME\_DIFF 的值,則會將 警告寫入至 **db2diag** 日誌檔。

### 關於這項作業

如果您沒有此 NTP 時間伺服器的存取權,則請使用下列步驟配置叢集中的其中一個主 機,或者配置成員可存取的另一個主機,來作為 NTP 伺服器。此主機上的系統時鐘將 用作同步化的時鐘。此主機必須保持在線上,以繼續同步化主機上的時鐘。

#### 程序

- 1. 選擇將安裝來作為 NTP 伺服器的主機。
- 2. 安裝 NTP 常駐程式以與其自己的系統時鐘同步化。編輯 /etc/ntp.conf,並新增下列 各行:

server 127.127.1.0 prefer # the logical IP address for the NTP server to sync to its own system clock fudge 127.127.1.0 driftfile /etc/ntp.drift tracefile /etc/ntp.trace

- 3. 配置 NTP 伺服器以在系統重新啓動時啓動。
	- 在 AIX 作業系統上,編輯檔案 /etc/rc.tcpip 並解除對下列項目的註解:

start /usr/sbin/xntpd -x "\$src\_running"

- 在 Linux 作業系統上,執行 **chkconfig ntp on** 指令。
- 4. 啟動 NTP 伺服器:
	- 在 AIX 作業系統上,執行 startsrc -s xntpd 指令。
	- 在 Linux 作業系統上,執行 **service ntp start** 指令。

## 已安裝之 DB2 資料庫產品的目錄結構 (Windows)

當您安裝 DB2 資料庫產品時,可以指定 DB2 資料庫產品安裝路徑,或者使用預設路 徑。安裝之後,會在這些目錄中建立 DB2 物件。

請遵循下列步驟,以驗證在 Windows 上已安裝的 DB2 產品。

- 1. 從指令提示輸入 regedit 指令。此時會開啓「登錄編輯器」視窗。
- $2.$  展開 HKEY LOCAL MACHINE  $>$  軟體  $>$  IBM  $>$  DB2

畫面上會顯示已安裝的 DB2 產品。

下表顯示在預設安裝之後 DB2 物件的位置。

表 15. DB2 物件及其位置

| <b>DB2 物件</b>          | 位置                                                                                                    |
|------------------------|----------------------------------------------------------------------------------------------------|
| DAS 資訊                 | • 若為 Windows XP 及 Windows 2003 作業系<br>統: C:\Documents and Settings\All Users\<br>Application Data\IBM\DB2\DB2COPY1<br>若爲 Windows Vista 及更新版本作業系統:<br>C:\ProgramData\IBM\DB2\DB2COPY1       |
| 資料庫配置檔 SQLDBCON        | C:\DB2\NODE0000\SQL00001                                                                                                    |
| 資料庫目錄                  | C:\DB2\NODE0000\SQL00001                                                                                                    |
| 包含下列項目所需的檔案:           |                                                                                                    |
| 緩衝池資訊                  |                                                                                                    |
| 歷程資訊                   |                                                                                                    |
| 日誌控制檔<br>$\bullet$     |                                                                                                    |
| 儲存體路徑資訊                |                                                                                                    |
| 表格空間資訊                 |                                                                                                    |
| 資料庫管理程式配置檔 db2systm    | 若為 Windows XP 及 Windows 2003 作業系<br>統: C:\Documents and Settings\All Users\<br>Application Data\IBM\DB2\DB2COPY1\DB2<br>若爲 Windows Vista 及更新版本作業系統:<br>C:\ProgramData\IBM\DB2\DB2COPY1\DB2 |
| <b>DB2 指令</b>          | C:\Program Files\IBM\SQLLIB\BIN                                                                                                    |
| DB2 錯誤訊息檔案 db2diag 日誌檔 | 若為 Windows XP 及 Windows 2003 作業系<br>統: C:\Documents and Settings\All Users\<br>Application Data\IBM\DB2\DB2COPY1\DB2<br>若爲 Windows Vista 及更新版本作業系統:<br>C:\ProgramData\IBM\DB2\DB2COPY1\DB2 |
| DB2 安裝路徑               | C:\Program Files\IBM\SQLLIB                                                                                                    |
| 事件監視器資料的目錄             | C:\DB2\NODE0000\SQL00001\DB2EVENT                                                                                                    |
| 交易日誌檔的目錄               | C:\DB2\NODE0000\SQL00001\LOGSTREAM0000                                                                                                    |
| 安裝日誌檔                  | • 若為 Windows XP 及 Windows 2003 作業系<br>統: C:\Documents and Settings\<br>Administrator\My Documents\DB2L0G<br>若為 Windows Vista 及更新版本作業系統:<br>C:\Users\USER NAME\Documents\DB2L0G             |
| 實例                     | 若為 Windows XP 及 Windows 2003 作業系<br>統: C:\Documents and Settings\All Users\<br>Application Data\IBM\DB2\DB2COPY1\DB2<br>若爲 Windows Vista 及更新版本作業系統:<br>C:\ProgramData\IBM\DB2\DB2COPY1\DB2 |

| <b>DB2 物件</b>           | 位置                                                                                                    |
|-------------------------|----------------------------------------------------------------------------------------------------|
| 實例資訊                    | 若為 Windows XP 及 Windows 2003 作業系<br>統: C:\Documents and Settings\All Users\<br>Application Data\IBM\DB2\DB2COPY1\DB2<br>若爲 Windows Vista 及更新版本作業系統:<br>C:\ProgramData\IBM\DB2\DB2COPY1\DB2                           |
| 節點目錄                    | 若為 Windows XP 及 Windows 2003 作業系<br>統: C:\Documents and Settings\All Users\<br>Application Data\IBM\DB2\DB2COPY1\DB2\<br>SQLNODIR<br>若為 Windows Vista 及更新版本作業系統:<br>C:\ProgramData\IBM\DB2\DB2COPY1\DB2\             |
|                         | SQLNODIR                                                                                                    |
| 稱為 DB2 的實例的本端資料庫目錄      | C:\DB2\NODE0000\SQLDBDIR                                                                                                    |
| 分割的資料庫環境檔案 db2nodes.cfg | 若為 Windows XP 及 Windows 2003 作業系<br>統: C:\Documents and Settings\All Users\<br>Application Data\IBM\DB2\DB2COPY1\DB2<br>若爲 Windows Vista 及更新版本作業系統:<br>C:\ProgramData\IBM\DB2\DB2COPY1\DB2                           |
| 系統資料庫目錄                 | 若為 Windows XP 及 Windows 2003 作業系<br>統: C:\Documents and Settings\All Users\<br>Application Data\IBM\DB2\DB2COPY1\DB2\<br>SQLDBDIR<br>若為 Windows Vista 及更新版本作業系統:<br>C:\ProgramData\IBM\DB2\DB2COPY1\DB2\<br>SQLDBDIR |

表 15. DB2 物件及其位置 (*繼續)* 

下列各圖說明使用預設選項在 Windows XP 或 Windows 2003 作業系統上安裝之後, DB2 目錄結構的範例。在這些圖中,有兩個實例:DB2 及 MYINST。只在適當的實例 下建立了資料庫時,本端磁碟 C: 下的目錄 DB2 及 MYINST 才會出現。

# 日錄結構 - 實例資訊

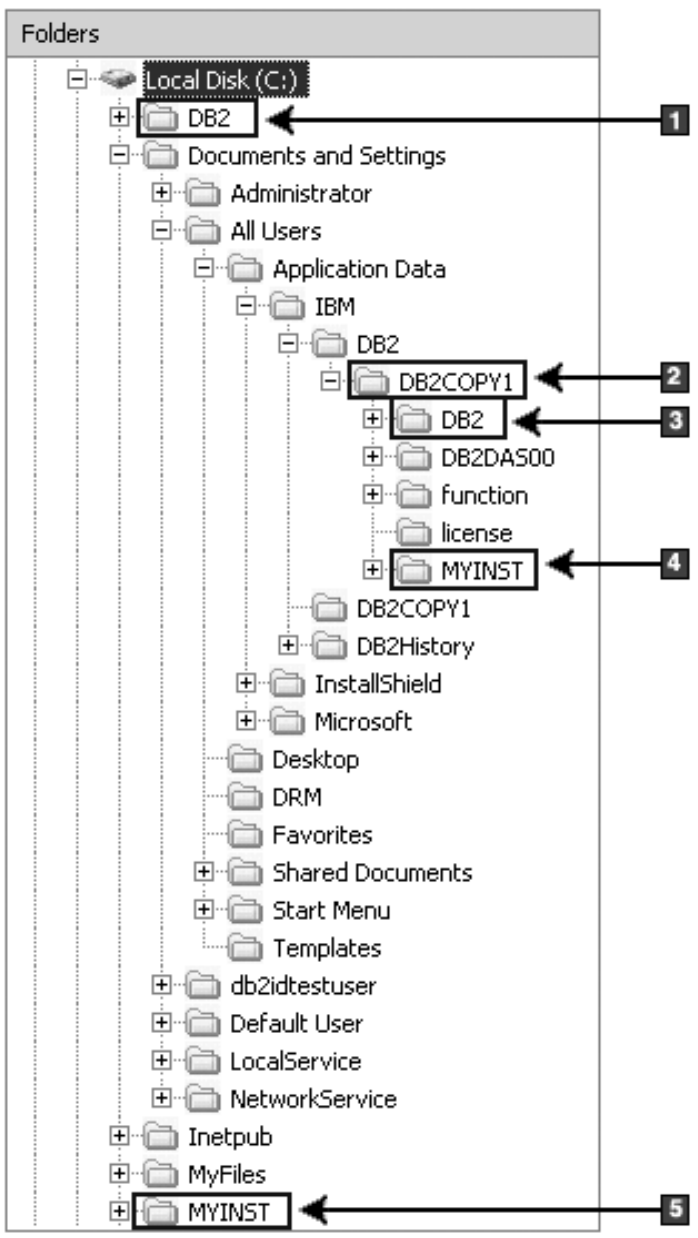

1. 包含在 C: 磁碟機下針對名為 DB2 的實例建立的資料庫。

- 2. 包含 DAS 的資訊。
- 3. 包含名為 DB2 的實例的實例資訊。
- 4. 包含名為 MYINST 的實例的實例資訊。
- 5. 包含在 C: 磁碟機下針對名為 MYINST 的實例建立的資料庫。

# 目錄結構 - 目錄資訊

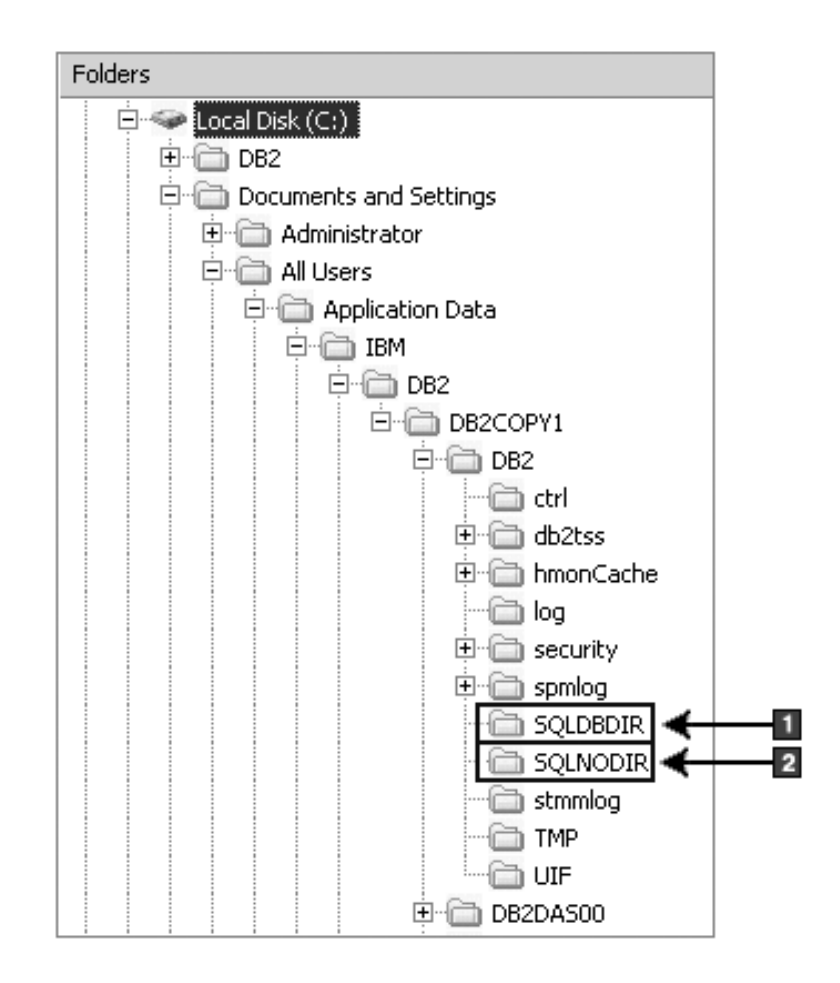

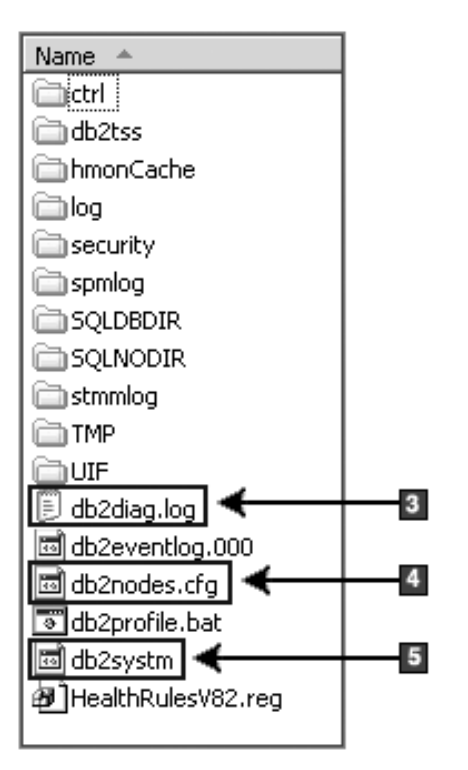

- 1. 系統資料庫目錄
- 2. 節點目錄
- 3. db2diag 日誌檔 DB2 錯誤訊息。
- 4. db2nodes.cfg 檔案用於分割的資料庫環境中。
- 5. 資料庫管理程式配置檔

## 目錄結構 - 本端目錄資訊

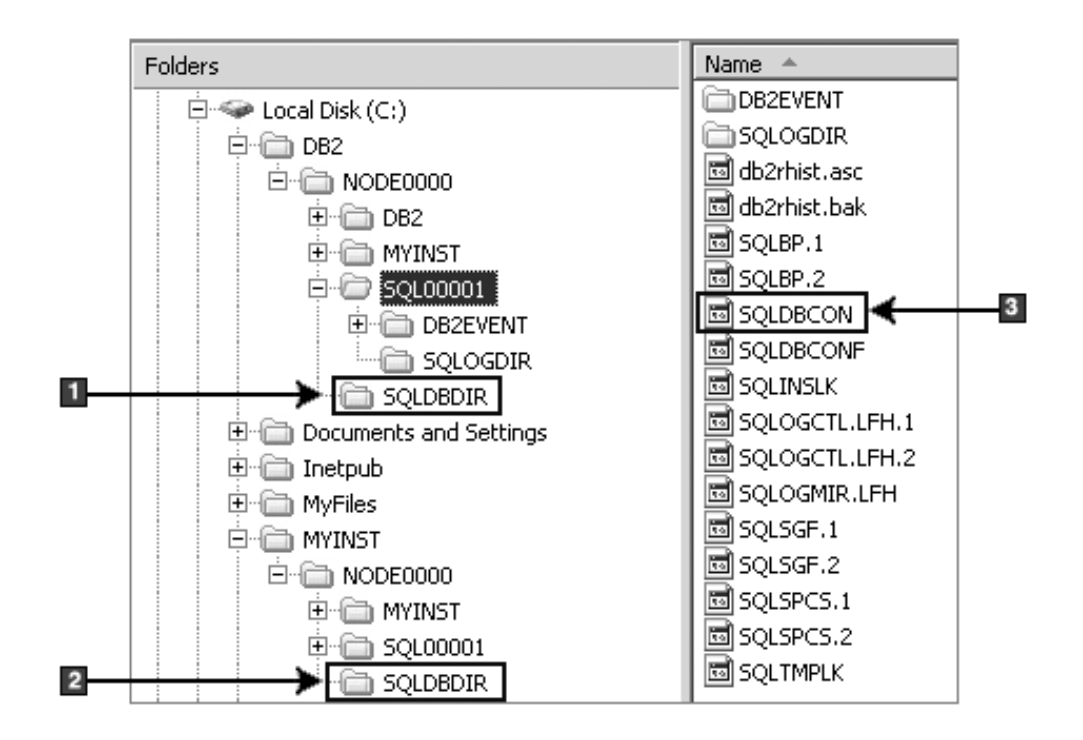

- 1. 實例 DB2 的本端資料庫目錄
- 2. 實例 MYINST 本端資料庫目錄
- 3. 資料庫配置檔

## 目錄結構 - 安裝日誌檔位置

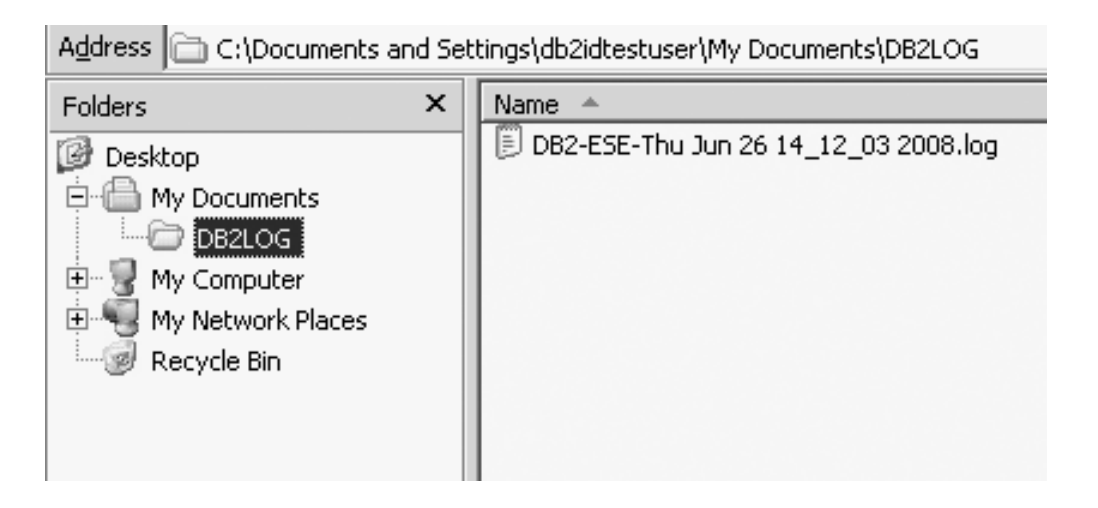

# 已安裝之 DB2 資料庫產品的目錄結構 (Linux)

在 root 身分安裝期間,您可以指定要建立 DB2 資料庫產品子目錄及檔案的位置。若為 非 root 身分安裝,您無法選擇安裝 DB2 產品的位置;您必須使用預設位置。

註:若爲非 root 身分安裝, 所有 DB2 檔案 (程式檔案及實例檔案) 都是位在 \$HOME/ sqllib 目錄中或其下方,其中 \$HOME 代表非 root 使用者的起始目錄。

安裝之後,會在各種目錄中建立 DB2 物件。下表顯示 DB2 物件在預設 root 身分安裝 之後的位置。

表 16. DB2 物件在預設 root 身分安裝之後的位置

| <b>DB2 物件</b>            | 位置                                                         |
|--------------------------|------------------------------------------------------------|
| DAS 起始目錄                 | home/dasusr1                                               |
| DAS 資訊                   | home/dasusr1/das                                           |
| 資料庫配置檔 SQLDBCON          | home/db2inst1/db2inst1/NODE0000/SQL00001                   |
| 資料庫目錄                    | home/db2inst1/db2inst1/NODE0000/SQL00001                   |
| 包含下列項目所需的檔案:             |                                                            |
| 緩衝池資訊                    |                                                            |
| 歷程資訊                     |                                                            |
| 日誌控制檔                    |                                                            |
| 儲存體路徑資訊                  |                                                            |
| 表格空間資訊<br>٠              |                                                            |
| 資料庫管理程式配置檔 db2systm      | home/db2inst1/sqllib                                       |
| <b>DB2 指令</b>            | /opt/IBM/db2/10.1 版/bin                                    |
| DB2 錯誤訊息檔案 (db2diag 日誌檔) | home/db2inst1/sqllib/db2dump                               |
| DB2 安裝路徑                 | 預設値是 /opt/IBM/db2/10.1 版                                   |
| 事件監視器資料的目錄               | home/db2inst1/db2inst1/NODE0000/SQL00001/<br>db2event      |
| 交易日誌檔的目錄                 | home/db2inst1/db2inst1/NODE0000/SQL00001/<br>LOGSTREAM0000 |
| 安裝日誌檔 db2install.history | /opt/IBM/db2/10.1 版/install/logs                           |
| 實例起始目錄                   | home/db2inst1                                              |
| 實例資訊                     | home/db2inst1/sqllib                                       |
| 實例的本端資料庫目錄               | home/db2inst1/db2inst1/NODE0000/sqldbdir                   |
| 分割的資料庫環境檔案 db2nodes.cfg  | home/db2inst1/sqllib                                       |
| 系統資料庫目錄                  | home/db2inst1/sqllib/sqldbdir                              |

下列各圖說明 root 身分安裝之後的 DB2 目錄結構範例。在這些範例中,有兩個實例  $(db2inst1 \not\exists d02inst2)$  ·

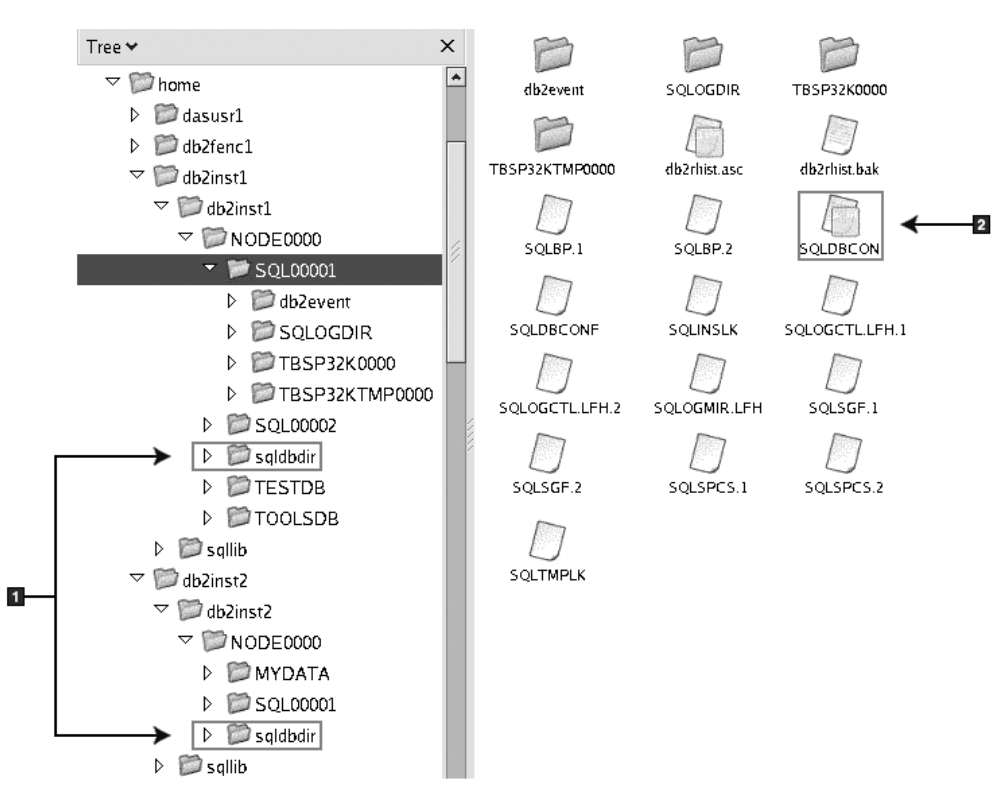

目錄結構 - DB2 實例 db2inst1 的預設本端資料庫目錄資訊

- 1. 本端資料庫目錄。
- 2. 資料庫配置檔

# 目錄結構 - DB2 實例 db2inst1 的目錄資訊

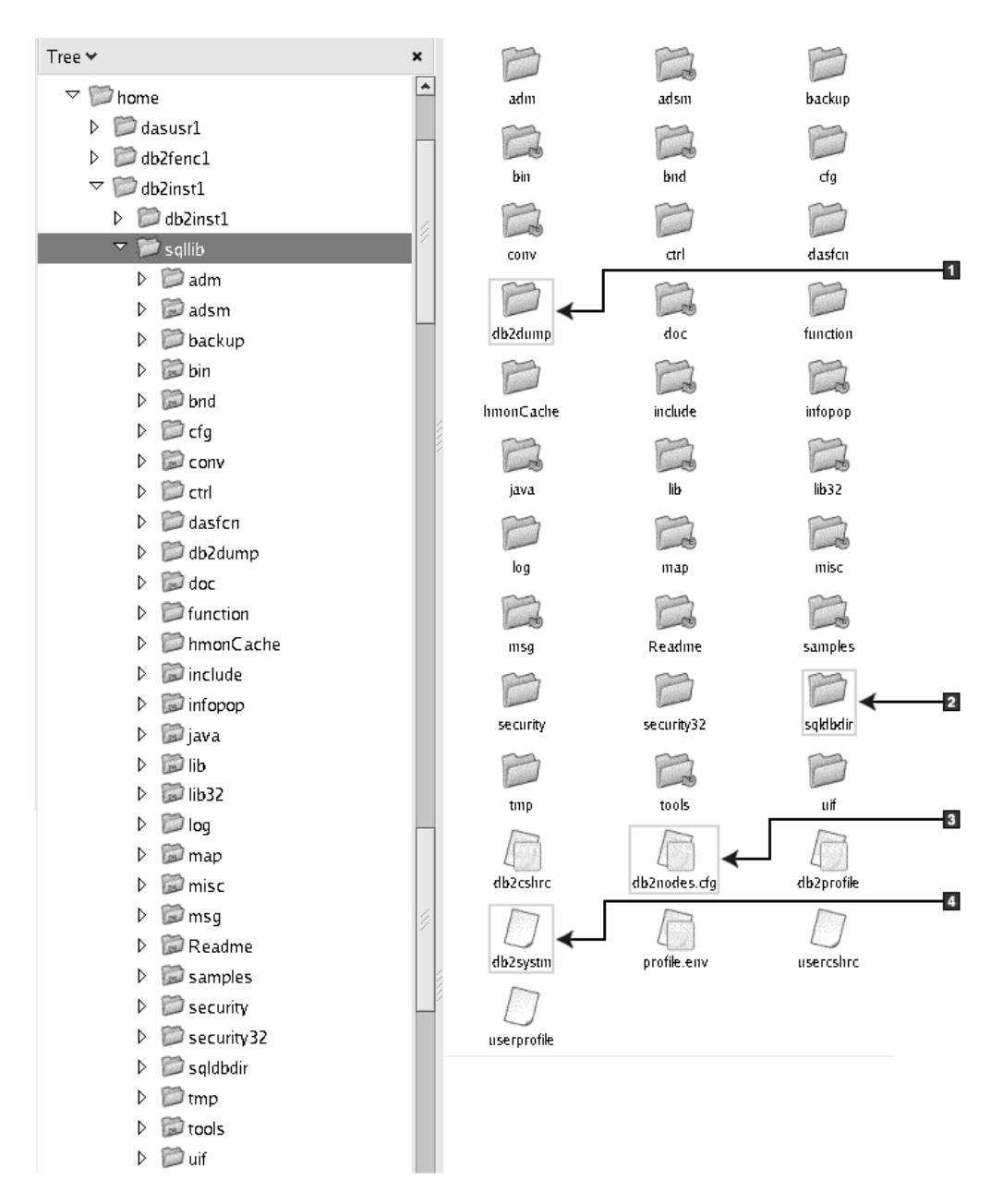

- 1. 此目錄中的 db2diag 日誌檔記載 DB2 錯誤訊息。
- 2. 系統資料庫目錄
- 3. db2nodes.cfg 檔案用於分割的資料庫環境中。
- 4. 資料庫管理程式配置檔

dasusr1 目錄包含 DB2 管理伺服器 (DAS) 配置檔,以及 DB2 核心檔案的符號鏈結。

## 目錄結構 - 安裝日誌檔位置

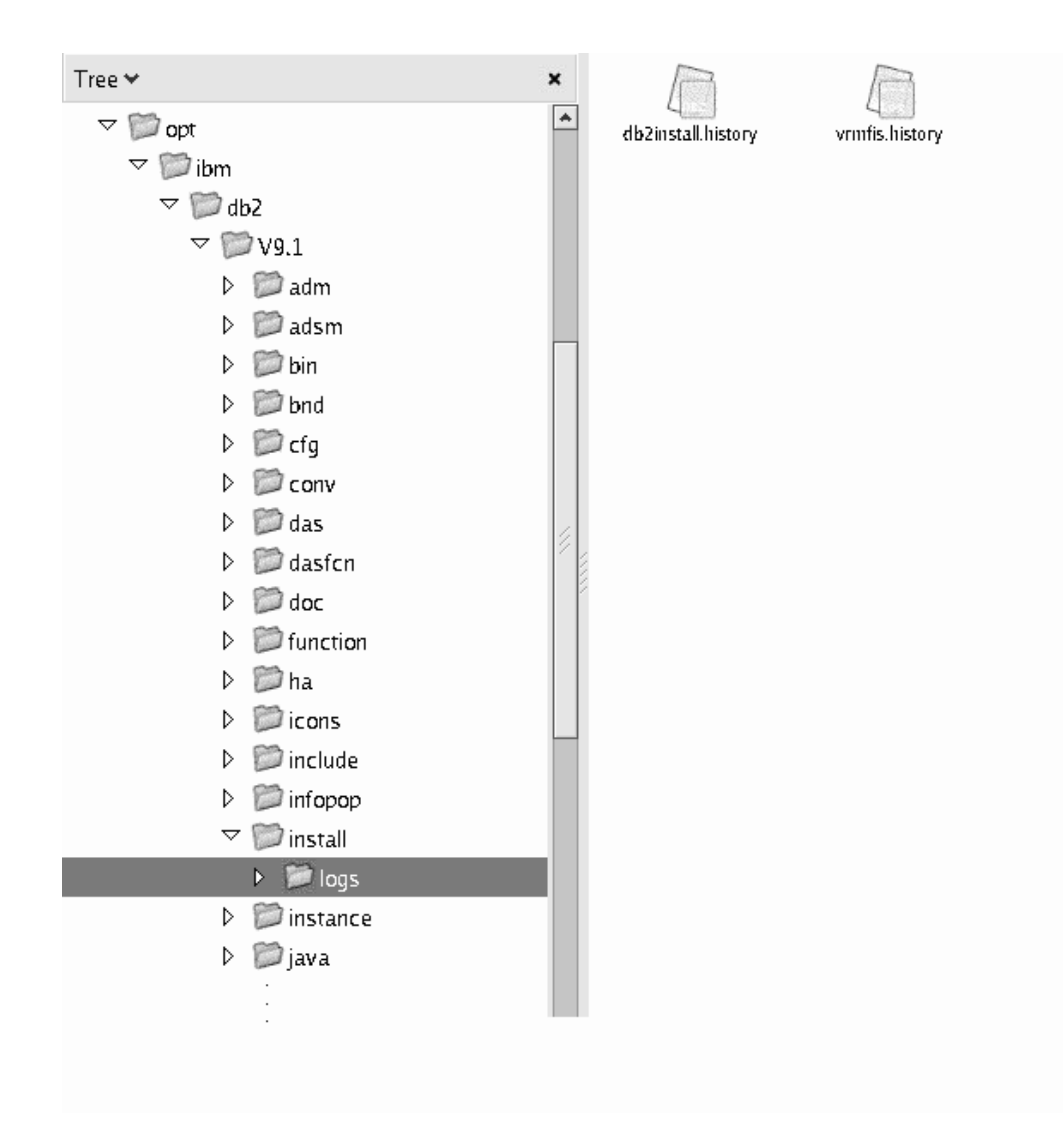

此圖說明安裝日誌檔的位置。如果相同的安裝路徑下有多個安裝,則 db2install.history 檔案會編製索引為 db2install.history.n,其中 n 代表四位數字 (例如,0000 或 0001)。

DB2 安裝目錄 /opt/IBM/db2/10.1 版 包含已安裝的 DB2 檔案。

## DB2 安裝精靈語言支援

執行「DB2 安裝」精靈之前,請檢閱精靈的語言支援考量。

## 支援的 DB2 介面語言

DB2 介面的 DB2 語言支援可以分類為伺服器群組語言及用戶端群組語言。

伺服器群組語言將轉換大部分的訊息、說明及 DB2 圖形介面元素。用戶端群組語言將 轉換 IBM Data Server Runtime Client 元件,其中包括大部分訊息及某些說明文件。

伺服器群組語言包括:巴西葡萄牙文、捷克文、丹麥文、芬蘭文、法文、德文、義大 利文、日文、韓文、挪威文、波蘭文、俄文、簡體中文、西班牙文、瑞典文,以及繁 體中文。

用戶端群組語言包括:阿拉伯文、保加利亞文、克羅埃西亞文、荷蘭文、希臘文、希 伯來文、匈牙利文、葡萄牙文、羅馬尼亞文、斯洛伐克文、斯洛維尼亞文,以及土耳 其文。

請不要將 DB2 資料庫產品支援的語言與 DB2 介面支援的語言混淆。DB2 資料庫產品 支援的語言,也就是資料可以使用的語言。這些語言是 DB2 介面支援之語言的超集。

## 以您國家的語言顯示「DB2 安裝」精靈(Linux 及 UNIX)

db2setup 指令會查詢作業系統,以判定現存的語言設定。如果 db2setup 支援您作業系 統的語言設定,則在顯示「DB2 安裝」精靈時,將使用該語言。

如果您的系統使用相同的字碼頁,但語言環境名稱與 DB2 介面支援的那些語言環境名 稱不同,您仍可輸入下列指令,將您的 LANG 環境變數設為適當的值,以查看轉換後的 db2setup:

#### **bourne (sh) \ korn (ksh)** 及 bash Shell:

LANG=*locale* export LANG

#### **C** Shell :

setenv LANG *locale*

其中 locale 是 DB2 介面支援的語言環境。

### 以其他語言執行「DB2 安裝」精靈時的語言 ID

如果您想要使用與電腦預設語言不同的語言來執行「DB2 安裝」精靈,則可以手動啓動 「DB2 安裝」精靈,並指定語言 ID。該語言必須可用於要執行安裝的平台上。

在 Windows 作業系統上,您可以執行 setup.exe 並搭配使用 -i 參數,以指定安裝作 業將使用的語言的兩個字母語言碼。

在 Linux 及 UNIX 作業系統上,建議您設定 LANG 環境變數,以您的國家語言顯示  $\Gamma$ DB2 安裝  $\Gamma$  精靈。

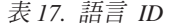

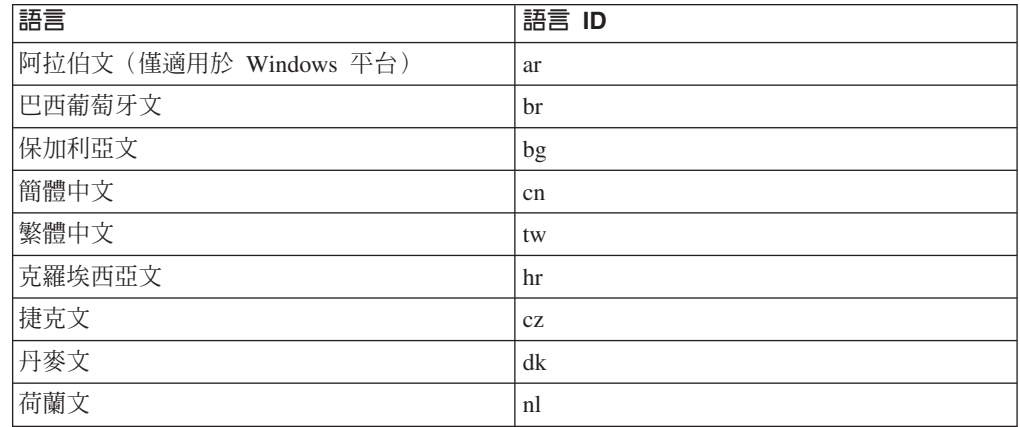

| 語言     | 語言 ID                  |
|--------|------------------------|
| 英文     | en                     |
| 芬蘭文    | $\rm{fi}$              |
| 法文     | $\rm fr$               |
| 德文     | de                     |
| 希臘文    | el                     |
| 匈牙利文   | hu                     |
| 義大利文   | $\mathbf{it}$          |
| 日文     | $\mathrm{j}\mathrm{p}$ |
| 韓文     | kr                     |
| 挪威文    | no                     |
| 波蘭文    | pl                     |
| 葡萄牙文   | pt                     |
| 羅馬尼亞文  | ro                     |
| 俄文     | ru                     |
| 斯洛伐克文  | sk                     |
| 斯洛維尼亞文 | sl                     |
| 西班牙文   | es                     |
| 瑞典文    | se                     |
| 土耳其文   | tr                     |

表 17. 語言 ID (繼續)

## 變更 DB2 介面語言 (Linux 及 UNIX)

DB2 資料庫產品的介面語言是出現在訊息、說明及圖形式工具介面上的語言。安裝 DB2 資料庫產品時,您可以選擇安裝一種以上的語言支援。如果您在安裝之後,想將介面 語言變更爲另一種已安裝的介面語言,請使用本作業中概述的步驟。

## 開始之前

請不要將 DB2 資料庫產品支援的語言與 DB2 介面支援的語言混淆。DB2 資料庫產品 支援的語言,也就是資料可以使用的語言,是 DB2 介面支援的語言的超集。

您必須將要使用的 DB2 介面語言的支援安裝在系統上。使用「DB2 安裝」精靈安裝 DB2 資料庫產品時,會選取並安裝 DB2 介面語言支援。如果將 DB2 資料庫產品的介 面語言變更為尙未安裝的受支援介面語言,則 DB2 介面語言將預設為作業系統語言。 如果不支援作業系統語言,會將英文用作為 DB2 介面語言。

使用「DB2 安裝」精靈或使用「國家語言套件」來安裝 DB2 資料庫產品時,會選取並 安裝 DB2 介面語言支援。

#### 關於這項作業

若要檢查系統上可用的公用語言環境,請執行 \$ locale -a 指令。

### 程序

若要變更 DB2 介面語言,請執行下列動作:

將 LANG 環境變數設為您想要的語言環境。

• 若爲 bourne (sh) \ korn (ksh) 及 bash Shell:

LANG=*locale* export LANG

• 若爲  $C$  Shell:

setenv LANG *locale*

例如,若要以法語作為 DB2 資料庫產品的介面,則必須安裝法語語言支援,並且必須 將 LANG 環境變數設為法語語言環境,例如, fr\_FR。

## 變更 DB2 產品介面語言 (Windows)

DB2 介面語言是出現在訊息、說明及圖形式工具介面上的語言。安裝 DB2 資料庫產品 時,您可以選擇安裝一種以上的語言支援。安裝之後,您可以將 DB2 介面語言變更爲 另一種已安裝的介面語言。

### 關於這項作業

請不要將 DB2 資料庫產品支援的語言與 DB2 介面支援的語言混淆。DB2 資料庫產品 支援的語言,也就是資料可以使用的語言。這些語言是 DB2 介面支援之語言的超集。

您必須將要使用的 DB2 介面語言安裝在系統上。使用「DB2 安裝」精靈安裝 DB2 資 料庫產品時,會選取並安裝 DB2 資料庫產品介面語言。如果將 DB2 資料庫產品的介 面語言變更為尚未安裝的受支援介面語言,則 DB2 資料庫產品介面語言會先預設為作 業系統語言,若不支援該語言,則設為英語。

在 Windows 上變更 DB2 資料庫產品介面語言,需要變更 Windows 作業系統的預設 語言設定。

## 程序

若要變更 Windows 作業系統上的 DB2 資料庫產品介面語言,請執行下列動作:

- 1. 透過「控制台」選取地區及語言選項。
- 2. 在地區選項標籤的標準及格式下,選取適當的語言。在 Windows 2008 及 Windows Vista (或更高版本) 上,請針對這個步驟使用格式標籤。
- 3. 在**地區選項**標籤的**位置**下,選取對應於適當語言的位置。
- 4. 在**進階**標籤的**非 Unicode 程式的語言下,**選取適當的語言。在 Windows 2008 及 Windows Vista (或更高版本) 上, 於**系統管理**標籤的**非 Unicode 程式的語言**下, 按一下**變更系統語言地區**並選取適當的語言。然後,系統會要求您重新開機,請按  $-\overline{\mathrm{F}}$ 取消。
- 5. 在進階標籤的預設使用者帳戶設定下,勾選套用所有設定到目前的使用者帳戶以及 到預設使用者設定檔方框。在 Windows 2008 及 Windows Vista(或更高版本)上, 於**系統管理**標籤的**保留的帳戶**下,按一下**複製到保留的帳戶**,並勾選您要複製語言 設定至其中的帳戶。
- 6. 系統會要求您重新開機,之後這些變更才會生效。

### 下一步

請參照作業系統說明,以取得變更預設系統語言的附加資訊。

#### 密碼規則

當選擇密碼時,請注意密碼長度不能超出作業系統支援的字元數上限。

有些作業系統可能有更多的密碼規則,如長度下限及簡單性,而有些作業系統可配置 爲使用不同的密碼加密演算法。如需相關資訊,請參閱適當的作業系統文件。

註:若要在 AIX 作業系統 6.1 版或更新版本上啓用長密碼支援,請在 DB2 用戶端及 伺服器機器上安裝 APAR IZ35001。

## 相同電腦上的多個 DB2 副本 (Windows)

您可以在相同電腦上使用多個 DB2 副本。每個 DB2 副本都可以處於相同或不同的程 式碼層次。

此配置的好處如下:

- 可以同時在相同主機上執行需要不同 DB2 版本的應用程式。
- 可以單獨執行 DB2 產品的副本,以達成不同的功能。
- 可以在正式作業資料庫移至更新版本的 DB2 產品之前,在相同電腦上進行測試。
- 對於獨立的軟體供應商,可以將 DB2 伺服器產品內嵌到產品中,並向使用者隱藏 DB2 資料庫。

DB2 副本是安裝在相同位置的一組 DB2 產品。

#### 只安裝一個 DB2 副本時的差異

- 在安裝期間,會產生唯一的預設 DB2 副本名稱。您可以在執行「DB2 安裝」精靈 時,變更預設 DB2 副本的名稱。而無法在完成安裝之後,變更 DB2 副本名稱。
- 應用程式使用預設 DB2 副本的環境與 DB2 第 8 版環境類似。

#### 在相同電腦上安裝多個 DB2 副本時的差異

- DB2 10.1 版副本可以與 DB2 9.7 版或更早版本的副本同時存在,但有下列限制。
	- 您必須定義預設副本。在安裝 DB2 10.1 版之後,您可以使用「廣域切換器」,將 10.1 版副本設為預設副本。
	- 選用項目:您可以針對每個 DB2 副本進行配置,以使用不同的「DB2 資訊中 心」。

註:在相同系統上只能安裝一個相同版次的「DB2 資訊中心」副本。然而,您不能 在相同主機上具有一個位於不同修正套件層次的「DB2 資訊中心」。然而,您可以 配置 DB2 資料庫伺服器,以遠端存取這些「DB2 資訊中心」。

- 只有來自預設 IBM 資料庫用戶端介面副本的 IBM Data Server Provider for .NET, 才會登錄在「廣域組件快取」中。
- 每一個 DB2 副本都必須要有唯一的實例名稱。若爲 NO CONFIG 旗標設為 YES 的 無聲自動安裝,則不會建立預設實例。然而,當您在安裝之後建立實例時,該名 稱必須是唯一的。預設的實例名稱是 『DB2』。如果已存在名稱為 『DB2』 的實

例,則會為實例產生唯一名稱。唯一名稱的產生是使用 『DB2』 名稱並加上底 線,然後依數字順序產生最後兩個字元。後續產生的實例名稱爲 『DB2 01』、『DB2 02』,依此類推。基於效能考量,在主機上一次只應該從 一個 DB2 副本使用「DB2 控制中心」。

• 對於 Microsoft COM+ 應用程式,請以您的應用程式而非 IBM Data Server Runtime Client 來使用及配送 IBM Data Server Driver Package (安裝程式) 或 IBM Data Server Driver for ODBC and CLI (壓縮檔) 。一次只有一個 Data Server Runtime Client 可用於 COM+ 應用程式。 IBM Data Server Driver Package (安裝程式) 或 IBM Data Server Driver for ODBC and CLI (壓縮檔) 沒有這項限制。只有預設 DB2 副 本才支援 Microsoft COM+ 應用程式存取 DB2 資料來源。但無法同時支援 COM+ 應用程式存取不同的 DB2 副本。您可以使用「預設 DB2 副本選擇精靈」來變更預 設 DB2 副本。

## 在安裝新的 DB2 副本時選擇預設値

下圖說明您已安裝多個 DB2 副本的實務範例:*DB2COPY1、DB2COPY2*,一直到 DB2COPYn。您已選取其中一個 DB2 副本,作為預設 DB2 副本。在此情況下,會選 取 DB2COPYI 作為預設 DB2 副本。

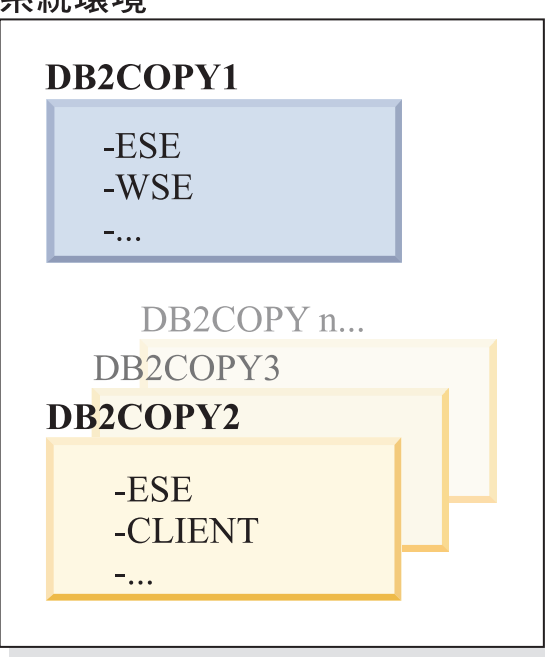

### 圖註

玄紘珊培

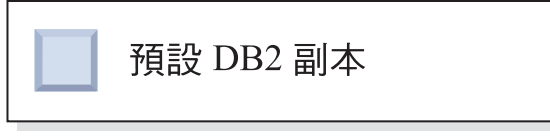

現在,想像您安裝一個 DB2 副本並將其稱為 DB2COPY1 的實務範例。 DB2COPY1 是 預設 DB2 副本及預設 IBM 資料庫用戶端介面副本。

然後,您在稱為 DB2COPY2 的新 DB2 副本中安裝 DB2 產品。在安裝 DB2COPY2 期 間,系統會詢問您是否要使新的 DB2 副本成為預設 DB2 副本。如果您回應「否」,

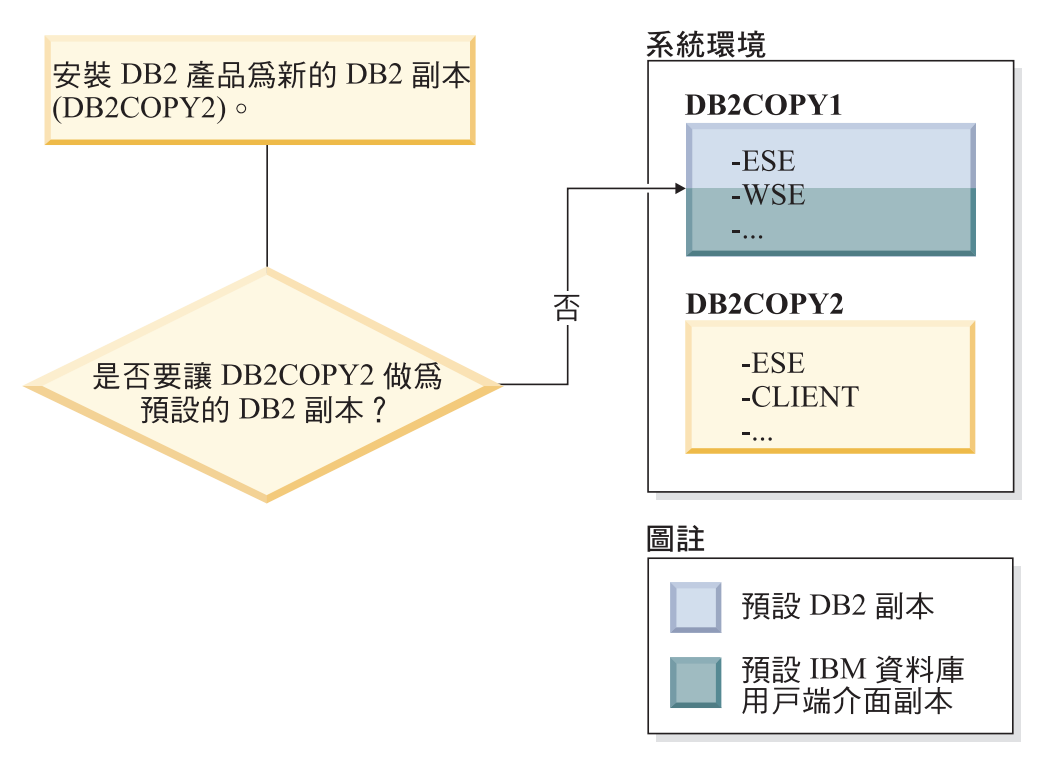

則 DB2COPYI 仍然是預設 DB2 副本及預設 IBM 資料庫用戶端介面副本,如下圖所 示:

然而,試想在同一個實務範例,但在詢問您是否要使新的 DB2 副本成為預設 DB2 副 本時,您回應「是」。在此情況下,DB2COPY2 會變成新的預設 DB2 副本及預設 IBM 資料庫用戶端介面副本,如下圖所示:

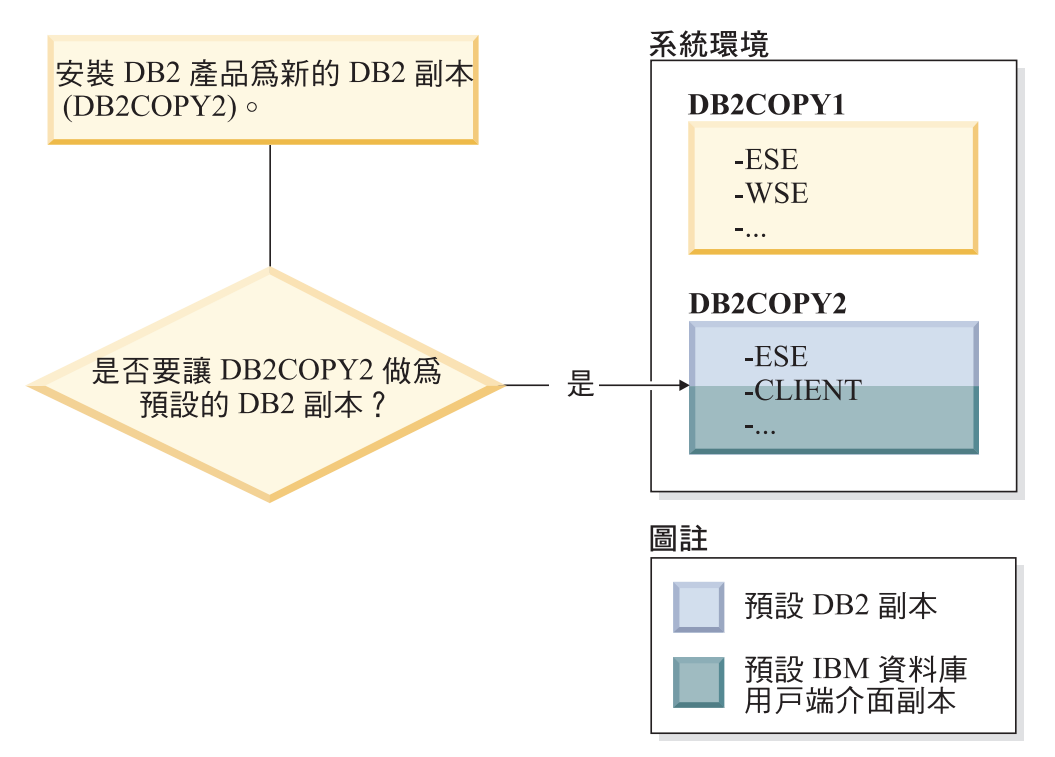

### 以服務方式執行的應用程式

動態連結 DB2 DLL 檔案的應用程式(例如,與 db2api.lib 鏈結的應用程式)會在 PATH 中尋找 DB2 DLL 檔案。這表示未針對多個 DB2 版本開發的現存應用程式會使 用預設 DB2 副本。若要解決此行為,應用程式可以在載入任何 DB2 檔案庫之前使用 db2SelectDB2Copy API。

註:與 db2api.lib 鏈結時,這些函數會解析為 Windows 32 位元及 Windows 64 位 元平台上的不同 DLL 檔案。64 位元平台上的執行時期 DLL 檔案的基本名稱與 32 位 元版本的相同,但字尾有加上 "64"。例如, Windows 32 位元作業系統上的 db2app.dll 等同於 Windows 64 位元作業系統上的 db2app64.dll。

如需相關資訊,請參閱 Call Level Interface Guide and Reference Volume 1。

## Windows x64 上的 32 位元及 64 位元版本

因為 DB2 32 及 64 位元登錄是儲存在不同的位置,所以 DB2 不支援在 Windows 上 安裝多個 DB2 32 位元及 64 位元版本。如果您安裝 DB2 64 位元版本,則會從系統 中移除 32 位元版本。

## LDAP 及 CLI 配置

使用 DB2 第 8 版時,如果應用程式需要不同的 LDAP 設定,則它必須使用不同的 LDAP 使用者來鑑別。否則,CLI 配置會影響 LDAP 使用者可能使用的所有 DB2 副 本。

### 效能計數器

一次只能針對一個 DB2 副本登錄效能計數器,而且這些計數器只會監視登錄它們所在 之 DB2 副本中的實例。當您切換預設 DB2 副本時,「DB2 選擇」精靈會取消登錄再 重新登錄效能計數器,讓它們對預設 DB2 副本有效。

#### **Windows Management Instrumentation (WMI)**

在任意給定的時間,只能登錄一個版本的 WMI 提供者。

#### 用戶端連線

您只可以在同一程序中使用一個 DB2 副本。如需相關資訊,請參閱 第127頁的『使用 多個副本的 IBM Data Server Client 連線功能』。

## 動態鏈結 DB2 DLL 檔案的應用程式

如果是直接鏈結至 DB2 DLL 檔案的應用程式,或使用 LoadLibrary(而不使用 LoadLibraryEx)與 LOAD WITH ALTERED SEARCH PATH 旗標的應用程式,則必須確定已正 確地載入起始的相依檔案庫。您可以使用您自己的編碼技術來檢查檔案庫載入、或呼 叫 db2envar.bat 檔案以在執行應用程式之前設定環境,或呼叫可靜態鏈結至應用程式 的 db2SelectDB2Copy API。

## Visual Studio 外掛程式

如果預設 DB2 副本是 9.7 版或更早版本的副本,則同一時間在相同電腦上只能登錄一 個版本的外掛程式。作用中的外掛程式版本就是與預設 DB2 副本一起安裝的版本。

## 授權

每一個 DB2 副本都需要登錄授權。這些授權不適用於整個系統範圍。副本相依授權可 同時為相同主機上受限版本的 DB2 產品及完整版本的 DB2 ,提供這項能力。

### **Windows 服務**

Windows 平台上的 DB2 服務使用 <servicename installationname> 命名慣例。例如, DB2NETSECSERVER MYCOPY1。顯示名稱也包含「副本名稱」,並以括弧將副本名稱添加 在顯示名稱後方,例如 DB2 Security Server (MYCOPYI)。實例還會在顯示名稱中包括 DB2-<DB2 副本名稱>-<實例名稱>-<節點號碼>,而此名稱會顯示在服務控制台 Applet 中。實際的服務名稱保持現狀。

### 用於選取 DB2 副本以供使用的 API

您可以使用 db2SelectDB2Copy API 來選取想要應用程式使用的 DB2 副本。此 API 不 需要任何 DLL 檔案。它會靜熊鏈結到您的應用程式。您可以延遲載入 DB2 檔案庫, 先呼叫此 API,然後再呼叫任何其他 DB2 API。

註:針對任何給定的程序,無法多次呼叫 db2SelectDB2Copy API;也就是說,無法將程 序從某個 DB2 副本切換到另一個副本。

db2SelectDB2Copy API 會設定應用程式所需的環境,以使用指定的 DB2 副本名稱或位 置。如果已針對想要使用的 DB2 副本設定您的環境,則無需呼叫此 API。不過,如果 您需要使用不同的 DB2 副本,則必須先呼叫此 API,然後才能載入您的程序中的任何 DB2 DLL 檔案。每個程序只能呼叫此函數一次。

### 多個實體節點的資料庫分割

在所有電腦上,每個實體分割區都必須使用相同的 DB2 副本名稱。

#### 搭配使用 MSCS 與多個 DB2 資源

您必須針對每個 DB2 資源進行配置,以在單獨的資源監視器中執行。

## 相同電腦上的多個 DB2 副本 (Linux 及 UNIX)

DB2 產品可以安裝到您選擇的安裝路徑上。DB2 產品也可以在單一機器上安裝多次。 每個 DB2 副本都可以處於相同或不同的程式碼層次。

DB2 產品的 root 身分安裝可以安裝到您選擇的安裝路徑中。除非另行指定,否則預設 安裝路徑為:

- 若為 AIX、HP-UX 或 Solaris 作業系統,則為 /opt/IBM/db2/10.1 版
- 若為 Linux 作業系統,則為 /opt/ibm/db2/10.1 版

如果您使用「DB2 安裝」精靈並選擇安裝新的 DB2 副本,則當預設安裝路徑已在使用 中時, 預設路徑會變成:

- 若爲 AIX、HP-UX 或 Solaris: /opt/IBM/db2/10.1 版 ##
- 若爲 Linux:/opt/ibm/db2/10.1 版 ##

其中 ## 是以零開頭的序號,範圍從 01 到 99。第一次修改預設路徑時,會使用 01。 例如,使用「DB2 安裝」精靈來安裝 DB2 產品,但未指定安裝路徑,而且預設安裝路 徑 /opt/ibm/db2/10.1 版 已在使用中,則會將 DB2 產品安裝到新的預設路徑 /opt/ ibm/db2/10.1 版 01 中。

如果您使用「DB2 安裝」精靈以外的安裝方法來安裝 DB2 副本,則必須指定安裝路 徑。只有在使用「DB2 安裝」精靈來安裝 DB2 副本時,預設路徑才會自動循序增加編 號。無論安裝方法為何,都無法在一個 DB2 副本的路徑(例如,/opt/ibm/db2/10.1 版)中安裝另一個完整產品。因為所有副本都變成無法使用,所以不支援將 DB2 副本 安裝到現存 DB2 副本的子目錄。

由於您可以在系統上安裝多個 DB2 產品副本,並可以彈性地將 DB2 產品及特性安裝 在您選擇的路徑中,因此 db21s 指令可協助您追蹤安裝的產品及安裝位置。執行 db21s 指令,可以尋找系統上安裝的 DB2 產品。

下列限制滴用於在一個系統上安裝多個 DB2 副本的情況:

- 非 root 身分安裝不支援多個 DB2 副本。
- 系統上只能有一個「DB2 管理伺服器 (DAS)」。
- 在各個 DB2 副本中,實例名稱必須是唯一的。
- DB2 副本無法識別在其他 DB2 副本中建立的實例。然而,**db2iupdt** 指令可以將實 例的所有權從某個 DB2 副本切換到其他副本。
- 使用 db21n 指令針對某個 DB2 副本建立的鏈結,在其他副本中無法運作。當多個 DB2 副本需要同時存在時,不得建立鏈結。
- Linux 32 位元映像檔無法安裝在 Linux x64 作業系統平台上。
- DB2 安裝工具不支援在相同機器上由同一位使用者同時進行呼叫。

#### IBM Secure Shell Service For Windows (Optim Database Administrator 用途)

本書中的資訊將協助您開始使用 IBM Secure Shell Service for Windows。

稱為 『IBM Secure Shell Service For Windows』 的新服務, 將與 DB2 Server 產品 一起安裝。此服務是來自 OpenSSH 5.4p1 套件的受限功能埠。此服務會提供 Optim™ Database Administrator 的伺服器服務,以及其他核准的 IBM 產品。此服務不適用於除 此範圍之外的一般用途。

IBM Secure Shell Service For Windows 使用與 OpenSSH 相同的配置方法,該方法為 根據 sshd\_config 檔。此配置檔可以在 %ALLUSERSPROFILE%\Application Data\IBM\ IBMSSH\etc 目錄下找到,其中 %ALLUSERSPROFILE% 是 Windows 提供的環境變數,可 以使用 『set ALLUSERSPROFILE』 來顯示。並未提供所有伺服器功能,如需支援的 特性,請參閱 sshd config 檔。只有支援的特性可以透過此檔案進行配置。

SSH 記載可以使用 「Windows 事件檢視器」進行檢視,其位在 「應用程式」種類下。請 搜尋事件來源 - 『IBM Secure Shell Server For Windows』。

若要啓動或停止 IBM Secure Shell Service For Windows,您可以使用「Windows 服務 Microsoft 管理主控台」。或者,您可以使用指令直譯器,來發出 『net start IBM Secure Shell Service For Windows』 或 『net stop IBM Secure Service For Windows』。

## 装載 DB2 產品媒體

對於 AIX、HP-UX、Linux 及 Solaris 作業系統,裝載 DB2 資料庫產品 CD 或 DVD 的程序有所不同。

#### ⁿ **CD DVD (AIX)**

若要在 AIX 作業系統上裝載 DB2 資料庫產品 CD 或 DVD,請使用「系統管理介面 工具 (SMIT)」。

### 開始之前

視您的系統配置而定,您可能需要以 root 使用者權限來登入,才能裝載光碟。

#### 程序

若要在 AIX 上使用 SMIT 來裝載 CD 或 DVD,請執行下列步驟:

- 1. 將光碟插入光碟機中。
- 2. 輸入 mkdir -p /*disc* 指令來建立光碟裝載點,其中,*disc* 代表 CD 或 DVD 裝載 點目錄。
- 3. 輸入 **smit storage** 指令,以使用 SMIT 來配置光碟檔案系統。
- 4. 啓動 SMIT 之後,請選取**檔案系統 > 新增 / 變更 / 顯示 / 刪除檔案系統 > CDROM**  $n$ 檔案系統 > 新增  $CDROM$  檔案系統  $\circ$
- 5. 在「新增檔案系統」視窗中:
	- a. 在 DEVICE 名稱欄位中,輸入您的 CD 或 DVD 檔案系統的裝置名稱。 CD 或 DVD 檔案系統的裝置名稱必須是唯一的。如果有重複的裝置名稱,您可能需要刪 除先前定義的 CD 或 DVD 檔案系統,或為您的目錄使用另一個名稱。 在此範 例中,/dev/cd0 是裝置名稱。
	- b. 在裝載點視窗中,輸入光碟裝載點目錄。 在此範例中,裝載點目錄是 /disc。
	- c. 在**系統重新啓動時自動裝載**欄位中,選取是以啓用檔案系統自動裝載。
	- d. 按一下**確定**以關閉視窗,然後按三次**取消**以結束 SMIT。
- 6. 輸入 smit mountfs 指令來裝載 CD 或 DVD 檔案系統。
- 7. 在「裝載檔案系統」視窗中:
	- a. 在 FILE SYSTEM 名稱欄位中,輸入此 CD 或 DVD 檔案系統的裝置名稱。 此 範例中,裝置名稱是 /dev/cd0。
	- b. 在**要装載的目標目録**欄位中輸入光碟裝載點。 在此範例中,裝載點為 /disc。
	- c. 在**檔案系統類型**欄位中,輸入 cdrfs。 若要檢視您可以裝載的其它檔案系統種 類,請按一下**列示**。
	- d. 在装載為唯讀系統欄位中, 選取是。
	- e. 接受其餘預設值,再按一下確定以關閉視窗。

#### 結果

您的 CD 或 DVD 檔案系統現在已完成裝載。若要檢視 CD 或 DVD 的內容,請將光 碟放入光碟機,然後輸入 cd /disc 指令,其中 disc 是光碟裝載點目錄。

## ⁿ **CD DVD (HP-UX)**

若要在 HP-UX 作業系統上裝載 DB2 資料庫產品 CD 或 DVD,請發出 mount 指令。

#### 開始之前

根據您的系統配置,您可能需要 root 使用者權限才能裝載光碟。

#### 程序

若要在 HP-UX 上裝載 DB2 資料庫產品 CD 或 DVD,請執行下列動作:

- 1. 將 CD 或 DVD 插入光碟機中。
- 2. 視需要將新目錄定義為 CD 或 DVD 光碟機的裝載點。 使用 mkdir /cdrom 指令 將 /cdrom 定義為裝載點。
- 3. 視需要使用 ioscan -fnC disk 指令來識別光碟機裝置檔案。 此指令可列出所有已 識別的 CD 或 DVD 光碟機及其相關聯裝置檔案。檔名類似 /dev/dsk/c1t2d0。
- 4. 將 CD 或 DVD 光碟機裝載到裝載點目錄:
	- mount -F cdfs -o rr /dev/dsk/c1t2d0 /cdrom
- 5. 使用 1s /cdrom 指令取得檔案清單以驗證裝載。
- 6. 登出。

#### 結果

您的 CD 或 DVD 檔案系統現在已完成裝載。將 CD 或 DVD 置於光碟機,並輸入 cd /cdrom 指令可以檢視其內容,其中 cdrom 是裝載點目錄。

### ⁿ **CD DVD (Linux)**

若要在 Linux 作業系統上裝載 CD-ROM,請發出 mount 指令。

#### 開始之前

根據您的系統配置,您可能需要 root 使用者權限才能裝載光碟。

## 程序

若要在 Linux 作業系統上裝載 CD 或 DVD,請執行下列動作:

1. 將 CD 或 DVD 插入光碟機中,並輸入下列指令: mount -t iso9660 -o ro /dev/cdrom /cdrom

其中 /cdrom 代表 CD 或 DVD 的裝載點。

2. 登出。

## 結果

您的 CD 或 DVD 檔案系統現在已完成裝載。將光碟置於光碟機,並輸入 cd /cdrom 指令可以檢視 CD 或 DVD 的內容,其中 cdrom 是裝載點目錄。

## 装載 CD 或 DVD (Solaris 作業環境)

如果您在 「Solaris 作業系統」 上將 CD-ROM 插入光碟機時,沒有自動裝載 CD-ROM,請發出 m**ount** 指令。

## 開始之前

如果您使用 NFS 從遠端系統裝載 CD 或 DVD 光碟機,則必須使用 root 存取權來匯 出遠端電腦上的 CD 或 DVD 檔案系統。根據本端系統配置,您也可能需要本端電腦的 root 存取權。

## 程序

若要在 Solaris 上裝載 CD 或 DVD,請執行下列步驟:

- 1. 將 CD 或 DVD 插入光碟機中。
- 2. 如果「磁區管理程式」(vold) 在您的系統上執行,若 CD 或 DVD 有標籤,光碟會 自動裝載為 /cdrom/cd\_label,若沒有標籤,則會裝載為 /cdrom/ unnamed\_cdrom 。

如果您的系統並未執行「磁區管理程式」,請完成下列步驟來裝載 CD 或 DVD:

a. 輸入下列指令以判斷裝置的名稱:

ls -al /dev/sr\* |awk '{print "/" \$11}'

此指令會傳回 CD 或 DVD 裝置的名稱。在此範例中,指令會傳回字串 /dev/ dsk/c0t6d0s2。

b. 輸入下列指令以裝載 CD 或 DVD:

mkdir -p /cdrom/unnamed\_cdrom mount -F hsfs -o ro /dev/dsk/c0t6d0s2 /cdrom/unnamed\_cdrom

其中,/dev/dsk/c0t6d0s2 代表上一個步驟所傳回的裝置名稱,而 /cdrom/ unnamed cdrom 代表 CD 或 DVD 裝載目錄。

3. 登出。

### 結果

您的 CD 或 DVD 檔案系統現在已完成裝載。將光碟放入光碟機,然後輸入 cd /cdrom 指令(其中 cdrom 是裝載點目錄),以檢視 CD 或 DVD 的內容。

# 第 7 章 使用 DB2 安裝精靈安裝 DB2 資料庫伺服器 (Windows)

此作業說明如何在 Windows 上啓動 「DB2 安裝」精靈。使用 「DB2 安裝」精靈,可 以定義安裝,並將 DB2 資料庫產品安裝在系統上。

### 開始之前

在啓動「DB2 安裝」精靈之前:

- 如果您規劃設定分割的資料庫環境,請參閱「設定分割的資料庫環境」。
- 請確定系統符合安裝、記憶體及磁碟的需求。
- 如果您計劃使用 LDAP 在 Windows 作業系統 Active Directory 中登錄 DB2 伺服 器,請在安裝之前先擴充目錄綱目,否則必須手動登錄節點並編目資料庫。如需相 關資訊,請參閱「擴充 LDAP 目錄服務的 Active Directory 綱目 (Windows)」 主題。
- 您必須有本端 Administrator 使用者帳戶 (具有所建議的使用者權限) 才能執行安裝。 在可使用 LocalSystem 作為 DAS 與 DB2 實例使用者且未使用資料庫分割特性的 DB2 資料庫伺服器中,具有較高專用權的非管理者使用者可以執行安裝。

註:如果非 Administrator 使用者帳戶要執行產品安裝,則必須先安裝 VS2010 執行 時期檔案庫,再嘗試安裝 DB2 資料庫產品。作業系統上需要有 VS2010 執行時期檔 案庫,才能安裝 DB2 資料庫產品。您可以從 Microsoft 執行時期檔案庫下載網站取 得 VS2010 執行時期檔案庫。有兩個選項:選擇 vcredist\_x86.exe 用於 32 位元系 統,或 vcredist\_x64.exe 用於 64 位元系統。

- 雖然並非必要,但是還是建議您關閉所有程式,讓安裝程式可以更新電腦上的所有 檔案,而不需要重新開機。
- 不支援從虛擬磁碟機或未對映的網路磁碟機 (例如,「Windows 檔案總管」中的 *\\hostname\sharename*) 安裝 DB2 產品。在嘗試安裝 DB2 產品之前,您必須將網路 磁碟機對映至 Windows 磁碟機字母(例如,Z:)。

#### 限制

- 任何使用者帳戶,都無法執行多個 「DB2 安裝」 精靈實例。
- DB2 副本名稱及實例名稱的開頭不可以是數值。 DB2 副本名稱限制為 64 個英文字 元,由 A-Z、a-z 及 0-9 組成。
- 在所有 DB2 副本中,DB2 副本名稱及實例名稱必須是唯一的。
- 只有一個資料庫分割區的資料庫才可以使用 XML 特性。
- 如果已安裝下列其中一項,則在相同路徑下無法安裝任何其他 DB2 資料庫產品:
	- IBM Data Server Runtime Client
	- IBM Data Server Driver Package
	- *DB2* 資訊中心
- 「DB2 安裝 」 精靈欄位不接受非英文字元。
- 如果您在 Windows Vista、Windows 2008 或更新版上啓用延伸安全,則使用者必須 屬於 DB2ADMNS 或 DB2USERS 群組,才能執行本端 DB2 指令及應用程式,這是

因為有額外的安全特性(使用者存取控制)會限制本端管理者的預設專用權。如果 使用者不屬於其中一個群組,則他們對本端 DB2 配置或應用程式資料將不具有讀取 權。

## 程序

若要啓動「DB2 安裝」精靈:

- 1. 使用定義給 DB2 安裝的本端「管理者」帳戶登入系統。
- 2. 如果您擁有 DB2 資料庫產品 DVD,請將它插入光碟機。如果已啓用自動執行特性, 則會自動啓動「DB2 安裝啓動程式」。如果自動執行未運作,請使用「Windows 檔 案總管」來瀏覽 DB2 資料庫產品 DVD,並按兩下 setup 圖示,以啓動「DB2 安 裝啓動程式」。
- 3. 如果已從 Passport Advantage® 下載 DB2 資料庫產品,請執行可執行檔,以解壓縮 DB2 資料庫產品安裝檔。請使用「Windows 檔案總管」來瀏覽 DB2 安裝檔案,並 按兩下 setup 圖示,以啓動「DB2 安裝啓動程式」。
- 4. 您可以透過「DB2 安裝」啓動程式來檢視安裝必備項目及版本注意事項,或是直接 進行安裝。您可能會想要檢閱安裝必備項目及版本注意事項,以取得最新的資訊。
- 5. 按一下安装產品,「安裝產品」視窗即會顯示可供進行安裝的產品。

如果電腦上尚未安裝現存 DB2 資料庫產品,請按一下**安装新產品**來啓動安裝。遵循 「DB2 安裝 」 精靈的提示繼續進行安裝。

如果電腦上至少已安裝一個現存 DB2 資料庫產品,則可以:

- 按一下安装新產品,以建立新的 DB2 副本。
- 按一下**使用現存的產品**,以更新現存的 DB2 副本、將功能新增至現存的 DB2 副 本、升級現存的 DB2 9.5 版及 9.7 版副本,或安裝附加程式產品。
- 6. 「DB2 安裝」精靈會決定系統語言,並啓動該語言的安裝程式。線上說明會指導您 執行其餘的步驟。若要呼叫線上說明,請按一下**說明**或按 F1。您可以隨時按一下**取** 消按鈕,結束安裝作業。
- 7. 使用「DB2 安裝」精靈時的範例畫面會將您引導至安裝程序。請參閱相關鏈結。

#### 結果

DB2 資料庫產品預設會安裝在 Program Files\IBM\sqllib 目錄中,其中 Program Files 代表 Program Files 目錄的位置。

如果要安裝的系統上已使用此目錄,則 DB2 資料庫產品安裝路徑會加上 xx,其中 xx 是數字,從 01 開始,並根據已安裝的 DB2 副本數而增加。

您也可以指定自己的 DB2 資料庫產品安裝路徑。

#### 下一步

- 驗證您的安裝。
- 執行必要的後置安裝作業。

如需安裝期間所發生錯誤的相關資訊,請檢閱位於 My Documents\DB2LOG\ 目錄中的安 裝日誌檔。日誌檔使用下列格式:DB2-*ProductAbrrev-DateTime*.log,例如,DB2-ESE-Tue Apr 04 17 04 45 2012.log .

如果這是 Vista 64 位元上的新 DB2 產品安裝,且您使用 32 位元 OLE DB Provider,則必須手動登錄 IBMDADB2 DLL。若要登錄此 DLL,請執行下列指令:

c:\windows\SysWOW64\regsvr32 /s c:\*Program\_Files*\IBM\SQLLIB\bin\ibmdadb2.dll

其中,*Program\_Files* 代表 Program Files 目錄的位置。

如果要讓您的 DB2 資料庫產品可以存取本端電腦或透過網路存取另一台電腦上的 DB2 文件,則必須安裝「DB2 資訊中心」。「DB2 資訊中心」包含 DB2 資料庫系統及 DB2 相關產品的文件。如果未將「DB2 資訊中心」安裝在本端,則依預設,可以從 Web 存 取 DB2 資訊。

IBM Data Studio 可以透過執行「DB2 安裝」精靈來安裝

#### **DB2 Express Edition 及 DB2 Workgroup Server Edition 記憶體限制**

如果您在安裝 DB2 Express Edition,則允許的實例記憶體上限是 4 GB。

如果您正在安裝 DB2 Workgroup Server Edition,則容許的實例記憶體上限是 64 GB $\,$ 。

配置給實例的記憶體數量是由 INSTANCE\_MEMORY 資料庫管理程式配置參數決定 的。

從 9.5 或 9.7 版升級時的重要注意事項:

• 自行調整記憶體管理程式所增加的整體實例記憶體限制,不會超出 授權限制。

# 第 8 章 使用 DB2 安裝精靈安裝 DB2 伺服器(Linux 及 UNIX)

此作業說明如何在 Linux 及 UNIX 作業系統上啓動「DB2 安裝」精靈。您可以使用 「DB2 安裝」精靈來定義安裝喜好設定,以在您的系統上安裝 DB2 資料庫產品。

### 開始之前

在啓動「DB2 安裝」精靈之前:

- 如果您計劃要設定分割的資料庫環境,請參閱 安裝 DB2 伺服器 中的「設定分割的 資料庫環境」
- 請確定系統符合安裝、記憶體及磁碟的需求。
- 確保您已安裝支援的瀏覽器。
- 您可以使用 root 或非 root 權限來安裝 DB2 資料庫伺服器。如需非 root 安裝的相 關資訊,請參閱《安裝 DB2 伺服器》中的『非 root 安裝概觀 (Linux 及  $UNIX) \rvert$   $\lvert \rvert$   $\circ$
- DB2 資料庫產品映像檔必須可用。您可以購買實體 DB2 資料庫產品 DVD,或從 Passport Advantage 下載安裝映像檔,來取得 DB2 安裝映像檔。
- 如果您正在安裝非英文版本的 DB2 資料庫產品,則必須具有適當的「國家語言套 件」。
- 「DB2 安裝」精靈是圖形安裝程式。您必須有可呈現圖形式使用者介面的 X Window 軟體,才能在您的機器上執行「DB2 安裝」精靈。請確定 X Windows 伺服器 正在執行。確定您已適當地匯出顯示書面。例如,export DISPLAY=9.26.163.144:0。
- 如果您在環境中使用安全軟體,則必須先手動建立所需要的 DB2 使用者,才能啓動  $\Gamma$ DB2 安裝」精靈。

限制

- 任何使用者帳戶,都無法執行多個 「DB2 安裝」 精靈實例。
- 只有使用字碼集 UTF-8 定義且只有一個資料庫分割區的資料庫才可以使用 XML 特 性。
- 「DB2 安裝」精靈欄位不接受非英文字元。
- 若為 Itanium 型 HP Integrity 系列系統上的 HP-UX 11i V2,就不能使用在 「DB2 安 裝精靈」上所指定的密碼來存取使用「安裝精靈」來建立代表 DB2 實例擁有者、隔 離的使用者或 DAS 的使用者。完成安裝精靈之後,必須重設那些使用者的密碼。這 不會影響利用安裝精靈建立的實例或 DAS,因此您不需要重建實例或 DAS。

## 程序

若要啓動「DB2 安裝」精靈:

1. 如果您有實體 DB2 資料庫產品 DVD,請輸入下列指令,切換到裝載 DB2 資料庫 產品 DVD 的目錄:

cd /*dvdrom*

其中,/dvdrom 代表 DB2 資料庫產品 DVD 的裝載點。

2. 如果已下載 DB2 資料庫產品映像檔,則必須解壓縮及 untar 該產品檔案。

a. 解壓縮產品檔案:

gzip -d *product*.tar.gz

其中 product 是所下載之產品的名稱。

b. Untar 產品檔案:

在 Linux 作業系統上

tar -xvf *product*.tar

在 AIX · HP-UX 及 Solaris 作業系統上

gnutar -xvf *product*.tar

其中 product 是所下載之產品的名稱。

c. 切換目錄:

cd ./*product*

其中 product 是所下載之產品的名稱。

註:如果已下載「國家語言套件」,則將它 untar 至相同的目錄中。這會在相同的目 錄中建立子目錄 (例如,./nlpack),並可讓安裝程式自動找到安裝映像檔而無需提 示。

- 3. 從資料庫產品映像檔所在的目錄輸入 ./db2setup 指令,以啓動「DB2 安裝」精靈。
- 4. 即會開啓「IBM DB2 安裝啓動程式」。您可以從這個視窗中檢視安裝必備項目及版 本注意事項,或是直接進行安裝。您也可以檢閱安裝必備項目及版本注意事項,以 取得最新資訊。
- 5. 按一下安装產品,安装產品視窗會顯示可供安裝使用的產品。

按一下**安装新產品**,以啓動安裝。遵循「DB2 安裝」精靈的提示繼續進行安裝。 6. 使用 DB2 安裝精靈時的範例畫面會將您引導至安裝程序。請參閱相關鏈結。

起始安裝之後,請繼續完成「DB2 安裝」精靈的所有安裝畫面,並選取選項。安裝 說明會指導您執行其餘的步驟。若要呼叫安裝說明,請按一下<mark>說明</mark>或按一下 F1。您 可以隨時按一下取消按鈕,結束安裝作業。

## 結果

若為非 root 身分安裝,DB2 資料庫產品會一律安裝在 \$HOME/sqllib 目錄中,其中 *\$HOME* 代表非 root 使用者的起始目錄。

若為 root 身分安裝,則依預設,DB2 資料庫產品會安裝在下列其中一個目錄:

#### AIX **OHP-UX** 及 Solaris

/opt/IBM/db2/10.1

**Linux** /opt/ibm/db2/10.1  $\frac{1}{100}$ 

如果要安裝的系統上已在使用此目錄,則 DB2 資料庫產品安裝路徑會加上 \_xx,其中 \_xx 是數字,從 01 開始,並根據已安裝的 DB2 副本數而增加。

您也可以指定自己的 DB2 資料庫產品安裝路徑。

DB2 安裝路徑具有下列規則:

- 可以包括小寫字母 (a–z)、大寫字母 (A–Z) 及底線字元 ( \_ )
- 不能超出 128 個字元
- 不能包含空格
- 不能包含非英文字元

安裝日誌檔為:

- DB2 安裝日誌檔。此檔案會擷取所有 DB2 安裝資訊,包括錯誤。
	- 若為 root 身分安裝,則 DB2 安裝日誌檔名稱是 db2setup.log。
	- 若為非 root 身分安裝,則 DB2 安裝日誌檔名稱是 db2setup *username*.log,其 中 username 是執行安裝的非 root 使用者 ID。
- DB2 錯誤日誌檔。此檔案會擷取由 Java 所傳回的任何錯誤輸出(例如,異常狀況及 設陷資訊)。
	- 若為 root 身分安裝,則 DB2 錯誤日誌檔名稱是 db2setup.err。
	- 若為非 root 身分安裝,則 DB2 錯誤日誌檔名稱是 db2setup*\_username*.err,其 中 username 是執行安裝的非 root 使用者 ID。

依預設,這些日誌檔位於 /tmp 目錄中。您可以指定日誌檔的位置。

不會再有 db2setup.his 檔案。相反的,DB2 安裝程式會將 DB2 安裝日誌檔的副本儲 存在 DB2 DIR/install/logs/ 目錄中,並重新命名為 db2install.history。如果該名 稱已存在,則 DB2 安裝程式會將其重新命名爲 db2install.history.xxxx,其中 xxxx 為 0000-9999,視該機器上的安裝數目而定。

每個安裝副本都有個別的歷程檔案清單。如果移除安裝副本,則也會移除此安裝路徑 下的歷程檔案。此複製動作會在安裝即將結束時執行,並且如果程式在完成之前停止 或中斷,則不會建立歷程檔案。

### 下一步

- 驗證您的安裝。
- 執行必要的後置安裝作業。

IBM Data Studio 可以透過執行「DB2 安裝」精靈來安裝

安裝 DB2 資料庫產品之後,也可以透過從「國家語言套件」所在目錄執行 ./db2setup 指令,來安裝「國家語言套件」。

在 Linux x86 上,如果要讓您的 DB2 資料庫產品可以存取本端電腦或透過網路存取另 一台電腦上的 DB2 文件,則必須安裝「*DB2 資訊中心」。「DB2 資訊中心」*包含 DB2 資料庫系統及 DB2 相關產品的文件。

#### **DB2 Express Edition 及 DB2 Workgroup Server Edition 記憶體限制**

如果您在安裝 DB2 Express Edition,則允許的實例記憶體上限是 4 GB。

如果您在安裝 DB2 Workgroup Server Edition,則容許的實例記憶體上限是 64  $GB \circ$ 

配置給實例的記憶體數量是由 INSTANCE\_MEMORY 資料庫管理程式配置參數決定 的。

從 9.5 或 9.7 版升級時的重要注意事項:

- 如果 9.5 或 9.7 版 DB2 資料庫產品的記憶體配置超出容許的限制, 則 DB2 資料庫產品在升級至現行版本之後,可能無法啓動。
- 自行調整記憶體管理程式,不會超過授權限制而增加您的整體實例 記憶體限制。

## 第 9 章 DB2 安裝精靈安裝逐步演練

使用「DB2 安裝」精靈安裝 DB2 Enterprise Server Edition 時,有數個畫面。下列內容 將引導您完成這些書面。

### 程序

1. 若要啓動「IBM DB2 安裝啓動程式」,請從 DB2 安裝映像檔所在的目錄執行 db2setup 指令。例如,

./db2setup -1 /tmp/db2setup.log -t /tmp/db2setup.trc

-1 及 -t 建議參數可啓用 DB2 記載和追蹤。

即會開啓「IBM DB2 安裝啓動程式」。從這個視窗中,您可以檢視 DB2 Enterprise Server Edition 版本資訊、升級選項及前置安裝規劃,也可以直接進行安裝。

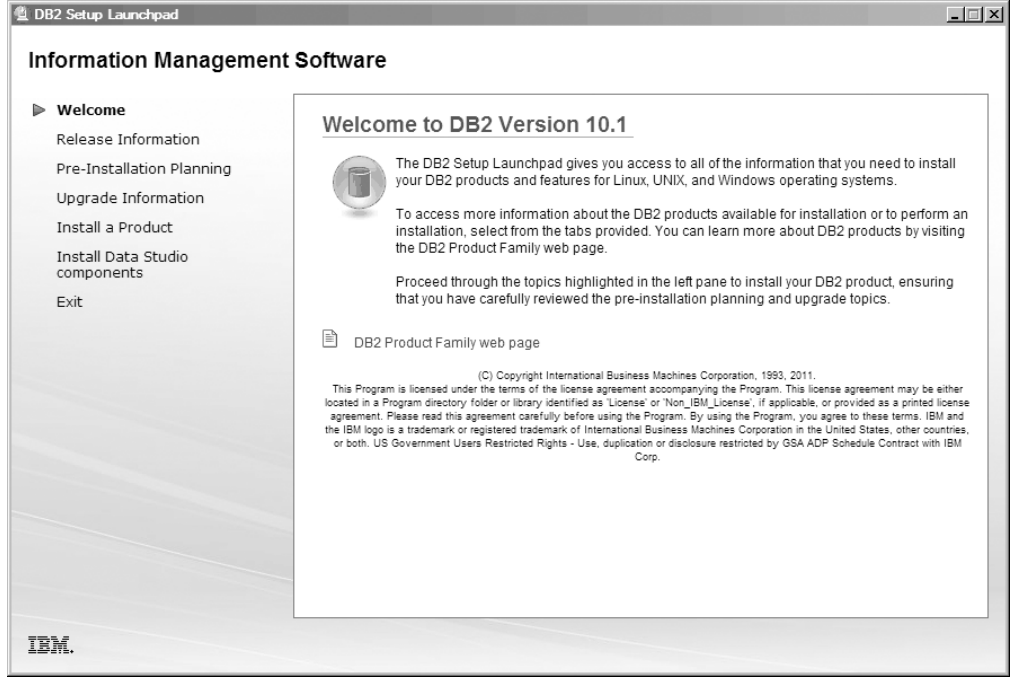

圖 1. DB2 安裝啓動程式

2. 若要安裝 DB2 產品,請按一下安裝產品。即會顯示「安裝產品」畫面。此視窗會 顯示可供進行安裝的產品。

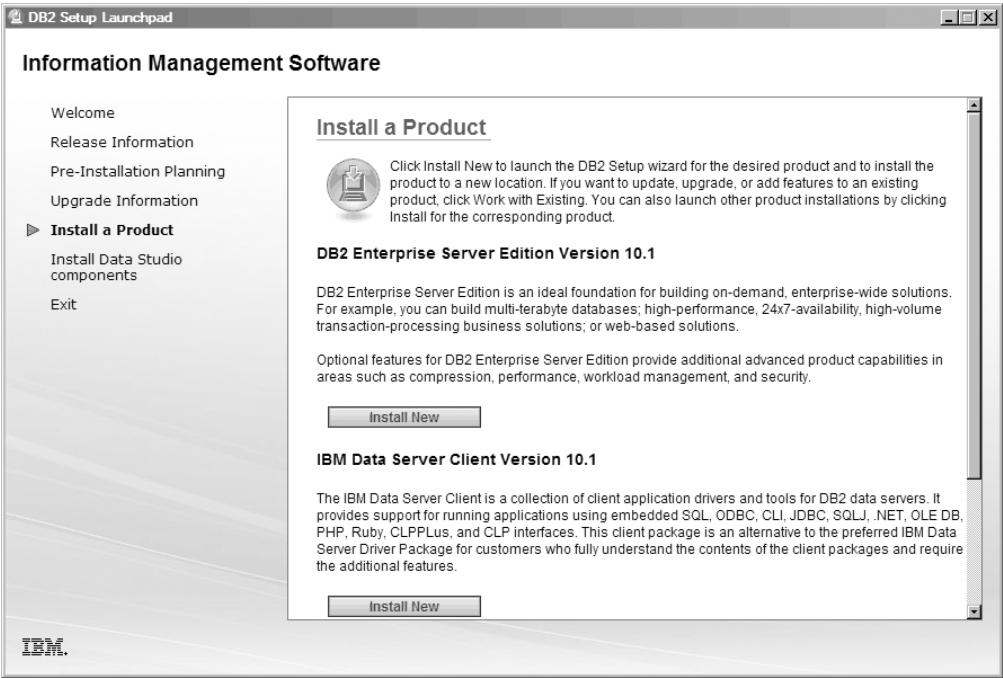

圖 2. 「安裝產品」視窗

按一下安装新產品。即會顯示「歡迎使用」畫面。

3. 「歡迎使用」畫面。此畫面會顯示您選擇要安裝的 DB2 產品。

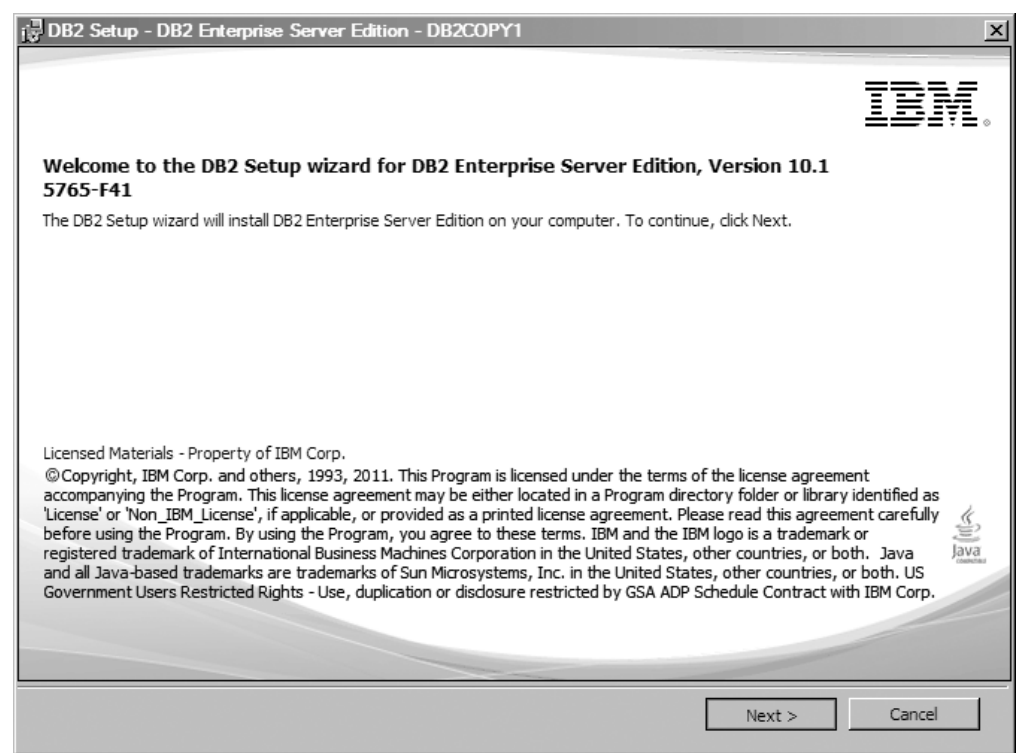

圖 3. 「DB2 安裝」精靈「歡迎使用」畫面

若要結束安裝,您可以隨時按一下取消。

按下一步以繼續。

4. 「軟體授權合約」畫面。此畫面會顯示 IBM 及非 IBM 的授權條款。

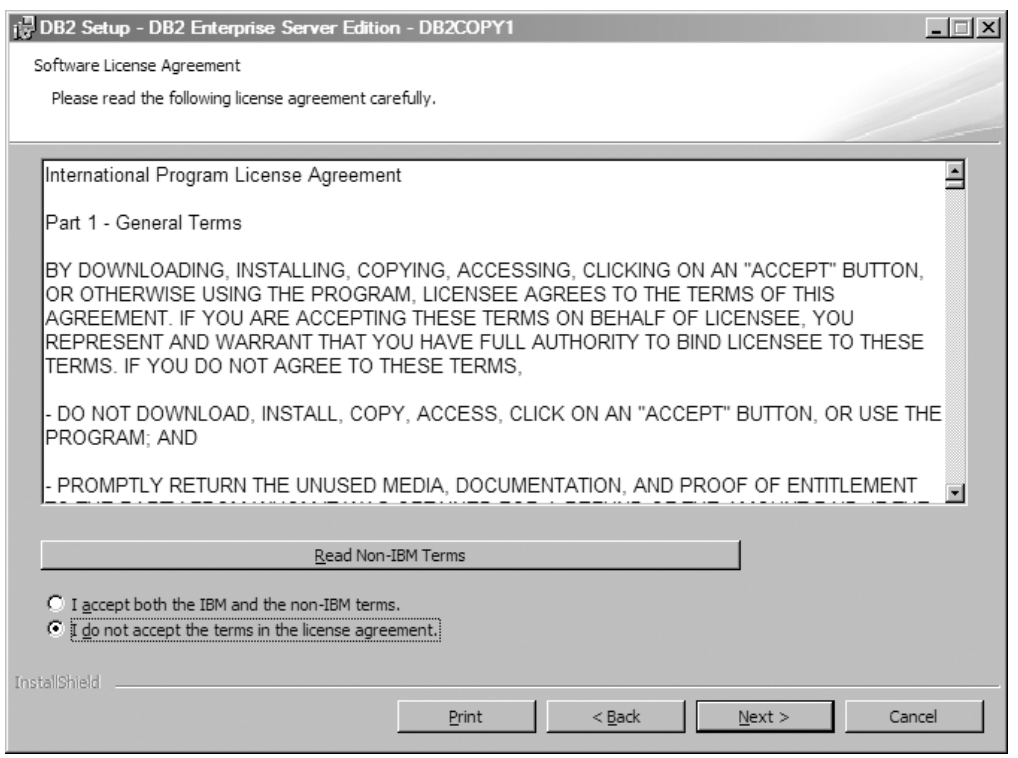

圖 4. 「軟體授權合約」畫面

檢閱軟體授權合約之後,選取**接受**以接受條款。

按下一步以繼續。

5. 「選取安裝類型」畫面。在此畫面中,您可以指定要執行的安裝類型。也可以檢 視要安裝的特性。

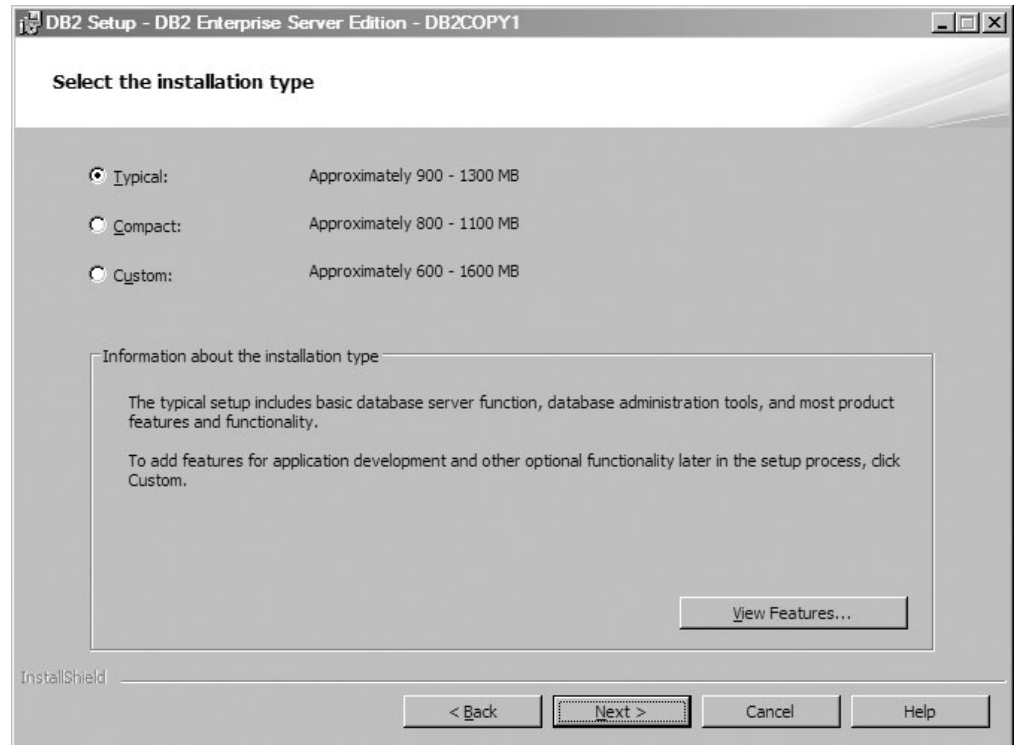

圖 5. 選取安裝類型畫面

您可以使用「DB2 安裝」精靈來指定下列各項:

- 一般安裝包含基本資料庫伺服器功能、資料庫管理工具,以及大部分產品特性 及功能。若要在稍後的安裝程序中,新增應用程式開發的特性以及其他選用的 功能,請選取自訂。
- 「最小」安裝包括基本 DB2 特性及功能,並會執行最小配置。
- 若爲「自訂」安裝,如果您已熟悉 DB2 特性及設定,請選取您想要安裝的特性, 並指定您的配置喜好設定。自訂安裝的預設值同於一般安裝的預設值,但是您 可以自訂選用特性及配置參數。
- 如果您選擇使用預設值進行安裝,則必須指定**一般**欄位。

若要檢視要安裝的特性,請按一下**檢視特性**。此時會打開「檢視特性」對話框, 並顯示要安裝的特性。

安裝說明可以引導您完成每一個安裝畫面。若要呼叫安裝說明,請按一下**說明**, 或按 **F1**。

按下一步以繼續。

6. 「選取安裝、回應檔建立或兩者」畫面。從此畫面中,您可以選擇立即執行安 裝、將安裝設定儲存到回應檔以供稍後進行安裝,或這兩項作業(立即執行安 裝,並將安裝設定儲存到回應檔)。
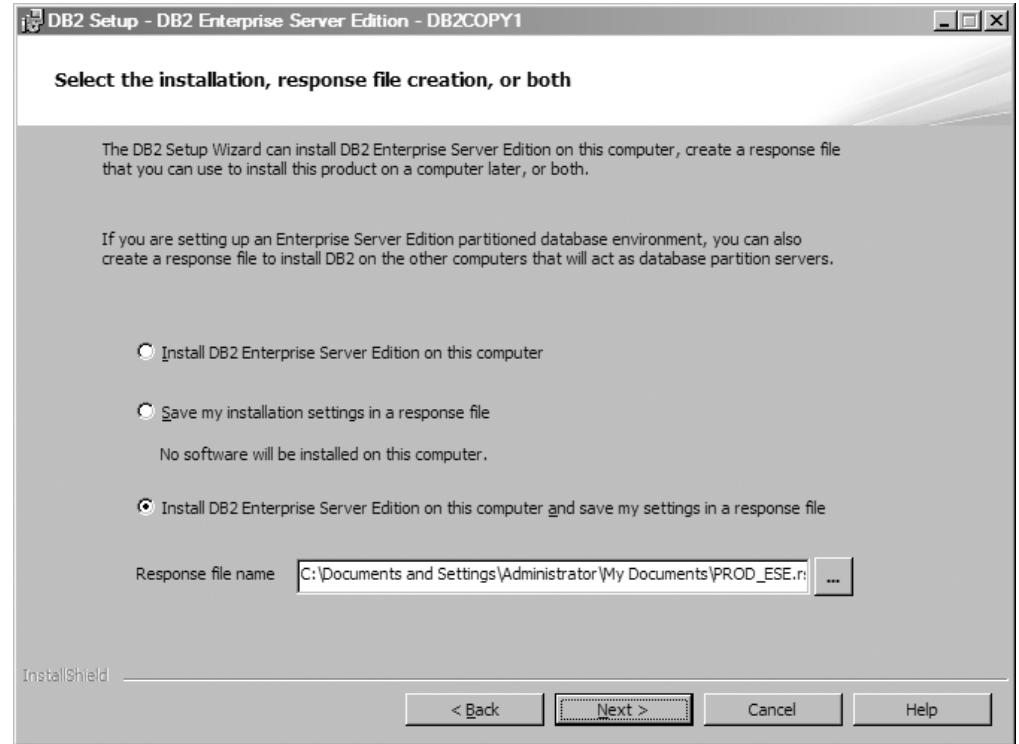

圖 6. 選取安裝、回應檔建立或兩者畫面

您可以使用「DB2 安裝」精靈,以執行下列動作:

- 安裝產品。當您逐步完成「DB2 安裝」精靈時, DB2 資料庫產品會安裝在您的 系統上。系統不會儲存回應檔。
- 在回應檔中建立及儲存安裝設定,而不安裝產品。之後,您可以使用此回應檔 來安裝此產品。系統不會安裝 DB2 資料庫產品。「DB2 安裝」精靈只會根據您 的選擇來產生回應檔。
- 安裝產品,並建立及儲存回應檔,您可以將其用作選項記錄。

如果您選擇建立回應檔,則可以在**回應檔名稱**欄位中指定回應檔的名稱及位置。 可以更新這個相同的回應檔,從而在另一組主機上使用。

按下一步以繼續。

7. 「選取安裝目錄」畫面。在此畫面上,您可以指定要安裝 DB2 資料庫產品的目錄。

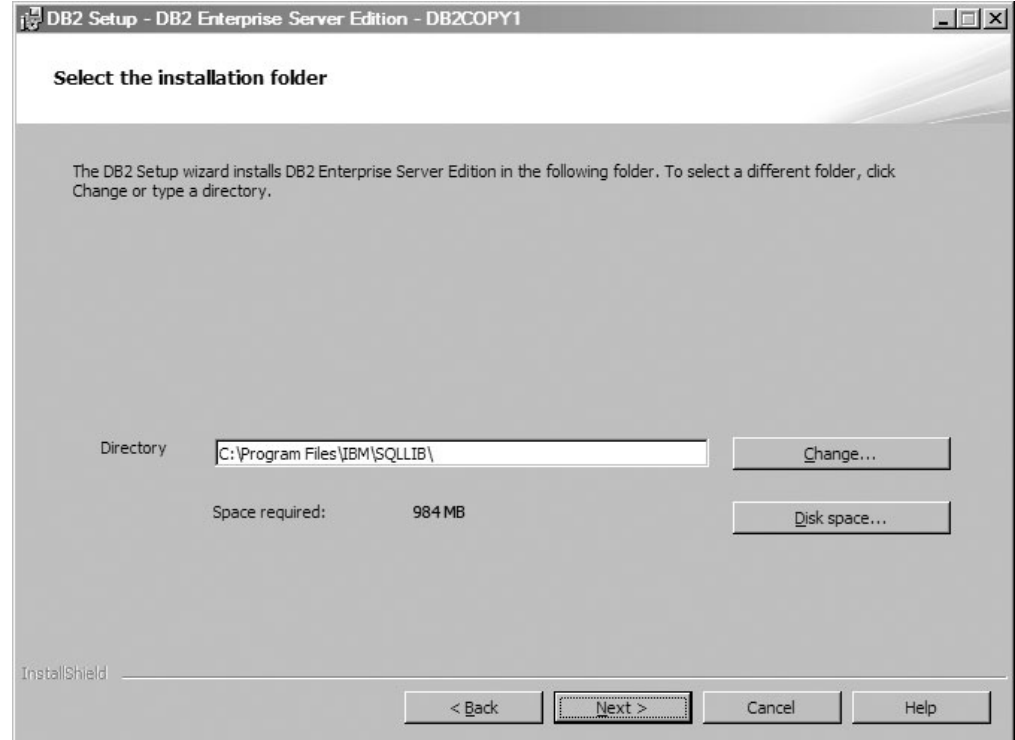

圖 7. 選取安裝目錄畫面

若要檢視安裝所選取特性所需的磁碟空間,請按一下磁碟空間。畫面上會開啓 「磁碟空間需求」對話框,並顯示目前選取的特性可用的磁碟空間。

按下一步以繼續。

8. 「設定預設 DB2 管理伺服器 (DAS) 的使用者資訊」。在此畫面上,您可以針對 「DB2 管理伺服器」指定網域、使用者名稱及密碼。

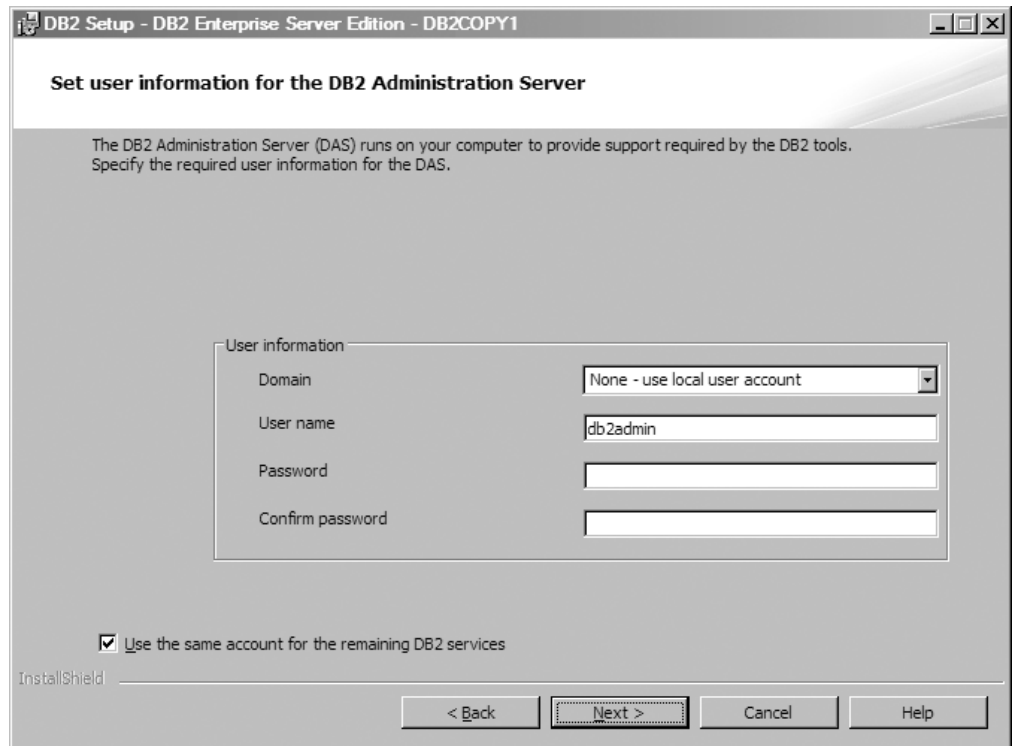

圖 8. 設定預設 DB2 管理伺服器的使用者資訊

DAS 會在電腦上執行,以提供 DB2 工具所需的支援。請指定 DAS 的使用者資 訊。

按下一步以繼續。

9. 「配置 DB2 實例」畫面。在此畫面上,您可以檢視及變更 DB2 實例。

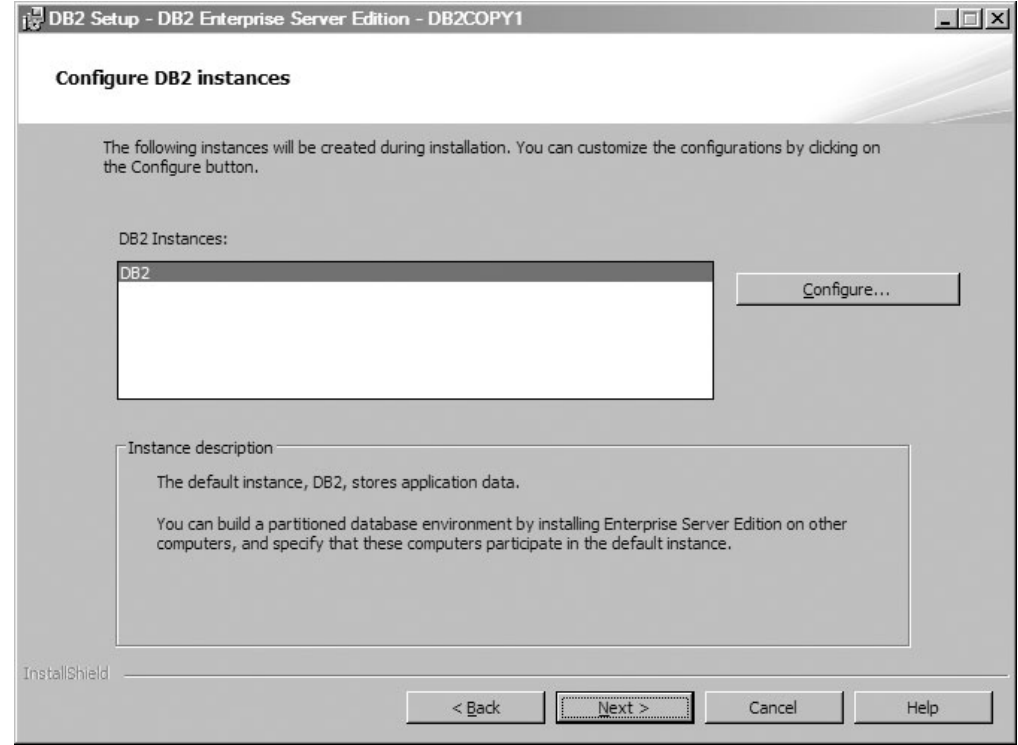

圖 9. 配置 DB2 實例畫面

若要檢視及變更 DB2 實例配置畫面,請按一下配置。 TCP/IP 埠號由 DB2 實例 使用,以接聽送入的 DB2 連線。埠號值的範圍必須是 1024 - 65535, 且必須在所 有主機上可用。

按下一步以繼續。

10. 「設定通知」畫面。在此畫面上,您可以手動配置要將通知傳送至本端或遠端聯 絡人清單。

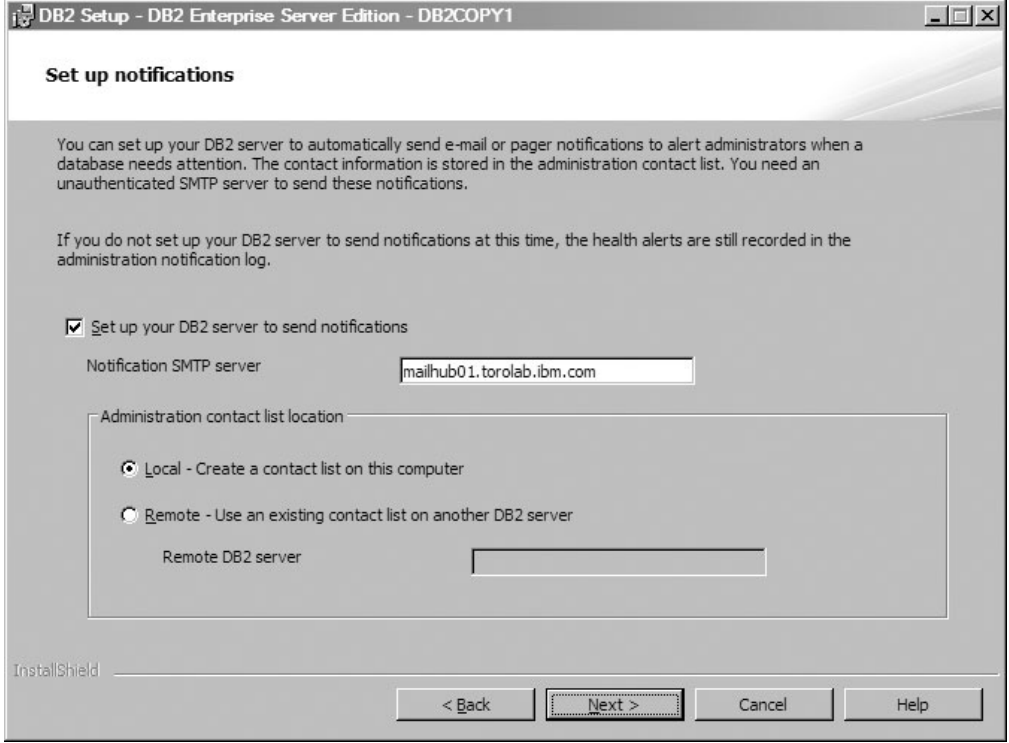

圖 10. 設定通知畫面

您可以設定 DB2 伺服器自動傳送通知,以在需要注意資料庫時警示管理者。連絡 資訊儲存於管理連絡人清單中。您需要未經鑑別的 SMTP 伺服器,才能傳送這些通 知。如果您未設定 DB2 伺服器在此時傳送通知,則還是會在管理通知日誌中記錄 性能警示。

您可以將管理聯絡人選項設爲本端(在此電腦上建立聯絡人清單)或遠端(使用 另一部 DB2 伺服器上的現存聯絡人清單)。您必須指定遠端 DB2 伺服器。

按下一步以繼續。

11. 「指定性能監視器通知聯絡人」畫面。在此畫面上,您可以選擇建立新的管理聯 絡人。

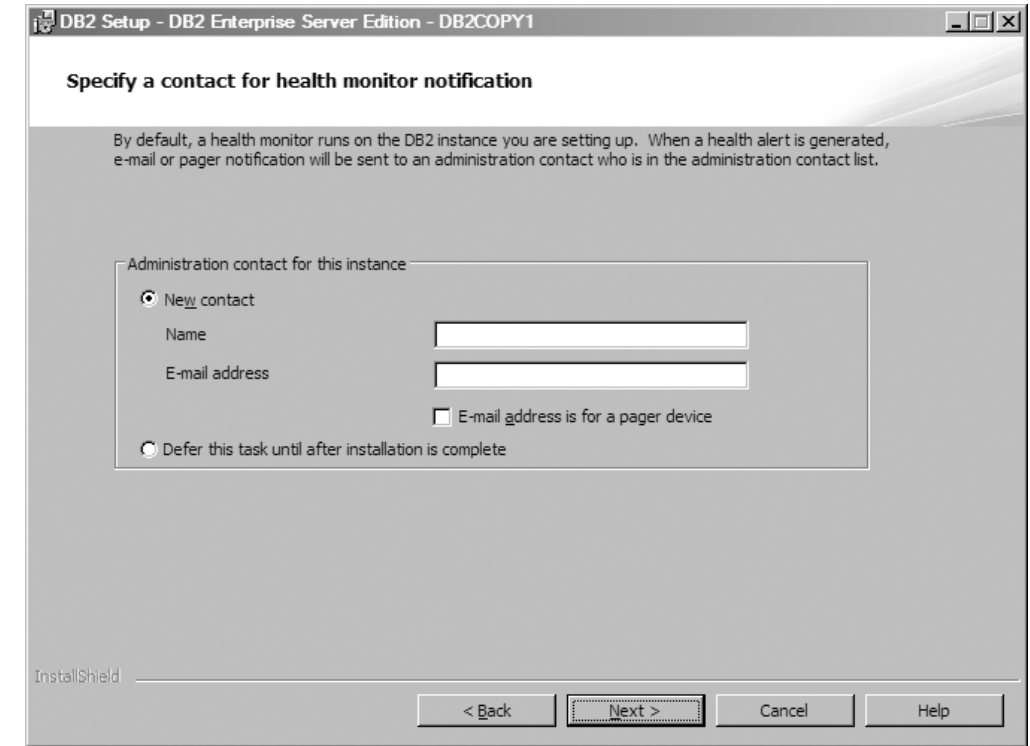

圖 11. 指定性能監視器通知聯絡人畫面

依預設,會在您設定的 DB2 實例上執行性能監視器。您可以指定此實例的管理聯 絡人,或延遲此作業,等到安裝完成之後再進行。

按下一步以繼續。

12. 「啓用 DB2 物件的作業系統安全」畫面。此畫面可啓用作業系統安全。

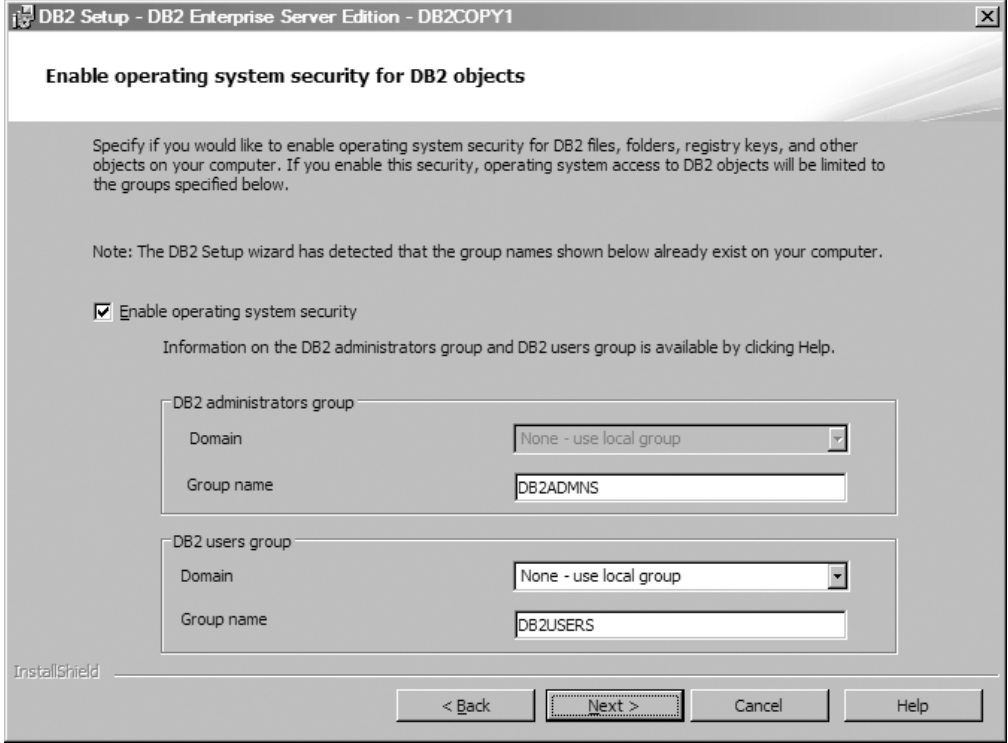

圖 12. 啓用 DB2 物件的作業系統安全畫面

若要啓用作業系統安全,請指定管理者及使用者群組資訊。

按下一步以繼續。

13. 「開始複製檔案並建立回應檔」畫面。此畫面概述建立回應檔所需的資訊。這是 安裝精靈開始複製程式檔案之前的最後一步。

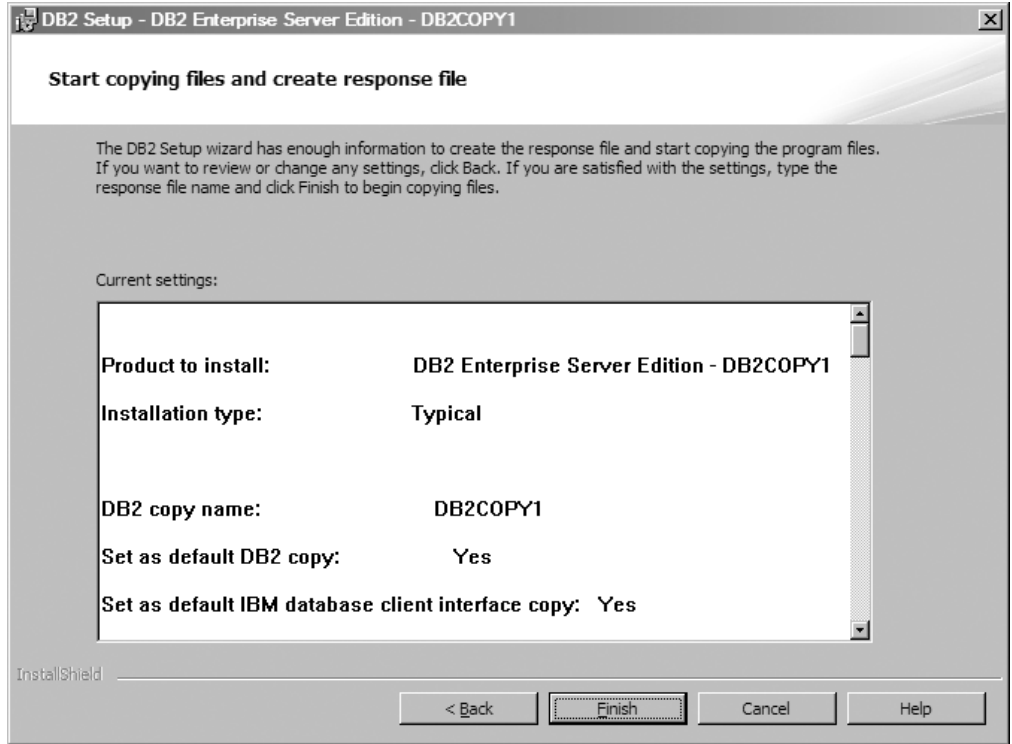

圖 13. 開始複製檔案並建立回應檔畫面

此畫面會顯示要完成 DB2 安裝或建立回應檔所需的選項。請檢閱此畫面中列出的 所有特性,然後按一下完成。若要變更任何設定,請按一下返回,以返回至 「DB2 安裝」精靈中的先前頁面,並變更您的選項。若要在所有指定的主機上啓動 安裝程序,請按一下**完成**。

14. 「安裝完成」畫面。此畫面指出 DB2 檔案已複製到電腦,而且已完成系統配置。

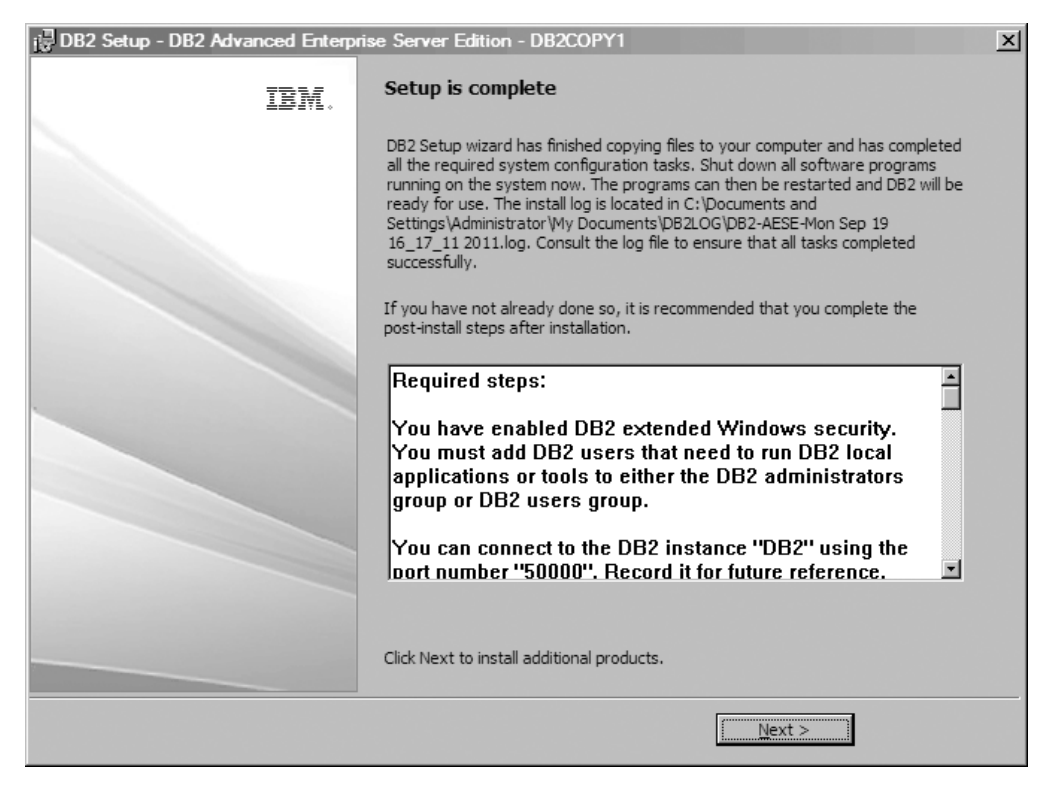

圖 14. 安裝完成畫面

安裝日誌位在 C:\Documents and Settings\Administrator\My Documents 中。若 要使用 DB2 資料庫產品,請關閉系統上執行的所有軟體程式並重新啓動程式。

15. 「安裝其他產品」畫面。此畫面會顯示可以在安裝 DB2 資料庫產品之後安裝的其 他產品。

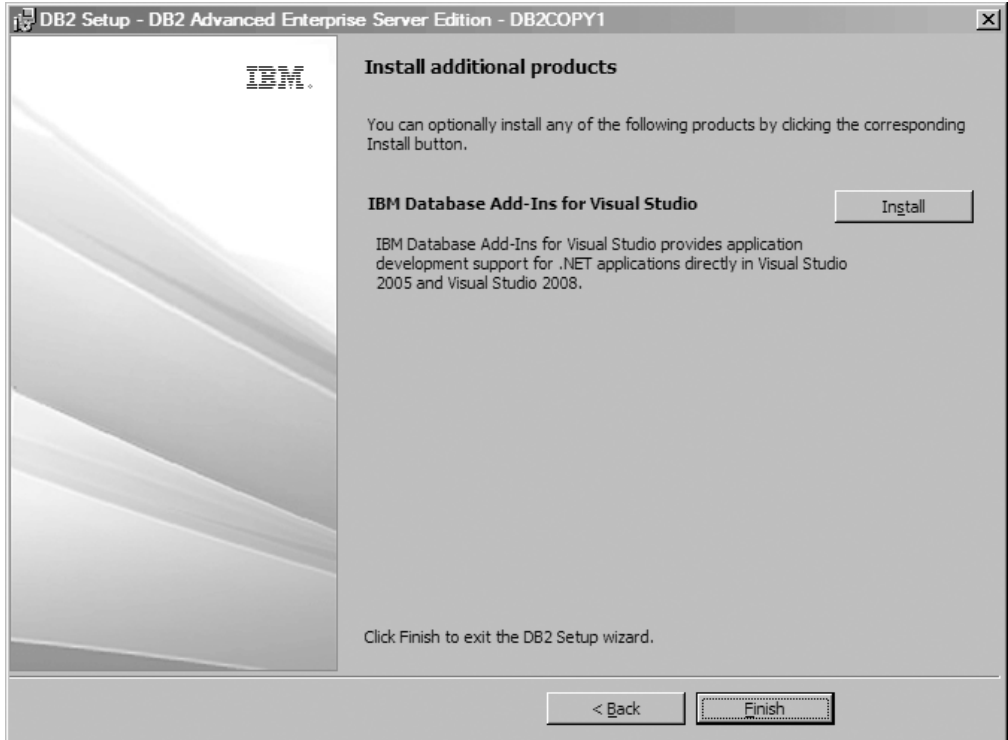

圖 15. 安裝其他產品畫面

按一下相對應的「安裝」按鈕,就可以選擇性地安裝下列任何產品。IBM Database Add-insfor Visual Studio 支援直接在 Visual Studio 2005 及 Visual Studio 2008 中進行 .NET 應用程式的應用程式開發。若要啓動 IBM Database Add-ins for Visual Studio 的安裝程序,請按一下安裝。 安裝完成之後,您可以檢閱後置安裝步驟、日 誌檔,以取得所設定項目的詳細資料,以及每一個遠端主機的狀態。

按一下完成以結束。

16. 選用的。「安裝 Data Studio 元件」畫面。您可以選擇性地安裝 Data Studio 元件。

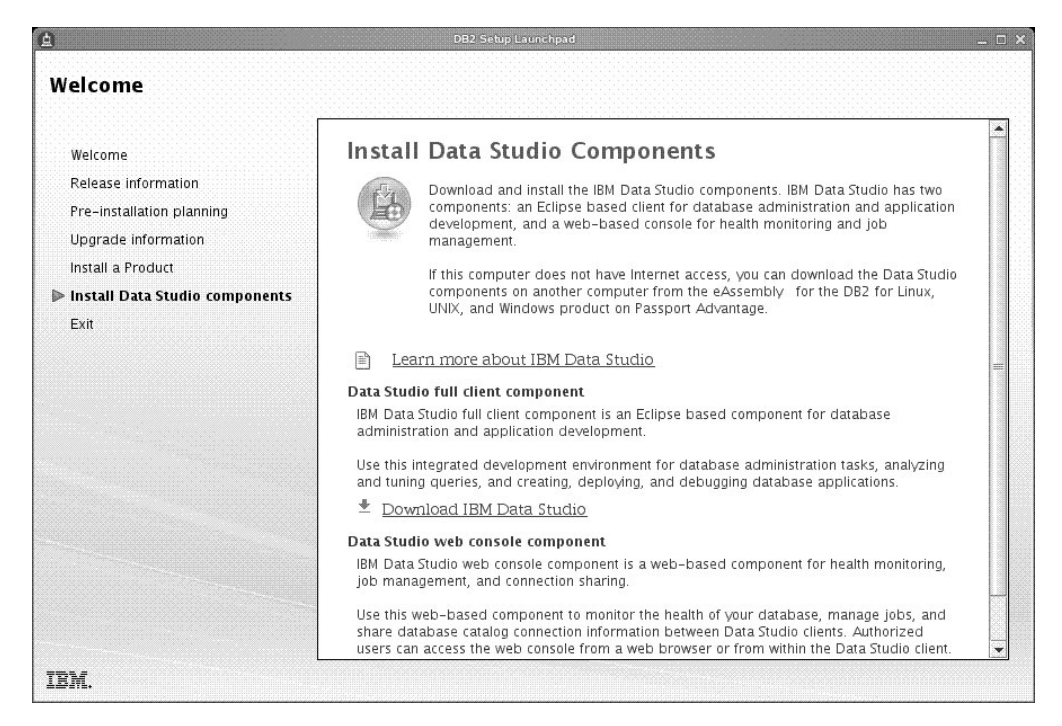

圖 16. 安裝 Data Studio 元件書面

若要安裝 Data Studio 元件,請執行 db2setup 指令,以重新啓動「IBM DB2 安 裝啓動程式」。按一下安裝 Data Studio 元件。「安裝 Data Studio 元件」畫面 會顯示可供進行安裝的產品。

# 第 10 章 使用指令行處理器 (CLP) 驗證安裝

您可以建立 SAMPLE 資料庫並執行 SQL 指令來擷取範例資料,以驗證安裝。

#### 開始之前

- 可在特性選擇中找到的 SAMPLE 資料庫元件必須安裝在系統上,且包括於一般安裝 中。
- 您必須是具有 SYSADM 權限的使用者。

## 程序

若要驗證安裝,請執行下列動作:

- 1. 以具有 SYSADM 權限的使用者身分登入系統。
- 2. 輸入 db2start 指令以啓動資料庫管理程式。
- 3. 輸入 db2sampl 指令,以建立 SAMPLE 資料庫。

這個指令會花費數分鐘的時間來處理。沒有完成訊息;當指令提示字元傳回時,即 表示處理已完成。

在建立 SAMPLE 資料庫時,會自動以資料庫別名 SAMPLE 進行編目。

4. 連接至 SAMPLE 資料庫、擷取所有在部門 20 中工作之員工的清單,並重設資料庫連 線。請從指令行處理器 (CLP) 中輸入下列指令:

connect to sample select  $*$  from staff where dept = 20 connect reset

輸出應該與下列項目類似:

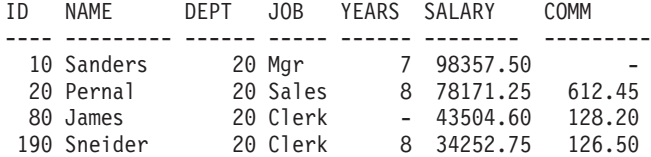

4 record(s) selected.

## 下一步

在驗證安裝之後,即可移除 SAMPLE 資料庫以釋出磁碟空間。請輸入 db2 drop data**base sample** 指令以捨棄 SAMPLE 資料庫。

# 第 11 章 採取安裝之後的首要步驟

在安裝 DB2 資料庫產品之後,有其他必要及選用的作業可供使用。

## 刪除 Firefox 瀏覽器設定檔

在執行「DB2 安裝」精靈或「DB2 首要步驟」之後,您可能想要刪除瀏覽器設定檔, 以防止在使用此設定檔造訪其他網頁時自動執行 JavaScript。

## 關於這項作業

如果使用此設定檔來檢視其他含有 JavaScript 的網頁,JavaScript 將會自動執行,而不 會出現警告。

如果使用 Firefox 作為 Web 瀏覽器,當您執行「DB2 首要步驟」時,會建立瀏覽器設 定檔。如果您同意,則會建立名為 DB2\_FIRSTSTEPS 的瀏覽器設定檔。

## 程序

若要刪除 Firefox 瀏覽器設定檔:

- 1. 如果有任何 Firefox 瀏覽器處於開啓狀態,請將其關閉。
- 2. 開啓「Firefox 設定檔管理程式」。
	- $\bullet$   $\#$  Windows  $\models$ 
		- a. 開啓 Windows 的**開始**功能表,並選取執行...
		- b. 鍵入 firefox.exe -profilemanager,然後按一下**確定**。此時會開啓 Firefox -選擇使用者設定檔對話框。
	- 在 Linux 及 UNIX 上
		- a. 開啓命令提示字元。
		- b. 切換至 Firefox 目錄。
		- c. 使用 **-profilemanager** 參數啓動 Firefox。例如:
			- ./firefox -profilemanager
- 3. 選取 DB2\_FIRSTSTEPS 設定檔。
- 4. 按一下**刪除設定檔...**
- 5. 按一下**結束**以關閉 Firefox 選擇使用者設定檔對話框。

### 下一步

如需 Firefox 設定檔的進一步資訊,請造訪 [www.mozilla.org/support/firefox/profile](http://www.mozilla.org/support/firefox/profile)

## 套用 DB2 授權

若要授權您的產品,您必須登錄適當的 DB2 資料庫產品授權碼。

## 開始之前

如果要在產品安裝期間自動新增授權碼,則在啓動「DB2 安裝」精靈之前,將授權碼複 製到安裝映像檔的 /db2/license 目錄中。

#### 關於這頂作業

若要使用 DB2 特性或依循現行產品授權,則您可能需要登錄其他授權碼。

#### 範例

例如,請在安裝 DB2 Enterprise Server Edition 之前,確保將 db2ese c.lic 或 db2ese u.lic 授權檔新增至安裝映像檔的 /db2/license 目錄。如果未將任何授權檔新 增至 /db2/license 目錄,則您會在 db2licm -1 指令的輸出中,看到一則「未登錄授 權」訊息。您可以在安裝後手動套用軟體使用權,方法是執行 db21icm -a 指令。

如果您登錄有效的授權碼,則 db21icm -1 指令會順利列出具有可用授權資訊的所有產 品。

## 首要步驟介面

啓動「首要步驟」介面,其中包含開始瞭解及使用 DB2 產品所需的功能的鏈結。

從「首要步驟」中, 您可以:

- 建立範例資料庫或您自己的資料庫。
- 檢查產品更新項目。

#### 產品更新頂目

請確定您知道 DB2 資料庫產品的可用產品更新項目及加強功能。使用這個更新 服務,您可以檢視可用 DB2 資料庫產品更新項目的清單,並瞭解 DB2 資料庫 產品更新項目的詳細資料。

#### 執行「首要步驟」

您可以使用 db2fs 指令,手動啓動「首要步驟」:

 $$ db2fs$ 

#### 在 Linux 及 UNIX 作業系統上

db2fs 指令位於 INSTHOME/sqllib/bin 目錄中,其中 INSTHOME 是 實例起始目錄。您需要有 SYSADM 權限,才能執行此指令。

或者,在 Linux 作業系統上,您可以選取 IBM DB2 > 首要步驟,以 從主功能表啓動「首要步驟」。

#### 在 Windows 作業系統上

db2fs 指令位於 DB2DIR\bin 目錄中,其中 DB2DIR 會設為 DB2 安 裝期間指定的位置。

或者,您可以選取程式集 > IBM DB2 > *[DB2 Copy Name]* > 設定 工具 > 首要步驟, 以從開始功能表啓動「首要步驟」, 或從桌面上的 DB2 資料庫產品資料夾啓動「首要步驟」。

## DB2 資料庫伺服器的後置安裝作業 (Windows)

在 Windows 系統上安裝 DB2 資料庫之後,您必須完成一些作業。

## 將使用者 ID 新增至 DB2ADMNS 及 DB2USERS 使用者群組 (Windows)

順利完成 DB2 安裝之後,現在您必須將需要在機器上執行本端 DB2 應用程式及工具 的使用者新增至 DB2ADMNS 或 DB2USERS 群組。DB2 安裝程式會建立兩個新群組。 您可以使用新名稱或接受預設名稱。預設群組名稱為 DB2ADMNS 及 DB2USERS。此 程序也適用於實例型用戶端。

## 開始之前

- 您必須已安裝了 DB2 資料庫產品。
- 您必須在安裝 DB2 資料庫產品期間,選取了「啓用 DB2 物件的作業系統安全」畫 面上的啓用作業系統安全勾選框。

## 程序

若要將使用者新增到適當的群組中,請執行下列動作:

- 1. 按一下開始,然後選取執行。
- 2. 鍵入 lusrmgr.msc,然後按一下確定。
- 3. 選取**本端使用者和群組**。
- 4. 選取使用者。
- 5. 選取您要新增的使用者。
- $6.$  按一下内容。
- 7. 按一下隸屬於標籤。
- $8.$  按一下新增。
- 9. 選取適當的群組。
- 10. 按一下確定。

### 下一步

如果您進行了安裝且已選擇不啓用新安全特性,仍可藉由執行 db2extsec.exe 指令,在 安裝之後執行此動作。將使用者新增至群組的動作,會在新增使用者之後使用者第一 次登入時生效。例如,如果您將使用者 ID 新增至 DB2ADMNS 群組,則需要登出再重 新登入,此變更才會生效。

## Nz **32 DB2** Ω≤s **64** Ω **(Windows)**

如果您的系統上有多個 32 位元 DB2副本,則可以將它們轉換為 64 位元實例。

## 關於這項作業

限制

- DB2 32 位元與 64 位元實例不能同時存在於相同系統上。
- 您無法在具有多個 32 位元 DB2副本的系統上,安裝 64 位元 DB2副本。

• 您無法直接從 32 位元 10.1 版之前的 DB2 副本升級至 64 位元 DB2 10.1 版副本。 您可以從 32 位元 10.1 版之前的 DB2 副本升級至 32 位元 10.1 版 DB2 副本,然 後從 DB2 10.1 版 32 位元更新為 DB2 10.1 版 64 位元。請參閱「將 DB2 32 位 元伺服器升級至 64 位元系統」主題。

#### 程序

- 1. 請使用 db2iupdt 指令將所有 32 位元實例移至一個 DB2 副本。
- 2. 解除安裝 32 位元 DB2 副本(您已移動之所有 32 位元實例所在的副本除外)。
- 3. 安裝 DB2 10.1 版 64 位元,其會將 32 位元 DB2 10.1 版實例升級至 64 位元 DB2 10.1 版實例。

#### 驗證 DB2 副本

db2val 指令可確定您的 DB2 副本適當地運作。

### 關於這項作業

db2val 工具可藉由驗證安裝檔案、實例、資料庫建立、該資料庫的連線,以及分割的資 料庫環境的狀態,來驗證 DB2 副本的核心功能。如果您已在 Linux 及 UNIX 作業系 統上使用 tar.gz 檔案手動部署 DB2 副本,則此驗證會很有幫助。 db2val 指令可快 速確定所有配置皆已正確地完成,並確定 DB2 副本是您預期的副本。您可以指定實例 及資料庫,或者您可以針對所有實例執行 db2val。 db2val 指令可在 DB2-installpath\bin 及 sqllib/bin 目錄中找到。

### 範例

例如,若要驗證 DB2 副本的所有實例,請執行下列指令:

 $db2val -a$ 

如需完整的 db2val 指令詳細資料及進一步範例,請參閱 「db2val - DB2 副本驗證工具 指令」主題。

#### 設定通知及聯絡人清單

若要讓 DB2 資料庫產品聯絡您或其他人以告知資料庫的狀態,請設定通知及聯絡人清 單。如果您沒有在 DB2 資料庫產品安裝期間進行設定,您可以手動設定這些清單。

#### 程序

若要設定通知及聯絡人清單:

- 1. 以實例擁有者或具有 SYSADM 權限的使用者身分登入。
- 2. 如果未在安裝程序期間指定 SMTP 伺服器,則可以使用下列指令手動配置它:

db2 update admin cfg using smtp server host1

其中 host1 代表 SMTP 伺服器用於電子郵件通知的 TCP/IP 主機名稱。

3. 如果您想要讓聯絡人資訊位於遠端 DB2 管理伺服器 (DAS) 上,您可以使用下列指 令來指定 contact\_host 參數:

db2 update admin cfg using contact host host2

其中 host2 代表執行 DAS 的 TCP/IP 主機名稱。如果沒有指定 contact host 參 數,DAS 會假設聯絡人資訊是位在本端。

4. 使用下列指令開啓排程程式:

db2 update admin cfg using sched\_enable on

5. 若要讓這些變更生效,請使用下列指令重新啓動 DAS:

```
db2admin stop
db2admin start
```
6. 若要變更聯絡人清單,請發出 UPDATE HEALTH NOTIFICATION CONTACT LIST 指令。

## 安裝之後變更預設 DB2 及預設 IBM 資料庫用戶端介面副本 (Windows)

db2swtch 指令可以從任何 DB2 副本或 IBM 資料伺服器驅動程式副本執行。

#### 開始之前

在同一電腦上已安裝多個 DB2 副本(第 9 版或更新版本)或多個 IBM 資料庫用戶端 介面副本(9.5 版或更新版本)。

## 關於這項作業

#### **DB2COPY1**

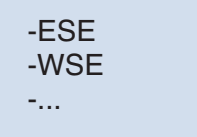

DB2COPY1 是第一個安裝在機器上的 DB2 資料庫產品的 DB2 副本的預設名稱。這個 相同名稱是儲存資料庫管理程式碼及使用者資料的實例目錄的一部分。

如果另外有 DB2 副本安裝在機器上,則它們會收到預設名稱 DB2COPY2、DB2COPY3 等等。

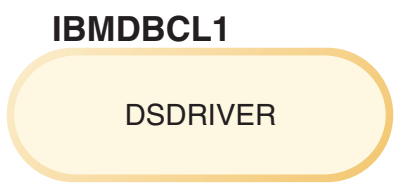

IBMDBCL1 是 IBM Data Server Driver Package (DSDRIVER) 的預設名稱, 它是第一 個安裝在機器上的驅動程式。

如果另外有 DSDRIVER 產品 產品安裝在機器上,則它們會收到預設名稱 IBMDBCL2、IBMDBCL3 等等。

#### 安裝之後變更預設 DB2 副本 (Windows)

若要使用「預設 DB2 及資料庫用戶端介面選擇」精靈變更預設 DB2 副本,請 執行下列動作:

- 1. 開啓 「預設 DB2 及資料庫用戶端介面選擇」精靈:從指令視窗,執行沒有 任何其他參數的 db2swtch 指令。或者,從「開始功能表」,選取**程式集** > **IBM DB2** > (DB2 副本名稱) > 設定工具 > 預設 DB2 及資料庫用戶 端介面選擇精靈。即會開啓「預設 DB2 及資料庫用戶端介面選擇」精靈。
- 2. 在「配置」頁面上,選取要使用的副本類型(預設 DB2 副本)。
- 3. 在預設 DB2 副本頁面上,選取要設為預設副本的副本,然後按**下一步**,以 將它設為預設 DB2 副本。
- 4. 在摘要頁面上,精靈會指出作業的結果。
- 5. 執行 dasupdt 執行,以將「DB2 管理伺服器」移至新的預設副本。

此程序會將現行預設 DB2 副本切換至新的預設 DB2 副本,並對登錄進行必要 的變更。若要在將 DAS 移至新的預設 DB2 副本之後存取並使用新的預設 DB2 副本,請開啓新的指令視窗。您仍可使用「開始」功能表中原始預設 DB2 副本 的捷徑,來存取原始的預設 DB2 副本。

若要使用指令行變更預設 DB2 副本,可使用 db2swtch 指令:

- db2swtch -d new\_default\_copy\_name 指令是用來將預設 DB2 副本及預設 IBM 資料庫用戶端介面副本變更為新的預設副本名稱。
- db2swtch -db2 -d new default copy name 指令是用來將預設 DB2 副本變 更為新的預設副本名稱。

此程序會移除現行預設 DB2 副本的登錄,並將指定的 DB2 副本登錄為預設 DB2 副本。它還會對下列項目進行必要的變更:登錄、環境變數、ODBC 及 CLI 驅動程式與 .NET 資料提供者 (當變更亦使 DB2 副本成為預設 IBM 資 料庫用戶端介面副本時)、WMI 登錄,以及各種其他物件,並將 DAS 移至指定 的預設 DB2 副本。若要存取及使用新的預設 DB2 副本,請開啓新的指令視 窗。

#### 變更預設 DB2 副本時 9.1 版與 9.5 版之間的差異

在 9.1 版中,您安裝第一個 DB2 副本之後,它將變成預設 DB2 副本。

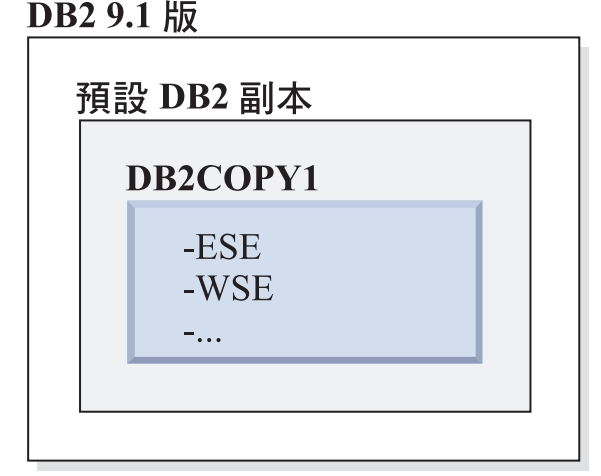

任何需要使用 DB2 伺服器程式碼的資料庫動作,會存取來自預設 DB2 副本的 程式碼及資料。

在 9.1 版中,未來您可以安裝其他 9.1 版或更新版本的 DB2 副本。

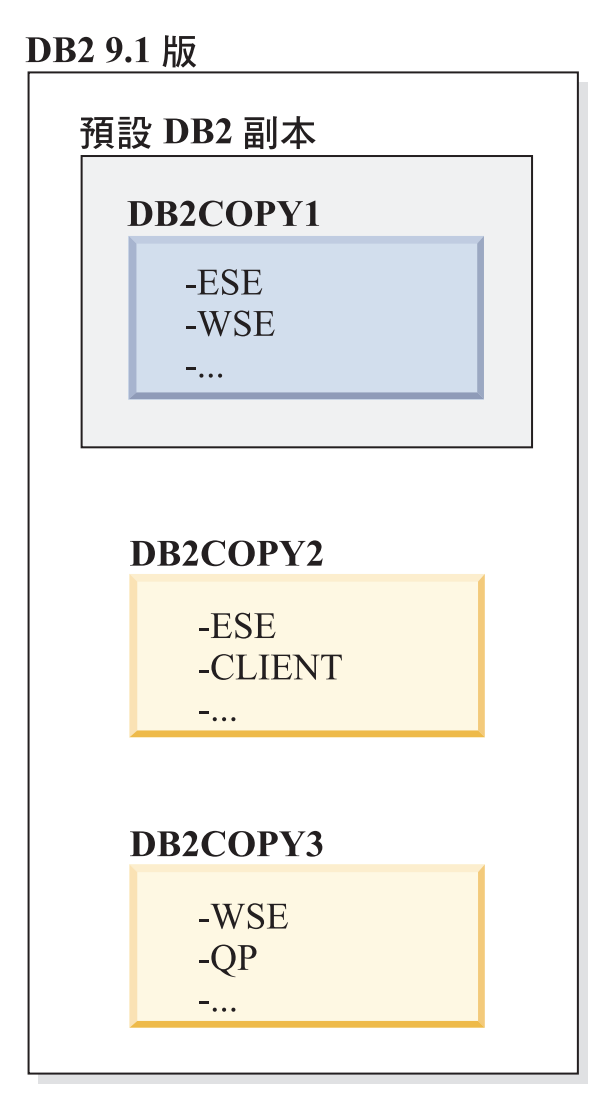

然而,只有一個 DB2 副本是預設 DB2 副本。如果未明確地參照,則要求的資 料庫動作會使用來自預設 DB2 副本的程式碼及資料。如果您想要使用來自其他 DB2 副本 (例如,這個範例中的 DB2COPY2 或 DB2COPY3),而不是來自預 設 DB2 副本 (DB2COPY1) 的程式碼及資料,則您必須明確地參照來自其他 DB2 副本的程式碼及資料。

在 9.5 版中,您安裝第一個 DB2 副本之後,它將變成預設 DB2 副本及預設 IBM 資料庫用戶端介面副本。

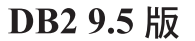

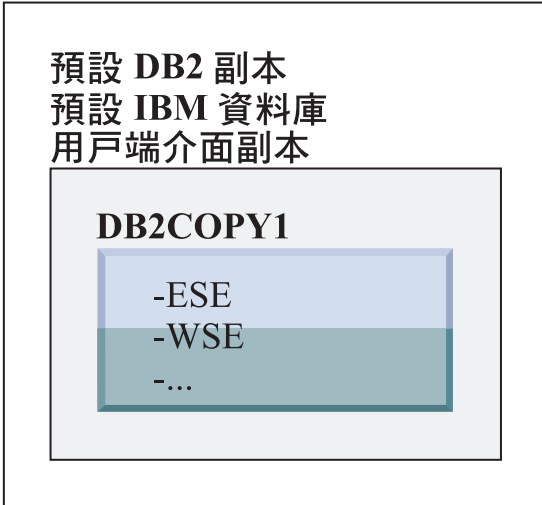

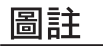

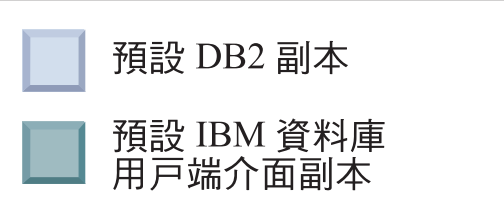

在 9.5 版中,未來您可以安裝其他 9.5 版或更新版本的 DB2 副本。

DB2 9.5 版

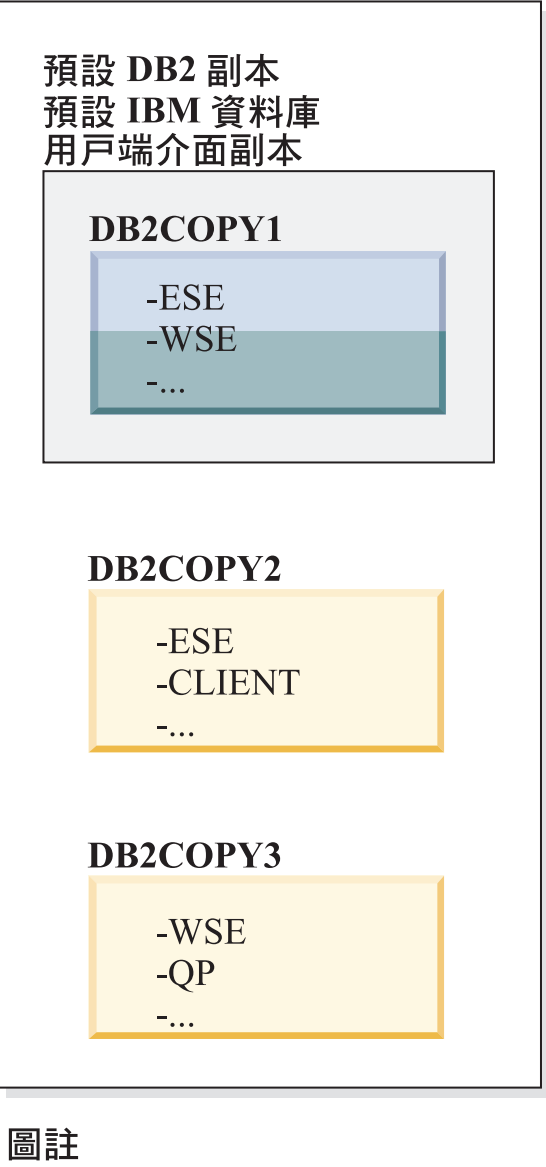

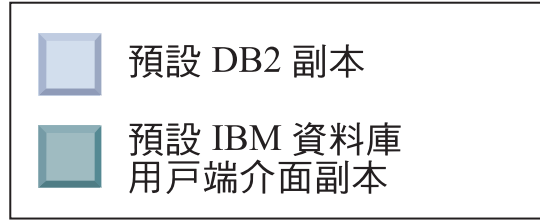

然而,只有一個 DB2 副本是預設 DB2 副本或 IBM Data Server 驅動程式副 本。在此情況下,在安裝兩個其他 DB2 副本之後,這兩個預設值仍然保持與原 始 DB2 副本 (DB2COPY1) 相關聯。

在 9.5 版中,當已安裝多個 DB2 副本時,您可以選擇讓某個 DB2 副本作為 預設 DB2 副本,並讓不同的 DB2 副本作為預設 IBM 資料庫用戶端介面副 本。

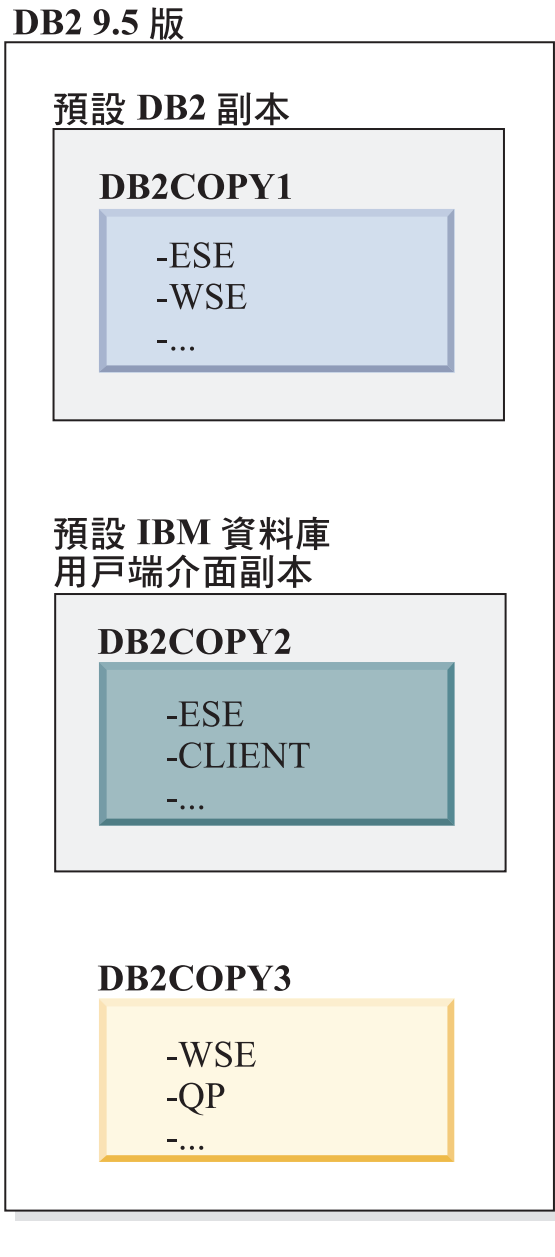

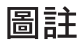

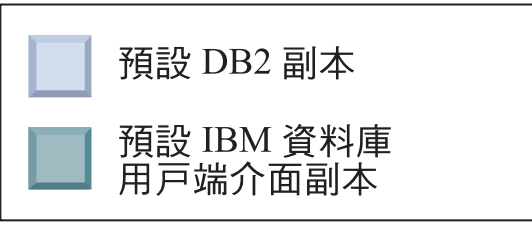

如果不需要程式碼與預設 IBM 資料庫用戶端介面副本 (DB2COPY2) 相關聯, 則需要用戶端介面程式碼的應用程式或使用者必須明確地參照來自其他兩個 DB2 副本 (DB2COPY1 及 DB2COPY3) 的其中一個的程式碼。如果未明確地 參照,將使用來自預設 IBM 資料庫用戶端介面副本的用戶端介面程式碼。

## 安裝之後變更預設 IBM 資料庫用戶端介面副本 (Windows)

若要使用「預設 DB2 及資料庫用戶端介面選擇」精靈變更預設 IBM 資料庫用 戶端介面副本,請執行下列動作:

- 1. 開啓 「預設 DB2 及資料庫用戶端介面選擇」精靈:從「開始功能表」,選 取程式集 > IBM DB2 > (*DB2 副本名稱*) > 設定工具 > 預設 DB2 及 資料庫用戶端介面選擇精靈。或者,跳至 i*nstalldir*\bin,並執行 **db2swtch** 指令。即會開啓「預設 DB2 及資料庫用戶端介面選擇」精靈。
- 2. 在「配置」頁面上,選取要使用的副本類型(預設 IBM 資料庫用戶端介面 副本)。
- 3. 在預設 IBM 資料庫用戶端介面副本頁面上,選取要設為預設副本的 DB2 副 本或 IBM 資料伺服器驅動程式副本,以將其強調顯示,然後按下一步,讓 其成為預設 IBM 資料庫用戶端介面副本。(您應該記得,IBM 資料庫用戶 端介面副本的程式碼隨附於 DB2 副本。)
- 4. 在摘要頁面上,精靈會指出作業的結果。

此程序會將現行預設 IBM 資料庫用戶端介面副本切換至新的 IBM 資料伺服器 驅動程式副本,讓其成爲新的預設 IBM 資料庫用戶端介面副本。此程序還會對 登錄進行必要的變更。在切換之後,預設 ODBC 及 CLI 驅動程式與 .NET 資 料提供者將指向新的副本。也可以存取已添加副本名稱的所有其他 ODBC 驅動 程式。

若要使用指令行變更預設 IBM 資料庫用戶端介面副本,可以使用 db2swtch 指 令:

- db2swtch -d *new\_default\_copy\_name* 指令是用來將預設 DB2 副本及預設 IBM 資料庫用戶端介面副本變更為新的預設副本名稱。
- db2swtch -client -d *new\_default\_copy\_name* 指令是用來將預設 IBM 資 料庫用戶端介面副本變更為新的預設副本名稱。

此程序會取消登錄現行預設 IBM 資料庫用戶端介面副本,並將指定的副本登錄 為預設 IBM 資料庫用戶端介面副本。

#### 變更預設 IBM 資料庫用戶端介面副本

在未安裝任何其他 DB2 資料庫產品的環境中,安裝 IBM Data Server Driver Package (DSDRIVER)  $\circ$ 

## DB2 9.5 版

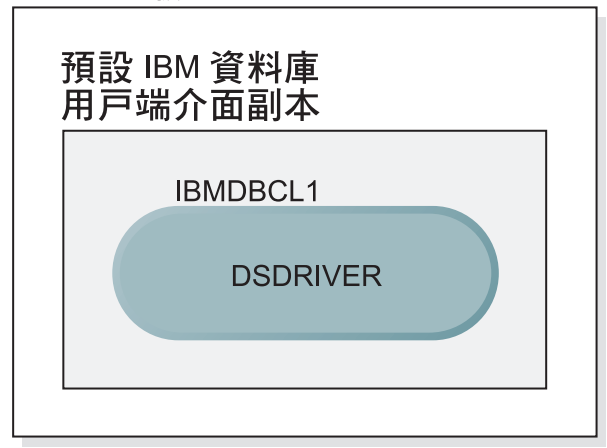

# 圖註

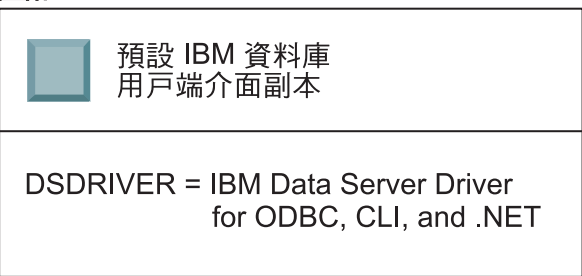

根據預設値,提供給 DSDRIVER 的名稱為 IBMDBCL1。

在沒有其他 DB2 資料庫伺服器產品 (例如,Enterprise Server Edition 或 Workstation Server Edition) 或其他 DSDRIVER 時,這個 DSDRIVER 是預設 IBM 資料庫用戶端介面副本。依預設,任何需要使用應用程式要求器程式碼的資料 庫動作,都會存取來自預設 IBM 資料庫用戶端介面副本的程式碼及資料。

未來,您可以在其他 IBM Data Server 驅動程式副本中安裝 DSDRIVER。然 而,只有一個 IBM Data Server 驅動程式副本 (或未在這個範例中顯示的 DB2 副本) 是預設 IBM 資料庫用戶端介面副本。

DB2 9.5 版

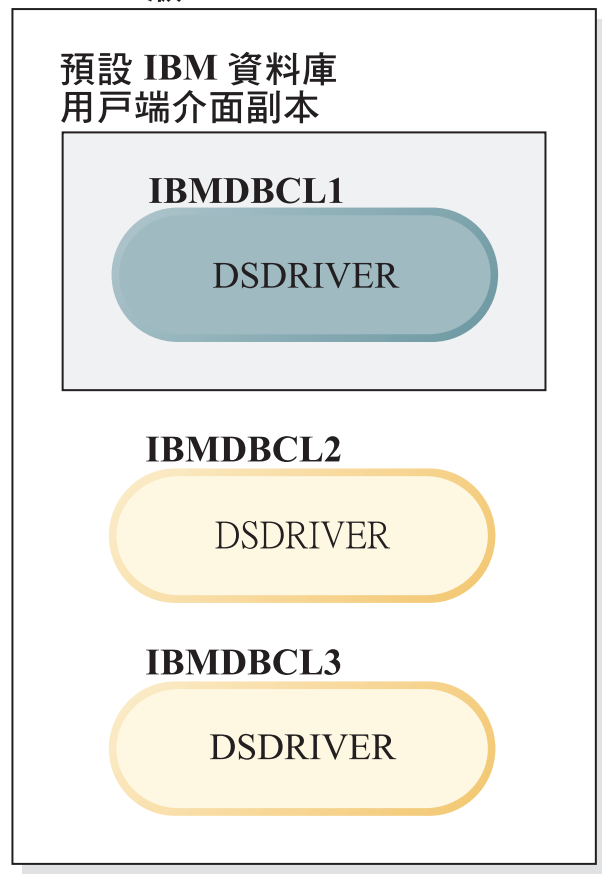

## 圖註

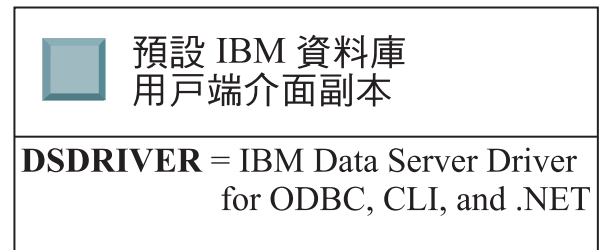

如果未明確地參照,則應用程式要求會使用來自預設 IBM 資料庫用戶端介面副 本的程式碼及資料。如果您想要使用來自其他 DSDRIVER (例如,範例中的 IBMDBCL2 或 IBMDBCL3), 而不是來自預設 IBM 資料庫用戶端介面副本 (IBMDBCL1) 的程式碼, 則您必須明確地參照來自其他 DSDRIVER 的程式碼 及資料。

未來,您可以安裝數個 DSDRIVER。只有一個 IBM 資料庫用戶端介面副本是 預設值。有時,您可能會決定從某個副本切換,並使另一個副本成為預設 IBM 資料庫用戶端介面副本。

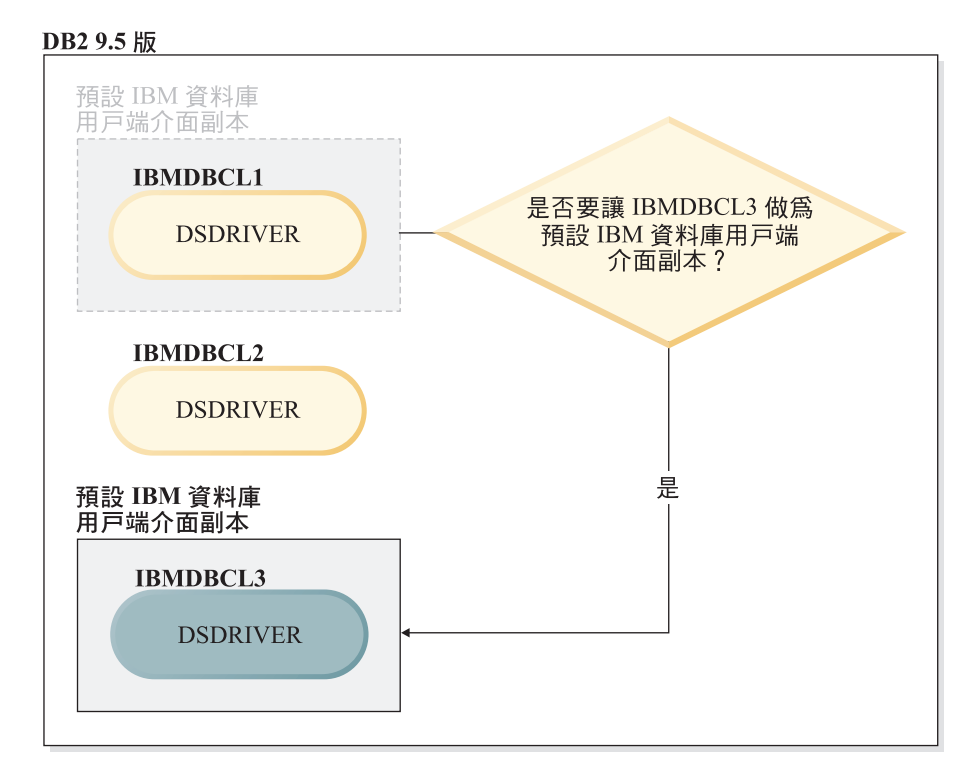

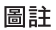

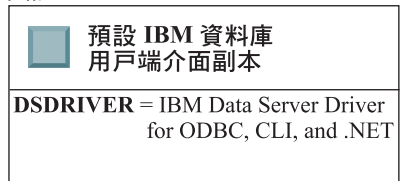

使用切換預設 DB2 副本及資料庫用戶端介面複製指令 (db2swtch),可以選擇 並設定新的預設 IBM 資料庫用戶端介面副本。使用沒有引數的 db2swtch,可 以啓動「預設 DB2 及 IBM 資料庫用戶端介面選擇」精靈。

### 當 IBM 資料庫用戶端介面副本及 DB2 副本位於您的機器上時

未來您可以在機器上安裝數個 DSDRIVER 及數個 DB2 副本。在這裡呈現的實 務範例中,IBMDBCL1 是預設 IBM 資料庫用戶端介面副本,而 DB2COPY1 是 預設 DB2 副本。

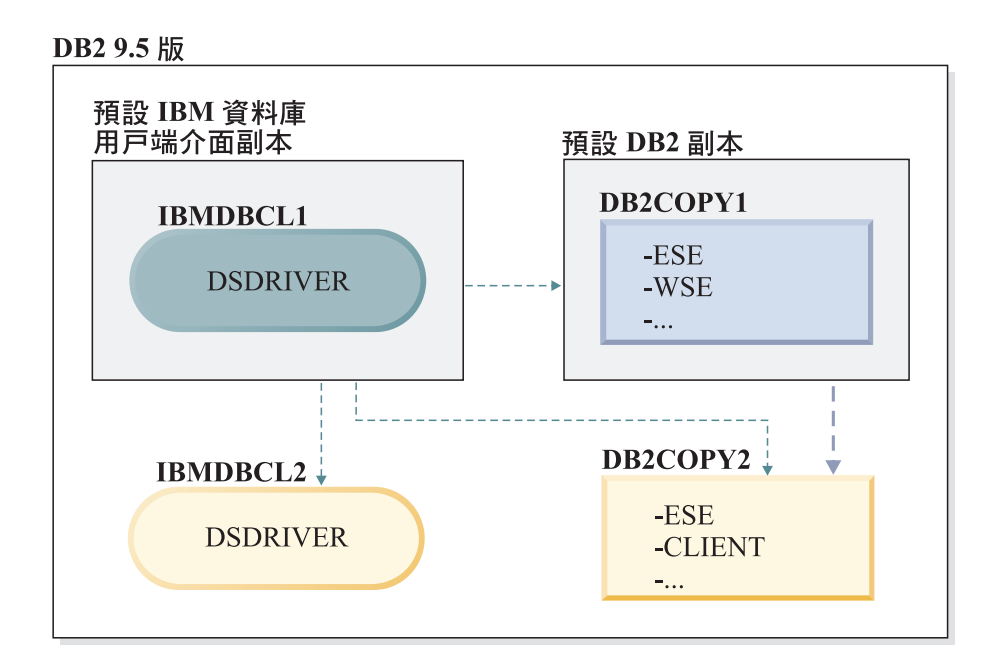

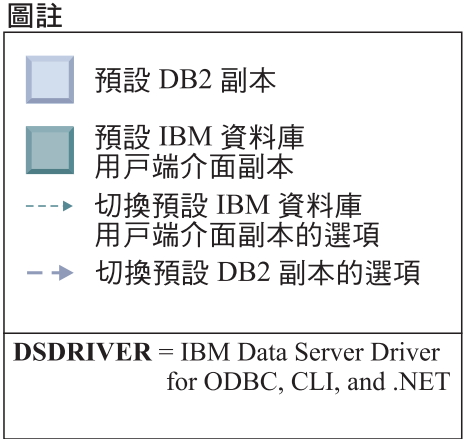

如果想要變更任一個或兩個預設值,請使用沒有引數的 db2swtch 指令(僅限 Windows),以啓動「預設 DB2 及 IBM 資料庫用戶端介面選擇」精靈。選擇 新的預設值時,精靈會顯示所有可能的候選項。您可以使用 db2swtch 指令與 -client 或 -db2 選項搭配,以執行切換。

當選擇新的預設 DB2 副本時,在這個實務範例中,只有一個其他選項: DBCOPY2。

當選擇新的預設 IBM 資料庫用戶端介面副本時,在這個實務範例中,有三個選 項:IBMDBCL2、DB2COPY1 及 DB2COPY2。(恢復讓 DB2 副本具有所需的 資料庫用戶端介面程式碼,才能宣告預設 IBM 資料庫用戶端介面副本。)

## 使用多個副本的 IBM Data Server Client 連線功能

當使用 DB2 資料庫產品的多個 DB2 副本或多個資料伺服器驅動程式副本時,應用程 式可以利用各種選項來存取 DB2 資料庫。現存應用程式將繼續正常運作。

## 關於這頂作業

限制

對於下列各種連接資料庫的模式,在相同程序中僅可以使用一個副本。

本主題主要討論 Windows 作業系統、Linux 及 UNIX 作業系統上的問題,您無法在相 同程序中存取與多個 DB2 副本相關聯的實例。

#### 程序

檢閱與下列每一個連接 DB2 資料庫方法相關聯的考量:

 $\cdot$  OLE DB

若要使用非預設的 DB2 副本,請在連線字串中指定此 DB2 副本的 IBMDADB 驅 動程式名稱,格式如下:IBMDADB2.\$DB2 COPY NAME。部分應用程式可能無法 變更未重新編譯的連線字串,因此這些應用程式僅會使用預設 DB2 副本。如果應用 程式使用預設程式 ID ibmdadb2 或預設 clsid,則它將一律使用預設 DB2 副本。

特別是,您將需要變更連線字串中 "provider=IBMDADB2" 的值。例如,如果您要使用 的  $DB2$ 副本稱為 MY COPY, 則應在連線字串中指定 "provider=IBMDADB2.MY\_COPY"。如果必須在安裝期間明確指定 GUID,可使用回應檔 關鍵字 OLEDB GUID 來執行此作業,其可讓您輸入自己的 GUID。否則,會使用產生 的 ID (在 DB2 安裝日誌中列出)。

註:如果您繼續使用 IBMDADB2 提供者名稱,則僅可以從預設 DB2 副本存取資料 來源。

• IBM Data Server Driver for ODBC and CLI

IBM Data Server Driver for ODBC and CLI 包含副本名稱作為驅動程式名稱的一部 分。預設驅動程式 IBM DB2 ODBC DRIVER 會設為預設的 IBM 資料庫用戶端介 面副本。每個安裝的驅動程式名稱為 "IBM DB2 ODBC DRIVER - Copy Name"。

### 註:

- 在相同 ODBC 應用程式中您只能同時使用一個副本
- 即使使用預設 ODBC 驅動程式設定資料來源,也將對其進行配置,以存取在編目 資料來源時為預設值的 DB2 副本。
- 如果將實例從一個副本移至或升級到另一個副本,您需要重新配置相關聯的資料 來源。
- IBM Data Server Provider for .NET

由副本識別的 DB2 資料庫產品不會存取 IBM Data Server Provider for .NET。反之, 它會根據應用程式需要的提供者版本,尋找該版本並以標準方法來使用這個版本。

• JDBC 或者 SOLJ

JDBC 使用類別路徑中現行版本的驅動程式。根據預設值,會配置類別路徑指向預設 DB2 副本。從您要使用的 DB2 副本執行 db2envar.bat,將更新此副本的 PATH 及 **CLASSPATH** 設定。

 $\cdot$  WMI

WMI 不支援多個 DB2 副本。您一次僅可以登錄一個 WMI 副本。若要登錄 WMI, 請導循此程序:

- 取消登錄「WMI 綱目」延伸。
- 取消登錄 COM 物件。
- 登錄新的 COM 物件。
- 使用 MOFCOMP 來延伸 WMI 綱目。

在 DB2 安裝期間未登錄 WMI。您必須完成兩個登錄步驟。WMI 是 DB2 資料庫產 品中的可選用特性。您必須在自訂安裝期間選取此特性。在一般安裝中不包括此功 能。

• CLI 應用程式

動態載入 IBM Data Server Client 檔案庫的 CLI 應用程式應該搭配使用 LoadLibraryEx API 與 LOAD\_WITH\_ALTERED\_SEARCH\_PATH 選項,而不是 LoadLibrary 選項。如果您 未搭配使用 LoadLibraryEx API 與 LOAD WITH ALTERED SEARCH PATH 選項,則需要 從要使用之 DB2 副本的 bin 目錄執行 db2envar.bat, 以在 Path 中指定 db2app.dll。對於使用 db2apie.lib 鏈結的應用程式,若要讓其使用其他 DB2 副 本,您可以在 link 指令中使用 /delayload 選項,以延遲載入 db2app.dll,並在 任何 DB2 呼叫之前呼叫 db2SelectDB2Copy API。

• DB2 系統匣

為了減少系統上執行的系統匣可執行檔數目,依預設會停用系統匣中在變更先前預 設 DB2 副本時該預設副本中執行的任何項目。

### 使用現存的 DB2 副本

您可以在同一電腦上安裝並執行多個 DB2 副本。每一個 DB2 副本可以是相同的 DB2 資料庫產品層次,也可以是不同的 DB2 產品層次。

#### 關於這頂作業

限制

- 在 Linux 及 UNIX 上,非 root 身分安裝只允許每個有效的非 root 使用者有一個 DB2 副本。
- 在 Windows 上,如果已安裝下列任一產品,則相同路徑中不能安裝其他 DB2 資料 庫產品:
	- IBM Data Server Runtime Client
	- IBM Data Server Driver Package
	- DB2 資訊中心

### 程序

1. 啓動「DB2 啓動程式」時,它會顯示可以安裝的可用產品。

您可以安裝新的 DB2 副本,也可以使用現存的 DB2 副本。

- 註:附加產品一律使用使用現存的產品選項進行安裝。
- 2. 按一下**使用現存的產品**。

即會開啓使用現存的產品視窗,並顯示系統上現存的 DB2 副本及可以執行的可能作 業。可能的作業包括:

- 安裝
- 新增功能
- 更新(僅限 Windows)。使用此選項,可以套用修正套件。
- 升級(僅限 Windows)。使用此選項,可以將 DB2 資料庫產品升級至新版次。
- 無法使用

## 檢查 DB2 更新項目

檢查產品更新項目,以確定您知道 DB2 產品的可用產品更新項目及加強功能。

## 關於這項作業

在 DB2 產品安裝期間,預設會啓用更新服務。更新服務可讓您持續得知產品更新項目, 例如:

- DB2 產品版次及更新項目的相關訊息。
- 技術資料 (如教學指導、網路播送及白皮書) 的可用性。
- 與您感興趣部分有關的 IBM 行銷活動。

您可以使用下列任一方式來存取產品更新項目:

- 使用指令行
- 使用「首要步驟」
- 在 Linux 作業系統上,使用主功能表。
- 在 Windows 作業系統上,使用「開始」功能表中的捷徑。

#### 限制

- 此更新服務需要網際網路連線。
- 在 Windows 作業系統上,如果安裝 DB2 產品而沒有較高專用權,則會停用更新服 務。

## 程序

使用下列其中一種方式來存取 DB2 產品更新項目及加強功能:

• 使用指令行,輸入:

db2updserv

- 使用「首要步驟」:
	- 您可以鍵入 db2fs 指令來啓動「首要步驟」。
	- 在 Windows 作業系統上,按一下開始,並選取程式集 > IBM DB2 > [*DB2 副* 本名稱] > 設定工具 > 首要步驟。

按一下**開始檢查產品更新項目**按鈕。

- 在 Windows 作業系統上,使用「開始」功能表中的捷徑,按一下**開始**,並選取**程式** 集 > IBM DB2 > [*DB2 副本名稱*] > 資訊 > 檢查 DB2 更新項目。
- 在 Linux 作業系統上,按一下**主功能表**,然後選取 IBM DB2 > 檢查 DB2 更新項 目。

## 結果

使用這個更新服務,您可以檢視可用 DB2 產品更新項目的清單,並瞭解 DB2 產品更 新項目的詳細資料。

## 在安裝 DB2 產品之後安裝 SSH Server 元件 (Windows)

IBM Secure Shell (SSH) Server for Windows 提供用來從遠端機器執行指令的安全平台。 如果您在安裝 DB2 伺服器時,選擇不安裝 IBM SSH Server for Windows 元件,則可 以手動安裝此元件。您需要此元件來使用 Optim 工具。

### 程序

若要安裝 IBM SSH Server for Windows, 請執行下列動作:

- 1. 從「控制台」中,選取新增或移除程式。
- 2. 選取適當的 DB2 產品,然後按一下**修改**。此時會開啓「DB2 安裝」精靈。
- 3. 在「選取要安裝的特性」畫面上,選取 IBM Secure Shell Server for Windows 元件。
- 4. 在 IBM Secure Shell Server 畫面上, 指定 SSH 安裝路徑及啓動類型。
- 5. 繼續完成「DB2 安裝」精靈畫面,然後按一下安裝。

## DB2 資料庫伺服器的後置安裝作業 (Linux 及 UNIX)

在 Linux 或 UNIX 系統上安裝 DB2 資料庫之後,您必須完成一些作業。

### 列出系統上已安裝的 DB2 資料庫產品 (Linux 及 UNIX)

在受支援的 Linux 及 UNIX 作業系統上,db21s 指令會列出您系統上安裝的 DB2 資 料庫產品及特性 (包括 DB2 10.1 版 HTML 文件)。

#### 開始之前

root 使用者必須至少已經安裝一個 DB2 第 9 版 (或更新版本) 資料庫產品,才可在 /usr/local/bin 目錄中使用 db2ls 指令的符號鏈結。

#### 關於這頂作業

由於您可以在系統上安裝多份 DB2 資料庫產品副本,並可以彈性地將 DB2 資料庫產 品及特性安裝在您選擇的路徑中,因此您需要一個工具來協助您追蹤安裝的產品及安 裝位置。在受支援的 Linux 及 UNIX 作業系統上,db21s 指令會列出您系統上安裝的 DB2 產品及特性,包括 DB2 HTML 文件。

db21s 指令可以從安裝媒體及系統的 DB2 安裝副本中找到。db21s 指令從上述兩個位 置都可執行。db21s 指令可以從所有產品的安裝媒體執行( IBM Data Server Driver Package 除外)。

db21s 指令可用於列出:

- DB2 資料庫產品在您系統上的安裝位置,並列出 DB2 資料庫產品層次
- 特定安裝路徑中的所有或特定 DB2 資料庫產品及特性

限制

db21s 指令列出的輸出依所使用 ID 的不同而有所差異:

- 以 root 權限執行 db21s 指令時,只會查詢 DB2 root 身分安裝。
- 以非 root ID 執行 db21s 指令時, 會查詢 DB2 root 身分安裝, 以及相符非 root ID 擁有的非 root 身分安裝。不會查詢其他非 root ID 擁有的 DB2 安裝。

db21s 指令是查詢 DB2 資料庫產品的唯一方法。您無法使用 Linux 或 UNIX 作業系 統原生公用程式 (例如,pkginfo、rpm、SMIT 或 swlist),來查詢 DB2 資料庫產品。 包含您用來作為 DB2 安裝介面及查詢之原生安裝公用程式的任何現存 Script 都必須變 更。

您無法在 Windows 作業系統上使用 db21s 指令。

### 程序

• 若要列出在系統上安裝 DB2 資料庫產品的路徑,並列出 DB2 產品層次,請輸入: db2ls

該指令會列出系統上安裝之每一個 DB2 資料庫產品的下列資訊:

- 安裝路徑
- 層次
- 修正套件
- 特殊安裝號碼。此直欄供「IBM DB2 支援中心」使用。
- 安裝日期。此直欄顯示前次修改 DB2 資料庫產品的時間。
- 安裝程式 UID。此直欄顯示用於安裝 DB2 資料庫產品的 UID。
- 若要列出特定安裝路徑中 DB2 資料庫產品或特性的相關資訊,則必須指定 q 參數: db2ls -q -p -b baseInstallDirectory

其中:

- **q** 指定您正在查詢產品或特性。此參數是必要的。
- p 指定清單會顯示產品,而非列出特性。
- b 指定產品或特性的安裝目錄。如果不是從安裝目錄中執行此指令,則這是必要參 數。

## 結果

根據提供的參數,指令會列出下列資訊:

- 安裝路徑。該路徑只指定一次,並不針對每個特性指定。
- 會顯示下列資訊:
	- 已安裝特性的回應檔 ID,或如果已指定 p 選項,則是已安裝產品的回應檔 ID。 例如, ENTERPRISE SERVER EDITION。
	- 特性名稱,或如果已指定 p 選項,則是產品名稱。
	- 產品版本、版次、修正層次、修正套件層次 (VRMF)。例如,10.1.0.0
	- 修正套件(如果適用的話)。例如,如果已安裝 Fix Pack 1,則顯示的值為 1。 這包括臨時修正套件,如 Fix Pack 1a。
- 如果任何產品的 VRMF 資訊不相符,則會在輸出清單結尾顯示一則警告訊息。訊息 會建議要套用的修正套件。

## 驗證 DB2 副本

**db2val** 指令可確定您的 DB2 副本適當地運作。

## 關於這項作業

db2val 工具可藉由驗證安裝檔案、實例、資料庫建立、該資料庫的連線,以及分割的資 料庫環境的狀態,來驗證 DB2 副本的核心功能。如果您已在 Linux 及 UNIX 作業系 統上使用 tar.gz 檔案手動部署 DB2 副本,則此驗證會很有幫助。 **db2val** 指令可快 速確定所有配置皆已正確地完成,並確定 DB2 副本是您預期的副本。您可以指定實例 及資料庫,或者您可以針對所有實例執行 db2val。 db2val 指令可在 DB2-install*path*\bin 及 sqllib/bin 目錄中找到。

#### 範例

例如,若要驗證 DB2 副本的所有實例,請執行下列指令:

db2val -a

如需完整的 db2val 指令詳細資料及進一步範例,請參閱「db2val - DB2 副本驗證工具 指令 | 主題。

## **DB2 工具的主功能表項目 (Linux)**

安裝之後,您可以在「主功能表」中新增數個 DB2 工具。

在 Linux 作業系統上,可以將下列 DB2 工具新增至「主功能表」:

- 檢查 DB2 更新項目
- $\cdot$  指令行處理器 (CLP)
- v Command Line Processor Plus (CLPPlus)
- 首要步驟

您可以自動或手動將這些 DB2 工具新增至主功能表。執行下列任何 DB2 指令時,都 會自動建立主功能表項目:

- db2icrt
- v **db2iupdt**
- db2nrcfg
- db2nrupdt ·

db2icrt 及 db2iupdt 指令必須由 root 來執行。db2nrcfg 及 db2nrupdt 適用於非 root 身分安裝,並由實例擁有者來執行。

若要查看功能表項目,您可能需要重新啓動桌面管理程式。

執行下列任一個指令時,會自動移除主功能表項目:

- db2\_deinstall<sup>(移除非</sup> root 身分安裝時,只會移除 DB2 非 root 實例的功能表項 目)
- db2idrop<sup>o</sup>

此外,您也可以執行下列指令,來手動建立或移除主功能表項目:

• db2addicons - 新增功能表項目

• db2rmicons - 移除功能表項目

執行 db2addicons 指令之前,必須設定現行使用者的 DB2 實例環境。實例環境可以使 用下列項目來設定: Instance\_HOME/sqllib/db2profile (適用於 Bourne Shell 及 Korn Shell 使用者) 或 Instance\_HOME/sqllib/db2chsrc (適用於 C Shell 使用者) , 其中 Instance\_HOME 是實例擁有者的起始目錄。
# 第 3 篇 安装 DB2 pureScale 特性

如果您正在安裝「IBM DB2 pureScale 特性」,則請遵循「安裝 DB2 pureScale 特性」 實務範例。

如果您具有現存的 DB2 資料庫環境,且要升級至「DB2 pureScale 特性」,則請遵循 「啓用 IBM DB2 pureScale 特性」實務範例。

在安裝或升級至 「DB2 pureScale 特性」之前,請務必先適當設定及配置您的前置安裝 環境。在已選定符合您需要的適當實務範例之後,請檢閱並執行前置安裝作業,以確 保適當地設定您的系統。

如果您要移除「[DB2](#page-278-0) pureScale 特性」,請遵循「第 269 頁的第 20 章,『移除 DB2 資 料伺服器及 [DB2 pureScale](#page-278-0) 特性』」實務範例。

# <span id="page-146-0"></span>第 12 章 DB2 pureScale 環境的網路拓蹼配置考量

「IBM DB2 pureScale 特性」支援叢集快取機能 (CF) 上有多個通訊配接卡埠。多個通 訊配接卡埠 (在 InfiniBand 網路上稱為「主機通道配接卡 (HCA)」) 會啓用含有一或兩 個交換器的網路拓蹼的 DB2 支援。單一交換器的多個通訊配接卡埠配置會增加對 CF 要 求的產能。雙交換器配置有助於增加產能及高可用性。DB2 pureScale 環境不需要 CF 上 有多個通訊配接卡埠,不過,CF 上有多個通訊配接卡埠有助於備援及高可用性。

# 在 CF 上使用多個通訊配接卡埠的需求

在單一交換器及雙交換器配置中,「DB2 pureScale 特性」支援 CF 上有多個通訊配接 卡埠。套用至這兩個配置的規則如下:

- InfiniBand 及 10GE 網路上的 SLES、RHEL 6.1 及 AIX 支援 CF 上有多個通訊配 接卡埠。
- 成員不能與 CF 位於相同的主機,或 AIX 的 LPAR 上。
- CF 上支援的通訊配接卡埠數目上限是四個。兩個在 CF 上使用多個通訊配接卡埠的 已驗證及支援的配置如下:
	- 四個實體通訊配接卡埠,而 CF 在每一張配接卡上使用一個配接卡埠。
	- 兩個實體通訊配接卡埠,而 CF 在每一張配接卡上使用兩個配接卡埠。

註:您可以使用多個實體通訊配接卡來將 CF 連接至多個交換器,以加強配接卡的高 可用性。使用多個通訊配接卡埠,可增進從成員到 CF 的產能。

- 一個成員只支援一個通訊配接卡埠。
- 在安裝及配置期間,會更新節點配置檔 (db2nodes.cfg) 中,於「DB2 安裝」精靈中 或利用 db2icrt 及 db2iupdt 指令,針對 CF 所指定的通訊配接卡埠。未指派給 DB2 CF 或成員的通訊配接卡埠,不會列在 db2nodes.cfg 中。
- DB2 pureScale 環境中需要交換器。
- 需要有兩個交換器,才能支援 DB2 pureScale 環境中的交換器失效接手。
- $\cdot$  IP  $\pm$  *m* 
	- 1. CF 上的通訊配接卡埠都必須位於不同的子網路 (Subnetwork), 也稱為子網路 (Subnet) $\circ$
	- 2. 如果 CF 具有相等的通訊配接卡埠數目,則每一個 CF 彼此都必須位於一組相同 的子網路上。
	- 3. 如果一部 CF 伺服器具有的配接卡埠少於另一部伺服器,則具有較多配接卡埠的 CF 必須位於與具有較少配接卡埠的 CF 所在的所有子網路上。
	- 4. 所有成員上的通訊配接卡埠必須位於相同的 IP 子網路上。為求簡化,請使用與 CF 的第一個通訊配接卡埠相同的 IP 子網路。基於可用性原因(配接卡或交換器 失敗),成員不需要位於不同的 IP 子網路上,因為成員與 CF 之間透過交換器 的高速通訊,所使用的位址解析通訊協定與傳統交互連接(例如乙太網路)不 同。
	- 5. 所有 CF 及成員的網路遮罩必須相同。

6. 非 DB2 應用程式的應用程式所使用的通訊配接卡埠,使用的子網路必須與主機上 的任何成員或 CF 不同。<sup>2</sup>

# 在 CF 上具有多個通訊配接卡埠的單一交換器配置

單一交換器配置中的所有 CF 及成員主機都會透過多個通訊配接卡埠,連接至相同的交 換器。單一交換器配置是在 CF 上設定且具有多個通訊配接卡埠的最簡單 DB2 pureScale 環境。將每一個 CF 連接至交換器的備援通訊配接卡埠可增加頻寬,而備援配接卡埠可 在其中一個鏈結失敗時增進容錯。只要 CF 具有一個可作用的通訊配接卡埠及一個公用 乙太網路連線, CF 就可以保持運作。下表是每一個 CF 具有多個通訊配接卡埠的單一 交換器網路拓蹼節例。

表 18. 具有 1 個交換器的 CF 主機上的多個通訊配接卡埠

|                     | 叢集交互  | 配接卡            |                 | 叢集交互連接網路                    |              | 子網路遮罩<br>(網路  |            |
|---------------------|-------|----------------|-----------------|-----------------------------|--------------|---------------|------------|
| 主機                  | 連接配接卡 | 埠              | 網路介面名稱          | 名稱                          | IP 位址        | 遮罩)           | 子網路        |
| PrimaryCF           | iba0  | $\Omega$       | i <sub>b</sub>  | PrimaryCF-                  | 10.111.0.1   | 255.255.255.0 | 10.111.0.0 |
|                     |       |                |                 | netname1                    |              |               |            |
| PrimaryCF           | iba0  |                | ib1             | PrimaryCF-                  | 10.111.1.1   | 255.255.255.0 | 10.111.1.0 |
|                     |       |                |                 | netname2                    |              |               |            |
| PrimaryCF           | iba1  | $\Omega$       | i <sub>b2</sub> | PrimaryCF-                  | 10.111.2.1   | 255.255.255.0 | 10.111.2.0 |
|                     |       |                |                 | netname3                    |              |               |            |
| PrimaryCF           | iba1  |                | i <sub>b3</sub> | PrimaryCF-                  | 10.111.3.1   | 255.255.255.0 | 10.111.3.0 |
|                     |       |                |                 | netname4                    |              |               |            |
| SecondaryCF         | iba0  | $\Omega$       | i <sub>b</sub>  | SecondaryCF-                | 10.111.0.2   | 255.255.255.0 | 10.111.0.0 |
|                     |       |                |                 | netname1                    |              |               |            |
| SecondaryCF         | iba0  |                | i <sub>b1</sub> | SecondaryCF-                | 10.111.1.2   | 255.255.255.0 | 10.111.1.0 |
|                     |       |                |                 | netname2                    |              |               |            |
| SecondaryCF         | iba1  | $\Omega$       | i <sub>b2</sub> | SecondaryCF-                | 10.111.2.2   | 255.255.255.0 | 10.111.2.0 |
|                     |       |                |                 | netname3                    |              |               |            |
| SecondaryCF         | iba1  |                | ib <sub>3</sub> | SecondaryCF-                | 10.111.3.2   | 255.255.255.0 | 10.111.3.0 |
|                     |       |                |                 | netname4                    |              |               |            |
| Member <sub>0</sub> | iba0  | $\overline{0}$ | i <sub>b</sub>  | Member <sub>0-netname</sub> | 10.111.0.101 | 255.255.255.0 | 10.111.0.0 |
| Member1             | iba0  | $\Omega$       | i <sub>b</sub>  | Member1-netname             | 10.111.0.102 | 255.255.255.0 | 10.111.0.0 |
| Member <sub>2</sub> | iba0  | $\Omega$       | i <sub>b</sub>  | Member2-netname             | 10.111.0.103 | 255.255.255.0 | 10.111.0.0 |
| Member <sub>3</sub> | iba0  | $\Omega$       | i <sub>b</sub>  | Member3-netname             | 10.111.0.104 | 255.255.255.0 | 10.111.0.0 |

2.

- 在 SLES 及 RHEL 主機上:**net.ipv4.conf.all.arp\_ignore**=1。
- 在 SLES 10 主機上:net.ipv4.conf.all.rp filter=0。
- 在 SLES 11 及 RHEL 主機上:**net.ipv4.conf.all.rp\_filter**=2。

註:在 SUSE Linux Enterprise Server (SLES) 及 Red Hat Enterprise Linux Server (RHEL) 6.1 上,成員主機具有未指派給成員的作 用中通訊配接卡埠,系統管理者必須設定其他核心參數,以及重新啓動網路服務。在具有其他作用中通訊配接卡埠的僅限成員主機上, 管理者必須設定的核心參數設定如下:

因為 DB2 安裝會更新 CF 主機上的這些核心參數,所以管理者不需要在 CF 主機上設定這些核心參數。如需修改核心參數的相關資 訊,請參閱第 41 頁的『修改核心參數 [\(Linux\)](#page-50-0)』。

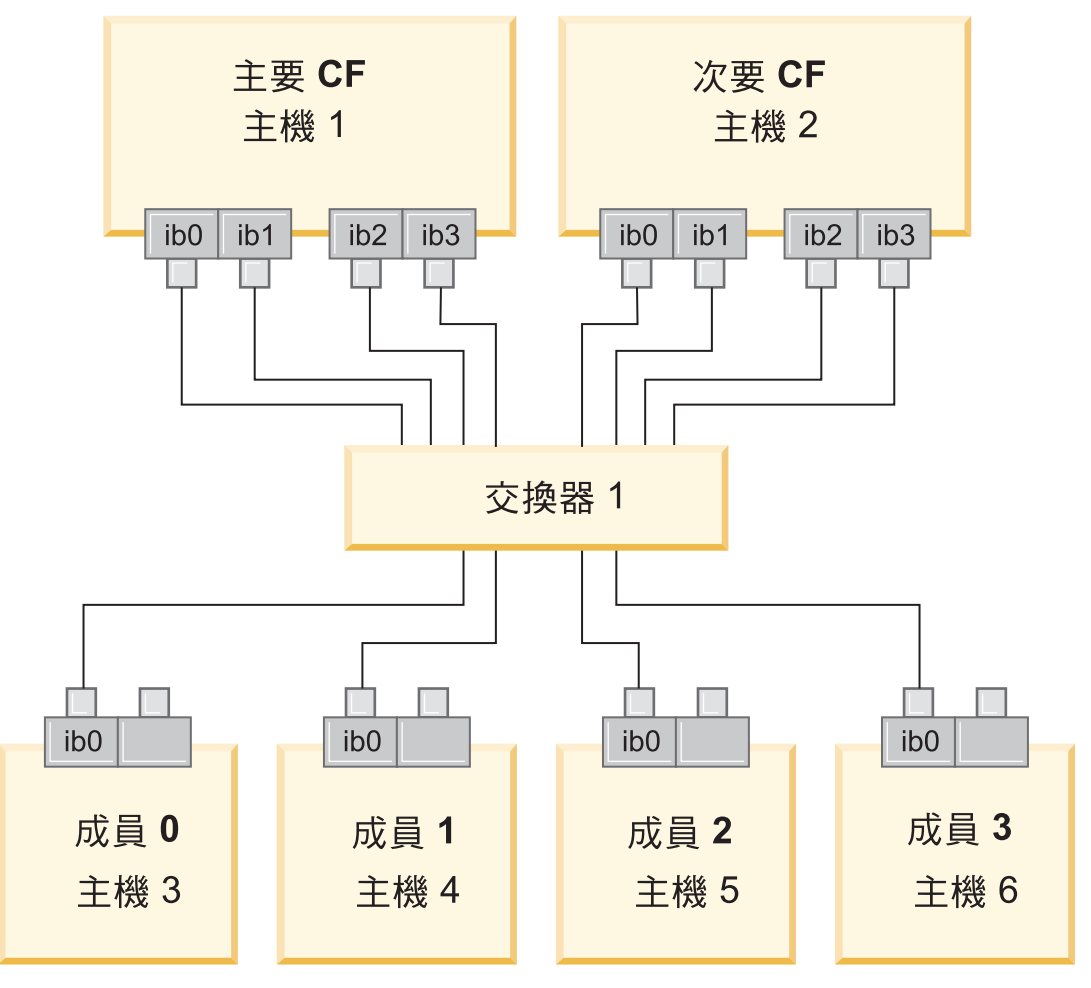

圖 17. 2 個 CF 及 4 個成員連接至一個交換器。

註:因為 IPoIB 使用的位址解析通訊協定與其他傳統交互連接(例如乙太網路)不同, 所以就成員在配接卡或交換器失敗時的可用性而言,並不需要將成員放至不同的 IP 子 網路,而且這樣做也沒有任何好處。

# 在 CF 上具有多個通訊配接卡埠的雙交換器配置

雙交換器配置可增進單一交換器配置的網路備援。如果交換器失敗,則第二個交換器 可降低嚴重失敗的風險。雙交換器配置的其他設定需求如下:

- 每一個 CF 上的一半通訊配接卡埠都必須連接至每一個交換器。
- 交換器必須透過兩個以上的交換器間鏈結彼此連接。將兩個交換器連接在一起,方 法是透過纜線總數的一半纜線,將 CF 及成員連接至交換器,以增進頻寬及容錯。
- 必須配置交換器的交換器失效接手功能,以便在其中一個交換器失敗時,不影響存 活的交換器以及與其連接的主機。
- 在交換器之間平均配送成員,以透過纜線將每一個交換器連接至相同數目的成員。

請將每一個 CF 配接卡埠連接至具有相同 IP 子網路的交換器。如果使用 CF 上相同實 體配接卡的兩個埠,請配置配接卡介面,讓配接卡的埠連接至每一個交換器。透過多 張配接卡連接至每一個交換器,可以降低交換器或配接卡失敗所造成的風險:

- 如果 CF 的配接卡失敗,則 CF 還是可以透過另一個存活的配接卡來與每一個交換器 通訊,而且後續的交換器失敗不會關閉 DB2 pureScale 環境。
- 如果交換器失敗,則 CF 上的後續配接卡失敗還是會將主要及次要 CF 保持原狀,而 只會影響相對應的成員。

下表是每一個 CF 具有多個通訊配接卡埠的兩個交換器網路拓蹼範例。

表 19. 具有 2 個交換器的 CF 上的多個通訊配接卡埠

|                     | 叢集交互      |          |                 |                              |                |              |                 |            |
|---------------------|-----------|----------|-----------------|------------------------------|----------------|--------------|-----------------|------------|
| 主機                  | 連接配接<br>卡 | 配接卡<br>埠 | 網路介面<br>名稱      | 叢集交互連接網路名<br>稱               | 連接至交換器         | IP 位址        | 子網路遮罩<br>(網路遮罩) | 子網路        |
| PrimaryCF           | iba0      | $\Omega$ | ib <sub>0</sub> | PrimaryCF-netname1           |                | 10.222.0.1   | 255.255.255.0   | 10.222.0.0 |
| PrimaryCF           | iba0      |          | ib1             | PrimaryCF-netname2           | $\mathfrak{2}$ | 10.222.1.1   | 255.255.255.0   | 10.222.1.0 |
| PrimaryCF           | iba1      | $\Omega$ | ib2             | PrimaryCF-netname3           |                | 10.222.2.1   | 255.255.255.0   | 10.222.2.0 |
| PrimaryCF           | iba1      |          | ib <sub>3</sub> | PrimaryCF-netname4           | $\mathfrak{2}$ | 10.222.3.1   | 255.255.255.0   | 10.222.3.0 |
| SecondaryCF         | iba0      | $\Omega$ | ib0             | SecondaryCF-netname1         |                | 10.222.0.2   | 255.255.255.0   | 10.222.0.0 |
| SecondaryCF         | iba0      |          | ib1             | SecondaryCF-netname2         | 2              | 10.222.1.2   | 255.255.255.0   | 10.222.1.0 |
| SecondaryCF         | iba1      | $\Omega$ | ib2             | SecondaryCF-netname3         |                | 10.222.2.2   | 255.255.255.0   | 10.222.2.0 |
| SecondaryCF         | iba1      |          | ib <sub>3</sub> | SecondaryCF-netname4         | $\mathfrak{2}$ | 10.222.3.2   | 255.255.255.0   | 10.222.3.0 |
| Member <sub>0</sub> | iba0      | $\Omega$ | i <sub>b</sub>  | Member <sub>0</sub> -netname |                | 10.222.0.101 | 255.255.255.0   | 10.222.0.0 |
| Member1             | iba0      | $\Omega$ | ib <sub>0</sub> | Member1-netname              |                | 10.222.0.102 | 255.255.255.0   | 10.222.0.0 |
| Member <sub>2</sub> | iba0      | $\Omega$ | ib0             | Member2-netname              | $\mathfrak{2}$ | 10.222.0.103 | 255.255.255.0   | 10.222.0.0 |
| Member <sub>3</sub> | iba0      | $\Omega$ | ib <sub>0</sub> | Member3-netname              | 2              | 10.222.0.104 | 255.255.255.0   | 10.222.0.0 |

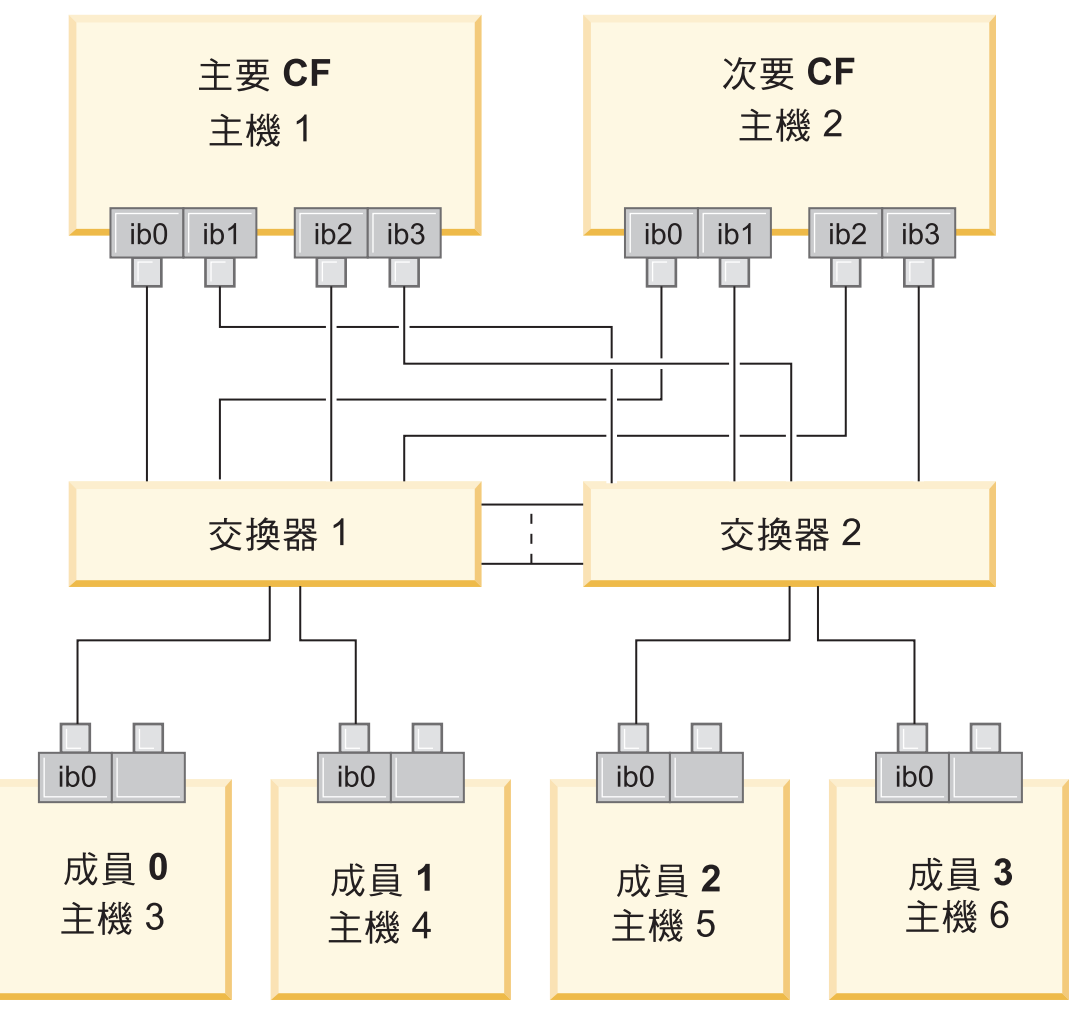

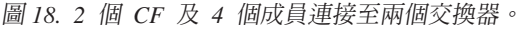

## CF 上沒有多個通訊配接卡埠的配置

在 CF 上沒有多個通訊配接卡埠的 DB2 pureScale 環境中,所有成員及 CF 通訊配接 卡埠都必須位在相同的子網路上。新增其他成員時,需要更多的 CF 資源來處理成員要 求。新增成員時,如果成員等待 CF 的次數或時間量開始影響應用程式的服務等級合 約,請考慮採用多個通訊配接卡埠拓蹼。

下表包含每一個 CF 具有單一通訊配接卡埠的 DB2 pureScale 環境的範例網路拓蹼。

表 20. 具有 1 個交換器的 CF 上的單一通訊配接卡埠

|                     | 叢集交互連接 | 配接卡      | 網路介面            | 叢集交互連接網路名                    |              | 子網路遮罩(網路      |            |
|---------------------|--------|----------|-----------------|------------------------------|--------------|---------------|------------|
| 主機                  | 配接卡    | 埠        | 名稱              | 稱                            | IP 位址        | 遮罩)           | 子網路        |
| PrimaryCF           | iba0   | $\Omega$ | ib <sub>0</sub> | PrimaryCF-<br>netname1       | 10.123.0.1   | 255.255.255.0 | 10.123.0.0 |
| SecondaryCF         | iba0   | $\theta$ | ib <sub>0</sub> | SecondaryCF-<br>netname1     | 10.123.0.2   | 255.255.255.0 | 10.123.0.0 |
| Member <sub>0</sub> | iba0   | $\Omega$ | i <sub>b</sub>  | Member <sub>0</sub> -netname | 10.123.0.101 | 255.255.255.0 | 10.123.0.0 |
| Member1             | iba0   | $\theta$ | ib <sub>0</sub> | Member1-netname              | 10.123.0.102 | 255.255.255.0 | 10.123.0.0 |
| Member <sub>2</sub> | iba0   | $\theta$ | ib <sub>0</sub> | Member2-netname              | 10.123.0.103 | 255.255.255.0 | 10.123.0.0 |
| Member <sub>3</sub> | iba0   | $\Omega$ | ib <sub>0</sub> | Member3-netname              | 10.123.0.104 | 255.255.255.0 | 10.123.0.0 |

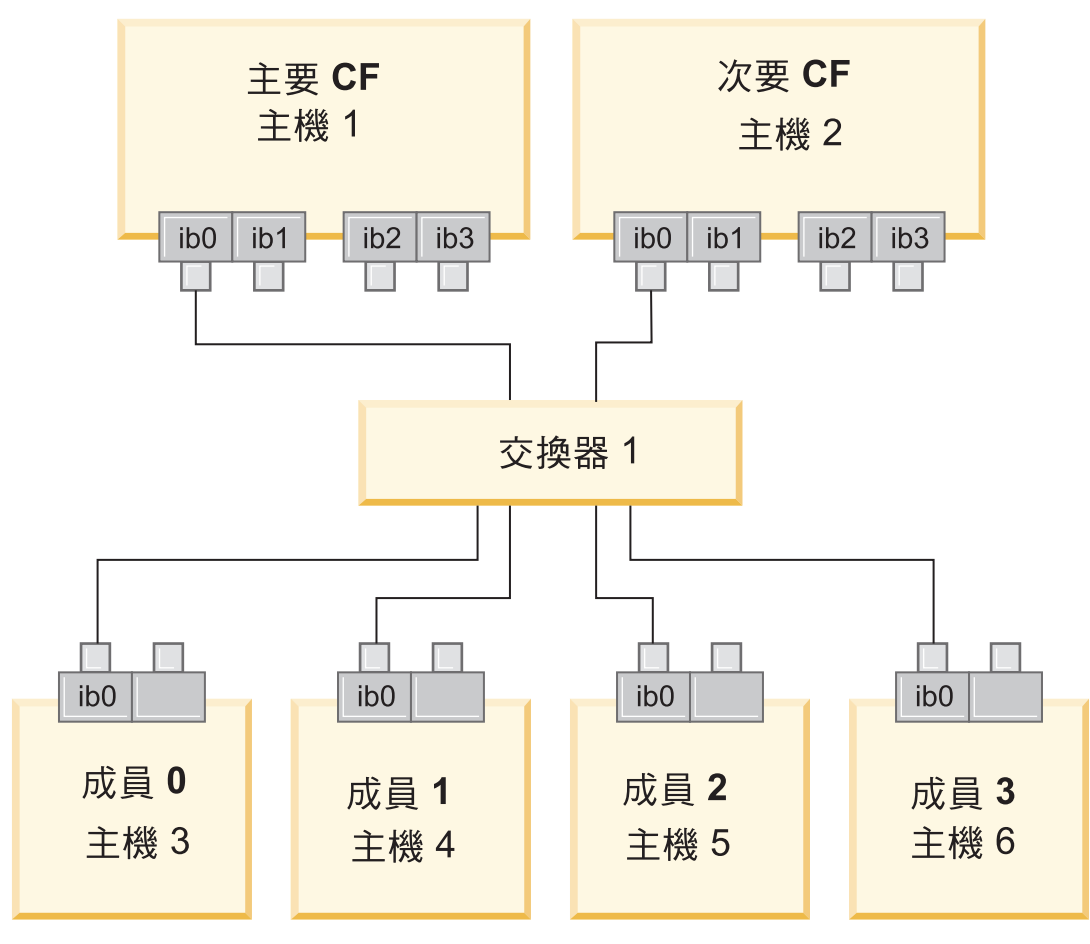

圖 19. 2 個 CF 及 4 個成員連接至一個交換器。

# 第 13 章 DB2 pureScale 環境的共用儲存體考量

「IBM DB2 pureScale 特性」支援的共用儲存裝置分為三個種類。這些種類會根據兩個 儲存特性,來分組儲存裝置及多路徑 I/O 驅動程式配對。兩個特性(快速 I/O 隔離支 援,以及 DB2 叢集服務 Tiebreaker 支援) 為失敗的主機提供更快速的回復時間, 並提 供更好的備援。在正式作業環境中,這些儲存特性可改良可用性,也會增進效能。

「DB2 pureScale 特性」支援所有儲存區網路 (SAN) 及直接連接的共用區塊儲存體,稱 為邏輯單元號碼 (LUN)。

## 快速 I/O 隔離

在 DB2 pureScale 實例中回復失敗的成員之前,DB2 叢集服務會確保失敗的成員無法 修改磁碟上的共用資料。此預防措施稱為 I/O 隔離。部分儲存體控制器及多路徑 I/O 驅 動程式組合支援特殊化 SCSI 指令,稱為 SCSI-3 持續保留 (PR),其持續保留類型為寫 入專用所有登錄者。 SCSI-3 PR 類型寫入專用所有登錄者 (類型 7h) 會啓用 DB2 叢 集服務來執行快速 I/O 隔離,時間可以短至 1 - 2 秒之內。

回復時間是從主機失敗直到釋放未確定的交易鎖定的經歷時間。若為具有短暫交易的 一般 OLTP 工作量,快速 I/O 隔離會導致大約 20 秒的回復時間。根據鎖定釋放的期 限,快速 I/O 隔離比替代方法的速度快得多。當決定要使用哪個種類時,請評估是否需 要快速 I/O 隔離支援,來符合您的服務等級協定 (SLA)。

# **DB2 叢集服務 tiebreaker 支援**

主機的子叢集需要 IBM Reliable Scalable Cluster Technology (RSCT) 的作業額定,以 容許子叢集繼續執行 DB2 pureScale 實例。若要由 RSCT 授與作業額定,子叢集必須 包含大部分主機。如果叢集剛好有一半主機保留通訊,則該子叢集只可以保留 tiebreaker 來取得作業額定。

在安裝時,DB2 安裝程式會驗證是否已指定 DB2 叢集服務 tiebreaker,以及是否可以 使用。安裝及實例建立已在未使用 tiebreaker 的情況下順利完成,但缺少它會導致警告 訊息,指出未配置 tiebreaker。考量部署奇數主機,來減少失敗保留一半原始主機子叢集 的風險。

在具有偶數主機的兩個機器配置中,保護正好一半主機失敗的情況特別重要。在單一 機器失敗會導致主機失敗的這個配置中,需要 tiebreaker 來取得作業額定。

# 種類 1 儲存裝置及多路徑 I/O 驅動程式組合

在此種類中列出的儲存裝置及多路徑 I/O 驅動程式組合,可以順利支援 DB2 叢集服務 tiebreaker 及快速 I/O 隔離。種類 1 裝置已使用 「DB2 pureScale 特性」進行驗證,因 此會產生最高的備援及最快速的回復時間。

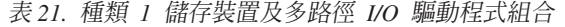

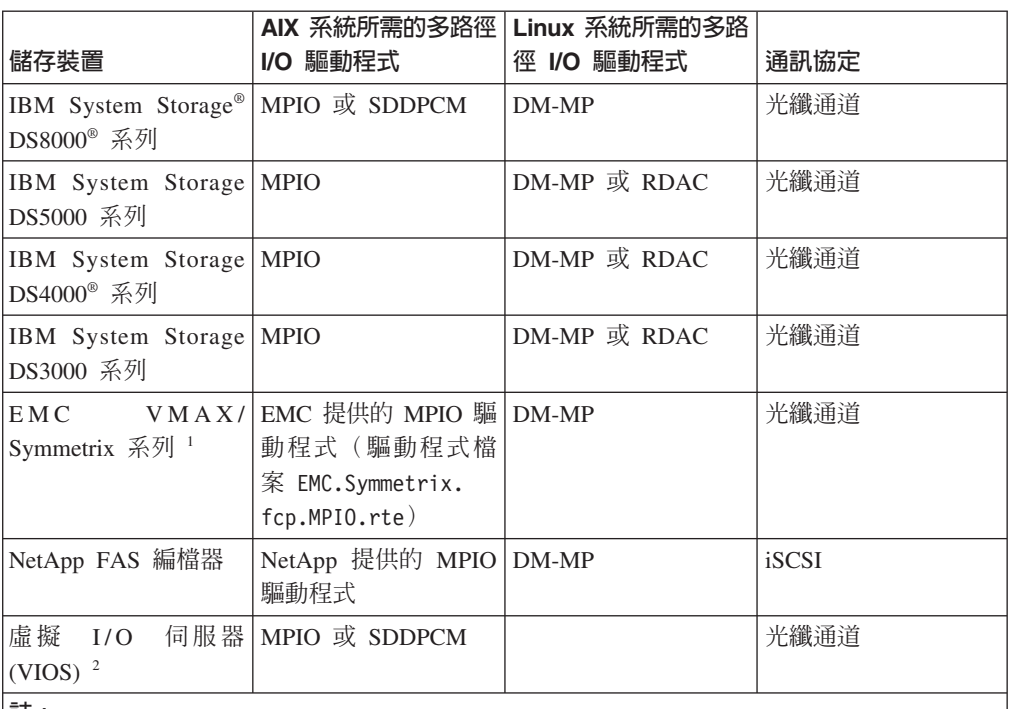

|註:

1. 每一個連接至 EMC VMAX/Symmetrix 系列儲存體系統的主機埠,都必須在前端系統配接卡 埠配置上設定 SCSI 3 (SC3) 旗標。在用於 DB2 叢集服務 Tiebreaker 的超磁區及邏輯單元 號碼 (LUN) 上,必須設定 SCSI3 persist reserv 選項。

- 2. 「虛擬 I/O 伺服器」必須與儲存體系統及 AIX 系統多路徑 I/O 驅動程式組合的 N\_Port ID Virtualization (NPIV) 搭配使用。 VIOS 儲存體位在基礎實體硬體儲存體系統所在的相同儲 存體種類中。若是視爲種類 1 儲存體的 VIOS 儲存體,實體儲存體硬體及驅動程式組合必 須位在種類 1 表格中。
- 3. 如需這些驅動程式的相關資訊,請參閱:
	- 若爲 RDAC: http://www.lsi.com/sep/Pages/rdac/index.aspx
	- 若爲 RHEL 5.5 上的 DM-MP: http://docs.redhat.com/docs/en-US/Red\_Hat\_Enterprise\_Linux/ 5/html/DM\_Multipath/index.html
	- 若爲 RHEL 6.1 上的 DM-MP: http://docs.redhat.com/docs/en-US/Red\_Hat\_Enterprise\_Linux/ 6/html/DM\_Multipath/index.html
	- 若爲 SUSE 上的 DM-MP: http://www.novell.com/documentation/sles11/stor\_admin/?page=/ documentation/sles11/stor\_admin/data/bookinfo.html

## 種類 2 儲存裝置及多路徑 I/O 驅動程式組合

支援在此種類中列出的儲存裝置及多路徑 I/O 驅動程式組合,並已使用「DB2 pureScale 特性」進行驗證。此種類中的組合可以順利支援 DB2 叢集服務 tiebreaker,但不支援快 涑 I/O 隔離。

表 22. 種類 2 儲存裝置及多路徑 I/O 驅動程式組合

| 儲存裝置                                          | I/O 驅動程式 | 【AIX 系統所需的多路徑   Linux 系統所需的多路」<br>徑 I/O 驅動程式 | 通訊協定 |
|-----------------------------------------------|----------|----------------------------------------------|------|
|                                               |          |                                              |      |
| IBM Storwize <sup>®</sup> V7000 SDDPCM 或 MPIO |          | DM-MP                                        | 光纖通道 |

表 22. 種類 2 儲存裝置及多路徑 I/O 驅動程式組合 (繼續)

| 儲存裝置                                                         | I/O 驅動程式           | AIX 系統所需的多路徑 Linux 系統所需的多路<br>徑 I/O 驅動程式 | 通訊協定 |
|--------------------------------------------------------------|--------------------|------------------------------------------|------|
| IBM SAN Volume SDDPCM<br>Controller                          |                    | DM-MP                                    | 光纖通道 |
| EMC<br>Symmetrix 系列                                          | VMAX/EMC PowerPath |                                          | 光纖通道 |
| Hitachi Universal Stor-   MPIO<br>age Platform V (USP)<br>V) |                    |                                          | 光纖通道 |

# 種類 3 儲存裝置及多路徑 I/O 驅動程式組合

未識別爲種類 1 或種類 3 的所有儲存裝置及多路徑 I/O 驅動程式組合都歸爲種類 3。 儘管支援種類 3 組合,但尚未使用「DB2 pureScale 特性」驗證這些組合。

在 DB2 pureScale 環境中,主機失敗的回復時間會與其他供應商的解決方案相互競爭 (無論儲存裝置及多路徑 I/O 驅動程式的種類爲何)。

# 第 14 章 使用者管理的檔案系統

雖然建議使用 DB2 管理的檔案系統,但您可能想要使用現存的共用檔案系統。

目前,唯一支援的使用者管理的檔案系統是 IBM General Parallel File System (GPFS™) 檔案系統。如需支援的現存 GPFS 的版本及層次,請參閱安裝必備項目。在產品安裝期 間,DB2 安裝程式將檢查使用者管理的 GPFS 叢集及檔案系統是否符合此需求。如果 不符合,則實例建立將失敗。

除了正確的版本層次之外,您必須驗證現存的 GPFS 檔案系統配置。若要驗證現行檔案 系統叢集的配置,請執行下列指令:

db2cluster -cfs -verify -configuration

若要驗證檔案系統設定,請執行下列指令:

db2cluster -cfs -verify -filesystem mygpfs1

其中,mygpfs1 是現存 GPFS 叢集檔案系統的名稱。

「DB2 管理檔案系統」與使用者管理的檔案系統無法同時存在。IBM DB2 pureScale 特 性 僅支援一個 DB2 pureScale 實例;您可以使用 「DB2 管理檔案系統」,或使用者管 理的檔案系統。

當您建立第一個 DB2 pureScale 實例時,必須提供現存 GPFS 檔案系統的完整路徑, 以指出您想要使用的使用者管理檔案系統。DB2 安裝程式將驗證檔案系統是否可供使 用。

若為回應檔安裝:

- INSTANCE SHARED DEVICE PATH 關鍵字代表「DB2 管理的檔案系統」
- INSTANCE\_SHARED\_DIR 關鍵字代表使用者管理的檔案系統

對於「DB2 安裝」精靈安裝, DB2 叢集檔案系統畫面將偵測叢集環境。

對於 db2icrt 或 db2iupdt 指令:

- -instance shared dev 選項代表「DB2 管理檔案系統」
- -instance\_shared\_dir 選項代表使用者管理的檔案系統

例如:

```
db2icrt -d
        -cf host1:host1-ib0
        -m host2:host2-ib0
        -instance shared dir mygpfs1
        -tbdev /dev/hdisk2
        -u db2sdfe1
        db2insd1
```
對於此範例,執行 db2icrt 指令之前,確保已備妥下列項目:

- · mygpfs1 檔案系統是現存 GPFS 叢集檔案系統的裝載點
- 同時在 host1 及 host2 上設定相同的 GPFS 叢集,並且同時在它們兩個上裝載 mygpfs1 檔案系統
- 現存的實例擁有者使用者 db2insd1 具有從 host1 及 host2 對 mygpfs1 目錄的寫 入權
- 因為此範例使用使用者管理的檔案系統,所以指定 -instance\_shared\_dir,而非  $-$ instance\_shared\_dev $\circ$

將 DB2 pureScale 實例延伸至遠端主機時,請先將叢集延伸至遠端主機,並將主機設為 具有如 root 使用者對檔案系統的寫入權。DB2 安裝程式將執行相對應的驗證。

例如:

db2iupdt -d -add -m host3:host3-ib0 db2insd1

在此範例中,執行此指令會將實例延伸至新成員 (host3)。執行 db2iupdt -add 指令之 前:

- host3 必須併入相同的 GPFS 叢集。(其中已具有 host1 及 host2)
- 必須從 host3 裝載 mygpfs1 檔案系統
- 現存的實例擁有者使用者 db2insd1 具有對 mygpfs1 檔案系統的寫入權

DB2 安裝程式及實例公用程式在執行下列動作期間,不會對 GPFS 叢集進行變更:

- 建立 DB2 pureScale 實例
- 延伸 DB2 pureScale 實例
- 捨棄 DB2 pureScale 實例
- 或者,從實例捨棄成員或叢集快取機能。

# 第 15 章 DB2 Connect 的 DB2 pureScale 特性相關考量

您無法在同一伺服器上安裝 IBM DB2 pureScale 特性 及 DB2 Connect 產品。如果您 的應用程式需要存取主機及分散式系統,則請使用 DB2 Connect 功能的個別實例,且 該實例可以是 DB2 pureScale 伺服器的用戶端。

下列 DB2 Connect 伺服器產品無法安裝至 DB2 pureScale 伺服器上:

- DB2 Connect Enterprise Edition
- DB2 Connect Application Server Edition
- v DB2 Connect Unlimited Edition for System i
- DB2 Connect Unlimited Edition for System z

# 第 16 章 DB2 pureScale 特性的 DB2 用戶端考量

數個用戶端特性在 「IBM DB2 pureScale 特性」 中可取得。

若要應用程式完整使用 DB2 pureScale 特性,DB2 伺服器及 DB2 用戶端必須處於特 定版次:

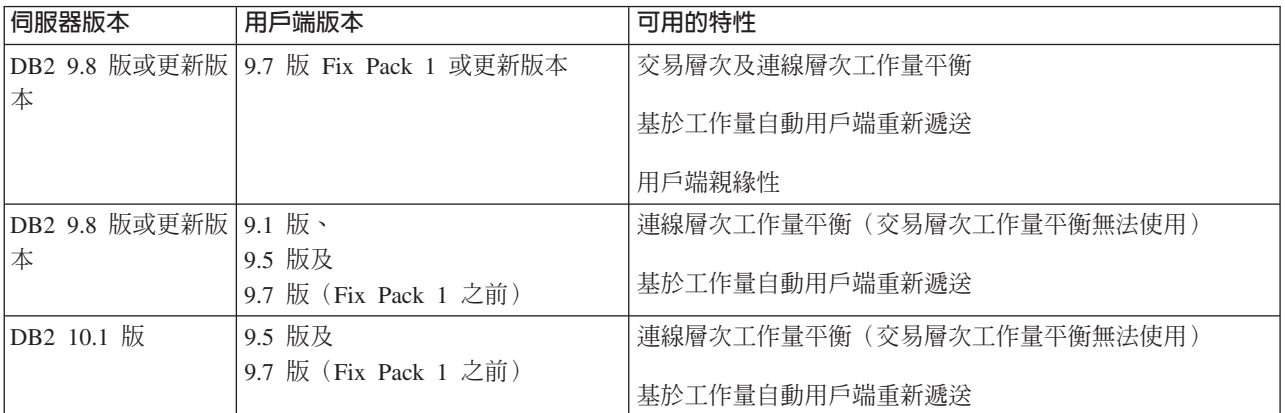

## 用戶端特性

### 自動用戶端重新遞送

自動用戶端重新遞送是 IBM Data Server 特性,將用戶端應用程式從失敗的伺 服器重新導向另一個伺服器,以便應用程式可以繼續進行其工作,而幾乎不會 漕岔斷。

#### 用戶端親緣性

用戶端親緣性提供用戶端可以連接之依序的成員清單。這不會考量成員的工作 量,如果第一個成員無法使用,或者如果用戶端與其連接而其變成無法使用, 則自動用戶端重新遞送會嘗試連接至清單中的下一個成員。

#### 工作量平衡

自動工作量平衡 (WLB) 使用伺服器清單中包含的成員工作量資訊 (如 DB2 pureScale 資料庫伺服器所傳回的資訊),讓用戶端在成員之間以平衡的方式配 送工作。

在 COMMIT 及 ROLLBACK 作業期間,如果符合下列狀況,則 DB2 pureScale 資料庫伺服器會限制用戶端使用工作量平衡:

- 連線使用廣域變數
- 使用已加密的密碼
- 使用 Open With Hold 游標
- 使用宣告的暫存表格 (DGTT)
- 已設定 TRANSFROM GROUP
- 已變更 SESSION AUTHID
- 使用 PL/SQL 套件或 SQL/PL 模組
- 使用游標變數
- 使用順序值
- 使用以 PRESERVE ROWS 建立的暫存表格 (CGTT)

如果在與 KEEPDYNAMIC YES 連結選項連結的套件中準備了動態 SQL,則也會限 制用戶端使用工作量平衡。當在儲存程序或使用者定義的函數中準備陳述式, 或者當透過非內嵌的 API (例如 CLI、JDBC、ODBC 或 .NET) 準備陳述式 時,不會套用此限制。如果需要工作量平衡,則必須確定應用程式為所有交易 重新準備陳述式。滿足此需求之後,您必須將應用程式與 KEEPDYNAMIC NO 重新 連結在一起。

在 DB2 pureScale 環境中使用 KEEPDYNAMIC YES 連結選項的應用程式的行為如 下所示:

- 正在使用 IBM 非內嵌式 API 的應用程式可能會在新交易中發生重新準備陳 述式。現存的遠端應用程式如常運作。
- 對於不使用 IBM 非內嵌式 API 的所有應用程式,不保證會在新交易中重新 準備陳述式。因此,伺服器不容許自動工作量平衡 (WLB)。

作為連結選項或透過 ALTER PACKAGE 陳述式所指定的 KEEPDYNAMIC NO,會告訴伺服器將在新交易中重新準備陳述式。使用此設定, KEEPDYNAMIC 行為與是否容許或不容許 WLB 無關。對於使用 IBM 內嵌式 API 的應用程式,如果您可以確定將在新交易中重新準備陳述式,則可以部署 KEEPDYNAMIC NO 行為以容許 WLB。

如需使用這些用戶端特性的進一步相關資訊,請搜尋「DB2 資訊中心」,以取得與 DB2 資料庫伺服器的用戶端高可用性連線的相關資訊。

# <span id="page-162-0"></span>第 17 章 準備安裝 DB2 Enterprise Server Edition 的 DB2 pureScale 特性

下列主題提供如何準備環境以安裝「DB2 pureScale 特性」的詳細指示。只在特定的 AIX 及 Linux 作業系統上才支援 「DB2 pureScale 特性」。

# 安裝 DB2 pureScale 特性 (AIX)

本節中的主題詳細說明如何準備環境,以在支援的 AIX 環境中安裝 「DB2 pureScale 特 性」。

# **DB2 pureScale 特性的安装必備項目 (AIX)**

在您安裝「IBM DB2 pureScale 特性」之前,必須確定系統符合下列硬體、韌體、軟體 及儲存體需求。您可以使用 db2prereqcheck 指令,來檢查特定 DB2 版本的軟體及韌 體必備項目。

## 硬體及韌體必備項目

支援的伺服器的硬體及韌體需求會列在表 23 中。DB2 pureScale 環境中的伺服器必須同 時使用乙太網路及高速的通訊配接卡埠。

通訊配接卡埠可以是:

- InfiniBand (IB) 網路。
- 10 Gigabit 乙太網路 (10GE) 網路。

若要使用 10GE 網路,則所有 10GE 網路配接卡及交換器都必須可以透過「融合型乙 太網路 (RoCE)」遠端直接存取記憶體 (RDMA)。

註:雖然 DB2 pureScale 環境中的主機上需要單一乙太網路配接卡,但是如果您具有兩 個乙太網路配接卡,則應該設定網路的乙太網路連結。乙太網路連結(也稱為通道連 結)是結合兩個以上網路介面的設定。乙太網路結合會在發生乙太網路網路配接卡失 敗時,提供冗餘及更好的重新授權。如需配置乙太網路結合的相關指示,請參閱乙太 網路配接卡文件。

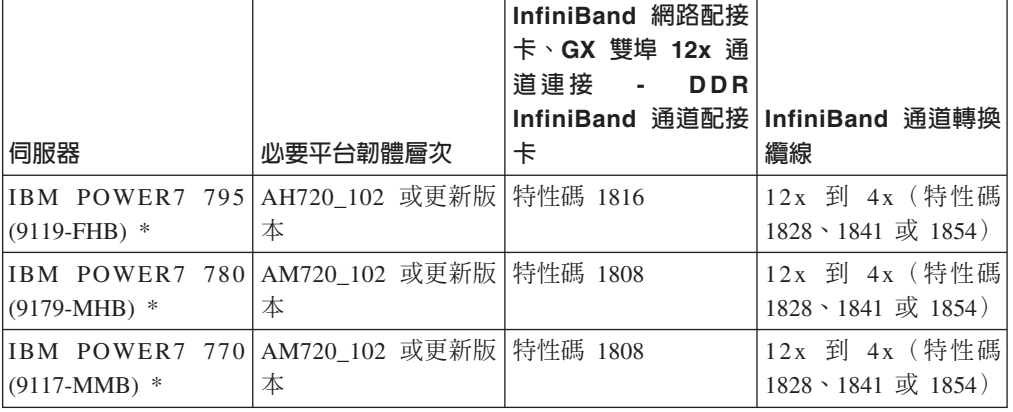

表 23. 伺服器特定硬體詳細資料 - InfiniBand 支援

表 23. 伺服器特定硬體詳細資料 – InfiniBand 支援 (繼續)

|                              |                                            | InfiniBand 網路配接                              |                           |
|------------------------------|--------------------------------------------|----------------------------------------------|---------------------------|
|                              |                                            | 卡、GX 雙埠 12x 通<br>道連接<br><b>DDR</b><br>$\sim$ |                           |
|                              |                                            | InfiniBand 通道配接 InfiniBand 通道轉換              |                           |
| 伺服器                          | 必要平台韌體層次                                   | 卡                                            | 纜線                        |
|                              | IBM POWER7 750   AL730_035 或更新版            | 特性碼 5609                                     | $12x$ 到 4x (特性碼           |
| $(8233 - E8B)$               | 本                                          |                                              | 1828、1841 或 1854)         |
|                              | IBM POWER7 740 AL720_102 或更新版              | 特性碼 EJ04                                     | 12x 到 4x (特性碼             |
| $(8205-E6C)$                 | 本                                          |                                              | 1828、1841 或 1854)         |
|                              | IBM POWER7 740   AL720_102 或更新版   特性碼 5615 |                                              | 12x 到 4x (特性碼             |
| $(8205 - E6B)$               | 本                                          |                                              | 1828、1841 或 1854)         |
|                              | IBM POWER7 730 AL720_102 或更新版              | 特性碼 5266                                     | 4x 到 4x 纜線 (特性            |
| $(8231-E2B)$                 | 本                                          |                                              | 碼 3246)                   |
|                              | IBM POWER7 720 AL720_102 或更新版              | 特性碼 EJ04                                     | 12x 到 4x (特性碼             |
| $(8202-E4C)$                 | 本                                          |                                              | 1828、1841 或 1854)         |
|                              | IBM POWER7 720 AL720_102 或更新版 特性碼 5615     |                                              | 12x 到 4x (特性碼             |
| $(8202-E4B)$                 | 本                                          |                                              | 1828、1841 或 1854)         |
|                              | IBM POWER7 710 AL720_102 或更新版              | 特性碼 5266                                     | 4x 到 4x 纜線 (特性            |
| $(8231-E2B)$                 | 本                                          |                                              | 碼 3246)                   |
|                              | IBM POWER6 <sup>®</sup> 595 EH350_071 或更新版 | 特性碼 1816                                     | 12x 到 4x (特性碼             |
| $(9119-FHA)$                 | 本                                          |                                              | 1828、1841 或 1854)         |
|                              | IBM POWER6 550 EL350 071 或更新版本             | 特性碼 5609                                     | 12x 到 4x (特性碼             |
| $\text{Express } (8204-E8A)$ |                                            |                                              | $1828 \cdot 1841$ 或 1854) |

表 24. 伺服器特定硬體詳細資料 - 透過融合型乙太網路的 RDMA (RoCE) 支援

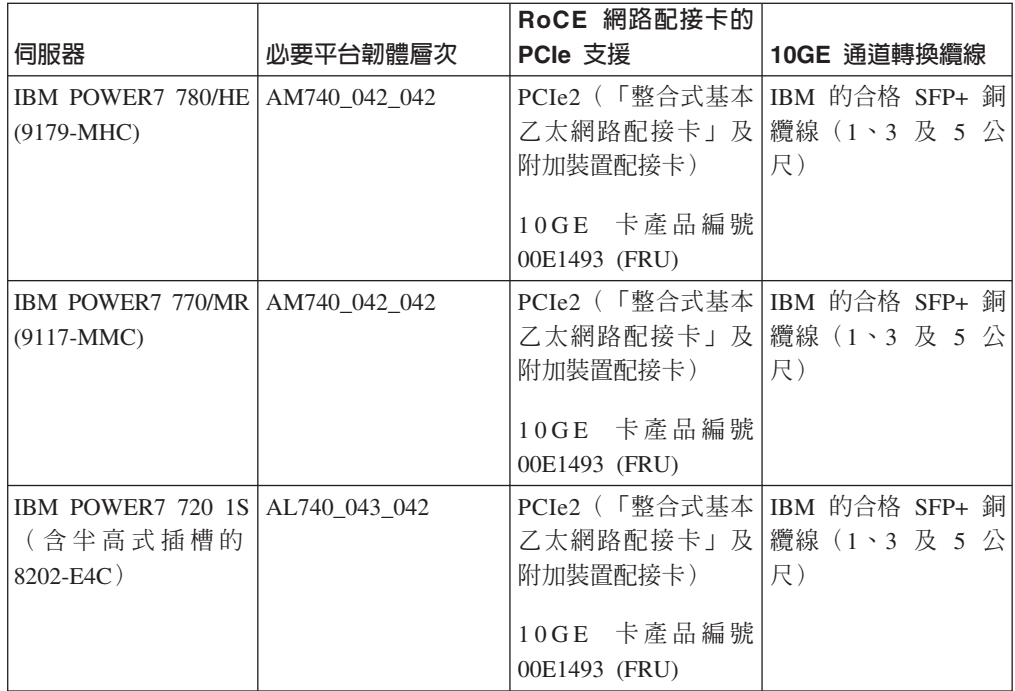

|                                                               |          | RoCE 網路配接卡的                             |                                                                  |
|---------------------------------------------------------------|----------|-----------------------------------------|------------------------------------------------------------------|
| 伺服器                                                           | 必要平台韌體層次 | PCIe 支援                                 | 10GE 通道轉換纜線                                                      |
| IBM POWER7 740 2S AL740_043_042<br>(含半高式插槽的<br>$8205 - E6C$ ) |          | 附加裝置配接卡)                                | PCIe2 (「整合式基本   IBM 的合格 SFP+ 銅<br>乙太網路配接卡」及 纜線(1、3 及 5 公<br> 尺)  |
|                                                               |          | 10GE 卡產品編號<br>00E1493 (FRU)             |                                                                  |
| IBM POWER7 710 1S   AL740_043_042<br>$(8231-E1C)$             |          | 附加裝置配接卡)<br>10GE 卡產品編號<br>00E1493 (FRU) | PCIe2(「整合式基本   IBM 的合格 SFP+ 銅<br>乙太網路配接卡」及 纜線(1、3 及 5 公<br> 尺)   |
| IBM POWER7 730 2S AL740 043 042<br>$(8231-E2C)$               |          | 附加裝置配接卡)<br>10GE 卡產品編號<br>00E1493 (FRU) | PCIe2 (「整合式基本   IBM 的合格 SFP+ 銅 <br>乙太網路配接卡」及 纜線(1、3 及 5 公<br> 尺) |

表 24. 伺服器特定硬體詳細資料 - 透過融合型乙太網路的 RDMA (RoCE) 支援 (繼續)

*表 25. 纜線資訊(1、3 及 5 公尺)* 

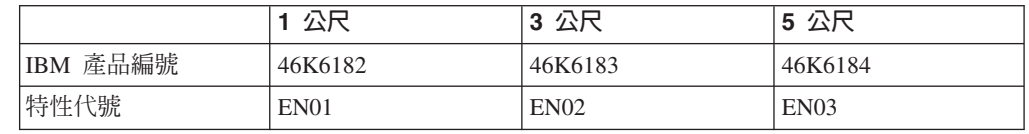

#### 註:

- 獲得系統時,請考量可用的 I/O 埠及未來的工作量,以達到更佳的彈性及可調整性。 標上星號 (\*) 的伺服器是針對企業應用程式所設計。如需選取硬體的相關資訊,請參 閱《IBM 系統硬體》文件中的『站台及硬體規劃』:[http://publib.boulder.ibm.com/](http://publib.boulder.ibm.com/infocenter/powersys/v3r1m5/index.jsp) [infocenter/powersys/v3r1m5/index.jsp](http://publib.boulder.ibm.com/infocenter/powersys/v3r1m5/index.jsp) 。
- 提供不同長度的 「InfiniBand 通道」 轉換纜線,每一種長度各有不同的產品特性碼 (FC)。部分提供的不同 12x 到 4x 「InfiniBand 通道」轉換纜線長度為 1.5 公尺 (FC 1828)、3 公尺 (FC 1841) 及 10 公尺 (FC 1854)。資料中心的佈置以及 DB2 pureScale 環境中硬體的相對位置,都是選取纜線長度時必須考量的因素。
- 若為 10GE 網路,您需要使用「增強型小尺寸可插拔式 (SFP+)」連線的 10GE IBM/ BNT 8124-E 續線。

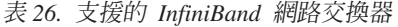

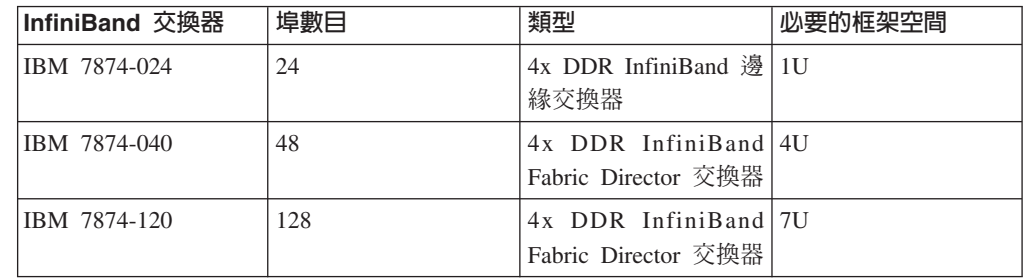

表 26. 支援的 InfiniBand 網路交換器 (繼續)

| InfiniBand 交換器 | 埠數目 | 類型                    | 必要的框架空間 |
|----------------|-----|-----------------------|---------|
| IBM 7874-240   | 288 | 4x DDR InfiniBand114U |         |
|                |     | Fabric Director 交換器   |         |

#### 註:

如果在 DB2 pureScale 環境中使用兩個交換器,需要兩個以上的 4x 到 4x 交換器間鏈 結 (ISL)。若要協助處理效能及交換器間鏈結失敗的容錯,請使用一半的交換器間鏈結<mark>纜</mark> 線數,因為通訊配接卡埠總數已從 CF 及成員連接至交換器。例如,在兩個交換器的 DB2 pureScale 環境(其中,主要及次要 CF 各有四個叢集交互連接網路名稱,且具有 四個成員)中,使用 6 個交換器間鏈結 (6 = (2 x 4 + 4 )/2)。請選擇您網路環境中適 當長度的 4x 到 4x InfiniBand ISL 纜線。

任何 CX4 到 CX4 銅線或光學 InfiniBand 轉換纜線都可用於 ISL 纜線。例如,可以 使用下列 SKU 所識別的任何 Gore & Associates 纜線:IBN4600-6、IBN4800-5、IBN5800-1、IBN58002、IBN5800-3 及 IBN5800-5。

表 27. 經 IBM 驗證的 10GE 交換器

| Switch | │經 IBM 驗證的交換器                                             | 纜線安裝         |
|--------|-----------------------------------------------------------|--------------|
| 10GE   | Blade Network Technologies <sup>®</sup> IBM 的合格 SFP + 銅纜線 |              |
|        | RackSwitch G8124                                          | (1、3 及 5 公尺) |

#### 註:

一般而言,也支援任何支援廣域暫停流程控制的 10GE 交換器(如 IEEE 802.3x 所指 定)。不過,確切的設定指示可能會與交換器小節(根據經 IBM 驗證的交換器)中記 載的設定指示不同。如需詳細資料,請參閱交換器使用者手冊。

## 儲存體硬體需求

DB2 pureScale 特性 支援所有儲存區網路 (SAN) 及直接連接的共用區塊儲存體。建議 配置 DB2 叢集服務 受管理共用儲存體,以取得更好的備援。如需 DB2 叢集服務支援 的相關資訊,請參閱「共用儲存體考量」主題。必須符合下列儲存體硬體需求,才能 取得 DB2 pureScale 特性 支援。

- 每一個主機上的下列本端可用磁碟空間:
	- 3 GB 用來取出安裝
	- 3.5 GB 用於安裝路徑
	- 5 GB 用於 /tmp 目錄
	- 1 GB 用於實例起始目錄
	- 5 GB 用於 /var 目錄。
	- 1 GB 用於 /(根檔案系統)
- 至少需要三個共用檔案系統,每一個都位於個別的實體磁碟上。建議使用第四個共 用磁碟,來配置為 DB2 叢集服務 tiebreaker 磁碟。

每一個檔案系統的下列共用磁碟空間都必須為可用:

- 實例共用檔案:10 GB $^3$
- 資料:視您的特定應用程式需要而定
- 日誌:視預期的交易數及應用程式記載需求而定

## 軟體需求

下表列出支援的 AIX 作業系統版本層次以及必要修正程式。執行安裝或 installFixPack 指令之前,請確定您的作業系統已套用修正程式。

AIX 版本 技術層次  $\texttt{Service Pack}|\ncup\!\text{B}\ncup\!\text{APL}$ **(SP)** 層次下限 **層次 AIX APAR** AIX 6.1 6 5 6.1.6.15 IV01781 (包括在  $SP6 \oplus$ AIX 6.1  $\begin{vmatrix} 7 & 1 & 1 \end{vmatrix}$  1  $\begin{vmatrix} 6.1.7.0 & 6.1 \end{vmatrix}$ AIX 7.1 0 3 3 7.1.0.15 IV02136 (包括在  $SP4 \oplus$ AIX 7.1  $\begin{vmatrix} 1 & 1 & 1 \end{vmatrix}$  1  $\begin{vmatrix} 7.1.1.0 \end{vmatrix}$ 

表 28. InfiniBand 的特定軟體需求 - AIX 作業系統版本及技術層次

表 29. RoCE 的特定軟體需求 - AIX 作業系統版本及技術層次

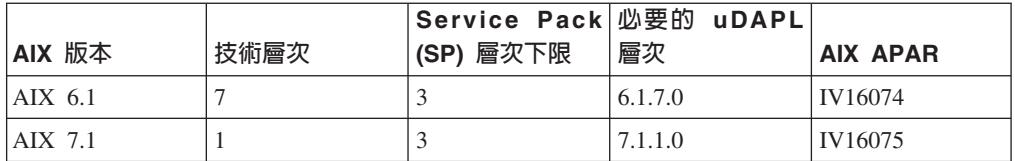

註:

- 從 AIX Web Download Pack Programs 網站下載並安裝基本「技術層次」的 uDAPL 套件(不是修正套件特有的 uDAPL 套件),請參閱 [https://www14.software.ibm.com/](https://www14.software.ibm.com/webapp/iwm/web/reg/signup.do?source=aixbp&lang=en_US&S_PKG=udapl) [webapp/iwm/web/reg/signup.do?source=aixbp&lang=en\\_US&S\\_PKG=udapl](https://www14.software.ibm.com/webapp/iwm/web/reg/signup.do?source=aixbp&lang=en_US&S_PKG=udapl)。安裝基本 uDAPL 套件之後,從 IBM Support 入口網站套用 「技術層次」 的最新 uDAPL 修正 程式,請參閱 [https://www-304.ibm.com/support/docview.wss?q1=U830315&dc=DB510](https://www-304.ibm.com/support/docview.wss?q1=U830315&dc=DB510&rs=1209&uid=isg1fileset664799651&cs=UTF-8&lang=en&loc=en_US)  $&rs=1209&\text{uid}=isglfileset664799651&\text{c}ss=UTF-8&\text{lang}=en&\text{loc}=enUSc$
- 如果 AIX 系統執行所在的 「技術層次」,已在表格中指定 Service Pack 下限,則必 須安裝橫列中列出的所有 APAR(標上星號 (\*) 的 AIX APAR 除外)。只有具有多 個交換器的 DB2 pureScale 環境,才需要標上星號的 APAR。針對在具有較新 Service Pack 的「技術層次」上執行的系統,驗證 APAR 修正程式是否併入 Service Pack 層次中。併入 APAR 修正程式的第一個 Service Pack,會在表格中的 APAR 旁邊並 用括弧括住。若要取得某個系統的 APAR 的修正程式,而該系統執行的 Service Pack 高於必要下限且低於第一個併入修正程式的 Service Pack,請參閱 IBM Support 修正 程式中心: <http://www-933.ibm.com/support/fixcentral/>。

必要的軟體:

- OpenSSH 層次 4.5.0.5302 或更新版本
- XL C/C++ 執行時期程式庫層次是 9.0.0.12 或更新版本

<sup>3.</sup> 若要取得更好的 I/O 效能,請建立個別的 GPFS 檔案系統來保留資料庫,並在建立資料庫指令上指定此共用磁碟。

註:

- DB2 pureScale 環境中不支援 AIX 工作量分割區 (WPAR)。
- 如果您已安裝 IBM General Parallel File System ( GPFS),則 「DB2 pureScale 特性」 的安裝會自動執行必要層次的更新項目。如果現存的層次低於 3.2.0.0,則「DB2 pureScale 特性」的安裝不會自動安裝必要 GPFS 層次,而使用者必須手動將 GPFS 升級至必要層次。如果現存的層次高於必要層次,則「DB2 pureScale 特性」的安裝 會跳過 GPFS 更新項目,並使用現存的版本。
- 在具有現存 GPFS 安裝的 AIX 系統上,您必須確定已安裝 GPFS 修正程式 g340p11e1。此修正程式位於 DB2 pureScale 映像檔的下列目錄 <image-directory>/ db2/aix/gpfs/efix  $\dot{\mp}$   $\circ$
- 如果您已安裝 IBM Tivoli System Automation for Multiplatforms (Tivoli SA MP), 則它必須是 Tivoli SA MP 3.2.2.1 版。 「DB2 pureScale 特性」 的安裝作業會將現 存的 Tivoli SA MP 安裝升級至此版本層次。

# DB2 pureScale 特性安裝的必要使用者

DB2 pureScale 環境需要實例擁有者的使用者 ID,以及執行隔離使用者定義之函數或程 序的其他人的使用者 ID。在所有管理叢集快取機能或成員的伺服器上,都需要這些使用 者。每一個使用者都必須配置為與所有其他伺服器上的相同使用者,具有相同的使用 者設定及密碼。

## 開始之前

- 您必須具有 root 使用者權限,才能建立使用者和群組。
- 如果您利用安全軟體來管理使用者和群組,則在定義 DB2 資料庫使用者和群組時, 可能需要其他步驟。

## 關於這項作業

您需要兩個使用者以建立 DB2 pureScale 實例:

- 一個使用者用作實例擁有者
- 一個使用者用作隔離的使用者

指定兩個屬於個別群組成員的不同使用者。您可以使用現存的使用者和群組,或由安 裝作業代表您建立使用者和群組。如果您要在安裝期間為您建立使用者,則使用者和 群組不得存在於任何主機上。若要使用現存的使用者,則在安裝之前,這兩個使用者 必須存在於所有主機上,並具有相同的使用者 ID (UID)、群組 ID (GID) 及 HOME 目 錄。

此作業中所使用的使用者和群組名稱是預設值,並記載在下表中。您可以指定您的專 屬使用者和群組名稱,只要它們遵循系統命名規則及 DB2 命名規則即可。

表 30. 預設使用者及群組

| 必要的使用者 | 使用者名稱          | 群組名稱           |
|--------|----------------|----------------|
| 實例擁有者  | $db2s$ din l   | $db2i$ adm $l$ |
| 隔離使用者  | $db2s$ dfe $l$ | db2fadm1       |

如果您計劃要使用「DB2 安裝」精靈來安裝 DB2 資料庫產品,則「DB2 安裝」精靈 會為您建立這些使用者。

限制

您所建立的使用者名稱必須同時符合作業系統的命名規則, 以及 DB2 資料庫系統的規 則。

## 程序

若要建立這些使用者,請執行下列步驟:

- 1. 登入主機。
- 2. 為實例擁有者建立一個群組,並為執行使用者定義函數 (UDF) 或儲存程序的隔離使 用者建立一個群組。 在第一個主機上新增群組之前,請為不存在於任何伺服器上的 每一個群組,選取一個群組 ID。

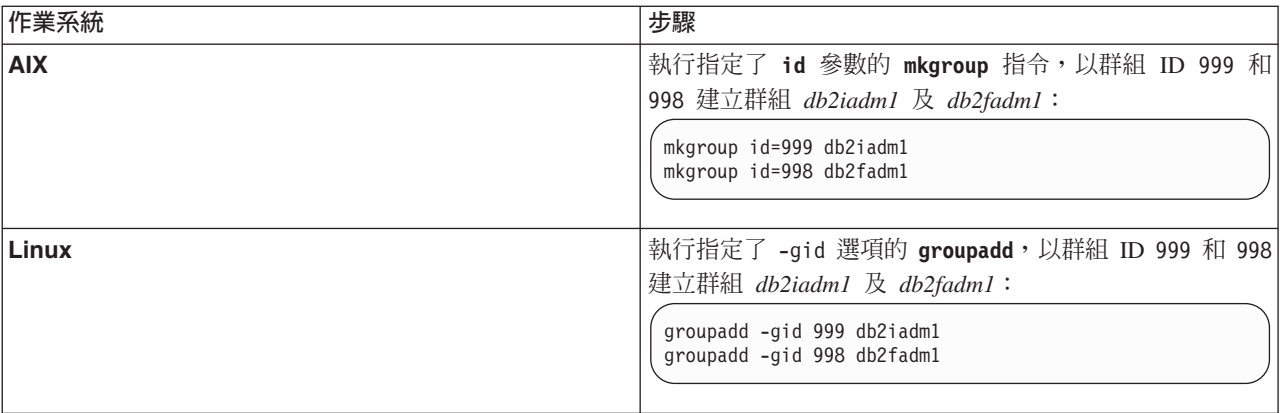

3. 建立一個屬於您在前一步驟中所建立之每一個群組的使用者。 在第一個主機上新增 使用者之前,請為不存在於任何伺服器上的這兩個使用者,選擇使用者 ID 號碼。

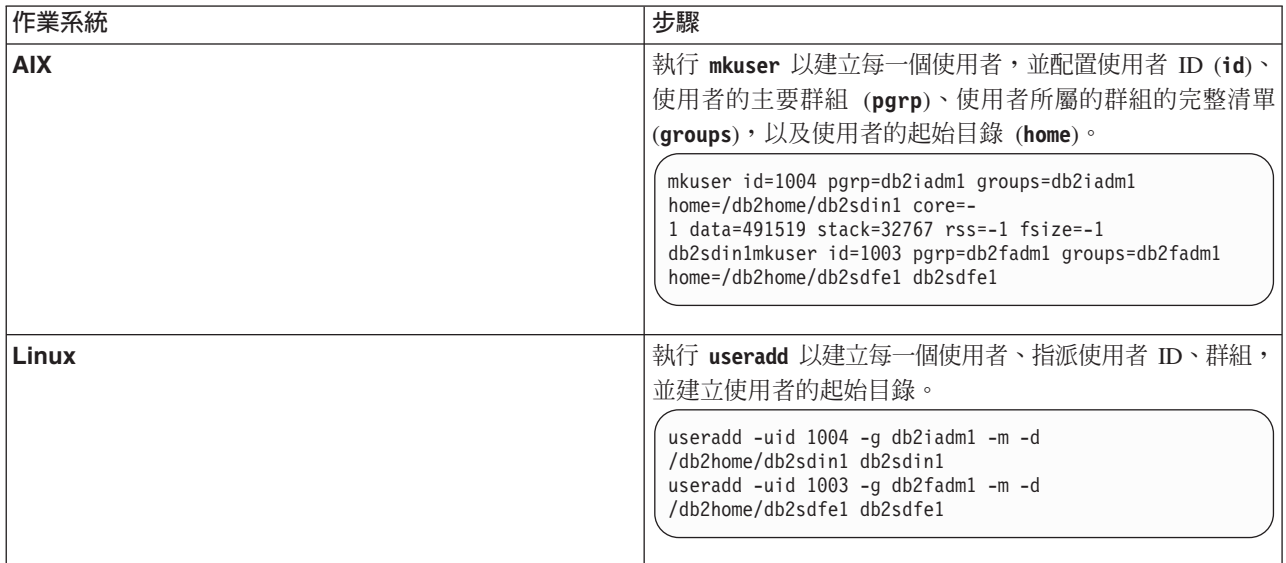

此範例會使用預設的實例擁有者使用者名稱 db2sdin1, 以及預設的隔離使用者名稱  $db2s$ dfe $1 \circ$ 

4. 針對您所建立的每一個使用者,設定一個起始密碼。

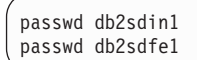

- 5. 登出。
- 6. 以您所建立的兩個使用者各自重新登入。 因為使用者是第一次登入,所以系統可能 會提示您變更每一個使用者的使用者密碼。
- 7. 登出。
- 8. 在將參與資料庫環境的每一台雷腦上,建立完全相同的使用者及群組帳戶。

## 安装及設定 OpenSSH

此作業說明如何取得及設定 Open Secure Shell (OpenSSH)。

## 關於這項作業

您需要在想要參與 DB2 pureScale 實例中的每一個主機上執行這些步驟。

若為 Linux 使用者,依預設會在 SLES 10 SP3 或更新版本及 RHEL 5.5 上安裝 OpenSSH 。

Open Secure Shell (OpenSSH) 是開放程式碼版本的網路連線工具 SSH 通訊協定套組。 這些工具提供鑑別及加密的 Shell 功能。Shell 是從指令行字串、stdin 或檔案讀取輸入 的指令語言直譯器。此主題中的步驟將容許您透過 SSH 連接至遠端伺服器,而無需輸 入密碼。

對於「DB2 pureScale 特性」,您需要為 root 使用者設定無密碼 SSH 存取權。實例擁 有者需要無密碼 SSH 存取權,然而,如果實例擁有者未設定此項目,則 DB2 安裝程 序會對其進行設定。下列步驟概述如何為 root 使用者設定無密碼 SSH 存取權。

註:實例擁有者必須將 rlogin 屬性設為預設値 TRUE。

## 程序

- 1. 僅限 AIX 作業系統:如果 OpenSSH 在系統上並未提供,則可以從最新的 AIX Expansion Pack 及 Web Download Pack (http://www.ibm.com/systems/power/software/ aix/expansionpack/index.html) 取得。 OpenSSH 檔案集包括說明頁及 openssh.man.en\_US。在網際網路上,openBSD 提供文件的位置是:http:// www.openssh.org/manual.html 。
- 2. 僅限 AIX 作業系統:安裝 OpenSSH。AIX 上 OpenSSH 的預設値是啓用公開金鑰。
- 3. 設定公開金鑰型鑑別。公開金鑰型鑑別可讓單一使用者 ID 在實例中的每一個主機 上,以相同的使用者 ID 進行登入,而不會提示其輸入密碼。必須為 root ID 啓用 公開金鑰型鑑別,以使用無密碼 SSH。

如果使用者 ID 具有 ~/.ssh 目錄,請確保它不容許群組或其他寫入權。請確保使用 者的起始目錄不容許群組或其他寫入權。如果目錄許可權的限制不足,則 SSH 會將 此狀況視為安全曝光,而不容許公開金鑰型鑑別。

不需要現存的 ~/.ssh 目錄,因為 ssh-keygen 指令會建立此目錄(如果它不存在) 並設定適當的存取權。

從 ~/.ssh 目錄中,產生公開金鑰/私密金鑰組:

\$ ssh-keygen -t dsa

只要系統提示輸入,就按一下 Enter 鍵以接受預設值。(請確保未輸入任何通行詞 組,否則 SSH 將盤查每一個鑑別嘗試,並預期與使用者回應相同的通行詞組。然 而, DB2 產品不容許遠端 Shell 公用程式提示其他驗證。) 此動作會在 ~/.ssh 目 錄中產生下列兩個新檔案以用於 DSA 加密:id\_dsa(私密金鑰)及 id\_dsa.pub(公 開金鑰)。

4. 您必須在每一個主機上產生公開金鑰,並將每一個主機中每一個公開金鑰的內容, 附加至名為 authorized keys 的單一檔案。然後,將 authorized keys 檔案複製到 每一個主機上使用者的 \$HOME/.ssh 目錄,並執行 chmod 644 authorized\_keys 指 令。

# 配置通訊配接卡埠及交換器 (AIX)

本節中的主題詳細說明如何在所支援的 AIX 作業系統上配置通訊配接卡埠及交換器。 配置程序視您擁有 InfiniBand 網路還是 10 Gigabit 乙太網路 (10GE) 的網路而定。

## 在 InfiniBand 網路上配置 (AIX)

本節中的主題詳細說明如何在 InfiniBand 網路上配置單一或多個通訊配接卡埠及交換 器。

## 配置 InfiniBand 網路上 DB2 pureScale 環境的交換器失效接手 (AIX):

本主題中詳細說明的配置程序,專用於含有 AIX 系統及 InfiniBand (IB) 網路的環境中 的交換器。交換器失效接手功能是交換器子網路管理程式 (SM) 所提供的高可用性特 性,在多個交換器環境中可以使用該管理程式。

## 開始之前

- 1. 根據 第137 頁的第 12 章, 『[DB2 pureScale](#page-146-0) 環境的網路拓蹼配置考量』中所列出 的支援網路拓蹼,來設定網路拓蹼。
- 2. 開啓交換器的電源,並將 RJ11 序列纜線或乙太網路纜線連接到交換器。

#### 關於這項作業

此程序詳細說明配置多個交換器以支援交換器失效接手的步驟,然而,配置單一交換 器包含除了最後一個步驟之外的所有步驟。交換器失效接手功能可協助網路進行備援 或容錯。交換器失效接手可協助減少交換器失效所造成的不利結果,方法是在作為子 網路管理程式的交換器失效時,將另一個交換器變成子網路管理程式。停用子網路管 理程式失效回復設定有助於減少子網路管理程式失效對網路可用性造成的影響。透過 停用子網路管理程式失效回復,次要子網路管理程式可在原始子網路管理程式失效後 重新加入網路時,保留子網路管理程式。

限制

需要交換器的管理權。

#### 程序

1. 將主控台(例如,筆記型電腦)連接至交換器。 您可以使用序列纜線來連接至交換 器。此外,如果您無法存取序列纜線,則可以使用乙太網路纜線。請遵循指示,以 所選擇纜線安裝方法建立連線:

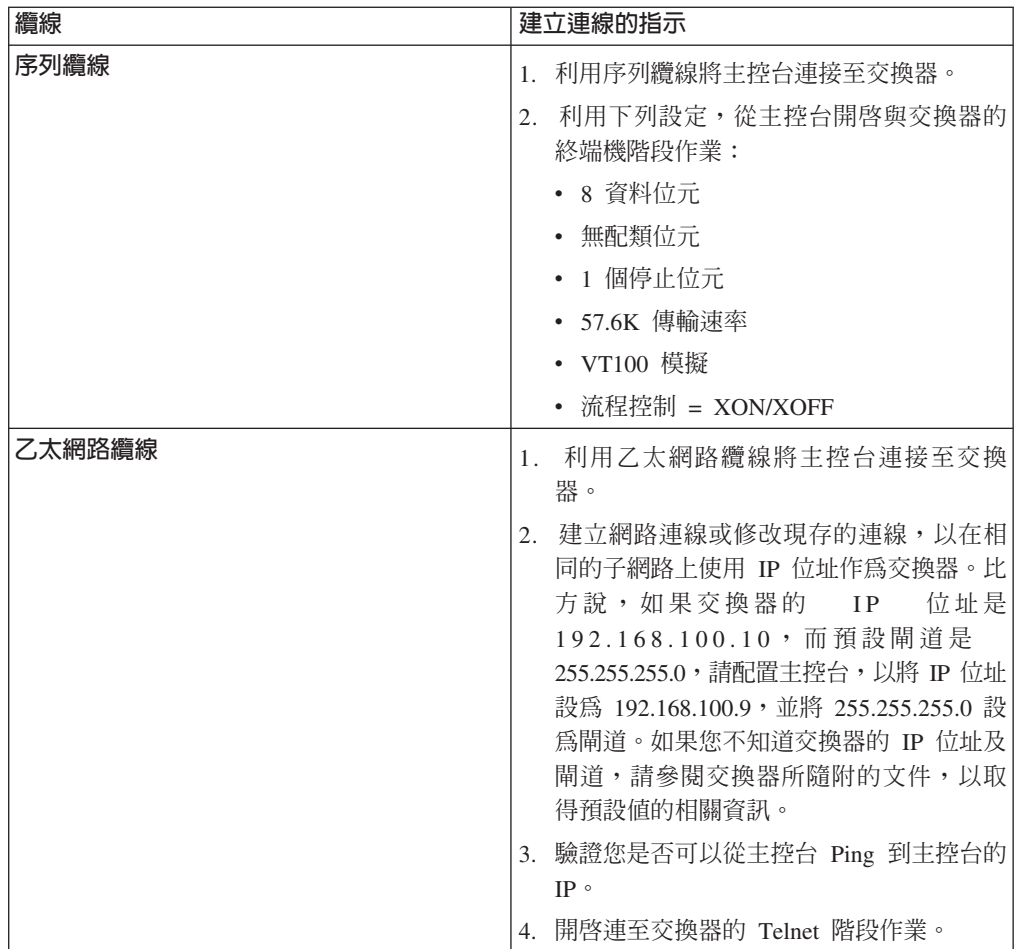

- 2. 配置每一個交換器的預設 IP 及閘道。
	- a. 利用 admin 使用者 ID 及密碼,登入交換器的指令行介面。 如需預設 admin ID 及密碼的相關資訊,請參閱交換器的文件。如需交換器名稱及類型的相關資 訊,請參閱 DB2 pureScale 特性的安裝必備項目主題。
	- b. 設定交換器的 IP 及子網路遮罩。 搭配執行 setCHassisIpAddr 指令與用來指定  $IP$ -address 的 -h 參數,以及用來指定 subnet-mask 的 -m 參數。

**setCHassisIpAddr -h** *IP-address* **-m** *subnet-mask*

- c. 利用 **setDefaultRoute** 指令來設定交換器的預設路徑,以使用預設閘道 IP。 **setDefaultRoute -h** *default-gateway*
- 3. 重新開啓交換器,讓這些交換器使用新配置。
- 4. 取得每一個交換器的現場可更換裝置 (Fru) 的「廣域唯一 ID (GUID)」。 您可以使 用交換器的 Web 介面或指令行介面 (CLI):
	- 在 Web 介面中,按一下檢視 Fru,然後記下 Fru Guid 欄位。
	- 在 CLI 中,執行 captureChassis 指令或 fruInfo 指令,然後記下 FruGuid 欄 位。

需要有現場可更換裝置的「廣域唯一 ID」,才能啓動每一個交換器的授權碼。

- 5. 啓動子網路管理程式授權碼。 您必須啓動子網路管理程式授權碼,才容許與交換器 的連線。如需啓動子網路管理程式授權碼的相關資訊,請參閱交換器所隨附的文 件。
- 6. 配置交換器,以自動選取主要子網路管理程式及備用子網路管理程式。 使用交換器 的 Web 介面或 CLI 來啓動子網路管理程式,並將子網路管理程式配置成在交換器 重新開機時啓動:
	- 從交換器的 CLI 中,執行 **smControl** start 及 **smConfig** startAtBoot 等指令。
	- 在瀏覽器中輸入交換器的 IP 位址,以進入交換器的 Web 介面。按一下子<mark>網路管</mark> 理程式 > 控制 > 啓動,以啓動子網路管理程式。按一下子網路 > 配置 > 開機 時啓動,以在交換器重新開機時啓動子網路管理程式。

如果子網路管理程式已在執行中,您可能會看到報告子網路管理程式正在執行中的 錯誤訊息。您可以忽略此訊息:

**smControl** start Starting the SM... Error trying to control the Subnet manager. Subnet manager is running. (master)

7. 選擇性的: 驗證子網路管理程式是否在執行中。 搭配執行 smControl 指令與 status 參數:

```
smControl status
Subnet manager is running. (master)
```
8. 選擇性的: 如果使用多個交換器,您可以使用 smPriority CLI 指令,來變更每一 個交換器的優先順序,以停用子網路管理程式的自動失效回復。

**smPriority** 0 1

第一個參數設定交換器優先順序。交換器優先順序可用來判定選取作為子網路管理 程式的交換器 。對所有交換器使用交換器優先順序 0 會導致交換器推選出子網路管 理程式。第二個參數則停用原始子網路管理程式的自動失效回復。如果針對第二個 參數設定的値為 1,而且子網路管理程式在失效後重新回到線上,接管作為子網路管 理程式的交換器在失效的交換器可供使用之後,會繼續作為子網路管理程式。此設 定有助於減少失效回復為原始子網路管理程式時所引起的不必要網路延遲。

## 結果

現在,已針對 DB2 pureScale 環境配置一個以上的交換器。

#### 範例

此範例顯示輸入到交換器 CLI 的指令,以說明在 IBM 7874 交換器上配置交換器失效 接手的程序步驟。配置 IP 位址及子網路遮罩,然後將交換器重新開機,並取得交換器 的現場可更換裝置 GUID:

```
setChassisIpAddr -h IP-address -m subnet-mask
setDefaultRoute -h default-gateway
reboot
fruInfo
```
啓動交換器。若要啓動使用 QLogic 韌體的交換器(如 IBM 7874 交換器),請造訪 QLogic 支援網站 [\(http://support.qlogic.com\)](http://support.qlogic.com),然後啓動每一個交換器的授權碼:

- 1. 從導覽功能表中按一下「授權碼啓動」鏈結。 您可能會收到要求輸入如何處理 QLogic 網站的未授信安全憑證的提示。您必須接受憑證來啓用授權碼。
- 2. 輸入您要啓動的交換器的序號,然後按一下<mark>繼續</mark>。交換器的序號位在交換器所隨附 的封套內。您可能需要輸入電子郵件位址,以便 QLogic 可以傳送授權碼。請提供負 責交換器的網路管理者的電子郵件位址,或將電子郵件轉遞給網路管理者。
- 3. 使用交換器的 CLI 或 Web 介面來套用授權碼:
	- 在交換器的 CLI 上,執行 addkey 指令。
	- 在 Web 介面中,按一下<mark>授權碼 > 授權碼管理 > 新增授權碼</mark>,輸入授權碼並按 一下套用。

```
addkey XVARFW-5AKCQS-HDIWS1-EOCTKW-9J3K82-1
showKeys
--------------------------------------------------------
Key number: 1
Key: XVARFW-5AKCQS-HDIWS1-EOCTKW-9J3K82-1
Description: Subnet Manager License<br>Status: Active
Status:
smControl start
smConfig startAtBoot
smControl status
Subnet manager is running. (master)
smPriority 0 1
```
## 下一步

配置主機的網路設定,請參閱『配置 InfiniBand 網路上 DB2 pureScale 環境的主機網 路設定 $(AIX)$ 』。

## 配置 InfiniBand 網路上 DB2 pureScale 環境的主機網路設定 (AIX):

將所有成員新增至相同的 IP 子網路。將叢集快取機能 (CF) 上的通訊配接卡埠配置成 對,使某個 CF 上的裝置 ID 與其他 CF 上的相同裝置 ID 位於相同的 IP 子網路上。 其中一個通訊配接卡埠配對必須位於與成員相同的 IP 子網路上。

#### 開始之前

請確定您已完成下列作業:

- 閱讀第 137 頁的第 12 章, 『[DB2 pureScale](#page-146-0) 環境的網路拓蹼配置考量』中 DB2 pureScale 環境支援的網路拓蹼。
- 確定安裝符合 第 153 頁的『[DB2 pureScale](#page-162-0) 特性的安裝必備項目 (AIX)』 中列出的 支援 DB2 pureScale 環境。
- 下載安裝必備項目中所指定 TL 層次的必要 uDAPL。
- 下載 uDAPL 檔案集更新。
- 下載 InfiniBand 修正程式。
- 將 InfiniBand 邏輯配接卡資源指派給「硬體管理主控台」上的分割區,並啓動分割 區。

#### 關於這項作業

您必須在要參與 DB2 pureScale 實例中的每一個主機或 LPAR 上執行這些步驟。叢集 快取機能 (CF) 支援多個通訊配接卡埠,可協助 DB2 pureScale 環境進行調整,並有助 於高可用性。每一個 CF 只需要一個通訊配接卡埠,不過建議使用更多的配接卡埠來增 加 CF 的頻寬、新增備援,以及容許使用多個交換器。此主題引導您安裝及設定 AIX 主 機上的使用者直接存取程式設計檔案庫 (uDAPL) 和 InfiniBand,以及配置 IP 位址。

限制

在所有 DB2 成員及 CF 主機上,都需要管理存取權。

#### 程序

- 1. 以 root 身分登入。
- 2. 確保下列所有檔案都存在:

```
udapl
U825645.bff
iz90166.epkg.Z
iv01781.epkg.Z (只有 CF 上的多個叢集交互連接才需要)
```
3. 如果您先前已從現在包含 uDAPL 檔案的同一目錄中安裝 AIX 軟體,請移除先前 安裝所建立的所有 .toc 檔案。此步驟確定 smitty 指令可辨識所指定目錄中的所 有檔案。

/home/db2user1/tmppkg/> rm \*.toc

4. 從含有步驟 # 2 中所提及 udapl 套件的目錄,執行 **smitty install**,並依序選 取 『Install and Update Software』 及 『Install Software』,然後選取輸入裝置為 '.' (現行目錄) 。 然後,會顯示已安裝軟體畫面:

Install Software

Type or select values in entry fields. Press Enter AFTER making all desired changes.

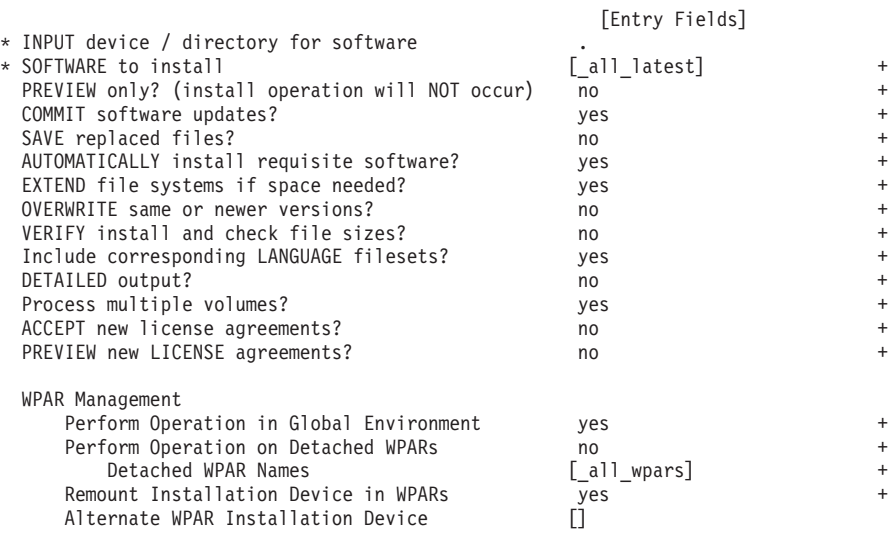

將 ACCEPT new license agreements? 變更為 yes。

5. 從含有步驟 # 2 中所提及 \*.bff 檔案的目錄,執行 **smitty update\_all**,然後選 取輸入裝置為 '.'。然後,會顯示更新軟體畫面:

#### Update Installed Software to Latest Level (Update All)

Type or select values in entry fields. Press Enter AFTER making all desired changes.

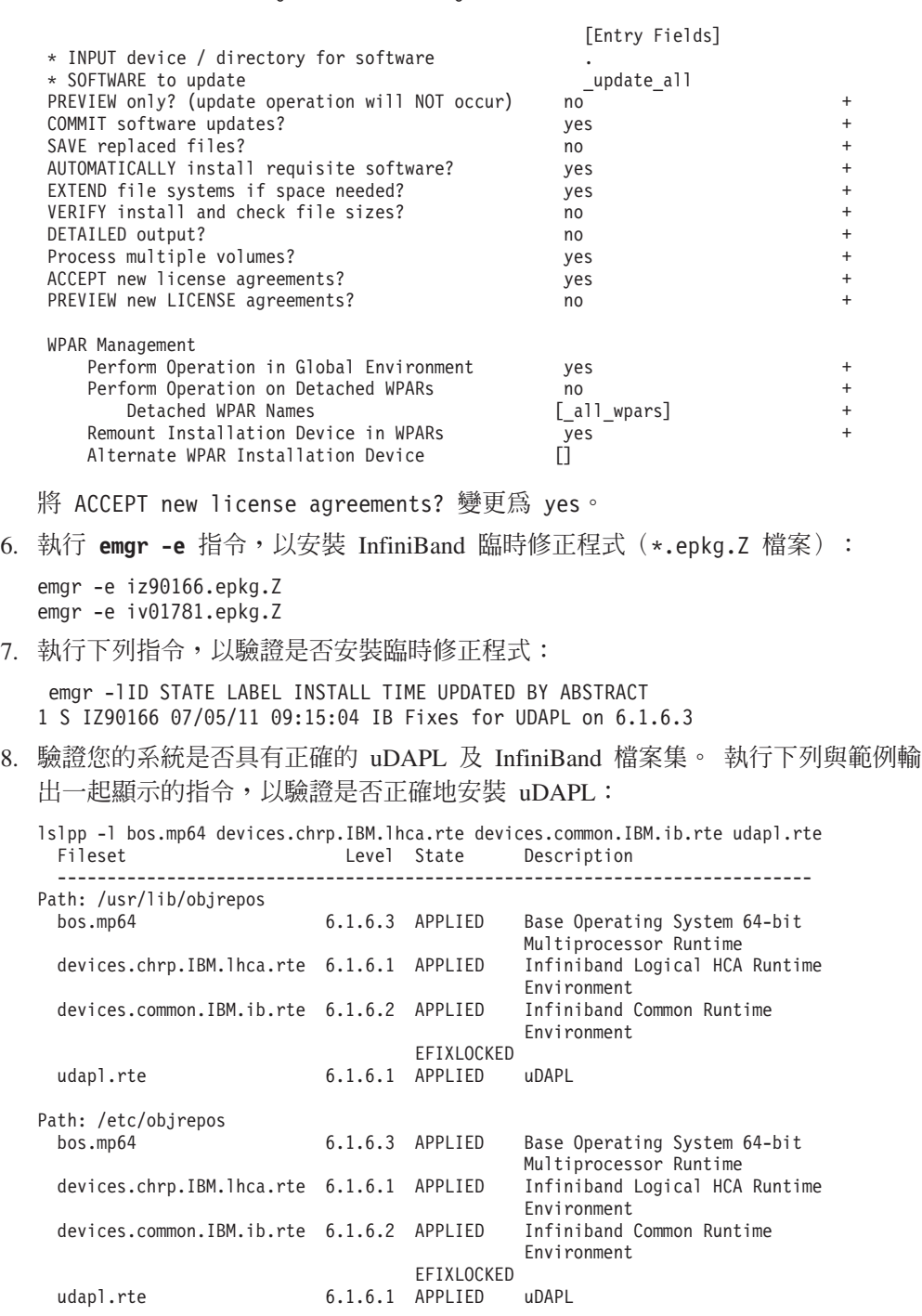

------------------------------------------------------------------------------

指令輸出會視版本、技術層次及服務套件層次而不同。

9. 執行下列指令,以重新啓動系統:

shutdown -Fr

8. τ-

10. 配置 InfiniBand 子系統,並設定 IP 位址:

- a. 只有在之前從未曾於主機上設定 InfiniBand 時,才會在此子步驟中配置 InfiniBand 子系統。執行 smitty icm 指令:
	- 1) 選取 Add an Infiniband Communication Manager
	- 2) 鍵入 Enter,並等待指令完成
	- 3) 鍵入 Esc+0 以結束

例如,

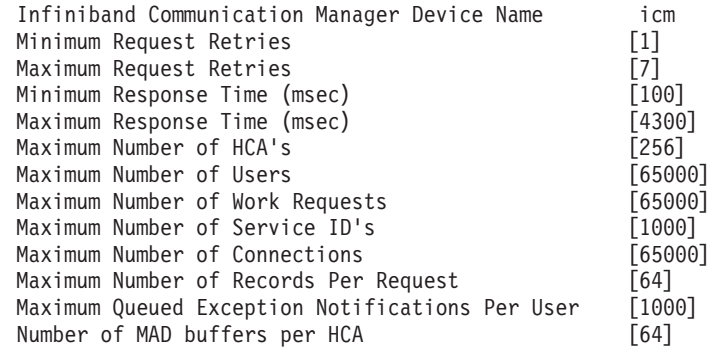

- b. 執行 smitty inet 指令以配置 IP 位址。
	- 1) 選取 Change / Show Characteristics
	- 2) 選取第一個 IB 介面 『ibO』。
	- 3) 在 Change / Show an IB Interface 畫面中, 設定欄位 『Network Interface Name $\mathbb{J}$   $\setminus$  **FINTERNET ADDRESS** (dotted decimal) $\mathbb{J}$   $\setminus$  **FNetwork** Mask』、『HCA Adapter』 及 『Adapter's port number』 的值。其他欄位 可以保留為預設値。下列 CLI 終端機畫面包含使用兩個交換器的範例配置的 設定:

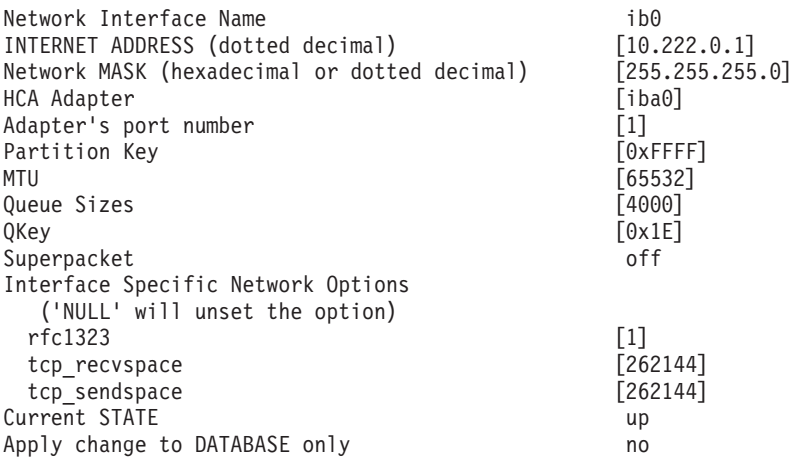

註:在前一個範例中,*iba0* HCA 上的 *ib0* 介面是在 10.222.0.0/24 子網路中。若 要在 叢集快取機能 (CF) 上啓用多個通訊配接卡埠,請針對 CF 的每一個 HCA 上 的每一個 HCA 埠,重複步驟 10 中 『b』 部分的步驟 『i』 到 『iii』。主機或 LPAR 的每一個 HCA 埠都必須位於不同的子網路上。請重複次要 CF 上的步驟 1 - 9,讓每一個網路介面都共用主要 CF 上相對應介面的子網路。請對每一個成員重 複步驟 1 - 9(成員只支援一個 HCA 埠)。針對每一個後續的 IB 介面,此數字 應該會增加。例如,ibo 會是第一個配接卡,而後續配接卡會是 ibl。在埠 0 上所 列的配接卡後面的每一個後續配接卡,您都需要輸入 smitty inet,然後選取 add **an interface -> add an IB interface**,而非變更/顯示介面。

11. 在每一個主機上執行下列指令,以重新啓動系統:

shutdown -Fr

12. 確定 /etc/dat.conf 檔案具有類似下列範例的格式: 若爲成員:

hca2 u2.0 nonthreadsafe default /usr/lib/libdapl/libdapl2.a(shr\_64.o) IBM.1.1 "/dev/ibb0 1 ib2" " "

無需任何修改,除非您想要使用不同的 InfiniBand 配接卡、埠或介面。 或者,如 果是使用兩個雙埠 HCA 的 CF,則 /etc/dat.conf 會與下列範例類似:

hca0 u1.2 nonthreadsafe default /usr/lib/libdapl/libdapl.a(shr 64.o) IBM.1.1 "/dev/*iba0* 1 *ib0*"""

- hca1 u1.2 nonthreadsafe default /usr/lib/libdapl/libdapl.a(shr\_64.o) IBM.1.1 "/dev/*iba1* 2 *ib1*"""
- hca2 u1.2 nonthreadsafe default /usr/lib/libdapl/libdapl.a(shr\_64.o) IBM.1.1 "/dev/*ibb0* 1 *ib2*"""
- hca3 u1.2 nonthreadsafe default /usr/lib/libdapl/libdapl.a(shr\_64.o) IBM.1.1 "/dev/*ibb1* 2 *ib3*"""
- 13. 更新每一個主機上的 /etc/hosts 檔案,這樣一來,對於已規劃 DB2 pureScale 環 境中的每一個主機,此檔案包括已規劃環境中所有主機的所有通訊配接卡埠的所 有 IP 位址。

例如,在 CF 及四個成員上具有多個通訊配接卡埠的已規劃 DB2 pureScale 環境 中,/etc/hosts 配置檔可能會與下列檔案類似:

```
10.222.0.1 cf1-ib0.example.com cf1-ib0
10.222.1.1 cf1-ib1.example.com cf1-ib1
10.222.2.1 cf1-ib2.example.com cf1-ib2<br>10.222.3.1 cf1-ib3.example.com cf1-ib3
10.222.3.1 cf1-ib3.example.com cf1-ib3
                cf2-ib0.example.com cf2-ib0
10.222.1.2 cf2-ib1.example.com cf2-ib1
10.222.2.2 cf2-ib2.example.com cf2-ib2
10.222.3.2 cf2-ib3.example.com cf2-ib3
10.222.0.101 member1-ib0.example.com member1-ib0
                member2-ib0.example.com member2-ib0
10.222.0.103 member3-ib0.example.com member3-ib0
10.222.0.104 member4-ib0.example.com member4-ib0
```
註:

- 所有成員都是在相同的子網路上,此子網路即是與每一個 CF 的第一個 IB 介面 相同的子網路。
- 在每一個 CF 只使用一個通訊配接卡埠的四個成員環境中,此檔案會與前一個範 例類似,但是只包含前一個範例中每一個 CF 的第一個 IP 位址。
- 14. 驗證 InfiniBand 子系統。驗證 InfiniBand 元件是否處於「可用狀態」: 例如, CF 上執行的下列指令的系統輸出會驗證所有四個 IB 介面及配接卡都可以使用:

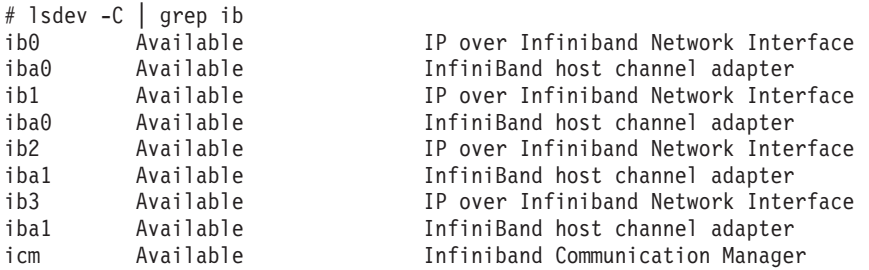

使用 ibstat -v 指令檢查 InfiniBand 狀態。請驗證埠作用中,並啓動鏈結。此檢 查僅適用於先前在 /etc/dat.conf 中識別的埠及介面(依預設,是 iba0 上的埠 1 及 *ib0* 介面):

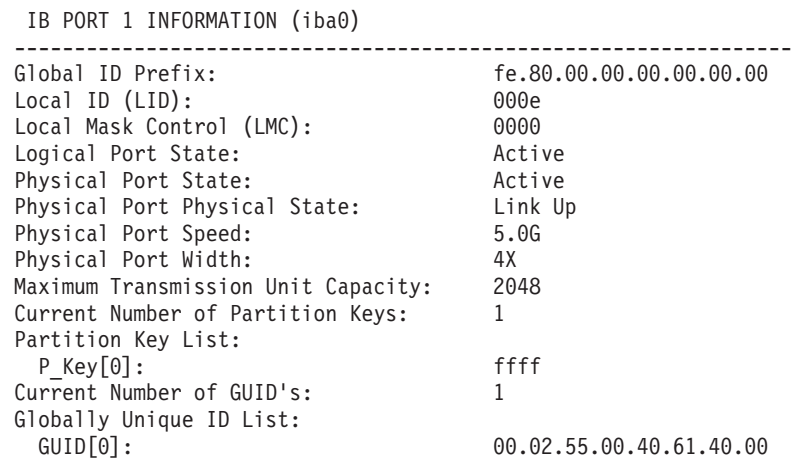

-----------------------------------------------------------------

從每一個 IB 介面 Ping 到叢集中位於相同 IP 子網路中的所有其他 IB 介面,確 定可以連接它們。例如,

ping -I <source IP> <destination IP>

### 下一步

配置 DB2 pureScale 環境的儲存體。

# 在 10GE 網路上配置 (AIX)

本節中的主題詳細說明如何在「10 Gigabit 乙太網路 (10GE)」網路上配置單一或多個通 訊配接卡埠及交換器。

## 配置 10GE 網路上 DB2 pureScale 環境的交換器失效接手 (AIX):

交換器失效接手功能是在交換器上配置「鏈結聚集控制通訊協定 (LACP)」所提供的高可 用性特性。

#### 開始之前

本主題中詳細說明的交換器失效接手配置程序適用於 10 Gigabit 乙太網路 (10GE)。

此程序不適用於 IBM BladeCenter® 環境。若要配置 BladeCenter 部署的交換器失效接 手支援,不會在交換器模組上執行任何動作,但是您必須配置主要及次要叢集快取機 能 (CF) 上的多個叢集交互連接。

若為不含刀鋒伺服器的 DB2 pureScale 環境,請在開始之前完成下列作業:

- 1. 根據第 137 頁的第 12 章, 『[DB2 pureScale](#page-146-0) 環境的網路拓蹼配置考量』中所列出的 其中一個支援網路拓蹼,來設定網路拓蹼。
- 2. 開啓交換器的電源,並將 RJ11 序列纜線或乙太網路纜線連接到交換器。

#### 關於這項作業

此程序詳細說明配置兩個交換器以支援交換器失效接手的步驟。交換器失效接手功能 可協助網路進行備援或容錯。這些步驟不適用於單一交換器設定。

若要建立具有多個交換器的 DB2 pureScale 環境,您必須在 CF 伺服器上具有多個叢 集交互連接,並在交換器上配置交換器失效接手。

10GE 網路上的交換器失效接手配置需要交換器上的「鏈結聚集控制通訊協定 (LACP)」 支援。

#### 限制

1. 需要交換器的管理權。

## 程序

- 1. 在每一個交換器上指定兩個以上要作為交換器間鏈結 (ISL) 的埠。
- 2. 在兩個交換器之間連接纜線、
- 3. 透過 GUI 介面登入交換器,並配置下列項目。請參閱交換器手冊,以取得詳細的步 JG
	- 啓用鏈結聚集控制通訊協定 (LACP)
	- 停用擴展樹狀結構通訊協定 (STP)
	- 所有 ISL 埠 (在這兩個交換器上) 都必須設為作用中

#### 範例

#### 下一步

配置您計劃併入 DB2 pureScale 環境中的主機的網路設定。

## 配置 10GE 網路上 DB2 pureScale 環境的主機網路設定 (AIX):

若要配置網路設定,您必須安裝必要 uDAPL 軟體,並配置 ICM、關聯交互連接網路名 稱與虛擬 IP 位址,以及將必要項目新增至 「直接存取傳輸 (DAT)」 配置檔。

#### 開始之前

請確定您已完成下列作業:

- 閱讀第 137 頁的第 12 章, 『[DB2 pureScale](#page-146-0) 環境的網路拓蹼配置考量』中 DB2 pureScale 環境支援的網路拓蹼。
- 確定安裝符合 第 153 頁的『[DB2 pureScale](#page-162-0) 特性的安裝必備項目 (AIX)』 中列出的 支援 DB2 pureScale 環境。
- 下載安裝必備項目中所指定 TL 層次的必要 uDAPL。
- 下載 uDAPL 檔案集更新。

#### 關於這項作業

您必須在要參與 DB2 pureScale 實例中的每一個主機或 LPAR 上執行這些步驟。叢集 快取機能 (CF) 支援多個通訊配接卡埠,可協助 DB2 pureScale 環境進行調整,並有助 於高可用性。每一個 CF 只需要一個通訊配接卡埠,不過建議使用較多的配接卡埠來增 加 CF 的頻寬、新增備援,以及容許使用多個交換器。此主題可引導您安裝及設定 AIX
主機上的使用者直接存取程式設計檔案庫 (uDAPL),以及配置 IP 位址。

#### 程序

- $1.$  以 root 身分登入。
- 2. 確保下列所有檔案都存在:

```
udapl
U825645.bff
iz90166.epkg.Z
iv01781.epkg.Z (只有 CF 上的多個叢集交互連接才需要)
```
3. 如果您先前已從現在包含 uDAPL 檔案的同一目錄中安裝 AIX 軟體,請移除先前 安裝所建立的所有 .toc 檔案。此步驟確定 smitty 指令可辨識所指定目錄中的所 有檔案。

/home/db2user1/tmppkg/> rm \*.toc

4. 從含有步驟 # 2 中所提及 udapl 套件的目錄,執行 **smitty install**,並依序選 取 Install and Update Software 及 Install Software,然後選取輸入裝置爲 '.' (現行目錄)。 然後,會顯示已安裝軟體畫面:

#### Install Software

Type or select values in entry fields. Press Enter AFTER making all desired changes.

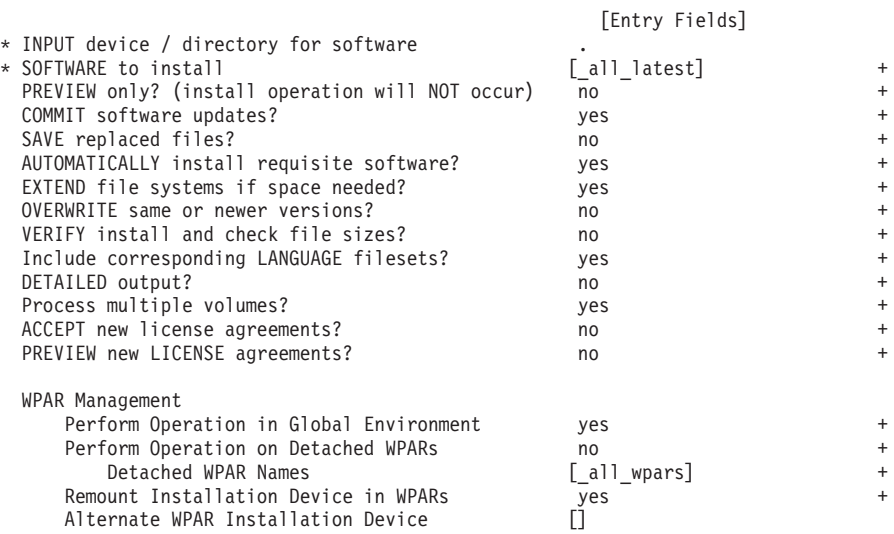

#### 將 ACCEPT new license agreements? 變更為 yes。

5. 從含有步驟 # 2 中所提及 \*.bff 檔案的目錄,執行 smitty update\_all,然後選 取輸入裝置為 '.'。然後,會顯示更新軟體書面:

Update Installed Software to Latest Level (Update All)

Type or select values in entry fields. Press Enter AFTER making all desired changes.

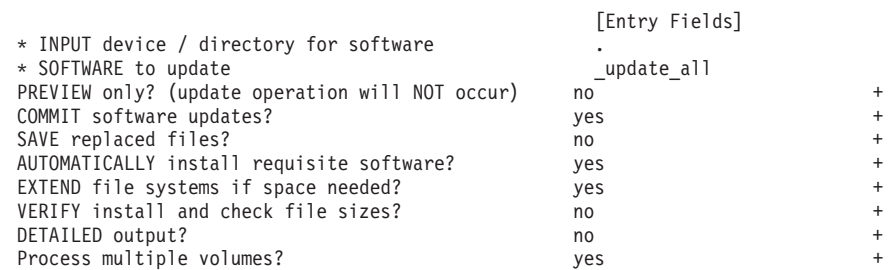

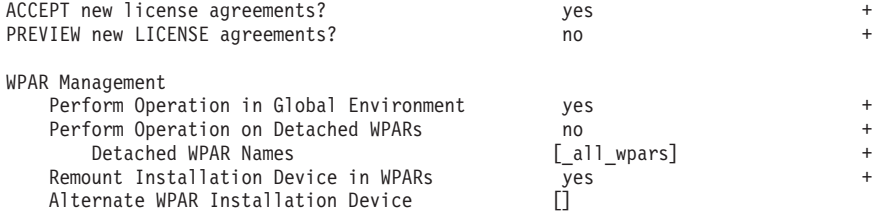

將 ACCEPT new license agreements? 變更為 yes。

6. 執行 **emgr -e** 指令,以安裝 10GE 臨時修正程式(\*.epkg.Z 檔案):

emgr -e iz90166.epkg.Z emgr -e iv01781.epkg.Z

7. 執行下列指令,以驗證是否安裝臨時修正程式:

emgr -lID STATE LABEL INSTALL TIME UPDATED BY ABSTRACT 1 S IZ90166 07/05/11 09:15:04 IB Fixes for UDAPL on 6.1.6.3

8. 驗證您的系統是否具有正確的 uDAPL 及 10GE 檔案集。 執行下列與範例輸出一 起顯示的指令,以驗證是否正確地安裝 uDAPL:

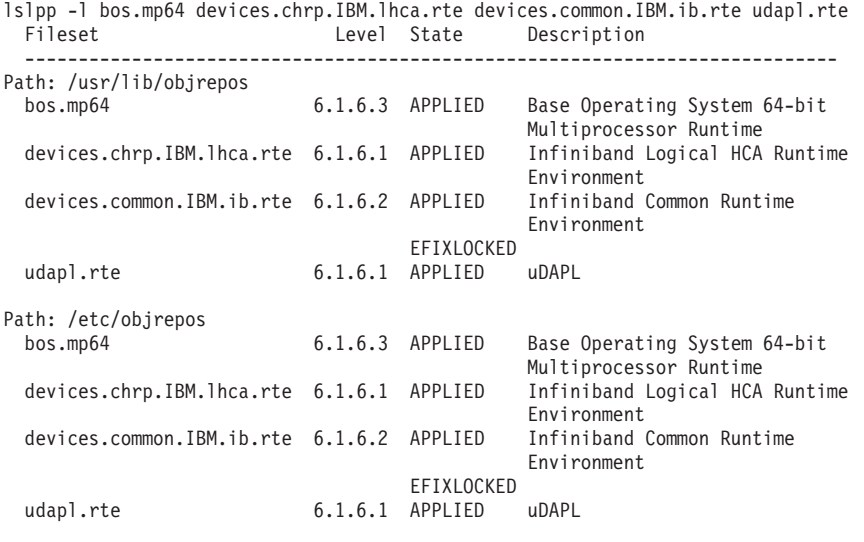

指令輸出會視版本、技術層次及服務套件層次而不同。

9. 執行下列指令,以重新啓動系統:

shutdown -Fr

- 10. 配置 10GE 子系統,並設定 IP 位址:
	- a. 只有在之前從未曾於主機上設定 10GE 時,才會在此子步驟中配置 10GE 子系 統。執行 smitty icm 指令:

------------------------------------------------------------------------------

- 1) 選取 Add an InfiniBand Communication Manager
- 2) 鍵入 Enter,並等待指令完成
- 3) 鍵入 Esc+0 以結束

例如,

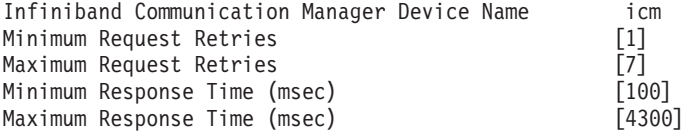

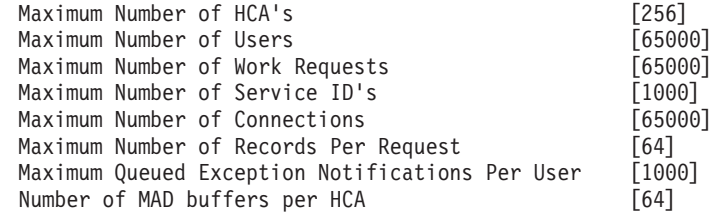

11. 在每一個主機上執行下列指令,以重新啓動系統:

shutdown -Fr

12. 您必須使下列兩個項目產生關聯: 安裝期間所選取成員或 CF 的每一個交互連接網 路名稱,與 /etc/hosts 或 DNS 資料庫中的 IPv4 虛擬 IP 位址。透過下一個步 驟中的「直接存取傳輸 (DAT)」配置檔,每一個交互連接網路名稱都會與 RoCE 通 訊配接卡埠相關聯。此虛擬 IP 位址只能用於解析網路名稱及 uDAPL 用途,並無 法進行 Ping 處理。每一個虛擬 IP 位址都必須是唯一的。 更新每一個主機上的 /etc/hosts 檔案,這樣一來,對於已規劃 DB2 pureScale 環境中的每一個主機, 此檔案包括已規劃環境中的交互連接網路名稱的所有虛擬 IP 位址。例如,在 CF 及四個成員上具有多個通訊配接卡埠的已規劃 DB2 pureScale 環境中,/etc/ hosts 配置檔可能會與下列檔案類似:

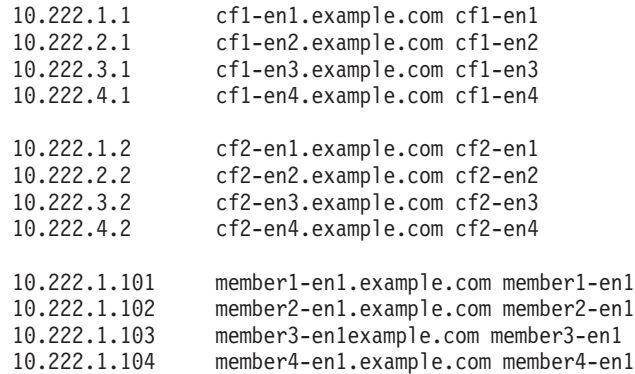

註:CF 的每一個網路名稱的虛擬 IP 位址的第三個八位元組必須不同。成員的所有 虛擬 IP 位址的第三個八位元組必須相同,其與每一個 CF 的第一個通訊配接卡埠 相關聯的虛擬 IP 位址的第三個八位元組相同。在上面的範例中,第三個八位元組 是"1"。

在上面的範例中,所有主機名稱都未與一般乙太網路配接卡相關聯。只能針對解 析網路名稱及 uDAPL 用途,設定這些主機名稱。它們無法進行 Ping 處理。

在每一個 CF 只使用一個通訊配接卡埠的四個成員環境中,此檔案會與前一個範例 類似,但是只包含前一個範例中每一個 CF 的第一個虛擬 IP 位址。範例如下:

10.222.1.1 cf1-en1.example.com cf1-en1

10.222.1.2 cf2-en1.example.com cf2-en1

10.222.1.101 member1-en1.example.com member1-en1

10.222.1.102 member2-en1.example.com member2-en1

- member3-en1example.com member3-en1
- 10.222.1.104 member4-en1.example.com member4-en1
- 13. 編輯每一個主機上的「直接存取傳輸 (DAT)」配置檔 (/etc/dat.conf), 以新增一 行,使每一個交互連接網路名稱與 uDAPL 裝置及「RoCE 配接卡」 埠產生關聯。 範例如下:

hca0 u2.0 nonthreadsafe default /usr/lib/libdapl/libdapl2.a(shr\_64.o) IBM.1.1 "/dev/roce0 1 hostname-en1" " "

引號內的名稱 ("/dev/roce0 1 hostname-en1") 是平台專用字串。此字串由下列各項 組成:

- 配接卡特殊檔案 (/dev/roce0)
- 埠號 (1 或 2)
- 要在此主機上執行的成員或 CF 的交互連接網路名稱。

#### 也支援下列格式:

hca0 u2.0 nonthreadsafe default /usr/lib/libdapl/libdapl2.a(shr\_64.o) IBM.1.1 "/dev/roce0 1 10.10.11.131" " "

其中,10.10.11.131 是與網路名稱對應的虛擬 IP 位址。

註:如果您接收到 DAT\_INTERNAL\_ERR 通訊錯誤,則系統可能嘗試與未正確地 在「直接存取傳輸 (DAT)」配置檔中,針對配接卡埠設定的配接卡介面進行通訊。 如果是使用兩個通訊配接卡的 CF,且每一個通訊配接卡都有 2 個埠,則 /etc/ dat.conf 會與下列範例類似:

```
hca0 u2.0 nonthreadsafe default /usr/lib/libdapl/libdapl2.a(shr_64.o)
IBM.1.1 "/dev/roce0 1 cf1-en1" " "
hca1 u2.0 nonthreadsafe default /usr/lib/libdapl/libdapl2.a(shr_64.o)
IBM.1.1 "/dev/roce0 2 cf1-en2" " "
hca2 u2.0 nonthreadsafe default /usr/lib/libdapl/libdapl2.a(shr_64.o)
IBM.1.1 "/dev/roce1 1 cf1-en3" " "
hca3 u2.0 nonthreadsafe default /usr/lib/libdapl/libdapl2.a(shr_64.o)
IBM.1.1 "/dev/roce1 2 cf1-en4" " "
```
14. 驗證 10GE 子系統。驗證 10GE 元件是否處於「可用狀態」: 例如,主機上執行 的下列指令的系統輸出會驗證所有裝置是否可用:

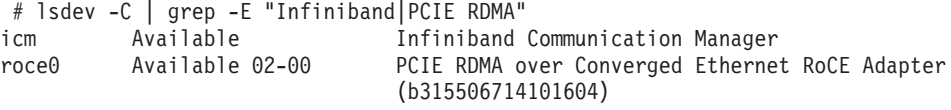

使用 ibstat -v 指令檢查 10GE 狀態。請驗證埠作用中,並啓動鏈結。此檢查僅 適用於先前在 /etc/dat.conf 中識別的埠及介面(依預設,是 roce0 上的埠 1) :

-------------------------------------------------------------------------------

ETHERNET PORT 1 INFORMATION (roce0)

-------------------------------------------------------------------------------

- Link State: UP Link Speed: 10G XFI Link MTU: 9600 Hardware Address: 00:02:c9:4b:97:b8 GIDS (up to 3 GIDs): GID0 :00:00:00:00:00:00:00:00:00:00:00:02:c9:4b:97:b8 GID1 :00:00:00:00:00:00:00:00:00:00:00:00:00:00:00:00 GID2 :00:00:00:00:00:00:00:00:00:00:00:00:00:00:00:00
- 15. 針對叢集中的所有交換器,停用「融合型加強乙太網路 (CEE)」特性。如需指示, 請參閱交換器手冊。

### 配置 DB2 pureScale 實例的 PVID (AIX)

要由 DB2 pureScale 實例使用的共用磁碟必須在所有主機上配置相同的實體磁區 ID  $(PVID)$ <sup>o</sup>

## 關於這項作業

所有主機上的共用磁碟對於 Tiebreaker 磁碟及用於 DB2 管理的共用檔案系統的磁碟, 必須配置相同的 PVID,而且實例設定的所有主機必須能夠存取這個共用磁碟。對於 Tiebreaker 磁碟及用於 DB2 管理的共用檔案系統的磁碟,您需要在想要參與 DB2 pureScale 實例的每一個主機上執行這些步驟。

## 程序

1. 使用 1spv 指令來列出現存的硬碟名稱(例如,實體磁區的裝置名稱)及 PVID。例 如:

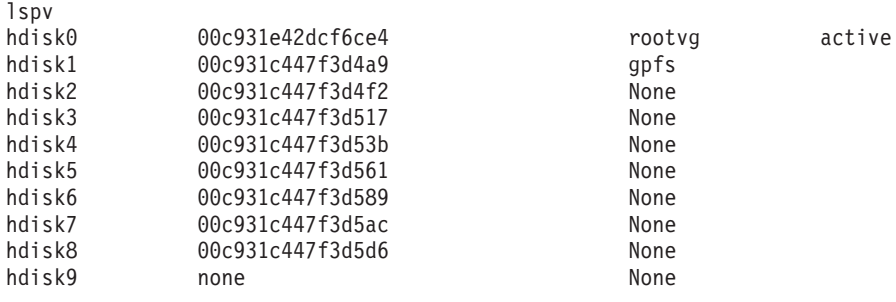

2. 若要將 PVID 指派給儲存體陣列中的磁碟,請執行下列指令:

chdev -l <*disk\_name*> -a pv=yes

例如,對於 hdisk9,您將執行下列指令:

chdev -l hdisk9 -a pv=yes

它會傳回 1spv 指令的下列輸出:

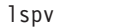

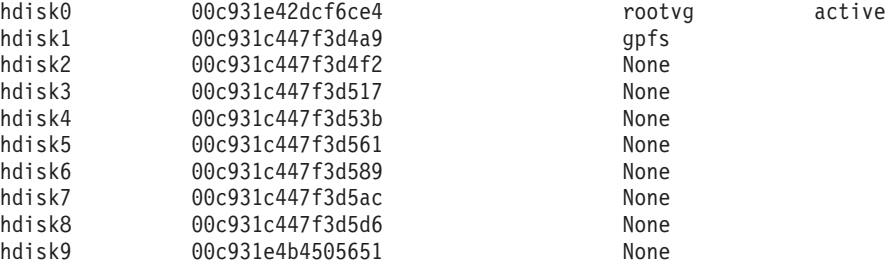

3. 在每一個其他主機上,執行下列指令以移除現存的磁碟名稱:

rmdev -dl <*disk\_name\_for\_the\_same\_shared\_disk*>

它會傳回 1spv 指令的下列輸出:

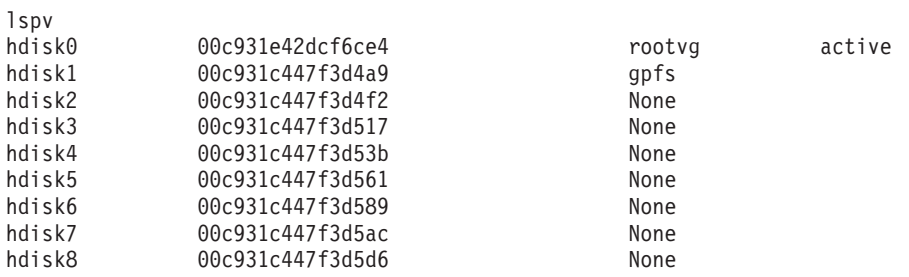

4. 執行 cfgmgr 指令。執行 cfgmgr 指令時,若未指派 PVID,則系統會從步驟 2 中 設定的儲存體陣列中擷取 PVID。 執行 1spv 指令將傳回下列輸出:

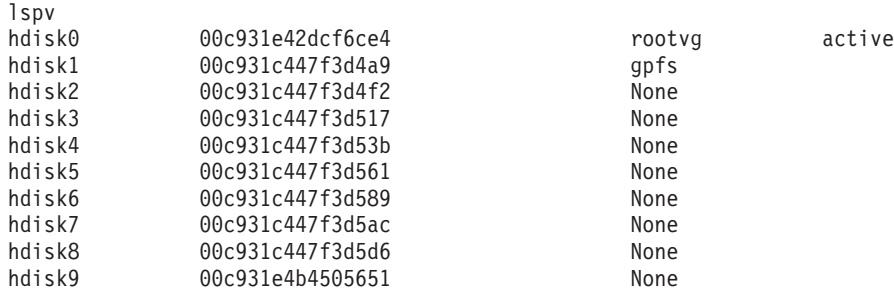

# DB2 pureScale 特性的前置安裝核對清單 (AIX)

執行以下前置安裝步驟,並在每一個主機上對它們進行驗證,然後再安裝「IBM DB2 pureScale 特性」。

### 安裝之前

您必須在所有主機上執行下列步驟。此主題中的範例指令輸出是來自 AIX 6.1 TL6 系 統。請參閱安裝必備項目,以取得其他 AIX 技術層次可接受的輸出值。

- 1. DB2 pureScale 實例需要特定使用者及群組(包括隔離的使用者)。您可以先建立 使用者,再啓動「DB2 安裝」精靈,或在您進行到各個畫面時讓精靈建立它們。如 果您未建立或修改實例,則可以在完成安裝之後建立必要使用者。
- 2. 請確定已安裝了安裝必備項目中所指定的必要平台韌體層次。請使用下列指令, 以驗證平台韌體已安裝正確的版本層次。此指令的輸出應該與範例輸出類似:

```
$ lsmcode -A
sys0!system:EL350_071 (t) EL350_071 (p) EL350_071 (t)
```
在指令輸出的最後一直欄中,『EL』 後面的三個數字指出平台韌體層次。請驗證平 台韌體層次符合伺服器特有的必要平台韌體安裝必備項目。

3. 確定已根據軟體必備項目來安裝必要 AIX 版本、「技術層次 (TL)」及 Service Pack (SP)。oslevel 指令顯示作業系統層次。下列範例輸出是針對 AIX 6.1 TL6 系統 (具有 SP5) 所傳回:

```
$ oslevel -s
6100-06-05-1115
```
4. 確定已將「使用者直接存取程式設計檔案庫 (uDAPL)」安裝及配置在軟體必備項目 中針對您系統所指定的層次。下列範例說明用來驗證 uDAPL 配置的指令,而其是 在具有 AIX 6.1 版 TL6 SP5 的系統上執行:

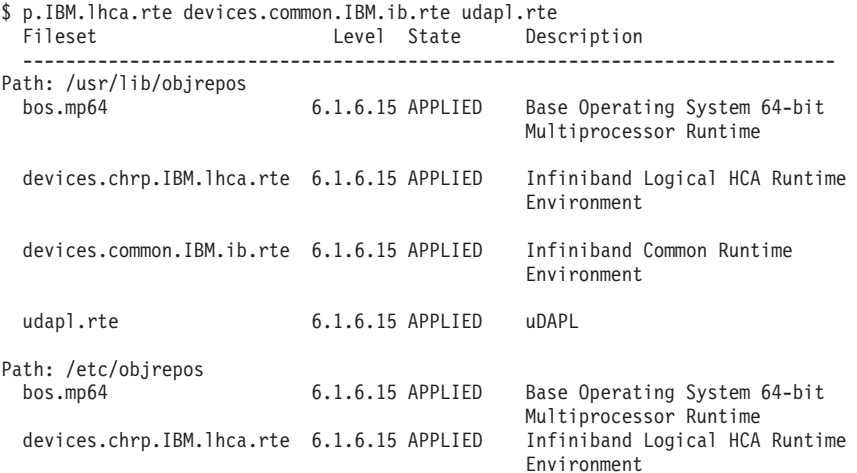

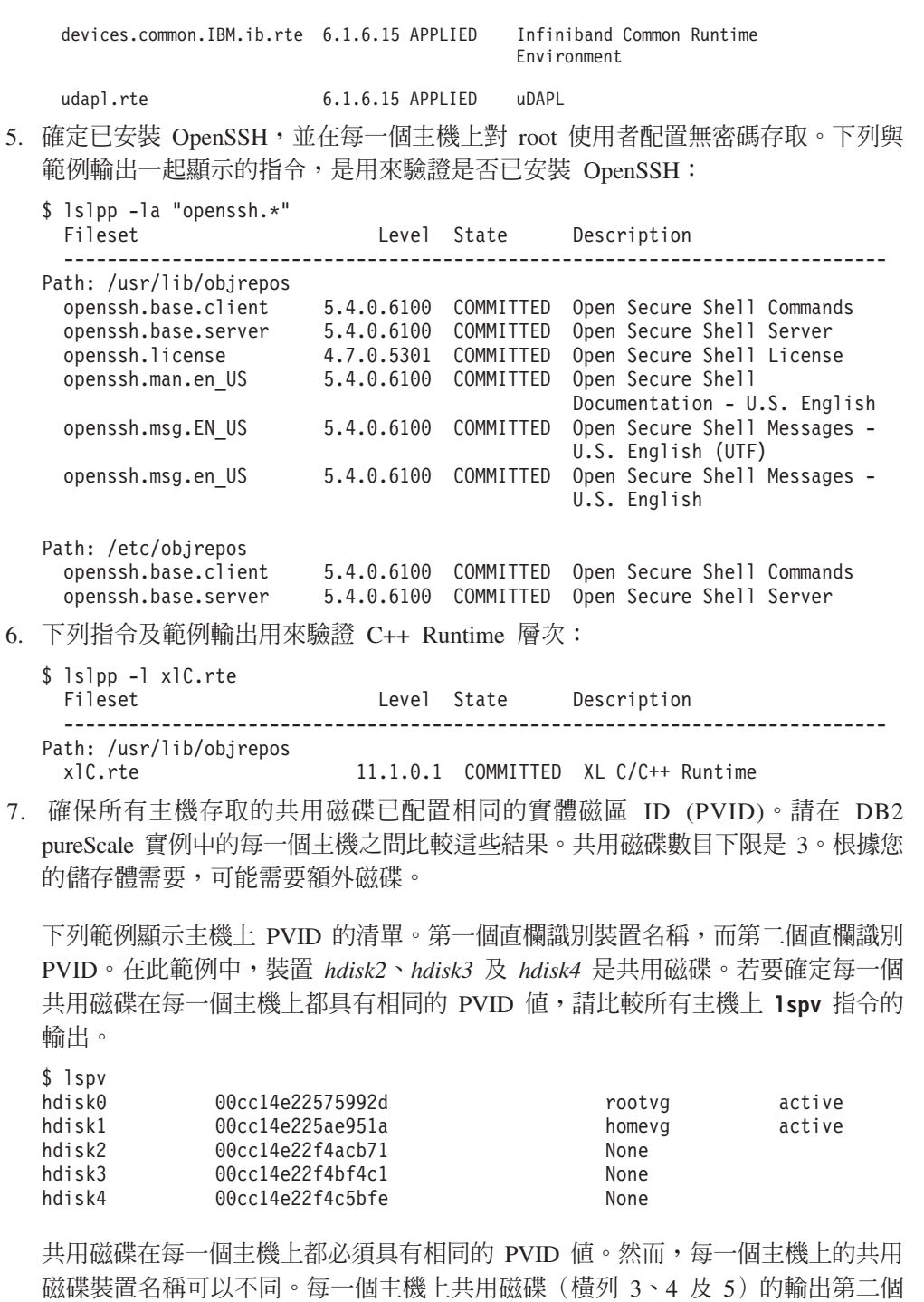

 $6.$ 

8. 確定已安裝並配置 I/O 完成埠 (IOCP)。 「DB2 pureScale 特性」的安裝不需要 IOCP,然而,建議使用它以增進效能。下列兩個指令驗證是否已安裝及啓用 IOCP。請確定關鍵字 Available 顯示在 lsdev 指令輸出中。

直欄中的 PVID 值必須相同。

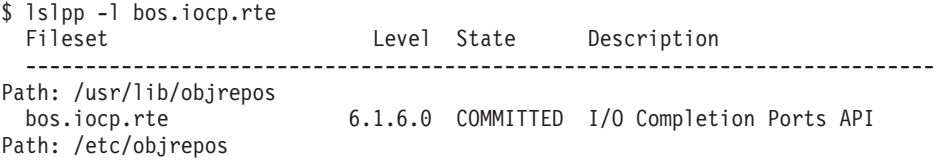

\$ lsdev -Cc iocp

iocp0 Available I/O Completion Ports

9. 如果您將實例從 9.8 版 Fix Pack 1 中的 「DB2 pureScale 特性」 更新至 DB2 10.1 版,則必須手動更新主機 netmon.cf 檔案中的 !REQD 項目。

如需其他詳細資料,請參閱疑難排解主題「DB2 安裝程式找不到閘道位址」。

- 10. 選用的。如果您要針對「快速通訊管理程式 (FCM)」使用一組特定的埠,請確定埠 在所有主機上都可用。否則,安裝程式會選取在所有主機上都可用的一組唯一 埠。埠使用情況是指定於 /etc/services 檔案中。 FCM 需要的埠範圍包含三個 必要埠,加上爲邏輯成員欄位提供的値。此埠範圍可以指定爲多達 130 個主機(128 個成員 + 2 個叢集快取機能)。預設 FCM 啓動埠是 60000,且必須在範圍 1024 至 65535 內。此外,叢集快取機能需要兩個埠。會自動選擇這兩個埠。
- 11. 確認每一個伺服器上都有一個乙太網路及一個額外的通訊配接卡埠。這個額外的 通訊配接卡埠必須是具有 InfiniBand 或 RDMA 功能的「10 Gigabit 乙太網路 (10GE)」網路配接卡。與範例輸出一起顯示的下列指令列出所有可用的網路配接 卡。確保列出一個乙太網路網路配接卡 (en0), 以及一個 InfiniBand 網路配接卡 (ib0) 或 10GE 網路配接卡。如果使用了不同的配接卡命名慣例,請以網路管理者身分進 行檢查以驗證是否已定義乙太網路及 InfiniBand 網路配接卡。

若要驗證是否已設定 InfiniBand 網路配接卡,請執行下列動作:

\$ ifconfig -l en0 ib0 lo0

若要驗證是否已設定 10GE 網路配接卡,請執行下列動作:

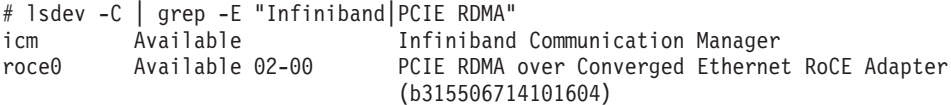

12. 以 root 身分驗證所有主機之間的 ssh 存取。從現行主機中,使用 ssh 指令,在叢 集中的現行主機及所有其他主機上執行 hostname 指令。 hostname 指令的結果符 合 ssh 指令中識別的主機名稱,會驗證兩個主機之間的 ssh 存取。

ssh <host> hostname

例如,在現行主機 hostpib153 上,執行 ssh 指令以驗證該主機及其他三個主機 (hostpib154、hostpib155 及 hostpib156)。下列指令及範例輸出用來驗證對其他主 機的 ssh 存取:

```
root@hostpib153:/> hostname
hostpib153
root@hostpib153:/> ssh hostpib153 hostname
hostpib153
root@hostpib153:/> ssh hostpib154 hostname
hostpib<sub>154</sub>
root@hostpib153:/> ssh hostpib155 hostname
hostpib155
root@hostpib153:/> ssh hostpib156 hostname
hostpib156
```
13. 如果升級自 DB2 9.8 版 Fix Pack 2 及更早版本,請確定在新增或捨棄成員或叢集 機能之後,正確地同步化 .update 檔案(位於 <db2 instance shared directory>/

sqllib shared/.update 中)。檔案位置的範例是 /db2sd 20110126085343/ db2sdin1/sqllib shared/.update,其中 <db2 instance shared directory>=*db2sd\_20110126085343*C

若要確定同步化正確,請檢查所有主機都是列在 .update 檔案中,且格式如下: h*ostname=install path*。如果格式不正確,請更新檔案。例如:machineA=/opt/IBM/ db2/V9.8,其中 *hostname=*machineA 且 *install path=*/opt/IBM/db2/V9.8。

14. 以 root 身分,確定 /tmp 目錄至少具有 5 GB 的可用空間。下列指令顯示 /tmp 目錄中的可用空間。

root@hostpib153:/> df -m /tmp Filesystem MB blocks Free %Used Iused %Iused Mounted on /dev/hd3 2048.00 1687.23 18% 15927 4% /tmp

### **使用 DB2 安裝精靈**

若要安裝 「DB2 pureScale 特性」,您必須瞭解下列項目。您可以在後面的前置安裝提 要區段中輸入這些步驟中每一個的值。

- 您想要安裝 「DB2 pureScale 特性」的目錄的名稱。
- 共用磁碟分割區的裝置路徑,依預設,會在其中儲存 DB2 資料庫及 DB2 pureScale 實例的共用配置檔。您應該使用 DB2 叢集檔案系統。
- 如果使用 DB2 叢集服務 Tiebreaker,則為 Tiebreaker 分割區的裝置路徑。此分割區 必須與先前指定的共用磁碟分割區不同。

由於通訊失敗而將 DB2 pureScale 實例分割為兩部分時,會將 DB2 叢集服務 Tiebreaker 用於回復實務範例中。DB2 叢集服務使用 Tiebreaker 來決定哪一半的 DB2 pureScale 實例保留在線上。此分割區的大小必須至少是 25 MB,並可以從所有主機 進行存取。

- 您要參與 DB2 pureScale 環境中的每一個主機的主機名稱、簡短主機名稱或 IP 位址。
- 您可以選擇性地指定要設定作為叢集快取機能的主機名稱,而非接受「DB2 安裝」精 靈提供的預設選項。您可以手動選取哪些主機作爲叢集快取機能,或者讓 DB2 安裝 程式進行指派。

### 前置安装提要

在「您的值」欄位中輸入適當的必要項目值。

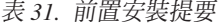

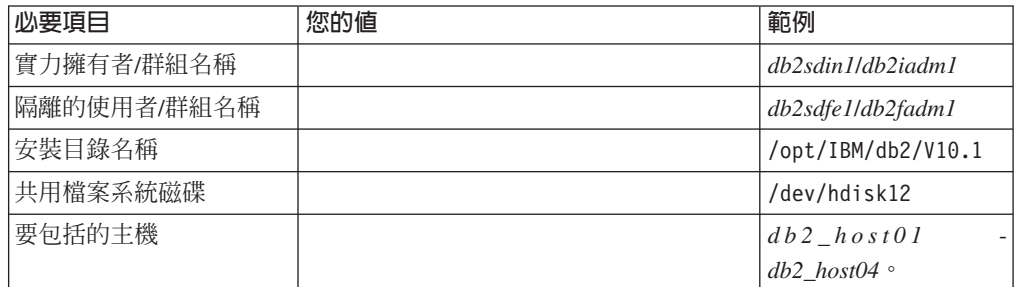

## 表 31. 前置安裝提要 (繼續)

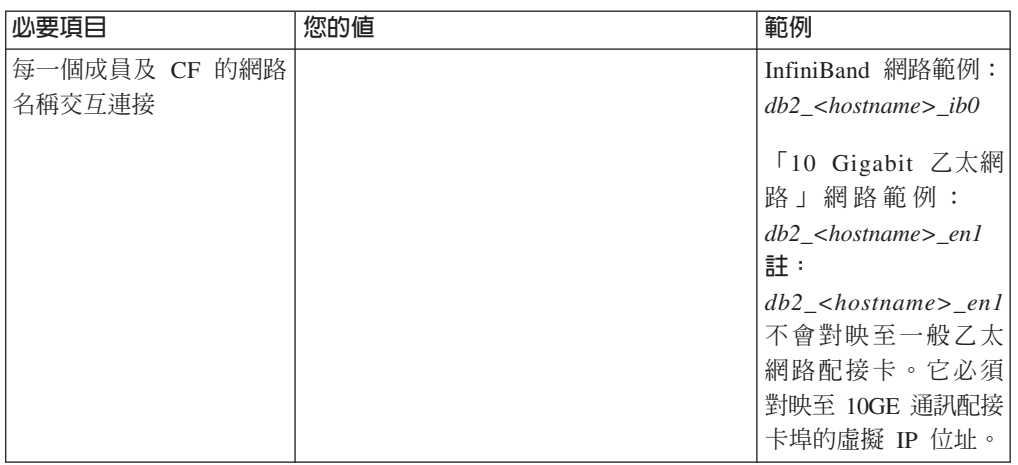

註:僅限在 InfiniBand 上,若要尋找 叢集交互連接網路名稱,請在每一個主機上執行 **netstat -i** 指令。

| 選用的項目               | 您的值 | 範例                                                                                                    |
|---------------------|-----|----------------------------------------------------------------------------------------------------|
| Tiebreaker 磁碟       |     | 在 AIX 上:/dev/                                                                                                    |
|                     |     | hdisk13                                                                                                    |
|                     |     | 在 Linux 上:/dev/                                                                                                    |
|                     |     | dm-0 或 /dev/sdc                                                                                                    |
| FCM 埠範圍             |     | 60000 - 60004                                                                                                    |
|                     |     |                                                                                                    |
| 叢集快取機能埠範圍           |     | 56000 - 56001                                                                                                    |
| DB2 通訊埠             |     | 50001                                                                                                    |
| 設爲叢集快取機能的主機         |     | 及<br>$db2_{h}$ ost $03$                                                                                                    |
|                     |     | db2host04                                                                                                    |
| 在 InfiniBand 上,為 叢集 |     | 主 要 :                                                                                                    |
| 快取機能 的 叢集交互連        |     | $db2$ <hostnamel> <math>ib0</math></hostnamel>                                                                                                    |
| 接網路名稱               |     | $db2_{\leq}$ <i>/hostname1&gt;_ib1</i> \                                                                                                    |
|                     |     | $db2$ <hostnamel> <math>ib2</math></hostnamel>                                                                                                    |
|                     |     | $db2$ <hostname1> <math>ib3</math></hostname1>                                                                                                    |
|                     |     |                                                                                                    |
|                     |     | 次要:                                                                                                    |
|                     |     | $db2$ <hostname2> ib0 \cdot \cdot \cdot \cdot \cdot \cdot \cdot \cdot \cdot \cdot \cdot \cdot \cdot \cdot \cdot \cdot \cdot \cdot \cdot \cdot \cdot \cdot \cdot \cdot \cdot \cdot \cdot \cdot \cdot \cdot \cdot \cdot \cdot \c</hostname2> |
|                     |     | $db2$ <hostname2> <math>ib1</math></hostname2>                                                                                                    |
|                     |     | $db2_{\text{-}}<$ hostname $2$ >_ib2 $\cdot$                                                                                                    |
|                     |     | $db2$ <hostname2> <math>ib3</math></hostname2>                                                                                                    |

*表 32. 前置安裝提要 - 選用的項目* 

<span id="page-190-0"></span>表 32. 前置安裝提要 - 選用的項目 (繼續)

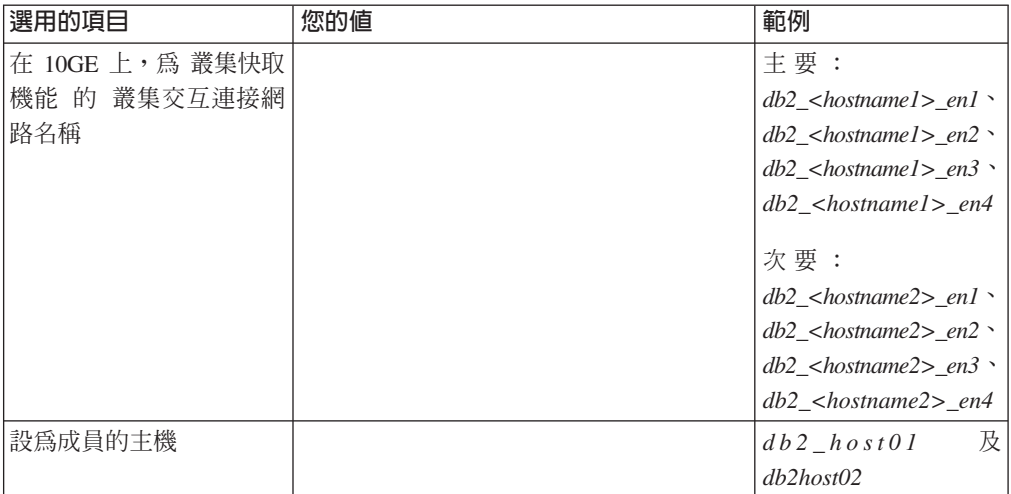

### 下一步

如果您完成了前置安裝核對清單中的所有步驟,並填寫了提要,則可以直接進入安裝 區段。

# 安裝 DB2 pureScale 特性 (Linux)

本節中的主題詳細說明如何準備環境,以在支援的 Linux 環境中安裝 「DB2 pureScale 特性」。

# **DB2 pureScale** 特性的安装必備項目 (Linux)

在您安裝 IBM DB2 pureScale 特性 之前,必須確定系統符合下列網路、硬體、韌體、 儲存體及軟體需求。您可以使用 db2prereqcheck 指令,來檢查特定 DB2 版本的軟體 及韌體必備項目。

## 網路必備項目

需要兩個網路:一個乙太網路及一個高速通訊網路。高速通訊網路必須是一個 InfiniBand (IB) 網路或一個 「10 Gigabit 乙太網路 (10GE)」網路,不支援混合使用這兩個網路。

註:儘管 DB2 pureScale 特性 環境需要單一乙太網路配接卡,如果您具有兩個乙太網 路配接卡,則應該設定乙太網路連結。乙太網路連結(也稱為通道連結)是結合兩個 以上網路介面的設定。乙太網路社合會在發生乙太網路網路配接卡失敗時,提供冗餘 及更好的重新授權。如需配置乙太網路結合的相關指示,請參閱乙太網路配接卡文 件。不支援連結高速通訊網路。

表 33. 裝載高速通訊配接卡需求框架的伺服器

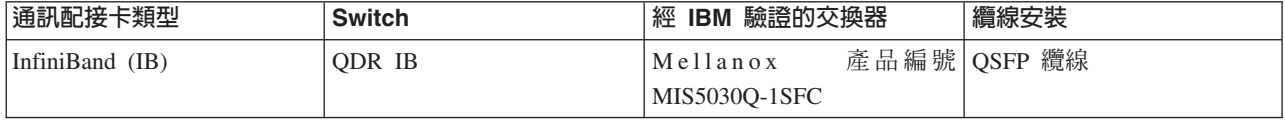

表 33. 裝載高速通訊配接卡需求框架的伺服器 <sub>(</sub>繼續)

| 通訊配接卡類型                     | <b>Switch</b> | 經 IBM 驗證的交換器                                                                          | 纜線安裝                      |
|-----------------------------|---------------|---------------------------------------------------------------------------------------|---------------------------|
| 10 Gigabit 乙太網路 (10GE) 10GE |               | 1. Blade Network Technolo-<br>gies RackSwitch G8124<br>2. Cisco Nexus 5596 統一埠<br>交換器 | 可插拔式小型化光纖進階 <br>(SFP+) 纜線 |

- 1. 具有 Linux 系統及 InfiniBand 通訊配接卡的 DB2 pureScale 環境,需要 FabricIT EFM 交換器型光纖管理軟體。若為 CF 伺服器上支援的通訊配接卡埠,必須安裝在 交換器上的必要光纖管理程式軟體映像檔的最低版本為: image-PPC\_M405EX-EFM\_1.1.2500.img。交換器可能不支援最低版本的直接升級路徑,在此情況下將需 要進行多次升級。如需在特定的 Mellanox 交換器上升級光纖管理程式軟體的相關指 示,請參閱 Mellanox 網站:[http://www.mellanox.com/content/](http://www.mellanox.com/content/pages.php?pg=ib_fabricit_efm_management&menu_section=55) [pages.php?pg=ib\\_fabricit\\_efm\\_management&menu\\_section=55](http://www.mellanox.com/content/pages.php?pg=ib_fabricit_efm_management&menu_section=55)。 對於 InfiniBand 網路, 在交換器上啓用子網路管理程式 (SM) 是必要項目。若要建立具有多個交換器的 DB2 pureScale 環境,您必須在 CF 伺服器上具有通訊配接卡,並在交換器上配置交換器 失效接手。若要支援交換器失效接手,請參閱 Mellanox 網站,以取得設定高可用性 網域之子網路管理程式的相關指示。
- 2. 續線考量:
	- 在 InfiniBand 網路上:QSFP 4 x 4 QDR 纜線會用來將主機連接至交換器,以及 交換器間鏈結。如果使用兩個交換器,則需要兩個以上的交換器間鏈結。使用一 半的通訊配接卡埠(其從 CF 及成員連接至交換器)總數,可以判定所需的交換 器間鏈結數目上限。例如,在兩個交換器的 DB2 pureScale 環境中,其中主要及 次要 CF 各有四個通訊配接卡埠及四個成員,則所需的交換器間鏈結數目上限為 6 (6 =  $(2 * 4 + 4)$ /2) $\circ$
	- 在 10GE 網路上,「鏈結聚集通訊協定 (LACP)」支援的埠數會進一步限制 ISL 數目上限,而該通訊協定是交換器失效接手所需的其中一個設定。由於此值可能 因不同的交換器供應商而有所不同,請參閱交換器手冊以瞭解所有這類限制。例 如,具有 Blade OS 6.3.2.0 的 Blade Network Technologies G8124 24 埠交換器 具有下列限制:在兩個交換器之間的每個 LACP 幹線最多有 8 個埠,這可有效 地限制最多只能有 4 個 ISL(每一個交換器 4 個埠)。
- 3. 一般而言,也支援任何支援廣域暫停流程控制的 10GE 交換器(如 IEEE 802.3x 所 指定)。不過,確切的設定指示可能會與交換器小節(根據經 IBM 驗證的交換器) 中記載的設定指示不同。如需詳細資料,請參閱交換器使用者手冊。

表 34. BladeCenter HS22 伺服器的高速通訊配接卡需求

| 通訊配接卡類型                     | <b>Switch</b>                                                                 | 纜線安裝 |
|-----------------------------|-------------------------------------------------------------------------------|------|
| InfiniBand (IB)             | 'Voltaire 40 Gb InfiniBand 交換器',例   QSFP 纜線 2<br>切產品編號 46M6005                |      |
| 10 Gigabit 乙太網路 (10GE) $^3$ | 適用於 IBM BladeCenter 的 BNT <sup>®</sup> 虛擬<br>光纖 10 Gb 交換器模組,例如產品編號<br>46C7191 |      |

- 1. 若要建立具有多個交換器的 DB2 pureScale 環境,請設定 CF 主機的通訊配接卡。
- 2. 續線考量:
	- 在 InfiniBand 網路上:QSFP 4 x 4 QDR 纜線會用來將主機連接至交換器,以及 交換器間鏈結。如果使用兩個交換器,則需要兩個以上的交換器間鏈結。使用一

半的通訊配接卡埠 (其從 CF 及成員連接至交換器) 總數,可以判定所需的交換 器間鏈結數目上限。例如,在兩個交換器的 DB2 pureScale 環境中,其中主要及 次要 CF 各有四個通訊配接卡埠及四個成員,則所需的交換器間鏈結數目上限為 6 (6 = (2 \* 4 + 4 )/2)。在 10GE 網路上,「鏈結聚集通訊協定 (LACP)」支援 的埠數會進一步限制 ISL 數目上限,而該通訊協定是交換器失效接手所需的其中 一個設定。由於此值可能因不同的交換器供應商而有所不同,請參閱交換器手冊 以瞭解所有這類限制。例如,具有 Blade OS 6.3.2.0 的 Blade Network Technologies G8124 24 埠交換器具有下列限制:在兩個交換器之間的每個 LACP 幹線最 多有 8 個埠,這可有效地限制最多只能有 4 個 ISL(每一個交換器 4 個埠)。

3. 如需搭配使用 DB2 pureScale 特性 與 BladeCenter 的應用程式叢集透通性的相關資 訊,請參閱下列 developerWorks 文章:[http://www.ibm.com/developerworks/data/](http://www.ibm.com/developerworks/data/library/techarticle/dm-1110purescalebladecenter/) [library/techarticle/dm-1110purescalebladecenter/](http://www.ibm.com/developerworks/data/library/techarticle/dm-1110purescalebladecenter/) 。

註:如果成員存在於與 叢集快取機能 (CF) 相同的主機上,則成員及 CF 的 db2nodes.cfg 中的叢集交互連接網路名稱必須相同。

## 硬體及韌體必備項目

DB2 pureScale 特性支援下列具有任一指定網路配接卡類型的 System x® (x64) 伺服器:

表 35. 支援的伺服器配置

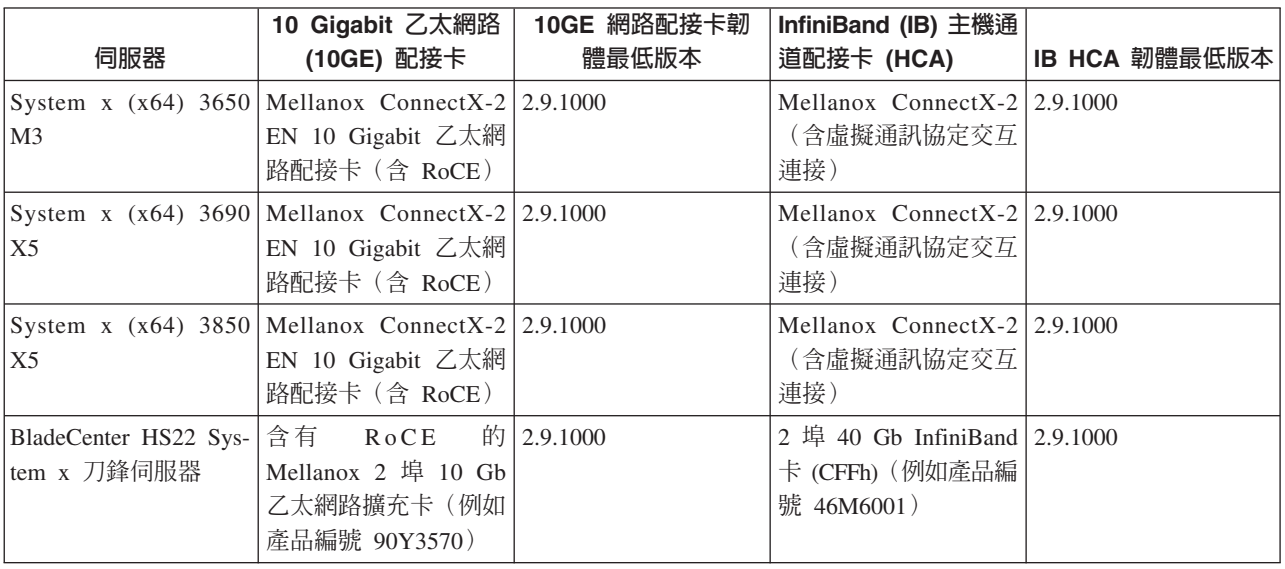

註:從 http://www.ibm.com/support/us/en/,安裝 System x 伺服器的最新支援韌體。

## 儲存體硬體需求

DB2 pureScale 特性 支援所有儲存區網路 (SAN) 及直接連接的共用區塊儲存體。建議 配置 DB2 叢集服務 受管理共用儲存體,以取得更好的備援。如需 DB2 叢集服務支援 的相關資訊,請參閱「共用儲存體考量」主題。必須符合下列儲存體硬體需求,才能 取得 DB2 pureScale 特性 支援。

- 每一個主機上的下列本端可用磁碟空間:
	- 3 GB 用來取出安裝
	- 3.5 GB 用於安裝路徑
- 5 GB 用於 /tmp 目錄
- 1 GB 用於實例起始目錄
- 5 GB 用於 /var 目錄。
- 1 GB 用於 /(根檔案系統)
- 至少需要三個共用檔案系統,每一個都位於個別的實體磁碟上。建議使用第四個共 用磁碟,來配置為 DB2 叢集服務 tiebreaker 磁碟。

每一個檔案系統的下列共用磁碟空間都必須為可用:

- $-$  實例共用檔案:10 GB<sup>4</sup>
- 資料:視您的特定應用程式需要而定
- 日誌:視預期的交易數及應用程式記載需求而定

## 軟體需求

在下表中,針對每一個特定的 Linux 發行套件列出的檔案庫及其他套件,在叢集快取機 能及成員上都是必要項目。DB2 pureScale 特性 不支援 Linux 虛擬機器。使用必要的 軟體更新主機,然後安裝 DB2 pureScale 特性 或更新至最新的修正套件。

表 36. Linux 軟體最低需求

|                                     |              |                      | <b>OpenFabrics Enterprise Distribu-</b> |
|-------------------------------------|--------------|----------------------|-----------------------------------------|
| Linux 發行套件                          | 核心版本層次       | 必要的套件                | tion (OFED) 套件                          |
| Red Hat Enterprise Linux $2.6.18$ - |              | libstdc++ (32 位元     | 若要在 RHEL 5.6 及更新版本上安裝                   |
| (RHEL) $5.6^{-1}$                   | 194.26.1.el5 | 及 64 位元檔案庫)          | OFED, 請執行 "OpenFabrics Enter-           |
|                                     |              | glibc++ (32 位元       | prise Distribution" 的群組安裝。              |
|                                     |              | 及 64 位元檔案庫)          |                                         |
|                                     |              | Cpp                  |                                         |
|                                     |              | qcc                  |                                         |
|                                     |              | $qcc - c++$          |                                         |
|                                     |              | kernel-headers       |                                         |
|                                     |              | kernel-devel         |                                         |
|                                     |              | binutils0penSSH      |                                         |
|                                     |              | sg3 utils            |                                         |
|                                     |              | $ntp-4.2.2p1-15.el5$ |                                         |

<sup>4.</sup> 若要取得更好的 I/O 效能,請建立個別的 GPFS 檔案系統來保留資料庫,並在建立資料庫指令上指定此共用磁碟。

表 36. Linux 軟體最低需求 (*繼續)* 

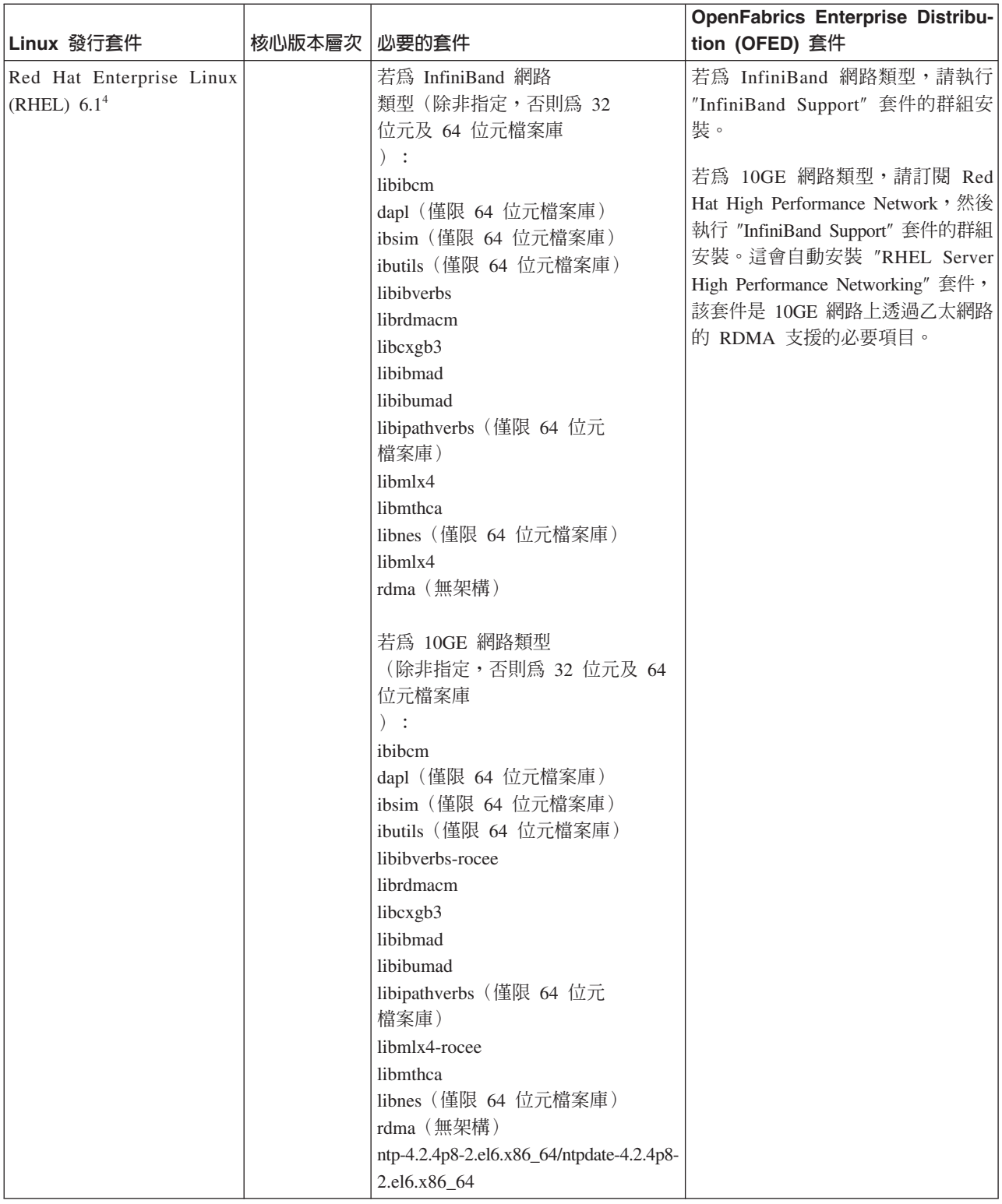

|                                                                                                    |        |                                                                                                    | <b>OpenFabrics Enterprise Distribu-</b>                                                                                                    |
|----------------------------------------------------------------------------------------------------|--------|----------------------------------------------------------------------------------------------------|----------------------------------------------------------------------------------------------------|
| Linux 發行套件                                                                                                    | 核心版本層次 | 必要的套件                                                                                                    | tion (OFED) 套件                                                                                                    |
| SUSE Linux Enterprise Server 2.6.16.60-<br>(SLES) 10 <sup><math>2</math></sup> Service Pack 0.69.1-smp <sup>3</sup><br>$(SP)$ 3 |        | libstdc++ (32 位元<br>及 64 位元檔案庫)<br>glibc++ (32 位元及<br>64 位元檔案庫)<br>cpp<br>gcc<br>$qcc-c++$<br>kernel-source<br>binutils<br>OpenSSH<br>scsi*.rpm<br>ntp-4.2.4p8-1.3.28                                                                                 | 針對 SLES 10 SP3 3, 若要獲得並安<br>裝必要的 OFED 套件,請參閱<br>technote #1455818, 網址為 http://<br>www.ibm.com/support/docview.wss<br>?uid=swg21455818<br>針對 SLES 10 SP4 及更新版本服務套<br>件,您必須從維護儲存庫安裝 OFED<br>套件,以及其他 OFED 相依套件。如<br>需在 SLES 10 上安裝 OFED 的相關<br>資訊,請參閱第192頁的『配置<br>InfiniBand 網路上 DB2 pureScale 環<br>境的主機網路設定 (Linux)』。 |
| SUSE Linux Enterprise Server 2.6.32.36-0.5 <sup>3</sup><br>(SLES) 11 Service Pack 1                                             |        | libstdc++ (32 位元<br>及 64 位元檔案庫)<br>glibc++ (32 位元及<br>64 位元檔案庫)<br>cpp<br>gcc<br>$qcc-c++$<br>kernel-default<br>kernel-default-devel<br>kernel-default-base<br>kernel-source<br>kernel-syms<br>binutils<br>OpenSSH<br>sg3 utils<br>ntp-4.2.4p8-1.3.28 | 如需安裝 OFED 套件及其相依套件的<br>相關資訊,請參閱在 SLES 11 上安裝<br>OFED,請參閱第 192 頁的『配置<br>InfiniBand 網路上 DB2 pureScale 環<br>境的主機網路設定 (Linux)』。                                                                                                    |

表 36. Linux 軟體最低需求 (*繼續)* 

表 36. Linux 軟體最低需求 (*繼續)* 

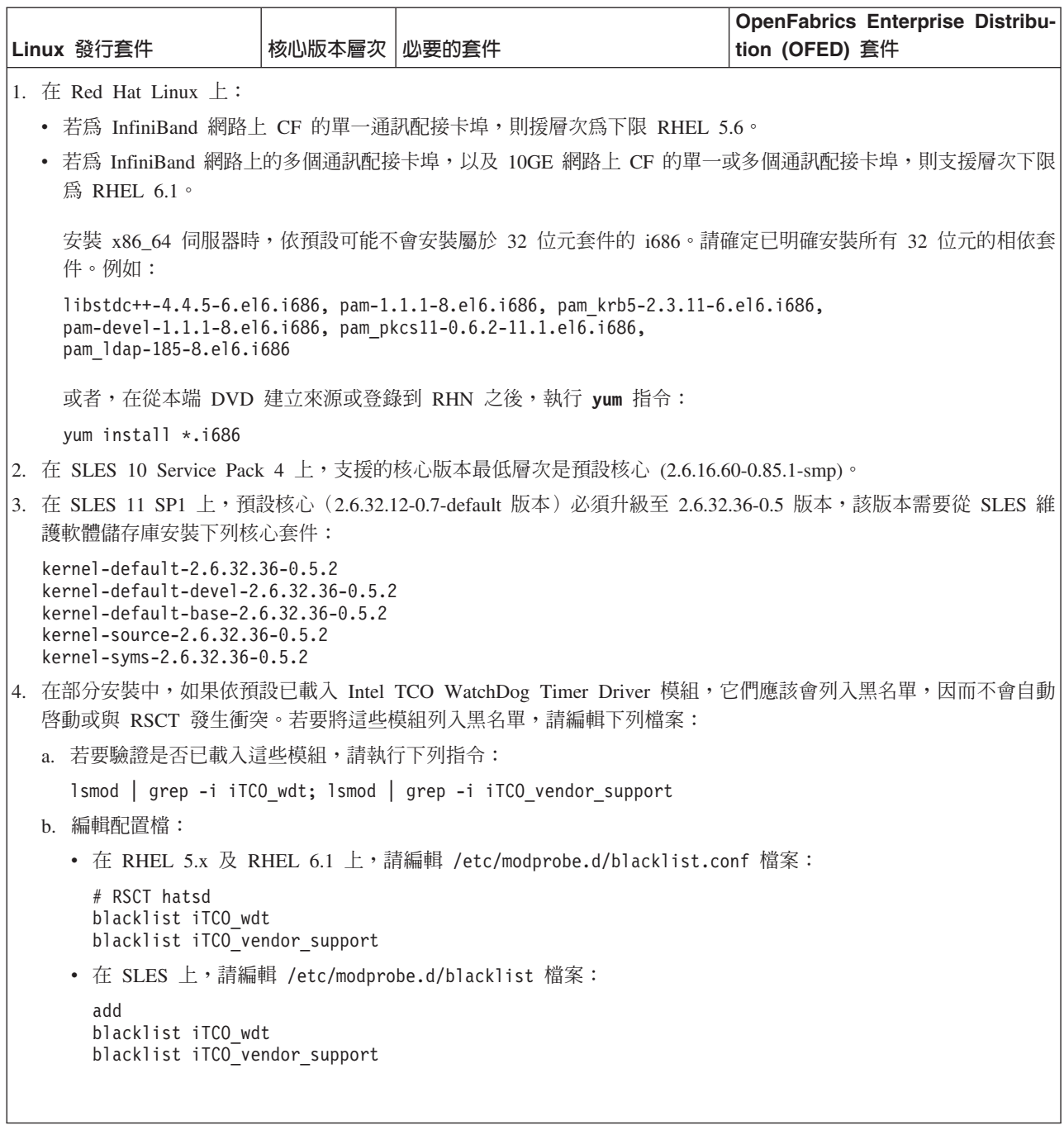

#### 註:

- 如果您已安裝 IBM General Parallel File System ( GPFS), 則它必須是 IBM General Parallel File System ( GPFS) 3.4.0.11 (含有DB2 pureScale 特性 所需的特殊修 正程式)。如果您需要升級至 IBM General Parallel File System (GPFS) 3.4.0.11, 或安裝 GPFS 修正程式,則必要的檔案位於 DB2 pureScale 安裝映像檔的 db2/ linuxamd64/gpfs 目錄中。
- 如果您已安裝 IBM Tivoli System Automation for Multiplatforms (Tivoli SA MP), 則它必須是 Tivoli SA MP 3.2.2.1 版。從 DB2 pureScale 安裝映像檔的 db2/ linuxamd64/tsamp 目錄中執行 installSAM 指令, 就可以安裝此版本。

# **DB2 pureScale** 特性安装的必要使用者 (Linux)

若要在 Linux 作業系統上操作 DB2 資料庫環境,需要兩個使用者和群組。

### 開始之前

- 您必須具有 root 使用者權限,才能建立使用者和群組。
- 如果您使用安全軟體來管理使用者及群組,則在定義 DB2 使用者及群組時可能需要 其他步驟。

## 關於這項作業

您需要兩個使用者以建立 DB2 pureScale 實例:

- 一個使用者用作實例擁有者
- 一個使用者用作隔離的使用者

您應該將兩個不同的使用者搭配使用兩個不同的群組。兩個使用者中的每一個都應該 在所有主機上具有相同的 UID、GID、群組名稱及起始目錄。確保如果任何主機上存在 任何要使用的使用者,則他們必須具有相符的內容。無需在開始安裝之前建立這些必 要使用者。您可以在繼續「DB2 安裝」精靈的畫面時建立這些使用者,或者在回應檔中 進行指定。如果使用現存使用者,則他們必須存在於所有主機上,並符合列出的需 求。

下列指示中使用的使用者及群組名稱是預設值,並記錄在下表中。您可以指定自己的 使用者及群組名稱,只要它們遵循系統命名規則及 DB2 命名規則。

| 必要的使用者 | 使用者名稱        | 群組名稱           |
|--------|--------------|----------------|
| 實例擁有者  | $dh2s$ din 1 | $dh2i$ adm $l$ |
| 隔離使用者  | dh2sdfel     | $dh2f$ adm $l$ |

表 37. 預設使用者及群組

下列指令中所使用的使用者和群組名稱,會在下列表格中說明。您可以指定自己的使 用者及群組名稱,只要它們遵循系統命名規則及 DB2 命名規則。

如果您打算使用「DB2 安裝」精靈來安裝 DB2 資料庫產品,則「DB2 安裝」精靈會 爲您建立這些使用者。

### 限制

您所建立的使用者名稱必須符合您作業系統及 DB2 資料庫系統的命名規則。

您將在不同主機上建立的同一個使用者名稱必須具有相同的 HOME 目錄。然而,使用 者名稱不能已存在於任何主機上。如果使用現存使用者名稱,則使用者名稱必須存在 於所有主機上,並使用相同的使用者 ID (uid)、群組 ID (gid)、群組名稱及 HOME 目錄。

### 程序

若要建立這些使用者,請執行下列步驟:

- 1. 登入主機。
- 2. 透過輸入下列指令,建立實例擁有者的群組(例如,db2iadm1),以及將執行 UDF 或儲存程序的群組(例如,db2fadm1):

groupadd -g 999 db2iadm1 groupadd -g 998 db2fadm1

請確定您所使用的特定號碼目前不存在於任何機器上。

3. 使用下列指令,建立一個屬於您在前一步驟中所建立之每一個群組的使用者。每一 個使用者的起始目錄,就是您先前建立及共用的 DB2 起始目錄 (db2home)。

```
useradd -u 1004 -g db2iadm1 -m -d /db2home/db2inst1 db2inst1
useradd -u 1003 -g db2fadm1 -m -d /db2home/db2fenc1 db2fenc1
```
4. 針對您所建立的每一個使用者,設定一個起始密碼,請輸入下列指令:

```
passwd db2inst1 passwd db2fenc1
```
- 5. 登出。
- 6. 以您建立的每一個使用者身分 (db2inst1 及 db2fenc1) 登入主要電腦。因為這些使 用者是第一次登入該系統,所以系統可能會提示您變更每一個使用者的密碼。
- 7. 登出。
- 8. 在將參與資料庫環境的每一台電腦上,建立完全相同的使用者及群組帳戶。

# 安装及設定 OpenSSH

此作業說明如何取得及設定 Open Secure Shell (OpenSSH)。

## 關於這項作業

您需要在想要參與 DB2 pureScale 實例中的每一個主機上執行這些步驟。

若為 Linux 使用者,依預設會在 SLES 10 SP3 或更新版本及 RHEL 5.5 上安裝 OpenSSH o

Open Secure Shell (OpenSSH) 是開放程式碼版本的網路連線工具 SSH 通訊協定套組。 這些工具提供鑑別及加密的 Shell 功能。Shell 是從指令行字串、stdin 或檔案讀取輸入 的指令語言直譯器。此主題中的步驟將容許您透過 SSH 連接至遠端伺服器,而無需輸 入密碼。

對於 「DB2 pureScale 特性」,您需要為 root 使用者設定無密碼 SSH 存取權。實例擁 有者需要無密碼 SSH 存取權,然而,如果實例擁有者未設定此項目,則 DB2 安裝程 序會對其進行設定。下列步驟概述如何為 root 使用者設定無密碼 SSH 存取權。

註:實例擁有者必須將 rlogin 屬性設為預設值 TRUE。

## 程序

- 1. 僅限 AIX 作業系統:如果 OpenSSH 在系統上並未提供,則可以從最新的 AIX Expansion Pack 及 Web Download Pack [\(http://www.ibm.com/systems/power/software/](http://www.ibm.com/systems/power/software/aix/expansionpack/index.html) [aix/expansionpack/index.html](http://www.ibm.com/systems/power/software/aix/expansionpack/index.html)) 取得。 OpenSSH 檔案集包括說明頁及 openssh.man.en\_US。在網際網路上,openBSD 提供文件的位置是:[http://](http://www.openssh.org/manual.html) [www.openssh.org/manual.html](http://www.openssh.org/manual.html) 。
- 2. 僅限 AIX 作業系統:安裝 OpenSSH。AIX 上 OpenSSH 的預設值是啓用公開金鑰。
- 3. 設定公開金鑰型鑑別。公開金鑰型鑑別可讓單一使用者 ID 在實例中的每一個主機 上,以相同的使用者 ID 進行登入,而不會提示其輸入密碼。必須為 root ID 啓用 公開金鑰型鑑別,以使用無密碼 SSH。

如果使用者 ID 具有 ~/.ssh 目錄,請確保它不容許群組或其他寫入權。請確保使用 者的起始目錄不容許群組或其他寫入權。如果目錄許可權的限制不足,則 SSH 會將 此狀況視為安全曝光,而不容許公開金鑰型鑑別。

不需要現存的 ~/.ssh 目錄,因為 ssh-keygen 指令會建立此目錄(如果它不存在) 並設定適當的存取權。

從 ~/.ssh 目錄中,產生公開金鑰/私密金鑰組:

\$ ssh-keygen -t dsa

只要系統提示輸入,就按一下 Enter 鍵以接受預設値。(請確保未輸入任何通行詞 組,否則 SSH 將盤查每一個鑑別嘗試,並預期與使用者回應相同的通行詞組。然 而,DB2 產品不容許遠端 Shell 公用程式提示其他驗證。) 此動作會在 ~/.ssh 目 錄中產生下列兩個新檔案以用於 DSA 加密:id\_dsa(私密金鑰)及 id\_dsa.pub(公 開金鑰)。

4. 您必須在每一個主機上產生公開金鑰,並將每一個主機中每一個公開金鑰的內容, 附加至名為 authorized\_keys 的單一檔案。然後,將 authorized\_keys 檔案複製到 每一個主機上使用者的 \$HOME/.ssh 目錄,並執行 chmod 644 authorized\_keys 指 令。

# 配置通訊配接卡埠及交換器 (Linux)

本節中的主題詳細說明如何在所支援的 Linux 作業系統上配置通訊配接卡埠及交換器。 配置程序視您擁有 InfiniBand 網路還是 10 Gigabit 乙太網路 (10GE) 的網路而定。

### 在 InfiniBand 網路上配置 (Linux)

本節中的主題詳細說明如何在 InfiniBand 網路上配置單一或多個通訊配接卡埠及交換 器。

配置 InfiniBand 網路上 DB2 pureScale 環境的交換器失效接手 (Linux):

交換器失效接手功能是交換器子網路管理程式 (SM) 所提供的高可用性特性。

#### 開始之前

本主題中詳細說明的交換器失效接手配置程序,同時適用於 InfiniBand (IB) 網路上的 SuSE Linux Enterprise Server (SLES) 系統及 Red Hat Enterprise Linux Server (RHEL) 系統。

此程序不適用於 IBM BladeCenter 環境。若要配置 BladeCenter 部署的交換器失效接手 支援,不會在交換器模組上執行任何動作,但是您必須配置主要及次要叢集快取機能 (CF) 上的通訊配接卡埠。

若為不含刀鋒伺服器的 DB2 pureScale 環境,請在開始之前完成下列作業:

- 1. 根據第 137 頁的第 12 章, 『[DB2 pureScale](#page-146-0) 環境的網路拓蹼配置考量』中所列出的 支援網路拓蹼,來設定網路拓蹼。
- 2. 開啓交換器的電源,並將 RJ11 序列纜線或乙太網路纜線連接到交換器。

#### 關於這項作業

此程序詳細說明配置多個交換器以支援交換器失效接手的步驟。交換器失效接手功能 可協助網路進行備援或容錯。

若要建立具有多個交換器的 DB2 pureScale 環境,您必須在 CF 伺服器上具有通訊配 接卡埠,並在交換器上配置交換器失效接手。

具有 Linux 系統及 InfiniBand 叢集交互連接網路的 DB2 pureScale 環境,需要 FabricIT EFM 交換器型光纖管理軟體。針對 CF 伺服器上的多個通訊配接卡埠支援,安裝必備 項目會列出必須安裝在交換器上的光纖管理程式映像檔下限 (image-PPC\_M405EX-EFM\_1.1.2500.img)。視所需的光纖管理程式版本而定,可能不支援最低所需版本的直 接升級路徑。如果不支援直接升級路徑,您必須安裝每一個後續的版本來升級交換器 光纖管理程式軟體映像檔。如需在特定的 Mellanox 交換器上升級光纖管理程式軟體的 相關指示,請造訪 Mellanox 網站:[http://www.mellanox.com/content/](http://www.mellanox.com/content/pages.php?pg=ib_fabricit_efm_management&menu_section=55) [pages.php?pg=ib\\_fabricit\\_efm\\_management&menu\\_section=55](http://www.mellanox.com/content/pages.php?pg=ib_fabricit_efm_management&menu_section=55) °

若為 InfiniBand 網路上的單一交換器設定,在交換器上啓用子網路管理程式 (SM) 是必 要項目。

#### 限制

1. 需要交換器的管理權。

#### 程序

- 1. 將交換器升級至 DB2 pureScale 特性安裝必備項目中列出的所需光纖管理程式軟體 版本層次。 若要取得「光纖管理程式」軟體,請參閱 第 181 頁的『[DB2 pureScale](#page-190-0) 特性的安裝必備項目 [\(Linux\)](#page-190-0)』。
- 2. 遵循 Mellanox 交換器使用手冊中提供的步驟,以設定高可用性網域 (Mellanox SM HA) 的 Mellanox 子網路管理程式。

利用 Mellanox SM HA 軟體,系統管理程式可以從單一位置輸入及修改子網路管理 程式的所有 IB 子網路配置。請將虛擬 IP 位址 (VIP) 指派給交換器的管理埠,以 管理高可用性網域。系統管理程式必須配置 Mellanox SM HA 環境中的所有交換器, 以加入相同的 IB 子網路,並為子網路指派一個名稱。加入子網路之後,子網路管理 程式會同步,因此您必須選取一個子網路管理程式作為主要子網路管理程式,而其 他子網路管理程式則會變成備用子網路管理程式。

範例

<span id="page-201-0"></span>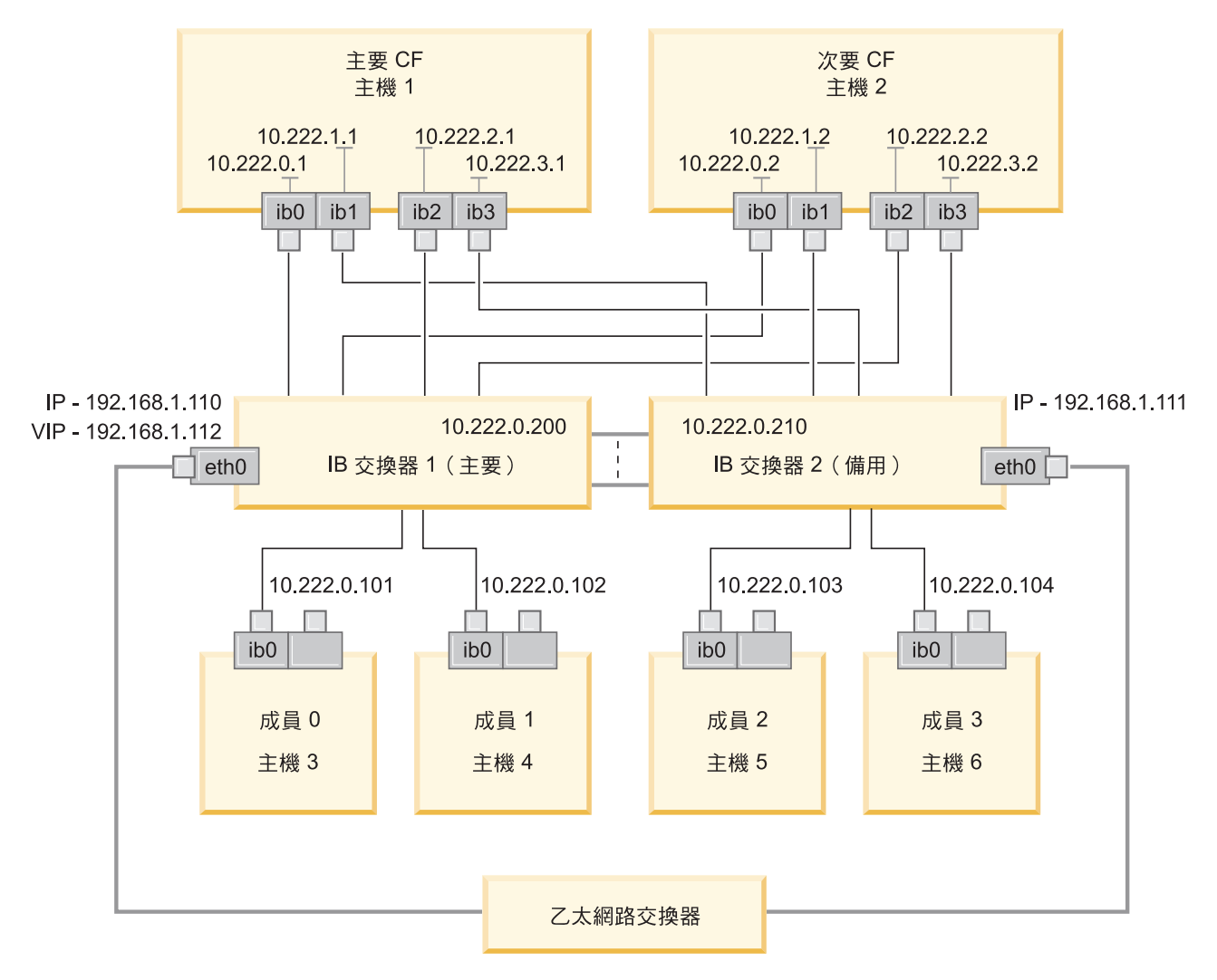

需要有公用乙太網路交換器,才能連接兩個 IB 交換器以配置子網路。<br>圖 20. 兩個交換器 SLES 多個叢集交互連接至 CF

下一步

配置您計劃併入 DB2 pureScale 環境中的主機的網路設定。

### 配置 InfiniBand 網路上 DB2 pureScale 環境的主機網路設定 (Linux):

將所有成員新增至相同的 IP 子網路。將叢集快取機能 (CF) 上的通訊配接卡埠配置成 對,使某個 CF 上的裝置 ID 與其他 CF 上的相同裝置 ID 位於相同的 IP 子網路上。 其中一個通訊配接卡埠配對必須位於與成員相同的 IP 子網路上。

### 開始之前

請確定您已完成下列作業:

• 閱讀第 137 頁的第 12 章, 『[DB2 pureScale](#page-146-0) 環境的網路拓蹼配置考量』中 DB2 pureScale 環境支援的網路拓蹼。

• 確保安裝符合第 153 頁的第 17 章, 『準備安裝 [DB2 Enterprise Server Edition](#page-162-0) 的 DB2 [pureScale](#page-162-0) 特性』 的安裝必備項目所列之支援的 DB2 pureScale 環境。

在所有 DB2 成員及 CF 主機上,都需要管理存取權。

#### 關於這項作業

若要配置主機的網路設定,請在主機上安裝 OpenFabrics Enterprise Distribution (OFED) 套件並配置 IP 位址。叢集快取機能 (CF) 支援多個通訊配接卡埠,可協助 DB2 pureScale 環境進行調整,並有助於高可用性。每一個 CF 都需要一個通訊配接卡埠。 建議使用多個來增加 CF 的頻寬、新增備援項目,以及容許使用多個交換器。

註:這些步驟必須在針對未來 DB2 pureScale 環境所規劃的所有主機上執行。

#### 程序

- 1. 以 root 身分登入。
- 2. 配置 OpenFabrics Enterprise Distribution (OFED) 軟體。
	- SLES 系統的 OFED 配置詳細資料。
		- 若為 SLES 10 SP3,請遵循 [technote #1455818http://www.ibm.com/support/](http://www.ibm.com/support/docview.wss?uid=swg21455818) [docview.wss?uid=swg21455818](http://www.ibm.com/support/docview.wss?uid=swg21455818) 中安裝 OFED 的指示
		- 若為 SLES 10 SP4 以及更新版本:
			- a. 配置 SLES 線上更新項目來併入 SLES 版本的維護儲存庫。
			- b. 從維護儲存庫安裝下列套件:

```
compat-dapl-1.2.19-0.5.1
compat-dapl-32bit-1.2.19-0.5.1
dapl-32bit-2.0.30-0.5.1
dapl-doc-2.0.30-0.5.1
dapl-2.0.30-0.5.1
ibutils-32bit-1.5.4-0.3.3
Ibutils-1.5.4-0.3.3
infiniband-diags-1.5.7-0.3.2
libcxgb3-rdmav2-32bit-1.2.5-0.3.1
libcxgb3-rdmav2-1.2.5-0.3.1
libibcm-1.0.5-0.3.1
libibcm-32bit-1.0.5-0.3.1
libibcommon1-1.1.2_20090314-0.1.1
libibcommon1-32bit-1.1.2_20090314-
0.1.1
libibmad5-1.3.6-0.3.1
libibmad5-32bit-1.3.6-0.3.1
libibumad3-1.3.6-0.3.1
libibumad3-32bit-1.3.6-0.3.1
libibverbs-1.1.4-0.3.1
libibverbs-32bit-1.1.4-0.3.1
libipathverbs-1.2-0.3.1
libipathverbs-32bit-1.2-0.3.1
libmlx4-rdmav2-1.0-5.21.1
libmlx4-rdmav2-32bit-1.0-5.21.1
libmthca-rdmav2-1.0.5-5.18.1
libmthca-rdmav2-32bit-1.0.5-5.18.1
libnes-rdmav2-1.1.0-0.3.1
librdmacm-1.0.13-0.3.1
librdmacm-32bit-1.0.13-0.3.1
libsdp-32bit-1.1.103-0.3.1
libsdp-1.1.103-0.3.1
mpi-selector-1.0.3-0.3.1
mstflint-1.4-2.25.1
ofed-doc-1.5.2-0.7.1
```
- ofed-kmp-default-1.5.2\_2.6.32.29\_0.3 -0.7.1 ofed-1.5.2-0.7.1 ofed-doc-1.5.2-0.7.1 ofed-kmp-default-1.5.2\_2.6.32.29\_0.3  $-0.7.1$ opensm-32bit-3.3.7-0.5.1 opensm-3.3.7-0.5.1 ibvexdmtools-0.0.1-75.16.1 qlvnictools-0.0.1-75.16.1 sdpnetstat-1.60-5.22.1 srptools-0.0.4-6.8.2
- c. 驗證已安裝屬於 OFED 一部分的每個套件。
- RHEL 系統的 OFED 配置詳細資料。

在 RHEL 5.6 上,執行 "OpenFabrics Enterprise Distribution" 群組的群組安裝, 來安裝必要的 InfiniBand 套件。請注意,在 RHEL 5.6 上,不支援 CF 中有多 個通訊配接卡埠 (此功能需要 RHEL 6.1) 。請以 root 身分執行下列指令來安裝 套件:

yum groupinstall "OpenFabrics Enterprise Distribution"

在 RHEL 6.1 上,執行 "InfiniBand Support" 套件的群組安裝,來安裝必要的 InfiniBand 軟體。 "InfiniBand Support" 套件可用於群組安裝。請以 root 身分執 行下列指令來安裝套件:

yum groupinstall "InfiniBand Support"

註:為了讓 yum 指令運作,它需要先從「Red Hat 網路 (RHN)」 或從 DVD ISO 映像檔建立本端儲存庫。設定儲存庫之後,yum 指令就可以辨識位置,以尋找目標 套件。向 RHN 登錄是存取最新核心程式更新項目及修正程式的建議機制。建議使 用者設定每個 RHEL 系統的儲存庫。

如果因某些原因而無法利用 RHN 設定儲存庫,則它也可以使用 RHEL DVD 媒 體隨附的 ISO 映像檔進行設定。下列程序只有在無法向 RHN 登錄時,系統上才 需要它們。

a. 將檔案 RHEL5.7-20100922.1-Server-x86 64-DVD1.iso 從 DVD 複製到目標 系統上的暫時目錄 (即 /tmp/iso)

```
# cd /tmp/iso
# ls -rlt
total 3354472
-rw-r--r-- 1 root root 3431618560 Jan 10
20:13 RHEL5.7-20100922.1-Server-x86_64-
DVD1.iso
```
b. 解壓縮 ISO 映像檔。

mount -o loop /tmp/iso/RHEL5.7-20100922.1 -Server-x86\_64-DVD1.iso /mnt/iso/

c. 建立儲存庫。

# cd repodata/  $#$  ls  $-rlt$ total 76180 -rw-r--r-- 1 root root 8032315 Jan 17 12:59 primary.xml.gz -rw-r--r-- 1 root root 51522840 Jan 17 12:59 other.xml.gz -rw-r--r-- 1 root root 18346363 Jan 17 12:59 filelists.xml.gz

```
-rw-r--r-- 1 root root 951 Jan 17
12:59 repomd.xml
# cd ..
# cd repodata/
```
d. 在 /etc/yum.repos.d/my.repo 中建立 ISO 的本端儲存庫,以建立儲存庫

```
# cat my.repo
[my repo]
name=Redhat LTC
baseurl=file:///mnt/
gpgcheck=0
enabled=1
```
- e. 上面四個步驟完成本端儲存庫的建立,使其指向 /mnt/iso 作為來源。
- f. 現在,發出相關的 **yum** 指令,以執行必要套件的安裝。

#### 成功安裝的範例輸出:

[root@coralxib42 ~]# yum groupinstall 'Infiniband Support' Loaded plugins: product-id, refresh-packagekit, rhnplugin, subscription-manager Updating Red Hat repositories. 4/4 Setting up Group Process Resolving Dependencies --> Running transaction check ---> Package dapl.x86\_64 0:2.0.25-5.2.el6 will be installed  $---$ > Package ibsim.x86 64 0:0.5-4.el6 will be installed  $---$ > Package ibutils. $x\overline{8}6_64$  0:1.5.4-3.el6 will be installed --> Processing Dependency: libosmcomp.so.3(OSMCOMP\_2.3)(64bit) for package: ibutils-1.5.4-3.el6.x86\_64 --> Processing Dependency: libosmvendor.so.3(OSMVENDOR 2.0)(64bit) for package: ibutils-1.5.4-3.el6.x86\_64 --> Processing Dependency: libopensm.so.2(OPENSM\_1.5)(64bit) for package: ibutils-1.5.4-3.el6.x86\_64 --> Processing Dependency: tk for package: ibutils-1.5.4-3.el6.x86 64 --> Processing Dependency: libosmcomp.so.3()(64bit) for package: ibutils-1.5.4-3.el6.x86\_64 --> Processing Dependency: libosmvendor.so.3()(64bit) for package: ibutils-1.5.4-3.el6.x86\_64 --> Processing Dependency: libopensm.so.2()(64bit) for package: ibutils-1.5.4-3.el6.x86\_64 --> Processing Dependency: libibdmcom.so.1()(64bit) for package: ibutils-1.5.4-3.el6.x86\_64  $---$ > Package libcxgb3.x $\overline{86}$  64 0:1.3.0-1.el6 will be installed ---> Package libibcm.x86\_64 0:1.0.5-2.el6 will be installed ---> Package libibmad.x86\_64 0:1.3.4-1.el6 will be installed  $---$ > Package libibumad.x8 $\overline{6}$  64 0:1.3.4-1.el6 will be installed ---> Package libibverbs.x86\_64 0:1.1.4-4.el6 will be installed ---> Package libibverbs-utils.x86\_64 0:1.1.4-4.el6 will be installed ---> Package libipathverbs.x86\_64 0:1.2-2.el6 will be installed  $---$ > Package libmlx4.x86 64 0:1.0.1-8.el6 will be installed  $---$ > Package libmthca.x86 64 0:1.0.5-7.el6 will be installed ---> Package libnes.x86  $64$  0:1.1.1-1.el6 will be installed ---> Package librdmacm.  $\overline{x}86\_64$  0:1.0.10-2.el6 will be installed ---> Package librdmacm-utils.x86 64 0:1.0.10-2.el6 will be installed ---> Package rdma.noarch 0:1.0-9.el6 will be installed ---> Package rds-tools.x86 64 0:2.0.4-3.el6 will be installed --> Running transaction check ---> Package ibutils-libs.x86\_64 0:1.5.4-3.el6 will be installed ---> Package opensm-libs.x86\_64 0:3.3.5-1.el6 will be installed ---> Package tk.x86\_64 1:8.5.7-5.el6 will be installed --> Finished Dependency Resolution

#### Dependencies Resolved

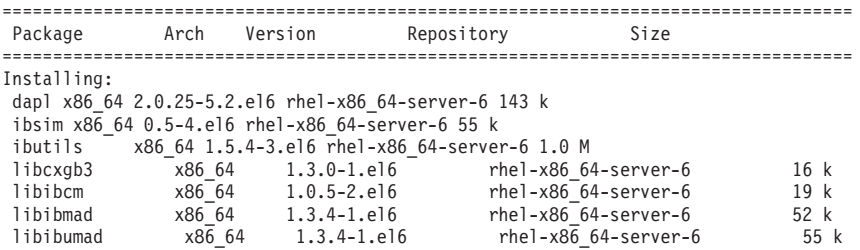

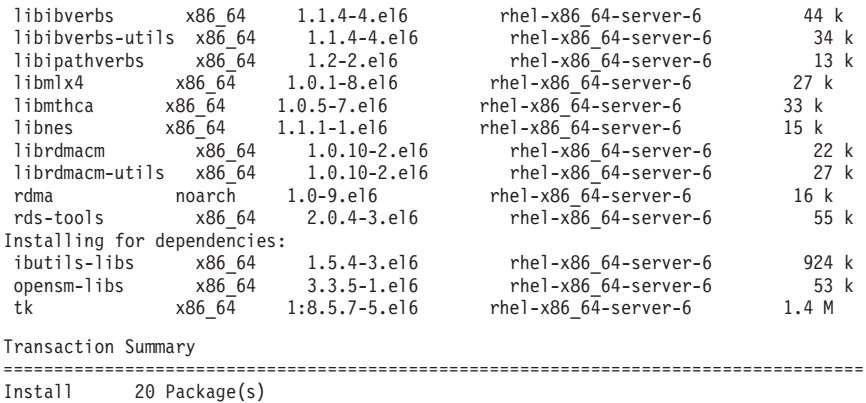

Total download size: 4.0 M Installed size: 0 Is this ok [y/N]:

3. 在 SLES 上,編輯 「直接存取傳輸 (DAT)」配置檔 /etc/dat.conf,以針對每一個 通訊配接卡埠建立一行。 在 RHEL 5.6 (及更高的 5.x 版本) 上,DAT 配置檔位 於 /etc/ofed/dat.conf 中,而且可由 OFED 的群組安裝進行更新。在 RHEL 6.1 上,DAT 配置檔位於 /etc/rdma/dat.conf 中,而且可由 "InfiniBand Support" 套 件的群組安裝來更新。下列範例具有四個 1 個埠的通訊配接卡埠。

```
cat /etc/dat.conf
ofa-v2-ib0 u2.0 nonthreadsafe default libdaplofa.so.2 dapl.2.0 "ib0 0" ""
ofa-v2-ib1 u2.0 nonthreadsafe default libdaplofa.so.2 dapl.2.0 "ib1 0" ""
ofa-v2-ib2 u2.0 nonthreadsafe default libdaplofa.so.2 dapl.2.0 "ib2 0" ""
ofa-v2-ib3 u2.0 nonthreadsafe default libdaplofa.so.2 dapl.2.0 "ib3 0" ""
```
註:如果您接收到 DAT\_INTERNAL\_ERR 通訊錯誤,則系統可能嘗試與未正確地在「直 接存取傳輸 (DAT)」配置檔中,針對配接卡埠設定的配接卡介面進行通訊。

4. 編輯網路配置檔,以配置每一個通訊配接卡埠介面的靜態 IP 位址。 下列檔案清單 顯示 CF、主機 *cf1* 和 *cf2* 以及 成員、member1、member2、member3 和 member4 的網路配接卡配置。編輯每一個主機上的網路配置檔,讓每一個主機上列出的第一 個通訊配接卡埠位在與其他主機相同的子網路上。如果在 CF 上配置多個通訊配接 卡埠,請將其他通訊配接卡埠 CF 配對,讓次要 CF 上的每一個 DEVICE 與主要 CF 上 ID 相同的 DEVICE 位在相同的子網路上。

**ssh** *cf1* **cat** */etc/sysconfig/network/ifcfg-ib0* DEVICE=ib0 BOOTPROTO='static' IPADDR='10.222.0.1' NETMASK='255.255.255.0' STARTMODE='onboot' WIRELESS='no'

**ssh** *cf1* **cat** */etc/sysconfig/network/ifcfg-ib1* DEVICE=ib1 BOOTPROTO='static' IPADDR='10.222.1.1' NETMASK='255.255.255.0' STARTMODE='onboot' WIRELESS='no'

**ssh** *cf1* **cat** */etc/sysconfig/network/ifcfg-ib2* DEVICE=ib2 BOOTPROTO='static' IPADDR='10.222.2.1' NETMASK='255.255.255.0' STARTMODE='onboot' WIRELESS='no'

**ssh** *cf1* **cat** */etc/sysconfig/network/ifcfg-ib3* DEVICE=ib3 BOOTPROTO='static' IPADDR='10.222.3.1' NETMASK='255.255.255.0' STARTMODE='onboot' WIRELESS='no' **ssh** *cf2* **cat** */etc/sysconfig/network/ifcfg-ib0* DEVICE=ib0 BOOTPROTO='static' IPADDR='10.222.0.2' NETMASK='255.255.255.0' STARTMODE='onboot' WIRELESS='no' **ssh** *cf2* **cat** */etc/sysconfig/network/ifcfg-ib1* DEVICE=ib1 BOOTPROTO='static' IPADDR='10.222.1.2' NETMASK='255.255.255.0' STARTMODE='onboot' WIRELESS='no' **ssh** *cf2* **cat** */etc/sysconfig/network/ifcfg-ib2* DEVICE=ib2 BOOTPROTO='static' IPADDR='10.222.2.2' NETMASK='255.255.255.0' STARTMODE='onboot' WIRELESS='no' **ssh** *cf2* **cat** */etc/sysconfig/network/ifcfg-ib3* DEVICE=ib3 BOOTPROTO='static' IPADDR='10.222.3.2' NETMASK='255.255.255.0' STARTMODE='onboot' WIRELESS='no' **ssh** *member1* **cat** */etc/sysconfig/network/ifcfg-ib0* DEVICE=ib0 BOOTPROTO='static' IPADDR='10.222.0.101' NETMASK='255.255.255.0' STARTMODE='onboot' WIRELESS='no' **ssh** *member2* **cat** */etc/sysconfig/network/ifcfg-ib0* DEVICE=ib0 BOOTPROTO='static' IPADDR='10.222.0.102' NETMASK='255.255.255.0' STARTMODE='onboot' WIRELESS='no' **ssh** *member3* **cat** */etc/sysconfig/network/ifcfg-ib0* DEVICE=ib0 BOOTPROTO='static' IPADDR='10.222.0.103' NETMASK='255.255.255.0' STARTMODE='onboot' WIRELESS='no'

**ssh** *member4* **cat** */etc/sysconfig/network/ifcfg-ib0*

DEVICE=ib0 BOOTPROTO='static' IPADDR='10.222.0.104' NETMASK='255.255.255.0' STARTMODE='onboot' WIRELESS='no'

#### 註:

- 為了簡便,在前一個範例中使用的 IP 位址使用 255.255.255.0 子網路遮罩 (NETMASK),以便子網路第三及第四個 IP 區段可以符合介面裝置及主機名稱的 數目。此子網路遮罩會導致產生 CF 的 IP 位址,格式如下:10.222.interfaceid-device-number.CF-hostname-suffix,而成員 IP 位址如下: 10.222.*interface* $id$ -device-number.10member-hostname-suffix  $\circ$
- 成員主機只能有一個針對 DB2 pureScale 環境配置的通訊配接卡埠。它們必須指 派給相同的子網路。
- 每一個 CF 主機上的第一個通訊配接卡埠都位於與成員相同的子網路上。
- CF 上的每一個通訊配接卡埠位於不同的子網路上。
- 在主要及次要 CF 上,具有相同介面 *DEVICE* 名稱的通訊配接卡埠會共用相同的 子網路。
- 5. 僅適用於 BladeCenter 部署,啓用 DB2 pureScale 環境中所有主機上的子網路管理 程式服務(開啓 SM)。 若要啓用子網路管理程式服務,請在每一個主機上執行下 列指令,以啓動服務並使它在重新開機之後啓動:

```
chkconfig opensmd on
service opensmd start
```
6. 更新每一個主機上的 /etc/hosts 檔案,使得對於已規劃 DB2 pureScale 環境中的 每一個主機,此檔案包括已規劃環境中所有主機的所有通訊配接卡埠的所有 IP 位 址。

例如,在 CF 與四個成員上具有多個通訊配接卡埠的已規劃 DB2 pureScale 環境 中,/etc/hosts 配置檔可能會與下列檔案類似:

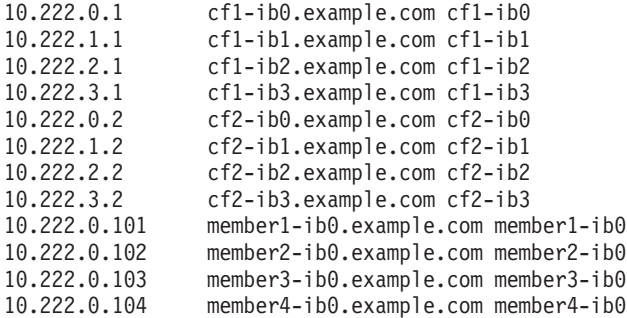

#### 註:

- 所有成員都是在相同的子網路上,此子網路即是與每一個 CF 的第一個通訊配接 卡埠相同的子網路。
- 在每一個 CF 只使用一個通訊配接卡埠的四個成員環境中,此檔案會與前一個範 例類似,但是只包含前一個範例中每一個 CF 的第一個 IP 位址。
- 7. 重新啓動 InfiniBand 子系統的服務。

**service openibd** restart

 $E$  RHEL 6.1  $E$ :

**service rdma** restart

- 8. 驗證 InfiniBand 子系統。
	- a. 請驗證埠作用中,並啓動鏈結。 使用 ibstat -v 指令或 ibstatus 指令,以列 出配接卡的狀態清單。此檢查適用於 /etc/dat.conf 中之前識別的埠及介面。

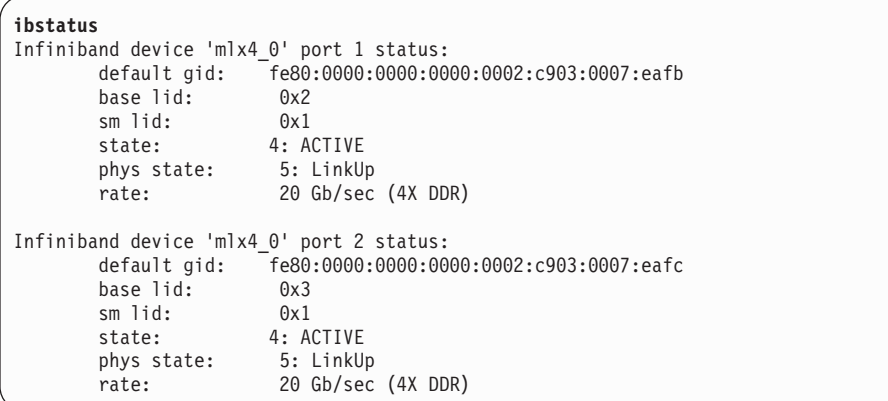

註:Linux 上 **ibstatus** 指令的範例輸出埠 1 對應於 dat.conf 檔案中的埠 0:

ofa-v2-ib0 u2.0 nonthreadsafe default libdaplofa.so.2 dapl.2.0 "ib0 0" ""

驗證 state 欄位値是 ACTIVE,而 phys state 欄位報告鏈結已啓動 (LinkUp)。

b. 確保目的地 IP 是可解析的。 例如,請輸入下列指令:

# ip -resolve neigh coralxib44-ib3 dev ib3 lladdr 80:00:00:49:fe:80:00:00:00:00:00:00:00:02:c9:03:00:0e:9d:5e REACHABLE coralxib42.torolab.ibm.com dev bond0 lladdr 00:1a:64:c9:d1:e8 REACHABLE coralxib42-ib0 dev ib0 lladdr 80:00:00:48:fe:80:00:00:00:00:00:00:00:02:c9:03:00:07:ea:5f REACHABLE coralxib44-ib0 dev ib0 lladdr 80:00:00:48:fe:80:00:00:00:00:00:00:00:02:c9:03:00:07:eb:13 REACHABLE 9.26.120.1 dev bond0 lladdr 00:00:0c:07:ac:01 REACHABLE coralxib43.torolab.ibm.com dev bond0 lladdr 00:1a:64:c9:cc:d4 REACHABLE coralxib44-ib2 dev ib2 lladdr 80:00:00:48:fe:80:00:00:00:00:00:00:00:02:c9:03:00:0e:9d:5d REACHABLE coralxib44.torolab.ibm.com dev bond0 lladdr 00:1a:64:c9:d5:24 REACHABLE coralxib44-ib1 dev ib1 lladdr 80:00:00:49:fe:80:00:00:00:00:00:00:00:02:c9:03:00:07:eb:14 REACHABLE coralxib43-ib0 dev ib0 lladdr 80:14:00:48:fe:80:00:00:00:00:00:00:00:02:c9:03:00:07:ea:07 REACHABLE # arp -an ? (10.1.4.144) at 80:00:00:49:fe:80:00:00:00 [infiniband] on ib3 ? (9.26.120.241) at 00:1a:64:c9:d1:e8 [ether] on bond0 ? (10.1.1.142) at 80:00:00:48:fe:80:00:00:00 [infiniband] on ib0 ? (10.1.1.144) at 80:00:00:48:fe:80:00:00:00 [infiniband] on ib0 ? (9.26.120.1) at 00:00:0c:07:ac:01 [ether] on bond0 ? (9.26.120.103) at 00:1a:64:c9:cc:d4 [ether] on bond0 ? (10.1.2.144) at 80:00:00:48:fe:80:00:00:00 [infiniband] on ib2 ? (9.26.120.104) at 00:1a:64:c9:d5:24 [ether] on bond0 ? (10.1.3.144) at 80:00:00:49:fe:80:00:00:00 [infiniband] on ib1 ? (10.1.1.143) at 80:14:00:48:fe:80:00:00:00 [infiniband] on ib0

### 下一步

修改您計劃併入 DB2 pureScale 環境中的主機核心參數。

## 在 10GE 網路上配置 (Linux)

本節中的主題詳細說明如何在「10 Gigabit 乙太網路 (10GE)」網路上配置單一或多個通 訊配接卡埠及交換器。

### 設定 10GE 網路上交換器的 IP 介面 (Linux):

在 10 Gigabit 乙太網路 (10GE) 上,您必須手動設定交換器的 IP 介面。

#### 開始之前

請確定您已完成下列作業:

- 必須開啓要配置的交換器。
- 您必須能夠透過主控台管理交換器。例如,連接至交換器管理埠的主機。
- 您必須具有交換器的管理權。
- 交換器必須以其管理埠的 IP 進行設定,而且交換器必須在執行中。

#### 關於這項作業

要在交換器上設定的 IP 位址數目,與從 CF 伺服器直接連接至該交換器的不同 IP 子 網路數目相同。

#### 程序

若要設定 IP 介面,請執行下列動作:

- 1. 利用 admin 使用者 ID 及密碼,登入交換器的指令行介面。
- 2. 使用下面的準則,來建立介面,並設定其 IP 位址:
	- a. 在交換器上建立的 IP 介面數目,與從 CF 主機連接的不同 IP 子網路數目相同 (例如,在下面的圖 1 中,每一個交換器都有兩個從 CF 主機連接的不同 IP 子 網路)。
	- b. 必須將位於 CF 主機的其中一個不同 IP 子網路上的 IP 位址,指派給每一個 IP 介面。
	- c. 在交換器上,IP 子網路只能使用一次。
- 3. 針對單一交換器叢集,現在已完成設定。如果圖 1 中的叢集只有一個交換器,則在 完成步驟 1 到 2 之後,交換器會將下列 IP 位址指派給其 IP 介面: 192.168.1.2、192.168.2.2、192.168.3.2 及 192.168.4.2。

最終步驟是驗證新建立的 IP 介面可以彼此進行 Ping 處理,而且成員及 CF 中的每 一個配接卡都可以 Ping 到其 netmon.cf 中針對該配接卡指定的外部可 Ping IP 位 址。

- 4. 針對兩個交換器的叢集,執行下列額外步驟:
	- a. 在另一個交換器上重複步驟 1 及 2。在此步驟結束時,每一個交換器上的 IP 介 面數目,都應該與不同 IP 子網路上的每一個 IP 位址數目相同。兩個交換器上 不同 IP 子網路的總數,會與 CF 主機上不同 IP 子網路的總數相同。
	- b. 在新建立之 IP 介面的 IP 子網路與成員配接卡的 IP 子網路不同的交換器上, 建立其他 IP 介面。請將與成員相同的 IP 子網路上的 IP 位址,指派給這個新

的 IP 介面。在此步驟之後,一個交換器應該要有一個不同的額外 IP 介面。此 外,兩個交換器都只有一個 IP 介面,而其 IP 位址位於與所有成員相同的 IP 子 網路上。

使用下面的圖 1 作為範例,在完成步驟 1 到 4a 之後,每一個交換器都會將下列 IP 位址指派給其 IP 介面:

交換器 1 - 192.168.1.2 及 192.168.2.2 交換器 2 - 192.168.3.2 及 192.168.4.2

因為所有成員都在 192.168.1.0 IP 子網路上,所以使用步驟 4 的指示會選擇交換器 2 以建立其他 IP 介面,原因是交換器 2 目前沒有位於 192.168.1.0 IP 子網路上的 IP 位址。

在步驟 4b 之後,每一個交換器都會指派下列 IP 位址:

交換器 1 - 192.168.1.2 及 192.168.2.2

交換器 2 - 192.168.1.5、192.168.3.2 及 192.168.4.2

註:現在,192.168.1.0 IP 子網路存在於兩個交換器上之後,就已完成 IP 介面設定 程序。最終步驟是驗證新建立的 IP 介面可以彼此進行 Ping 處理,而且成員及 CF 中的每一個配接卡都可以 Ping 到其 netmon.cf 中針對該配接卡指定的外部可 Ping IP 位址。

### 範例

下面是如何在使用兩個 BNT 交換器的叢集上建立 IP 介面的逐步指示:

- 1. 以 admin 使用者 ID 登入。
- 2. 建立介面,並設定其 IP 位址及 IP 子網路遮罩。
- 3. 如果您要在交換器上建立兩個介面:
	- a. 若要建立介面 1,請設定 IP 位址及 IP 子網路遮罩。例如:

RS G8124(config)#interface ip 1 RS G8124(config-ip-if)#ip address 192.168.1.2 RS G8124(config-ip-if)#ip netmask 255.255.255.0 RS G8124(config-ip-if)#exit

b. 若要建立介面 2,請使用相同的程序。例如:

RS G8124(config)#interface ip 2 RS G8124(config-ip-if)#ip address 192.168.2.2 RS G8124(config-ip-if)#ip netmask 255.255.255.0 RS G8124(config-ip-if)#exit

4. 若要讓變更生效,請輸入下列指令:

RS G8124(config)#copy running-config startup-config

- 5. 若要建立不同 IP 子網路的介面,請在第二個交換器上重複步驟 2 到 4。
- 6. 若要驗證 IP 位址,請從連接至相同交換器的 CF 及成員主機 Ping 位址。

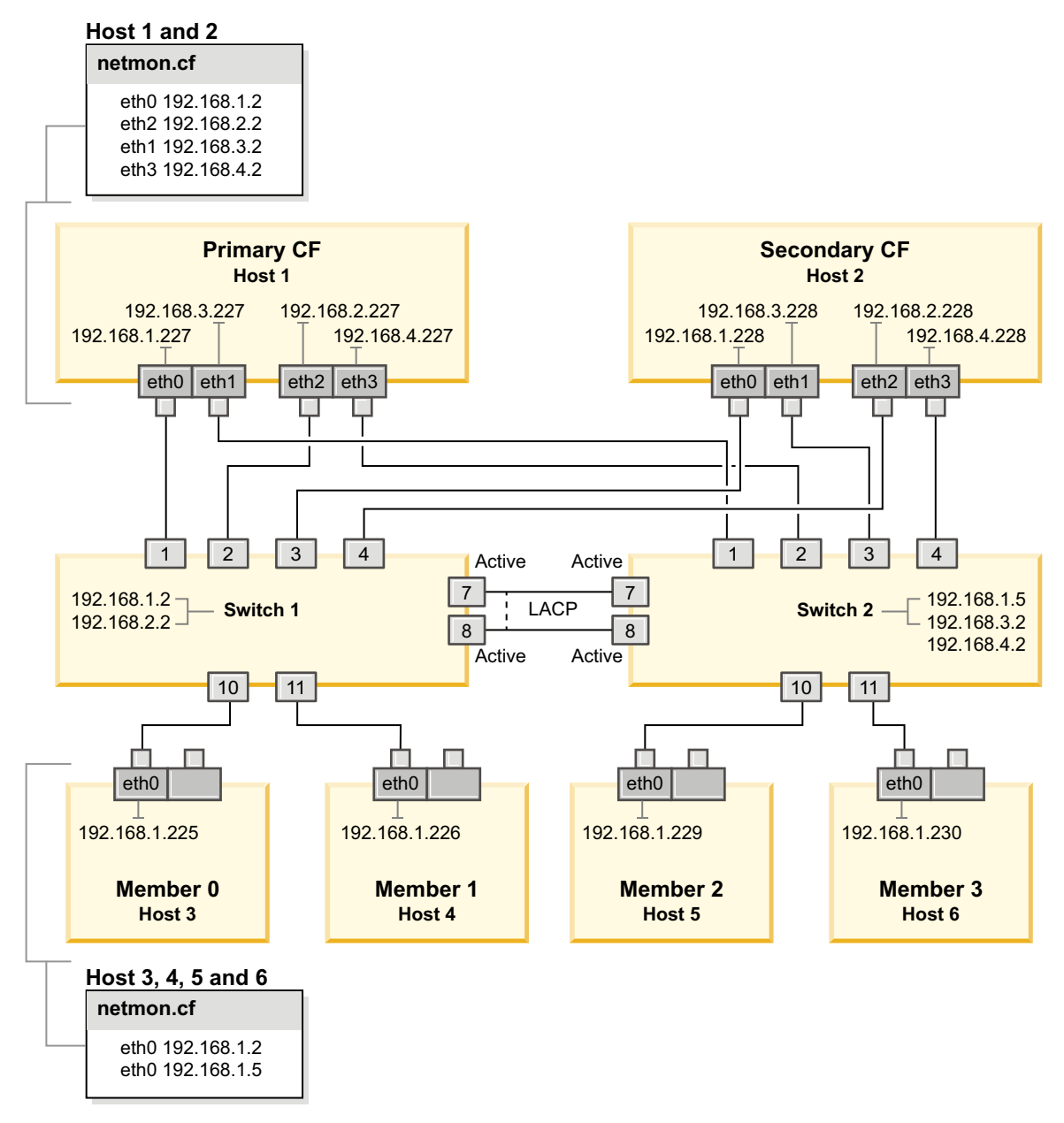

圖 21. 2 個 CF 及 4 個成員連接至兩個交換器。

### 配置 10GE 網路上 DB2 pureScale 環境的交換器失效接手 (Linux):

交換器失效接手功能是在交換器上配置「鏈結聚集控制通訊協定 (LACP)」所提供的高可 用性特性。

### 開始之前

本主題中詳細說明的交換器失效接手配置程序,同時適用於 10 Gigabit 乙太網路 (10GE) 上的 SuSE Linux Enterprise Server (SLES) 系統及 Red Hat Enterprise Linux Server (RHEL) 系統。

此程序不適用於 IBM BladeCenter 環境。若要配置 BladeCenter 部署的交換器失效接手 支援,不會在交換器模組上執行任何動作,但是您必須配置主要及次要叢集快取機能 (CF) 上的多個叢集交互連接。

若為不含刀鋒伺服器的 DB2 pureScale 環境,請在開始之前完成下列作業:

- 1. 根據第 137 頁的第 12 章, 『[DB2 pureScale](#page-146-0) 環境的網路拓蹼配置考量』中所列出的 其中一個支援網路拓蹼,來設定網路拓蹼。
- 2. 開啓交換器的電源,並將 RJ11 序列纜線或乙太網路纜線連接到交換器。

需要交換器的管理權。

#### 關於這項作業

此程序詳細說明配置多個交換器以支援交換器失效接手的步驟。交換器失效接手功能 可協助網路進行備援或容錯。這些步驟不適用於單一交換器設定。

若要建立具有多個交換器的 DB2 pureScale 環境,您必須在 CF 伺服器上具有多個叢 集交互連接,並在交換器上配置交換器失效接手。

10GE 網路上的交換器失效接手配置需要交換器上的「鏈結聚集控制通訊協定 (LACP)」 支援。

### 程序

- 1. 在每一個交換器上指定兩個以上要作為交換器間鏈結 (ISL) 的埠。
- 2. 在兩個交換器之間連接纜線。
- 3. 透過 GUI 介面登入交換器,並配置下列項目:(請參閱交換器手冊,以取得詳細的 步驟)
	- 所有 ISL 埠都必須啓用「鏈結聚集控制通訊協定 (LACP)」
	- 所有 ISL 埠 (在這兩個交換器上) 都必須設為作用中
	- 停用擴展樹狀結構通訊協定 (STP)

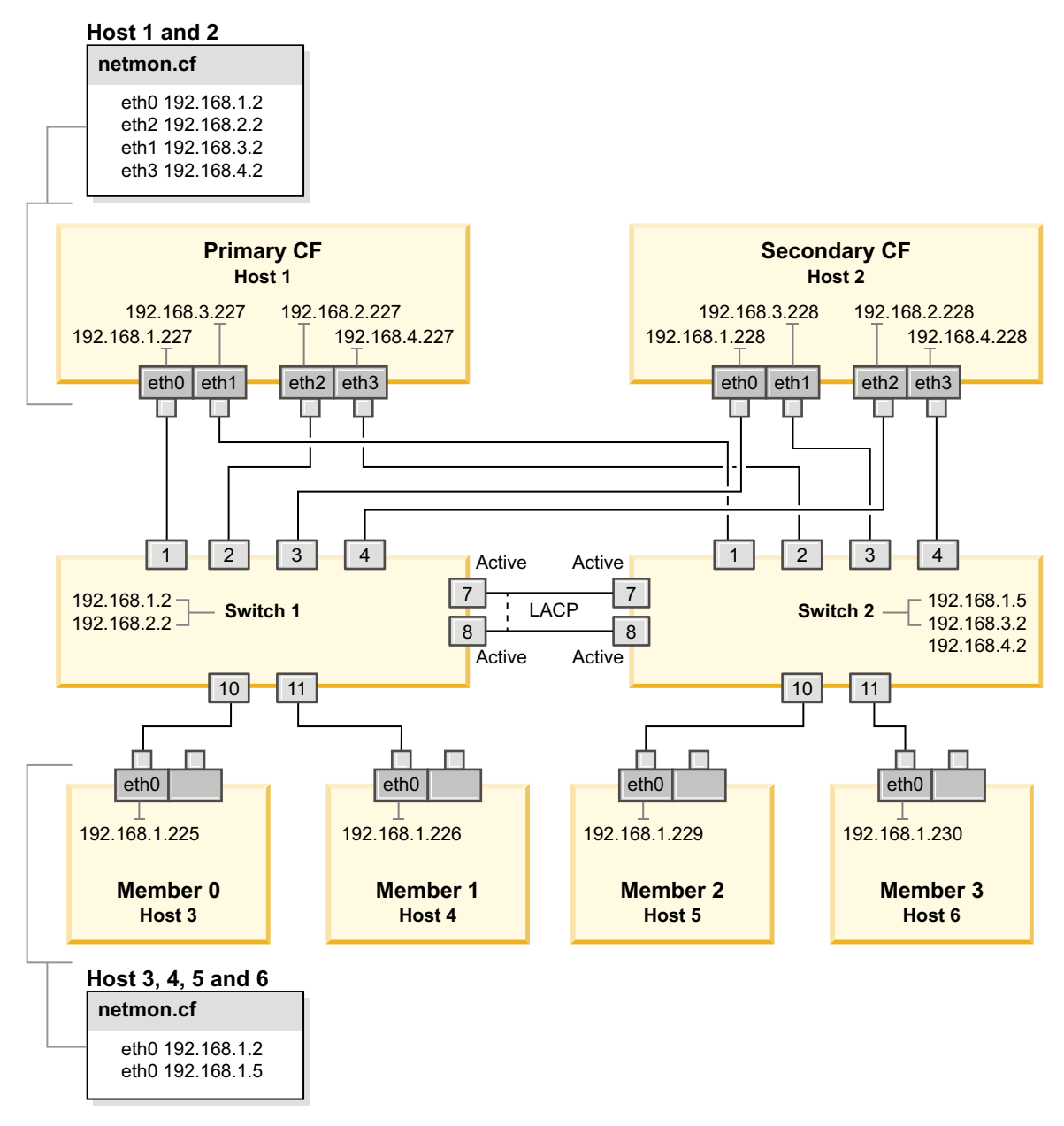

圖 22. 2 個 CF 及 4 個成員連接至兩個交換器。

下一步

配置您計劃併入 DB2 pureScale 環境中的主機的網路設定。

### 配置 10GE 網路上 DB2 pureScale 環境的主機網路設定 (Linux):

將所有成員新增至相同的 IP 子網路。將叢集快取機能 (CF) 上的通訊配接卡埠配置成 對,使某個 CF 上的裝置 ID 與其他 CF 上的相同裝置 ID 位於相同的 IP 子網路上。 其中一個通訊配接卡埠配對必須位於與成員相同的 IP 子網路上。

#### 開始之前

請確定您已完成下列作業:

- 閱讀第 137 頁的第 12 章, 『[DB2 pureScale](#page-146-0) 環境的網路拓蹼配置考量』中 DB2 pureScale 環境支援的網路拓蹼。
- 確保安裝符合第 153 頁的第 17 章, 『準備安裝 [DB2 Enterprise Server Edition](#page-162-0) 的 DB2 [pureScale](#page-162-0) 特性』 的安裝必備項目所列之支援的 DB2 pureScale 環境。

在所有 DB2 成員及 CF 主機上,都需要管理存取權。

### 關於這項作業

若要配置主機的網路設定,請在 SuSE Linux 上安裝 OpenFabrics Enterprise Distribution (OFED) 套件,或在 Red Hat Linux 上安裝 High Performance Networking 套件, 並在主機上配置 IP 位址。叢集快取機能 (CF) 支援多個通訊配接卡埠,可協助 DB2 pureScale 環境進行調整,並有助於高可用性。每一個 CF 都需要一個通訊配接卡埠。 建議使用多個來增加 CF 的頻寬、新增備援項目,以及容許使用多個交換器。

註:這些步驟必須在針對未來 DB2 pureScale 環境所規劃的所有主機上執行。

#### 程序

- $1.$  以 root 身分登入。
- 2. 配置適當的軟體來支援透過所需網路的 RDMA。
	- SLES 系統的 OFED 配置詳細資料。
		- 若為 SLES 10 SP3,請遵循 [technote #1455818http://www.ibm.com/support/](http://www.ibm.com/support/docview.wss?uid=swg21455818) [docview.wss?uid=swg21455818](http://www.ibm.com/support/docview.wss?uid=swg21455818) 中安裝 OFED 的指示
		- 若為 SLES 10 SP4 以及更新版本:
			- a. 配置 SLES 線上更新項目來併入 SLES 版本的維護儲存庫。
			- b. 從維護儲存庫安裝下列套件:

```
compat-dapl-1.2.19-0.5.1
compat-dapl-32bit-1.2.19-0.5.1
dapl-32bit-2.0.30-0.5.1
dapl-doc-2.0.30-0.5.1
dapl-2.0.30-0.5.1
ibutils-32bit-1.5.4-0.3.3
Ibutils-1.5.4-0.3.3
infiniband-diags-1.5.7-0.3.2
libcxgb3-rdmav2-32bit-1.2.5-0.3.1
libcxgb3-rdmav2-1.2.5-0.3.1
libibcm-1.0.5-0.3.1
libibcm-32bit-1.0.5-0.3.1
libibcommon1-1.1.2_20090314-0.1.1
libibcommon1-32bit-1.1.2 20090314
-0.1.1
libibmad5-1.3.6-0.3.1
libibmad5-32bit-1.3.6-0.3.1
libibumad3-1.3.6-0.3.1
libibumad3-32bit-1.3.6-0.3.1
libibverbs-1.1.4-0.3.1
libibverbs-32bit-1.1.4-0.3.1
libipathverbs-1.2-0.3.1
libipathverbs-32bit-1.2-0.3.1
libmlx4-rdmav2-1.0-5.21.1
libmlx4-rdmav2-32bit-1.0-5.21.1
libmthca-rdmav2-1.0.5-5.18.1
libmthca-rdmav2-32bit-1.0.5-5.18.1
libnes-rdmav2-1.1.0-0.3.1
librdmacm-1.0.13-0.3.1
librdmacm-32bit-1.0.13-0.3.1
```

```
libsdp-32bit-1.1.103-0.3.1
libsdp-1.1.103-0.3.1
mpi-selector-1.0.3-0.3.1
mstflint-1.4-2.25.1
ofed-doc-1.5.2-0.7.1
ofed-kmp-default-1.5.2_2.6.32.29_0.3
-0.7.1
ofed-1.5.2-0.7.1
ofed-doc-1.5.2-0.7.1
ofed-kmp-default-1.5.2_2.6.32.29_0.3
-0.7.1
opensm-32bit-3.3.7-0.5.1
opensm-3.3.7-0.5.1
ibvexdmtools-0.0.1-75.16.1
qlvnictools-0.0.1-75.16.1
sdpnetstat-1.60-5.22.1
srptools-0.0.4-6.8.2
```
- c. 驗證已安裝屬於 OFED 一部分的每個套件。
- RHEL 系統的 OFED 配置詳細資料。

在 RHEL 5.6 上,執行 "OpenFabrics Enterprise Distribution" 群組的群組安裝, 來安裝必要的 InfiniBand 套件。在 RHEL 5.6 上,不支援 CF 中有多個通訊配 接卡埠。(此功能需要 RHEL 6.1)

- $\overline{E}$  RHEL 6.1  $\pm$ :
- a. 訂閱 RHEL Server High Performance Networking (適用於 x86\_64 的第 6 版) 通道。此功能需要付費。如果已訂閱,則不需要重新訂閱。
- b. 執行 ″InfiniBand Support″ 套件的群組安裝,來安裝必要的軟體。這會自動觸 發 RHEL Server High Performance Networking (HPN) 套件的安裝。正確的 安裝會將 "InfiniBand Support" 套件所隨附的 libibverbs 及 libmlx4,取代為 libibverbs-rocee  $\overline{R}$  libibmlx4-rocee  $\circ$

**輸出**範例:

[root@coralm234 ~]# yum groupinstall 'Infiniband Support' Loaded plugins: product-id, refresh-packagekit, rhnplugin, subscription-manager Updating Red Hat repositories. rhel-x86\_64-server-hpn-6 rhel-x86\_64-server-hpn-6-debuginfo Setting up Group Process Package libibverbs-utils is obsoleted by libibverbs-rocee-utils, trying to install libibverbs-rocee-utils-1.1.4-4.el6.x86\_64 instead Package libibverbs is obsoleted by libibverbs-rocee, trying to install libibverbs-rocee-1.1.4-4.el6.x86\_64 instead Package libmlx4 is obsoleted by  $\overline{1}$ ibmlx4-rocee, trying to install libmlx4-rocee-1.0.1-8.el6.x86\_64 instead Resolving Dependencies --> Running transaction check ---> Package dapl.x86\_64 0:2.0.25-5.2.el6 will be installed  $---$ > Package ibsim.x86 64 0:0.5-4.el6 will be installed  $---$ > Package ibutils.x86\_64 0:1.5.4-3.el6 will be installed --> Processing Dependency: libosmcomp.so.3(OSMCOMP 2.3)(64bit) for package: ibutils-1.5.4-3.el6.x86\_64 --> Processing Dependency: libosmvendor.so.3(OSMVENDOR 2.0)(64bit) for package: ibutils-1.5.4-3.el6.x86\_64 --> Processing Dependency: libopensm.so.2(OPENSM 1.5)(64bit) for package: ibutils-1.5.4-3.el6.x86\_64 --> Processing Dependency: tk for package: ibutils-1.5.4-3.el6.x86 64 --> Processing Dependency: libosmcomp.so.3()(64bit) for package: ibutils-1.5.4-3.el6.x86\_64 --> Processing Dependency: libosmvendor.so.3()(64bit) for package: ibutils-1.5.4-3.el6.x86\_64 --> Processing Dependency: libopensm.so.2()(64bit) for package: ibutils-1.5.4-3.el6.x86\_64 --> Processing Dependency: libibdmcom.so.1()(64bit) for package: ibutils-1.5.4-3.el6.x86\_64
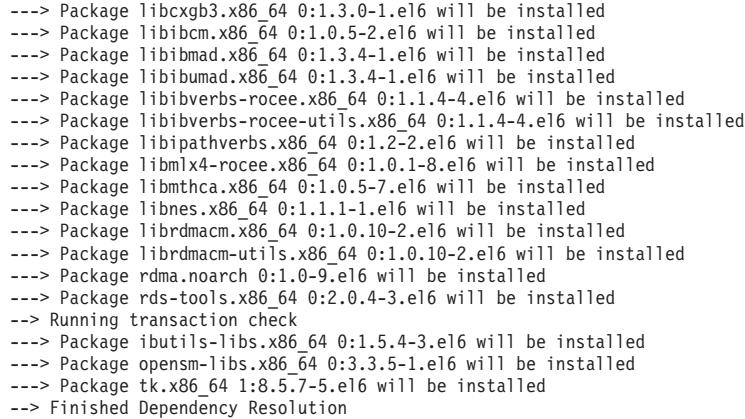

Dependencies Resolved

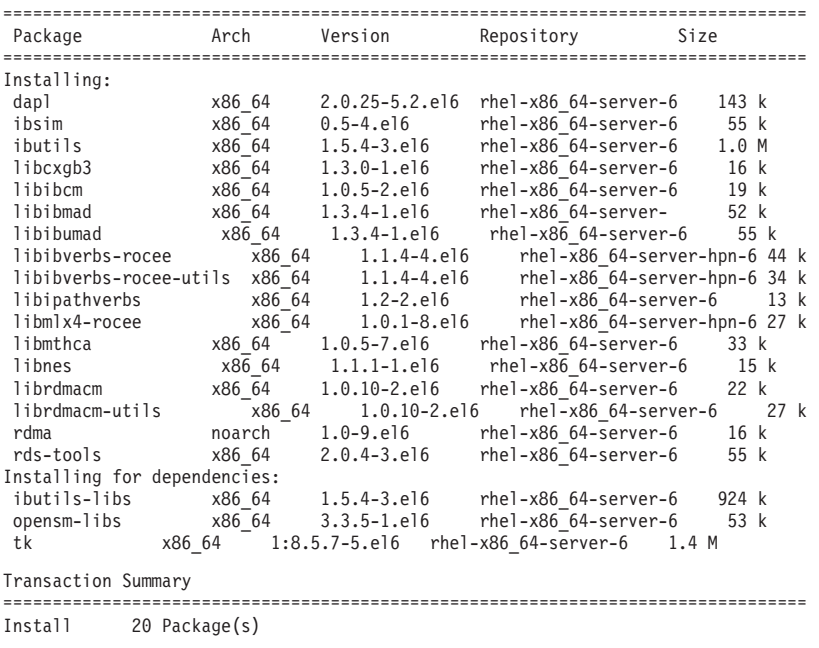

Total download size: 4.0 M Installed size: 0 Is this ok [y/N]:

若要驗證安裝的 RoCE 套件,請輸入:

yum groupinfo "High Performance Networking"

3. 僅限在 RHEL 6.1 上,必須手動安裝 RSCT 所需要的數個 32 位元套件,因為在 RHEL 6.1 上不會再自動安裝這些套件。 安裝這些套件的清單及指令顯示如下。請 以 root 身分執行下列指令:

yum install libibcm.i686 yum install libibverbs-rocee.i686 yum install librdmacm.i686 yum install libcxgb3.i686 yum install libibmad.i686 yum install libibumad.i686 yum install libmlx4-rocee.i686 yum install libmthca.i686

4. 編輯「直接存取傳輸 (DAT)」 配置檔,以針對每一個通訊配接卡埠建立一行。 在 SLES 上, DAT 配置檔位在 /etc/dat.conf 中。在 RHEL 5.6 上, DAT 配置檔位在 /etc/ofed/dat.conf 中。在 RHEL 6.1 上,它位在 /etc/rdma/dat.conf 中。前一個步驟 中的套件群組安裝會更新此檔案。下列是 CF 主機上使用四個通訊配接卡埠的配置 檔節例:

ofa-v2-roe0 u2.0 nonthreadsafe default libdaplofa.so.2 dapl.2.0 "eth0 0" "" ofa-v2-roe1 u2.0 nonthreadsafe default libdaplofa.so.2 dapl.2.0 "eth1 0" "" ofa-v2-roe2 u2.0 nonthreadsafe default libdaplofa.so.2 dapl.2.0 "eth2 0" "" ofa-v2-roe3 u2.0 nonthreadsafe default libdaplofa.so.2 dapl.2.0 "eth3 0" ""

註:如果您接收到 DAT\_INTERNAL\_ERR 通訊錯誤,則系統可能嘗試與未正確地 在「直接存取傳輸 (DAT)」配置檔中,針對配接卡埠設定的配接卡介面進行通訊。

5. 選擇性的: 安裝診斷程式公用程式(例如 ibstat 及 ibstatus)的 "infinibanddiags″ 套件。 若要安裝 ″infiniband-diags″ 套件,請執行下列指令:

yum install infiniband-diags

在執行診斷工具之前,必須重新啓動 RDMA 服務。以 root 身分執行下列指令: chkconfig rdma on service rdma restart

6. 驗證 10GE 配接卡驅動程式中已啓用「廣域暫停 (IEEE 802.3x)」流程控制。 例如, 若要在 Mellanox Connect X-2 10GE 配接卡驅動程式中驗證,則 MLX4\_EN 模組 中的優先順序位元遮罩 "pfctx" 及 "pfcrx" 必須設為值 "0"。例如:

```
HostM0 # cat /sys/module/mlx4_en/parameters/pfctx
0HostM0 # cat /sys/module/mlx4_en/parameters/pfcrx
\Theta
```
如果任一個或兩個優先順序位元遮罩設為任何其他值,則可以使用下列任一個指 令,將它們設為 0:

若為 SuSE:

echo "options mlx4\_en pfctx=0 pfcrx=0" >> /etc/modprobe.conf.local service openibd restart

若為 RHEL:

echo "options mlx4\_en pfctx=0 pfcrx=0" >> /etc/modprobe.d/modprobe.conf service rdma restart

7. 編輯網路配置檔,以配置每一個通訊配接卡埠的靜態 IP 位址。 下列檔案清單顯示 CF丶主機 *cf1* 和 *cf2* 以及 成員丶member1丶member2丶member3 和 member4 的 網路配接卡配置。編輯每一個主機上的網路配置檔,讓每一個主機上列出的第一 個通訊配接卡埠位在與其他主機相同的子網路上。如果在 CF 上配置多個通訊配接 卡埠,請將其他通訊配接卡埠 CF 配對,讓次要 CF 上的每一個 DEVICE 與主要 CF 上 ID 相同的 DEVICE 位在相同的子網路上。

```
ssh cf1 cat /etc/sysconfig/network/ifcfg-eth0
DEVICE=eth0
HWADDR=00:02:C9:10:F7:26
TYPE=Ethernet
IPADDR='192.168.1.227'
NETMASK='255.255.255.0'
MTII =<sup>1</sup>
NAME='Mellanox MT26448 [ConnectX EN 10GigE, PCIe 2.0 5GT/s]'
NETWORK=''
REMOTE_IPADDR=''
STARTMODE='auto'
USERCONTROL='no'
```

```
ssh cf1 cat /etc/sysconfig/network-scripts/ifcfg-eth1
```

```
DEVICE=eth1
HWADDR=00:02:C9:10:F7:26
TYPE=Ethernet
IPADDR='192.168.3.227'
NETMASK='255.255.255.0'
MTU = 1NAME='Mellanox MT26448 [ConnectX EN 10GigE, PCIe 2.0 5GT/s]'
NETWORK=''
REMOTE_IPADDR=''
STARTMODE='auto'
USERCONTROL='no'
ssh cf1 cat /etc/sysconfig/network-scripts/ifcfg-eth2
DEVICE=eth2
HWADDR=00:02:C9:10:F7:26
TYPE=Ethernet
IPADDR='192.168.2.227'
NETMASK='255.255.255.0'
MTU = 1NAME='Mellanox MT26448 [ConnectX EN 10GigE, PCIe 2.0 5GT/s]'
NETWORK=''
REMOTE_IPADDR=''
STARTMODE='auto'
USERCONTROL='no'
ssh cf1 cat /etc/sysconfig/network-scripts/ifcfg-eth3
DEVICE=eth3
HWADDR=00:02:C9:10:F7:26
TYPE=Ethernet
IPADDR='192.168.4.227'
NETMASK='255.255.255.0'
MTU = 1NAME='Mellanox MT26448 [ConnectX EN 10GigE, PCIe 2.0 5GT/s]'
NETWORK=''
REMOTE_IPADDR=''
STARTMODE='auto'
USERCONTROL='no'
ssh cf2 cat /etc/sysconfig/network-scripts/ifcfg-eth0
DEVICE=eth0
HWADDR=00:02:C9:10:F7:26
TYPE=Ethernet
IPADDR='192.168.1.228'
NETMASK='255.255.255.0'
MTU = 1NAME='Mellanox MT26448 [ConnectX EN 10GigE, PCIe 2.0 5GT/s]'
NETWORK=''
REMOTE_IPADDR=''
STARTMODE='auto'
USERCONTROL='no'
ssh cf2 cat /etc/sysconfig/network-scripts/ifcfg-eth1
DEVICE=eth1
HWADDR=00:02:C9:10:F7:26
TYPE=Ethernet
IPADDR='192.168.3.228'
NETMASK='255.255.255.0'
MTU = 11NAME='Mellanox MT26448 [ConnectX EN 10GigE, PCIe 2.0 5GT/s]'
NETWORK=''
REMOTE_IPADDR=''
STARTMODE='auto'
USERCONTROL='no'
ssh cf2 cat /etc/sysconfig/network-scripts/ifcfg-eth2
DEVICE=eth2
HWADDR=00:02:C9:10:F7:26
```
TYPE=Ethernet

IPADDR='192.168.2.228' NETMASK='255.255.255.0'  $MTU = 11$ NAME='Mellanox MT26448 [ConnectX EN 10GigE, PCIe 2.0 5GT/s]' NETWORK='' REMOTE\_IPADDR='' STARTMODE='auto' USERCONTROL='no' **ssh** *cf2* **cat** */etc/sysconfig/network-scripts/ifcfg-eth3* DEVICE=eth3 HWADDR=00:02:C9:10:F7:26 TYPE=Ethernet IPADDR='192.168.4.228' NETMASK='255.255.255.0'  $MTII = 1$ NAME='Mellanox MT26448 [ConnectX EN 10GigE, PCIe 2.0 5GT/s]' NETWORK='' REMOTE\_IPADDR='' STARTMODE='auto' USERCONTROL='no' **ssh** *member1* **cat** */etc/sysconfig/network-scripts/ifcfg-eth0* DEVICE=eth0 HWADDR=00:02:C9:10:F7:26 TYPE=Ethernet IPADDR='192.168.1.225' NETMASK='255.255.255.0'  $MTU = 11$ NAME='Mellanox MT26448 [ConnectX EN 10GigE, PCIe 2.0 5GT/s]' NETWORK='' REMOTE\_IPADDR='' STARTMODE='auto' USERCONTROL='no' **ssh** *member2* **cat** */etc/sysconfig/network-scripts/ifcfg-eth0* DEVICE=eth0 HWADDR=00:02:C9:10:F7:26 TYPE=Ethernet IPADDR='192.168.1.226' NETMASK='255.255.255.0'  $MTU = 11$ NAME='Mellanox MT26448 [ConnectX EN 10GigE, PCIe 2.0 5GT/s]' NETWORK='' REMOTE\_IPADDR='' STARTMODE='auto' USERCONTROL='no' **ssh** *member3* **cat** */etc/sysconfig/network-scripts/ifcfg-eth0* DEVICE=eth0 HWADDR=00:02:C9:10:F7:26 TYPE=Ethernet IPADDR='192.168.1.229' NETMASK='255.255.255.0'  $MTU = 11$ NAME='Mellanox MT26448 [ConnectX EN 10GigE, PCIe 2.0 5GT/s]' NETWORK='' REMOTE\_IPADDR='' STARTMODE='auto' USERCONTROL='no' **ssh** *member4* **cat** */etc/sysconfig/network-scripts/ifcfg-eth0* DEVICE=eth0 HWADDR=00:02:C9:10:F7:26 TYPE=Ethernet IPADDR='192.168.1.230'

```
NETMASK='255.255.255.0'
MTU =<sup>'</sup>
NAME='Mellanox MT26448 [ConnectX EN 10GigE, PCIe 2.0 5GT/s]'
NETWORK=''
REMOTE_IPADDR=''
STARTMODE='auto'
USERCONTROL='no'
```
#### 註:

- 為了簡便,在前一個範例中使用的 IP 位址使用 255.255.255.0 子網路遮罩 (NETMASK), 以便子網路第三及第四個 IP 區段可以符合介面裝置及主機名稱的 數目。此子網路遮罩會導致產生 CF 的 IP 位址,格式如下:10.222.*interfaceid-device-number.CF-hostname-suffix*,而成員 IP 位址如下:10.222*.inter*face-id-device-number.10*member-hostname-suffix*  $\circ$
- 成員主機只能有一個針對 DB2 pureScale 環境配置的通訊配接卡埠。它們必須指 派給相同的子網路。
- 每一個 CF 主機上的第一個通訊配接卡埠都位於與成員相同的子網路上。
- CF 上的每一個通訊配接卡埠位於不同的子網路上。
- 在主要及次要 CF 上,具有相同介面 *DEVICE* 名稱的通訊配接卡埠會共用相同 的子網路。
- 8. 在交換器上設定 IP 介面。如需相關資訊,請參閱 第 200 頁的『設定 [10GE](#page-209-0) 網路 上交換器的 IP 介面 [\(Linux\)](#page-209-0)』。
- 9. 針對叢集中的所有交換器,停用「融合型加強乙太網路 (CEE)」特性。如需指示, 請參閱交換器手冊。
- 10. 在每一個主機上設定 netmon.cf。如需相關資訊,請參閱 第212頁的『設定 [10GE](#page-221-0) 網路上的 [netmon.cf](#page-221-0) 檔案 (Linux)』。
- 11. 更新每一個主機上的 /etc/hosts 檔案,使得對於已規劃 DB2 pureScale 環境 中 的每一個主機,此檔案包括已規劃環境中所有主機的所有通訊配接卡埠的所有 IP 位 址。

例如,在 CF 及四個成員上具有多個通訊配接卡埠的已規劃 DB2 pureScale 環境 中,/etc/hosts 配置檔可能會與下列檔案類似:

192.168.1.227 cf1-eth1.torolab.ibm.com cf1-eth1 192.168.3.227 cf1-eth2.torolab.ibm.com cf1-eth2 192.168.2.227 cf1-eth3.torolab.ibm.com cf1-eth3 192.168.4.227 cf1-eth4.torolab.ibm.com cf1-eth4 192.168.1.228 cf2-eth1.torolab.ibm.com cf2-eth1 192.168.3.228 cf2-eth2.torolab.ibm.com cf2-eth2 192.168.2.228 cf2-eth3.torolab.ibm.com cf2-eth3 192.168.4.228 cf2-eth4.torolab.ibm.com cf2-eth4 192.168.1.225 member0-eth1.torolab.ibm.com member0-eth1 192.168.1.226 member1-eth1.torolab.ibm.com member1-eth1 192.168.1.229 member2-eth1.torolab.ibm.com member2-eth1 192.168.1.230 member3-eth1.torolab.ibm.com member3-eth1

- 註:
- 所有成員都是在相同的子網路上,此子網路即是與每一個 CF 的第一個通訊配接 卡埠相同的子網路
- 在每一個 CF 只使用一個通訊配接卡埠的四個成員環境中,此檔案會與前一個範 例類似,但是只包含前一個範例中每一個 CF 的第一個 IP 位址。
- 12. 重新啓動 RoCE 子系統的服務。

**service rdma** restart

### <span id="page-221-0"></span>下一步

修改您計劃併入 DB2 pureScale 環境中的主機核心參數。

#### $\exists$ 設定 10GE 網路上的 netmon.cf 檔案 (Linux):

在 「10 Gigabit 乙太網路 (10GE)」網路上,必須手動在 netmon.cf 檔案中設定一個以 上的可 Ping IP 位址

### 程序

若要設定 netmon.cf 檔案,請執行下列動作:

- 1. 以 root 身分登入主機
- 2. 擷取叢集管理程式網域名稱。

/home/*instname*/sqllib/bin/db2cluster -cm -list -domain

3. 停止網域。

/home/*instname*/sqllib/bin/db2cluster -cm -stop -domain *domainname* -force

4. 判定應該將哪一個 IP 位址輸入到成員的 netmon.cf。 在成員主機上,執行下列指 令以檢查通訊配接卡埠及相關聯的目的地 IP 子網路。

/sbin/route | grep -v link-local

5. 將下列項目新增至成員的 /var/ct/cfg/netmon.cf

!REQD eth0 192.168.1.2

其中:

- token1 !REQD 是必要的實體
- token2 eth0 是本端主機上的 RoCE 配接卡介面名稱
- token3 192.168.1.2 是指派給交換器上所建立之介面的外部可 Ping 的 IP 位址

下列是此成員的完整 /var/ct/cfg/netmon.cf 類似內容的範例:

```
!IBQPORTONLY !ALL
!REQD eth2 9.26.92.1
!REQD eth0 192.168.1.2
```
對於叢集中的所有其他成員,重複此步驟。

6. 判定應該將哪一個 IP 位址輸入到 CF 的 netmon.cf 中。 在 CF 主機上,執行下 列指令以檢查通訊配接卡埠及相關聯的目的地 IP 子網路:

```
/sbin/route | grep -v link-local
```
例如:

Host1> \$ /sbin/route | grep -v link-local Kernel IP routing table Destination Gateway Genmask Flags Metric Ref Use Iface \* 255.255.255.0 U 0 0 0 eth3 192.168.3.0 \* 255.255.255.0 U 0 0 0 eth1 192.168.2.0 \* 255.255.255.0 U 0 0 0 eth2 192.168.1.0 \* 255.255.255.0 U 0 0 0 eth0<br>9.26.92.0 \* 255.255.252.0 U 0 0 0 eth2 \* 255.255.252.0 U 0 0 0 eth2<br>
rsb-v94-hsrp.to 0.0.0.0 UG 0 0 0 eth2 default rsb-v94-hsrp.to 0.0.0.0 UG 0 0 0 eth2

最後一欄 (Iface) 指出配接卡介面名稱。在此情況下,eth0、eth1、eth2 及 eth3 是 此主機上僅有的通訊配接卡埠介面。有四個 IP 子網路與此主機相關。

在交換器(其涵蓋所有四個 IP 子網路)上建立的所有四個 IP 位址,必須輸入到此 主機的 netmon.cf 中。例如:

!IBQPORTONLY !ALL !REQD eth2 9.26.92.1 !REQD eth0 192.168.1.2 !REQD eth1 192.168.3.2 !REQD eth7 192.168.2.2 !REQD eth6 192.168.4.2

對於叢集中的次要 CF 主機,重複此步驟。

7. 重新啓動網域。

home/*instname*/sqllib/bin/db2cluster -cm -start -domain *domainname*

8. 執行下列指令,以驗證所有配接卡是否穩定:

lssrc -ls cthats

輸出應該與下列項目類似:

[root@coralm234 ~]# lssrc -ls cthats Subsystem Group PID Status cthats cthats 31938 active Network Name Indx Defd Mbrs St Adapter ID Group ID<br>CG1 [0] 3 3 S 192.168.1.234 192.168.1.234 CG1 [ 0] 3 3 S 192.168.1.234 192.168.1.234 CG1 [ 0] eth0 0x46d837fd 0x46d83801 HB Interval =  $0.800$  secs. Sensitivity = 4 missed beats Ping Grace Period Interval = 60.000 secs. Missed HBs: Total: 0 Current group: 0 Packets sent : 560419 ICMP 0 Errors: 0 No mbuf: 0 Packets received: 537974 ICMP 0 Dropped: 0 NIM's PID: 31985 CG2 [ 1] 4 4 S 9.26.93.226 9.26.93.227<br>CG2 [ 1] eth2 0x56d837fc 0x56d83802 CG2  $\begin{bmatrix} 1 \end{bmatrix}$  eth2 0x56d837fc 0x56d83802 HB Interval =  $0.800$  secs. Sensitivity = 4 missed beats Ping Grace Period Interval = 60.000 secs. Missed HBs: Total: 0 Current group: 0 Packets sent : 515550 ICMP 0 Errors: 0 No mbuf: 0 Packets received: 615159 ICMP 0 Dropped: 0 NIM's PID: 31988 CG3  $\begin{bmatrix} 2 & 3 & 3 & 5 & 192.168.3.234 & 192.168.3.234 \end{bmatrix}$ <br>CG3  $\begin{bmatrix} 2 & 3 & 192.168.3 & 234 & 23.234 \end{bmatrix}$ CG3  $\begin{bmatrix} 2 \\ 4 \end{bmatrix}$  eth1 0x46d837fe 0x46d83802 HB Interval =  $0.800$  secs. Sensitivity = 4 missed beats Ping Grace Period Interval = 60.000 secs. Missed HBs: Total: 0 Current group: 0 Packets sent : 493188 ICMP 0 Errors: 0 No mbuf: 0 Packets received: 537949 ICMP 0 Dropped: 0 NIM's PID: 31991 CG4 [ 3] 2 2 S 192.168.2.234 192.168.2.234 CG4 [ 3] 2 2 S 192.168.2.234 192.168.2.3<br>
CG4 [ 3] eth6 0x46d83800 0x46d83803 HB Interval = 0.800 secs. Sensitivity = 4 missed beats Ping Grace Period Interval = 60.000 secs. Missed HBs: Total: 0 Current group: 0<br>Packets sent : 470746 ICMP 0 Error : 470746 ICMP 0 Errors: 0 No mbuf: 0 Packets received: 537992 ICMP 0 Dropped: 0 NIM's PID: 31994 CG5 [4] 2 2 S 192.168.4.234 192.168.4.234<br>
CG5 [4] eth7 0x46d837ff 0x46d83804 0x46d837ff 0x46d83804 HB Interval = 0.800 secs. Sensitivity = 4 missed beats Ping Grace Period Interval = 60.000 secs. Missed HBs: Total: 0 Current group: 0 Packets sent : 470750 ICMP 0 Errors: 0 No mbuf: 0

Packets received: 538001 ICMP 0 Dropped: 0 NIM's PID: 31997 2 locally connected Clients with PIDs: rmcd( 32162) hagsd( 32035) Dead Man Switch Enabled: reset interval = 1 seconds trip interval = 67 seconds Watchdog module in use: softdog Client Heartbeating Enabled. Period: 6 secs. Timeout: 13 secs. Configuration Instance = 1322793087 Daemon employs no security Segments pinned: Text Data Stack. Text segment size: 650 KB. Static data segment size: 1475 KB. Dynamic data segment size: 2810. Number of outstanding malloc: 1165 User time 32 sec. System time 26 sec. Number of page faults: 0. Process swapped out 0 times. Number of nodes up: 4. Number of nodes down: 0.

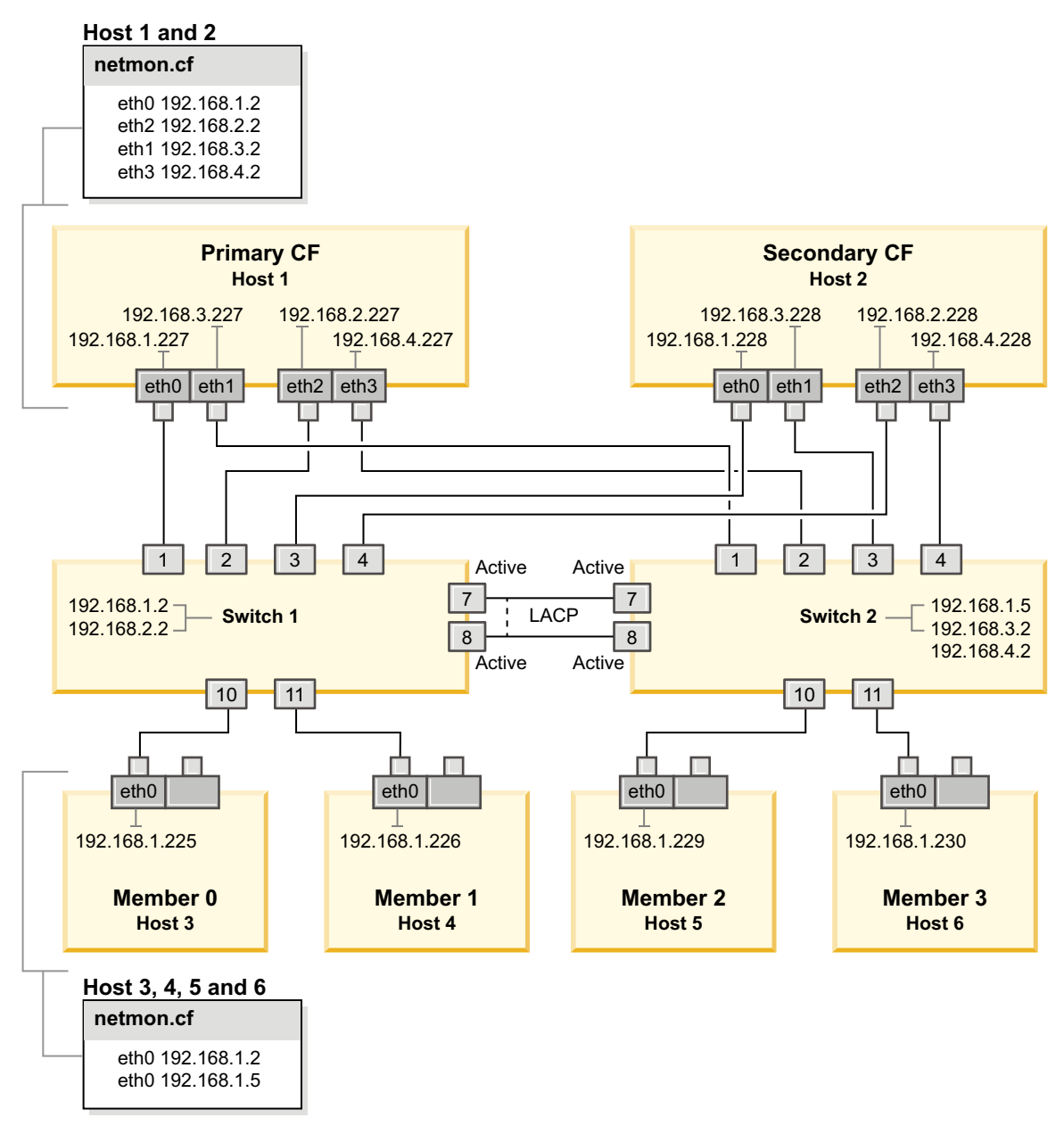

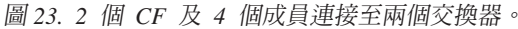

# ∩ - **(Linux)**

資料庫管理程式會使用公式來自動調整核心參數設定,而且不需要手動更新這些設 定。

# 開始之前

您必須具有 root 權限才能修改核心參數。

## 程序

若要在 Red Hat 及 SUSE Linux 上更新核心參數,請執行下列動作: 1. 執行 ipcs -1 指令,以列出現行核心參數設定。

2. 分析指令輸出以判定是否必須變更核心程式設定,方法是比較現行值與*強制下限設* 定 (網址為: [http://publib.boulder.ibm.com/infocenter/db2luw/v9r8/topic/](http://publib.boulder.ibm.com/infocenter/db2luw/v9r8/topic/com.ibm.db2.luw.qb.server.doc/doc/c0057140.html) [com.ibm.db2.luw.qb.server.doc/doc/c0057140.html](http://publib.boulder.ibm.com/infocenter/db2luw/v9r8/topic/com.ibm.db2.luw.qb.server.doc/doc/c0057140.html))。 下列文字是 ipcs 指令輸出範 例,其在 // 後面新增註解以顯示參數名稱:

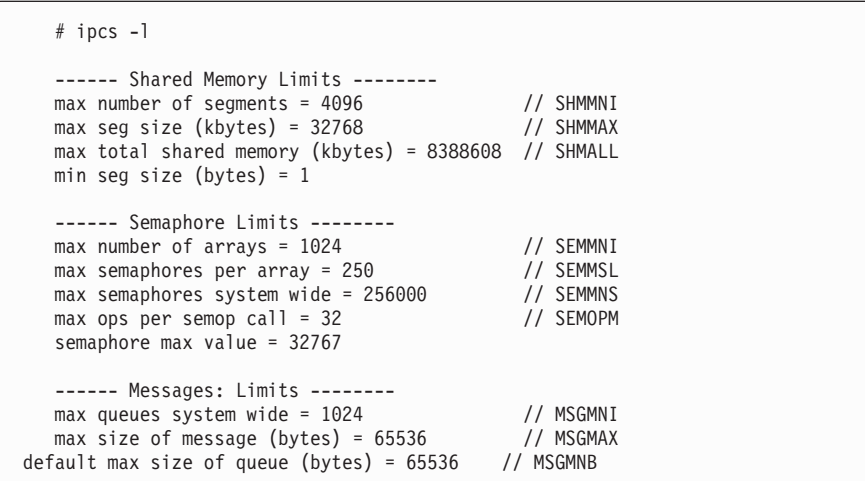

- 從 Shared Memory Limits 的第一個區段開始, SHMMAX 限制是 Linux 系統上共用 記憶體區段的大小上限。而 SHMALL 限制是系統上共用記憶體分頁的配置上限。
	- 建議將 SHMMAX 値設為等於系統上的實體記憶體量。不過,x86 系統的最低需 求是 268435456 (256 MB),而在 64 位元的系統中,則為 1073741824 (1 GB)。
	- SHMALL 參數預設為 8 GB (8388608 KB = 8 GB)。如果您的實體記憶體高於 8 GB,而且是要用於 DB2,則此參數會增加爲大約您電腦實體記憶體的 90%。 例如,如果您的電腦系統上有 16 GB 的記憶體主要用於 DB2,則 SHMALL 應 該設為 3774873 (16 GB 的 90% 是 14.4 GB; 14.4 GB 再除以基本分頁大小 4 KB)。ipcs 輸出已將 SHMALL 轉換為 KB。核心程式需要此值作為分頁數。 如果您升級至 DB2 10.1 版,且未使用預設 SHMALL 設定,則 SHMALL 設定必 須另外增加 4 GB。快速通訊管理程式 (FCM) 的其他緩衝區或通道需要如此增 加記憶體。
- 下一個區段包含作業系統可用之號誌的數量。核心參數 sem 由四個記號組成,即 **SEMMSL、SEMMNS、SEMOPM 及 SEMMNI。SEMMNS 是 SEMMSL 乘以 SEMMNI** 的結果。 必要時,資料庫管理程式需要增加陣列的數目 (SEMMNI)。SEMMNI 一般應該是系統 預期代理程式數目上限乘以資料庫伺服器電腦上邏輯分割區數目的兩倍,再加上 資料庫伺服器電腦上的本端應用程式連線數。
- 第三個區段包含系統的訊息。
	- MSGMNI 參數會影響可以啓動的代理程式數目、MSGMAX 參數會影響佇列中可以 傳送的訊息大小,而 MSGMNB 參數會影響佇列大小。
	- MSGMAX 參數應該變更為 64 KB(即 65536 個位元組),而 MSGMNB 參數應該 增加至 65536。
- 3. 編輯 /etc/sysctl.conf 檔案,可修改您必須調整的核心參數。如果此檔案不存在, 請建立該檔案。 下列指令行是檔案中應放置之內容的範例:

#Example for a computer with 16GB of RAM: kernel.shmmni=4096 kernel.shmmax=17179869184 kernel.shmall=8388608 #kernel.sem=<SEMMSL> <SEMMNS> <SEMOPM> <SEMMNI>

```
kernel.sem=250 256000 32 4096
kernel.msgmni=16384
kernel.msgmax=65536
kernel.msgmnb=65536
```
4. 執行 sysct1(搭配 -p參數),以從預設檔案 /etc/sysct1.conf 載入 sysct1 設 定:

sysctl -p

- 5. 選擇性的: 在每次重新開機後持續保存變更:
	- (SUSE Linux) 讓 boot.sysctl 處於作用中狀態。
	- (Red Hat) rc.sysinit 起始設定 Script 會自動讀取 /etc/sysct1.conf 檔案。

如需支援之 Linux 發行套件的最新資訊,請參閱 http://www.ibm.com/software/data/ db2/linux/validate/ °

### DB2 pureScale 特性的前置安裝核對清單 (Linux)

執行以下前置安裝步驟,並在每一個主機上對它們進行驗證,然後再安裝「IBM DB2 pureScale 特性」。

## 安裝之前

必須在所有主機上執行下列步驟:

- 1. 所有主機都必須使用相同的 Linux 發行套件。
- 2. DB2 pureScale 實例需要特定使用者及群組(包括隔離的使用者)。您可以先建立 使用者,再啓動「DB2 安裝」精靈,或在您進行到各個畫面時讓精靈建立它們。如 果您未建立或修改實例,則可以在完成安裝之後建立必要使用者。
- 3. 確保已安裝必要的 Linux 版本及服務套件。
	- SUSE Linux Enterprise Server (SLES) 10 Service Pack (SP) 3 必要層次下限 是 x64 版的 SUSE SLES 10 SP3、核心程式 2.6.16.60-0.69.1-smp 及相符的核 心程式來源。檢查 /etc/SuSE-release 檔案,以取得作業系統層次及服務套件。 應該傳回下列範例輸出:

cat /etc/SuSE-release SUSE Linux Enterprise Server 10 (x86\_64)  $VERSION = 10$ PATCHLEVEL = 3

輸入下列指令:

cat /proc/version Linux version 2.6.16.60-0.69.1-smp (geeko@buildhost)<br>(gcc version 4.1.2 20070115 (SUSE Linux)) #1 SMP Fri May 28 12:10:21 UTC 2010

• 若爲 Red Hat Enterprise Linux (RHEL) 5.6 上的單一 InfiniBand 通訊配接卡埠 - 必要層次下限是 x64 版的 RHEL 5.6 及相符的核心程式來源。請檢查 /etc/ redhat-release 檔案,以取得作業系統層次及服務套件。針對 RHEL 6.1,應該 傳回下列範例輸出:

cat /etc/redhat-release Red Hat Enterprise Linux Server release 6.1 (Santiago)

而針對 RHEL 5.7, 則傳回:

cat /etc/redhat-release Red Hat Enterprise Linux Server release 5.7 (Tikanga) 針對 RHEL  $6.1$ , 輸入下列指令:

cat /proc/versionLinux version 2.6.32-131.0.15.el6.x86\_64 (mockbuild@x86-007.build.bos.redhat.com) (gcc version 4.4.4 20100726 (Red Hat 4.4.4-13) (GCC) ) #1 SMP Tue May 10 15:42:40 EDT 2011

而針對 RHEL  $5.7$ ,則輸入:

cat /proc/versionLinux version 2.6.18-274.7.1.el5 (mockbuild@x86-004.build.bos.redhat.com) (gcc version 4.1.2 20080704 (Red Hat 4.1.2-50)) #1 SMP Mon Oct 17 11:57:14 EDT 2011

註:如果在核心程式升級之後尙未重建核心程式模組(例如 RDAC),則必須先 重建核心程式模組,然後再繼續。

• 若為多個 InfiniBand 通訊配接卡埠,以及單一或多個 10GE 通訊配接卡埠,則 需要 Red Hat Enterprise Linux (RHEL) 6.1。 必要層次下限是 x64 版的 RHEL 6.1、核心程式及相符的核心程式來源。請檢查 /etc/redhat-release 檔案,以 取得作業系統層次及服務套件。會傳回下列範例輸出:

cat /etc/redhat-release Red Hat Enterprise Linux Server release 6.1 (Santiago)

輸入下列指令:

cat /proc/version Linux version

確保已安裝下列 32 位元 RSCT 套件:

- libibcm.i686
- libibverbs-rocee.i686
- librdmacm.i686
- $-$  libcxgb3.i686
- libibmad.i686
- libibumad.i686
- libmlx4-rocee.i686
- libmthca.i686

以 root 身分,對上面列出的每一個套件名稱執行下列指令:

yum list | grep *package\_name*

例如:

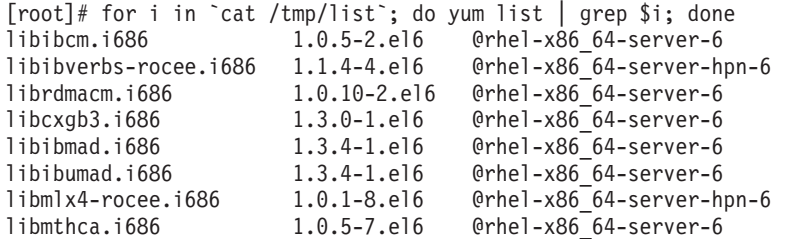

4. 若為 SLES 上 InfiniBand 網路的單一及多個通訊配接卡埠,以及 RHEL 5.6 上 InfiniBand 網路的單一通訊配接卡埠,請確保已安裝及配置 OpenFabrics Enter-prise Distribution (OFED) 軟體。如需相關資訊,請參閱配置 [10GE](#page-213-0) 網路上主機的 網路設定 [\(Linux\)](#page-213-0) 及配置 [InfiniBand](#page-201-0) 網路上主機的網路設定 (Linux)。

- 5. 確保已從 SLES10 媒體或 RHEL 媒體(適當的話)安裝 OpenSSH。
- 6. 若為 SLES 及 RHEL 5.5 上的 InfiniBand 網路,以及 RHEL 5.5 上的 10GE 網 路,請確保已啓用 openibd 服務。

# chkconfig --list | grep -i openibd openibd 0:off 1:off 2:off 3:off 4:off 5:off 6:off

必須啓用 openibd 服務。若要啓用服務,請執行下列動作:

# chkconfig openibd on # chkconfig --list | grep -i openibd openibd 0:off 1:off 2:on 3:on 4:on 5:on 6:off

若為 RHEL 6.1 上的 10GE 網路,請確保已啓用 rdma 服務:

chkconfig --list | grep -i rdma rdma 0:off 1:off 2:off 3:off 4:off 5:off 6:off

必須啓用 rdma 服務。若要啓用服務,請執行下列動作:

# chkconfig rdma on # chkconfig --list | grep -i rdma rdma 0:on 1:on 2:on 3:on 4:off 5:off 6:off

7. 「DB2 pureScale 特性」需要 libstdc++.so.6。請使用下列指令,驗證檔案是否存 在:

ls /usr/lib/libstdc++.so.6\* ls /usr/lib64/libstdc++.so.6\*

8. 選用的。若要使用特定的設定集,請確保埠在所有主機上都可用。否則,安裝程 式會選取跨所有主機的唯一埠集。「快速通訊管理程式 (FCM)」需要的埠範圍包含 三個必要埠,加上爲邏輯成員欄位提供的値。此埠範圍可以指定爲多達 130 個主機 (128 個成員 + 2 個叢集快取機能)。預設 FCM 啓動埠是 60000,且必須在範 圍 1024 至 65535 內。此外,叢集快取機能需要兩個埠。會自動選擇這兩個埠。

在 /etc/services 檔案上使用 grep 指令,以確保埠的連續範圍可用。

9. 確認每一部伺服器上都已安裝必要的網路配接卡。請確定顯示乙太網路 (eth0) 及 InfiniBand 網路 (ib0) 或 10 Gigabit 乙太網路 (eth1)。下列範例使用 netstat -i 指令,來列出具有 InfiniBand 通訊配接卡埠的所有可用網路配接卡。

root@host1:/> netstat -i Iface MTU Met RX-OK RX-ERR RX-DRP RX-OVR TX-OK TX-ERR TX-DRP TX-OVR Flg eth0 1500 06876034 0 0 05763121 0 0 0BMRU ib0 65520 0 106972000 9000 BMRU lo 16436 0 180554

註:「DB2 pureScale 特性」不支援 InfiniBand 及 10 Gigabit 乙太網路這兩種網 路的混合環境,而所有伺服器都必須使用相同的通訊配接卡埠。

10. 以 root 身分驗證所有主機之間的 ssh 存取。從現行主機中, 使用 ssh 指令, 在叢 集中的現行主機及所有其他主機上執行 hostname 指令。 hostname 指令的結果符 合 ssh 指令中識別的主機名稱,會驗證兩個主機之間的 ssh 存取。

\$ ssh host1 hostname host1

11. 如果升級自 DB2 9.8 版 Fix Pack 2 或更早版本,請確定在新增或捨棄成員或叢集 快取機能 (CF) 之後,正確地同步化 .update 檔案(位於 <db2 ins*tance shared* directory>/sqllib\_shared/.update 中)。檔案位置的範例是 /db2sd\_20110126085343/db2sdin1/sqllib\_shared/.update,其中 <db2 instance shared directory>=*db2sd\_20110126085343*C

若要確定同步化正確,請檢查所有主機都是列在 .update 檔案中,且格式如下: hostname=install path。如果格式不正確,請更新檔案。例如:machineA=/opt/IBM/ *db2/V9.8*,其中 hostname=machineA 且 *install path=/opt/IBM/db2/V9.8*。

12. 以 root 身分,確定 /tmp 目錄至少具有 5 GB 的可用空間。下列指令顯示 /tmp 目錄中的可用空間。

\$ cd /tmp  $$ df -k .$ Filesystem 1K-blocks Used Available Use% Mounted on /dev/sda7 2035606 164768 1870838 9% /tmp

13. 決定具有 IBM RDAC、DM-MP 或 EMC PowerPath 驅動程式的系統上的裝置路 徑數目:

在具有 IBM RDAC 驅動程式的系統上,下列是要執行的指令及範例輸出:

a. 使用 lsvdev 指令來決定 LUN 對映:

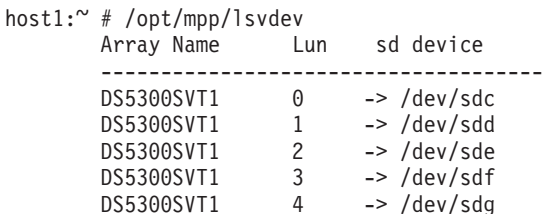

b. 取得主機看到的儲存體陣列清單:

```
host1:~ # /usr/sbin/mppUtil -a
Hostname = host1
Domainname = N/A
Time = GMT 08/06/2010 16:27:59
```
--------------------------------------------------------------- Info of Array Module's seen by this Host.

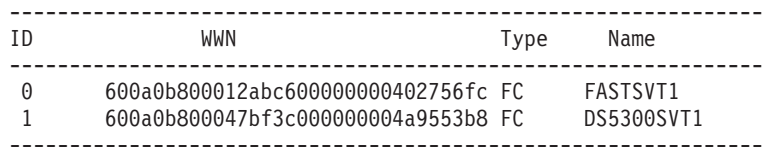

c. 對於您感興趣的儲存體陣列,取得路徑資訊(例如,針對 DS5300SVT1)。

host1:~ # /usr/sbin/mppUtil -a *DS5300SVT1* | awk '/Status/ || /NumberOfPaths/' Controller 'A' Status:<br>NumberOfPaths: 1 FailoverInProg: N Controller 'B' Status:<br>NumberOfPaths: 1 FailoverInProg: N

當磁碟進行的是單一路徑安裝時,只會列示一個控制器,且 NumberOfPaths 的 值是 1。

在具有 DM-MP 驅動程式的系統上,下列是要執行的指令及範例輸出:

a. 檢查 Linux SCSI 裝置:

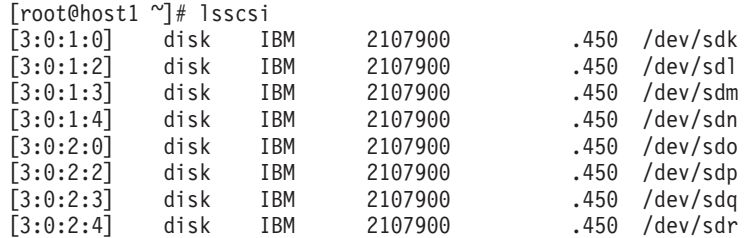

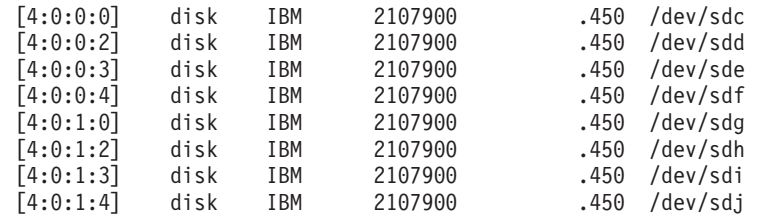

b. 列出 LUN 裝置對映:

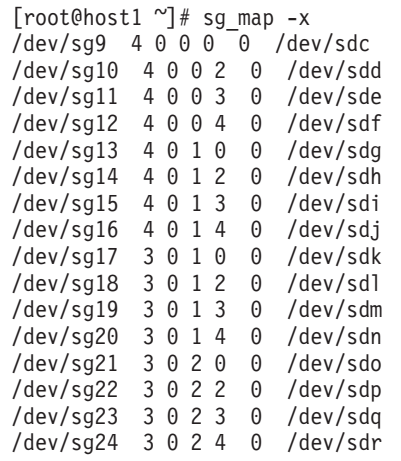

- c. 列出多路徑裝置:
- d.

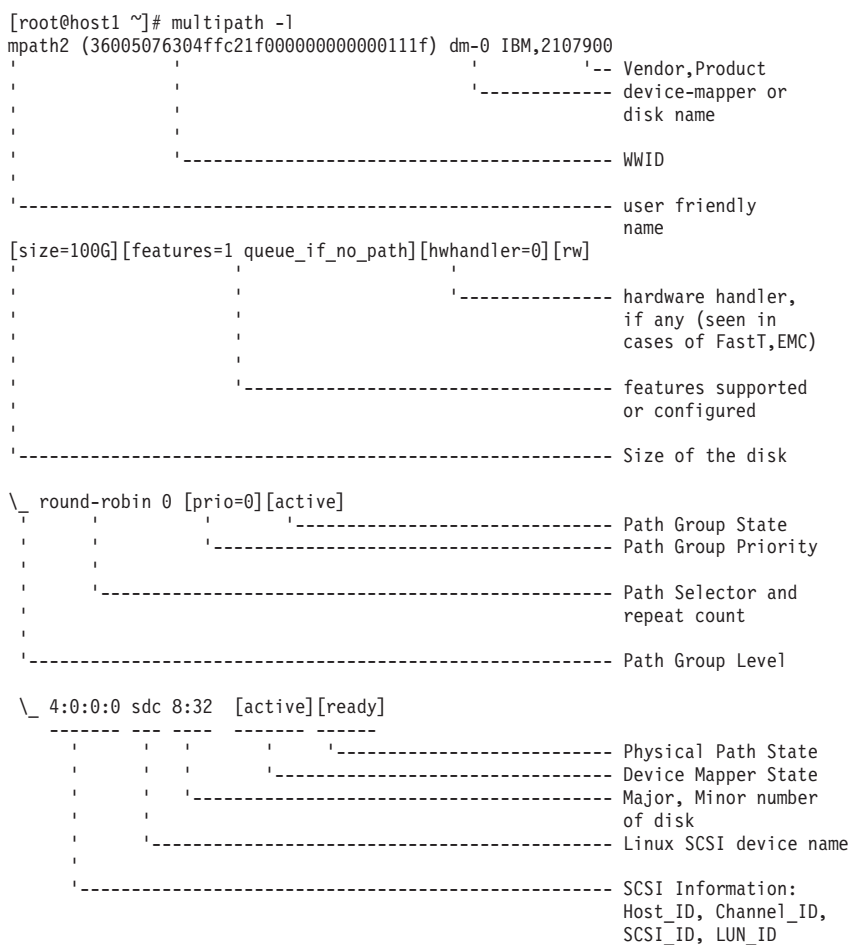

\\_ 4:0:1:0 sdg 8:96 [active][ready]

\\_ 3:0:1:0 sdk 8:160 [active][ready] \\_ 3:0:2:0 sdo 8:224 [active][ready] mpath6 (36005076304ffc21f0000000000001123) dm-3 IBM,2107900 [size=100G][features=1 queue\_if\_no\_path][hwhandler=0][rw] \\_ round-robin 0 [prio=0][active] \\_ 4:0:0:4 sdf 8:80 [active][ready] \\_ 4:0:1:4 sdj 8:144 [active][ready] \\_ 3:0:1:4 sdn 8:208 [active][ready] \\_ 3:0:2:4 sdr 65:16 [active][ready] mpath5 (36005076304ffc21f0000000000001122) dm-2 IBM,2107900 [size=1.0G][features=0][hwhandler=0][rw] \\_ round-robin 0 [prio=0][enabled] \\_ 4:0:0:3 sde 8:64 [active][ready] \\_ 4:0:1:3 sdi 8:128 [active][ready] \\_ 3:0:1:3 sdm 8:192 [active][ready] \\_ 3:0:2:3 sdq 65:0 [active][ready] mpath4 (36005076304ffc21f0000000000001121) dm-1 IBM,2107900 [size=100G][features=1 queue\_if\_no\_path][hwhandler=0][rw] \\_ round-robin 0 [prio=0][active] \\_ 4:0:0:2 sdd 8:48 [active][ready] \\_ 4:0:1:2 sdh 8:112 [active][ready] \\_ 3:0:1:2 sdl 8:176 [active][ready] \\_ 3:0:2:2 sdp 8:240 [active][ready]

區塊裝置名稱是列為 Linux SCSI 裝置名稱。如果存在多個路徑,則多個區塊裝置 顯示在每一個 pseudo 名稱下。

在具有 EMC PowerPath 驅動程式的系統上,下列是要執行的指令及範例輸出:

a. 執行 powermt 指令以顯示所有路徑及裝置對映。此指令列出對映至裝置路徑(例 如,/dev/emcpowerd,其中 EMC pseudo 名稱是 emcpowerd) 的區塊裝置及路

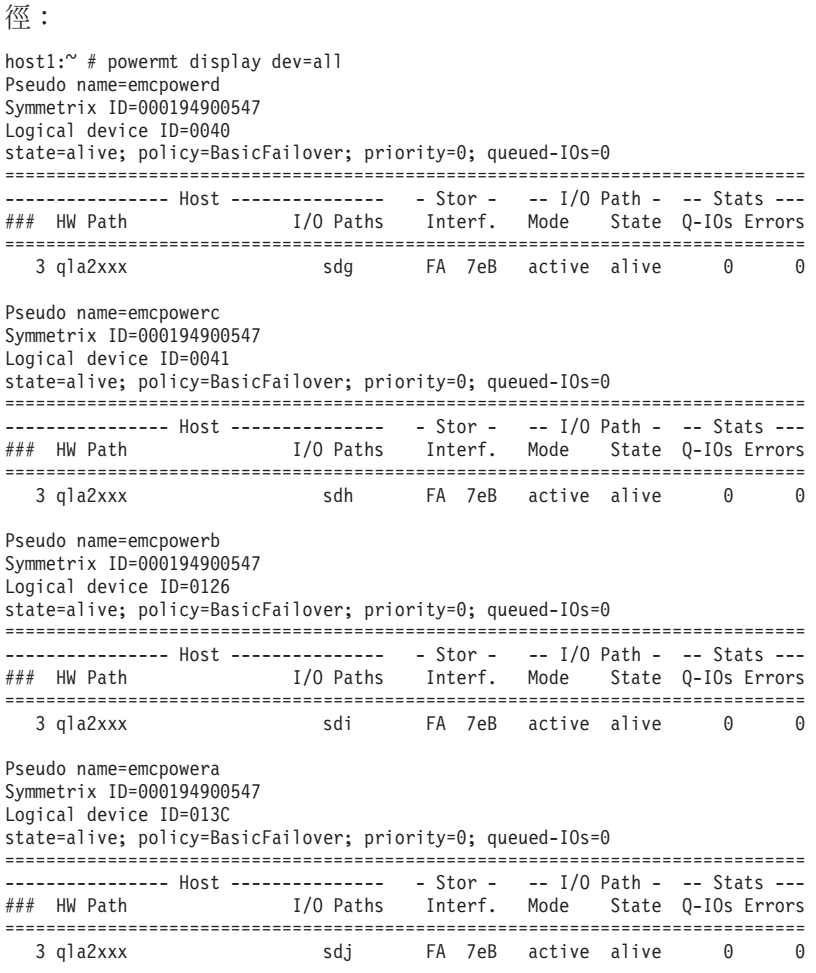

區塊裝置名稱列示在「I/O 路徑」直欄下。如果存在多個路徑,則多個區塊裝置顯 示在每一個 pseudo 名稱下。

- 14. 在叢集快取機能 (CF) 所在的主機上, 將 Mellanox HCA 驅動程式 mlx4\_core 參 數 log\_mtts\_per\_seg 值從 3(預設值)增加為 7。 若要增加大小,請以 root 身 分發出下列指令:
	- 在 SUSE 上:
		- echo "options mlx4\_core log\_mtts\_per\_seg=7" >> /etc/modprobe.conf.local
	- $#$  RHEL 6.x  $\models$ :

echo "options mlx4 core log mtts per seg=7" >> /etc/modprobe.d/modprobe.conf options mlx4\_core log\_mtts\_per\_seg=7

若要讓此變更生效,您必須重新啓動伺服器。若要檢查變更是否在模組上有效, 請發出下列指令:

```
<host-name>/sys/module/mlx4 core/parameters # cat /sys/module/mlx4 core/
parameters/log mtts per seg
```
- 15. 確保已停用 iTCO wdt 及 iTCO vendor support 模組。
	- 在 SUSE 上,若要停用模組,請將下列各行新增至 /etc/modprobe.d/ blacklist 檔案中:

```
alias iTCO wdt off
alias iTCO vendor support off
```
• 在 RHEL 上,若要停用模組,請將下列各行新增至 /etc/modprobe.conf 檔案 中:

```
blacklist iTCO wdt
blacklist iTCO vendor support
```
您可以使用 1smod 指令來驗證是否已停用模組。

# 使用 DB2 安裝精靈

若要安裝「DB2 pureScale 特性」,您必須瞭解下列項目。您可以在後面的前置安裝提 要區段中輸入這些步驟中每一個的值。

- 您想要安裝 「DB2 pureScale 特性」的目錄的名稱。
- 共用磁碟分割區的裝置路徑,依預設,會在其中儲存 DB2 資料庫及 DB2 pureScale 實例的共用配置檔。您應該使用 DB2 叢集檔案系統。
- 如果使用 DB2 叢集服務 Tiebreaker,則為 Tiebreaker 分割區的裝置路徑。此分割區 必須與先前指定的共用磁碟分割區不同。

由於通訊失敗而將 DB2 pureScale 實例分割為兩部分時,會將 DB2 叢集服務 Tiebreaker 用於回復實務範例中。DB2 叢集服務使用 Tiebreaker 來決定哪一半的 DB2 pureScale 實例保留在線上。此分割區的大小必須至少是 25 MB,並可以從所有主機 進行存取。

- 您要參與 DB2 pureScale 環境中的每一個主機的主機名稱、簡短主機名稱或 IP 位址。
- 您可以選擇性地指定要設定作為叢集快取機能的主機名稱,而非接受「DB2 安裝」精 靈提供的預設選項。您可以手動選取哪些主機作爲叢集快取機能,或者讓 DB2 安裝 程式進行指派。

# 前置安裝提要

在「您的值」欄位中輸入適當的必要項目值。

表 38. 前置安裝提要

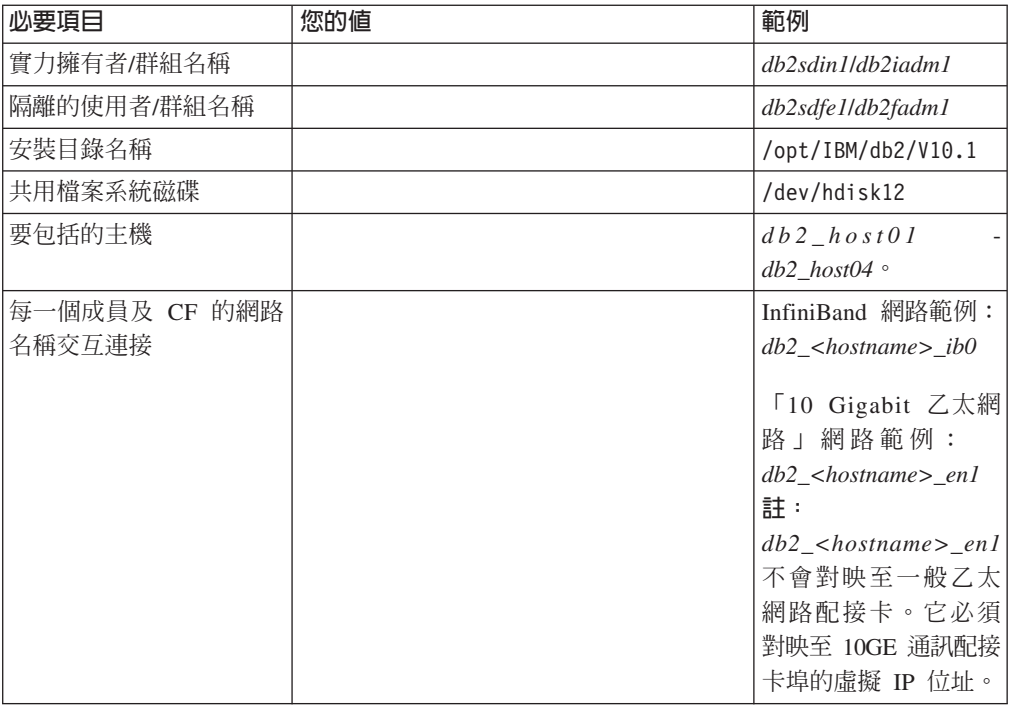

# 表 39. 前置安裝提要 - 選用的項目

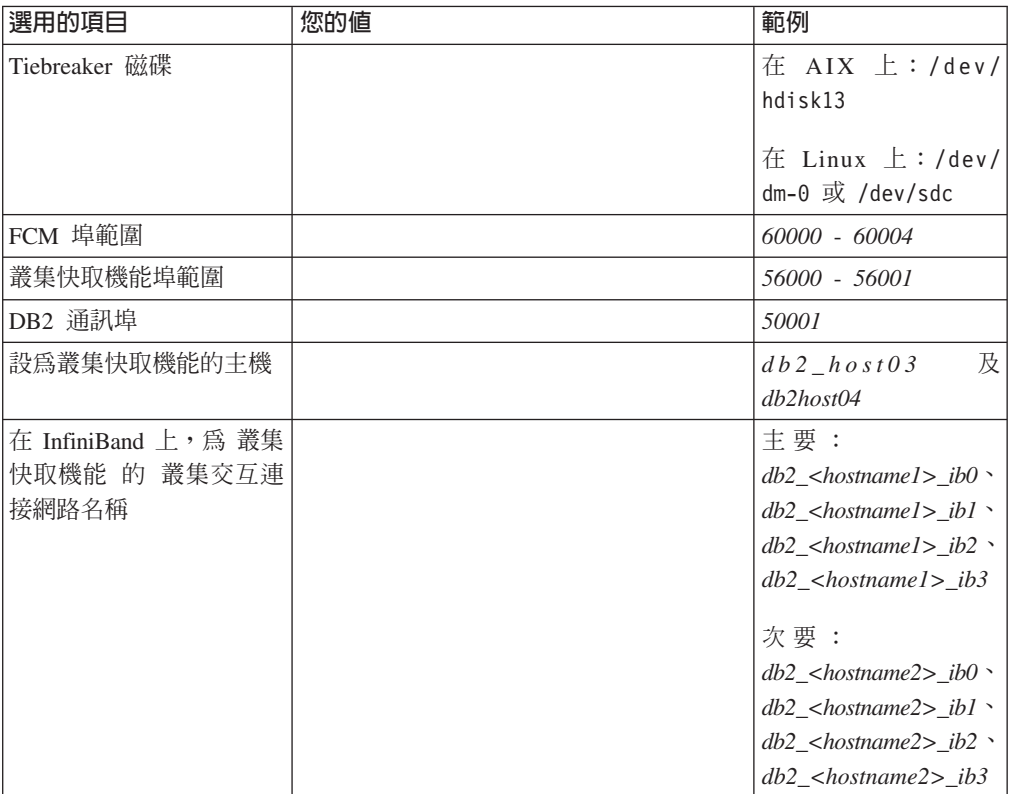

表 39. 前置安裝提要 - 選用的項目 (繼續)

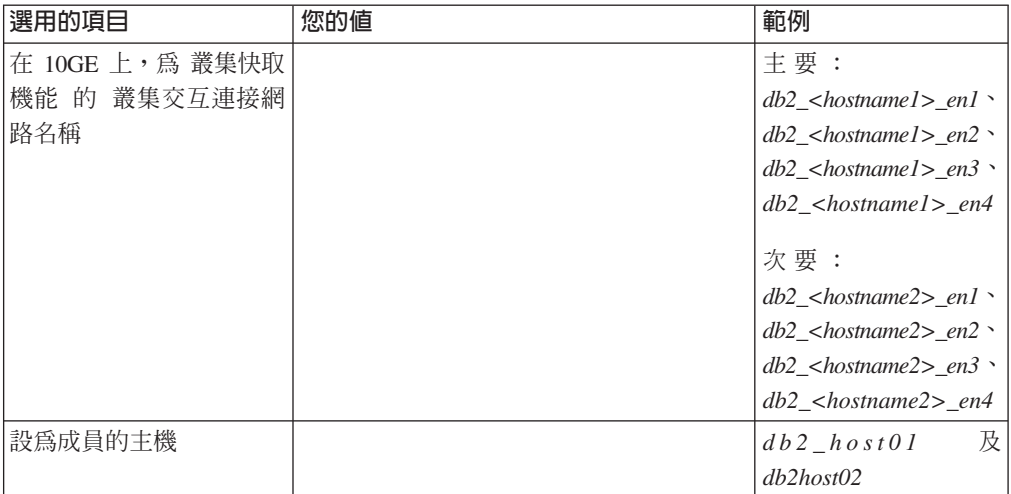

## 下一步

如果您完成了前置安裝核對清單中的所有步驟,並填寫了提要,則可以直接進入安裝 區段。

# DB2 pureScale 特性 安裝方法

本主題提供 IBM DB2 pureScale 特性 安裝方法的相關資訊:「DB2 安裝」精靈、回 應檔安裝及使用 db2 install 指令進行手動安裝。

#### 「DB2 安装 」 精靈

「DB2 安裝」精靈是 GUI 安裝程式。「DB2 安裝」精靈為安裝 DB2 產品及 執行起始安裝與配置作業,提供了易於使用的介面。

使用 DB2 pureScale 特性 版次,比起舊版本,「DB2 安裝」精靈已有重大變 更。如果您目前使用回應檔安裝,則因為具有新的關鍵字及選項,所以應該記 錄此變更。

「DB2 安裝」精靈提供清楚的流程,您可以透過該流程從一個主機(稱為起始 安裝的主機) 啓動 DB2 pureScale 特性安裝,並順利在多個主機之間設定 DB2 pureScale 環境。此互動式部署包括驗證所有主機、在所有主機上安裝 DB2 pureScale 特性,以及確保安裝 DB2 叢集服務並可用於所有主機之間。只需為 DB2 安裝程式提供主機名稱清單及兩個有效的共用磁碟,且所有必要軟體安裝 在指定的主機上。

「DB2 安裝」精靈還會建立 DB2 實例。

「DB2 安裝」精靈還可以建立回應檔,而不會安裝產品或建立實例。在您完成 每一個 GUI 畫面時,會執行所有必要的驗證。然後,您可以更新所產生的回應 檔中的所有主機名稱及共用磁碟名稱,以便可以在其他主機上使用。您可以稍 後再選取主機清單中的任何主機作為起始安裝的主機 (IIH), 以啓動回應檔安 裝。

需要有 X 伺服器才能顯示 「DB2 安裝」精靈。

#### 回應檔安裝

回應檔是包含設定及配置值的文字檔。該檔案由 DB2 安裝程式讀取,並根據指 定的值來執行安裝。回應檔安裝也稱爲無聲自動安裝。

回應檔的另一個優點是,它們提供對無法使用「DB2 安裝」精靈設定之參數的 存取。

如果您在自己的應用程式中內嵌 DB2 安裝映像檔,則應用程式可能可以接收到 雷腦可讀取之格式的安裝進度資訊。此行為由 INTERACTIVE 回應檔關鍵字控 制。

有兩種方法建立回應檔:

#### 使用「DB2 安装」精靈

「DB2 安裝」精靈可根據您在完成「DB2 安裝」精靈時所做出的選擇 來建立回應檔。您的選擇會記錄在可儲存到系統上之某個位置的回應 檔中。

此安裝方法的優點之一是,您無需執行安裝即可建立回應檔。此特性 對擷取安裝 DB2 產品所需的選項非常有用。之後,您可以使用回應 檔,根據您指定的確切選項來安裝 DB2 產品。如果您計劃使用所產生 的回應檔在具有不同共用磁碟的不同主機上執行 DB2 pureScale 特性 安 裝及實例設定,則將需要對該產生的回應檔進行次要變更。

可以使用 db2cfexp 指令匯出用戶端或伺服器設定檔,以儲存用戶端或 伺服器配置,然後使用 db2cfimp 指令很容易地匯入設定檔。在回應檔 安裝期間,也可以使用 CLIENT\_IMPORT\_PROFILE 關鍵字來匯入以 db2cfexp 指令匯出的用戶端或伺服器設定檔。

您應該在執行安裝並將所有資料來源編目之後,匯出用戶端或伺服器 設定檔。

#### 使用範例回應檔

使用「DB2 安裝」精靈來建立回應檔的另一種方式,就是手動修改範例 回應檔。DB2 產品 DVD 上提供範例回應檔,並可以在 <image path>/ db2/platform/samples/db2dsf.rsp 中找到,其中, platform 是指適當 的作業系統。範例回應檔提供每個產品之所有有效關鍵字的明細。

#### db2 install 指令

重要:已棄用指令 db2 install,並且可能會在未來的版本中移除。改為使用搭 配回應檔的 db2setup 指令。

db2\_install 指令會為您指定的 DB2 產品安裝所有元件。然後,您可以使用 db2icrt 或 db2iupdt 指令來建立 DB2 pureScale 實例。 雖然 db2 install 指令會安裝您指定之 DB2 產品的所有元件,但是它不會執行使用者及群組建 立、實例建立或配置。如果要在安裝之後進行配置,最好使用此安裝方法。若 要在安裝 DB2 產品時進行配置,請考量使用「DB2 安裝」精靈。

如果您在自己的應用程式中內嵌 DB2 安裝映像檔,則應用程式可能可以接收到 雷腦可讀取之格式的安裝淮度資訊。

此安裝方法需要在部署產品檔案之後進行手動配置。

db2\_install 在起始安裝的主機 (IIH) 上順利安裝 DB2 二進位檔之後,您必須 建立 DB2 pureScale 實例。建立 DB2 pureScale 實例之後,您可以新增成員或 其他叢集快取機能。如需詳細資料,請參閱後置安裝作業。

# 使用 DB2 安裝精靈安裝 DB2 pureScale 特性(AIX 及 Linux)

此主題會引導您完成「DB2 安裝」精靈以安裝「IBM DB2 pureScale 特性」。

### 開始之前

- 請確定系統符合安裝、記憶體及磁碟的需求。
- 完成前置安裝作業。
- 完成 「DB2 pureScale 特性」安裝核對清單。
- 確保您以 root 身分登入。
- 確保讓 XServer 在 X Window 用戶端機器上執行。
- 如果您未在環境中使用 AIX 安全軟體來鑑別使用者,則必須手動建立所需要的 DB2 使用者,然後再啓動「DB2 安裝」精靈。「DB2 安裝」精靈不會建立使用者。

# 關於這項作業

「DB2 安裝」精靈提供大部分欄位及選項的預設値。您只需輸入少數欄位及選項。如需 完整的清單,請參閱安裝核對清單。

### 程序

- 1. 讓 DB2 安裝映像檔可用。下載 DB2 資料庫產品映像檔之後,請解壓縮及 untar 產 品檔案:
	- a. 使用 gzip -d *product*.tar.gz 指令解壓縮產品檔案,其中 *product* 代表所下 載產品的名稱。
	- b. 使用 gnutar -xvf *product*.tar 指令 untar 產品檔案,其中,*product* 代表所 下載產品的名稱。
	- c. 使用 cd ./product 指令切換目錄,其中,product 代表所下載產品的名稱。
- 2. 使用下列指令匯出顯示畫面

export DISPLAY=*IP\_Address*:0.0

其中 IP\_Address 代表您用來啓動安裝的 X Window 用戶端機器的 IP 位址。

3. 透過從 DB2 安裝映像檔所在目錄執行 **db2setup** 指令,啓動「 DB2 安裝」精靈。 ./db2setup -l /tmp/db2setup.log -t /tmp/db2setup.trc

啓用 DB2 記載和追蹤的 -1 及 -t 建議參數。即會開啓「IBM DB2 安裝啓動程 式」。

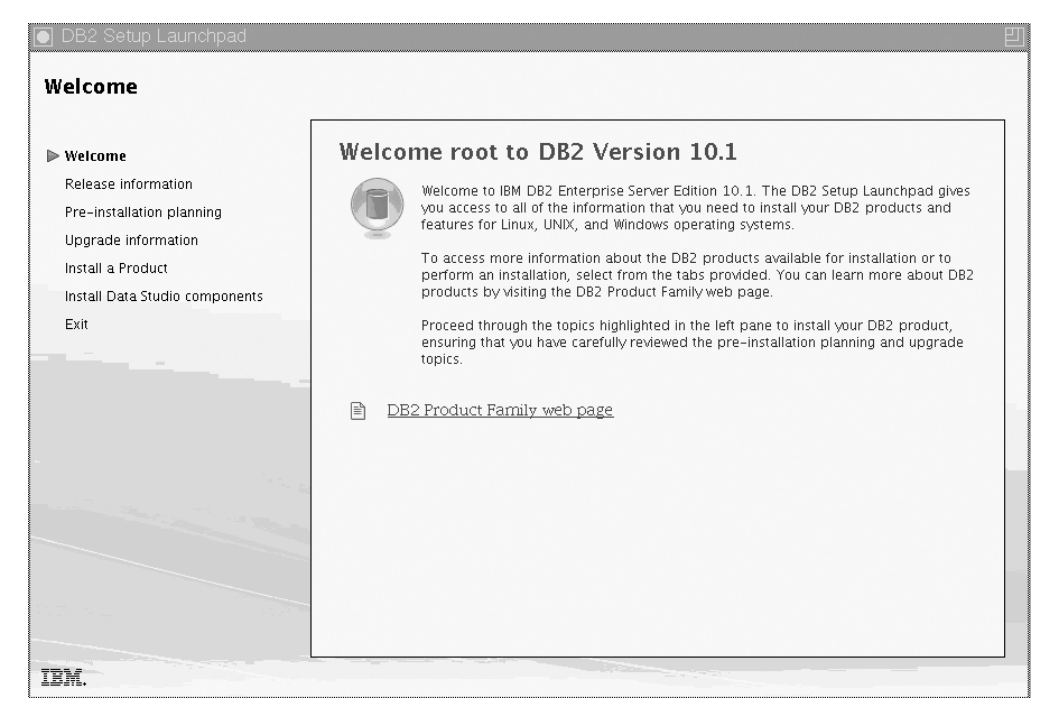

圖 24. DB2 安裝啓動程式

從這個視窗中,您可以檢視「DB2 pureScale 特性」版本資訊、升級選項、架構概 觀及前置安裝規劃,或者您可以直接進行安裝。

4. 按一下安装產品,「安裝產品」視窗即會顯示可供進行安裝的產品。

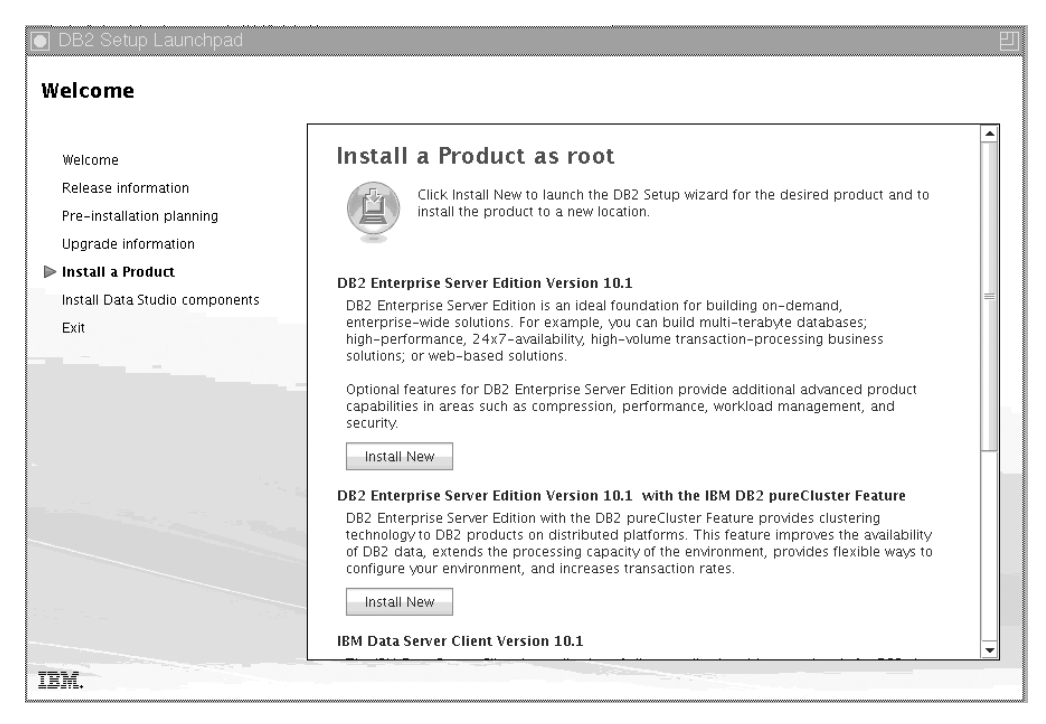

圖 25. 「安裝產品」視窗

按一下 DB2 Enterprise Server Edition 10.1 版 (含 「IBM DB2 pureScale 特性」) 下的**安装新產品**。安裝說明可以引導您完成每一個安裝畫面。若要呼叫安裝說 明,請按一下**說明**,或按 F1。您可以隨時按一下**取消**按鈕,結束安裝作業。

5. 「歡迎使用」畫面。

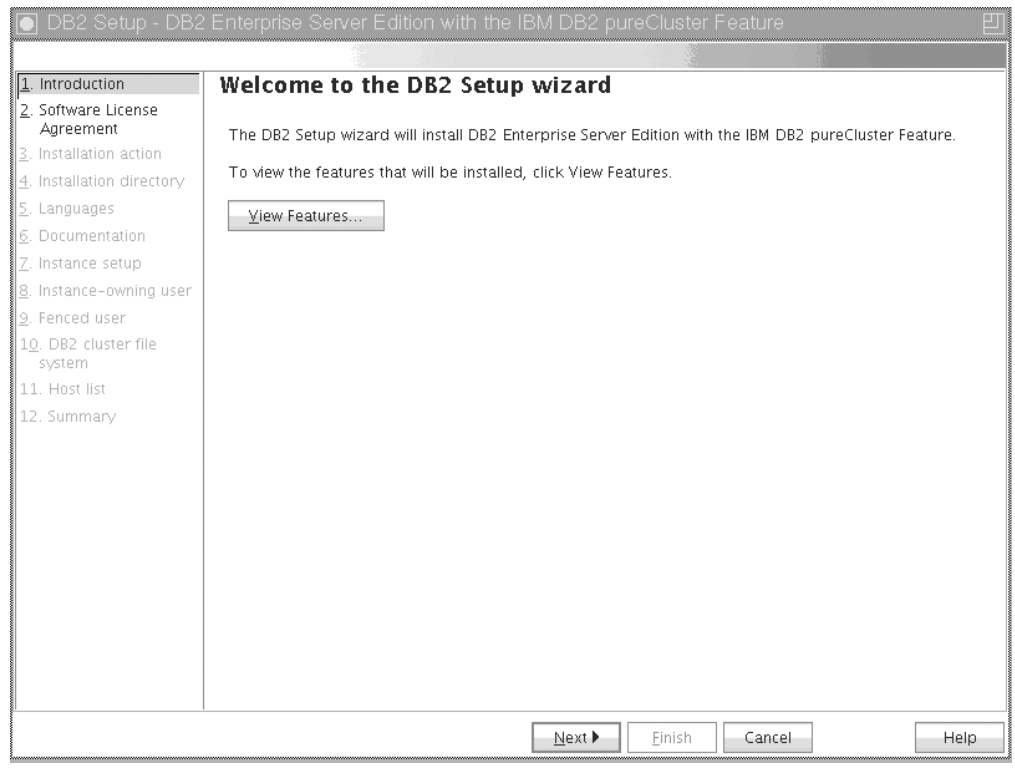

圖 26. 「DB2 安裝」精靈「歡迎使用」畫面

按一下**檢視特性**,以檢視將安裝的特性。此時會打開「檢視特性」對話框,並顯 示要安裝的特性。按一下**關閉**以關閉「檢視特性」對話框。

按下一步以繼續。

6. 「軟體授權合約」畫面。

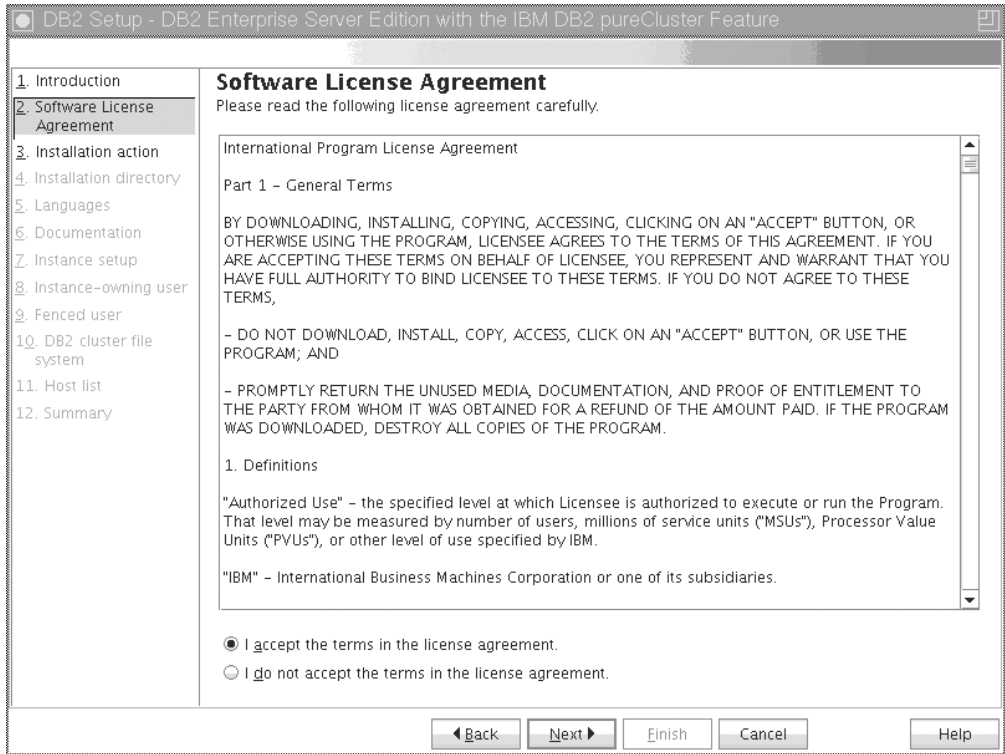

圖 27. 「軟體授權合約」畫面

檢閱軟體授權合約之後,選取接受以接受條款。按下一步。

7. 「選取安裝、回應檔建立或兩者」畫面

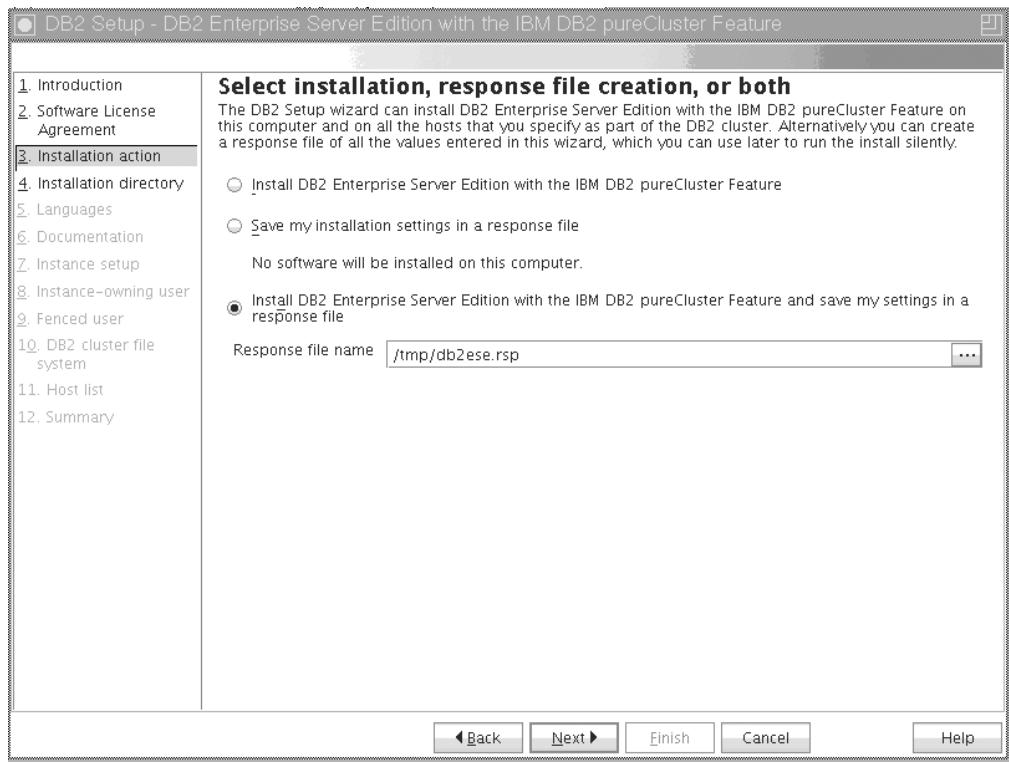

圖 28. 選取安裝、回應檔建立或兩者畫面

您可以使用「DB2 安裝」精靈,以執行下列動作:

- 安裝產品。當您逐步完成「DB2 安裝」精靈時, DB2 資料庫產品會安裝在您的 系統上。系統不會儲存任何回應檔。
- 在回應檔中建立及儲存安裝設定,而不安裝產品。之後,您可以使用此回應檔 來安裝此產品。系統不會安裝 DB2 資料庫產品。「DB2 安裝」精靈只會根據您 的選擇來產生回應檔。
- 安裝產品,並建立及儲存回應檔,您可以將其用作選項記錄。

如果您選擇建立回應檔,則可以在**回應檔名稱**欄位中指定回應檔的名稱及位置。 可以更新這個相同的回應檔,從而在另一組主機上使用。 按下一步。

8. 「選取安裝目錄」書面

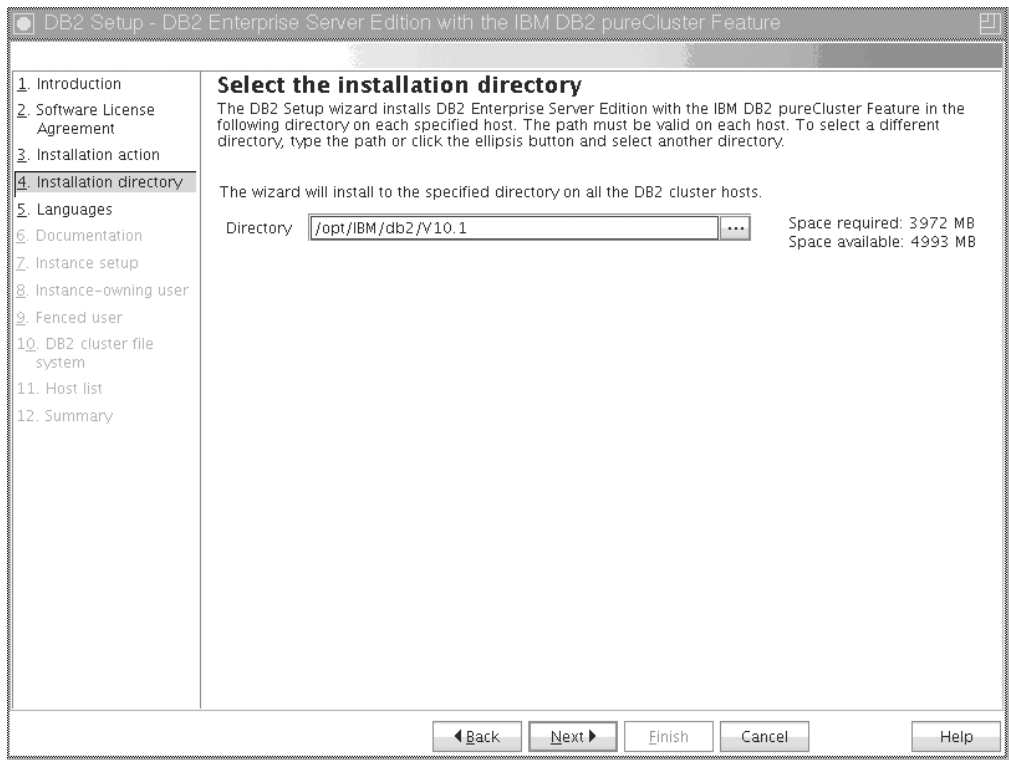

圖 29. 選取安裝目錄畫面

指定您想要安裝 DB2 資料庫產品的目錄路徑。如果您正在安裝「DB2 pureScale 特 性」,則 DB2 安裝程式會將 DB2 副本安裝至每一個主機的相同位置,且這個指 定的位置必須在所有主機上都有效。

DB2 資料庫位於共用磁碟上,且 DB2 程式碼安裝在所有 DB2 成員上。

按下一步。

9. 「選取要安裝的語言」畫面

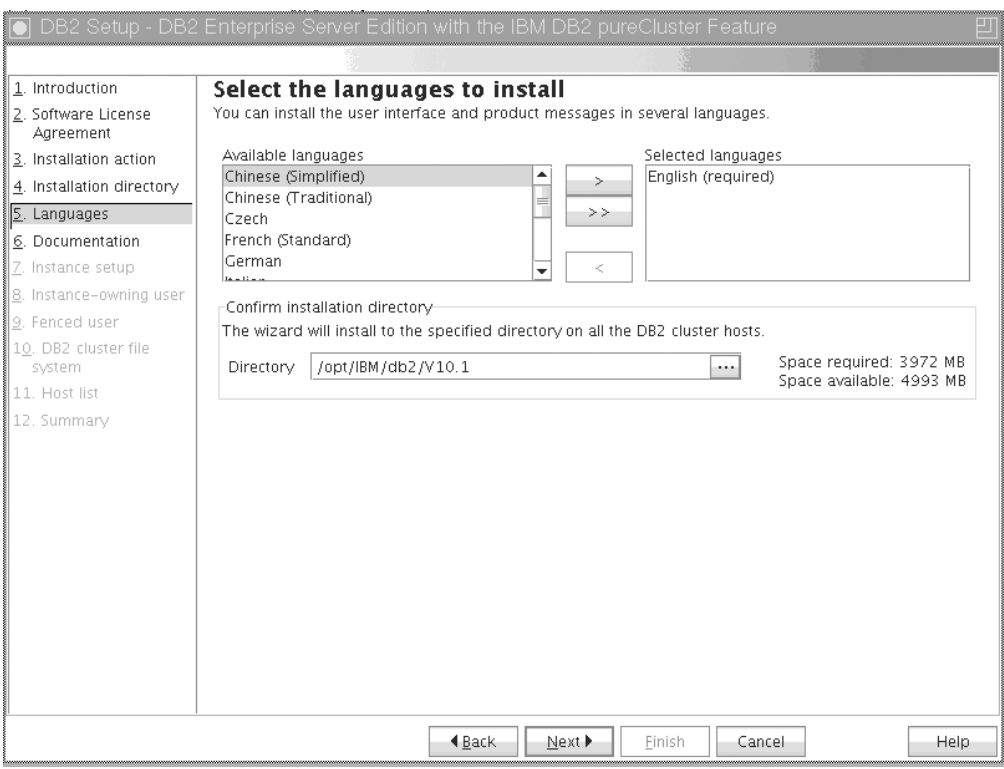

圖 30. 選取要安裝的語言畫面

指定您要安裝 DB2 語言的目錄路徑。如果您正在安裝 「DB2 pureScale 特性」, 則 DB2 安裝程式會將 DB2 副本安裝至每一個主機的相同位置,且這個指定的位 置必須在所有主機上都有效。

按下一步。

10. 「指定 DB2 資訊中心的位置」畫面

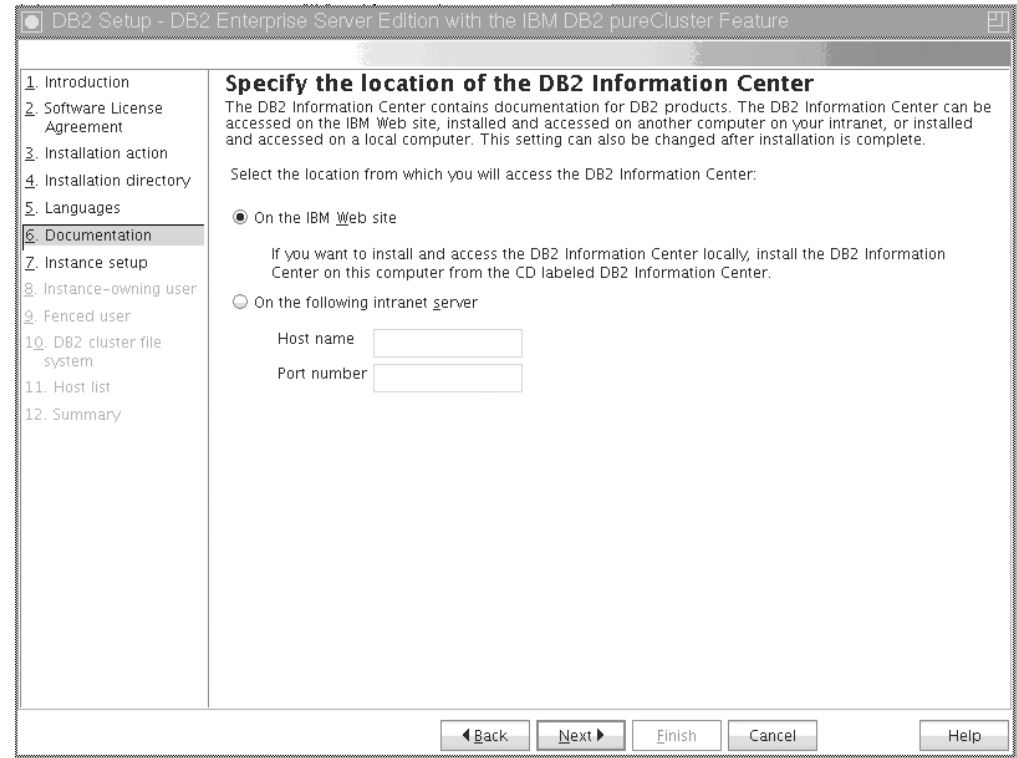

圖 31. 指定 DB2 資訊中心的位置畫面

指定「DB2 資訊中心」的目錄路徑。您可以選取 IBM 網站,或利用主機名稱及埠 號來指定企業內部網路伺服器。

按下一步。

11. 「設定 DB2 實例」畫面。

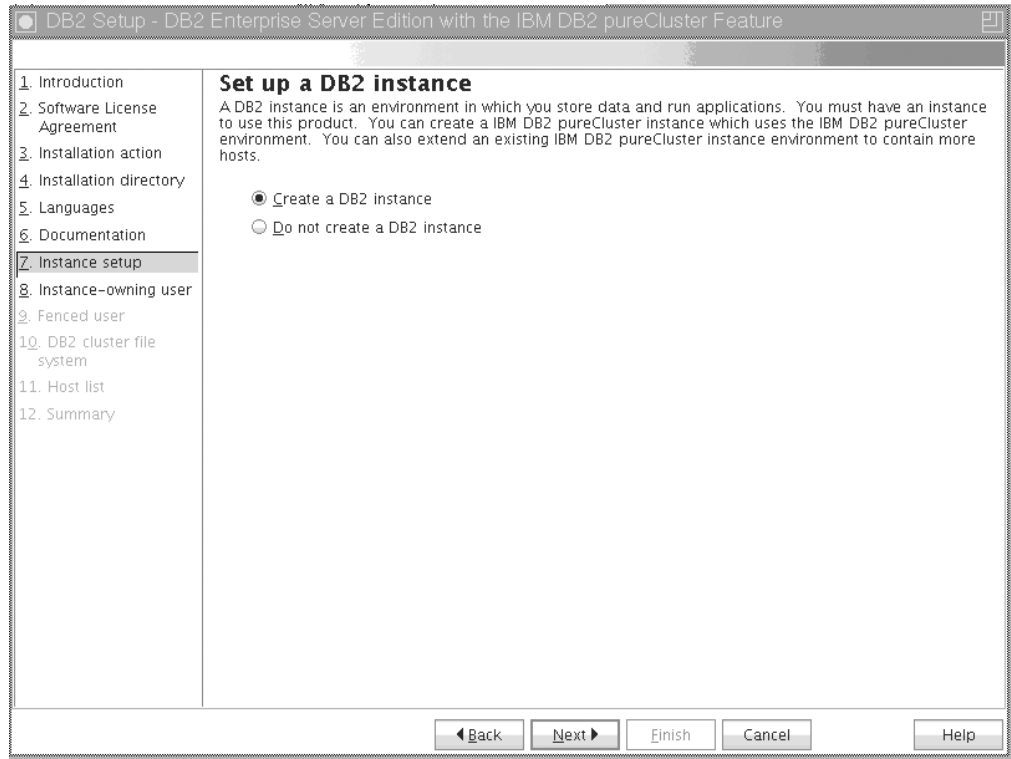

圖 32. 設定 DB2 實例畫面

使用此畫面來建立 DB2 pureScale 實例。如果您要將現行主機新增至現存的 DB2 pureScale 實例,則應該從已屬於實例的主機啓動實例延伸 (db2isetup 或 db2iupdt  $-add$ )  $\circ$ 

- 若要建立 DB2 實例,請選取建立 DB2 實例。
- 如果您不想要「DB2 安裝」精靈建立 DB2 實例,則選取不建立 DB2 實例。DB2 安裝程式仍會執行安裝,但是,您可以在之後透過執行 db2icrt 或 db2isetup 指 令,來建立實例。

按下一步。

12. 「設定 DB2 實例擁有者的使用者資訊」畫面

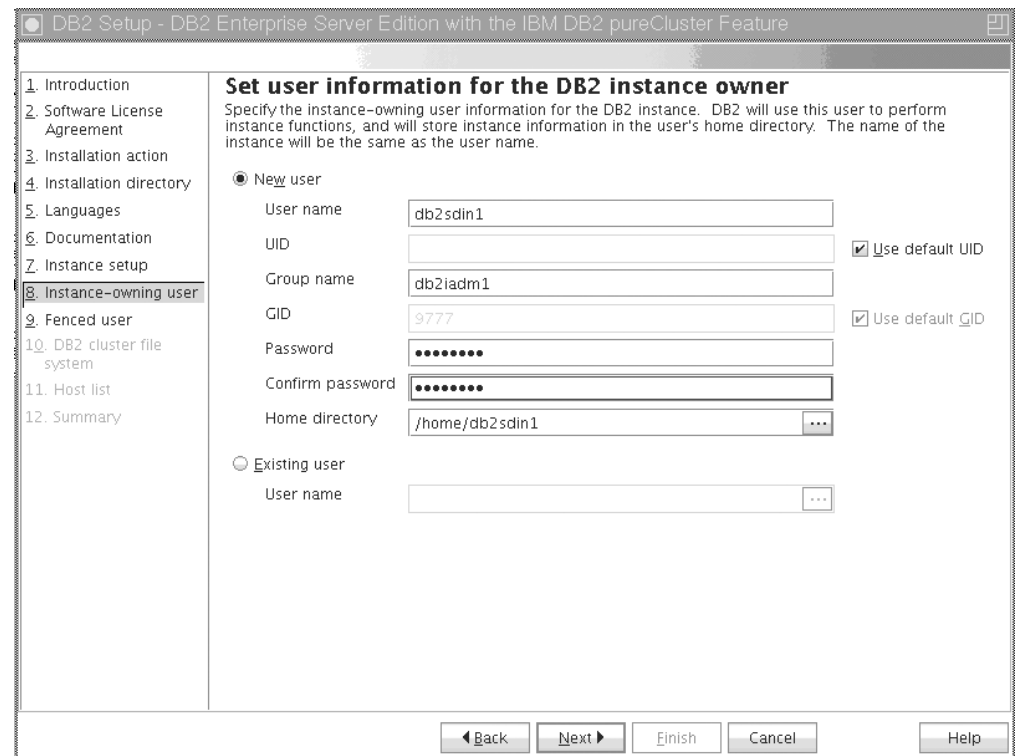

圖 33. 設定 DB2 實例擁有者的使用者資訊畫面

指定 DB2 安裝程式用來執行實例功能的使用者資訊,並將實例資訊儲存在使用者 的起始目錄中。會在所有主機上建立新的使用者及群組。實例的名稱與使用者名 稱相同。您還可以指定現存使用者。如果您選擇「現存使用者」,則使用者名稱 必須符合「DB2 pureScale 特性安裝的必要使用者」主題中概述的條件。按下一 步。

13. 設定隔離的使用者的使用者資訊。

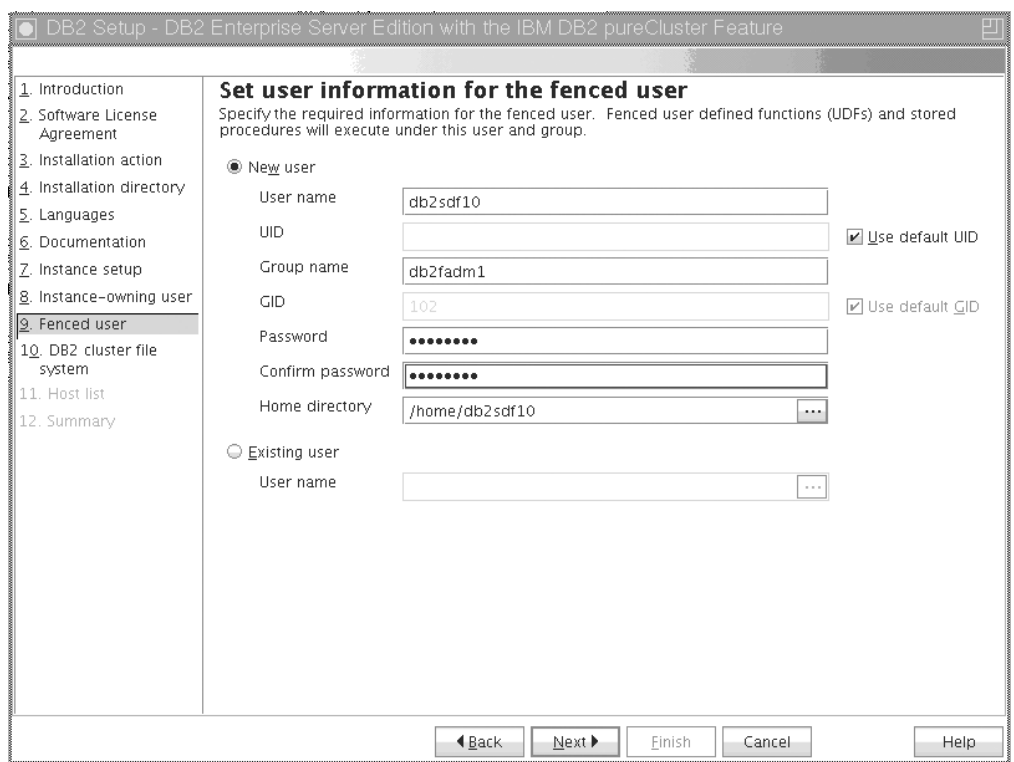

圖 34. 設定隔離使用者的使用者資訊畫面

建立新的使用者或使用現存使用者:

- 若要建立新的隔離的使用者,請選取**新增使用者**,並在欄位中提供該隔離使用 者的相關資訊。在 DB2 pureScale 環境中,會在所有主機上建立使用者帳戶。
- 若要使用現存的隔離的使用者,請選取**現存使用者**。您可以輸入有效使用者名 稱,或者按一下 [...] 以選取現存使用者名稱。如果您選取「現存使用者」,則輸 入的使用者名稱必須存在於所有主機上,並使用相同的 UID 及 GID。

按下一步。

14. 「設定 DB2 叢集檔案系統」畫面

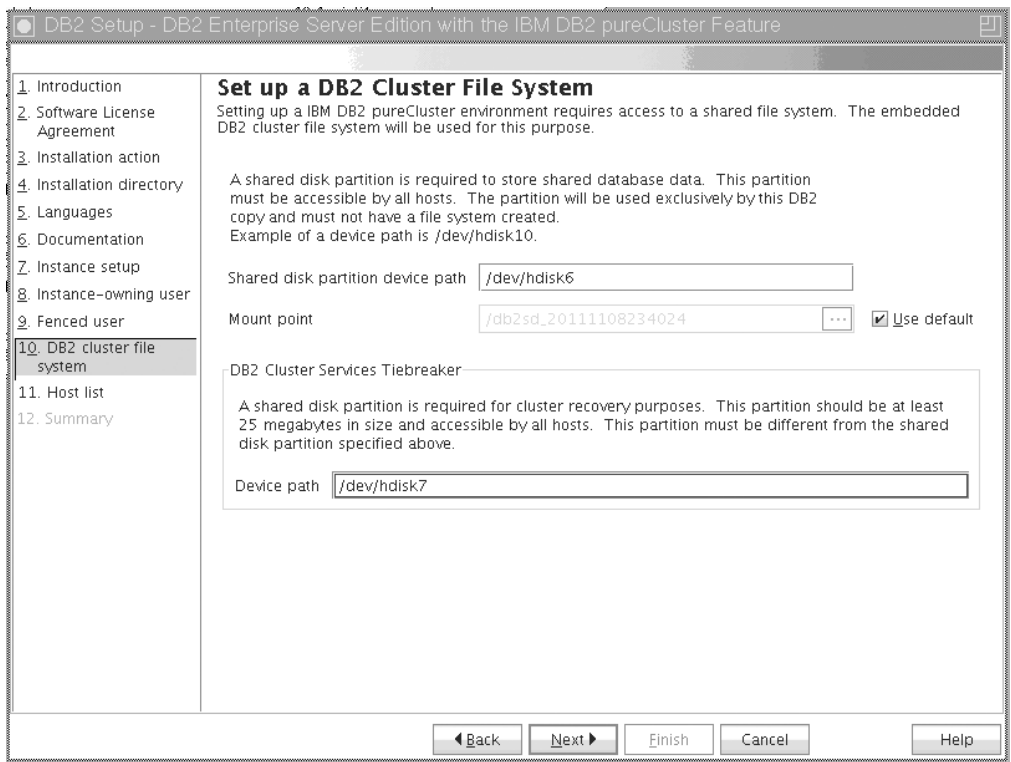

圖 35. 設定 DB2 叢集檔案系統

使用此畫面來指定「DB2 pureScale 特性」安裝所需的兩個共用磁碟分割區:

- 資料庫資料所在的一個分割區(共用磁碟分割區裝置)。
- 一個分割區用於叢集回復(「DB2 叢集服務」 tiebreaker)。

指定的分割區不能相同。它們應該是原始磁碟,且未由其他項目使用。 按下一步。 15. 「主機清單」畫面

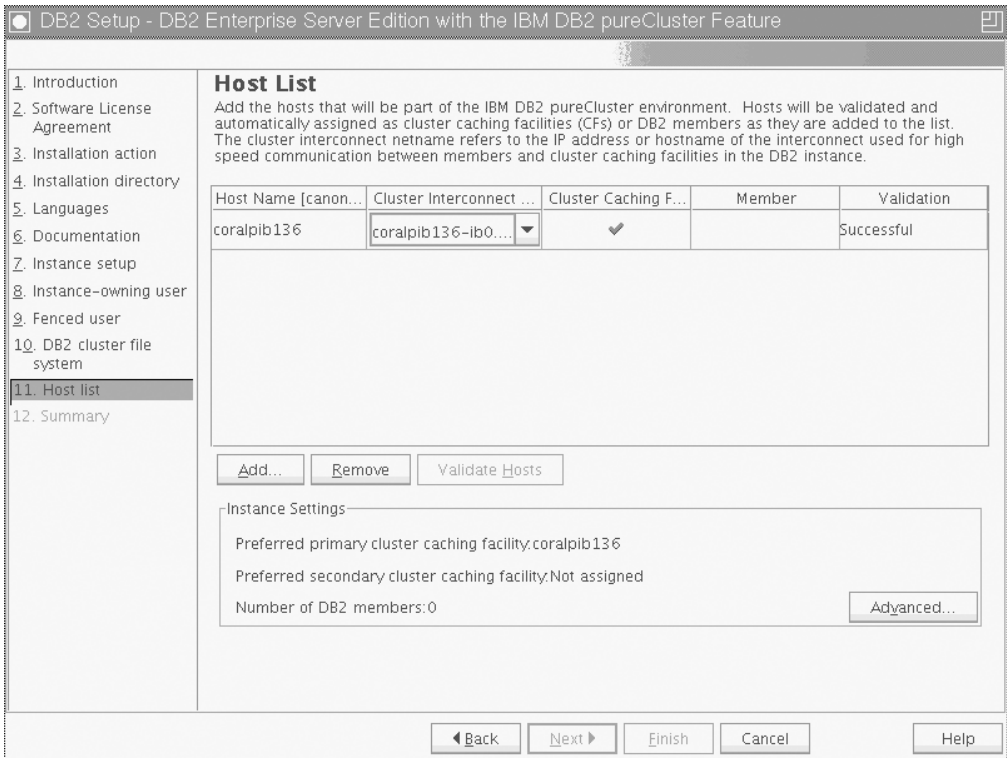

圖 36. 主機清單畫面

新增作為 DB2 pureScale 環境一部分的主機。將主機新增至清單時,會對主機進行 驗證。會在每個主機上檢查安裝檔案的可用磁碟空間,這是驗證程序的一部分。 起始安裝的主機 (IIH) 會自動載入到主機清單中。

若要新增遠端主機,請按一下**新增**。

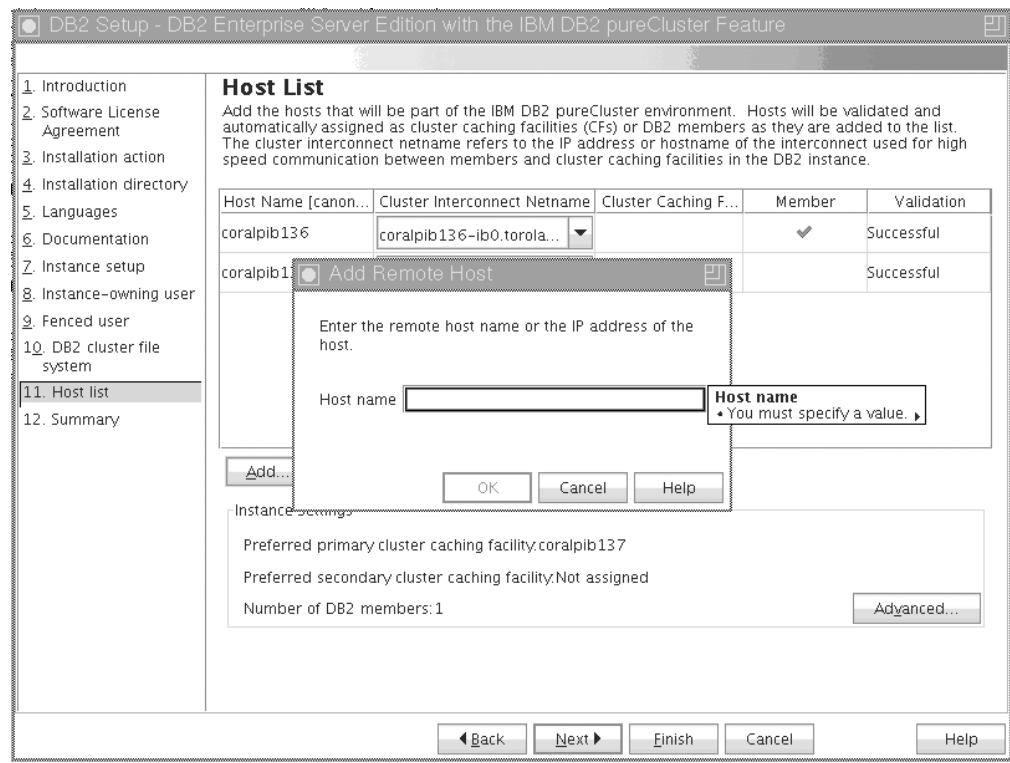

圖 37. 新增遠端主機視窗

輸入遠端主機名稱,並按一下確定。

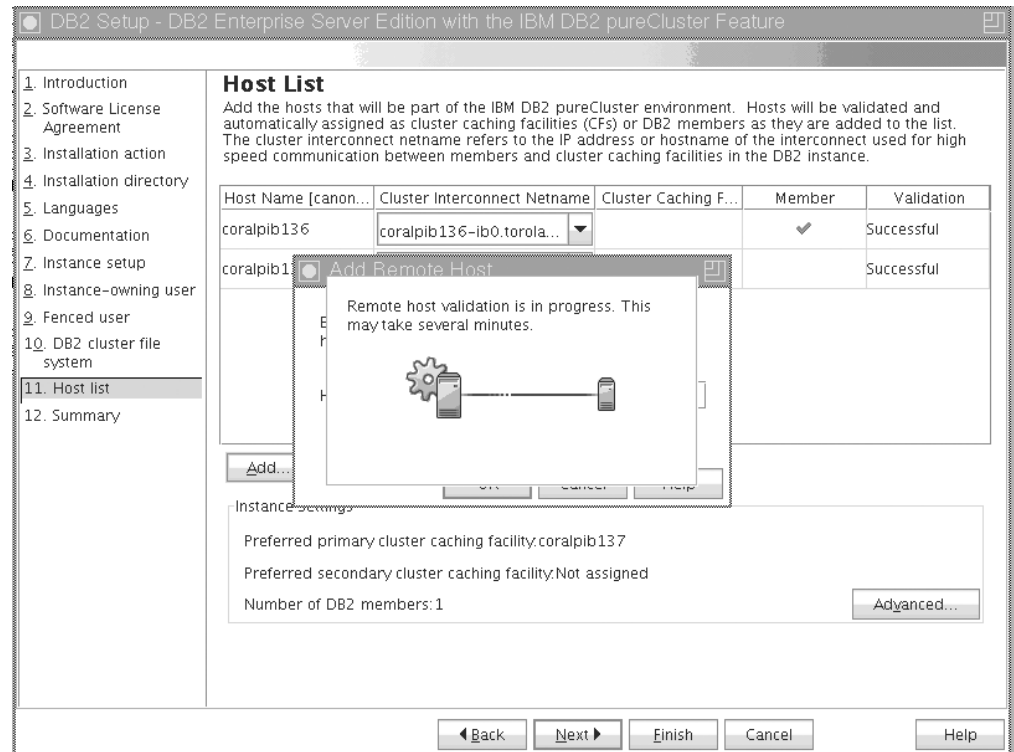

圖 38. 驗證進行中蹦現視窗

如果您在主機遠端驗證期間接收到錯誤,則可以在「主機清單」畫面上修正問 題,或者回到「DB2 安裝」精靈的任何先前畫面,以對安裝設定進行變更。您還可 以在「主機清單」頁面上按一下**進階**,以變更 DB2 pureScale 實例設定。此外,無 論主機的狀態為何,此時會執行安全 Shell 檢查,以確認主機之間無密碼 SSH 可 用性。確保已在您想要新增的主機上安裝、設定及配置 root SSH 存取權。

按一下「錯誤」直欄中顯示的按鈕,即會提供錯誤資訊。如果您無法解決主機錯 誤,則可以使用**移除**按鈕,從清單移除整個主機。之後,您可以修正問題,並在 起始部署後,將主機新增至實例。

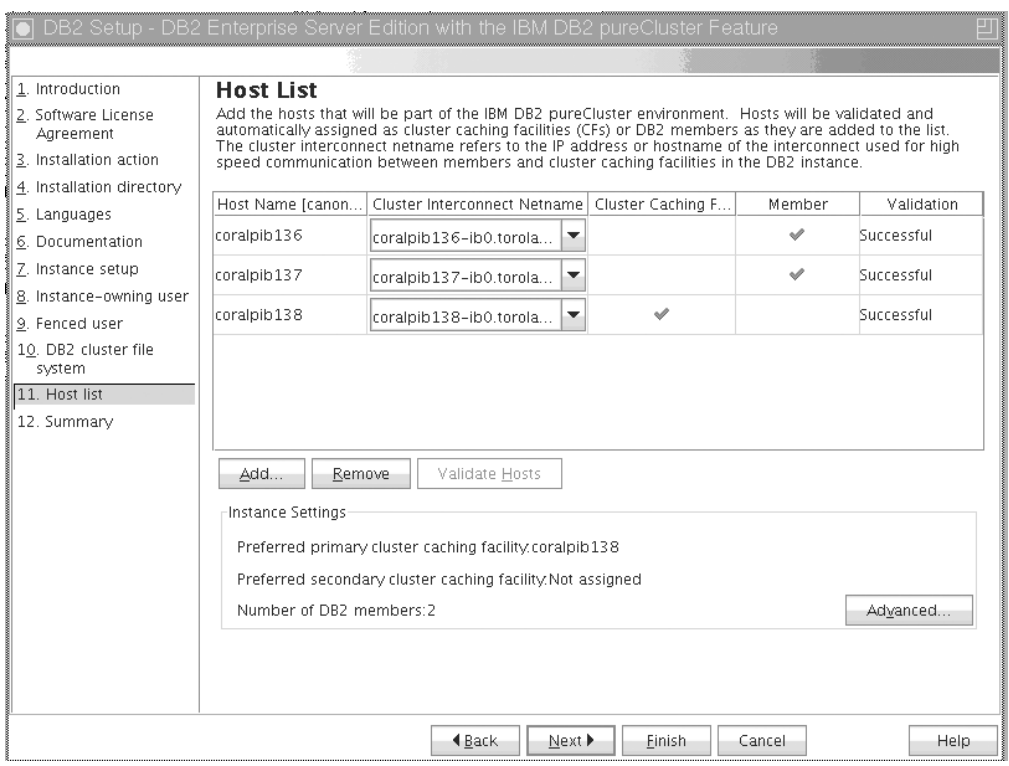

圖 39. 含有三個主機(一個是預載的 *IIH,*而且已新增兩個主機)的主機清單畫面

您還可以指定 DB2 pureScale 實例的自訂設定。請參閱下一步,以取得詳細資料。

16. 「進階實例設定」對話框。 新增您要參與 DB2 pureScale 環境中的所有主機之後, 可以按一下**進階**,以變更預設實例設定。您可以選擇性地使用「**實例設定**」對話 框中的選項,對預設實例設定進行變更。

可以顯示下列標籤:

#### 叢集快取機能

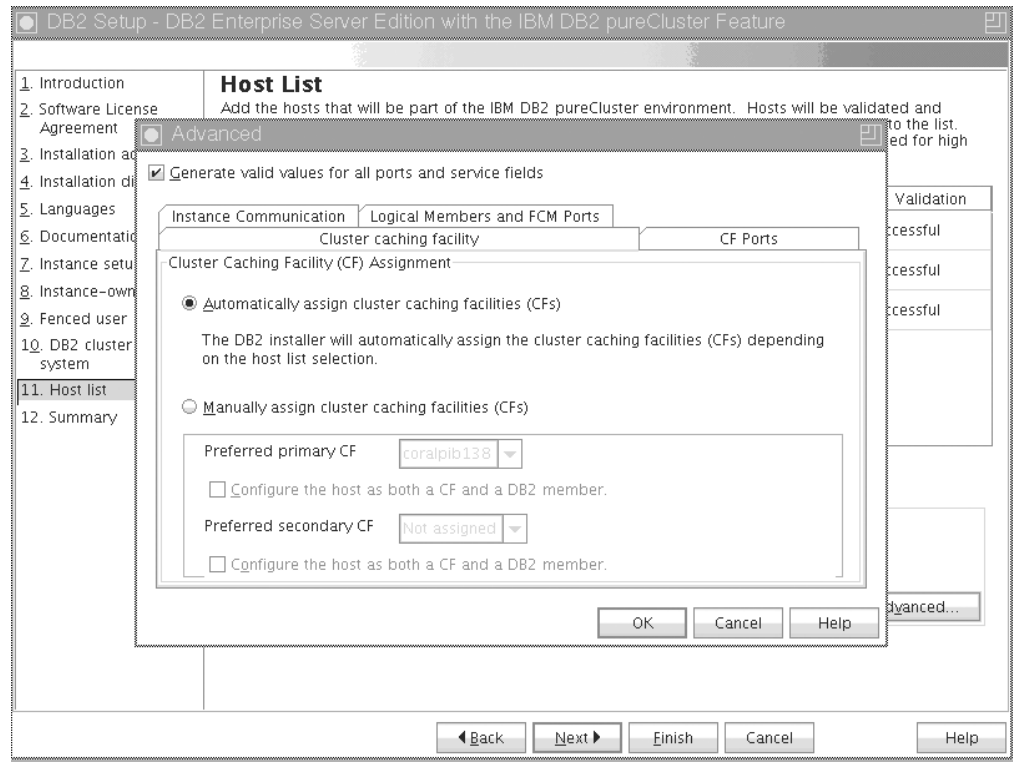

圖 40. 進階實例設定 - 叢集快取機能標籤

您可以手動選取要用作 CF 的主機,或者容許安裝程式自動進行指派。依 預設會選取自動 CF 指派選項。至少需要一個 CF,才能執行 DB2 pureScale 實例。

如果您選擇手動指派 CF,則需要指定哪個 CF 作為偏好的主要 CF。您也 可以選擇性地指定哪個 CF 作為偏好的次要 CF。這些指定會指出叢集管理 程式要以主要 CF 角色身分嘗試啓動的 叢集快取機能。

雖然不建議,您還可以選取下列選項:指定主機可以同時用作 CF 及成員。

**CF** ≡
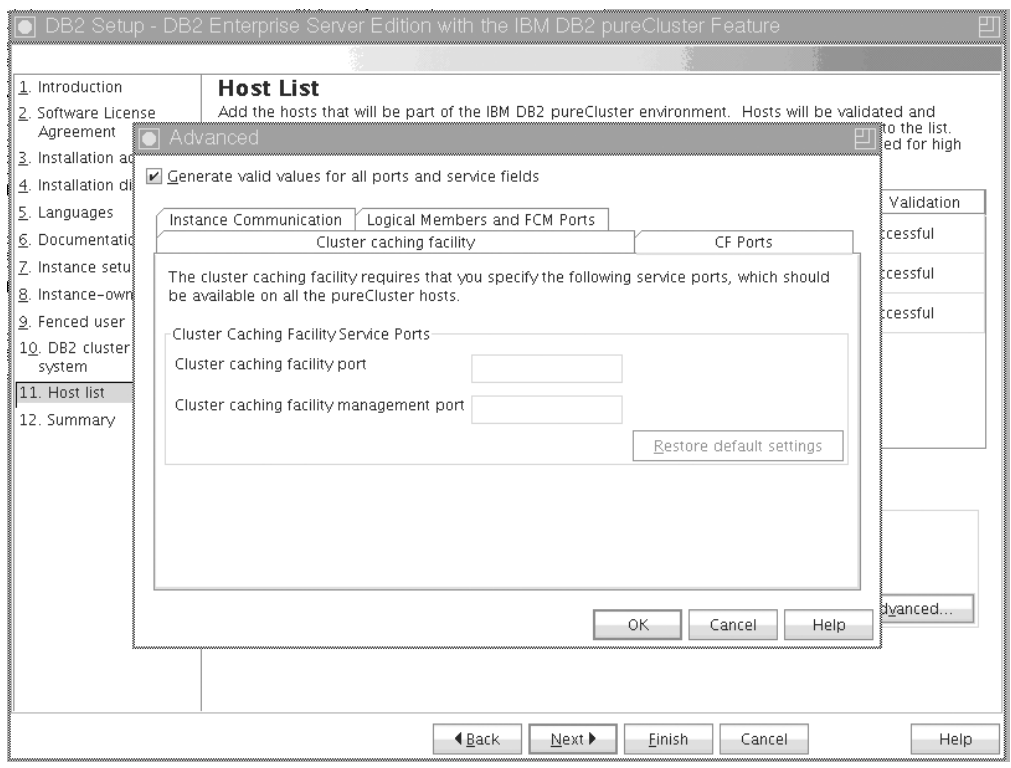

圖 41. 進階實例設定 - CF 埠標籤

CF 需要您指定服務埠。在執行叢集快取機能的所有主機上,需要可使用這 些相同的埠。埠號的範圍是 1024 至 65535。

實例通訊

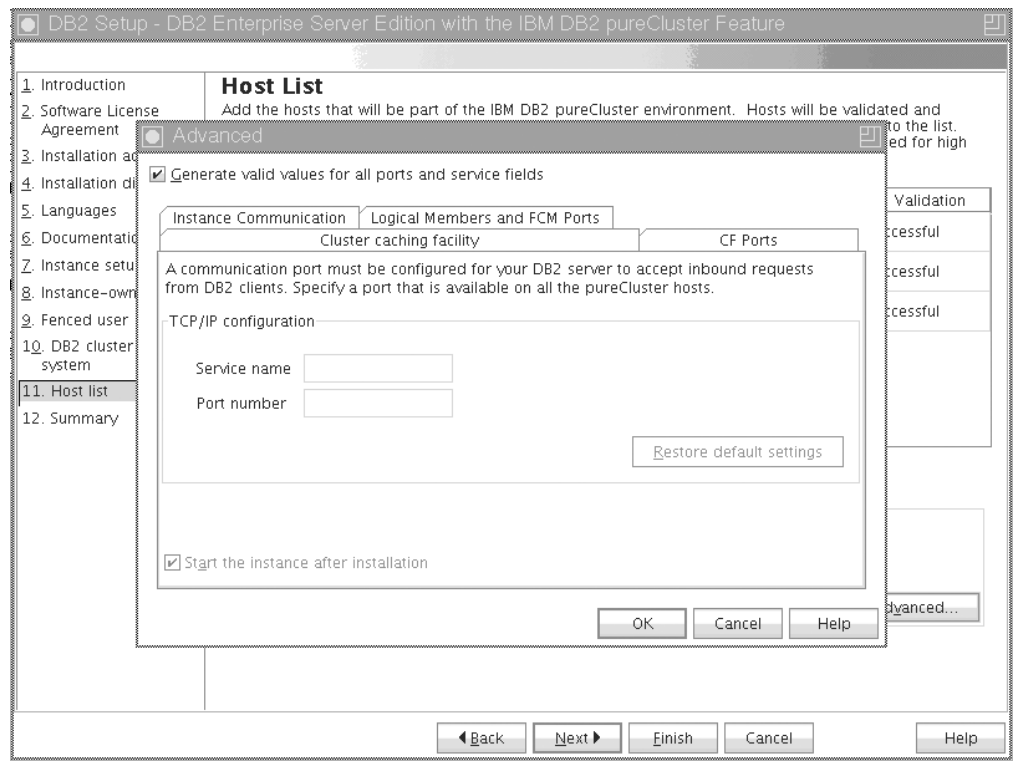

圖 42. 進階實例設定 - 實例通訊標籤

TCP/IP 埠號由 DB2 實例使用,以接聽送入的 DB2 連線。埠號值的範圍 必須是 1024 至 65535,且必須在所有主機上可用。

邏輯成員及 FCM 埠

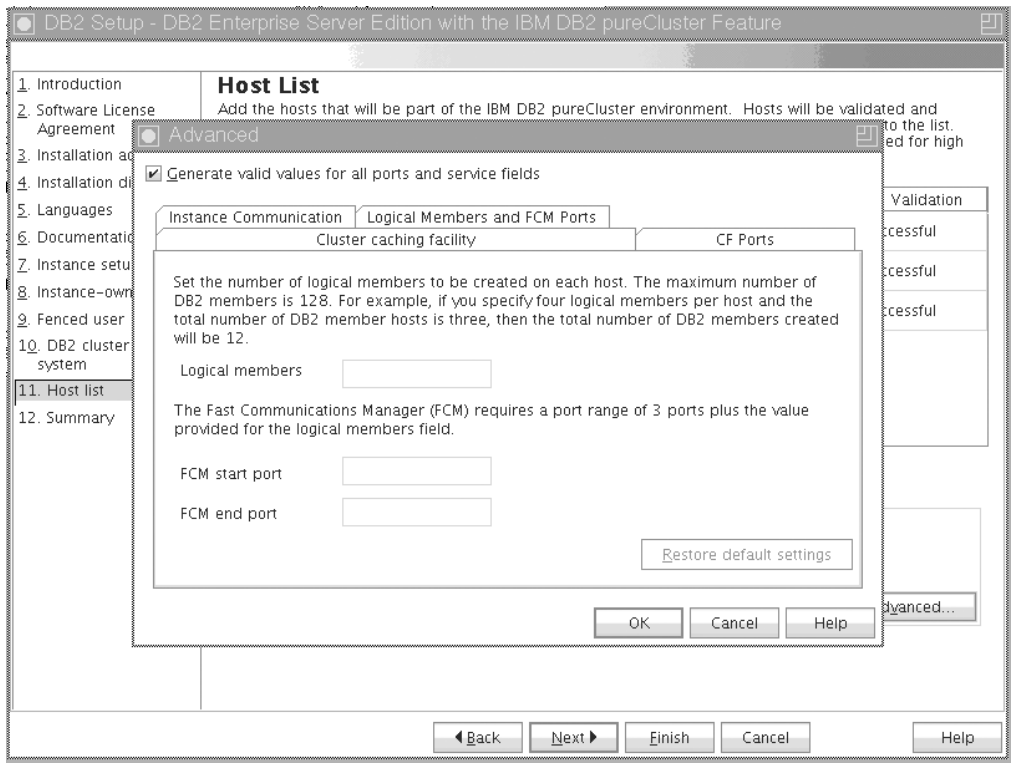

圖 43. 進階實例設定 - 邏輯成員及 FCM 埠標籤

您可以設定要在每一個主機上建立的邏輯成員的數目。成員數目的上限是 128。相同的邏輯號碼套用至全部主機。請確定 DB2 pureScale 實例使用的 埠號在所有主機上都可用。「快速通訊管理程式 (FCM)」需要的埠範圍包 含三個必要埠,加上為邏輯成員欄位提供的值。此埠範圍可以指定為多達 130 個主機 (128 個成員 + 2 個 CF) 。預設 FCM 啓動埠是 60000,且 必須在範圍 1024 至 65535 內。

按一下確定,以關閉「進階」對話框。如果您已更新任何預設實例設定,則 DB2 安 裝程式會重新驗證所新增的主機。按一下「主機清單」畫面上的**下一步**。

17. 「摘要」畫面

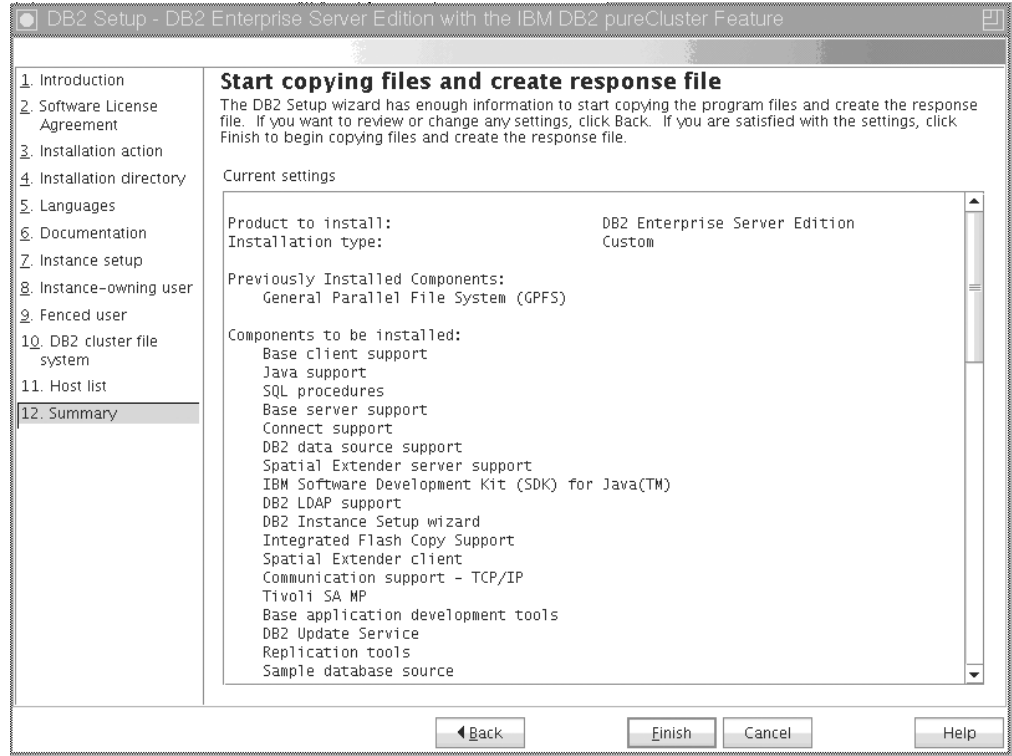

圖 44. 「摘要」畫面

您已選取要完成 DB2 安裝或建立回應檔所需要的所有選項。請檢閱此視窗中列出 的所有特性,然後按一下**完成**。若要變更任何設定,請按一下**返回**,以返回至 「DB2 安裝」精靈中的先前頁面,並變更您的選項。按一下完成,會在所有指定的 主機上啓動安裝程序。

18. 安裝完成

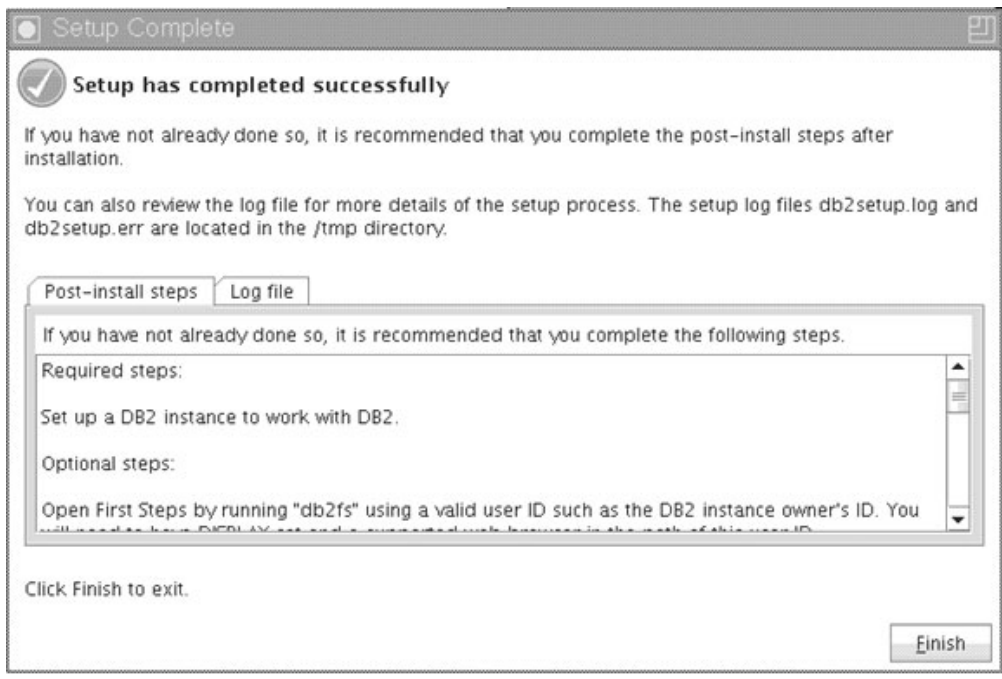

圖 45. 「安裝完成」畫面

安裝完成之後,您可以檢閱後置安裝步驟、日誌檔案(以取得所安裝項目的詳細 資料)及每一個遠端主機的狀態。按一下**完成**以結束。

## 結果

「DB2 pureScale 特性」安裝映像檔會複製到 DB2 pureScale 實例中每一個主機上的 DB2DIR/sd 目錄。如果您需要調整 DB2 pureScale 實例,則可以使用 DB2 pureScale實 例內從中啓動作業的任何主機。

安裝日誌檔案的預設名稱及位置是:

- DB2 安裝日誌檔。此檔案會擷取所有 DB2 安裝資訊,包括錯誤。DB2 安裝日誌檔 名是 db2setup.log。
- DB2 錯誤日誌檔。此檔案會擷取由 Java 所傳回的任何錯誤輸出(例如,異常狀況及 設陷資訊)。DB2 錯誤日誌檔名是 db2setup.err。

依預設,這些日誌檔位於 /tmp 目錄中。當您發出 db2setup 指令時,可能已置換此預 設値。DB2 安裝程式會將 DB2 安裝日誌檔的副本儲存在 DB2DIR/install/logs/ 目錄 中,並將其重新命名為 db2install.history。如果該名稱已存在,則 DB2 安裝程式會 將其重新命名為 db2install.history.*xxxx*,其中 *xxxx* 為 0000-9999,視該機器上的 安裝數目而定。

DB2 安裝程式還會產生日誌,其中詳細說明每一個主機(包括 IIH)上執行的各種動 作,而該日誌會位於本端機器上的 /tmp/db2log.xxxx 目錄下(其中 xxxxxx 代表程序 ID),以及每一個遠端主機上的 /tmp/db2log 目錄下。

當您想要新增另一個 DB2 成員或 CF 時,可以從任何現存的 DB2 成員或 CF 執行 db2isetup 或 db2iupdt -add 指令。這些指令會在目標主機上執行 DB2 安裝及實例配 置。

下一步

檢閱及執行任何必要的後置安裝作業。

# 使用回應檔安裝 DB2 資料庫產品(Linux 及 UNIX) 開始之前

開始安裝之前:

- 請確定系統符合安裝、記憶體及磁碟的需求。
- 完成前置安裝作業。
- 完成 「IBM DB2 pureScale 特性」安裝核對清單。
- 確保您以 root 身分登入。
- 如果是 root 身分安裝,請使用具有 root 專用權的使用者 ID 登入。如果是非 root 身分安裝,則使用擁有 DB2 安裝的使用者 ID 登入。
- 您的系統符合所有的記憶體及軟硬體需求,才能安裝 DB2 資料庫產品。
- 您可以使用具有 root 或 非 root 權限的回應檔,來安裝 DB2 資料庫產品。
- 已停止所有與您正在使用的 DB2 副本相關聯的 DB2 程序。

### 程序

若要使用回應檔來安裝 「DB2 pureScale 特性」,請執行下列動作:

1. 請輸入 db2setup 指令,如下所示:

./db2setup -r *responsefile\_directory*/*response\_file*

其中:

- responsefile\_directory 代表回應檔所在的目錄;且
- response\_file 代表回應檔的名稱。
- 2. 完成安裝時,請查閱日誌檔中的訊息。 安裝日誌預設位於 /tmp 目錄中:
	- db2setup.log (若爲非 root 身分安裝,則爲 db2setup *username*.log,其中 username 是執行安裝的非 root 使用者 ID)
	- db2setup.err (若爲非 root 身分安裝,則爲 db2setup *username*.err,其中 username 是執行安裝的非 root 使用者 ID)

您可以指定日誌檔的位置。安裝歷程日誌 db2install.history 位於 DB2DIR/install/ logs,其中 *DB2DIR* 指定安裝 DB2 資料庫產品的路徑。預設安裝目錄是:

- 若為 AIX、HP-UX 或 Solaris:/opt/IBM/db2/10.1 版
- 若為 Linux:/opt/ibm/db2/10.1 版

如果在相同位置安裝多個 DB2 資料庫產品,則會看到 db2install.history.*xxxx*, 其中 xxxx 是數字,從 0001 開始,並根據已安裝的 DB2 副本數而增加。

### 範例

下列範例使用回應檔 db2dsf.rsp 安裝 「DB2 pureScale 特性」: db2setup -r /mydir/db2dsf.rsp -l /tmp/db2setup.log -t /tmp/db2setup.trc

其中,mydir 代表您儲存 db2dsf.rsp 檔案的目錄。

# 下一步

如果要讓您的 DB2 資料庫產品可以存取本端電腦或透過網路存取另一台電腦上的 DB2 文件,則必須安裝「DB2 資訊中心」。「DB2 資訊中心」包含 DB2 資料庫及相關產品 的文件。

檢閱及執行任何必要的後置安裝作業。

# 使用 db2 install 指令安装 DB2 pureScale 特性

本主題引導您完成使用 db2 install 指令手動安裝「IBM DB2 pureScale 特性」的程 序。

# 開始之前

重要:已棄用指令 db2\_instal1,並且可能會在未來的版本中移除。改為使用搭配回應 檔的 db2setup 指令。

- 請確定系統符合安裝、記憶體及磁碟的需求。
- 完成前置安裝作業。
- 完成 「DB2 pureScale 特性」 安裝核對清單。
- 確保您以 root 身分登入。

# 關於這頂作業

手動安裝程序概述如下:

- 1. 執行 db2\_install 指令以在起始安裝的主機 (IIH) 上安裝 DB2 資料庫產品
- 2. 在 IIH 上執行 db2icrt 指令,以建立一個成員及一個叢集快取機能。db2icrt 指令 會將 DB2 資料庫產品複製到第二個主機,並執行安裝程序,然後再建立成員及叢集 快取機能。
- 3. 執行 db2iupdt 以新增成員及叢集快取機能。db2iupdt 指令會將 DB2 資料庫產品 複製到新主機,並進行安裝,然後再建立成員或 CF。

# 程序

- 1. 讓 DB2 安裝映像檔可用。下載 DB2 資料庫產品映像檔之後,解壓縮及 untar 產品 檔案:
	- a. 使用 gunzip -c *product*.tar.gz | tar -xf 指令解壓縮及 untar 產品檔案, 其中, product 代表所下載產品的名稱。
	- b. 使用 cd ./product 指令切換目錄,其中, product 代表所下載產品的名稱。
- 2. 在 IIH 上,執行 db2\_install 指令以安裝 「DB2 pureScale 特性」。此指令將安裝 DB2 資料庫產品、Tivoli SA MP 及 GPFS。

#### 詳:

例如:

db2 install -b DB2DIR -p ese dsf -t /tmp/db2 install.trc  $-1$  /tmp/db2 install.log

其中 DB2DIR 代表您要安裝「DB2 pureScale 特性」映像檔的位置。在所有主機上, 此路徑必須相同。如果 DB2DIR 存在,則必須為空白,然後才能進行安裝。建議 -t 及-1 選項,以便產生追蹤檔及日誌檔。

- 3. 驗證是否已安裝 DB2 資料庫產品。執行 /usr/local/bin/db2ls 指令。
- 4. 驗證是否已在系統上安裝 Tivoli SA MP 及 GPFS。
	- a. 若要驗證 Tivoli SA MP 的安裝,請執行 rpm -aq | grep "sam\." | more 指 令。此指令的輸出應該類似於下列範例:

```
hostinst5:/ # rpm -aq | grep sam | grep -v "sam\."
sam-3.2.2.1-11349
sam.adapter-3.2.2.1-11349
```
b. 若要驗證 GPFS 的安裝,請執行 rpm -aq | grep gpfs 指令。此指令的輸出應 該類似於下列項目:

```
hostinst1:/opt/ibm/db2/V10.1/sd/db2/linuxamd64/tsamp # rpm -aq | grep gpfs
gpfs.msg.en_US-3.4.0-09
gpfs.base-3.4.0-09
gpfs.docs-3.4.0-09
gpfs.gpl-3.4.0-09
```
5. 以 root 身分執行下列指令以安裝起始 DB2 pureScale 實例,而且執行此指令時必須 指定一個主機作為 DB2 成員,並指定另一個主機作為叢集快取機能。您可以在 *DB2DIR*/instance 目錄中找到 **db2icrt** 指令。在 DB2 pureScale 實例的起始安裝期 間,您只可以指定一個 DB2 成員及一個叢集快取機能。您可以使用 db2iupdt 指令 新增其他 DB2 成員及叢集快取機能。

註:

- 網路名稱代表叢集交互連接網路名稱,而在 DB2 實例中,該網路名稱對應至用於 DB2 成員與叢集快取機能之間高速通訊的通訊配接卡埠。
- 對於主機名稱,您需要使用與 hostname 指令回覆值相同的主機名稱格式

```
db2icrt -d –m member_hostname:member_netname1
   –cf CF_hostname:CF_netname2
   -instance_shared_dev disk1_name –tbdev IP_address
   -u fencedID instname
```
例加,

```
db2icrt -d -m h1.domain.com:h1.domain.com-ib0
  -cf h2.domain.com:h2.domain.com-ib0
  -instance shared dev /dev/hdisk1 –tbdev 129.42.38.1
  -u db2fenc1 db2sdin1
```
將建立 DB2 pureScale 實例 db2sdin1,而其具有網路名稱為 h1.domain.com-ib0 且 名為 h1.domain.com 的 DB2 成員,以及網路名稱為 h2.domain.com-ib0 且名為 h2.domain.com 的叢集快取機能。它還會將共用檔案系統裝置路徑指定為 /dev/ hdisk1,並將 tiebreaker 設定為 /dev/hdisk2。

#### 下一步

您可以使用 **db2iupdt -add** 指令,將其他主機新增至 DB2 pureScale 實例。

# 安裝網路時間通訊協定伺服器

本主題概述如何安裝「網路時間通訊協定 (NTP)」伺服器,以確保執行實例的所有伺服 器都具有類似的時間設定。依預設,會由 DB2 安裝程式安裝 NTP 伺服器。實例建立 及更新期間,會自動在主要 CF 上安裝 NTP。這項安裝是一種最佳作法,可協助進行問 題診斷及非正式伺服器監視。

### 開始之前

在 DB2 pureScale 環境中,若要同步化作業並促進時間相關的作業,則必須同步化所有 成員的系統時鐘。

為此,必須在所有成員上安裝 NTP。DB2 安裝程式會安裝及設定 NTP 伺服器及用戶 端。依預設,NTP 伺服器是主要 CF。您可以使用此主題中的步驟,變更該預設値,並 指派另一個主機作為 NTP 伺服器。

DB2 資料庫管理程式會檢查是否已在每一個成員上正確安裝 NTP,並驗證 NTP 常駐 程式是否存在。DB2 資料庫管理程式還會定期比較成員之間的時間戳記,以檢查他們的 差異是否小於 MAX\_TIME\_DIFF 資料庫管理程式配置參數所設定的值。

在 DB2 pureScale 環境中,MAX\_TIME\_DIFF 的值代表兩個成員系統時鐘之間容許的 分鐘數上限;預設値是 1 分鐘。對於每一個成員,如果未正確安裝 NTP 或 NTP 常駐 程式不存在,或者如果成員之間的時間戳記差異大於 MAX\_TIME\_DIFF 的值,則會將 警告寫入至 **db2diag** 日誌檔。

# 關於這項作業

如果您沒有此 NTP 時間伺服器的存取權,則請使用下列步驟配置叢集中的其中一個主 機,或者配置成員可存取的另一個主機,來作為 NTP 伺服器。此主機上的系統時鐘將 用作同步化的時鐘。此主機必須保持在線上,以繼續同步化主機上的時鐘。

# 程序

- 1. 選擇將安裝來作為 NTP 伺服器的主機。
- 2. 安裝 NTP 常駐程式以與其自己的系統時鐘同步化。編輯 /etc/ntp.conf,並新增下列 各行:

server 127.127.1.0 prefer # the logical IP address for the NTP server to sync to its own system clock fudge 127.127.1.0 driftfile /etc/ntp.drift tracefile /etc/ntp.trace

- 3. 配置 NTP 伺服器以在系統重新啓動時啓動。
	- 在 AIX 作業系統上,編輯檔案 /etc/rc.tcpip 並解除對下列項目的註解:

start /usr/sbin/xntpd -x "\$src\_running"

- 在 Linux 作業系統上,執行 **chkconfig ntp on** 指令。
- 4. 啟動 NTP 伺服器:
	- 在 AIX 作業系統上,執行 startsrc -s xntpd 指令。
	- 在 Linux 作業系統上,執行 **service ntp start** 指令。

# 將主機配置為網路時間通訊協定用戶端

本主題概述如何配置「網路時間通訊協定 (NTP)」伺服器,以確保執行實例的所有伺服 器都具有類似的時間設定。

# 關於這項作業

依預設,DB2 安裝程式會安裝 NTP 伺服器並處理配置。

# 程序

若要將主機配置為 NTP 用戶端,請執行下列動作:

1. 指定要與其進行同步化的 NTP 伺服器。 開啓 /etc/ntp.conf 檔案,並新增下列各 行:

```
server ntp_server_hostname
driftfile /etc/ntp.drift
tracefile /etc/ntp.trace
```
其中, ntp\_server\_hostname 代表 NTP 伺服器的主機名稱或 IP 位址。如果您沒有現 存 NTP 伺服器的存取權,請參閱「設定 NTP 伺服器」主題。

- 2. 配置 NTP 伺服器以在系統重新啓動時啓動:
	- 在 AIX 作業系統上,編輯 /etc/rc.tcpip 檔案並將下列這一行解除註解: start /usr/sbin/xntpd -x "\$src\_running"
	- 在 Linux 作業系統上,執行 chkconfig ntp on 指令。
- 3. 啟動 NTP 伺服器 :
	- 在 AIX 作業系統上,執行 startsrc -s xntpd 指令。
	- 在 Linux 作業系統上,執行 server ntp start 指令。
- 4. 驗證是否已同步化常駐程式。如果常駐程式與系統時鐘很明顯的未同步化,則可能 花費 10 分鐘以上使其同步化。 若要在繼續之前確保常駐程式已同步化,則可以檢  $\hat{\mathfrak{B}}$  "sys stratum" 欄位:
	- 在 AIX 作業系統上,使用 lssrc -ls xntpd 指令的輸出。
	- 在 Linux 作業系統上,使用 ntptrace 指令的輸出。

sys stratum 欄位應該小於 16,才能繼續下一步。

5. 透過執行 ntpdate -d *ntp\_server\_hostname* 指令,完成同步化程序。

# 第 18 章 在安裝 DB2 pureScale 特性之後採取首要步驟

在安裝 「DB2 pureScale 特性」之後,有其他必要及選用的作業可供使用。

# **驗證 DB2 pureScale 安裝及設定**

使用此作業中的步驟,驗證 IBM DB2 pureScale 特性 的安裝及設定。

# 關於這項作業

下列步驟概述驗證 DB2 pureScale 安裝及設定的程序。當您已在 DB2 pureScale 環境 中建立 DB2 pureScale 實例,並已新增您要的所有成員及 CF 之後,請執行這些步驟。

#### 程序

- 1. 檢查安裝日誌以取得任何錯誤。
- 2. 以實例使用者身分,執行 **db2instance list** 指令。此指令會傳回 DB2 pureScale 環境中成員及叢集快取機能 (CF) 的清單。如果您已手動安裝 DB2 pureScale 特性, 則 DB2 pureScale 環境中成員及 CF 的狀態會是 STOPPED。您可以執行 db2start 指令以啓動 DB2 pureScale 實例,並重新執行 **db2instance - list** 指令。
- 3. 驗證是否已啓動所有成員及 CF (STATE = STARTED)。一個 CF 應該是 PRI-MARY。另一個 CF 應該處於 PEER 狀態或 CATCHUP 狀態。

註:當您使用指令 db2instance -list 檢視非主要 CF 的狀態時,它將處於 CATCHUP 狀態,直到對資料庫進行連線。進行第一個連線之後,即開始從主要 CF 複製資料的程序。

- 4. 執行 **db2sampl** 指令以建立範例資料庫。
- 5. 發出下列指令以連接至 SAMPLE 資料庫:

db2start db2 connect to SAMPLE

6. 發出下列陳述式:

db2 "select \* from EMP"

如果此指令傳回記錄,表示每一項都正常運作。

# 手動容許 DB2 安裝程式接管使用者管理的 GPFS 叢集

使用此作業,將使用者管理的 GPFS 叢集的所有權傳遞給 IBM DB2 pureScale 特性。

#### 開始之前

- 您需要每一個主機上的 root 使用者存取權,才能執行這些步驟。
- DB2 pureScale 特性必須安裝在 GPFS 叢集中的所有主機上

# 關於這項作業

只有 DB2 資料伺服器產品所建立的 GPFS 叢集,才會登錄於 DB2 廣域登錄中。執行 此作業會採用您現存使用者管理的 GPFS 叢集,並將它視為就像是透過 DB2 資料伺服 器產品所建立一樣。DB2 安裝程式接著會在 DB2 pureScale 實例作業期間執行叢集檔 案系統作業,並在執行 installFixPack 指令時更新 GPFS 二進位檔。

# 程序

若要接管使用者管理的 GPFS 叢集,請執行下列動作:

- 1. 以 root 身分登入叢集中的任何機器。
- 2. 搭配執行 db2cluster\_prepare 指令及下列參數:

db2cluster prepare -cfs takeover

- 3. 使用 echo \$? 指令,以檢查錯誤回覆碼。如果發生錯誤,請解決錯誤,並重新執行 步驟 2 中所指定的指令。
- 4. 若要驗證您已適當地新增記錄,請執行下列指令:

db2dir/bin/db2greg -dump

應該傳回下列範例輸出:

V, GPFS CLUSTER, NAME, db2cluster 20111117140104.torolab.ibm.com, -, DB2 MANAGED

#### 下一步

您現在可以繼續進行「DB2 pureScale 特性」的安裝。

# 啓用 DB2 pureScale 特性的 SCSI-3 PR (Linux)

您可以啓用 IBM DB2 pureScale 特性的 SCSI-3 PR,可提供更快速的失效接手支援。

### 開始之前

在您已安裝 DB2 pureScale 特性及建立實例之後,應該執行此作業。如果您已安裝 GPFS,且 GPFS 叢集正在執行(例如,如果您已在 SLES 主機上安裝 DB2 pureScale 特性 Fix Pack 2),則在移至 DB2 pureScale 特性 Fix Pack 3 之後,隨時都可以先 執行此作業,然後再使用 DB2 pureScale 環境。

您需要實例使用者及 root 使用者權限。

## 關於這頂作業

在 Linux 上,並非所有磁碟都支援 SCSI-3 PR。

# 程序

- 1. 以實例使用者身分登入。
- 2. 執行 db2stop 指令,以停止資料庫管理程式。
- 3. 以 root 使用者身分登入。
- 4. 執行 db2cluster -cfs -stop -all 指令,以停止所有主機上的 GPFS。
- 5. 以實例使用者身分尋找檔案系統:

coralm201:/home/madhusuk >db2cluster -cfs -list -filesystem

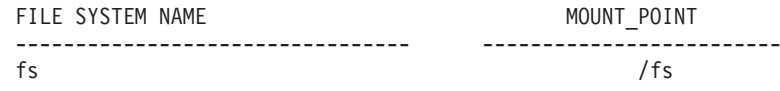

6. 以實例使用者身分尋找該檔案系統的磁碟資訊:

coralm201:/home/madhusuk >db2cluster -cfs -list -filesystem fs -disk

PATH ON LOCAL HOST OTHER KNOWN PATHS --------------------------------- ------------------------- (\*) /dev/sdc

7. 以 root 身分執行 tsprinquiry 指令,以尋找該磁碟的資訊: coralm201:# /usr/lpp/mmfs/bin/tsprinquiry sdc

IBM :VirtualDisk :0730

8. 在 DB2 pureScale 環境中的每一個主機上建立 /var/mmfs/etc/prcapdevices 檔案, 然後編輯該檔案以新增您的磁碟。例如,使用 tsprinquiry 指令的輸出:

IBM:VirtualDisk:0730

- 9. 執行 /usr/lpp/mmfs/bin/mmchconfig usePersistentReserve=yes 指令,以告知 GPFS 使用 SCSI-3 PR。
- 10. 以 root 使用者身分執行 db2cluster -cfs -start -all 指令,以啓動所有節點上 的 GPFS。
- 11. 一旦在所有主機上裝載 GPFS 檔案系統之後,就在所有機器上執行 /usr/lpp/mmfs/ **bin/mmlsnsd -X** 指令,並確認 "pr=yes" 出現在 Remarks 直欄中,以檢查是否已 適當地啓用 SCSI-3 PR。例如:

coralm201:/usr/lpp/mmfs/bin # ./mmlsnsd -X

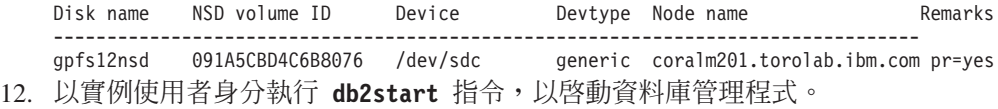

結果

您現在可以搭配使用 DB2 pureScale 特性與 SCSI-3 PR。

# 使用 db2licm 指令登錄 DB2 產品或特性授權碼

使用 db21icm 指令,以套用授權憑證(也稱為登錄授權碼)。

#### 開始之前

IBM DB2 pureScale 特性 安裝映像檔會包括 DB2 Enterprise Server Edition 程式碼的 副本,不過,安裝映像檔不會隨附 DB2 Enterprise Server Edition 的授權。您必須另外 購買足以供叢集中所有使用者或處理器使用的 DB2 Enterprise Server Edition 授權,並 登錄 DB2 Enterprise Server Edition 及特性授權。 (DB2 安裝程式會自動安裝 DB2 pureScale 特性 授權。)

若要完成此作業,您必須具有 DB2 Enterprise Server Edition 授權或特性授權。您可以 在「啓動 CD」上找到授權碼,該啓動 CD 包括在您的產品套件中,或者可以從 Pass-port Advantage 網站 [\(http://www.ibm.com/software/lotus/passportadvantage/\)](http://www.ibm.com/software/lotus/passportadvantage/) 下載。

# 關於這項作業

在 DB2 pureScale 環境中,新增成員之前,請在 起始安裝的主機 (IIH) 上登錄所有授 權。在此情況下,如果您從 IIH 起始在多個成員上的安裝,則 DB2 安裝程式會自動將 所有授權憑證檔案複製到新的成員上並進行安裝。然而,如果您從成員自己的機器安 裝新成員,則必須使用 db21icm 指令在每一個成員上手動安裝授權憑證檔案。

如果您在新增成員之後安裝其他授權,則必須手動在每一個成員上登錄授權憑證檔 案。

# 程序

透過輸入下列指令,登錄 DB2 授權碼:

/opt/IBM/db2/V10.1/adm/db2licm -a filename

其中, filename 是對應於產品或特性的授權檔的完整路徑名稱及檔名。

### 建立 DB2 pureScale 實例

此主題詳細說明在 DB2 pureScale 環境中建立 DB2 pureScale 實例的必要步驟。

### 開始之前

- 以 root 身分登入已安裝 「DB2 pureScale 特性」 的主機。
- 確定根據 第 137 頁的第 12 章、『DB2 pureScale 環境的網路拓蹼配置考量』主題中 的需求來設定您的網路拓蹼。
- 確定 DB2 pureScale 環境中的所有主機都在最新的 DB2 修正套件層次。

### 關於這項作業

如果您使用 DB2 安裝精靈或回應檔來安裝 DB2 pureScale 特性,則依預設,會建立 DB2 pureScale 實例。不過,如果您選擇不在安裝期間建立實例,或您已使用 db2\_insta11 指令來安裝 DB2 pureScale 特性,則必須手動建立 DB2 pureScale 實例。

重要:已棄用指令 db2 install,並且可能會在未來的版本中移除。若要利用指令行進 行安裝,請搭配執行 db2setup 指令及回應檔,以指定安裝選項。若要指定回應檔,請 使用 -r 選項及回應檔路徑。 db2setup 指令具有下列好處:可以建立 DB2 pureScale 實例,以及設定叢集快取機能及 DB2 成員。

在您安裝「DB2 pureScale 特性」之後,請使用此主題來建立 DB2 pureScale 實例。

您可以使用 db2icrt 指令,建立具有一個叢集快取機能 (CF) 及一個成員的 DB2 pureScale 實例。必須在目標 CF 主機或目標成員主機上發出 db2icrt 指令。發出指令 的主機稱為起始安裝的主機(IIH)。

您還可以使用 db2isetup 指令建立實例。db2isetup 指令也可以用來建立具有多個主機 的實例,而 db2icrt 指令可以在兩個主機上建立一個實例。不論用來建立實例的指令為 何,只要搭配執行 db2iupdt 指令與 -add 選項,就可以新增其他主機。

限制

當您使用 db2icrt 指令來建立 DB2 pureScale 實例時,必須指定一個成員及一個 CF。

#### 程序

若要使用 db2isetup 或 db2icrt 指令來建立 DB2 pureScale 實例,請執行下列動作:

- 若要使用 db2isetup 指令來建立 DB2 pureScale 實例,請執行下列動作:
	- 1. 執行 db2isetup 指令,以啓動「DB2 實例安裝」精靈。
	- 2. 繼續進行「設定 DB2 實例」書面。選取建立 DB2 實例選項,然後按下一步。
- 3. 在「設定使用者資訊」畫面中新增實例擁有者及隔離的使用者,然後按下一步。
- 4. 在「設定 DB2 叢集檔案系統」畫面上,指定共用磁碟分割區裝置路徑及 Tiebreaker 裝置路徑。
- 5. 繼續進行「主機清單」畫面。新增您要於 DB2 pureScale 實例配置中的主機。將 主機新增至清單時,會對主機進行驗證。在您新增主機之後,請按**下一步**。
- 6. 按一下**完成**以執行動作。
- 若要使用 db2icrt 指令來建立 DB2 pureScale 實例,請執行下列動作:

執行 db2icrt 指令,以建立 DB2 pureScale 實例。指令語法如下所示:

```
db2icrt –m <MemberHostName> -mnet <Netname1>
  –cf <CFHostName> -cfnet <CFNetname>
   -instance_shared_dev <Shared_Device_Path_for_Instance>
  -tbdev <Raw_device_for_tiebreaker>
   -u <fencedID>
  <instanceID>
```
為求簡單明瞭,已簡要表示此語法圖,請參閱 db2icrt 指令參照,以取得完整語法及 參數說明。其中一個指定的主機名稱,必須是執行 db2icrt 指令所在的主機名稱。

註:如果您尚未正確設定通訊協定,則可能會在發出 db2icrt 指令時,接收到 SQL5043N 錯誤。請確定您已正確地設定 DB2COMM 環境變數。使用 db2set -all 指 令以檢視環境設定。您可以執行下列指令,以設定 DB2COMM 環境變數:db2set **DB2COMM=tcpip**<sup>o</sup>

## 範例

例如,使用 db2icrt 指令,在 起始安裝的主機 (test1) 及 test2 (叢集快取機能) 上建 立 DB2 pureScale 實例 (稱為 *db2sdin1*) , 而 test1 及 test2 使用共用磁碟 /dev/ hdisk1 (test1 上的 ID) 作為 Tiebreaker,並使用現存的檔案系統 /db2instance 作為 實例共用磁碟:

```
DB2DIR/instance/db2icrt
   –m test1 -mnet test1-ib0
   –cf test2 -cfnet test2-ib0,test2-ib1,test2-ib2,test2-ib3
   -instance shared dev /db2instance
  -tbdev /dev/hdisk1
   -u db2sdfe1
   db2sdin1
```
test1-ib0 是 test1 成員主機的叢集交互連接網路名稱,而 test2-ib0、test2-ib1、test2-ib2 及 test2-ib4 是 test2 主機的叢集交互連接網路名稱。此範例在 /DB2DIR 下,針對與 DB2 安裝相關聯的實例 db2sdin1,在 test2 主機上設定叢集快取機能,並在 test1 主機上設 定 DB2 成員。叢集交互連接網路名稱 test1-ib0 及 test2-ib0 必須位在相同的 IP 子網 路。db2sdfe1 值是隔離的使用者,而 db2sdin1 值是 DB2 pureScale 實例擁有者。

# 下一步

使用 db2icrt 指令來建立 DB2 pureScale 實例之後,請執行下列動作:

- 1. 新增第二個叢集快取機能。
- 2. 將任何其他通訊配接卡埠新增至 CF。如果已在實例建立期間指定所有叢集交互連接 網路名稱,以及在新增第二個 CF 時,則不需要此步驟。
- 3. 將任何其他成員新增至實例。

4. 啓動實例。

您可以使用 db2isetup 指令或 db2iupdt -add 指令,新增更多的主機作為成員或作為 第二個叢集快取機能。利用 db2isetup 指令或 db2iupdt -update 指令,便可以將其他 通訊配接卡埠新增至 CF。您也可以使用 db2iupdt -drop 指令,從實例移除成員或叢 集快取機能。

# 將通訊配接卡埠新增至 CF

叢集快取機能 (CF) 支援多個通訊配接卡埠。在 CF 上使用多個通訊配接卡埠,提供較 高的可調整性。此作業說明如何將通訊配接卡埠新增至現存的 CF。

### 開始之前

- 閱讀第 137 頁的第 12 章, 『[DB2 pureScale](#page-146-0) 環境的網路拓蹼配置考量』。
- 在 DB2 pureScale 實例中,以具有 root 權限的使用者身分登入主機。

# 關於這項作業

將通訊配接卡埠新增至 CF,有助於達成下列目標:

- 在 CF 上使用多個通訊配接卡埠,來增加叢集快取機能 (CF) 的頻寬以處理更多的 要求。
- 採用具有多個交換器的網路拓蹼。

#### 限制

- 1. 每一個 CF 上最多可以使用四個通訊配接卡埠。系統支援具有一或兩個埠的通訊配 接卡埠。
- 2. 具有多個通訊配接卡埠的 CF 必須位於其專屬實體主機(或 AIX 的 LPAR)上。

### 程序

若要在 CF 上啓用其他通訊配接卡埠,請執行下列動作:

- 1. 將額外的交互連接纜線,從交換器連接至 CF 上開啓的通訊配接卡埠
- 2. 配置相關聯的 IP 位址及叢集交互連接網路名稱
- 3. 針對任何您打算使用的其他埠,重複步驟 1 2
- 4. 執行 **db2iupdt -update -cf <cfHostname> -cfnet** 指令,以利用前一個步驟中配 置的其他叢集交互連接網路名稱,來更新 CF。

# 結果

叢集快取機能現在使用登錄的叢集交互連接網路名稱,透過每一個通訊配接卡埠與成 員進行通訊。

# 範例

更新 CF,以在 InfiniBand 網路上使用其他通訊配接卡埠。

更新 CF 之前,db2nodes.cfg 包含:

0 memberhost0 0 membernet0 128 cfhost0 0 cfnet0

註:請不要直接修改 db2nodes.cfg。 執行下列指令:

**db2iupdt** -update -cf *cfhost0* -cfnet *cfnet0*,*cfnet1* -m *memberhost0* -mnet *membernet0 <instanceName>*

db2nodes.cfg 現在包含:

0 memberhost0 0 membernet0 128 cfhost0 0 cfnet0,cfnet1

### 下一步

- 1. 對次要 CF 重複相同的程序。
- 2. 考慮新增第二個交換器,並在交換器之間重新配送成員,或是將其他成員連接至這 些交換器。

# 新增成員或其他叢集快取機能

您可以使用 db2iupdt 或 db2isetup 指令,將 DB2 成員或其他 叢集快取機能 (CF) 新 增至 DB2 pureScale 實例。

### 開始之前

使用 db2iupdt 或 db2isetup 指令來新增成員或 CF 時,請確保已檢閱必備項目及前 置安裝核對清單,讓實例與主機一致。

您也可以使用 db2isetup 指令,將 DB2 pureScale 實例延伸至多個主機(與 db2iupdt -add 指令相反,該指令一次只能將實例延伸至一個成員或一個 CF)。

#### 拓蹼變更

如果您變更成員拓蹼(例如,透過新增或捨棄一個成員),則必須先進行離線備份, 然後才能存取資料庫。如果您在進行離線備份之前嘗試存取資料庫,則資料庫會處於 備份擱置狀態。

您可以新增多個成員或捨棄多個成員,而無需在每一次變更之後進行備份。例如,如 果您新增三個成員,則只需在完成所有新增作業之後進行一次備份。然而,如果您新 增兩個成員,然後捨棄一個成員,或者如果您捨棄兩個成員,然後新增一個成員,則 必須進行備份,然後才可以執行任何其他成員拓蹼變更。

# 程序

- 1. 以 root 身分登入。
- 2. 停止實例,以及為該實例執行的所有程序。
- 3. 您可以使用 db2iupdt 指令或 db2isetup 指令:
	- 使用 db2isetup 指令:
		- a. 鍵入 db2isetup 指令,以啓動「DB2 實例安裝」精靈。
		- b. 繼續進行「設定 DB2 實例」畫面。選取**為現存的 DB2 實例配置新功能**選項, 然後按下一步。
		- c. 在「主機清單」畫面上,新增將作為 DB2 pureScale 實例一部分的主機。將主 機新增至清單時,會對主機進行驗證。實例的現存主機會自動載入至主機清 單,但是您無法在其上執行任何動作。在新增您要的主機之後,按**下一步**。
- d. 按一下**完成**以執行動作。
- 使用 db2iupdt 指令:

從已作爲 DB2 pureScale 實例一部分的主機執行下列指令:

```
db2iupdt
```
-add [-m <host1> -mnet <netname>] | [-cf <host2> -cfnet <netname>] instname

– 網路名稱代表叢集交互連接網路名稱,而在 DB2 實例中,該網路名稱對應至 用於 DB2 成員與叢集快取機能之間高速通訊的通訊配接卡埠。

– 對於主機名稱,您需要使用與 hostname 指令回覆值相同的主機名稱格式

針對成員使用 –m 選項,或者針對叢集快取機能使用 –cf 選項,以指定您要新增 的主機類型。您必須選取一個,不能同時選取兩者。如果您想要同時將多個主機 新增至現存的實例,請使用 db2isetup 指令。

# 範例

例如,下列 db2iupdt 指令會新增名為 member1 的主機,且 叢集交互連接網路名稱 *member1-ib0* 為 DB2 pureScale 實例成員:

**db2iupdt** -add **-m** *member1* **-mnet** *member1-ib0 db2sdin1*

同樣地,下列 db2iupdt 指令會新增名為 cf2 的主機,作為次要叢集快取機能 (DB2 pureScale 實例 *db2sdin1* 具有四個叢集交互連接網路名稱) :

**db2iupdt** -add **-cf** *cf2* **-cfnet** *cf2-ib0*,*cf2-ib1*,*cf2-ib2*,*cf2-ib3 db2sdin1*

四個叢集交互連接網路名稱是 cf2-ib0、cf2-ib1、cf2-ib2 及 cf2-ib3。

# **利用 db2iupdt 指令將實例更新為 DB2 pureScale 實例**

db2iupdt 指令可以用來將 DB2 pureScale 實例以外的實例更新為 DB2 pureScale 實例 實例。

#### 開始之前

若要執行部分這些步驟,您需要 root 權限。

在執行 db2iupdt 指令之前,您必須先停止實例,然後再停止為實例執行的所有程序。

請確保已檢閱必備項目及前置安裝核對清單,讓實例與主機一致。

# 關於這項作業

如果您已安裝 DB2 pureScale 特性產品,則 **db2iupdt** 指令或 **db2isetup** 指令可以用 來將 DB2 pureScale 實例以外的現存實例變更為 DB2 pureScale實例(dsf-type 實例)。 在此情况下,現存的 DB2 實例必須是 9.8 版層次。 DB2 實例可能已在 9.8 版中建立, 或者可能已從 9.7 版升級。 DB2 pureScale 實例以外的實例不應該具有多個分割區。

# 程序

1. 以實例擁有者身分,停止實例以及針對該實例執行的所有程序。

2. 以 root 身分,您可以使用 **db2iupdt** 指令或 **db2isetup** 指令:

• 使用 db2isetup 指令:

- a. 鍵入 db2isetup 指令,以啓動 「DB2 實例安裝」 精靈。
- b. 繼續進行「設定 DB2 實例」畫面。選取**為現存的 DB2 實例配置新的函數**選 項。按下一步。
- c. 在「設定 DB2 叢集檔案系統」畫面上,已完成填寫共用磁碟分割區裝置路徑 及 Tiebreaker 裝置路徑。
- d. 在「主機清單」畫面上,將主機新增至 DB2 pureScale 實例配置。將主機新增 至清單時,會對主機進行驗證。在新增您要的主機之後,按**下一步**。
- e. 按一下**完成**以執行動作。
- 使用 db2iupdt 指令:

執行 db2iupdt 指令,如下所示:

```
DB2DIR/instance/db2iupdt -d
   -cf host2
   -cfnet host2-ib0
   -m host1
   -mnet host1-ib0
   -tbdev /dev/hdisk2
   -u db2fenc1
   db2inst1
```
其中 *DB2DIR* 代表 DB2 副本的安裝位置。

此指令使用 /dev/hdisk1 路徑來建立共用的檔案系統,以儲存實例共用檔案 (資 料庫資料的儲存位置),並將 /dev/hdisk2 檔案路徑設為 Tiebreaker 裝置的共用 裝置路徑。-tbdev 參數的值必須與 -instance\_shared\_dev 參數的值不同。

### 下一步

確保已適當地設定您的實例。如需詳細資料,請參閱「驗證 DB2 pureScale 特性安裝及 設定」主題。

# **套用修正套件**

建議您在最新的修正套件層次上執行 DB2 資料庫環境,以確保作業沒有問題。若要順 利安裝修正套件,請執行所有必要的前置安裝及後置安裝作業。

# 關於這項作業

DB2 修正套件包含在 IBM 測試期間所發現之問題的更新及修正程式(「授權程式分析 報告」或 APAR),以及客戶所報告之問題的修正程式。APARLIST.TXT 檔案說明每一個 修正套件中包含的修正程式,且可於下列網址下載:[ftp://ftp.software.ibm.com/ps/products/](ftp://ftp.software.ibm.com/ps/products/db2/fixes/english-us/aparlist/) [db2/fixes/english-us/aparlist/](ftp://ftp.software.ibm.com/ps/products/db2/fixes/english-us/aparlist/) $\circ$ 

修正套件是累加的。這表示在任何 DB2 資料庫給定版本的最新修正套件中,都包含 DB2 資料庫同一版本之前修正套件中的所有更新。

可用的修正套件映像檔為:

• 單一伺服器映像檔。

單一伺服器映像檔包含所有 DB2 資料庫伺服器產品及 IBM Data Server Client 所需 的新增及已更新的程式碼。如果多個 DB2 資料庫伺服器產品安裝在單一位置上,則 DB2 資料庫伺服器修正套件會將維護程式碼更新套用至所有已安裝的 DB2 資料庫伺

服器產品。Data Server Client 修正套件包含在某個 DB2 資料庫伺服器修正套件中 (亦 即,可以為下列任一個資料庫伺服器產品提供服務的修正套件:DB2 Enterprise Server Edition DB2 Workgroup Server Edition DB2 Express Edition DB2 Connect Enterprise Edition > DB2 Connect Application Server Edition > DB2 Connect Unlimited Edition for zSeries,及 DB2 Connect Unlimited Edition for i5/OS®)。您可以使用 DB2 資料庫伺服器修正套件,以升級 Data Server Client。

依預設,也可以利用 DB2 試用後購買授權,使用單一伺服器映像檔,安裝特定修正 套件層次的任何 DB2 資料庫伺服器產品。

單一伺服器修正套件映像檔包含所有 DB2 伺服器產品的 DB2 試用後購買授權。當 選取新的 DB2 伺服器產品來安裝,或選取先前安裝的 DB2 伺服器產品來更新時, 即會安裝試用後購買授權。試用後購買授權不會影響任何已在相同 DB2 安裝路徑中 安裝的有效授權。關於 DB2 Connect 伺服器產品,如果您執行 db2licm -1 指令來 查詢有效授權,則 DB2 Connect 伺服器產品的試用版授權可能顯示為無效授權。不 過,如果不需要使用 DB2 Connect 功能,則可以忽略報告。若要移除 DB2 Connect 伺服器的試用版授權,請使用 db21icm 指令。

• 每一個其他 DB2 資料庫產品的修正套件。

只在已安裝非伺服器資料庫產品或附加程式產品時,才會使用此修正套件。例如, IBM Data Server Runtime Client of

如果已安裝的 DB2 資料庫產品只是 DB2 資料庫伺服器產品或 Data Server Client,請不要使用此類型的修正套件。請改用單一伺服器映像檔修正套件。

對於 Windows 平台,如果有多個 DB2 資料庫產品 (至少包括一個不是 Data Server Client 或 DB2 資料庫伺服器的產品) 安裝在單一 DB2 副本中,則您必須下載並解 壓縮所有對應的產品特定修正套件,然後才能啓動修正套件安裝程序。

• 通用修正套件。

已安裝多個 DB2 資料庫產品的通用修正套件服務安裝環境。

如果已安裝的 DB2 資料庫產品只是 DB2 資料庫伺服器產品或 Data Server Client,則不需要通用修正套件。在此情況下,應該使用單一伺服器映像檔修正套件。

在 Linux 或 UNIX 作業系統上,如果已安裝國家語言,則您還需要個別的國家語言修 正套件。國家語言修正套件無法單獨安裝。通用修正套件或產品指定的修正套件必須 同時套用,且兩者皆必需為相同層次的修正套件。例如,如果您在 Linux 或 UNIX 上 套用通用修正程式至非英文的 DB2 資料庫產品,則必須同時套用通用修正套件及國家 語言修正套件,以更新 DB2 資料庫產品。

限制

- DB2 10.1 版修正套件僅可套用於 DB2 10.1 版通用版 (GA) 或 DB2 10.1 版修正套 件副本。
- 在安裝修正套件之前,必須停止與正在更新的 DB2 副本相關的所有 DB2 實例、DAS 及應用程式。
- 在分割的資料庫環境中,於安裝修正套件之前,您必須停止所有資料庫分割區伺服 器上的資料庫管理程式。您必須在擁有實例的資料庫分割區伺服器及所有其他資料 庫分割區伺服器上安裝修正套件。必須將參與實例的所有電腦更新至相同的修正套 件層次。
- 在 Linux 或 UNIX作業系統上:
	- 如果您在「網路檔案系統 (NFS)」上具有 DB2 資料庫產品,則必須確定在安裝修 正套件之前已完全停止下列應用程式:所有實例、DB2 管理伺服器 (DAS)、進程 間通訊 (IPC),以及使用相同 NFS 裝載安裝的其他機器上的應用程式。
	- 如果系統指令 fuser 或 lsof 無法使用,則 installFixPack 指令將無法偵測載 入的 DB2 資料庫檔案。您必須確定未載入 DB2 檔案,並提供置換選項來安裝修 正套件。在 UNIX 上,需要使用 fuser 指令來檢查載入的檔案。在 Linux 上, 需要 fuser 指令或 lsof 指令。

如需置換選項的詳細資料,請參閱 installFixPack 指令。

- 在用戶端應用程式上,在已套用修正套件之後,若要執行應用程式的自動連結,使 用者必須具有連結權限。
- 安裝 DB2 修正套件不會為「IBM Data Studio 管理主控台」或 IBM Data Studio 提 供服務。

# 程序

若要安裝修正套件:

- 1. 檢查修正套件必備項目。
- 2. 安裝修正套件之前,請先執行必要的作業。
- 3. 選擇修正套件安裝方法並安裝修正套件。
- 4. 安裝修正套件之後執行所有必要的作業。
- 5. 套用適當的 DB2 資料庫產品授權。

如果先前授權的 DB2 資料庫伺服器產品副本不在機器上,則可以使用單一伺服器修 正套件映像檔來安裝任何 DB2 資料庫伺服器產品。在此情況下,安裝的 DB2 資料 庫產品會視為試用後購買授權,且將在 90 天試用期間結束後停止運作,除非您升級 試用後購買授權。

# 下一步

檢查日誌檔,查看是否有任何後置安裝步驟,或是否有錯誤訊息及建議動作。

若為 Linux 或 UNIX 上的非 root 身分安裝,可以使用 db2rfe 指令啓用 root 型功能 (例如「高可用性」及作業系統型鑑別)。如果在安裝 DB2 資料庫產品之後啓用 root 型 特性,則您必須在每次套用修正套件時重新執行 db2rfe 指令,以重新啓用這些特性。

如果您在相同的系統上有多個 DB2 副本,則那些副本可以屬於不同的版本及修正套件 層次。如果要將修正套件套用至一個以上的 DB2 副本,您必須逐一在那些 DB2 副本 上安裝修正套件。

# 使用 db2iupdt 指令將實例更新為版次内的更高層次

db2iupdt 指令可以用來將實例更新為版次內的更高層次。

# 開始之前

在執行 db2iupdt 指令之前,您必須先停止實例,然後再停止為實例執行的所有程序。 當使用此指令時,請確保您已檢閱必備項目及前置安裝核對清單,以便實例與主機一 致。

# 關於這項作業

可以針對與相同或不同 DB2 副本相關聯的相同版本實例發出 db2iupdt 指令。在所有 的情況下,此指令都會更新實例,以便它能對 DB2 副本 (與發出 db2iupdt 指令的副 本相同)內的程式碼執行。使用此指令以執行下列動作:

- 將新的 DB2 資料庫產品或特性安裝至與 DB2 實例相關聯的 DB2 副本。
- 將 DB2 實例從一個 DB2 副本更新為同一版本 DB2 資料庫產品的另一個 DB2 副 本。

您必須在 DB2 pureScale 實例中的每一個主機上執行此指令。

# 程序

- 1. 以 root 身分登入。
- 2. 停止實例,以及爲該實例執行的所有程序。
- 3. 如下所示,執行 db2iupdt 指令以更新 db2inst1 實例: /opt/IBM/db2/copy1/instance/db2iupdt -d db2inst1

如果從 DB2 pureScale 特性 副本執行此指令,則現存的 db2inst1 必須具有實例類 型 dsf。

# 第 19 章 建立共用<mark>檔案</mark>系統

建立 DB2 pureScale 實例之後,必須先建立資料庫目錄及日誌檔的檔案系統,再建立資 料庫。

### 開始之前

您必須具有已連接至叢集中主機的儲存體路徑清單。在所有與此磁碟連接的主機上, 任何其他檔案系統目前都無法使用此磁碟。若要執行此作業,您必須擁有磁碟且具有 磁碟的讀取及寫入權,或是 DB2 叢集服務 管理者。

### 程序

1. 使用 db2cluster 指令,以建立資料庫的檔案系統:

db2cluster -create -filesystem *database-filesystem-name* -disk *storage-paths* \ -mount *mount-point*

註:除非提供裝載點,否則會在 root 檔案系統名稱 /db2fs 下建立指令中的檔案系 統名稱。

2. 使用 db2cluster 指令, 以建立日誌檔的檔案系統:

db2cluster -create -filesystem *logfile-filesystem-name* -disk *storage-paths* \ -mount *mount-point*

3. 選擇性的: 檢查檔案系統的主機上已裝載檔案系統:

mount | grep *filesystem-name*

在 DB2 pureScale 實例中,您可以從任何主機執行此指令。

4. 檢查檔案系統上的空間量:

df *filesystem-directory*

在 DB2 pureScale 實例中,您可以從任何主機執行此指令。針對大型檔案系統,可 能需要一些時間,才能向作業系統註冊所有儲存體。如果空間量在檔案系統建立指 令完成之後那時的値小於預期值,則請在數分鐘之後重新發出此指令。

## 結果

在 db2cluster 指令建立檔案系統之後,檔案系統即會裝載且可用於本端主機上。實例 擁有者具有檔案系統的立即讀取權及寫入權。如果 root 使用者已建立檔案系統,則不會 進行磁碟所有權檢查。

#### 範例

DBA 已使用 db2setup GUI,來安裝 DB2 pureScale 特性 並建立 DB2 pureScale 實 例。四個可用的磁碟為 hdisk3、hdisk4、hdisk5 及 hdisk6(如 1s 指令所顯示):

ls -l /dev/hdisk3 /dev/hdisk4 /dev/hdisk5 /dev/hdisk6

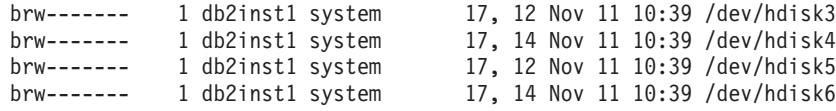

DBA 會建立資料庫的檔案系統:

db2cluster -create -filesystem mydb2database -disk /dev/hdisk3,/dev/hdisk4 \ -mount /db2fs/mydb2database

接著, DBA 會建立日誌檔的檔案系統:

db2cluster -create -filesystem mydb2logs -disk /dev/hdisk5,/dev/hdisk6 \ -mount /db2fs/mydb2logs

現在,即會建立 db2database 及 db21ogs 檔案系統,而 DBA 會確認是否已裝載資料 庫的檔案系統:

mount | grep mydb2database

/dev/mydb2database /db2fs/mydb2database mmfs rw,mtime,atime,dev=mydb2database

如果已順利裝載檔案系統,則 DBA 可以檢查檔案系統上的空間量:

df /db2fs/mydb2database

512-blocks Free %Used Iused %Iused Mounted on Filesystem /dev/mydb2database 1048576000 739581952 30% 263665 52% /db2fs/mydb2database

最後,DBA 會建立資料庫:

db2 create database testdb1 on /db2fs/mydb2database dbpath on /db2fs/mydb2logs

## 下一步

建立資料庫目錄及日誌目錄的檔案系統之後,您可以建立資料庫。如果 root 使用者已建 立檔案系統,則 root 使用者需要建立目錄 (或變更現行裝載點目錄的所有權),讓實例 擁有者可以存取檔案系統。

# 刪除共用檔案系統

如果您不再需要特定檔案系統,則可以使用 db2cluster 指令,從 DB2 叢集服務 檔案 系統清單中刪除該檔案系統。

## 開始之前

檔案系統必須完全清空,才能予以刪除。

若要執行此作業,您必須是已建立檔案系統的使用者 ID 或 DB2 叢集服務 管理者。

### 關於這項作業

刪除檔案系統之後,檔案系統所使用的任何磁碟都會釋放回作業系統。

# 程序

若要刪除共用檔案系統,請使用 db2cluster 指令:

db2cluster -delete -filesystem filesystem-name

# **桶取檔案系統資訊**

您可以使用 db2cluster 指令來取得下列項目的相關資訊:檔案系統,以及包含每一個 檔案系統的磁碟。

db2cluster 指令提供簡單的方式來尋找下列項目的相關資訊:

#### DB2 叢集服務所管理的檔案系統

若要列出檔案系統,請使用此 db2cluster 指令:

db2cluster -cfs -list -filesystem

此指令輸出的範例:

FILE SYSTEM NAME MOUNT\_POINT ----------------------------------

prodgpfs4

/prodgpfs4

#### 檔案系統所使用的磁碟

若要列出磁碟,請發出 db2cluster 指令:

db2cluster -list -filesystem filesystem-name -disk

例如,針對稱為 prodgpfs4 的檔案系統,請使用此指令:

db2cluster -list -filesystem prodgpfs4 -disk

此指令輸出的範例:

PATH ON LOCAL HOST

----------------------------------

OTHER KNOWN PATHS --------------------------

--------------------------

 $/\text{dev/dm-0}$  $/\text{dev/dm-1}$  $/$ dev $/$ dm-2  $/\text{dev/dm-3}$  $/\text{dev/dm-4}$ 

不同主機之間的 PATH ON LOCAL HOST 可能會不同。磁碟旁邊的星號指出 磁碟是 Tiebreaker 磁碟。除非將另一個磁碟指派給 Tiebreaker,否則無法從檔 案系統中移除該磁碟。

如果出現的磁碟包含另一部主機上的不同裝置路徑名稱,則會顯示 OTHER KNOWN PATHS ·

#### 檔案系統的配置

若要列出檔案系統的配置,請發出此 db2cluster 指令:

db2cluster -cfs -list -filesystem filesystem-name -configuration

例如,針對稱為 prodgpfs4 的檔案系統,請發出此指令:

db2cluster -cfs -list -filesystem prodgpfs4 -configuration

此指令輸出的範例:

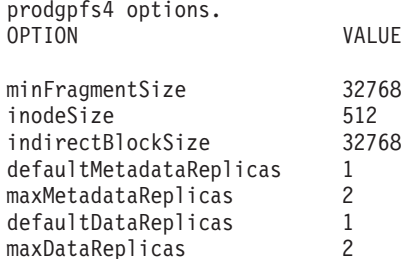

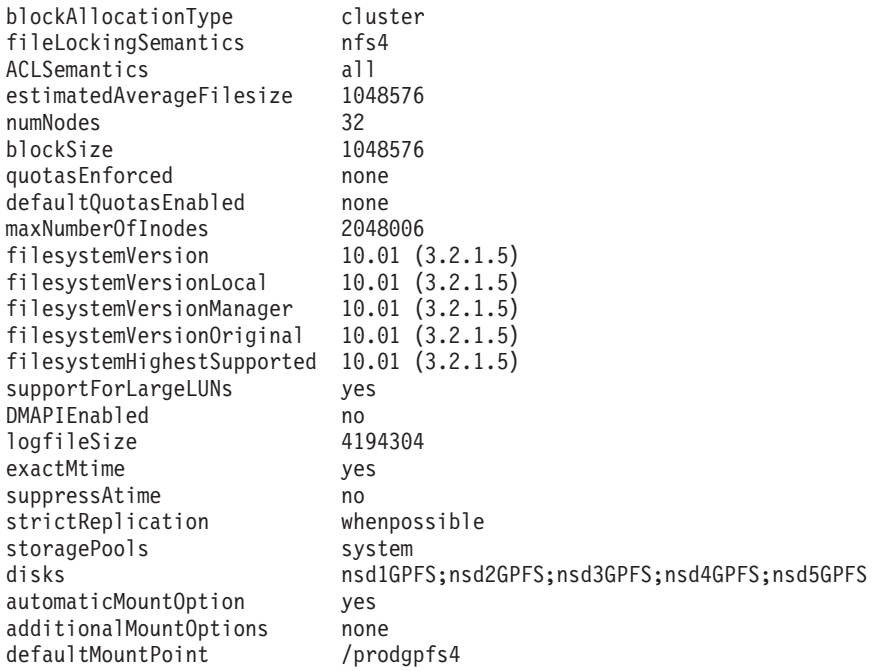

# 第 20 章 移除 DB2 資料伺服器及 DB2 pureScale 特性

執行此作業中的步驟,以從系統中移除 DB2 資料伺服器 (含「IBM DB2 pureScale 特 性」)。

# 程序

- 1. 備份資料。
- 2. 透過從其中一個主機執行 db2stop 指令,停止 DB2 pureScale 實例。
- 3. 透過從其中一個主機執行下列指令,捨棄所有主機上的 DB2 pureScale 實例: db2idrop -g *instance\_name*

其中 -g 參數會指定將全面 (在所有 DB2 成員及叢集快取機能上) 捨棄 DB2 pureScale 實例。您可以在 <DB2DIR>/instance 目錄中找到 **db2idrop** 指令

- 4. 手動移除 IBM General Parallel File System ( GPFS) 叢集及檔案系統。**db2idrop -g** 不會在您從中執行指令的主機上刪除 GPFS 叢集,而且不會移除檔案系統,以保護 您的資料。
- 5. 執行下列指令,以移除 DB2 資料伺服器(含「DB2 pureScale 特性」安裝): db2\_deinstall –a

# 捨棄成員或叢集快取機能

此作業詳細說明捨棄成員或叢集快取機能的必要步驟。

# 關於這項作業

如果您對成員拓蹼進行任何變更,例如新增或捨棄一個成員,則必須進行離線備份, 然後才可以存取資料庫。如果您在進行離線備份之前嘗試存取資料庫,則資料庫會處 於備份擱置狀態。

您可以新增多個成員或捨棄多個成員,而無需在每一次變更之後進行備份。例如,如 果您新增三個成員,則只需在完成所有新增作業之後進行一次備份。然而,如果您新 增兩個成員,然後捨棄一個成員,然後新增一個成員,則 必須進行備份,然後才可以執行任何其他成員拓蹼變更。

#### 限制

db2iupdt -drop 指令不會捨棄 DB2 pureScale 實例中的最後一個叢集快取機能或最後 一個成員。若要捨棄 DB2 pureScale 實例中的最後一個成員或叢集快取機能,請參閱 「移除 DB2 Enterprise Server Edition (含 DB2 pureScale 特性)」主題。

在您已捨棄叢集快取機能或成員之後,必須從將仍屬於實例的主機中,執行 db2iupdt -drop 指令。

#### 程序

1. 捨棄叢集快取機能或成員之後,登入將仍屬於實例的主機。

2. 使用 db2stop 指令,以停止所有主機上的 DB2 pureScale 實例。

3. 若要移除 DB2 成員,請執行下列動作:

db2iupdt -drop -m *hostname instance\_name*

若要移除叢集快取機能,請執行下列動作:

db2iupdt -drop -cf *hostname instance\_name*

4. 透過執行下列指令,移除主機上的 DB2 pureScale 特性 安裝: db2\_deinstall –a

DB2 安裝程式移除最後一個 DB2 安裝時,也會自動移除 DB2 叢集服務。

## 範例

例如,如果您想要從名為 test1 的主機及名為 db2sdin1 的實例捨棄一個成員,請執行下 列指令:

db2iupdt –drop –m test1 db2sdin1

然後,若要從 test1 主機移除 DB2 安裝,請從 test1 主機執行下列指令: *DB2DIR*/install/db2\_deinstall –a

# 手動清除 DB2 管理的叢集檔案系統

此主題引導您完成手動清除 DB2 管理的叢集檔案系統的必要步驟。

# 關於這項作業

使用 db2idrop -g 指令從環境移除 IBM DB2 pureScale 特性,會移除所有主機上的 GPFS 叢集,但執行 db2idrop 指令的主機除外。使用此程序移除其餘主機上的 GPFS 檔案系統及叢集。將會遺失 GPFS 檔案系統上的所有資料。完成 db2idrop 指令之後, GPFS 叢集只會保留在起始安裝的主機 (IIH) 上。只有作為 IIH 的主機上才需要手動清 除。

# 程序

1. 使用下列指令列出現存的 GPFS 檔案系統: *DB2DIR*/bin/db2cluster -cfs -list -filesystem

其中,*DB2DIR* 代表 DB2 副本的安裝位置。

此指令的輸出應該類似於下列項目:

```
FILE SYSTEM NAME MOUNT POINT
---------------- -----------
```
db2fs1 /db2sd\_20091027220651

2. 停止整個 GPFS 叢集:

db2cluster -cfs -stop -all

- 3. 將 GPFS 額定類型從 tiebreaker 設定為 majority: db2cluster -cfs -set -tiebreaker -majority
- 4. 啟動 GPFS 叢集: db2cluster -cfs -start -all
- 5. 若要在刪除檔案系統之前確保其中已沒有任何資料,請裝載檔案系統: db2cluster -cfs -mount -filesystem db2fs1

6. 刪除 GPFS 檔案系統:

db2cluster -cfs -delete -filesystem db2fs1

此指令的輸出應該類似於下列項目:

The file system 'db2fs1' has been successfully deleted. All cluster configurations have been completed successfully.

7. 列出 GPFS 網域名稱:

db2cluster -cfs -list -domain

此指令的輸出應該類似於下列項目:

Domain Name: db2cluster\_20091027220622.ca.ibm.com

8. 停止 GPFS 叢集:

db2cluster -cfs -stop -all

9. 刪除 GPFS 叢集:

db2cluster -cfs -delete -domain db2cluster\_20091027220622.ca.ibm.com

此指令的輸出應該類似於下列項目:

Deleting the domain db2cluster 20091027220622.in.ibm.com from the cluster was successful.

10. 移除 GPFS 叢集及檔案系統之後,請刪除「廣域登錄」中的 GPFS\_CLUSTER 及 DEFAULT INSTPROF 變數記錄。

db2greg -delvarrec service=GPFS\_CLUSTER,variable=NAME,installpath= db2greg -delvarrec service=DEFAULT\_INSTPROF,variable=DEFAULT,installpath=-

# 第 4 篇 安裝 DB2 資料庫分割特性

若要安裝「DB2 資料庫分割特性」,您需要設定分割的資料庫環境,並驗證安裝。 在您完成安裝之後,請採取必要步驟,以確保環境的配置正確。

# 第 21 章 設定分割的資料庫環境

本主題說明如何設定分割的資料庫環境。您將使用「DB2 安裝」精靈來安裝擁有實例的 資料庫伺服器並建立回應檔,這些回應檔又將用來建立參與的資料庫伺服器。

### 開始之前

註:非 root 身分安裝中不支援分割的資料庫環境。

- 請確保您具有需要複製到所有參與電腦的 InfoSphere Warehouse Activation CD 授權 碼。
- 在要參與分割的資料庫環境的每一台電腦上,必須有相同數目的連續埠可用。例 如,如果分割的資料庫環境包含四台電腦,則四台電腦中的每一台都必須具有相同 的四個可用連續埠。在實例建立期間,與現行伺服器上邏輯分割區數量相同的埠數 量將保留在 Linux 及 UNIX 上的 /etc/services 與 Windows 上的 %SystemRoot %\system32\drivers\etc\services 中。「快速通訊管理程式」會使用這些埠。保留 的埠將為下列格式:

DB2\_InstanceName DB2<sup>-</sup>InstanceName 1 DB2<sup>-</sup>InstanceName<sup>-2</sup> DB2 InstanceName END

唯一必要的項目為開頭 (DB2\_InstanceName) 及結束 (DB2\_InstanceName\_END) 埠。 其他項目會保留於 services 檔中,如此其他應用程式便不會使用這些埠。

- 若要支援多個參與的 DB2 資料庫伺服器,您要安裝 DB2 的電腦必須屬於可存取的 網域。然而,即使電腦不屬於網域,您也可以將本端分割區新增至這部電腦中。
- 在 Linux 及 UNIX 系統上,分割的資料庫系統需要遠端 Shell 公用程式。DB2 資料 庫系統支援下列遠端 Shell 公用程式:
	- rsh
	- ssh

根據預設値,DB2 資料庫系統在遠端 DB2 節點上執行指令時會使用 rsh,例如,啓 動遠端 DB2 資料庫分割區時。若要使用 DB2 預設値,必須安裝 rsh-server 套件。 如需相關資訊,請參閱 Database Security Guide 中的「安裝及使用 DB2 資料庫管 理程式時的安全考量」。

如果選擇使用 rsh 遠端 Shell 公用程式,則也必須安裝並執行 inetd (或 xinetd) 。 如果選擇使用 ssh 遠端 Shell 公用程式,您必須在 DB2 安裝完成後,立即設定 DB2RSHCMD 登錄變數。如果不設定此登錄變數,則會使用 rsh。

• 在 Linux 及 UNIX 作業系統上,如果該 IP 位址對映至機器的完整主機名稱,請確 定 etc 目錄下的 hosts 檔案沒有包含 『127.0.0.2』 的項目。

# 關於這項作業

資料庫分割區是資料庫的一部分,它由自己的資料、索引、配置檔及交易日誌組成。 分割的資料庫是包含兩個以上分割區的資料庫。

#### 程序

若要設定分割的資料庫環境,請執行下列步驟:

- 1. 使用「DB2 安裝」精靈,安裝擁有實例的資料庫伺服器。如需詳細指示,請參閱適 用於您平台的「安裝 DB2 伺服器」主題。
	- 在選取安裝、回應檔建立或兩者視窗上,確定已選取將我的安裝設定儲存在回應 檔中選項。安裝完成之後,會將下列兩個檔案複製到「DB2 安裝」精靈中所指定 的目錄:PROD\_ESE.rsp 及 PROD\_ESE\_addpart.rsp。PROD\_ESE.rsp 檔案是擁有實 例之資料庫伺服器的回應檔。PROD\_ESE\_addpart.rsp 檔案是參與資料庫伺服器的 回應檔。
	- 在設定 DB2 實例的分割選項視窗上,確定已選取多個分割區實例,然後輸入邏輯 分割區數目最大值。
- 2. 讓分割資料庫環境中的所有參與電腦都可以使用 DB2 安裝映像檔。
- 3. 分送參與資料庫伺服器回應檔 (PROD\_ESE\_addpart.rsp)。
- 4. 使用 db2setup 指令 (Linux 及 UNIX 上),或 setup 指令 (Windows 上),在每一 部參與電腦上安裝 DB2 資料庫伺服器:

### Linux 及 UNIX

跳至可以取得 DB2 資料庫產品程式的目錄,然後執行:

./db2setup -r /*responsefile\_directory*/*response\_file\_name*

#### **Windows**

setup -u x:\*responsefile\_directory*\*response\_file\_name*

例如,使用 PROD\_ESE\_addpart.rsp 作為回應檔時的指令如下所示:

### Linux 及 UNIX

跳至可以取得 DB2 資料庫產品程式的目錄,然後執行:

./db2setup -r /db2home/PROD ESE addpart.rsp

其中,/db2home 是您已在其中複製回應檔的目錄。

#### **Windows**

setup -u c:\resp files\PROD ESE addpart.rsp

其中,c:\resp\_files\ 是您已在其中複製回應檔的目錄。

- 5. (僅限 Linux 及 UNIX) 配置 db2nodes.cfg 檔案。DB2 安裝僅會保留要用於現行電 腦的最大邏輯分割區數目,但是不會配置 db2nodes.cfg 檔案。如果您未配置 db2nodes.cfg 檔案,則實例仍是單一分割的實例。
- 6. 更新參與伺服器上的 services 檔案,以定義 DB2 實例的對應 FCM 埠。 Services 檔位於下列位置:
	- /etc/services ( $\bar{\text{t}}$  Linux  $\bar{\text{t}}$  UNIX  $\pm$ )
	- %SystemRoot%\system32\drivers\etc\services ( $\pm$  Windows  $\pm$ )
- 7. 對於 Windows 2000 或更新版本上分割的資料庫環境,啓動「DB2 Remote Command 服務」安全特性,以保護您的資料及資源。

若要達到完全安全,請啓動電腦(如果服務在 LocalSystem 帳戶的環境定義下執行) 或使用者以進行委派(如果服務在使用者的登入環境定義下執行)。

若要啓動 DB2 Remote Command Service 安全特性:

- a. 開啓網域控制站上的 Active Directory 使用者及電腦視窗,按一下<mark>啓動</mark>,並選取 程式 > 管理工具 > Active Directory 使用者及電腦
- b. 在右側視窗畫面中,用滑鼠右鍵按一下要啓動的電腦或使用者,選取**内容**
- c. 按一下一般標籤,並選取<mark>信任電腦以進行委任</mark>勾選框。針對使用者設定,請按 一下**帳戶**標籤,並選取**帳戶選項**群組中的**信任帳戶以進行委任**勾選框。確保尙 未勾選帳戶是機密的且無法委任方框。
- d. 按一下**確定**,以啓動用於委派的電腦或使用者。

針對需要啓動的每一個電腦或使用者重複這些步驟。您必須重新啓動電腦,才能讓 安全變更生效。
# 第 22 章 準備安裝 DB2 資料庫分割特性

若要準備分割的 DB2 伺服器的環境,您可能需要更新設定,或驗證參與電腦上的埠範 圍可用性。

若為 Linux 及 UNIX,您可能需要驗證「網路檔案系統 (NFS)」正在每一部參與分割的 資料庫系統的電腦上執行。

針對 AIX、HP-UX、Linux 及 Solaris,您可以在分割的環境中建立群組及使用者 ID。

# 為分割的 DB2 伺服器準備環境 (Windows)

本主題說明準備 DB2 資料庫產品分割安裝之 Windows 環境的必要步驟。

#### 開始之前

每一台參與電腦都必須有相同的作業系統。

### 程序

若要準備要進行安裝的 Windows 環境,請執行下列步驟:

- 1. 確定主要電腦及參與電腦屬於相同的 Windows 網域。 使用可透過「控制台」存取 的**系統内容**對話框來檢查電腦所屬的網域。
- 2. 確定主要電腦及參與電腦上的日期與時間設定値一致。 所謂一致,是指所有電腦的 GMT 時間差異必須小於 1 小時。

可使用可透過「控制台」存取的**日期/時間内容**對話框來修改系統日期及時間。您可 以使用 max\_time\_diff 配置參數來變更此限制。預設值爲 max\_time\_diff = 60,容 許小於 60 分鐘的差異。

- 3. 確定每個參與分割的資料庫環境之電腦物件都已標上「信任電腦以進行委任」專用 權。 您可以驗證在 「Active Directory 使用者及電腦」 主控台中,每個電腦帳戶**内容** 對話框的**一般**標籤上,是否已勾選「信任電腦以進行委任」勾選框。
- 4. 確定所有參與電腦都可以使用 TCP/IP 來彼此通訊:
	- a. 在某台參與電腦上,輸入 hostname 指令,將會傳回電腦的主機名稱。
	- b. 在另一台參與電腦上,輸入下列指令:

ping *hostname*

其中 hostname 代表主要電腦的主機名稱。如果測試成功,您將會收到類似下列 的結果:

Pinging ServerA.ibm.com [9.21.27.230] with 32 bytes of data:

Reply from 9.21.27.230: bytes=32 time<10ms TTL=128 Reply from 9.21.27.230: bytes=32 time<10ms TTL=128 Reply from 9.21.27.230: bytes=32 time<10ms TTL=128

重複這些步驟,直到您確定所有參與電腦都可以使用 TCP/IP 來彼此通訊為止。 每一個電腦皆必須有靜態 IP 位址。

如果您計劃使用多重網路卡,您可以指定要使用哪個網路卡與資料庫分割區伺 服器通訊。安裝完成之後,可使用 db2nchg 指令在 db2nodes.cfg 檔案中指定網 路名稱欄位。

- 5. 安裝期間,將要求您提供「DB2 管理伺服器」使用者帳戶。 這是「DB2 管理伺服 器 (DAS)」將使用的本端或網域使用者帳戶。DAS 是一種 DB2 管理服務,可用於 支援 GUI 工具並協助管理作業。您可以立即定義使用者,或讓「DB2 安裝」精靈 為您建立使用者。如果您想使用「DB2 安裝」精靈建立新的網域使用者,則用來執 行安裝的帳戶必須具有建立網域使用者的權限。
- 6. 在您要安裝擁有實例的分割區之主要電腦上,您必須擁有屬於本端管理者群組的網 域使用者帳戶。 當您安裝 DB2 資料庫產品時,將以此使用者身分登入。您必須將 相同的使用者帳戶新增至每一個參與電腦的本端管理者群組。此使用者必須有作爲 *作業系統的一部分*的使用者權限。
- 7. 確定實例中的所有雷腦的資料庫目錄都在相同的本端磁碟機代號中。 您可以執行 GET DATABASE CONFIGURATION 指令並驗證 dftdbpath DBM 配置參數的值來檢查此狀況。
- 8. 安裝期間,將要求您提供與 DB2 實例相關的網域使用者帳戶。 每一個 DB2 實例 都有一個已指定的使用者。啓動實例時,DB2 資料庫系統會使用此使用者名稱登入。 您可以立即定義使用者,或讓「DB2 安裝」精靈爲您建立新的網域使用者。

將新節點新增至分割的環境時,所有電腦上的 DB2 副本名稱都必須相同。

如果您想使用「DB2 安裝」精靈建立新的網域使用者,則用來執行安裝的帳戶必須 具有建立網域使用者的權限。實例使用者網域帳戶必須屬於所有參與電腦的本端管 理者群組,並且被授與下列使用者權限:

- 作爲作業系統的一部分
- 建立記號物件
- 鎖定記憶體分頁
- 以服務方式登入
- 增加配額
- 更換程序層記號

如果選取延伸的安全,則帳戶還必須是 DB2ADMNS 群組成員。DB2ADMNS 群組 已經具有這些專用權,因此專用權已明確地新增至帳戶。

#### 更新已分割之 DB2 安裝的環境設定 (AIX)

本作業說明需要在將要參與分割資料庫系統之每一台電腦上更新的環境設定。

#### 程序

若要更新 AIX 環境設定,請執行下列步驟:

- 1. 以具有 root 使用者權限的使用者身分登入電腦。
- 2. 輸入下列指令,將 AIX maxuproc (每位使用者的程序數上限) 裝置屬性設為 4096: chdev -1 sys0 -a maxuproc='4096'

註:如果正在執行不同的映像檔,則可能需要將 bosboot/reboot 切換至 64 位元核 心程式。

3. 在將要參與分割資料庫系統的所有工作站上,將 TCP/IP 網路參數設定為下列值。這 些值皆為這些參數的最小值。若已將任何與網路相關的參數設為更高的值,請不要 變更它。

thewall  $= 65536$ sb max  $= 1310720$ rfc1323  $= 1$  $tcp$ \_sendspace = 221184  $\overline{\text{top} \text{recursive}} = 221184$ udp sendspace =  $65536$ udp recvspace =  $65536$  $ipqmaxlen$  = 250  $= 1024$ somaxconn

若要列出所有與網路相關之參數的現行設定,請輸入下列指令:

```
no -a | more
```
欲設定參數,請輸入下列指令:

```
no -o parameter_name=value
```
其中:

- parameter\_name 代表您要設定的參數。
- · value 代表您要為此參數設定的值。

例如,若要將 tcp sendspace 參數設定為 221184,請輸入下列指令:

no -o tcp sendspace=221184

4. 如果您使用高速交互連接,則必須將 css0 的 spoolsize 及 rpoolsize 設為下列 值:

spoolsize 16777216 rpoolsize 16777216

若要列出這些參數的現行設定,請輸入下列指令:

```
lsattr -1 css0 -E
```
若要設定這些參數,請輸入下列指令:

/usr/lpp/ssp/css/chgcss -1 css0 -a spoolsize=16777216 /usr/lpp/ssp/css/chgcss -1 css0 -a rpoolsize=16777216

如果不是使用 /tftpboot/tuning.cst 檔案來調整系統,則可以使用 DB2DIR/misc/ rc.local.sample 範例 Script 檔 (其中 DB2DIR 是已安裝 DB2 資料庫產品的路 徑),以在安裝之後更新網路相關參數。若要於安裝後使用範例 Script 檔來更新與 網路相關的參數,請執行下列步驟:

a. 輸入下列指令,將此 Script 檔複製到 /etc 目錄,並使它可由 root 來執行:

cp /usr/opt/db2 09 01/misc/rc.local.sample /etc/rc.local chown root:sys /etc/rc.local chmod 744 /etc/rc.local

- b. 請視需要檢閱 /etc/rc.local 檔案,並進行其更新。
- c. 新增登錄至 /etc/inittab 檔案,以在每次重新啓動機器時,執行 /etc/ rc.local script。 您可以使用 mkitab 指令來將登錄新增至 /etc/inittab 檔案。 欲新增此登錄,請輸入下列指令:

mkitab "rclocal:2:wait:/etc/rc.local > /dev/console 2>&1"

d. 確定 /etc/rc.nfs 登錄已內含在 /etc/inittab 檔案中,請輸入下列指令:

lsitab rcnfs

e. 更新網路參數,但不要重新啓動您的系統,請輸入下列指令:

/etc/rc.local

5. 確定您有足夠的分頁空間可執行 DB2 Enterprise Server Edition 的分割安裝。 如果 沒有足夠的分頁空間,則作業系統會刪除使用最多虛擬記憶體的處理程序(有可能 是個 DB2 處理程序) 。 欲檢查可用的分頁空間,請輸入下列指令:

lsps -a

此指令將會傳回類似下面的輸出結果:

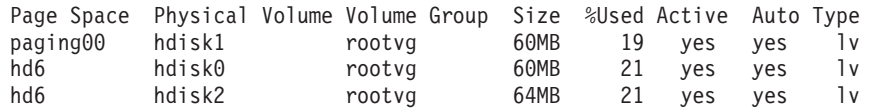

可用的分頁空間應該等於在您電腦上安裝的實體記憶體的兩倍。

6. 如果您要建立一個小至中型的分割資料庫系統,則在擁有實例的電腦上,網路檔案 系統常駐程式 (NFSD) 的數量應接近:

# of biod on a computer  $\times$  # of computers in the instance

理想情形下,您應該在每一部電腦上執行 10 個 biod 程序。根據之前的公式,在具 有 10 biod 程序的四部電腦系統上,您會使用 40 個 NFSD。

如果您要安裝較大的系統,則電腦上最多可以有 120 個 NFSD。

NFS 的其他資訊,請參照您的 NFS 說明文件。

# 驗證參與電腦上的埠範圍可用性 (Linux 及 UNIX)

本作業說明驗證參與電腦上埠範圍之可用性的必要步驟。埠範圍是由「快速通訊管理 程式 (FCM)」 所使用。 FCM 是 DB2 的一種特性,可處理資料庫分割區伺服器之間的 涌訊。

#### 開始之前

在安裝擁有實例的資料庫分割區伺服器之後,以及在安裝任何參與的資料庫分割區伺 服器之前,都應該驗證參與電腦上的埠範圍可用性。

當您在主要電腦上安裝擁有實例的資料庫分割區伺服器時,DB2 會根據參與分割資料庫 環境的指定邏輯資料庫分割區伺服器數量來保留埠範圍。預設範圍是四個埠。對於參 與分割資料庫環境的每個伺服器,您必須手動配置 FCM 埠的 /etc/services 檔案。 FCM 埠的範圍視您要在參與電腦上使用的邏輯分割區數目而定。至少需要兩個登錄: DB2\_i*nstance* 及 DB2\_i*nstance*\_END。參與電腦上指定之 FCM 埠的其他需求包括:

- 起始埠號必須與主要電腦的起始埠號相符
- 後續埠必須循序編號
- 指定的埠號必須可用

若要變更 services 檔案,您需要 root 使用者權限。

### 程序

若要驗證參與電腦上的埠範圍可用性,請執行下列動作:

- 1. 開啓 services 檔案 (位於 /etc/services 目錄)。
- 2. 尋找爲「DB2 快速通訊管理程式 (FCM)」保留的埠。應該顯示類似下列範例的登錄:

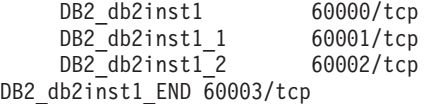

DB2 可保留 60000 之後的前四個可用埠。

- 3. 在每一台參與電腦上開啓 services 檔案,並驗證沒有使用主要電腦之 services 檔 中,為 DB2 FCM 保留的埠。
- 4. 萬一參與電腦正在使用必要的埠,請識別所有電腦的可用埠範圍,並更新每一個服 務檔案(包括主要電腦上的服務檔案)。

### 下一步

在主要電腦上安裝擁有實例的資料庫分割區伺服器之後,必須在參與資料庫分割區伺 服器上安裝 DB2 資料庫產品。您可以使用針對分割伺服器所產生的回應檔(預設名稱 為 db2ese\_addpart.rsp),您需要手動配置 FCM 埠的 /etc/services 檔案。FCM 埠 的範圍視您要在目前機器上使用的邏輯分割區數目而定。至少為 DB2 及 DB2 END 的 這兩個具有連續可用埠號的登錄。每個參與機器上使用的 FCM 埠號必須具有相同的起 始埠號,而且後續埠必須循序編號。

# 為分割的資料庫環境建立 DB2 起始檔案<mark>系統</mark>

若要安裝 DB2 Enterprise Server Edition 並建立分割的資料庫環境,您必須具有所有機 器都可以使用的檔案系統。此檔案系統將會被當成實例起始目錄使用。它也可以作為 DB2 資料庫產品 CD 內容的暫存位置。

# 建立已分割資料庫系統的 DB2 起始檔案系統 (AIX)

設定分割的資料庫系統時,您必須建立 DB2 起始檔案系統。然後,您必須使用 NFS 匯 出起始檔案系統,並從參與分割的資料庫系統的每一台電腦裝載它。

#### 開始之前

建議您建立與 DB2 資料庫產品 DVD 上的內容大小相同的起始檔案系統。您可以使用 下列指令來檢查大小 (以 KB 為單位):

du -sk *DVD\_mounting\_point*

DB2 實例至少需要 200 MB 的空間。如果沒有足夠的可用空間,您可以從每一台參與 電腦裝載 DB2 資料庫產品 DVD,作為將內容複製到磁碟的替代方案。

您必需有:

- root 權限以建立檔案系統
- 建立您檔案系統實際所在位置的磁區群組。

#### 程序

若要建立、NFS 匯出,以及 NFS 裝載 DB2 起始檔案系統,請執行下列步驟: 1. 建立 DB2 起始檔案系統。

以具有 root 權限的使用者身分登入已分割之資料庫系統中的主要電腦 (ServerA), 並為已分割的資料庫系統建立一個稱為 /db2home 的起始檔案系統。

- a. 輸入 smit jfs 指令。
- b. 按一下新增日誌檔案系統圖示。
- c. 按一下<mark>新增標準定期檔案系統</mark>圖示。
- d. 從您要讓此檔案系統實際所在之**磁區群組名稱**清單中,選取現存的磁區群組。
- e. 設定檔案系統的大小(<mark>檔案系統的大小(以 512 位元組區塊為單位)(數字)</mark> 欄 位)。 此大小是以 512 位元組區塊為單位來列舉,所以如果只需要建立實例起 始目錄的檔案系統,則可以使用 180 000(大約是 90 MB)。如果您需要複製產 品 DVD 映像檔以執行安裝,則可以使用值 2 000 000 (大約是 1 GB) 來建立 它。
- f. 在**装載點**欄位中輸入此檔案系統的裝載點。此範例中,裝載點是 /db2home。
- g. 將**系統重新啓動時自動地安裝**欄位設爲是。

剩餘的欄位則可保留預設的設定。

- h. 按一下確定。
- 2. 匯出 DB2 起始檔案系統。

使用 NFS 匯出 /db2home 檔案系統,讓即將參與分割的資料庫系統的所有電腦都可 以使用此檔案系統。

- a. 輸入 smit nfs 指令。
- b. 按一下網路檔案系統 (NFS) 圖示。
- c. 按一下**新增目錄到匯出列示**圖示。
- d. 在要匯出之目錄的路徑名稱欄位中,輸入要匯出的路徑名稱及目錄(例 如,/db2home)。
- e. 在允許用 root 存取的主機欄位中,輸入即將參與分割資料庫系統之每個工作站 的名稱。 使用逗點 (,) 作為每一個名稱之間的定界字元。例如,ServerA, ServerB, ServerC。如果您使用高速交互連接,建議您也要在此欄位中指定每一 個工作站的高速交互連接名稱。剩餘的欄位則可保留預設的設定。
- f. 按一下確定。
- 3. 登出。
- 4. 從每一台參與電腦裝載 DB2 起始檔案系統。

執行下列步驟,以登入每一台參與電腦 (ServerB、ServerC、ServerD),並以 NFS 來 裝載您所匯出的檔案系統:

- a. 輸入 smit nfs 指令。
- b. 按一下網路檔案系統 (NFS) 圖示。
- c. 按一下新增檔案系統以供安裝圖示。
- d. 在**装載點的路徑名稱 (路徑)** 欄位中,輸入裝載點的路徑名稱。

裝載點的路徑名稱就是您建立 DB2 起始目錄的位置。對於此範例,請使用  $/db2$ home<sup>o</sup>

e. 在**遠端目録的路徑名稱**欄位中,輸入遠端目錄的路徑名稱。

在此範例中,您輸入的值應該與您在**装載點的路徑名稱 (路徑)** 欄位中輸入的值相 同。

f. 在**遠端目録所在的主機**欄位中,輸入您匯出檔案系統所在之機器的*主機名稱*。

此值爲建立及裝載檔案系統所在之機器的主機名稱。

爲了增進效能,您可以透過高速交互連接來用 NFS 裝載您所建立的檔案系統。如 果您要用高速交互連接來裝載此檔案系統,您必須在**遠端目錄所在的主機**欄位 中, 輸入其名稱。

請注意,如果高速交互連接因為某些原因而無法使用,那麼參與分割資料庫系 統的每一個工作站都會失去對 DB2 起始目錄的存取權。

- g. 將**現在安裝系統,新增登錄項到 /etc/filesystems,或二者**?的欄位設爲兩者。
- h. 將重新啓動時,/etc/filesystems 中的登錄項會安裝目錄欄位設爲是。
- i. 將**此 NFS 檔案系統的模態**欄位設爲讀寫。
- i. 將用邏輯裝載或強迫裝載的方式來裝載檔案系統欄位設爲強迫。

邏輯裝載表示雷腦不會無止盡地嘗試從遠端裝載目錄。而強迫裝載則表示機器將 會無止盡地嘗試裝載目錄,這樣可能會在系統毀損時造成問題。建議您將此欄位 設為強迫。

剩餘的欄位則可保留預設的設定。

- k. 請確定此檔案系統在裝載時,**允許在此檔案系統中執行 SUID 及 sgid 程式**?的 欄位設為是。 此為預設設定。
- 1. 按一下確定。
- m. 登出。

# 建立已分割資料庫系統的 DB2 起始檔案系統 (HP-UX)

設定分割的資料庫系統時,您必須建立 DB2 起始檔案系統。然後,您必須使用 NFS 匯 出起始檔案系統,並從參與分割的資料庫系統的每一台電腦裝載它。

### 開始之前

建議您建立與 DB2 資料庫產品 DVD 上的內容大小相同的起始檔案系統。您可以使用 下列指令來檢查大小,顯示為 KB:

du -sk *DVD\_mounting\_point*

DB2 實例至少需要 50 MB 的空間。如果沒有足夠的可用空間,您可以從每一台參與電 腦裝載 DB2 資料庫產品 DVD,作為將內容複製到磁碟的替代方案。

您必須具有 root 權限,才能建立檔案系統。

#### 程序

若要建立、NFS 匯出,以及 NFS 裝載 DB2 起始檔案系統,請執行下列步驟: 1. 建立 DB2 起始檔案系統。

- 手動:
	- a. 選取一個磁碟分割區或邏輯磁區,並使用 newfs 這類的公用程式來建立此檔 案系統。如需相關資訊,請輸入 man newfs 指令。
	- b. 將此檔案系統裝載在區域環境中,並在 /etc/fstab 檔案中新增登錄,這樣系 統在每次重新啓動時都會裝載此檔案系統。
- 使用 SAM:
	- a. 輸入 sam 指令。
	- b. 按一下**磁碟及檔案系統**圖示。
	- c. 按一下**檔案系統**圖示。
	- d. 選取**動作 > 新增本端檔案系統**。
	- e. 您可以選擇使用或不使用「邏輯磁區管理程式」。建議使用「邏輯磁區管理 程式」。
- 2. 匯出 DB2 起始檔案系統。

如果要在 HP-UX 系統叢集上安裝 DB2 Enterprise Server Edition,則可以在 /etc/ exports 檔案中新增登錄,透過 NFS 或使用 SAM 來匯出這個檔案系統。

若要使用 SAM 匯出檔案系統,請執行下列步驟:

- a. 輸入 sam 指令。
- b. 按一下**網路功能及通訊**圖示。
- c. 按一下網路檔案系統 (NFS) 圖示。
- d. 按一下<mark>匯出本端檔案系統</mark>圖示。
- e. 按一下動作功能表,並選取新增匯出檔案系統。
- f. 在**本端目録名稱**欄位中,輸入要匯出的路徑名稱及目錄(例如,/db2home)。
- g. 按一下**使用者存取**按鈕,並在所出現之視窗的實例中新增其他電腦的讀取/寫入 權限。
- h. 按一下 Root 使用者存取按鈕,並在所出現之視窗的實例中新增其他電腦的存取 權限。
- i. 按一下確定。
- 3. 登出。
- 4. 從每一台參與電腦裝載 DB2 起始檔案系統。

匯出此檔案系統後,您必須將此檔案系統裝載在每一台參與電腦上。

在每一台參與電腦上:

- a. 輸入 sam 指令。
- b. 按一下**網路功能及通訊**圖示。
- c. 按一下**網路檔案系統 (NFS)** 圖示。
- d. 按一下**已装載的遠端檔案系統**圖示。
- e. 按一下動作功能表,並選取**使用 NFS 新增遠端檔案系統**。
- f. 在本端目錄名稱欄位中,輸入要裝載的檔案系統之裝載點 (例 如,/db2home)。
- g. 在**遠端伺服器名稱**欄位中,輸入遠端伺服器的名稱(例如,ServerA)。
- h. 在**遠端目錄名稱**欄位中,輸入遠端目錄的路徑名稱及目錄(例 如,/db2home)。
- i. 將**系統開機時裝載**選項設定為開。
- j. 按一下 NFS 裝載選項按鈕,然後設定強迫裝載類型,再將容許 SetUID 執行選 項設為開啓。

邏輯裝載表示電腦不會無止盡地嘗試從遠端裝載目錄。而強迫裝載則表示機器將 會無止盡地嘗試裝載目錄,這樣可能會在系統毀損時造成問題。建議您將此欄位 設為強迫。

剩餘的欄位則可保留預設的設定。

- $k.$  按一下確定。
- $1$  登出。

# 建立已分割之資料庫系統的檔案系統 (Linux)

在 Linux 作業系統上設定分割的資料庫系統時,您必須建立 DB2 起始檔案系統。然 後,您必須使用 NFS 匯出起始檔案系統,並從參與分割的資料庫系統的每一台電腦裝 載它。

# 關於這項作業

您必須有檔案系統,以供要參與分割資料庫系統的所有機器使用。此檔案系統將會被 當成實例起始目錄使用。

您可以使用網路檔案系統 (NFS) 來共用此檔案系統,以配置多台機器對單一資料庫實例 的使用情況。通常叢集內的某一台機器會用來匯出檔案系統 (使用 NFS),而叢集內的其 他機器則會透過此機器來裝載 NFS 檔案系統。匯出檔案系統的機器會在本端裝載檔案 系統。

如需更多指令資訊,請參閱 Linux 發行版文件。

#### 程序

若要建立、NFS 匯出,以及 NFS 裝載 DB2 起始檔案系統,請執行下列步驟:

- 1. 在一台機器上選取某一磁碟分割區,或使用 fdisk 來建立分割區。
- 2. 使用公用程式 (如 mkfs),在此分割區上建立檔案系統。 檔案系統必須夠大,以容 納必要的 DB2 程式檔,以及提供足夠的空間來滿足資料庫需要。
- 3. 將剛建立的檔案系統裝在區域環境上,並在 /etc/fstab 檔案中新增登錄,這樣每次 系統重新啓動時,都會裝載此檔案系統。 例如:

/dev/hda1 /db2home ext3 defaults 1 2

4. 若要在啓動時自動在 Linux 上匯出 NFS 檔案系統,請在 /etc/exports 檔案中新 增登錄。 請務必要包括所有參與叢集的主機名稱,以及所有可能為叢集的機器名 稱。同時,請使用 root 選項,以確定叢集中的每一台機器在匯出檔案系統上都具有 root 權限。

/etc/exports 檔案是 ASCII 檔案,包含下列類型的資訊:

/db2home *machine1\_name*(rw) *machine2\_name*(rw)

若要匯出 NFS 目錄,請執行

/usr/sbin/exportfs -r

5. 在叢集內的其他每一台機器上,將登錄新增至 /etc/fstab 檔案,以使 NFS 在開機 時自動裝載檔案系統。 如下列範例所示,當您指定裝載點選項時,請確定檔案系統 在開機時已經裝載、可讀寫、已強迫裝載、已包括 bg (背景) 選項,且可正確執行 **setuid** 程式。

```
fusion-en:/db2home /db2home nfs rw,timeo=7,
      hard,intr,bg,suid,lock
```
其中 *fusion-en* 代表機器名稱。

6. 對叢集中剩餘的每部機器以 NFS 裝載已匯出的檔案系統。 輸入下列指令:

mount /db2home

如果 mount 指令失敗,請使用 showmount 指令來檢查 NFS 伺服器的狀態。例如: showmount -e *fusion-en*

其中 *fusion-en* 代表機器名稱。

showmount 指令會列出名稱為 fusion-en 之機器所匯出的檔案系統。若此指令失敗, 則表示 NFS 伺服器尚未啓動。請在 NFS 伺服器上以 root 身分執行下列指令,來 手動啓動伺服器:

/etc/rc.d/init.d/nfs restart

假設現在的執行層次為 3,則將目錄 /etc/rc.d/rc3.d 下的 K20nfs 重新命名為 S20nfs,就可以在開機時自動執行此指令。

# 結果

執行這些步驟後,便完成下列作業:

- 1. 在分割資料庫環境中的單一電腦上,您已建立可作為實例及起始目錄的檔案系統。
- 2. 如果您的配置是在單一資料庫實例中使用多台機器,表示您已使用 NFS 匯出此檔案 系統。
- 3. 您已經將匯出檔案系統裝載在每一台參與電腦上。

# 建立已分割之資料庫系統的 DB2 起始檔案系統 (Solaris)

在 「Solaris 作業環境」 上設定分割的資料庫系統時,您必須建立 DB2 起始檔案系統。 然後,您必須使用 NFS 匯出起始檔案系統,並從參與分割的資料庫系統的每一台電腦 裝載它。

### 開始之前

建議您建立與 DB2 資料庫產品 DVD 上的內容大小相同的起始檔案系統。您可以使用 下列指令來檢杳大小,顯示為 KB:

du -sk *DVD mounting point*

DB2 實例至少需要 50 MB 的空間。如果沒有足夠的可用空間,您可以從每一台參與電 腦裝載 DB2 資料庫產品 DVD,作為將內容複製到磁碟的替代方案。

您必須具有 root 權限,才能建立檔案系統。

#### 關於這頂作業

有許多方式可以在「Solaris 作業環境」系統上建立本端檔案系統。如果您要使用產品 (如 Veritas) 來建立檔案系統,請參閱該產品的文件。

#### 程序

若要建立、NFS 匯出,以及 NFS 裝載 DB2 起始檔案系統,請執行下列步驟:

- 1. 建立 DB2 起始檔案系統。
	- a. 在主要電腦 (ServerA) 上,選取磁碟分割區或使用 format 指令配置分割區。

使用 format 指令時,請確認所用的磁碟分割區沒有重疊使用。若重疊使用了分 割區,會造成資料的傷害,或檔案系統失效。請確定已正確輸入指令,因為錯 誤可能會導致嚴重問題。

b. 您可以使用公用程式 (如 newfs 或 mkfs),在此分割區上建立檔案系統。

檔案系統必須具有足夠的空間,以容納必要的 DB2 資料庫檔及其他非 DB2 檔 案。建議的最小容量是 300 MB。

c. 將剛建立的檔案系統裝在區域環境上,並在 /etc/ufstab 檔案中新增登錄。這樣 一來,每次系統重新啓動時,都會裝載此檔案系統。 例如:

/dev/dsk/c1t0d2s2 /dev/rdsk/c1t0d2s2 /db2home ufs 2 yes -

- 2. 匯出 DB2 起始檔案系統。
	- a. 若要在啓動時自動在 Solaris 上匯出 NFS 檔案系統,請在 /etc/dfs/dfstab 檔 案中新增登錄。 請務必包括所有參與電腦的主機名稱,以及所有可能是給定電腦 的名稱。同時,請使用 "root" 選項,確保每一台電腦在匯出的檔案系統上都具 有 root 權限。

在下列範例中,我們會將一個具備四個雷腦分割資料庫系統的登錄,新增至 /etc/ dfs/dfstab 檔案中。參與電腦 (ServerB、ServerC 及 ServerD) 具有裝載檔案 系統 /db2home 的許可權,而該檔案系統將作為 DB2 起始檔案系統。

share  $-F$  nfs  $-0$  \ rw=ServerB.torolab.ibm.com,\ root=ServerB.torolab.ibm.com \ rw=ServerC.torolab.ibm.com, \ root=ServerC.torolab.ibm.com\

rw=ServerD.torolab.ibm.com.\ root=ServerD.torolab.ibm.com \ -d "homes" /db2home

如果雷腦有多個主機名稱,則 /etc/dfs/dfstab 檔案中必須包括所有的別名。比 方說,如果 ServerB 也稱為 ServerB-tokenring,則在 /etc/dfs/dfstab 中, ServerB 的項目將如下所示:

rw=ServerB.torolab.ibm.com:ServerB-tokenring.torolab.ibm.com,\ root=ServerB.torolab.ibm.com:ServerB-tokenring.torolab.ibm.com \ b. 在每一台參與電腦上,將登錄新增至 /etc/vfstab 檔案,以使 NFS 在開機時會 自動裝載檔案系統。如下列範例所示,當您指定裝載點選項時,請確定檔案系統 在開機時已經裝載、可讀寫、已強迫裝載、已包括 bg (背景) 選項,且可正確地 執行 **suid** 程式。

ServerA:/db2home - /db2home nfs - yes rw,hard,intr,bg,suid

3. 從每一台參與電腦裝載 DB2 起始檔案系統。

在分割的資料庫環境中的每一台參與電腦上,輸入下列指令:

mkdir /db2home mount /db2home

如果 mount 指令失敗,請使用 showmount 指令來檢查 NFS 伺服器的狀態。例如: showmount -e ServerA

這個 showmount 指令應列出從名稱為 ServerA 的電腦匯出的檔案系統。若此指令失 敗,則表示 NFS 伺服器尚未啓動。欲手動啓動伺服器,請在 NFS 伺服器上以 root 身分來執行下列指令:

/usr/lib/nfs/mountd /usr/lib/nfs/nfsd -a 16

若在 /etc/dfs/dfstab 檔案中有任何的項目,則這些指令在機器啓動時會自動執行。 啓動 NFS 伺服器後,請執行以下的指令,再一次匯出 NFS 檔案系統: sh /etc/dfs/dfstab

#### 結果

執行這些步驟後,便完成下列作業:

- 1. 在分割資料庫環境中的單一電腦上,您已建立可作為實例及起始目錄的檔案系統。
- 2. 您已透過 NFS 匯出此檔案系統。
- 3. 您已經將匯出檔案系統裝載在每一台參與電腦上。

# **驗證 NFS 是否正在執行 (Linux 及 UNIX)**

設定資料庫分割環境之前,您應該驗證「網路檔案系統 (NFS)」正在每一台將參與分割 資料庫系統的電腦上執行。

#### 開始之前

NFS 必須正在每一台電腦上執行。

#### 程序

若要驗證 NFS 正在每一台電腦上執行,請執行下列步驟:

• AIX 作業系統:

在每一部電腦上鍵入下列指令:

lssrc -g nfs

NFS 程序的狀態欄位應該是作用中。驗證 NFS 正在每一個系統上執行之後,您應該 檢查 DB2 資料庫產品所需的特定 NFS 程序。必要的程序有:

rpc.lockd rpc.statd

```
• HP-UX 及 Solaris 作業系統:
```
在每一部雷腦上鍵入下列指令:

showmount -e *hostname*

輸入不含 hostname 參數的 **showmount** 指令以檢查本端系統。若 NFS 不在作用中, 則您將接收到下列訊息,類似:

showmount: ServerA: RPC: Program not registered

驗證 NFS 正在每一個系統上執行之後,您應該檢查 DB2 資料庫產品所需的特定 NFS 程序:

rpc.lockd rpc.statd

您可以使用下列指令來檢查這些程序:

ps -ef | grep rpc.lockd ps -ef | grep rpc.statd

• Linux 作業系統:

在每一部電腦上鍵入下列指令:

showmount -e *hostname*

輸入不含 hostname 參數的 showmount 指令以檢查本端系統。

若 NFS 不在作用中,則您將接收到下列訊息,類似: showmount: ServerA: RPC: Program not registered

驗證 NFS 正在每一個系統上執行之後,您應該檢查 DB2 資料庫產品所需的特定 NFS 程序。必要的程序為 rpc.statd。

您可以使用 ps -ef | grep rpc.statd 指令來檢查此程序。

如果這些程序並未執行,請參閱作業系統文件。

# 在分割的資料庫環境中建立群組及使用者

若要安裝 IBM DB2 Enterprise Server Edition 軟體並建立分割的資料庫環境,您必須建 立使用者和群組以操作 DB2 資料庫。

# 在分割的資料庫環境中建立 DB2 伺服器安裝的必要使用者 (AIX)

若要在 AIX 作業系統上的分割資料庫環境中操作 DB2 資料庫,需要三個使用者和群 紹。

### 開始之前

- 您必須具有 root 使用者權限,才能建立使用者和群組。
- 如果您使用安全軟體來管理使用者及群組,則在定義 DB2 使用者及群組時可能需要 其他步驟。

## 關於這頂作業

下列指令中所使用的使用者和群組名稱,會在下列表格中說明。您可以指定自己的使 用者及群組名稱,只要它們遵循系統命名規則及 DB2 命名規則。

如果您打算使用「DB2 安裝」精靈來安裝 DB2 資料庫產品,則「DB2 安裝」精靈會 爲您建立這些使用者。

表 40. 必要的使用者和群組

| 必要的使用者       | 使用者名稱    | 群組名稱           |
|--------------|----------|----------------|
| 實例擁有者        | db2inst1 | db2iadm1       |
| 隔離使用者        | dh2fenc1 | $dh2f$ adm $1$ |
| DB2 管理伺服器使用者 | dasusr1  | dasadm1        |

如果 DB2 管理伺服器使用者是現存使用者,則安裝之前,所有參與電腦上都必須有這 個使用者。如果使用「DB2 安裝」精靈在擁有實例的電腦上為 DB2 管理伺服器建立新 使用者,則在參與電腦上安裝回應檔期間,也會建立此新使用者(必要的話)。如果 參與電腦上已有使用者,則使用者必須有相同的主要群組。

#### 限制

您所建立的使用者名稱必須符合您作業系統及 DB2 資料庫系統的命名規則。

#### 程序

欲建立所有的這三個使用者,請執行下列步驟:

- 1. 登入主要電腦。
- 2. 輸入下列指令,可建立實例擁有者的群組 (例如,db2iadm1)、將要執行 UDF 或儲 存程序的群組 (例如,db2fadm1),以及將擁有 DB2 管理伺服器的群組 (例如,  $dasadm1):$

mkgroup id=999 db2iadm1 mkgroup id=998 db2fadm1 mkgroup id=997 dasadm1

3. 使用下列指令,建立一個屬於您在前一步驟中所建立之每一個群組的使用者。每一 個使用者的起始目錄,就是您先前建立及共用的 DB2 起始目錄 (db2home)。

mkuser id=1004 pgrp=db2iadm1 groups=db2iadm1 home=/db2home/db2inst1 core =- 1 data=491519 stack=32767 rss =- 1 fsize =- 1 db2inst1 mkuser id=1003 pgrp=db2fadm1 groups=db2fadm1 home=/db2home/db2fenc1 db2fenc1 mkuser id=1002 pgrp=dasadm1 groups=dasadm1 home=/home/dasusr1 dasusr1

4. 針對您所建立的每一個使用者,設定一個起始密碼,請輸入下列指令:

```
passwd db2inst1
passwd db2fenc1
passwd dasusr1
```
- 5. 登出。
- 6. 以您所建立的每一個使用者身分 (db2inst1、db2fenc1 及 dasusr1) 登入主要電腦。 因為這些使用者是第一次登入該系統,所以系統可能會提示您變更每一個使用者的 密碼。
- 7. 登出。

8. 在將參與分割之資料庫環境的每一台電腦上,建立完全相同的使用者及群組帳戶。

### 在分割的資料庫環境中建立 DB2 伺服器安装的必要使用者 (HP-UX)

若要在 HP-UX 作業系統上的分割資料庫環境中操作 DB2 資料庫,需要三個使用者和 群組。

#### 開始之前

- 您必須具有 root 使用者權限,才能建立使用者和群組。
- 如果您使用安全軟體來管理使用者及群組,則在定義 DB2 使用者及群組時可能需要 其他步驟。

#### 關於這頂作業

下列指令中所使用的使用者和群組名稱,會在下列表格中說明。您可以指定自己的使 用者及群組名稱,只要它們遵循系統命名規則及 DB2 命名規則。

如果您打算使用「DB2 安裝」精靈來安裝 DB2 資料庫產品,則「DB2 安裝」精靈會 爲您建立這些使用者。

表 41. 必要的使用者和群組

| 必要的使用者        | 使用者名稱          | 群組名稱     |
|---------------|----------------|----------|
| 實例擁有者         | db2inst1       | db2iadm1 |
| 隔離使用者         | $dh2$ fenc $1$ | db2fadm1 |
| 'DB2 管理伺服器使用者 | dasusr1        | dasadm1  |

如果 DB2 管理伺服器使用者是現存使用者,則安裝之前,所有參與電腦上都必須有這 個使用者。如果使用「DB2 安裝」精靈在擁有實例的電腦上為 DB2 管理伺服器建立新 使用者,則在參與電腦上安裝回應檔期間,也會建立此新使用者(必要的話)。如果 參與電腦上已有使用者,則使用者必須有相同的主要群組。

限制

您所建立的使用者名稱必須符合您作業系統及 DB2 資料庫系統的命名規則。

#### 程序

欲建立所有的這三個使用者,請執行下列步驟:

- 1. 登入丰要雷腦。
- 2. 輸入下列指令,可建立實例擁有者的群組 (例如,db2iadm1)、將要執行 UDF 或儲 存程序的群組 (例如,db2fadm1),以及將擁有 DB2 管理伺服器的群組 (例如, dasadm1):

```
groupadd -g 999 db2iadm1
 groupadd -g 998 db2fadm1
groupadd -g 997 dasadml
```
3. 使用下列指令,建立一個屬於您在前一步驟中所建立之每一個群組的使用者。每一 個使用者的起始目錄,就是您先前建立及共用的 DB2 起始目錄 (db2home)。

useradd -u 1004 db2iadm1 -d /db2home/db2inst1 -m db2inst1 useradd -u 1003 db2fadm1 -d /db2home/db2fenc1 -m db2fenc1 useradd -u 1002 dbasgrp -d /home/dasusr1 -m dasusr1

4. 針對您所建立的每一個使用者,設定一個起始密碼,請輸入下列指令:

passwd db2inst1 passwd db2fenc1 passwd dasusr1

- 5. 登出。
- 6. 以您所建立的每一個使用者身分 (db2inst1、db2fenc1 及 dasusr1) 登入主要雷腦。 因為這些使用者是第一次登入該系統,所以系統可能會提示您變更每一個使用者的 密碼。
- 7. 登出。
- 8. 在將參與分割之資料庫環境的每一台電腦上,建立完全相同的使用者及群組帳戶。

### DB2 pureScale 特性安装的必要使用者 (Linux)

若要在 Linux 作業系統上操作 DB2 資料庫環境,需要兩個使用者和群組。

### 開始之前

- 您必須具有 root 使用者權限,才能建立使用者和群組。
- 如果您使用安全軟體來管理使用者及群組,則在定義 DB2 使用者及群組時可能需要 其他步驟。

### 關於這頂作業

您需要兩個使用者以建立 DB2 pureScale 實例:

- 一個使用者用作實例擁有者
- 一個使用者用作隔離的使用者

您應該將兩個不同的使用者搭配使用兩個不同的群組。兩個使用者中的每一個都應該 在所有主機上具有相同的 UID、GID、群組名稱及起始目錄。確保如果任何主機上存在 任何要使用的使用者,則他們必須具有相符的內容。無需在開始安裝之前建立這些必 要使用者。您可以在繼續「DB2 安裝」精靈的畫面時建立這些使用者,或者在回應檔中 淮行指定。如果使用現存使用者,則他們必須存在於所有主機上,並符合列出的需 求。

下列指示中使用的使用者及群組名稱是預設值,並記錄在下表中。您可以指定自己的 使用者及群組名稱,只要它們遵循系統命名規則及 DB2 命名規則。

必要的使用者 使用者名稱 群組名稱 實例擁有者  $db2s$ din $1$ db2iadm1 隔離使用者  $db2sdfel$ db2fadm1

表 42. 預設使用者及群組

下列指令中所使用的使用者和群組名稱,會在下列表格中說明。您可以指定自己的使 用者及群組名稱,只要它們澊循系統命名規則及 DB2 命名規則。

如果您打算使用「DB2 安裝」精靈來安裝 DB2 資料庫產品,則「DB2 安裝」精靈會 爲您建立這些使用者。

#### 限制

您所建立的使用者名稱必須符合您作業系統及 DB2 資料庫系統的命名規則。

您將在不同主機上建立的同一個使用者名稱必須具有相同的 HOME 目錄。然而,使用 者名稱不能已存在於任何主機上。如果使用現存使用者名稱,則使用者名稱必須存在 於所有主機上,並使用相同的使用者 ID (uid)、群組 ID (gid)、群組名稱及 HOME 目錄。

### 程序

若要建立這些使用者,請執行下列步驟:

- 1. 登入主機。
- 2. 透過輸入下列指令,建立實例擁有者的群組(例如,db2iadm1),以及將執行 UDF 或儲存程序的群組(例如,db2fadm1):

```
groupadd -g 999 db2iadm1
groupadd -g 998 db2fadm1
```
請確定您所使用的特定號碼目前不存在於任何機器上。

3. 使用下列指令,建立一個屬於您在前一步驟中所建立之每一個群組的使用者。每一 個使用者的起始目錄,就是您先前建立及共用的 DB2 起始目錄 (db2home)。

useradd -u 1004 -g db2iadm1 -m -d /db2home/db2inst1 db2inst1 useradd -u 1003 -g db2fadm1 -m -d /db2home/db2fenc1 db2fenc1

4. 針對您所建立的每一個使用者,設定一個起始密碼,請輸入下列指令:

passwd db2inst1 passwd db2fenc1

- 5. 登出。
- 6. 以您建立的每一個使用者身分 (db2inst1 及 db2fenc1) 登入主要電腦。因為這些使 用者是第一次登入該系統,所以系統可能會提示您變更每一個使用者的密碼。
- 7. 登出。
- 8. 在將參與資料庫環境的每一台電腦上,建立完全相同的使用者及群組帳戶。

#### 在分割的資料庫環境中建立 DB2 伺服器安裝的必要使用者 (Solaris 作業系統)

若要在 Solaris 作業系統上的分割資料庫環境中操作 DB2 資料庫,需要三個使用者和 群組。

## 開始之前

- 您必須具有 root 使用者權限,才能建立使用者和群組。
- 如果您使用安全軟體來管理使用者及群組,則在定義 DB2 使用者及群組時可能需要 其他步驟。

#### 關於這頂作業

下列指令中所使用的使用者和群組名稱,會在下列表格中說明。您可以指定自己的使 用者及群組名稱,只要它們遵循系統命名規則及 DB2 命名規則。

如果您打算使用「DB2 安裝」精靈來安裝 DB2 資料庫產品,則「DB2 安裝」精靈會 爲您建立這些使用者。

表 43. 必要的使用者和群組

| 必要的使用者 | 使用者名稱    | 群組名稱           |
|--------|----------|----------------|
| 實例擁有者  | dh2inst1 | $dh2i$ adm $l$ |
| 隔離使用者  | dh2fenc1 | db2fadm1       |

表 43. 必要的使用者和群組 (繼續)

| <i>…</i> 要的使用者<br>ЛY                         | <b>ATTITS</b><br>悄<br> | <b>APP</b> 175<br>們<br>ᇚ |
|----------------------------------------------|------------------------|--------------------------|
| 管<br>土<br>/理伺<br>/服器/<br>1中<br>⊶<br>白<br>ມມ∠ | dasusr1                | dasadml                  |

如果 DB2 管理伺服器使用者是現存使用者,則安裝之前,所有參與電腦上都必須有這 個使用者。如果使用「DB2 安裝」精靈在擁有實例的電腦上為 DB2 管理伺服器建立新 使用者,則在參與電腦上安裝回應檔期間,也會建立此新使用者(必要的話)。如果 參與電腦上已有使用者,則使用者必須有相同的主要群組。

限制

您所建立的使用者名稱必須符合您作業系統及 DB2 資料庫系統的命名規則。

### 程序

欲建立所有的這三個使用者,請執行下列步驟:

- 1. 登入主要電腦。
- 2. 輸入下列指令,可建立實例擁有者的群組 (例如, db2iadm1)、將要執行 UDF 或儲 存程序的群組 (例如,db2fadm1),以及將擁有 DB2 管理伺服器的群組 (例如,  $d$ asadm $1)$ :

groupadd id=999 db2iadm1 groupadd id=998 db2fadm1 groupadd id=997 dasadm1

3. 使用下列指令,為每一個群組建立一個使用者。每一個使用者的起始目錄,就是您 先前建立及共用的 DB2 起始目錄 (/db2home)。

useradd -u 1004 -g db2iadm1 -d /db2home/db2instl -m db2inst1 useradd -u 1003 -g db2fadm1 -d /db2home/db2fenc1 -m db2fenc1 useradd -u 1002 -g dasadm1 -d /export/home/dasusr1 -m dasusr1

4. 針對您所建立的每一個使用者,設定一個起始密碼,請輸入下列指令:

passwd db2inst1 passwd db2fenc1 passwd dasusr1

- 5. 登出。
- 6. 以您所建立的每一個使用者身分 (db2inst1、db2fenc1 及 dasusr1) 登入主要電腦。 因為這些使用者是第一次登入該系統,所以系統可能會提示您變更每一個使用者的 密碼。
- 7. 登出。
- 8. 在將參與分割之資料庫環境的每一台電腦上,建立完全相同的使用者及群組帳戶。

# **第 23 章 驗證安裝**

您應該驗證 DB2 資料庫伺服器安裝是否成功。

### 驗證是否可存取擁有實例之電腦上的登錄 (Windows)

在分割的資料庫環境中安裝 DB2 資料庫產品之後,請驗證您是否可存取擁有實例的電 腦上的登錄。這個驗證步驟必須從所有參與電腦中執行。

### 開始之前

僅當設定分割的資料庫環境時,才需要此步驟。

您必須安裝 DB2 資料庫產品。

### 程序

若要驗證是否可存取擁有實例之電腦上的登錄,請執行下列步驟:

- 1. 從指令提示輸入 **regedit** 指令。 此時會開啓「登錄編輯器」視窗。
- 2. 按一下登録功能表項目。
- 3. 選取連接網路登錄。
- 4. 在電腦名稱欄位中鍵入擁有實例之電腦的名稱。

### 結果

如果傳同資訊,則您已順利驗證您可存取擁有實例之雷腦上的登錄。

# 驗證分割的資料庫伺服器安裝 (Linux 及 UNIX)

使用 db2val 工具,可以驗證安裝檔、實例、資料庫建立、與該資料庫的連線以及分割 的資料庫環境的狀態來驗證 DB2 副本的核心功能。

如需詳細資料,請參閱『驗證 DB2 副本』。只有在至少有 2 個節點時,才會驗證分割 的資料庫環境的狀態。此外,為了驗證是否已成功安裝 DB2 資料庫伺服器,您將會建 立範例資料庫並執行 SOL 指令,以擷取範例資料並驗證是否已將該資料配送到所有參 與的資料庫分割區伺服器。

#### 開始之前

遵循下列步驟之前,請確定您已經完成所有安裝步驟。

#### 程序

若要建立 SAMPLE 資料庫,請執行下列步驟:

1. 以擁有實例的使用者身分登入主要電腦 (ServerA)。 在此範例中,db2inst1 是擁有實 例的使用者。

2. 輸入 db2samp1 指令,以建立 SAMPLE 資料庫。 根據預設,將在實例擁有者的起始 目錄中建立範例資料庫。在本範例中,/db2home/db2inst1/ 是實例擁有者的起始目 錄。實例擁有者的起始目錄是預設資料庫路徑。

這個指令會花費數分鐘的時間來處理。沒有完成訊息;當指令提示字元傳回時,即 表示處理已完成。

在建立 SAMPLE 資料庫時,會自動以資料庫別名 SAMPLE 進行編目。

- 3. 輸入 db2start 指令以啓動資料庫管理程式。
- 4. 在 DB2 指令視窗中輸入下列 DB2 指令,以連接至 SAMPLE 資料庫,並擷取在部門 20 中工作之所有員工的清單。

```
db2 connect to sample
db2 "select * from staff where dept = 20"
```
5. 若要驗證已將資料配送到資料庫分割區伺服器,請在 DB2 指令視窗中輸入下列指 令:

db2 "select distinct dbpartitionnum(empno) from employee"

輸出會列示員工表格所使用的資料庫分割區。特定的輸出將視下列內容而定:

- 資料庫中的資料庫分割區數目
- 資料庫分割區群組中的資料庫分割區數目 (用於建立 employee 表格的表格空間)

#### 下一步

在驗證安裝之後,即可移除 SAMPLE 資料庫以釋出磁碟空間。請輸入 db2 drop data**base sample** 指令以捨棄 SAMPLE 資料庫。

# 驗證分割的資料庫環境安裝 (Windows)

為了驗證是否已成功安裝 DB2 資料庫伺服器,您將會建立範例資料庫並執行 SQL 指 令,以擷取範例資料並驗證是否已將該資料配送到所有參與的資料庫分割區伺服器。

#### 開始之前

您已經完成所有安裝步驟。

### 程序

若要建立 SAMPLE 資料庫,請執行下列步驟:

- 1. 以具有 SYSADM 權限的使用者身分登入主要電腦 (ServerA)。
- 2. 輸入 **db2sampl** 指令,以建立 SAMPLE 資料庫。

這個指令會花費數分鐘的時間來處理。當指令提示字元傳回時,即表示程序已完 成。

在建立 SAMPLE 資料庫時,會自動以資料庫別名 SAMPLE 進行編目。

- 3. 輸入 db2start 指令以啓動資料庫管理程式。
- 4. 在 DB2 指令視窗中輸入下列 DB2 指令,以連接至 SAMPLE 資料庫,並擷取在部門 20 中工作之所有員工的清單。

db2 connect to sample db2 "select  $*$  from staff where dept =  $20"$  5. 若要驗證已將資料配送到資料庫分割區伺服器,請在 DB2 指令視窗中輸入下列指 令:

db2 "select distinct dbpartitionnum(empno) from employee"

輸出會列示員工表格所使用的資料庫分割區。特定輸出將取決於資料庫中的資料庫 分割區數目,以及資料庫分割區群組中的資料庫分割區數目(用於建立 employee 表 格的表格空間)。

下一步

在驗證安裝之後,即可移除 SAMPLE 資料庫以釋出磁碟空間。然而,如果您規劃利用範 例應用程式,則保留範例資料庫會很有用。

請輸入 db2 drop database sample 指令以捨棄 SAMPLE 資料庫。

# 第 24 章 在 DB2 資料庫分割特性安裝之後採取首要步驟

在您安裝分割的資料庫環境之後,必須執行其他作業,且可以選擇性地執行另一些其 他作業。

# 設定工作群體以將指令配送至多個 AIX 節點

在 AIX 上的分割資料庫環境中,您可以設定工作群體,以將指令配送到參與分割資料 庫系統的一組 System p SP 工作站。透過 dsh 指令,可以將指令配送到工作站中。

#### 開始之前

這有助於在 AIX 上安裝或管理分割的資料庫系統時,讓您能夠在環境中的所有電腦上 快速執行相同指令而較少發生錯誤。

您必須知道要併入工作群體的每一部電腦的主機名稱。

您必須以具有 root 使用者權限的使用者身分來登入「控制」工作站。

您必須準備一個檔案,列出將要參與分割資料庫系統的所有工作站的主機名稱。

#### 程序

若要設定工作群體,以將指令配送至工作站清單,請執行下列動作:

1. 建立一個稱為 nodelist.txt 的檔案,而此檔案列出要參與工作群體的所有工作站的 主機名稱。

例如,假設您想要使用名為workstation1 及 workstation2 的兩個工作站來建立工 作群體。nodelist.txt 的內容為:

workstation1 workstation2

2. 更新工作集體環境變數。 欲更新此清單,請輸入下列指令:

export DSH\_NODE\_LIST=*path*/nodelist.txt

其中,path 是建立 nodelist.txt 的位置,而 nodelist.txt 是您所建立檔案的名 稱,該檔案會列出工作群體中的工作站。

3. 輸入下列指令,以驗證工作群體中的名稱的確是您要的工作站:

dsh -q

您將會收到類似下面的輸出結果:

```
Working collective file /nodelist.txt:
  workstation1
   workstation2
Fanout: 64
```
# 更新節點配置檔 (Linux 及 UNIX)

本作業可提供步驟,用來更新 db2nodes.cfg 檔案以包括參與電腦的登錄。

# 開始之前

- 必須在所有參與電腦上安裝 DB2 資料庫產品。
- 主要電腦上必須存在 DB2 實例。
- 您必須是具有 SYSADM 權限的使用者。
- 如果適用下列任一狀況,請檢閱 DB2 節點配置檔格式 主題中提供的配置範例及檔案 格式資訊:
	- 您要將高速切換用於資料庫分割區伺服器之間的涌訊
	- 分割的配置將具有多重邏輯分割區

### 關於這項作業

節點配置檔 (db2nodes.cfg) 位於實例擁有者的起始目錄中,它包含的配置資訊可告知 DB2 資料庫系統有哪些伺服器會參與分割資料庫環境的實例。分割資料庫環境中的每個 實例都有 db2nodes.cfg 檔案。

db2nodes.cfq 檔案必須針對參與實例的每個伺服器包含一個登錄。建立實例時,會自動 建立 db2nodes.cfg 檔案,並且為擁有實例的伺服器新增登錄。

例如,當您在擁有實例的伺服器 ServerA 上使用 「DB2 安裝」精靈建立 DB2 實例時, 會更新 db2nodes.cfg 檔案,如下所示:

> $\Theta$ ServerA 0

限制

「程序」部分的步驟所使用的主機名稱必須是完整主機名稱。

#### 程序

若要更新 db2nodes.cfq 檔案,請執行下列動作:

- 1. 以實例擁有者身分登入。 例如,db2inst1 是這些步驟中的實例擁有者。
- 2. 確定您已輸入下列指令來停止 DB2 實例:

INSTHOME/sqllib/adm/db2stop

其中 INSTHOME 是實例擁有者的起始目錄 (實例執行時 db2nodes.cfg 檔案已鎖 定,日只有在實例停止時才能進行編輯)。

例如,如果您的實例起始目錄是 /db2home/db2inst1,請輸入下列指令:

/db2home/db2inst1/sqllib/adm/db2stop

3. 針對每個 DB2 實例,將登錄新增至 .rhosts 檔案。 新增下列項目以更新檔案:

hostname db2instance

其中 hostname 是資料庫伺服器的 TCP/IP 主機名稱, 而 db2instance 是您用來存取 資料庫伺服器的實例名稱。

4. 針對每個參與的伺服器,將登錄新增至 db2nodes.cfg 檔案。 第一次檢視 db2nodes.cfq 檔案時,它應包含一個登錄,類似:

> $\Theta$ ServerA 0

此登錄包括資料庫分割區伺服器號碼 (節點號碼)、資料庫分割區伺服器所在之伺服器 的 TCP/IP 主機名稱,以及資料庫分割區伺服器的邏輯埠號。

例如,如果您正在安裝已分割的配置(有四台電腦,且每一台電腦上有一個資料庫 分割區伺服器),則已更新的 db2nodes.cfg 應該類似於:

- 0 ServerA 0 1 ServerB 0 2 ServerC 0 3 ServerD 0
- 5. 當完成更新 db2nodes.cfg 檔案時,請輸入 *INSTHOME*/sqllib/adm/db2start 指令, 其中 INSTHOME 是實例擁有者的起始目錄。 例如,如果您的實例起始目錄是 /db2home/db2inst1,請輸入下列指令:

/db2home/db2inst1/sqllib/adm/db2start

6. 登出。

# DB2 節點配置檔的格式

db2nodes.cfg 檔案可用來定義參與 DB2 實例的資料庫分割區伺服器。若您要使用資料 庫分割區伺服器通訊的高速交互連接,則 db2nodes.cfg 檔案也可用於指定高速交互連 接的 IP 位址或主機名稱。

Linux 及 UNIX 作業系統上 db2nodes.cfg 檔案的格式如下所示:

*dbpartitionnum hostname logicalport netname resourcesetname*

dbpartitionnum *bostname bogicalport bnetname* 及 resourcesetname 在下節中定義。

Windows 作業系統上 db2nodes.cfg 檔案的格式如下所示:

*dbpartitionnum hostname computername logicalport netname resourcesetname*

在 Windows 作業系統上,db2ncrt 或 START DBM ADD DBPARTITIONNUM 指令 會將這些項目新增至 db2nodes.cfg。這些項目也可以由 db2nchg 指令進行修改。您不 應直接新增這些文字行或編輯此檔案。

*dbpartitionnum*

介於 0 及 999 之間的專用號碼,可識別分割資料庫系統中的資料庫分割區伺 服器。

若要調整分割資料庫系統,請針對每一個資料庫分割區伺服器將登錄新增至 db2nodes.cfg 檔案。您為附加之資料庫分割區伺服器選取的 *dbpartitionnum* 值 必須以遞增次序排列,但在此順序中可以有間隙存在。如果您計劃要新增邏輯 分割區伺服器,並且要在此檔案中對節點進行邏輯分組,則可以選擇在 *dbpartitionnum* 值之間放置間隙。

此為必要登錄項目。

*hostname*

供 FCM 使用之資料庫分割區伺服器的 TCP/IP 主機名稱。此為必要登錄項目。 強烈 建議使用標準主機名稱。

如果在 db2nodes.cfg 檔案中提供主機名稱(而非 IP 位址),則資料庫管理程 式會動態嘗試解析主機名稱。解析可以在本端進行或透過查閱已登錄的「網域 名稱伺服器 (DNS)」進行,由機器上的 OS 設定所決定。

從 DB2 9.1 版開始,支援 TCP/IPv4 及 TCP/IPv6 通訊協定。已變更要解析主 機名稱的方法。

雖然 9.1 版前版次所使用的方法如 db2nodes.cfg 檔案中所定義地解析字串, 但是當在 db2nodes.cfg 檔案中定義簡短名稱時,9.1 版或更新版本中的方法會 嘗試解析「完整網域名稱 (FQDN)」。指定為完整主機名稱配置的簡短名稱,這 可能會導致在解析主機名稱的程序中發生不必要的延遲。

若要避免在需要主機名稱解析的 DB2 指令中發生任何延遲,請使用下列任何解 決方法:

- 1. 如果在 db2nodes.cfg 檔案及作業系統主機名稱檔案中指定簡短名稱,則在 作業系統主機檔中指定主機名稱的簡短名稱及完整網域名稱。
- 2. 若要在您知道 DB2 伺服器接聽 IPv4 埠時僅使用 IPv4 位址,請發出下列 指令:
	- db2 catalog tcpip4 node db2tcp2 remote 192.0.32.67 server db2inst1 with "Look up IPv4 address from 192.0.32.67"
- 3. 若要在您知道 DB2 伺服器接聽 IPv6 埠時僅使用 IPv6 位址,請發出下列 指令:
	- db2 catalog tcpip6 node db2tcp3 1080:0:0:0:8:800:200C:417A server 50000 with "Look up IPv6 address from 1080:0:0:0:8:800:200C:417A"

#### *logicalport*

指定資料庫分割區伺服器的邏輯埠號。此欄位可用來指定執行邏輯資料庫分割 區伺服器之工作站上的特定資料庫分割區伺服器。

DB2 會在安裝時,為分割區間的通訊保留 /etc/services 檔案中的埠範圍(例 如 60000 - 60003)。db2nodes.cfg 中的這個 *logicalport* 欄位可在該範圍中, 指定您要指派給特定邏輯分割區伺服器的埠。

如果此欄位沒有登錄,則預設值為 0。然而,如果您在 netname 欄位中新增登 錄,則必須在 logicalport 欄位中輸入數字。

如果使用邏輯資料庫分割區,則所指定的 logicalport 值必須從 0 開始,並以遞 增次序繼續(例如,0、1、2)。

此外,如果您指定了某一資料庫分割區伺服器的 logicalport 登錄,則必須為列 示於 db2nodes.cfg 檔案中的每一個資料庫分割區伺服器指定 logicalport。

只有當您不是使用邏輯資料庫分割區或高速交互連接時,此欄位才是選用欄 付.。

*netname*

指定 FCM 通訊之高速交互連接的主機名稱或 IP 位址。

若已指定此欄位的登錄,則資料庫分割區伺服器之間的所有通訊 (db2start、 db2stop 及 db2\_all 指令所產生的通訊除外) 都會以高速交互連接來處理。

只有當您使用高速交互連接來進行資料庫分割區通訊時,此參數才是必要參 數。

#### *resourcesetname*

resourcesetname 可定義應該啓動節點之位置的作業系統資源。resourcesetname 是 為了支援程序親緣性而用於「多個邏輯節點 (MLN)」。此支援與早期稱為 quadname 的字串類型欄位一起提供。

只有 AIX、HP-UX 及 Solaris 作業系統才支援此參數。

在 AIX 上,此概念稱為「資源設定」,而在「Solaris 作業系統」中則稱為「專 案」。如需資源管理的相關資訊,請參閱作業系統文件。

在 HP-UX 上, resourcesetname 參數就是 PRM 群組的名稱。請參閱 HP 的 "HP-UX Process Resource Manager, User Guide, (B8733-90007)" 文件以取得 更多資訊。

在 Windows 作業系統上,可以透過 DB2PROCESSORS 登錄變數來定義邏輯節點 的程序親緣性。

在 Linux 作業系統上, resourcesetname 直欄會定義與系統上「非一致記憶體存 取 (NUMA)」 節點相對應的號碼。除了具有 NUMA 原則支援的 「2.6 核心程 式」之外,也必須可以使用系統公用程式 numactl。

如果使用 resourcesetname 參數,就必須指定 netname 參數。

#### 範例配置

請使用下列範例配置來決定環境中適當的配置。

#### 一台電腦,四個資料庫分割區伺服器

如果您不是使用叢集環境,且想讓名為 ServerA 的實體工作站有四個資料庫分 割區伺服器,則可更新 db2nodes.cfg 檔,如下所示:

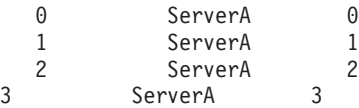

#### 兩台電腦,每台電腦有一個資料庫分割區伺服器

如果您想讓分割的資料庫系統包含兩個名為 ServerA 及 ServerB 的實體工作 站,則可更新 db2nodes.cfg 檔案,如下所示:

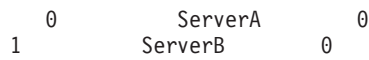

#### 兩台電腦,每台電腦有三個資料庫分割區伺服器

如果您想讓分割的資料庫系統包含兩個名為 ServerA 及 ServerB 的實體工作 站,且讓 ServerA 執行 3 個資料庫分割區伺服器,則可更新 db2nodes.cfg 檔 案,如下所示:

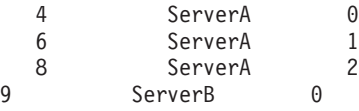

#### 兩台電腦,具有高速切換的三個資料庫分割區伺服器

如果您想讓分割的資料庫系統包含兩台名為 ServerA 及 ServerB (ServerB 執 行兩個資料庫分割區伺服器)的電腦,並且使用名為 switch1 及 switch2 的 高速交互連接,則可更新 db2nodes.cfg 檔案,如下所示:

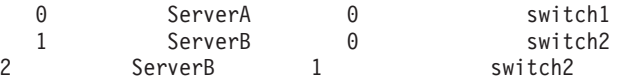

## **使用 resourcesetname** 的範例

這些限制適用於下列範例:

• 此範例顯示當配置中沒有高速交互連接時, resourcesetname 的使用情況。

- netname 是第四個直欄,且可在該直欄指定 hostname,因為該直欄沒有交換器名稱, 而您想使用 resourcesetname。第五個參數是 resourcesetname (如果已定義) 。資源群 組規格只能顯示為 db2nodes.cfg 檔案中的第五個直欄。這表示當您指定資源群組時, 也必須輸入第四個直欄。第四個直欄用於高速切換。
- 如果您沒有高速切換或是不想使用它,則必須輸入 hostname (與第二個直欄相同) 。 換句話說,DB2 資料庫管理系統不支援 db2nodes.cfg 檔案中的直欄間隙(或是交換 它們)。此限制已適用於前三個直欄,而它現在適用於所有五個直欄。

### AIX 範例

以下是如何設定 AIX 作業系統之資源設定的範例。

此範例有一個實體節點,它有 32 個處理器及 8 個邏輯資料庫分割區 (MLN)。此範例 顯示如何為每個 MLN 提供程序相似性。

1. 在 /etc/rset 中定義資源設定:

```
DB2/MLN1:
       owner = db2inst1group = system
       perm = rwr-r-
       resources = sys/cpu.00000,sys/cpu.00001,sys/cpu.00002,sys/cpu.00003
DB2/MLN2:
       owner = db2inst1group = system
       perm = rwr-r-resources = sys/cpu.00004,sys/cpu.00005,sys/cpu.00006,sys/cpu.00007
DB2/MLN3:
       owner = db2inst1
       qroup = system
       perm = rwr-r-resources = sys/cpu.00008,sys/cpu.00009,sys/cpu.00010,sys/cpu.00011
DB2/MLN4:
       owner = db2inst1group = system
       perm = rwr-r-resources = sys/cpu.00012,sys/cpu.00013,sys/cpu.00014,sys/cpu.00015
DB2/MLN5:
       owner = db2inst1group = system
       perm = rwr-r-resources = sys/cpu.00016,sys/cpu.00017,sys/cpu.00018,sys/cpu.00019
DB2/MLN6:
       owner = db2inst1
       group = system
       perm = rwr-r-resources = sys/cpu.00020,sys/cpu.00021,sys/cpu.00022,sys/cpu.00023
DB2/MLN7:
       owner = db2inst1group = system
       perm = rwr-r-resources = sys/cpu.00024,sys/cpu.00025,sys/cpu.00026,sys/cpu.00027
DB2/MLN8:
       owner = db2inst1
```

```
group = system
   perm = rwr-r-resources = sys/cpu.00028,sys/cpu.00029,sys/cpu.00030,sys/cpu.00031
```
2. 鍵入下列指令,以啓用記憶體相似性:

vmo -p -o memory\_affinity=1

3. 給予實例許可權以使用資源設定:

chuser capabilities= CAP\_BYPASS\_RAC\_VMM,CAP\_PROPAGATE,CAP\_NUMA\_ATTACH db2inst1

4. 將資源設定名稱新增為 db2nodes.cfg 中的第五個直欄:

1 regatta 0 regatta DB2/MLN1 2 regatta 1 regatta DB2/MLN2 3 regatta 2 regatta DB2/MLN3 4 regatta 3 regatta DB2/MLN4 5 regatta 4 regatta DB2/MLN5 6 regatta 5 regatta DB2/MLN6 7 regatta 6 regatta DB2/MLN7 8 regatta 7 regatta DB2/MLN8

#### **HP-UX** 範例

此範例顯示如何將 PRM 群組用於具有 4個 CPU 及 4個 MLN 之機器上的 CPU 共 用,且每個 MLN 有 24% 的 CPU 共用,並保留 4% 給其他應用程式。DB2 實例名 稱為 db2inst1。

1. 編輯 /etc/prmconf 的 GROUP 區段:

```
OTHERS:1:4::
db2prm1:50:24::
  db2prm2:51:24::
    db2prm3:52:24::
  db2prm4:53:24::
```
2. 將實例擁有者項目新增至 /etc/prmconf:

db2inst1::::OTHERS,db2prm1,db2prm2,db2prm3,db2prm4

3. 輸入下列指令以起始設定群組並啓用 CPU 管理程式:

prmconfig -i prmconfig -e CPU

- 4. 將 PRM 群組名稱新增為 db2nodes.cfg 的第五個直欄:
	- 1 voyager 0 voyager db2prm1 2 voyager 1 voyager db2prm2 3 voyager 2 voyager db2prm3 4 voyager 3 voyager db2prm4

PRM 配置(步驟 1-3)可使用互動式 GUI 工具 xprm 來完成。

### **Linux** 範例

在 Linux 作業系統上,resourcesetname 直欄會定義與系統上「非一致記憶體存取 (NUMA)」 節點相對應的號碼。除了具有 NUMA 原則支援的 2.6 核心程式之外, numactl 系統公用程式也必須可用。如需 Linux 作業系統上 NUMA 支援的相關資訊, 請參閱 numactl 的線上指令說明。

此範例顯示如何設定具有四個節點的 NUMA 電腦,其中每個邏輯節點都與一個 NUMA 節點相關聯。

1. 確保系統上存在 NUMA 功能。

2. 發出下列指令:

\$ numactl --hardware

其輸出結果會與下列顯示書面類似:

可用: 4 個節點 (0-3) 節點 0 大小: 1901 MB 節點 0 可用大小:1457 MB 節點 1 大小:1910 MB 節點 1 可用大小: 1841 MB 節點 2 大小: 1910 MB 節點 2 可用大小: 1851 MB 節點 3 大小: 1905 MB 節點 3 可用大小: 1796 MB

3. 在此範例中,系統上有四個 NUMA 節點。如下所示編輯 db2nodes.cfg 檔案,以將 每一個 MLN 與系統上的 NUMA 節點相關聯:

```
0 hostname 0 hostname 0
1 hostname 1 hostname 1
2 hostname 2 hostname 2
3 hostname 3 hostname 3
```
#### **Solaris** 範例

以下是如何設定 Solaris 第 9 版專案的範例。

在這個範例中,有個具有 8 個處理器的實體節點:有一個 CPU 將用於預設專案、「應 用程式伺服器」將使用三個 CPU,另外四個 CPU 則提供給 DB2。實例名稱為 db2inst1 $\circ$ 

1. 使用編輯器建立資源儲存池配置檔。對於此範例,檔名將會是 pool.db2。內容如下:

```
create system hostname
  create pset pset default (uint pset.min = 1)
   create pset db0 pset (uint pset.min = 1; uint pset.max = 1)
  create pset db1_pset (uint pset.min = 1; uint pset.max = 1)
  create pset db2_pset (uint pset.min = 1; uint pset.max = 1)
  create pset db3_pset (uint pset.min = 1; uint pset.max = 1)
  create pset appsrv pset (uint pset.min = 3; uint pset.max = 3)
  create pool pool default (string pool.scheduler="TS";
            boolean pool.default = true)
  create pool db0 pool (string pool.scheduler="TS")
  create pool db1 pool (string pool.scheduler="TS")
  create pool db2_pool (string pool.scheduler="TS")
  create pool db3 pool (string pool.scheduler="TS")
  create pool appsrv_pool (string pool.scheduler="TS")
  associate pool pool_default (pset pset_default)
   associate pool db0_pool (pset db0_pset)
   associate pool db1_pool (pset db1_pset)
  associate pool db2_pool (pset db2_pset)
  associate pool db3_pool (pset db3_pset)
  associate pool appsrv_pool (pset appsrv_pset)
```
#### 2. 編輯 /etc/project 檔案以新增 DB2 專案及 appsrv 專案,如下所示:

system:0:::: user.root:1:::: noproject:2:::: default:3:::: group.staff:10:::: appsrv:4000:App Serv project:root::project.pool=appsrv\_pool db2proj0:5000:DB2 Node 0 project:db2inst1,root::project.pool=db0\_pool db2proj1:5001:DB2 Node 1 project:db2inst1,root::project.pool=db1\_pool db2proj2:5002:DB2 Node 2 project:db2inst1,root::project.pool=db2\_pool db2proj3:5003:DB2 Node 3 project:db2inst1,root::project.pool=db3\_pool

- 3. 建立資源儲存池:# poolcfg -f pool.db2。
- 4. 啓動資源儲存池:# pooladm -c
- 5. 將專案名稱新增爲 db2nodes.cfg 檔案中的第五個直欄:

0 hostname 0 hostname db2proj0

1 hostname 1 hostname db2proj1 2 hostname 2 hostname db2proj2

3 hostname 3 hostname db2proj3

# 啓用資料庫分割區伺服器之間的通訊 (Linux 及 UNIX)

本作業說明啓用參與分割資料庫系統之資料庫分割區伺服器之間的通訊的方式。資料 庫分割區伺服器之間的通訊是由「快速通訊管理程式 (FCM)」來處理。若要啓用 FCM, 必須將埠或埠範圍保留在分割資料庫系統中每一台電腦上的 /etc/services 檔案中。

### 開始之前

您的使用者 ID 必須具有 root 使用者權限。

您必須在所有參與實例的電腦上執行這項作業。

### 關於這項作業

保留給 FCM 的埠數目等於實例中任何電腦所管理或可能管理的資料庫分割區數目上 限。

在下列範例中,db2nodes.cfg 檔案包含這些項目:

假設 FCM 埠是從 60000 開始編號。在此狀況中:

- server1 使用兩個埠 (60000、60001) 代表它的兩個資料庫分割區
- server2 使用三個埠 (60000、60001、60002) 代表它的三個資料庫分割區
- server3 使用四個埠 (60000、60001、60002、60003) 代表它的四個資料庫分割區

所有電腦都必須保留 60000、60001、60002 及 60003,因為這是實例中任何電腦所需的 最大埠範圍。

如果您使用高可用性解決方案(例如,Tivoli System Automation 或 IBM PowerHA® SystemMirror for AIX), 使某部電腦的資料庫分割區發生失效接手並轉移至另一部電 腦,您必須考慮可能的埠需求。比方說,如果一部電腦通常管理四個資料庫分割區, 但是另一部電腦的兩個資料庫分割區可能發生失效接手並轉移至該電腦,則必須針對 該電腦規劃六個埠。

當建立實例時,會在主要電腦上保留埠範圍。主要電腦也稱為擁有實例的電腦。然 而,如果起初新增至 /etc/services 檔案的埠範圍不足以符合您的需求,您將需要手動 新增其他項目,以延伸保留埠的範圍。

### 程序

若要使用 /etc/services,在分割資料庫環境中的伺服器之間啓用通訊:

- 1. 以具有 root 權限的使用者身分登入主要電腦 (擁有實例的電腦) 。
- 2. 建立實例。
- 3. 檢視 /etc/services 檔案中保留的預設埠範圍。 除了基本配置之外,FCM 埠也應 該顯示類似下列:

```
db2c_db2inst1 50000/tcp
#Add FCM port information
     DB2 db2inst1 60000/tcp
     DB2_db2inst1_1 60001/tcp<br>DB2_db2inst1_2 60002/tcp
     DB2<sup>db2inst1<sup>2</sup></sup>
DB2_db2inst1_END 60003/tcp
```
根據預設值,第一個埠 (50000) 是保留給連線要求,而前四個大於 60000 的可用埠 則保留給 FCM 通訊。一個用於擁有實例的資料庫分割區伺服器,而另外三個用於邏 輯資料庫分割區伺服器(安裝完成後,您可選擇將它們新增至電腦)。

埠範圍必須包括開始及 END 項目。中間項目是選用項目。明確地包括中間値可能有 助於防止其他應用程式使用這些埠,但是資料庫管理程式不會驗證這些項目。

DB2 埠項目的格式如下:

DB2\_*instance\_name\_suffix port\_number*/tcp # *comment*

其中:

- *instance\_name* 是分割實例的名稱。
- suffix 不會用於第一個 FCM 埠。中間項目是最低埠與最高埠之間的項目。如果您 在第一個與結束 FCM 埠之間包括中間項目,則 suffix 由每增加一個埠便加 1 的 整數組成。例如,第二個埠的編號為 1,而第三個埠的編號為 2,依此類推,以確 保唯一性。必須使用 END 這個字作為 suffix,代表最後一個項目。
- port\_number 是您為資料庫分割區伺服器通訊所保留的埠號。
- comment 是說明項目的選用註解。
- 4. 確定有足夠的埠保留給 FCM 通訊。 如果保留埠的範圍不夠,請新增項目至檔案。
- 5. 以 root 使用者身分登入每一部參與實例的電腦,並將相同的項目新增至 /etc/ services 檔案。

# 啓用遠端指令的執行 (Linux 及 UNIX)

您必須更新 .rhosts 檔案,才能使用 rsh 執行遠端指令。

### 開始之前

分割資料庫系統中的每一個資料庫分割區伺服器,都必須要有可在參與實例的所有其 他資料庫分割區伺服器上執行遠端指令的權限。更新實例之起始目錄中的 .rhosts 檔 案,即可授與此權限。因爲實例的起始目錄是位於共用 DB2 起始檔案系統上,所以僅 需要一個 .rhosts 檔案。

- 您必須具有 root 使用者權限。
- 您必須知道每一部參與電腦的主機名稱。
- 您必須知道實例擁有者的使用者名稱。

### 關於這頂作業

本主題說明如何使用 rsh 來啓用遠端指令的執行。

您也可以使用 ssh 來啓用遠端指令的執行。若要使用 ssh,而不提示輸入密碼或密碼詞 組,請參閱:

- 第 275 頁的第 21 章,『設定分割的資料庫環境』
- http://www.ibm.com/developerworks/data/library/techarticle/dm-0506finnie/index.html

#### 程序

若要更新 .rhosts 檔案以使用 rsh 來執行遠端指令,請執行下列動作:

- 1. 以具有 root 使用者權限的使用者身分登入主要電腦。
- 2. 在實例起始目錄中建立 .rhosts 檔案。 例如,若實例起始目錄為 /db2home/ db2inst1,則可以使用文字編輯器輸入下列指令,來建立 .rhosts 檔案:

vi /db2home/db2inst1/.rhosts

3. 爲每一部雷腦 (包括主要雷腦) 新增登錄至 .rhosts 檔案。 .rhosts 檔案有下列格 式:

hostname instance owner user name

部分系統可能需要指定長主機名稱,例如:ServerA.yourdomain.com。在您將主機 名稱項目新增至 .rhosts 檔案之前,請確定可以解析 /etc/hosts 及 /etc/ resolv.conf 檔案中的主機名稱。

INSTHOME/.rhosts 檔案應該包含類似下列登錄:

```
ServerA.yourdomain.com db2inst1
   ServerB.yourdomain.com db2inst1
   ServerC.yourdomain.com db2inst1
   ServerD.yourdomain.com db2inst1
```
與其個別地指定每一個主機名稱,您也可以在.rhosts 檔案中指定下列登錄,但這 個動作可能會引起安全方面的風險,故只應該在測試環境中執行。

+ db2inst1

若在 db2nodes.cfg 檔案中已指定高速切換 (網路名稱),則應該將每一台電腦的網 路名稱登錄也新增至 .rhosts 檔案。在 db2nodes.cfg 檔案的第四直欄中指定網路 名稱值。具有高速切換 (網路名稱) 登錄的 .rhosts 檔案可能看起來類似:

```
ServerA.yourdomain.com db2inst1
  ServerB.yourdomain.com db2inst1
   ServerC.yourdomain.com db2inst1
  ServerD.yourdomain.com db2inst1
  Switch1.yourdomain.com db2inst1
  Switch2.yourdomain.com db2inst1
  Switch3.yourdomain.com db2inst1
  Switch4.yourdomain.com db2inst1
```
### 下一步

使用 .rhosts 檔案的另一個選擇方案,就是使用 /etc/hosts.equiv 檔案。 /etc/ hosts.equiv 檔案包含與.rhosts 檔案完全相同的登錄,但必須在每一台電腦上建立。

如需 .rhosts 或 /etc/hosts.equiv 檔案的更多資訊,請參閱作業系統的文件。

# 第 25 章 回應檔

使用透過「DB2 安裝」精靈建立的回應檔,您可以在不同的作業系統上安裝資料庫分割 區伺服器。

# 使用回應檔在參與電腦上安裝資料庫分割區伺服器 (Windows)

在此作業中,您將使用透過「DB2 安裝」精靈所建立的回應檔,在參與電腦上安裝資料 庫分割區伺服器。

#### 開始之前

- 已使用 「DB2 安裝」精靈在主要電腦上安裝 DB2 副本。
- 已建立用於在參與電腦上安裝的回應檔,並將其複製到參與電腦上。
- 必須在參與電腦上具有管理權限。

#### 程序

若要使用回應檔安裝附加的資料庫分割區伺服器,請執行下列動作:

- 1. 使用您為 DB2 安裝定義的本端 Administrator 帳戶,登入將參與分割資料庫環境的 雷腦。
- 2. 切換至包含 DB2 資料庫產品 DVD 的目錄。 例如:

cd c:\db2dvd

其中,db2dvd 代表包含 DB2 資料庫產品 DVD 的目錄名稱。

3. 從指令提示,輸入 setup 指令,如下所示:

setup -u *responsefile\_directory*\*response\_file\_name*

在下列範例中,您可以在 c:\responsefile 目錄中找到回應檔 Addpart.file。此範 例的指令應為:

setup -u c:\reponsefile\Addpart.file

4. 完成安裝時,請查閱日誌檔中的訊息。在 My Documents\DB2LOG\ 目錄中可找到日誌 檔。您應該在日誌檔結尾處看到與下列內容類似的輸出:

=== Logging stopped: 5/9/2007 10:41:32 === MSI (c) (C0:A8) [10:41:32:984]: Product: DB2 Enterprise Server Edition - DB2COPY1 -- Installation operation completed successfully.

- 5. 當您在主要電腦上安裝擁有實例的資料庫分割區伺服器時, DB2 資料庫產品會根據 參與分割資料庫發料庫分割區伺服器指定數量來保留埠範圍。預設範圍 是四個埠。對於參與分割資料庫環境的每個伺服器,您必須手動配置 FCM 埠的 /etc/services 檔案。FCM 埠的範圍視您要在參與電腦上使用的邏輯分割區數目而 定。至少需要兩個登錄:DB2\_*instance* 及 DB2\_*instance*\_END。參與電腦上指定之 FCM 埠的其他需求包括:
	- 起始埠號必須與主要電腦的起始埠號相符。
	- 後續埠必須循序編號。
	- 指定的埠號必須可用。

# 結果

您必須登入每一台參與電腦,並重複這些步驟。

### 下一步

如果要讓您的 DB2 資料庫產品可以存取本端電腦或透過網路存取另一台電腦上的 DB2 文件,則必須安裝「DB2 資訊中心」。「DB2 資訊中心」包含 DB2 資料庫系統及 DB2 相關產品的文件。

### 使用回應檔在參與電腦上安裝資料庫分割區伺服器 (Linux 及 UNIX)

在此作業中, 您將使用透過「DB2 安裝」精靈所建立的回應檔, 在參與雷腦上安裝資料 庫分割區伺服器。

### 開始之前

- 您已使用「DB2 安裝」精靈在主要電腦上安裝 DB2 資料庫產品,並且已建立要用來 在參與電腦上進行安裝的回應檔。
- 您必須具有參與電腦的 root 使用者權限。

#### 程序

若要使用回應檔安裝附加的資料庫分割區伺服器,請執行下列動作:

- 1. 以 root 身分登入至將參與分割之資料庫環境的電腦。
- 2. 切換至您在其中複製 DB2 資料庫產品 DVD 內容的目錄。例如: cd /db2home/db2dvd
- 3. 請輸入 db2setup 指令,如下所示:

./db2setup -r /responsefile directory/response file name

在此範例中,回應檔 AddPartitionResponse.file 已儲存至 /db2home 目錄。此狀 況的指令會是:

- ./db2setup -r /db2home/AddPartitionResponse.file
- 4. 完成安裝時,請查閱日誌檔中的訊息。

#### 結果

您必須登入每一台參與電腦,並執行回應檔安裝。

#### 下一步

如果要讓您的 DB2 資料庫產品可以存取本端電腦或透過網路存取另一部電腦上的 DB2 資料庫文件,則必須安裝「DB2 資訊中心」。「DB2 資訊中心」包含 DB2 資料庫系統 及 DB2 資料庫相關產品的文件。
# 第 5 篇 回應檔<mark>考</mark>量

在開始進行回應檔安裝之前,您應該瞭解下列注意事項:

- 雖然第 9 版及第 10 版中建立的回應檔格式類似,但對於何處可以使用回應檔則有版 本限制。例如,DB2 第 10 版中產生的任何回應檔都只能用來安裝 DB2 第 10 版產 品(例如,10.1 版);回應檔無法用於安裝 DB2 第 9 版。反之亦然,DB2 第 9 版 中產生的回應檔無法用於安裝 DB2 第 10 版。這主要是由於第 10 版中包含新的必 要關鍵字。
- 在 Linux 或 UNIX 平台上,針對 root 身分安裝建立的回應檔可能無法供非 root 身 分安裝使用。部分回應檔關鍵字僅對 root 身分安裝有效。
- 如果您使用「DB2 安裝」精靈:
	- 在安裝期間,您可以在「DB2 安裝」精靈的**選取安装動作**畫面中,將您的設定儲存 在回應檔中。
	- 只會根據正在執行的安裝作業來建立回應檔。如果您的配置相當簡單,或是您想 建立計畫稍後自訂的回應檔,則建議您使用此方法。
	- 只有您使安裝程序完成且其順利完成時,才會產生回應檔。如果取消安裝,或是 安裝失敗,則不會建立回應檔。
	- 使用此方法建立的回應檔若未修改,則無法在 db2isetup 指令 -r 參數中使用。 使用安裝精靈建立並在 db2isetup 指令中使用的回應檔,必須加以修改,才能符 合下列條件:
		- 必須包含關鍵字 FILE
		- 不得包含關鍵字:PROD丶LIC\_AGREEMENT 或 INSTALL\_TYPE。
- 您可以使用回應檔在網路上的每一個工作站中安裝相同配置,或安裝某個 DB2 資料 庫產品的多個配置。然後您可以將此檔案配送到您要安裝此產品的工作站。
- 如果您使用回應檔產生器,則會根據現存的安裝來建立回應檔。如果您的配置較為 複雜 (以手動方式配置),則建議您使用此方法。如果是使用回應檔產生器產生的回應 檔,則可能需要輸入使用者名稱及密碼。

# 第 26 章 回應檔安裝基本<mark>槪念</mark>

DB2 回應檔安裝可讓您安裝 DB2 產品,而無需任何使用者互動。

回應檔是一種僅英文文字檔,其中包含設定及配置資訊。回應檔會指定配置及安裝參 數,以及要安裝的產品及元件。

此方法不僅有助於大規模部署 DB2 產品,同時也有助於在您的自訂安裝與配置程序中, 以透通方式內嵌 DB2 安裝程序。

您可以使用下列任何方法來建立回應檔:

- 修改 db2/*platform*/samples 目錄中提供的 db2dsf.rsp 範例回應檔,其中,*platform* 是指適當的作業系統。
- 使用「DB2 安裝精靈」,依據您所提供的輸入,儲存安裝及配置資料。如果您選擇此 選項,在「 DB2 安裝」精靈中建立回應檔,則依預設,回應檔將會儲存在這個位置。 依預設,回應檔會儲存至:/tmp。
- 在 DB2 pureScale 環境中,可以從實例安裝精靈(db2isetup 指令)儲存回應檔。

回應檔安裝也可以稱為無聲自動安裝或自動安裝。

# 第 27 章 回應檔解除安裝基本槪念

您可以使用回應檔來解除安裝一個以上的 DB2 資料庫產品、功能或語言。回應檔解除 安裝也可以稱為無聲自動解除安裝或自動式解除安裝。

在 Linux 及 UNIX 作業系統上,您也可以使用回應檔來解除安裝 DB2 資訊中心。

提供了範例解除安裝回應檔 db2un.rsp。安裝了 DB2 資料庫產品時,範例解除安裝回 應檔會在安裝期間複製到 DB2DIR/install(其中,DB2DIR 所指定路徑則為安裝 DB2 資料庫產品所在)。您可以自訂回應檔。若要啓動回應檔中的關鍵字,請移除關鍵字 左側的星號 (\*)。

在使用回應檔解除安裝之前,必須考量下列事項及限制。

移除 DB2 資料庫產品時,您必須先捨棄 DB2 實例。例如,若只安裝 DB2 ESE,則在 移除 ESE 產品之前,您必須先捨棄實例。

如果有多個 DB2 資料庫產品存在於相同的 DB2 副本內,則一個 DB2 資料庫產品的 回應檔解除安裝不會影響該副本中其他 DB2 資料庫產品共用的元件。例如,DB2COPY1 包含 DB2 資料庫產品 ESE、WSE 及 PE。數個元件會在這三個產品之間共用。在此情 況下,解除安裝 ESE 會移除不共用的元件。在下圖中,陰影的區域代表要從 DB2COPY1 移除的元件:

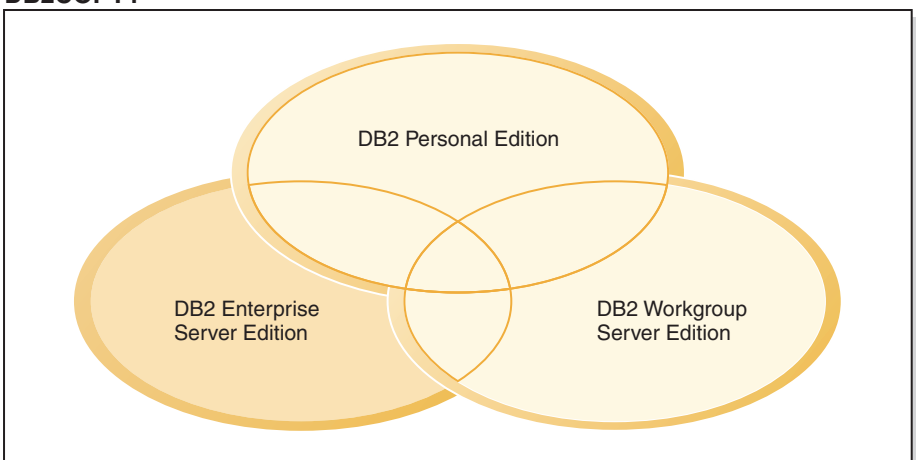

DB2COPY1

圖 46. 在相同 DB2 副本內,不同 DB2 資料庫產品之間的共用元件

但是,在移除 DB2 資料庫產品之前,請考量實例類型。例如,ESE、WSE 及 PE 安裝 在相同的 DB2 副本中。您要移除 ESE 產品。移除 ESE 產品之前,您可以:

- 使用 db2iupdt 指令將實例移至支援 ESE 實例類型之相同版本的另一個 DB2 副本, 或
- 使用 db2idrop 指令移除現存的 ESE 實例。

若 DB2 功能是在相同 DB2 副本中由多個產品所安裝,則該功能的回應檔解除安裝會 從該 DB2 副本中的所有產品移除該功能。

下列限制適用:

- 若附加產品需要 DB2 資料庫產品,則無法移除該產品。例如,若同時安裝了 ESE 及 OP,則無法解除安裝 ESE。
- 若另一個功能需要 DB2 功能,則無法移除該功能。
- 無法移除英文的語言。
- 在 Windows 作業系統上:
	- 當您在移除 DB2 資料庫產品時,解除安裝回應檔也不能包含要移除功能或語言的 關鍵字。關鍵字 REMOVE PROD 不能與關鍵字 REMOVE COMP 或 REMOVE LANG 結合。
	- 如果您擁有叢集環境,則解除安裝 DB2 資料庫產品之前,您必須從起初執行 db2mscs 指令以建立失效接手基礎架構的相同伺服器中,以-u 選項執行 db2mscs 指令。如需詳細資料,請參閱 db2mscs 指令。

在回應檔解除安裝之後,請檢查日誌檔。此檔案會擷取所有 DB2 解除安裝資訊,包括 錯誤。

- 在 Linux 及 UNIX 作業系統上,日誌檔位於 /tmp/db2 deinstall-nnnnn.log 中 (其 中 nnnnn 是產生的數字) 。日誌檔名稱會在執行 db2 deinstall 指令之後顯示在畫 面上。您也可以使用 db21s 指令來驗證產品、功能或語言是否已移除。
- 在 Windows 作業系統上,日誌檔位於 My Documents\DB2LOG\db2un-*TimeStamp*.log 中。您可以開啓控制台中的「新增/移除程式」對話框,來驗證產品、功能或語言是 否已移除。

# 第 28 章 DB2 pureScale 環境的回應檔考量

除了一般的回應檔考量之外,DB2 pureScale 環境還具有其他的考量。

回應檔安裝也可以稱為無聲自動安裝或自動安裝。回應檔可用於:

- 在所有主機之間的相同執行中,安裝「DB2 pureScale 特性」,並建立 DB2 pureScale **雷**例, 或
- 在所有主機之間安裝「DB2 pureScale 特性」,然後執行 db2icrt、db2iupdt 或 db2isetup 指令,來手動建立並擴充 DB2 pureScale 實例。

回應檔可以使用下列其中一個方式建立:

- 使用 「DB2 安裝」精靈,
- 使用範例回應檔,或者
- 使用 db2isetup 指令。

「DB2 pureScale 特性」範例回應檔 db2dsf.rsp 位於 /opt/IBM/db2/V10.1/install/ db2/platform/samples 目錄中,其中 platform 是指適當的作業系統。

您必須先考量下列事項,然後再繼續在 DB2 pureScale 環境中進行回應檔安裝:

- 建議使用未變動過的系統。在未變動過的系統中,尚未安裝任何下列產品:
	- IBM General Parallel File System (GPFS)  $\cdot$  或
	- IBM Tivoli System Automation for Multiplatforms
- 回應檔包含所有參與主機的相關資訊。當使用回應檔時,db2setup 或 db2isetup 指 令可以從任何主機執行。如需其他使用注意事項,請參閱特定的指令。
- 任何具有不正確語法的關鍵字,都會導致整個回應檔無效。
- 可用於「DB2 pureScale 特性」安裝的關鍵字。視系統的狀態而定,部分關鍵字是必 要項目,部分關鍵字是選用項目。如需關鍵字詳細資料,請參閱「回應檔關鍵字」 主題。
	- **HOST**
	- *host\_identifier*.**HOSTNAME**
	- *host\_identifier*.**CLUSTER\_INTERCONNECT\_NETNAME**
	- **DB2\_CLUSTER\_SERVICES\_TIEBREAKER\_DEVICE\_PATH**
	- **INSTANCE\_SHARED\_DEVICE\_PATH**
	- **INSTANCE\_SHARED\_DIR**
	- 實例建立設定:
		- *instance\_identifier*.**PREFERRED\_PRIMARY\_CF**
		- *instance\_identifier*.**PREFERRED\_SECONDARY\_CF**
		- *instance\_identifier*.**MEMBER**
		- *instance\_identifier*.**DB2CF\_PORT\_NUMBER**
		- *instance\_identifier*.**DB2CF\_MGMT\_PORT\_NUMBER**
- 使用關鍵字時,必須遵守下列關鍵字相互關係:

- 針對 「DB2 pureScale 特性」,建議的 DB2 pureScale 環境設定是四個主機:兩個 叢集快取機能及兩個成員。例如:

\* 產品安裝 LIC AGREEMENT = ACCEPT PROD = ENTERPRISE\_SERVER\_EDITION\_DSF  $FILE = /opt/IBM/db2/V9.8$ \* 實例内容  $INSTANCE = inst1$ inst1.PREFERRED PRIMARY CF = host1 inst1.PREFERRED SECONDARY CF = host2  $inst1.MEMBER = host3$ inst1.MEMBER = host4 inst1.TYPE = dsf \* 擁有實例的使用者  $inst1.NAME = db2sdin1$ inst1.GROUP NAME = db2iadm1  $inst1.HOME$  DIRECTORY = /home/db2sdin1 inst1.PASSWORD = 937436363038076535953807826033486554358563633346043342 ENCRYPTED = inst1.PASSWORD inst1.START DURING INSTALL = YES inst1.SVCENAME = db2c db2sdin1  $inst1.PORT NUMBER = 50000$ inst1.FCM PORT NUMBER = 60000 inst1.MAX LOGICAL NODES = 1 inst1.DB2CF MGMT PORT NUMBER = 56000 inst1.DB2CF\_PORT\_NUMBER = 56001 \* 隔離的使用者 inst1.FENCED USERNAME = db2sdfe1 inst1.FENCED\_GROUP\_NAME = db2fadm1 inst1.FENCED HOME DIRECTORY = /home/db2sdfe1 inst1.FENCED\_PASSWORD = 786359555684387445670627543570638933213376259440013362 ENCRYPTED = inst1.FENCED PASSWORD \* 已安裝的語言  $LANG = EN$ \* 主機資訊  $HOST = host1$ host1.HOSTNAME = coralpibinstall05 host1.CLUSTER INTERCONNECT NETNAME = coralpibinstall05-ib0  $HOST = host2$ host2.HOSTNAME = coralpibinstall06 host2.CLUSTER INTERCONNECT NETNAME = coralpibinstall06-ib0  $HOST = host3$ host3.HOSTNAME = coralpibinstall07 host3.CLUSTER INTERCONNECT NETNAME = coralpibinstall07-ib0  $HOST = host4$ host4.HOSTNAME = coralpibinstall08 host4.CLUSTER INTERCONNECT NETNAME = coralpibinstall08-ib0 \* 共用檔案系統設定 INSTANCE\_SHARED\_DEVICE\_PATH = /dev/hdisk10 \* Tiebreaker 設定  $* - - -$ DB2 CLUSTER SERVICES TIEBREAKER DEVICE PATH = /dev/hdisk11

其中:

- *instance\_identifier.*PREFERRED\_PRIMARY\_CF 識別指定爲實例的偏好主要叢集快取 機能的主機。一個主機必須指定為偏好主要叢集快取機能。
- *instance\_identifier.*PREFERRED\_SECONDARY\_CF 識別指定爲實例的次要叢集快取機 能的主機。
- *instance\_identifier.*MEMBER 識別指定為實例的成員的主機。
- 檔案系統關鍵字。建立 DB2 pureScale 實例時,必須指定其中一個叢集檔案系統 相關的關鍵字。選擇的關鍵字指出使用現存使用者管理的 GPFS 檔案系統,還是 已建立的 GPFS 檔案系統:
	- INSTANCE\_SHARED\_DEVICE\_PATH 指出使用 DB2 管理的叢集檔案系統方法。這 是建議的關鍵字。此關鍵字識別用來針對共用檔案建立檔案系統的裝置路徑。 在磁碟上不能已存在檔案系統。
	- INSTANCE\_SHARED\_DIR 指出使用使用者管理的檔案系統方法。此關鍵字識別現 存 GPFS 檔案系統的路徑,以儲存共用檔案。

只應指定其中一個檔案系統關鍵字,而不能指定兩個。如果同時指定兩個關鍵 字,則會忽略 INSTANCE\_SHARED\_DIR。然而,如果廣域登錄記錄 DEFAULT INSTPROF 包含值,則這表示具有現存的檔案系統。(如果已建立並捨棄 DB2 pureScale 實 例,則會發生此情況。如需詳細資料,請參閱 db2idrop 指令。) 如果廣域登錄記 錄 DEFAULT\_INSTPROF 包含值,則不需要指定的任一關鍵字。

– DB2 CLUSTER SERVICES TIEBREAKER DEVICE PATH 關鍵字是 RSCT tiebreaker 設定。 它會識別安裝叢集服務 tiebreaker 的裝置路徑。由於通訊失敗而將 DB2 pureScale 實例分割為兩部分時,需要 Tiebreaker 來進行叢集回復。Tiebreaker 會決定哪一半 的 DB2 pureScale 實例保留在線上。針對此關鍵字指定的路徑應是專用路徑,而 且不能用於任何其他項目。它的大小至少應為 25 MB,並可由所有主機存取。針 對此關鍵字指定的路徑,必須與 INSTANCE\_SHARED\_DEVICE\_PATH 關鍵字不同。

# 範例

下列範例使用回應檔 db2dsf.rsp 安裝 「DB2 pureScale 特性」: db2setup -r /mydir/db2dsf.rsp -l /tmp/db2setup.log -t /tmp/db2setup.trc

其中,mydir 代表您儲存 db2dsf.rsp 檔案的目錄。

# 第 29 章 使用 DB2 安裝精靈或 DB2 實例安裝精靈建立回應檔

您可以使用「DB2 安裝」精靈或「DB2 實例安裝」精靈來建立回應檔。您可以在回應 檔中儲存 GUI 中的畫面選擇,而無需實際執行 DB2 資料庫產品安裝。

# 程序

- 若要使用 「DB2 安裝」 精靈來建立回應檔,請執行下列動作:
	- 1. 鍵入 db2setup 指令,以啓動「DB2 實例安裝」精靈。
	- 2. 在「選取安裝、回應檔建立或兩者」畫面上,選取**將我的安裝設定儲存在回應檔** 中選項。指定「DB2 實例安裝」精靈將複製所產生回應檔的位置。按下一步。
	- 3. 繼續進行其餘畫面,進行適當的選擇。
	- 4. 在「開始複製檔案並建立回應檔」畫面上,按一下**完成**以產生回應檔。
- 若要使用 「DB2 實例安裝」 精靈來建立回應檔,請執行下列動作:
	- 1. 鍵入 db2isetup 指令,以啓動 「DB2 實例安裝」精靈。
	- 2. 在「選取安裝、回應檔建立或兩者」畫面上,選取**將我的安裝設定儲存在回應檔** 中選項。指定「DB2 實例安裝」精靈將複製所產生回應檔的位置。按**下一步**。
	- 3. 繼續進行其餘畫面,進行適當的選擇。
	- 4. 在「開始複製檔案並建立回應檔」畫面上,按一下**完成**以產生回應檔。

### 下一步

現在,您可以使用產生的回應檔,利用相同設定來執行自動式安裝。

# 第 30 章 DB2 回應檔安裝槪觀 (Linux 及 UNIX)

此作業說明如何在 Linux 或 UNIX 上執行回應檔安裝。您可以在初次安裝之後使用回 應檔來安裝其他元件或產品。回應檔安裝也可以稱為無聲自動安裝或自動安裝。

## 開始之前

開始安裝之前,請確保:

- 您的系統符合所有的記憶體及軟硬體需求,才能安裝 DB2 資料庫產品。
- 所有 DB2 程序都已停止。如果在電腦現存 DB2 安裝的基礎上安裝 DB2 資料庫產 品,您必須針對與現存 DB2 安裝相關的所有 DB2 實例及 DB2 DAS,停止所有 DB2 應用程式、DB2 資料庫管理程式及 DB2 程序。

### 限制

在 Linux 或 UNIX 作業系統上使用回應檔方法安裝 DB2 時,注意下列限制:

- 如果將任何實例或廣域設定檔登錄關鍵字設為 BLANK ("BLANK" 一詞),則實際上 都會從目前設定的關鍵字清單中刪除該關鍵字。
- 在安裝之前,確保您具有足夠的磁碟空間。否則,如果安裝失敗,則需要手動清 除。
- 如果您是在執行多個安裝或從多個 DVD 安裝 DB2 資料庫產品,建議您從網路檔案 系統而不是 DVD 光碟機進行安裝。從網路檔案系統安裝會明顯降低執行安裝所需的 時間量。
- 如果您打算安裝多個用戶端,則在程式碼伺服器上設定裝載的檔案系統,以增進效 能。

## 程序

若要執行回應檔安裝:

- 1. 裝載 DB2 資料庫產品 DVD 或存取儲存安裝映像檔的檔案系統。
- 2. 使用範例回應檔來建立回應檔。

回應檔的檔案類型為 .rsp。例如,ese.rsp。

3. 使用回應檔安裝 DB2。

# 使用範例回應檔建立回應檔

建立回應檔之後,您可以變更回應檔以啓動或停用關鍵字。

#### 關於這頂作業

套用下列其中一個實務範例:

- 您已使用「DB2 安裝」精靈建立了回應檔(根據您的安裝),而且想要變更它。
- 您要根據範例回應檔(位於 db2/*platform*/samples 目錄中的 db2ese.rsp,其中 *plat*form 是指適當的作業系統)建立回應檔。

如果直接從 DVD 進行安裝,則必須將更新或自訂的回應檔儲存到另一個檔案系統上。

您可以在回應檔中指定實例擁有者的名稱,以及要作為 DB2 pureScale 實例一部分的主 機。如果此使用者尚未存在,則 DB2 資料庫產品安裝程式將在您的系統及共用磁碟上 建立此使用者。

# 程序

若要編輯回應檔:

- 1. 如果您正在使用範例回應檔,請將範例回應檔複製到本端檔案系統,並使用回應檔 關鍵字 主題作為指引進行編輯。
- 2. 自訂範例回應檔。

若要啓動回應檔中的項目,請移除關鍵字左側的星號 (\*)。然後,以新的設定取代値 右側的現行設定。可能的設定列在等號的右側。

對於安裝而言唯一的關鍵字,只能在回應檔安裝期間於回應檔中指定。

# 使用回應檔安裝 DB2 資料庫產品(Linux 及 UNIX)

# 開始之前

開始安裝之前:

- 請確定系統符合安裝、記憶體及磁碟的需求。
- 完成前置安裝作業。
- 完成 「IBM DB2 pureScale 特性」安裝核對清單。
- 確保您以 root 身分登入。
- 如果是 root 身分安裝,請使用具有 root 專用權的使用者 ID 登入。如果是非 root 身分安裝,則使用擁有 DB2 安裝的使用者 ID 登入。
- 您的系統符合所有的記憶體及軟硬體需求,才能安裝 DB2 資料庫產品。
- 您可以使用具有 root 或 非 root 權限的回應檔,來安裝 DB2 資料庫產品。
- 已停止所有與您正在使用的 DB2 副本相關聯的 DB2 程序。

## 程序

若要使用回應檔來安裝 「DB2 pureScale 特性」,請執行下列動作:

1. 請輸入 db2setup 指令,如下所示:

./db2setup -r *responsefile\_directory*/*response\_file*

其中:

- responsefile\_directory 代表回應檔所在的目錄;且
- response\_file 代表回應檔的名稱。
- 2. 完成安裝時,請查閱日誌檔中的訊息。 安裝日誌預設位於 /tmp 目錄中:
	- db2setup.log (若爲非 root 身分安裝,則爲 db2setup *username*.log,其中 username 是執行安裝的非 root 使用者 ID)
	- db2setup.err (若爲非 root 身分安裝,則爲 db2setup\_*username*.err,其中 username 是執行安裝的非 root 使用者 ID)

您可以指定日誌檔的位置。安裝歷程日誌 db2install.history 位於 DB2DIR/install/ logs,其中 DB2DIR 指定安裝 DB2 資料庫產品的路徑。預設安裝目錄是:

- 若為 AIX、HP-UX 或 Solaris:/opt/IBM/db2/10.1 版
- 若爲 Linux:/opt/ibm/db2/10.1 版

如果在相同位置安裝多個 DB2 資料庫產品,則會看到 db2install.history.xxxx, 其中 xxxx 是數字,從 0001 開始,並根據已安裝的 DB2 副本數而增加。

## 範例

下列範例使用回應檔 db2dsf.rsp 安裝 「DB2 pureScale 特性」:

db2setup -r /mydir/db2dsf.rsp -l /tmp/db2setup.log -t /tmp/db2setup.trc

其中, mydir 代表您儲存 db2dsf.rsp 檔案的目錄。

## 下一步

如果要讓您的 DB2 資料庫產品可以存取本端電腦或透過網路存取另一台電腦上的 DB2 文件,則必須安裝「DB2 資訊中心」。「DB2 資訊中心」包含 DB2 資料庫及相關產品 的文件。

檢閱及執行任何必要的後置安裝作業。

### 使用回應檔在參與電腦上安裝資料庫分割區伺服器 (Linux 及 UNIX)

在此作業中,您將使用透過「DB2 安裝」精靈所建立的回應檔,在參與電腦上安裝資料 庫分割區伺服器。

# 開始之前

- 您已使用「DB2 安裝」精靈在主要電腦上安裝 DB2 資料庫產品,並且已建立要用來 在參與電腦上進行安裝的回應檔。
- 您必須具有參與電腦的 root 使用者權限。

## 程序

若要使用回應檔安裝附加的資料庫分割區伺服器,請執行下列動作:

- 1. 以 root 身分登入至將參與分割之資料庫環境的電腦。
- 2. 切換至您在其中複製 DB2 資料庫產品 DVD 內容的目錄。例如: cd /db2home/db2dvd
- 3. 請輸入 db2setup 指令,如下所示:

./db2setup -r /responsefile directory/response file name

在此範例中,回應檔 AddPartitionResponse.file 已儲存至 /db2home 目錄。此狀 況的指令會是:

./db2setup -r /db2home/AddPartitionResponse.file

4. 完成安裝時,請查閱日誌檔中的訊息。

# 結果

您必須登入每一台參與電腦,並執行回應檔安裝。

# 下一步

如果要讓您的 DB2 資料庫產品可以存取本端電腦或透過網路存取另一部電腦上的 DB2 資料庫文件,則必須安裝「DB2 資訊中心」。「DB2 資訊中心」包含 DB2 資料庫系統 及 DB2 資料庫相關產品的文件。

# 回應檔錯誤碼 (Linux 及 UNIX)

下表說明回應檔安裝期間會遇到的錯誤回覆碼(主要及次要)。

表 44. 主要回應檔安裝錯誤碼

| 錯誤碼値 | 說明          |
|------|-------------|
|      | 動作已順利完成。    |
|      | 「動作傳回警告。    |
| . 67 | 安裝期間發生嚴重錯誤。 |

表 45. 次要回應檔安裝錯誤碼

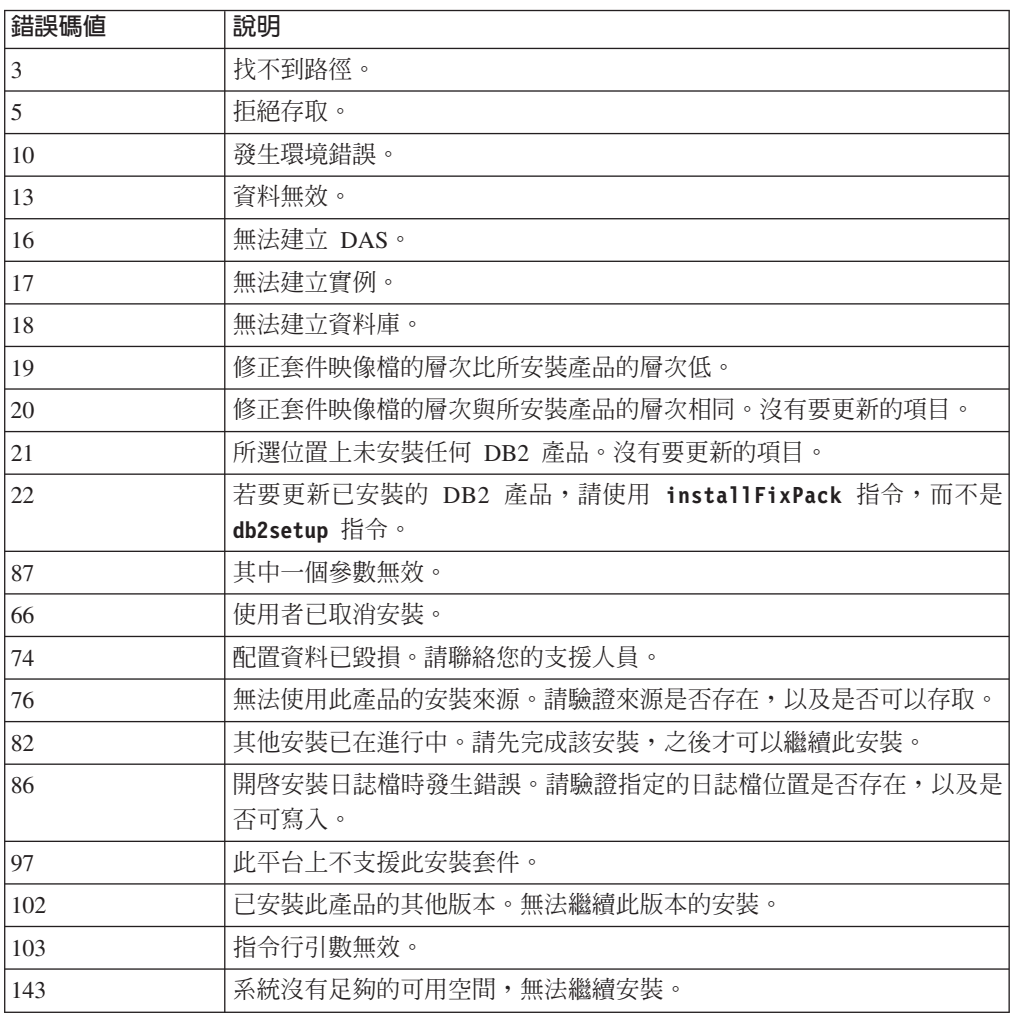

# 使用回應檔解除安裝 DB2 資料庫產品、特性或語言(Linux 及 UNIX)

若要無聲自動解除安裝 DB2 副本中的 DB2 資料庫產品、特性或語言,請使用指定了 -r 選項的 db2\_deinstall 指令。

## 關於這項作業

您也可以使用回應檔來解除安裝「DB2 資訊中心」。

如果您的 DB2 資料庫產品安裝在各個安裝路徑中,則必須從每個安裝路徑分別執行此 指令。範例回應檔 db2un.rsp 位於 DB2DIR/install 中,其中 DB2DIR 指定安裝 DB2 資料庫產品的路徑。

# 程序

若要執行解除安裝,請執行下列動作:

- 1. 自訂 db2un.rsp 回應檔。若要啓動回應檔中的項目,請移除關鍵字左側的星號(\*)。 然後,以新的設定取代値右側的現行設定。可能的設定列在等號的右側。
- 2. 執行 db2\_deinstall 指令。例如,db2\_deinstall -r db2un.rsp。
- 3. 解除安裝完成時,請檢查日誌檔中的訊息。 日誌檔位於:
	- 若為 root 身分安裝:/tmp/db2 deinstall.log.*process-id*
	- 若爲非 root 身分安裝:/tmp/db2\_deinstall\_*user-id*.log

# 第 31 章 DB2 回應檔安裝槪觀 (Windows)

您可以在 Windows 的單一機器或多個機器上執行 DB2 產品的回應檔安裝。回應檔安 裝也可以稱為無聲自動安裝或自動安裝。

## 開始之前

開始安裝之前,請確保:

- 您的系統符合所有的記憶體及軟硬體需求,才能安裝 DB2 產品。
- 您具有執行安裝的所有必要使用者帳戶。
- 確保所有 DB2 程序都已停止。

# 程序

- 若要在單一機器上執行 DB2 產品的回應檔安裝:
	- 1. 使用下列其中一種方法建立及自訂回應檔:
		- 修改範例回應檔。範例回應檔位於 (db2\Windows\samples)。
		- 使用 「DB2 安裝」精靈產生回應檔。
		- 使用回應檔產生器。
	- 2. 執行指定自訂回應檔的 **setup -u** 指令。例如,在安裝期間建立的回應檔: setup -u my.rsp
- 若要在多個機器上執行 DB2 產品的回應檔安裝:
	- 1. 設定目錄的共用存取權。
	- 2. 使用範例回應檔建立回應檔。
	- 3. 使用回應檔安裝 DB2 產品。

# 讓 DB2 安裝檔案可用於回應檔安裝 (Windows)

讓 DB2 安裝檔可用於安裝,是在多台機器上執行 DB2 資料庫產品回應檔安裝程序的 一部分。

## 關於這項作業

若要讓 DB2 安裝檔案可用於回應檔安裝,您必須將必要的檔案從產品 DVD 複製到其 他磁碟機。

## 程序

若要將必要的檔案從產品 DVD 複製到其他磁碟機:

- 1. 將適當的 DB2 資料庫產品 DVD 插入 DVD 光碟機。
- 2. 建立目錄(例如,c:\db2prods)。
- 3. 複製 DB2 安裝檔案。

# 設定目録的共用存取權 (Windows)

設定目錄的共用存取權,是在多台機器上執行 DB2 資料庫產品回應檔安裝程序的一部 分。這可讓您在安裝伺服器上,授與網路工作站對目錄的存取權。

### 程序

若要在安裝伺服器上設定目錄的共用存取權,請執行下列動作:

- 1. 將 DB2 安裝檔案複製到目錄。例如, c:\db2prods。
- 2. 開啓「Windows 檔案總管」。
- 3. 選取安裝伺服器上要共用的目錄。
- 4. 從功能表列選取檔案 > 内容。此時會開啓目錄的「內容」視窗。
- 5. 選取共用標籤。
- 6. 若為 Windows 2003,請選取**共用此資料夾**按鈕。
- 7. 若為 Windows 2008 或 Windows Vista (或更新版),請按一下**進階共用**按鈕。啓用 共用此資料夾勾選框。
- 8. 在共用名稱欄位中,鍵入共用名稱。例如,db2win。
- 9. 若要針對每個使用者指定讀取權,請執行下列動作:
	- a. 按一下許可權按鈕。 此時會開啓 「share\_name 的許可權」視窗。
	- b. 確定在群組或使用者名稱方框中已選取每個人選項。
	- c. 在每個人的許可權方框中,確定已啓用讀取權。按一下讀取的容許直欄中的勾 選框。
	- d. 按一下確定。您會回到要設定共用存取權之目錄的「內容」視窗。
	- e. 按一下確定。

## 編輯回應檔 (Windows)

建立回應檔之後,您可以變更回應檔以啓動或停用關鍵字。

## 關於這項作業

套用下列其中一個實務範例:

- 您想要根據範例回應檔(位於 db2\Windows\samples 中)建立回應檔。
- 您已使用「DB2 安裝」精靈建立了回應檔(根據您的安裝),而且想要變更它。
- 您已安裝並配置了 DB2 資料庫產品,而且想要使用回應檔產生器所產生的回應檔, 將這個確切配置配送至整個網路。如果是使用回應檔產生器產生的回應檔,則可以 輸入使用者名稱及密碼。

### 限制

只能在目標工作站的本端磁碟機上安裝 DB2 資料庫產品。在非本端磁碟機上進行安裝 時,可能會導致效能及可用性問題。

### 程序

若要編輯回應檔:

- 1. 如果您正在使用範例回應檔,請複製該範例回應檔並在文字編輯器中將其開啓。如 果您正在使用由「DB2 安裝」精靈建立的回應檔,請在文字編輯器中開啓該檔案。
- 2. 自訂回應檔。

若要啓動回應檔中的項目,請移除關鍵字左側的星號 (\*)。然後,以新的設定取代<mark>值</mark> 右側的現行設定。可能的設定列在等號的右側。

部分產品回應檔具有必要的關鍵字,您必須提供它們的值。必要的關鍵字會在每個 回應檔的註解中進行說明。

3. 將檔案儲存在共用網路磁碟機上,以便可用於安裝伺服器。 如果您進行任何變更, 請以新檔名儲存檔案,以保留原始的範例回應檔。如果直接從產品 DVD 進行安裝, 則將重新命名的回應檔儲存到其他的磁碟機上。

# 使用回應檔安裝 DB2 產品 (Windows)

### 開始之前

開始安裝之前,請確保:

• 您的系統符合所有的記憶體及軟硬體需求,才能安裝 DB2 產品。

## 程序

若要從已安裝 DB2 產品的工作站執行安裝,請執行下列動作:

1. 在指令提示下輸入下列指令,來連接到包含 DB2 安裝檔案的網路磁碟機或 DVD 光 碟機共用目錄:

net use *x*: \\*computer\_name*\*directory\_sharename* /USER:*domain*\*username*

其中:

- x: 代表本端光碟機的共用目錄。
- computer\_name 代表 DB2 安裝檔案所在的遠端伺服器電腦名稱。
- · directory\_sharename 代表 DB2 安裝檔案所在之網路磁碟機或 DVD 光碟機上的 目錄共用名稱。
- domain 代表定義帳戶的網域。
- · username 代表具有此系統存取權的使用者。

例如,若要將遠端 db2prods 目錄 (共用為 DB2\_Installation\_Images 並位於遠端 伺服器 Server 上) 用作本端 x: 光碟機,請輸入下列指令:

net use x: \\Server\DB2 Installation Images

視整個網路設定的安全而定,您可能必須指定 /USER 參數。

2. 請輸入 setup 指令,如下所示:

setup -u *response\_file*

其中 response\_file 代表要使用的回應檔的完整路徑及檔名。

如果您是在使用透過回應檔產生器建立的回應檔,請確保所有實例設定檔都位於與 您指定的回應檔相同的磁碟機及目錄中。

3. 完成安裝時,請查閱日誌檔中的訊息。如需安裝期間所發生錯誤的相關資訊,請檢 閱位於 My Documents\DB2LOG\ 目錄中的安裝日誌檔。日誌檔會使用下列格式: DB2-ProductAbrrev-DateTime.log (例如, DB2-ESE-Tue Apr 04 17 04 45 2007.log) 。

# 下一步

如果要讓您的 DB2 產品可以存取本端電腦或透過網路存取另一台電腦上的 DB2 文件, 則必須安裝「DB2 資訊中心」。

# 使用 Microsoft Systems Center Configuration Manager (SCCM) 安裝 DB2 產品

您可以使用 SCCM 來執行 DB2 產品的分散式安裝。 SCCM 會部署作業系統、軟體應 用程式及軟體更新項目。

若要使用 SCCM 安裝 DB2 產品,則您的系統必須是英文版本的 Windows 作業系統, 而且 LocalSystem 帳戶的授權 ID 必須是 SYSTEM。

您可以使用 SCCM,從集中位置設定安裝。如果您想要根據大量用戶端上的相同安裝來 轉出安裝,則這是理想的安裝方法。

若要取得如何使用 SCCM 進行 DB2 產品的分散式安裝的詳細資料,請參閱 http:// technet.microsoft.com/en-us/library/bb735860.aspx 上的 SCCM 文件。

如果您正在使用的是 Microsoft Systems Management Server (SMS), 請參閱 SCCM 的 「入門」文件 http://technet.microsoft.com/en-us/library/bb694263.aspx, 此文件包含從 SMS 升級到 SCCM 的詳細資料。

# 回應檔錯誤碼 (Windows)

下表說明回應檔安裝或解除安裝期間會遇到的錯誤回覆碼 (主要及次要) 。

表 46. 主要回應檔安裝錯誤碼

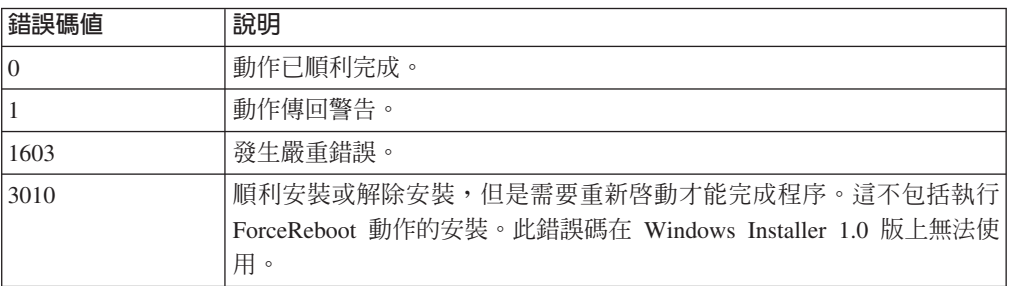

#### 表 47. 次要回應檔安裝錯誤碼

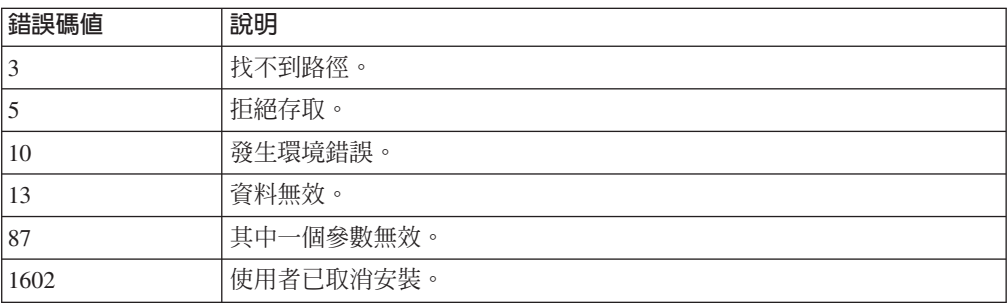

表 47. 次要回應檔安裝錯誤碼 (繼續)

| 錯誤碼値 | 說明                                                       |
|------|----------------------------------------------------------|
| 1610 | 配置資料已毀損。請聯絡您的支援人員。                                       |
| 1612 | 無法使用此產品的安裝來源。請驗證來源是否存在,以及是否可以存取。                         |
| 1618 | 其他安裝已在進行中。請先完成該安裝,之後才可以繼續此安裝。                            |
| 1622 | 開啓安裝日誌檔時發生錯誤。請驗證指定的日誌檔位置是否存在,以及是<br>否可寫入。                |
| 1632 | <b>暫存</b> 資料夾已滿或無法存取。請驗證 <b>暫存</b> 資料夾是否存在,以及是否可以<br>寫入。 |
| 1633 | 此平台上不支援此安裝套件。                                            |
| 1638 | 已安裝此產品的其他版本。無法繼續此版本的安裝。                                  |
| 1639 | 指令行引數無效。                                                 |

如需回應檔回覆碼的相關資訊,請參閱 Microsoft 網站。

# 使用批次檔安裝回應檔 (Windows)

您可以使用批次檔來啓動回應檔安裝。

# 程序

若要啓動使用批次檔的回應檔安裝:

- 1. 編輯或建立您的回應檔。
- 2. 使用文字編輯器建立批次檔。例如,建立具有下列內容且名為 ese.bat 的批次檔, 以安裝 DB2 Enterprise Server Edition:

c:\db2ese\setup /U c:\PROD\_ESE.rsp echo %ERRORLEVEL%

其中 /U 指定回應檔的位置,而 echo %ERRORLEVEL% 則指定您想要批次程序顯示安 裝回覆碼。

3. 使用從指令提示發出的 ese.bat 指令來執行批次檔。

# 使用回應檔解除安裝 DB2 產品、特性或語言 (Windows)

# 開始之前

開始解除安裝之前,請確定您具有執行解除安裝的所有必要使用者帳戶。

## 關於這項作業

若要無聲自動解除安裝 DB2 副本中的 DB2 產品、特性或語言,請使用指定了 -u 參 數的 db2unins 指令。

如果您的 DB2 產品安裝在各個安裝路徑中,則必須從每個安裝路徑分別執行此指令。 範例回應檔 db2un.rsp 位於 DB2DIR\install 中,其中 DB2DIR 指定安裝 DB2 產品 的路徑。

如果您具有叢集環境,則解除安裝 DB2 產品之前,您必須從最初執行 db2mscs 指令以 建立失效接手基礎架構的相同伺服器中,執行指定了-u 參數的 db2mscs 指令。如需詳 細資料,請參閱 db2mscs 指令。

# 程序

若要執行解除安裝,請執行下列動作:

- 1. 自訂 db2un.rsp 回應檔。若要啓動回應檔中的項目,請移除關鍵字左側的星號(\*)。 然後,以新的設定取代值右側的現行設定。可能的設定列在等號的右側。
- 2. 執行 db2unins 指令。 例如,db2unins -u c:\db2un.rsp。在 SQLLIB\BIN 目錄下 可找到 db2unins 指令。
- 3. 解除安裝完成時,請檢查日誌檔中的訊息。 預設的日誌檔位置是 My Documents\ DB2LOG\db2un\_timestamp.log .

# 第 32 章 回應檔產生器

您可以使用回應檔產生器,在其他機器上重建完全相同的設定。

回應檔產生器會從現存已安裝及配置的 DB2 資料庫產品來建立回應檔。您可以使用產 生的回應檔,在其他機器上安裝相同的產品設定。

例如,若要連接至網路中的各種資料庫,您可以安裝及配置 IBM Data Server Client。 在安裝及配置此 Data Server Client 來存取使用者可存取的所有資料庫之後, 您可以執 行回應檔產生器,以針對每個 DB2 實例建立回應檔及配置設定檔。

使用 db2rspgn 指令來執行回應檔產生器。會針對安裝建立回應檔,並針對您指定的每 個實例建立實例設定檔。回應檔名稱為 db2product\_abbreviation.rsp,例如 db2ese.rsp。實例設定檔名稱為 instance name.ins,例如 db2inst1.ins。您可以使用 回應檔產生器建立多個回應檔(每個安裝的產品有一個回應檔)。比方說,如果 DB2 Enterprise Server Edition 及 IBM Data Server Client 安裝在相同的位置,則 db2rspqn 指令會產生回應檔 db2ese.rsp 及 db2client.rsp。

註:如果實例是 DB2 pureScale 實例,則它不會新增至產生的回應檔,而且不會建立實 例配置檔。

雖然您的系統上可能已安裝數個 DB2 副本,但回應檔產生器只會產生現行副本的回應 檔。現行副本是您執行 db2rspgn 指令的 DB2 副本。

# 第 33 章 可用的範例回應檔

您可以使用範例回應檔,來安裝或解除安裝 DB2 產品、功能及語言。DB2 DVD 包括 可立即使用的範例回應檔(含預設項目)。

範例回應檔位於:

db2/platform/samples

其中 platform 是指適當的硬體平台。

在 Windows 上, IBM Data Server Runtime Client 及 IBM Data Server Driver Package 的範例回應檔位於:

\samples

在安裝之後,解除安裝範例回應檔也會儲存在 DB2DIR/install 目錄中,其中 DB2DIR 是 安裝 DB2 產品的完整路徑名稱。

註: 在 Windows 上, IBM Data Server Runtime Client 或 IBM Data Server Driver Package 中不存在範例回應檔,因為此用戶端或驅動程式不支援 db2unins 指令。

# 第 34 章 範例回應檔(Linux、UNIX 及 Windows)

您可以使用範例回應檔,來安裝或解除安裝 DB2 Database for Linux, UNIX, and Windows 產品、特性及語言。 DB2 安裝 DVD 包括可立即使用的範例回應檔(含預設項 目)。

範例回應檔位於 db2/platform/samples 目錄,其中 platform 是指適當的硬體平台。

| 動作   | <b>DB2</b> 產品                    | 範例回應檔位置               | 鏈結        |
|------|----------------------------------|-----------------------|-----------|
| 安裝   | Data Server Client               | db2/platform/samples/ | db2client |
|      |                                  | db2client.rsp         |           |
| 安裝   | DB2 Enterprise Server Edition    | db2/platform/samples/ | db2ese    |
|      |                                  | db2ese.rsp            |           |
| 安裝   | DB2 Express Edition              | db2/platform/samples/ | db2exp    |
|      |                                  | db2exp.rsp            |           |
| 安裝   | Data Server Runtime Client       | db2/platform/samples/ | db2rtcl   |
|      |                                  | db2rtcl.rsp           |           |
| 安裝   | DB2 Workgroup Server Edition for | db2/platform/samples/ | db2wse    |
|      | Linux, UNIX, and Windows         | db2wse.rsp            |           |
| 解除安裝 | 所有產品                             | db2/platform/samples/ | db2un     |
|      |                                  | db2un.rsp             |           |

表 48. 用來在 Linux 及 UNIX 作業系統上安裝 DB2 產品的範例回應檔

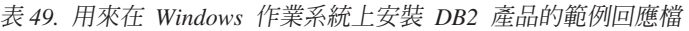

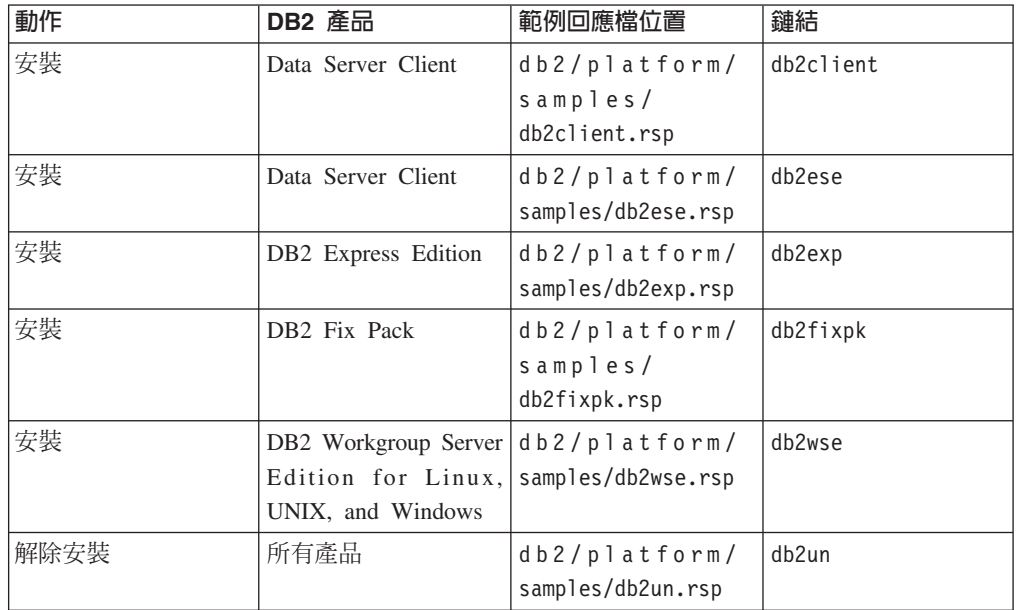

# 第 35 章 回應檔**關鍵字**

DB2 回應檔使用關鍵字以安裝 DB2 資料庫產品或特性。

回應檔使用關鍵字。您可以使用回應檔來執行一些作業,例如:

- 安裝 DB2 資料庫產品、特性或語言,
- 安裝附加的 DB2 資料庫特性或語言,或
- 解除安裝 DB2 資料庫產品、特性或語言。

針對安裝及解除安裝,都有提供範例回應檔。解釋下列回應檔關鍵字,並附有範例回 應檔。之後,編輯的回應檔必須複製到共用網路磁碟機或網路檔案系統,其中的安裝 伺服器會使用該回應檔。

下列回應檔關鍵字可以用來安裝 DB2 資料庫產品、特性或語言。在 Linux 或 UNIX 作 業系統上,部分關鍵字只對 root 身分安裝有效。

PROD 指定要安裝的產品。一次僅可以安裝一個 DB2 資料庫產品。因此,使用此關鍵 字僅可以指定一個產品。

註:

- 1. 您不應註銷 PROD 關鍵字,因為即使順利完成回應檔安裝,也可能遺漏某些 元件。
- 2. 這個關鍵字無法與 db2isetup 指令 -r*response\_file* 參數一起使用。
- FILE 指定 DB2 資料庫產品的目的地目錄。

#### **Windows**

- 在 Windows 作業系統上,此關鍵字限制為 110 個字元。
- **Linux UNIX**

在 Linux 或 UNIX 作業系統上,root 身分安裝需要此關鍵字。 DB2 安裝路徑具有下列規則:

- 可以包括小寫字母 (a–z)、大寫字母 (A–Z) 及底線字元 ( \_ )
- 不能超出 128 個字元
- 不能包含空格
- 不能包含非英文字元

#### **INSTALL\_OPTION**

僅限 Windows 作業系統且是 DB2 Enterprise Server Edition 專用。此關鍵字 指定安裝。預設値為 SINGLE PARTITION。

選項有:

- INSTANCE\_OWNING
- NEW NODE
- SINGLE PARTITION

#### **LIC\_AGREEMENT**

指出您已經閱讀並同意 DB2 資料庫產品 DVD 的 db2/license 目錄中的授權 合約檔案。預設值為 DECLINE。

選項有:

- v DECLINE
- ACCEPT

註:

- 1. 您必須將此關鍵字變更為 ACCEPT,表示您接受 DB2 授權合約,安裝才能繼 續。
- 2. 這個關鍵字無法與 db2isetup 指令 -r*response\_file* 參數一起使用。

#### **INTERACTIVE**

僅限 Linux 或 UNIX 作業系統。判定安裝是否提供國家語言套件位置(在 DVD 上或檔案集位置) 的提示以及進度報告。預設値為 NONE。

選項有:

- NONE
- YES
- MACHINE

註:

- 1. 當指定 NONE 時,沒有互動。
- 2. 當指定 YES 時,進度資訊及提示資訊會顯示於主控台中。在安裝期間,如果 遺漏了語言,則會提示您輸入國家語言套件的位置。
- 3. 指定 MACHINE,來以其他程式易於剖析的格式接收進度或提示資訊。如果您 要內嵌 DB2 安裝映像檔,則會提供範例程式。

#### **CONFIG\_ONLY**

已棄用這個關鍵字,在未來版次中也停止提供該關鍵字。 僅限 Linux 或 UNIX 作業系統。指定此回應檔僅用於執行配置作業。例如,透過執行 db2isetup 指 令建立實例。預設值為 NO。

選項有:

- v YES
- $\cdot$  NO

### **INSTALL\_TYPE**

指定安裝的類型。

選項有:

- COMPACT
- TYPICAL
- v CUSTOM

最小或一般安裝類型會忽略任何自訂關鍵字 (COMP)。

註:這個關鍵字無法與 db2isetup 指令 -rresponse\_file 參數一起使用。

#### **DB2\_COPY\_NAME**

僅限 Windows 作業系統。ID,代表用來參照在相同位置中安裝的一組 DB2 資 料庫產品的名稱。此名稱的長度限制為 64 個字元。

### **DEFAULT\_COPY**

僅限 Windows 作業系統。指定是否將要安裝或修改的副本設為 DB2 應用程式 所使用的預設 DB2 副本。除非這是唯一安裝的 DB2 副本,否則預設値為 N0。

- 選項有:
- $\cdot$  NO
- v YES

### **COPY\_NAME**

僅限 Windows 作業系統。代表用於參照所安裝之 IBM Data Server Driver Package 的名稱。僅當 PROD 關鍵字設為 IBM\_DATA\_SERVER\_DRIVER 時有效。此名稱 的長度限制為 64 個字元。

### **DEFAULT\_CLIENT\_INTERFACE\_COPY**

僅限 Windows 作業系統。指定是否將安裝的 DB2 資料庫產品或 IBM Data Server Driver Package 副本設為預設 IBM 資料庫用戶端介面副本。如果此關鍵 字設為 YES,則副本中的 IBM Data Server Client 介面 (ODBC/CLI 驅動程式 及 .NET 資料提供者) 是應用程式要使用的預設驅動程式。如果您要安裝 IBM Data Server Driver,則除非電腦未安裝 DB2 資料庫產品或 IBM Data Server Driver Package,否則預設值為 NO。如果您正在安裝其他產品,則預設值為 **DEFAULT\_COPY** 關鍵字的值。

選項有:

- v YES
- $\cdot$  NO

### **AUTOSTART\_SSH\_SERVER**

僅限 Windows 作業系統。指定您是否想要自動啓動 IBM SSH Server for Windows 服務。預設値是自動啓動服務。

選項有:

- v YES
- $\cdot$  NO

#### **SSH\_SERVER\_INSTALL\_DIR**

僅限 Windows 作業系統。判定 IBM Secure Shell (SSH) Server for Windows 服務的基本安裝路徑。只有在第一次安裝 SSH Server 時,才會評估此關鍵字。 如果未在回應檔中指定此關鍵字,而且要安裝 SSH,則會使用預設安裝目錄。 預設目錄為:%program files%\IBM\IBM SSH Server。如果預設目錄不是空的, 則目錄名稱會添加 "\_01"、"\_02" 等。例如,%program files%\IBM\IBM SSH Server\_01

### **POPULATE\_XML\_FROM\_CATALOG**

指定 db2dsdriver.cfg 配置檔是否已移入型錄資訊。預設值為 FALSE。

選項有:

- $\cdot$  TRUE
- FALSE

#### **INSTALL\_TSAMP**

重要: 在10.1 版中已棄用INSTALL\_TSAMP 回應檔關鍵字,並可能於未來版 本中移除。從 10.1 版開始,當 IBM Tivoli System Automation for Multiplatforms (SA MP) 是其他為了安裝而選取之元件的必要元件時,便會自動安裝 SA MP。 如需相關資訊,請參閱《DB2 10.1 版的新增功能》中的『現在會自動安裝 IBM Tivoli System Automation for Multiplatforms (SA MP) $\Box$ <sup>o</sup>

只 1 AIX 及 Linux 作業系統上, 指定 IBM Tivoli System Automation for Multiplatforms 的支援。預設值為 YES。 選項有:

- YES
- 

 $\cdot$  NO

如果已指定 INSTALL\_TSAMP=NO,但安裝的另一個元件需要 SA MP,則無 論針對此關鍵字指定的值為何,都會自動安裝 SA MP。

#### **MIGRATE\_PRIOR\_VERSIONS**

已棄用此關鍵字,請改為使用 UPGRADE\_PRIOR\_VERSIONS 關鍵字。僅限 Windows 作業系統。指定是否要更新 DB2 資料庫產品的現存版本。預設値為  $FALSE \circ$ 

選項有:

- TRUE
- FALSE

### **UPGRADE\_PRIOR\_VERSIONS**

指定是否要升級 DB2 資料庫產品的現存版本。預設値為 FALSE。

選項有:

- $\cdot$  TRUE
- FALSE

Linux、UNIX 及 Windows 作業系統支援此關鍵字。然而,在 Linux 及 UNIX 作業系統上,此關鍵字只對於非 root 身分安裝有效。在 Windows 作業系統上, 除了將 UPGRADE PRIOR VERSIONS 設為值 TRUE 之外,您還必須將 DB2 COPY NAME 關鍵字設爲現存副本名稱的値。

#### **UPGRADE\_DBCK\_IGNORE\_TYPE1**

僅限 Linux 及 UNIX 作業系統,而且是非 root 身分安裝的特定項目。強迫 **db2setup** 指令忽略類型 1 索引檢查。預設值為 NO。

選項有:

- v YES
- $\cdot$  NO

#### **PACKAGE\_LOCATION**

僅限 Linux 或 UNIX 作業系統。僅當 "nlpack" 已從映像檔中移除且選取 NL 語言進行安裝時,才會使用此關鍵字。此關鍵字指定 nlpack 的位置。路徑可以 是產品 DVD 的位置,或 DVD 內容儲存的位置。

內建的搜尋路徑容許自動搜尋相同的上層目錄。例如,如果將 DB2 資料庫產品 DVD 的內容複製到子目錄:

/db2images/ese/dvd /db2images/nlpack/dvd

會自動搜尋子目錄,而無需指定每個子目錄:

PACKAGE\_LOCATION=/db2images/ese/disk1

這包括搜尋國家語言 DVD 的子目錄。

如果將 DB2 資料庫產品 DVD 的內容複製到其他上層目錄,則可以按需要多 次重複使用此關鍵字。例如:

PACKAGE\_LOCATION=/db2images1/dvd PACKAGE\_LOCATION=/db2images2/nlpack/dvd

COMP 指定要安裝的元件。安裝程式會自動安裝產品所需的元件。

在自訂安裝中,您必須個別選取元件。若要選取元件,請解除註解要安裝的元 件的 COMP 關鍵字 (元件視產品而不同) 。

註:除非 INSTALL\_TYPE 為 CUSTOM,否則會忽略此關鍵字。

- **LANG** 關鍵字指定要安裝的語言。您必須取消註解要安裝的任何其他語言。英文是 必要且一律會選取的語言。
- **CLIENT\_IMPORT\_PROFILE**
	- 指定由 db2cfexp 指令匯出的配置設定檔。設定檔包含實例相關的參數。
	- Windows 作業系統:
		- 如果提供的值是完整路徑名稱,則它必須位於本端磁碟機(不是遠端網 路磁碟機)上。如果它不是完整路徑名稱,則配置設定檔必須與回應檔 位於相同目錄。
	- Linux 或 UNIX 作業系統:
		- 指定具有配置設定檔之完整路徑的檔名。
- REBOOT 僅限 Windows 作業系統。指定安裝或解除安裝完成時,是否重新啓動系統。預 設值為 NO。

選項有:

- v YES
- $\cdot$  NO

### **KILL\_PROCESSES**

僅限 Windows 作業系統。如果您具有執行中的 DB2 現存版本,而且此關鍵字 設為 YES,則它會在沒有提示的情況下終止執行中的 DB2 程序。

選項有:

- v YES
- $\cdot$  NO

### **NEW\_CONTACT**

指定通知或聯絡人清單上的電子郵件位址聯絡人是新的還是現存的。如果具有 現存的電子郵件位址,則不需要新的聯絡人。在 Linux 或 UNIX 作業系統上, 此關鍵字僅對 root 身分安裝有效。

選項有:

v YES

 $\cdot$  NO

此為選用的關鍵字。如果未指定此關鍵字,則聯絡人依預設會視為新聯絡人。

**DB2\_OLEDB\_GUID**

僅限 Windows 作業系統。使用此關鍵字,可以使用 OLE DB 輸入 DB2 應用 程式所使用的 GUID。如果您未指定此關鍵字,則會產生它。

#### **CREATE\_DAS**

重要: 在 9.7 版中已棄用「DB2 管理伺服器」(DAS),並可能於未來版本中移 除。DB2 pureScale環境中不支援 DAS。使用透過「安全 Shell」通訊協定進行 遠端管理的軟體程式。如需相關資訊,請參閱「已棄用 DB2 管理伺服器 (DAS)」,其網址如下:[http://publib.boulder.ibm.com/infocenter/db2luw/v9r7/topic/](http://publib.boulder.ibm.com/infocenter/db2luw/v9r7/topic/com.ibm.db2.luw.wn.doc/doc/i0059276.html) [com.ibm.db2.luw.wn.doc/doc/i0059276.html](http://publib.boulder.ibm.com/infocenter/db2luw/v9r7/topic/com.ibm.db2.luw.wn.doc/doc/i0059276.html) 。

僅限 Windows 作業系統。指定是否要建立「資料庫管理伺服器 (DAS)」。在相 同系統上,所有 DB2 副本只能有一個 DAS。請在回應檔中持續註銷此關鍵字, 因為如果指定此關鍵字並將它設為 YES,而且系統上已有 DAS 實例,則安裝 會失敗。

在回應檔中註銷(或未指定)此關鍵字時,DB2 安裝程式會判定是否必須建立  $DAS \cdot \bar{E}$ 下列情況下:

- 如果 DAS 實例不存在,會建立 DAS。
- 如果 DAS 實例已存在,則會忽略此關鍵字。

選項有:

- v YES
- $\cdot$  NO

#### **CHECK\_UNCPATH**

僅限 Windows 作業系統。指定檢查 Universal Naming Convention (UNC) 路 徑是否位於 PATH 環境變數。預設值為 YES。

- 選項有:
- v YES

 $\cdot$  NO

#### **DB2\_COMMON\_APP\_DATA\_TOP\_PATH**

僅限 Windows 作業系統。此關鍵字會指定使用者定義的位置,以針對要安裝的 DB2 副本,保留 DB2 一般應用程式資料。此關鍵字只可以在 DB2 產品於新 位置的起始安裝期間使用。針對此關鍵字指定的路徑,會用來移入 DB2\_COMMON\_APP\_DATA\_PATH 登錄變數。DB2 一般應用程式資料將放置在 IBM\ DB2\<COPYNAME> 子目錄中,該目錄會建立在 DB2\_COMMON\_APP\_DATA\_PATH 登錄 變數中指定的路徑下。

例如,當安裝 DB2 產品,並將 DB2\_COMMON\_APP\_DATA\_TOP\_PATH 設為特定的路 徑時:

DB2 COMMON APP DATA TOP PATH=C:\User\MyCommonAppData\

然後,在順利安裝 DB2 產品之後,**DB2\_COMMON\_APP\_DATA\_PATH** 登錄變數將設 為下列值:

DB2 COMMON APP DATA PATH=C:\User\MyCommonAppData\
DB2 一般應用程式資料將儲存在下列路徑中:

C:\User\MyCommonAppData\IBM\DB2\DB2COPY1\

安裝之後,將無法變更此變數。

如果未設定此關鍵字,將使用 Windows 預設一般應用程式資料路徑來保留 DB2 一般應用程式資料。

- 若為 Windows XP 及 Windows 2003 作業系統:C:\Documents and Settings\ All Users\Application Data\
- 若為 Windows Vista 及更新版本作業系統:C:\ProgramData\

註:

- 1. 在 DB2 升級期間,此關鍵字無法用來變更「DB2 一般應用程式資料」路 徑。
- 2. 不支援使用網路磁碟機。
- 3. 只有英數字元可用於 DB2\_COMMON\_APP\_DATA\_TOP\_PATH 路徑。

### DB2 管理伺服器設定

若要啓用下列任何 DAS 設定,請移除 \*(取消註解)。此設定適用於 Windows、Linux 及 UNIX 環境,但在 Linux 或 UNIX 作業系統上,此關鍵 字只對於 root 身分安裝有效。

• 在 Linux或 UNIX作業系統上:

\*DAS\_USERNAME = dasuser \*DAS\_PASSWORD = dasp  $*DAS$  GID = 100  $*DAS$ UID = 100  $*DAS$ <sup>-</sup>GROUP NAME = dasgroup \*DAS\_SMTP\_SERVER = jsmith.torolab.ibm.com

• 在 Windows 作業系統上:

\*DAS\_USERNAME = dasuser  $*DAS$ DOMAIN = domain \*DAS\_PASSWORD = dasp \*DAS\_SMTP\_SERVER = jsmith.torolab.ibm.com

您也可以指定 LOCALSYSTEM 作為不需要密碼的有效使用者名稱。 LOCALSYSTEM 使用者名稱可用於所有產品(除了 DB2 Enterprise Server Edition 之外)。

下列選項指定保留 DAS 聯絡人清單的位置。在 Linux 或 UNIX 作業系統上, 這些選項只對於 root 身分安裝有效。如果聯絡人清單位於遠端,則您必須指定 具有將聯絡人新增至系統之權限的使用者名稱及密碼。

\*DAS\_CONTACT\_LIST = LOCAL or REMOTE (DEFAULT = LOCAL) \*DAS\_CONTACT\_LIST\_HOSTNAME = hostname \*DAS\_CONTACT\_LIST\_USERNAME = username \*DAS\_CONTACT\_LIST\_PASSWORD = password

#### 特殊實例指定

這會採用實例區段,而不是實例名稱。回應檔中必須存在實例區段。

- Windows 作業系統:
	- DEFAULT\_INSTANCE 這是預設實例。
- Linux 或 UNIX 作業系統:
	- 無

#### 實例指定

若為 root 身分安裝,您可以使用回應檔來建立所需數目的實例。若要建立實 例,您必須使用 INSTANCE 關鍵字來指定實例區段。包含作為字首在 INSTANCE 中指定的值的任何關鍵字都屬於該實例。在 Windows 作業系統上,您還可以指 定 LOCALSYSTEM 作為不需要密碼的有效使用者 ID。LOCALSYSTEM 使用者 ID 可 用於所有產品(除了 DB2 Enterprise Server Edition 之外)。

關鍵字 START\_DURING\_INSTALL 決定在安裝之後是否啓動實例。關鍵字 AUTOSTART 決定在系統重新啓動之後是否自動啓動實例。如果未指定 START\_DURING\_INSTALL,則 AUTOSTART 也會決定在安裝之後是否啓動實例。

下列為 Windows、Linux 及 UNIX 作業系統的實例規格範例:

若要建立現存使用者的實例,則請不要指定 PASSWORD、UID、GID、 GROUP\_NAME、HOME\_DIRECTORY。若要建立使用者或隔離的使用者,則 您必須在 db2setup 中指定所有的那些關鍵字。

• 在 Linux或 UNIX作業系統上:

```
*INSTANCE=DB2_INST
 *DB2 INST.NAME = db2inst1
 *DB2_INST.TYPE = ESE
 *DB2_INST.PASSWORD = PASSWORD
     (僅對 root 身分安裝有效)
  *DB2_INST.UID = 100
     (僅對 root 身分安裝有效)
 *DB2 INST.GID = 100
     (僅對 root 身分安裝有效)
 *DB2_INST.GROUP_NAME = db2grp1
     (僅對 root 身分安裝有效)
 *DB2_INST.HOME_DIRECTORY = /home/db2inst1
     【僅對 root 身分安裝有效)
 *DB2_INST.SVCENAME = db2cdb2inst1
 *DB2_INST.PORT_NUMBER = 50000
 *DB2_INST.FCM_PORT_NUMBER = 60000
     \bar{\langle}僅對 root 身分安裝有效)
 *DB2_INST.MAX_LOGICAL_NODES = 4
     \bar{\langle}僅對 root 身分安裝有效)
  *DB2_INST.AUTOSTART = YES
 *DB2_INST.START_DURING_INSTALL = YES
 *DB2_INST.FENCED_USERNAME = USERNAME
     (僅對 root 身分安裝有效)
 *DB2_INST.FENCED_PASSWORD = PASSWORD
 *DB2_INST.FENCED_UID = 100
 *DB2_INST.FENCED_GID = 100
 *DB2_INST.FENCED_GROUP_NAME = db2grp1
 *DB2_INST.FENCED_HOME_DIRECTORY =/home/db2inst1
 *DB2_INST.CONFIGURE_TEXT_SEARCH = NO
 *DB2_INST.TEXT_SEARCH_HTTP_SERVICE_NAME = db2j_DB2_INSTANCE
     (僅對 root 身分安裝有效)
 *DB2_INST.TEXT_SEARCH_HTTP_PORT_NUMBER = 55000*DB2_INST.FEDERATED = YES
 *DB2^-INST.INFORMIX CLIENT HOME = BLANK
     \bar{\langle}僅對 root 身分安裝有效)
 *DB2_INST.INFORMIX_SERVER_HOME = BLANK
• 若要建立多個實例,請指定下列內容:
 *INSTANCE=DB2_INS2
 *DB2_INS2.NAME = db2inst2
 *DB2_INS2.TYPE = ESE
 *DB2_INS2.PASSWORD = PASSWORD
     (僅對 root 身分安裝有效)
```
- $*DB2$  INS2.UID = 100
- (僅對 root 身分安裝有效)
- $*DB2$  INS2.GID = 100

(僅對 root 身分安裝有效) \*DB2\_INS2.GROUP\_NAME = db2grp1 (僅對 root 身分安裝有效) \*DB2\_INS2.HOME\_DIRECTORY = /home/db2inst1 (僅對 root 身分安裝有效) \*DB2\_INS2.SVCENAME = db2cdb2inst1 \*DB2\_INS2.PORT\_NUMBER = 50000 \*DB2\_INS2.FCM\_PORT\_NUMBER = 60000 (僅對 root 身分安裝有效) \*DB2\_INS2.MAX\_LOGICAL\_NODES = 4  $\bar{\langle}$ 僅對 root 身分安裝有效) \*DB2\_INS2.AUTOSTART = YES \*DB2\_INS2.START\_DURING\_INSTALL = YES \*DB2\_INS2.FENCED\_USERNAME = *USERNAME* (僅對 root 身分安裝有效) \*DB2\_INS2.FENCED\_PASSWORD = *PASSWORD* \*DB2\_INS2.FENCED\_UID = 100 \*DB2\_INS2.FENCED\_GID = 100 \*DB2\_INS2.FENCED\_GROUP\_NAME = db2grp1 \*DB2\_INS2.FENCED\_HOME\_DIRECTORY =/home/db2inst1 \*DB2\_INS2.CONFIGURE\_TEXT\_SEARCH = NO \*DB2\_INS2.TEXT\_SEARCH\_HTTP\_SERVICE\_NAME = db2j\_*DB2\_INSTANCE* (僅對 root 身分安裝有效) \*DB2\_INS2.TEXT\_SEARCH\_HTTP\_PORT\_NUMBER = 55000\*DB2\_INST.FEDERATED = YES \*DB2\_INST.INFORMIX\_CLIENT\_HOME = BLANK  $\bar{\langle}$ 僅對 root 身分安裝有效) \*DB2\_INST.INFORMIX\_SERVER\_HOME = BLANK •  $\overline{a}$  Windows  $\overline{a}$ DEFAULT\_INSTANCE = DB2\_INST INSTANCE = DB2\_INST DB2\_INST.NAME = DB2 \*DB2\_INST.TYPE = ESE DB2\_INST.USERNAME = *username* \*DB2\_INST.DOMAIN = *domainname* DB2\_INST.PASSWORD = *password* DB2\_INST.AUTOSTART = YES DB2 INST.START DURING INSTALL = YES \*DB2\_INST.MAX\_LOGICAL\_NODES = 4 \*DB2\_INST.CONFIGURE\_TEXT\_SEARCH = NO \*DB2\_INST.TEXT\_SEARCH\_HTTP\_SERVICE\_NAME = db2j\_*DB2\_INSTANCE* \*DB2\_INST.TEXT\_SEARCH\_HTTP\_PORT\_NUMBER = 55000 • 若要建立多個實例,請指定下列內容: \*INSTANCE = DB2\_INS2  $*DB2$  INS2.NAME = DB2 01 \*DB2\_INS2.TYPE = ESE \*DB2\_INS2.USERNAME = *username* \*DB2\_INS2.DOMAIN = *domainname* \*DB2\_INS2.PASSWORD = *password* \*DB2\_INS2.AUTOSTART = YES \*DB2\_INS2.START\_DURING\_INSTALL = YES  $*DB2$  INS2.MAX LOGICAL NODES = 4 \*DB2\_INS2.CONFIGURE\_TEXT\_SEARCH = NO \*DB2\_INS2.TEXT\_SEARCH\_HTTP\_SERVICE\_NAME = db2j\_*DB2\_INSTANCE* \*DB2\_INS2.TEXT\_SEARCH\_HTTP\_PORT\_NUMBER = 55000

註:在 Windows 平台上,如果是第二個及後續的實例,則不會指定 DEFAULT\_INSTANCE。只會在第一個實例上指定此關鍵字。

#### 資料庫區段

這些關鍵字可用於讓安裝在要安裝的機器上建立或編目資料庫。

DATABASE = DATABASE\_SECTION DATABASE SECTION.INSTANCE = db2inst1 DATABASE SECTION.DATABASE NAME = MYDB DATABASE\_SECTION.LOCATION = LOCAL DATABASE\_SECTION.ALIAS = MYDB DATABASE\_SECTION.USERNAME = *username* DATABASE\_SECTION.PASSWORD = *password*

```
* 這些關鍵字僅用於要進行編目的
   REMOTE 資料庫
DATABASE_SECTION.SYSTEM_NAME = hostname
DATABASE_SECTION.SVCENAME = db2c_db2inst1
```
#### 聯絡人區段

這些關鍵字定義安裝程序所建立的聯絡人區段(如果不存在的話)。所指定之 實例的「性能狀態」通知將會傳送給此聯絡人。

```
CONTACT = contact_section
contact section.NEW CONTACT = YES
contact_section.CONTACT_NAME = contact name
control section. INSTANCE = DB2 INSTANCE
contact_section.EMAIL = Email address
contact_section.PAGER = NO
```
在 Linux 或 UNIX 作業系統上,此關鍵字僅對 root 身分安裝有效。

#### 「DB2 資訊中心」設定區段

用於存取 DB2 文件的預設位置為 IBM 網站。只有在您要從其他位置存取 DB2 文件(例如本端電腦或企業內部網路伺服器)時,才編輯此區段。

下列選項指定安裝「資訊中心」伺服器的主機名稱及埠號,以及「資訊中心」 伺服器服務使用的服務名稱及埠號。

\*DB2\_DOCHOST = hostname \*DB2\_DOCPORT = 1024-65535\*DB2\_ECLIPSEIC\_SVCENAME = db2icv95 \*DB2\_ECLIPSEIC\_PORT = 51000

**DB2\_ECLIPSEIC\_SVCENAME 及 DB2\_ECLIPSEIC\_PORT** 只適用於「*DB2 資訊中心*」 的安裝。

#### 延伸的安全區段

僅限 Windows 作業系統。這些關鍵字定義安全區段。

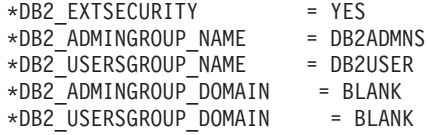

#### 無配置選項

僅限 Windows 作業系統。此關鍵字提供選項,讓您安裝僅具有強制配置的 DB2 資料庫產品。必須手動建立 DB2 實例。預設値為 NO。

 $*NO$  CONFIG = NO

選項有:

- YES
- $\cdot$  NO

## **IBM DB2 pureScale** 特性 安裝關鍵字

下列回應檔關鍵字用於「DB2 pureScale 特性」安裝中。當使用這些關鍵字時,需要特 殊考量及內部相依關係。

HOST 指定要安裝 DB2 產品的主機。在回應檔中,此 HOST 關鍵字可以多次出現,

每一個特殊主機一個。此關鍵字限於 14 個字元,且是 DB2 pureScale 實例或 進行更新的必要關鍵字。主機的數目上限是 130 (2 個叢集快取機能及 128 個 成員。)此關鍵字用作主機集的 ID,以區分其他主機集,並作為關鍵字 HOSTNAME 及 CLUSTER\_INTERCONNECT\_NETNAME 的字首。例如:

 $HOST = host1$ host1.HOSTNAME = hostname1 host1.CLUSTER\_INTERCONNECT\_NETNAME = ibname1  $HOST = host2$ host2.HOSTNAME = hostname2

host2.CLUSTER\_INTERCONNECT\_NETNAME = ibname2

#### **HOSTNAME**

為正在執行 DB2 成員或叢集快取機能的實體機器或 LPAR 指定主機名稱。此 主機名稱必須是網路中的唯一名稱,限制為 255 個字元。此關鍵字是 HOST 關 鍵字值的字首,且是 DB2 pureScale 實例或進行更新的必要關鍵字。如果提供 一個別名或 IP,則會將該名稱轉換為標準主機名稱以供建立實例之用。主機名 稱格式可以是:完整名稱(例如,hostname1.ibm.com)、簡稱(例如, hostname1),或者 IPv4 或 IPv6 位址。

#### **CLUSTER\_INTERCONNECT\_NETNAME**

指定用於 DB2 實例中成員與叢集快取機能之間高速通訊的交互連接的 IP 位址 或主機名稱。此關鍵字限於 255 個字元,且是 DB2 pureScale 實例或進行更新 的必要關鍵字。主機高速名稱格式可以是:完整名稱(例如, host1.ibm.com)、簡稱(例如,host1),或者 IPv4 或 IPv6 位址。您必須為指 定的所有主機使用相同的格式。

#### **DB2\_CLUSTER\_SERVICES\_TIEBREAKER\_DEVICE\_PATH**

識別用來安裝叢集服務 tiebreaker 的裝置路徑。在 HOST 區段中指定的所有主 機都必須可以直接存取此路徑。需要共用磁碟以進行叢集回復。此磁碟至少應 該是 25 MB。例如,/dev/hdisk2。然而,此關鍵字不能與任何叢集檔案系統關 鍵字具有相同的值:INSTANCE\_SHARED\_DEVICE\_PATH。

#### **INSTANCE\_SHARED\_DEVICE\_PATH**

此關鍵字識別裝置路徑,該路徑用來從 DB2 pureScale 實例建立共用檔案的 DB2 管理叢集檔案系統。在 HOST 區段中指定的所有主機都必須可以直接存取 此路徑。此路徑必須至少 2 GB。這是第一個 DB2 pureScale 實例的必要關鍵 字。例如,/dev/hdisk3。

#### **INSTANCE\_SHARED\_MOUNT**

此關鍵字指定新 General Parallel File System (GPFS) 的裝載點。指定的路徑必 須是新的空白路徑,不能巢狀內嵌在現存 GPFS 檔案系統內。

#### **INSTANCE\_SHARED\_DIR**

此關鍵字識別現存檔案系統的路徑,用於儲存 DB2 pureScale 實例的共用檔案。 當指定此關鍵字時,使用「使用者管理的」檔案系統方法,且指定的值必須是 在所有主機上裝載的現存 GPFS 類型檔案系統。在 HOST 區段中指定的所有主 機都必須可以直接存取此目錄。此分割區必須至少是 1 GB。如果指定 **INSTANCE SHARED DEVICE PATH** 關鍵字,或者 DEFAULT\_INSTPROF 記錄存在 於「廣域登錄」中,則會忽略此關鍵字。

#### 實例指定

- 下列為「DB2 pureScale 特性」的實例指定範例:
- 在 AIX 作業系統上:

```
INSTANCE = db2inst1
db2inst1.NAME = db2sdin1
*db2inst1.UID = 100
db2inst1.GROUP_NAME = db2isdm1
\stardb2inst1.GID = 100
db2inst1.HOME_DIRECTORY = /home/db2inst1
db2inst1.PASSWORD = password
db2inst1.START_DURING_INSTALL = YES
db2inst1.PREFERRED_PRIMARY_CF = host1
db2inst1.PREFERRED_SECONDARY_CF = host3
db2inst1.MEMBER = host2
db2inst1.MEMBER = host4
*db2inst1.SVCENAME = db2c_db2sdin1
*db2inst1.PORT NUMBER = 50000*db2inst1.FCM_PORT_NUMBER = 60000
*db2inst1.MAX LOGICAL NODES = 1
*db2inst1.DB2CF PORT NUMBER = 56001
*db2inst1.DB2CF_MGMT_PORT_NUMBER = 56000
*db2inst1.TYPE = DSF
*db2inst1.AUTHENTICATION = SERVER
```
註:

- 關鍵字 PREFERRED\_PRIMARY\_CF 識別指定為所安裝實例的偏好主要叢集快取機 能的主機。這是 DB2 pureScale 實例的必要關鍵字。
- 關鍵字 PREFERRED\_SECONDARY\_CF 識別指定為所安裝實例的次要叢集快取機能 的主機。
- 關鍵字 MEMBER 識別指定為所安裝實例的成員的主機。這是 DB2 pureScale 實 例的必要關鍵字。
- 關鍵字 DB2CF\_PORT\_NUMBER 及 DB2CF\_MGMT\_PORT\_NUMBER 是爲叢集快取機能 而保留。叢集快取機能是實例指定,因此將根據實例的名稱預先定義埠名 稱。例如:當實例名稱是 db2sdin1 時,叢集快取機能埠需要的名稱是 DB2CF\_db2sdin1 及 DB2CF\_db2sdin1\_MGMT\_PORT\_NUMBER。確保在所有 參與的主機上,所有埠名稱相同。在所有參與的主機上,兩個叢集快取機能 埠必須可用。DB2CF 埠關鍵字是選用的。如果未指定它們,則 DB2 安裝程 式會跨所有主機產生唯一埠。

## db2rfe 配置檔的關鍵字

使用下列關鍵字,可以選取特性及設定來建立 db2rfe 配置檔:

#### **INSTANCENAME**

指定擁有非 root 身分安裝副本的使用者名稱。

註:請勿註銷 INSTANCENAME 關鍵字。此為必要關鍵字。

#### **SET\_ULIMIT**

僅限 AIX。如需其他作業系統,請參閱系統文件,以取得手動設定此關鍵字的 相關資訊。在 AIX 上,此關鍵字設為 YES 時,**db2rfe** 指令會將硬式及軟式資 料參數設為無限制、將硬式及軟式檔案大小設為無限制,並將硬式及軟式 nofile 參數設為 65536。

選項有:

- v YES
- $\cdot$  NO

預設値為 NO。

## **ENABLE\_DB2\_ACS**

僅限 AIX、AMD64/EM64T 上的 Linux 及 「Power Systems™ 伺服器」上的 Linux。啟用 「DB2 進階複製服務 (ACS)」。預設値為 NO。

選項有:

- $\cdot$  NO
- v YES

## **ENABLE\_HA**

指定使用 IBM Tivoli System Automation for Multiplatforms 的「高可用性」支 援。預設値為 NO。

選項有:

- $\cdot$  NO
- v YES

#### **ENABLE\_OS\_AUTHENTICATION**

指定資料庫連線之作業系統鑑別的支援。預設値為 NO。

選項有:

- $\cdot$  NO
- $\cdot$  YES

### **RESERVE\_REMOTE\_CONNECTION**

保留遠端連線的服務。預設値為 NO。

選項有:

- $\cdot$  NO
- v YES

#### 註:

- 1. 如果資料庫管理程式配置參數 svcename 具有值,而且配置檔中也提供關鍵 字 SVCENAME 或 SVCEPORT, 則這三個值必須相符。
- 2. 如果資料庫管理程式配置參數 svcename 具有值,而且未提供關鍵字 **SVCENAME** 或 SVCEPORT, 則 svcename 的 port\_number 或 service\_name 會 分別與產生的 service\_name 或 port\_number 一起使用。
- 3. 如果未設定資料庫管理程式配置參數 svcename,而且未提供關鍵字 SVCENAME 及 SVCEPORT, 則會產生並保留預設的服務名稱及埠號。

#### **SVCENAME**

與關鍵字 RESERVE\_REMOTE\_CONNECTION 一起使用。指定遠端連線的服務名稱。 此關鍵字限於 14 個字元。

#### **SVCEPORT**

與關鍵字 RESERVE\_REMOTE\_CONNECTION 一起使用。指定 1024 - 65535 範圍內 的遠端連線埠號。

#### **RESERVE\_TEXT\_SEARCH\_CONNECTION**

保留 「DB2 文字搜尋」 使用之埠的服務登錄。預設値為 NO。

選項有:

 $\cdot$  NO

v YES

#### **SVCENAME\_TEXT\_SEARCH**

與關鍵字 RESERVE\_REMOTE\_CONNECTION 一起使用。指定「DB2 文字搜尋」使用 之埠的服務登錄的服務名稱。此關鍵字限於 14 個字元。

#### **SVCEPORT\_TEXT\_SEARCH**

與關鍵字 RESERVE\_REMOTE\_CONNECTION 一起使用。指定「DB2 文字搜尋」使用 之埠的服務登錄的埠號。

## 解除安裝關鍵字

可以使用下列回應檔關鍵字來解除安裝產品或特性:

可以使用下列回應檔關鍵字來解除安裝產品、特性或語言:

#### **REMOVE\_PROD**

指定要解除安裝的 DB2 資料庫產品。您可以個別解除安裝 DB2 資料庫產品, 也可以解除安裝所有 DB2 資料庫產品。若要解除安裝現行 DB2 副本中的所有 產品,請指定 REMOVE\_PROD=ALL。其他 DB2 副本中的 DB2 產品不受影響。在 Windows 作業系統上,此關鍵字不能與 REMOVE\_COMP 或 REMOVE\_LANG 合併使 用。

#### **REMOVE\_COMP**

指定要解除安裝的 DB2 元件。在 Windows 作業系統上,此關鍵字不能與 REMOVE\_PROD 合併使用。

#### **REMOVE\_LANG**

指定要解除安裝的語言。無法解除安裝英文。若要解除安裝英文之外的所有語 言,請從現行 DB2 副本中指定 REMOVE\_LANG=ALL。必須等到解除安裝 DB2 副 本中的最後一個 DB2 產品之後,才會移除英文。在 Windows 作業系統上,此 關鍵字不能與 REMOVE\_PROD 合併使用。

#### **REMOVE\_TSAMP**

指定要解除安裝的 IBM Tivoli System Automation for Multiplatforms。預設値 為 YES。

選項有:

- v YES
- $\cdot$  NO

只有在移除 DB2 副本時,才會考慮使用此關鍵字。若要移除 DB2 副本,請指 定每一個產品或解除註解 REMOVE\_PROD=ALL。

當移除 「DB2 pureScale 特性」 時,如果起初將 Tivoli SA MP 作為 DB2 安 裝的一部分進行安裝,則當移除最後一個 DB2 pureScale 副本時會自動將其解 除安裝。如果您想要保留 RSCT 同層級網域,同時移除 DB2 副本,則可以透 過指定 REMOVE\_TSAMP=NO 跳過移除。

#### **REMOVE\_GPFS**

指定要解除安裝的 IBM General Parallel File System (GPFS)。預設値為 YES。 選項有:

- $YFS$
- $\cdot$  NO

只有在移除 DB2 副本時,才會考慮使用此關鍵字。若要移除 DB2 副本,請指 定每一個產品或解除註解 REMOVE PROD=ALL。

當移除 「DB2 pureScale 特性」時,如果起初將 GPFS 作為 DB2 安裝的一部 分進行安裝,則當移除最後一個 DB2 pureScale 副本時會自動將其解除安裝。 如果您想要保留 GPFS 叢集及其檔案系統,同時移除 DB2 副本,則可以透過 指定 REMOVE GPFS=NO 跳過移除。

#### **REMOVE DAS**

僅限 Windows 作業系統。判定是否要刪除 DAS。預設值為 NO。

選項有:

- $\cdot$  NO
- $YES$

視您的環境設定而定,安裝動作會有所不同。

- 如果您只有一個僅安裝一個伺服器產品的 DB2 副本,而且正在移除此伺服器 產品,則會移除 DAS 而不檢杳此關鍵字的值。
- 如果您只有一個安裝兩個以上伺服器產品的 DB2 副本,而且正在移除其中一 個伺服器產品,則不會檢查此關鍵字的值,也不會移除 DAS。
- 如果您有兩個以上的 DB2 副本,則只有在符合下列兩個條件時才會檢查此關 鍵字:
	- DAS 已配置且在要移除的 DB2 副本下處於作用中狀態,而且
	- 您將要移除 DB2 副本中的所有伺服器產品。

在此情況下,當此關鍵字設為 NO,而且符合先前指定的條件時,因為關鍵字 設為 NO(不移除 DAS),所以解除安裝會停止而不會繼續進行。

當此關鍵字設為 YES,而且符合先前指定的條件時,如果移除現行 DB2 副 本,則解除安裝一律會移除 DAS。在此情況下,移除 DAS 之後,需要使用 DAS 的其他 DB2 副本將無法正常運作。移除 DAS 之前,您必須使用 dasupdt 指令,將 DAS 移至另一個 DB2 副本。

#### REMOVE INSTALL CREATED USERS GROUPS

移除由 DB2 安裝程式針對現行 DB2 副本所建立的使用者及群組。預設値為  $NO^{\circ}$ 

選項有:

- $YES$
- $\cdot$  NO

只有在移除 DB2 副本內所有產品或最終產品時,才考量使用此關鍵字。

REBOOT 僅限 Windows 作業系統。指定安裝或解除安裝完成時,是否重新啓動系統。預 設值為 NO。

選項有:

- $YES$
- $\cdot$  NO

# 第 36 章 内嵌 DB2 安裝映像檔 (Linux 及 UNIX)

在 Linux 及 UNIX 作業系統上,您可以將 DB2 安裝映像檔內嵌至您專屬的應用程式 安裝映像檔中。當使用已指定互動式關鍵字的回應檔安裝 DB2 產品時,會以應用程式 易於剖析的格式提供安裝相關資訊,如進度或提示。

## 程序

若要在您自己的應用程式中隨附 DB2 安裝映像檔,請執行下列動作:

- 1. 將 DB2 範例程式 (位於 db2/samples/ 中) 複製到工作目錄。 範例程式以 C 及 Java 兩種語言提供。C 及 Java 子目錄包含範例程式及 Readme 檔。
- 2. 使用所提供的 make 檔或相容的編譯器來建置範例程式。
- 3. 修改回應檔,以指定關鍵字 INTERACTIVE=MACHINE。
- 4. 使用範例程式,從您的工作目錄啓動 DB2 安裝。
	- 在 C 語言型安裝應用程式中,輸入:
		- ./InstallTester *image* -r *response\_file*
	- 在 Java 語言型安裝應用程式中,輸入:

```
java InstallTester image -r response_file
```
其中

- *image* 代表 db2setup 指令或 db2\_install 指令所在之 DB2 可安裝映像檔的位 置
- response\_file 指定要使用之回應檔的完整路徑及檔名。

# 第 37 章 匯出及匯入設定檔

## 關於這項作業

配置資訊可以匯出及匯入到其他 DB2 工作站實例。如果您在使用由回應檔產生器建立 的回應檔來安裝 DB2 產品時未使用配置設定檔,則可以建立一個配置配置檔,並將其 匯入到其他工作站。

## 程序

- 1. 若要建立配置設定檔,請輸入指定目標匯出檔完整名稱的 db2cfexp 指令。產生的設 定檔僅包含與現行 DB2 資料庫實例相關的配置資訊。
- 2. 若要匯入配置設定檔,您可以:
	- 使用 db2cfimp 指令
	- 透過將關鍵字 DB2.CLIENT\_IMPORT\_PROFILE 取消註解來使用回應檔,並將 filename 指定為匯出檔

# 第 38 章 在互動式安裝期間停止 DB2 程序 (Windows)

## 關於這項作業

如果在現存 DB2 副本的基礎上修改或安裝新產品,則建議您繼續進行之前,先停止 DB2 副本的 DB2 程序。停止作用中 DB2 程序時必須特別注意,這是因為終止 DB2 程序可能導致資料流失。

若要減少資料流失的風險,建議您針對每個實例發出 db2stop 指令。

下列內容說明如何停止 DB2 程序。

## 程序

- 1. 針對互動式安裝,若要停止任何執行中的 DB2 程序,請指定 setup 指令的 /F 選 項。/F 選項會停止執行中程序,且不會顯示訊息及提示。
- 2. 此外,可以在「服務視窗」中檢視 DB2 服務,以確保它們已停止。

# 第 39 章 在回應檔安裝期間停止 DB2 程序 (Windows)

## 關於這項作業

如果發出 DB2 安裝指令時有任何 DB2 程序正在執行,則無法進行安裝。

您必須停止 DB2 程序,才能繼續進行安裝。停止作用中 DB2 程序時必須特別注意, 這是因為終止 DB2 程序可能導致資料流失。下列內容說明如何停止這些程序。

若要減少資料流失的風險,建議您針對每個實例發出 db2stop 指令,並關閉正在存取 DB2 資料的任何應用程式。

針對回應檔安裝,您可以使用下列一種方法,停止任何作用中的 DB2 程序。如果指定 其中一個選項,則在繼續進行安裝之前,會停止作用中 DB2 程序。

## 程序

- 指定 setup 指令的 /F 選項。
- 將 KILL\_PROCESSES 關鍵字設為 YES (預設値是 NO) 。

# 第 6 篇 安裝 DB2 資訊中心

您可以使用「DB2 安裝」精靈來安裝「DB2 資訊中心」。

您也可以使用其他選項來安裝「DB2 資訊中心」。

# 第 40 章 使用 DB2 安裝精靈來安裝 DB2 資訊中心 (Linux)

使用「DB2 安裝」精靈,您就可以定義安裝喜好設定,並將「DB2 資訊中心」安裝在 使用 Linux 作業系統的電腦上。

## 開始之前

請檢閱「DB2 伺服器及 IBM Data Server Client 的安裝需求 (Linux)」主題中的必備項 目資訊。

## 關於這項作業

存取 DB2 資料庫產品文件的方式有三種:

- 在 IBM 網站中
- 在企業內部網路伺服器上
- 在您電腦上安裝的版本中

依預設,DB2 資料庫產品會在 IBM 網站上存取 DB2 文件。如果您要在企業內部網路 伺服器或您的專屬電腦上存取 DB2 文件,則必須從 *DB2 資訊中心 DVD*、[Passport](http://www.ibm.com/software/howtobuy/passportadvantage/) [Advantage](http://www.ibm.com/software/howtobuy/passportadvantage/) 或 DB2 資料庫產品文件網站中安裝該文件。

限制

- 若要安裝網路版的「DB2 資訊中心」,您必須以具有 root 使用者權限的使用者身分 登入。若要安裝 DB2 資訊中心的工作站版本,您不需要 root 使用者權限。
- 您不能在安裝 DB2 資料庫產品的位置中安裝「*DB2 資訊中心」*。同樣地,在相同的 系統上, 「DB2 資訊中心」 不能與舊版的「DB2 資訊中心」 共存於相同的安裝路徑 中。
- 在系統上只能安裝一個相同版本的「DB2 資訊中心」。例如,您可以在相同系統上安 裝一個「DB2 資訊中心 9.7 版」副本及一個「DB2 資訊中心 10.1 版」副本,但不 可以在相同系統上安裝兩個「DB2 資訊中心 10.1 版」副本。
- 如果您在具有防火牆的系統上安裝「DB2 資訊中心」,而且您規劃讓其他系統存取 「DB2 資訊中心」,則必須開啓防火牆設定中的埠。

## 程序

若要使用「DB2 安裝」精靈來安裝「*DB2 資訊中心」*,請執行下列動作:

- 1. 登入系統。
- 2. 如果您擁有「DB2 資訊中心」 產品 DVD,請執行下列動作:
	- a. 在您的系統上插入並裝載 DVD。
	- b. 輸入下列指令,切換到裝載 DVD 的目錄:

cd */dvd*

其中 /dvd 代表 DVD 的裝載點。

3. 如果您從線上來源下載映像檔 (例如 Passport Advantage 或 ibm.com®),請 untar 該 映像檔:

a. 解壓縮產品檔案:gzip -d *product*.tar.gz 例如,

gzip -d ese.tar.gz

b. 解壓縮產品檔案:tar -xvf *product*.tar 例如,

tar -xvf ese.tar

c. 將目錄切換至產品目錄:cd product 例如,

cd ese

- 4. 輸入 ./db2setup 指令來啓動「DB2 安裝」精靈。
- 5. 即會開啓「DB2 安裝啓動程式」。您可以透過啓動程式來檢視安裝必備項目及版本 注意事項,或是直接進行安裝。您應該檢閱安裝必備項目及版本注意事項,以取 得最新資訊。
- 6. 按一下**安装產品**,此時會顯示<mark>安装產品</mark>視窗。
- 7. 在**安装產品**頁面上,如果電腦上尚未安裝現存的「DB2 資訊中心」,請按一下<mark>安裝</mark> **新產品**來啓動安裝。

如果電腦上已安裝現存的「*DB2 資訊中心*」,請按一下**使用現存的產品**,以使用現 存的 「*DB*2 *資訊中心*」。

- 8. 在**歡迎使用 DB2 安装精靈**頁面上,按下一步。「DB2 安裝」精靈將引導您完成程 式安裝程序。
- 9. 若要繼續進行安裝,您就必須接受授權合約。在**軟體授權聲明**頁面上,請選取**接** 受,再按下一步。
- 10. 在選取安裝、回應檔建立或兩者頁面上,選取在此電腦上安裝 DB2 資訊中心。如 果您之後想使用回應檔在這部電腦或其他電腦上安裝「DB2 資訊中心」,請選取**在** 此電腦上安裝 DB2 資訊中心,並將設定儲存在回應檔中。您可以指定用來儲存回 應檔的位置。按下一步。
- 11. 在選取要安裝的語言頁面上,選取「DB2 資訊中心」要安裝的語言。依預設, 「*DB2* 資訊中心」會安裝在 /opt/ibm/db2ic/10.1 版 目錄中。然而,您可以指定 自己的安裝路徑。按下一步。
- 12. 在指定 DB2 資訊中心埠頁面上,配置「DB2 資訊中心」的進入通訊。按下一步繼 續安裝。

如果指定的埠號不是預設値,且收到錯誤「指定的服務名稱正在使用中」,請選 擇使用預設埠號或指定其他服務名稱,以更正此錯誤。

13. 在開始複製檔案頁面中,檢閱您的安裝選項。若要變更任何設定,請按上一步。 按一下**完成,**以完成將「DB2 資訊中心」檔案安裝至電腦中。

## 結果

依預設,安裝日誌 db2setup.log 及 db2setup.err 位於 /tmp 目錄中。您可以指定日 誌檔的位置。

db2setup.log 檔案會擷取所有 DB2 安裝資訊,包括錯誤。 db2setup.err 檔案會擷取 由 Java 所傳回的任何錯誤輸出(例如,異常狀況及設陷資訊)。

不會再有 db2setup.his 檔案。取而代之的是,DB2 安裝程式會將 db2setup.log 檔案 的副本儲存在 DB2\_DIR/install/logs/ 目錄中,並將它重新命名為 db2install.history。如果 db2install.history 已存在,則會將 db2setup.log 副本 重新命名為 db2install.history.xxxx,其中 xxxx 是以 0000 開始的數字,而下一個 日誌檔會加 1。

附註:在您可以實際移除安裝媒體之前,可能需要執行退出指令或解除裝載光碟機。

# 第 41 章 使用 DB2 安裝精靈來安裝 DB2 資訊中心 (Windows)

使用「DB2 安裝」精靈,您就可以定義安裝喜好設定,並將「DB2 資訊中心」安裝在 使用 Windows 作業系統的電腦上。

## 開始之前

本節列出在 Windows 上安裝「DB2 資訊中心」的硬體、作業系統、軟體及通訊需求。

#### 作業系統需求

您需要下列作業系統之一:

- Windows Vista
- Windows XP
- Windows Server 2003
- Windows Server 2008

「DB2 資訊中心」將在 AMD/EMT64 上的 Windows 及 Linux 上執行,但是 不會開發 64 位元架構。

#### 軟體需求

您需要下列其中一個瀏覽器:

- Firefox 1.0 及更新版
- Internet Explorer (IE) 6.0 及更新版
- Mozilla 型瀏覽器  $1.7$  及更新版
- $\cdot$  Safari 3.0
- Konqueror (僅限 UI 基本模式) 。基本模式會限制使用者基本功能,如顯示 主題、在目錄中尋找主題,以及搜尋主題。

#### 通訊需求

您需要 TCP/IP 通訊協定。

## 關於這項作業

存取 DB2 資料庫產品文件的方式有三種:

- 在 IBM 網站中
- 在企業內部網路伺服器上
- 在您電腦上安裝的版本中

依預設,DB2 資料庫產品會在 IBM 網站上存取 DB2 文件。如果您要在企業內部網路 伺服器或您的專屬電腦上存取 DB2 文件,則必須從 *DB2 資訊中心 DVD* 或從下載自 [Passport Advantage](http://www.ibm.com/software/howtobuy/passportadvantage/) 或 DB2 資料庫產品文件網站的映像檔中安裝 DB2 文件。

限制

• 若要安裝網路版的「DB2 資訊中心」,您需要擁有管理專用權的帳戶來進行安裝。若 要安裝 DB2 資訊中心的工作站版本,您不需要管理專用權。

- 您不能在安裝 DB2 資料庫產品的位置中安裝「*DB2 資訊中心*」。同樣地,在相同的 系統上, 「DB2 資訊中心」不能與舊版的「DB2 資訊中心」共存於相同的安裝路徑 中。
- 對於每一個版本的「DB2 資訊中心」,您僅可以在系統上安裝一個副本。例如,您可 以在相同系統上安裝一個「DB2 資訊中心 9.7 版」副本及一個「DB2 資訊中心 10.1 版」 副本,但不可以安裝兩個 「DB2 資訊中心 10.1 版」 副本。
- 如果您在具有防火牆的系統上安裝 「DB2 資訊中心」,而且您規劃讓其他系統存取 「DB2 資訊中心」,則必須開啓防火牆設定中的埠。

## 程序

若要使用「DB2 安裝」精靈來安裝「DB2 資訊中心」,請執行下列動作:

- 1. 使用您定義給「DB2 資訊中心」安裝的帳戶登入系統。
- 2. 如果您擁有「DB2 資訊中心」產品 DVD,則將 DB2 資料庫產品 DVD 插入光碟機 中。如果已啓用自動執行特性,則會自動啓動「DB2 安裝」啓動程式。如果自動執 行未運作,請使用「Windows 檔案總管 」 來瀏覽 DB2 資料庫產品 DVD。
- 3. 如果您從線上來源下載映像檔(例如,Passport Advantage 或 ibm.com),請解壓縮 「DB2 資訊中心」安裝映像檔。
- 4. 按兩下安裝圖示。
- 5. 您可以透過「DB2 安裝啓動程式」來檢視安裝必備項目及版本注意事項,或是直接 進行安裝。您應該檢閱安裝必備項目及版本注意事項,以取得最新資訊。
- 6. 按一下安装產品,此時會顯示安裝產品視窗。
- 7. 在「安裝產品」視窗上,如果電腦上尙未安裝現存的「DB2 資訊中心」,請按一下 安装新產品來啓動安裝。
- 8. 在歡迎使用 DB2 安裝精靈視窗上,按下一步。「DB2 安裝」精靈將引導您完成程 式安裝程序。「DB2 安裝」精靈會決定系統語言,並啓動該語言的安裝程式。線上 說明會指導您執行其餘的步驟。若要呼叫線上說明,請按一下**說明**或按 F1。您可以 隨時按一下取消按鈕,結束安裝作業。

## 結果

「DB2 資訊中心」預設會安裝在 Program Files\IBM\DB2 Information Center\10.1 版 目錄中,其中 Program Files 代表 Program Files 目錄的位置。

如需安裝期間所發生錯誤的相關資訊,請檢閱位於 My Documents\DB2LOG\ 目錄(預設 値)中的安裝日誌檔。您可以指定日誌檔的位置。日誌檔會使用下列格式:DB2-DOCE-*DateTime*.log,例如,DB2-DOCE-Wed Apr 11 08\_38\_35 2007.log

## 第 42 章 DB2 資訊中心安裝選項

「DB2 資訊中心」可以安裝在本端,供您在未連接至網際網路時進行存取。

「DB2 資訊中心」可以從下列位置存取:

- ibm.com 網站
- 內部網路上的伺服器
- 安裝在您電腦上的副本

依預設,DB2 產品會存取 ibm.com 網站上的「DB2 資訊中心」,網址為:http:// publib.boulder.ibm.com/infocenter/db2luw/v10r1/。不過,如果您要在企業內部網路伺服 器或在您自己的電腦上存取「DB2 資訊中心」,則必須安裝「DB2 資訊中心」。

您可以使用下列類型的「DB2 資訊中心」:

• 一般「DB2 資訊中心」

這與隨 DB2 資料庫產品配送的「DB2 資訊中心」相同。它隨附一個安裝程式及其他 程式,可讓您在自己的電腦上安裝「資訊中心」。您需要具有電腦的管理權限,安 裝程式才能完成安裝。

• DB2 資訊中心的工作站版本

如果您沒有管理者或 root 權限,則這些套件容許您在電腦上執行「DB2 資訊中心」。 DB2 資訊中心的工作站版本 是在獨立式模式下執行的;您網路上的其他用戶端無法 存取它。沒有任何與此類型的「DB2 資訊中心」相關聯的服務或常駐程式,因此您必 須手動啓動和停止它。它也與一般「DB2 資訊中心」不同,因為它是由系統的系統語 言環境來決定語言環境,而不是由瀏覽器來決定。

您可以使用產品「媒體包」中的「DB2 資訊中心 DVD」,來安裝任一種「DB2 資訊中 心」。或者,您可以從 IBM Passport Advantage (http://www.ibm.com/software/ passportadvantage) 下載「DB2 資訊中心」安裝映像檔。

下表根據您的工作環境,提供用於存取「DB2 資訊中心」的 DB2 產品文件的可能選項 建議。

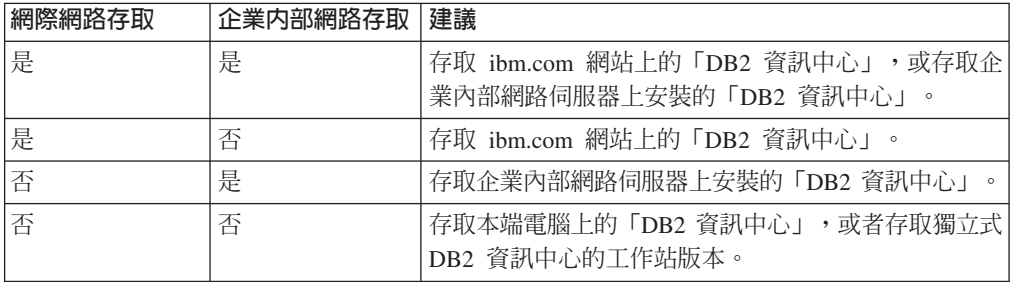

## 存取 ibm.com 網站上的 DB2 資訊中心

您可以在網際網路的 http://publib.boulder.ibm.com/infocenter/db2luw/v10r1/index.jsp 上找 到「DB2 資訊中心」。如果您將本端 DB2 安裝配置為使用此版本的「DB2 資訊中 心」,則一律會存取到 DB2 產品的最新相關資訊。

在 Windows 平台上,使用 db2set 指令,可以配置您雷腦上的登錄變數,以從 ibm.com 網站或從您的電腦存取「DB2 資訊中心」。如果您已經在系統上安裝 DB2 GUI 工具, 則也可以透過 DB2 GUI 工具來變更這些變數。

## 存取您電腦上的 DB2 資訊中心

在安裝 DB2 產品之後,如果您要在此電腦上存取 DB2 文件,則需要安裝「DB2 資訊 中心」。請使用媒體包中的 「DB2 資訊中心 DVD」,或從 IBM Passport Advantage 下 載的檔案,來安裝「DB2 資訊中心」。

## 存取企業内部網路伺服器上的 DB2 資訊中心

您可以在企業內部網路伺服器上安裝「DB2 資訊中心」的副本,如此一來,企業內部網 路上的每一個人都能夠存取 DB2 文件,而不需要在每部機器上安裝該文件。

使用回應檔進行產品安裝時,可以將每個 IBM Data Server Client 配置為存取企業內部 網路伺服器上的文件。回應檔必須包含使用企業內部網路伺服器上「DB2 資訊中心」的 主機名稱及埠號來存取「DB2 資訊中心」的必要配置資訊。您也可以使用 db2setup 指 令並從任何 DB2 伺服器或 IBM Data Server Client 產品選擇自訂安裝,來完成此配置。

您也可以變更已安裝 IBM Data Server Client 的設定,以使用企業內部網路上管理的 「DB2 資訊中心」。若要變更每一部電腦上的「DB2 資訊中心」登錄變數,請使用 db2set 指令。

DB2 DOCHOST 登錄變數包含主機名稱,而 DB2 DOCPORT 是用於埠號的登錄變數。這些值 必須符合安裝「DB2 資訊中心」的企業內部網路伺服器上的主機及埠。

## 第 43 章 啓動或停止資訊中心 (Linux 及 Windows)

使用 Windows 服務對話框或 Linux 常駐程式,來啓用及停止「DB2 資訊中心」。

## 關於這項作業

在 Linux 作業系統上, 「DB2 資訊中心」常駐程式是「DB2 資訊中心」安裝的一部分。 此常駐程式是執行「資訊中心」的背景程序。該常駐程式由 Script db2icd 起始設定, 此 Script 位於 INST PATH/doc/bin 中,其中 INST PATH 是 DB2 資料庫產品的安裝 路徑。當您想要變更常駐程式的配置變數時,就是您應該以手動方式啓動或停止常駐 程式的唯一時機。通常,在系統啓動時,常駐程式會根據安裝「DB2 資訊中心」期間所 建立的執行層次來啓動。DB2 資訊中心的工作站版本沒有常駐程式。

在 Windows 作業系統上,若要停止或啓動 「資訊中心」,請使用服務控制畫面 Applet: 控制台 > 管理工具 > 服務。用滑鼠右鍵按一下標示為「DB2 資訊中心」的服務。選取 停止或啓動。

## 程序

- 在 Linux 作業系統上, 若要停止及啓動「資訊中心」常駐程式:
- 1. 以具有 root 使用者權限的使用者身分登入。
- 2. 如果常駐程式已在執行中,請中止它。 在指令行中,輸入: INIT DIR/db2icd stop

其中 INIT\_DIR 是先前列出之 db2icd 檔的安裝目錄。

- 3. 編輯 db2ic.conf 檔來變更常駐程式的任何變數。 目前,您可以修改文件服務的 TCP 埠號,以及常駐程式執行時所使用之暫時工作區的位置。
- 4. 啓動常駐程式。 在指令行中,輸入: INIT DIR/db2icd start

其中 INIT DIR 是先前列出之 db2icd 檔的安裝目錄。

## 結果

當常駐程式重新啓動時,它將使用新的環境變數。

也有一個選項,可用來立即關閉及重新啓動常駐程式。在指令行中,輸入: INIT DIR/db2icd restart

其中 INIT DIR 是先前列出之 db2icd 檔的安裝目錄。

您可以隨時檢查常駐程式的狀態。在指令行中,輸入: INIT DIR/db2icd status

其中 INIT DIR 是先前列出之 db2icd 檔的安裝目錄。常駐程式會傳回現行狀態,而且 如果常駐程式正在作用中,則會顯示其程序 ID。

# 第 44 章 手動更新電腦或企業内部網路伺服器上安裝的 DB2 資訊中心

如果您已在本端安裝「DB2 資訊中心」,則可以從 IBM 取得並安裝文件更新項目。

## 關於這項作業

手動更新本端安裝的「DB2 資訊中心」時,您需要:

- 1. 停止電腦上的 DB2 資訊中心,然後以獨立式模式重新啓動「資訊中心」。以獨立式 模式執行「資訊中心」可防止網路上的其他使用者存取「資訊中心」,並可讓您套 用更新。DB2 資訊中心的工作站版本一律會以獨立式模式執行。。
- 2. 使用更新功能來查看可用的更新項目。如果有您必須安裝的更新,則可以使用「更 新」功能來取得並安裝它們。

註: 如果您的環境需要在未連接至網際網路的機器上安裝「DB2 資訊中心」更新項 目,則請使用已連接至網際網路並已安裝「DB2 資訊中心」的機器,將更新網站鏡 映至本端檔案系統。如果您的網路將有許多使用者安裝文件更新,則同樣可以在本 端鏡映更新網站並為更新網站建立 Proxy,以減少每個使用者執行更新所需的時間。 如果有更新套件,請使用「更新」功能來取得套件。然而,「更新」功能只適用於 獨立式模式。

3. 停止獨立式「資訊中心」,並重新啓動電腦上的 DB2 資訊中心。

註:在 Windows 2008 和 Windows Vista (及更高版本) 上,必須以管理者身分來執行 本節後面所列的指令。若要開啓具有完整管理者專用權的指令提示或圖形工具,請用 滑鼠右鍵按一下快速鍵並選取以管理者身分執行。

## 程序

若要更新電腦或企業內部網路伺服器上安裝的 DB2 資訊中心,請:

- 1. 停止 *DB*2 資訊中心。
	- 在 Windows 上,按一下<mark>開始 > 控制台 > 系統管理工具 > 服務</mark>。然後用滑鼠右 鍵按一下 DB2 資訊中心服務,並選取停止。
	- $\cdot$   $\bar{F}$  Linux  $\vdash$   $\cdot$  輸入下列指令:

/etc/init.d/db2icdv10 stop

- 2. 以獨立式模式啓動「資訊中心」。
	- $\overline{A}$  Windows  $\vdash$ :
		- a. 開啓指令視窗。
		- b. 瀏覽至已安裝「資訊中心」的路徑。依預設,「*DB2 資訊中心*」會安裝在 *Program Files*\IBM\DB2 Information Center\10.1 版 目錄中,其中 *Program\_Files* 代表 Program Files 目錄的位置。
		- c. 從安裝目錄瀏覽到 doc\bin 目錄。
		- d. 執行 help\_start.bat 檔:

help\_start.bat

•  $\overline{\text{t}}$  Linux  $\bot$ :

- a. 瀏覽至已安裝「資訊中心」的路徑。DB2 資訊中心 預設會安裝在 /opt/ibm/ db2ic/10.1 版 目錄中。
- b. 從安裝目錄瀏覽到 doc/bin 目錄。
- c. 執行 help\_start Script: help\_start

會開啓系統預設 Web 瀏覽器,以顯示獨立式「資訊中心」。

- 3. 按一下**更新**按鈕 (��)。(瀏覽器必須啓用 JavaScript)。在「資訊中心」的右畫面上, 按一下**尋找更新**。 即會顯示現存文件的更新清單。
- 4. 若要起始安裝程序,請勾選您要安裝的選項,然後按一下<mark>安裝更新項目</mark>。
- 5. 安裝程序完成之後,請按一下**完成**。
- 6. 停止獨立式「資訊中心」。
	- 在 Windows 上,導覽至安裝目錄內的 doc\bin 目錄,並執行 help\_end.bat 檔 案:

help end.bat

註:help\_end 批次檔包含必要的指令,可以安全地停止已使用 help\_start 批次 檔啓動的程序。請不要使用 Ctrl-C 或其他任何方法來停止 help\_start.bat。

• 在 Linux 上,導覽至安裝目錄內的 doc/bin 目錄,並執行 help\_end Script: help\_end

註:help\_end Script 包含必要的指令,可以安全地停止已使用 help\_start Script 啓動的程序。請不要使用其他任何方法來停止 help\_start Script。

- 7. 重新啓動 DB2 資訊中心。
	- 在 Windows 上,按一下<mark>開始 > 控制台 > 系統管理工具 > 服務</mark>。然後用滑鼠右 鍵按一下 DB2 資訊中心服務,並選取啓動。
	- 在 Linux 上, 輸入下列指令: /etc/init.d/db2icdv10 start

## 結果

更新的 DB2 資訊中心 會顯示全新及更新過的主題。

# 第 7 篇 將實例轉換為使用新產品或特性

在您已安裝並使用某個 DB2 資料庫產品之後,可以選擇轉換為另一個 DB2 資料庫產 品或特性,以利用該產品或特性所提供的功能。這些資料庫產品必須是相同的版本層 次。請注意,不支援從較高層次的實例類型降級至較低層次的實例類型。

## 第 45 章 轉換為新的 DB2 資料庫產品

您可以從某個 DB2 資料庫產品轉換為另一個 DB2 資料庫產品,或從某個 DB2 副本 轉換為另一個 DB2 副本。

## 從某個 DB2 資料庫產品轉換為另一個資料庫產品 (Windows)

在 Windows 作業系統上,若要從某個 DB2 資料庫產品轉換為另一個資料庫產品(或 從某個 DB2 副本轉換為另一個副本),請使用 DB2 資料庫產品安裝精靈中的**使用現** 存的產品選項。安裝完成之後,就可以更新授權資訊,以及解除安裝前一個產品。

### 開始之前

系統必須符合所安裝之新 DB2 資料庫產品的系統必備項目。

如果已在原始 DB2 資料庫產品上安裝任何修正套件,則應該取得該修正套件層次的映 像檔,並直接安裝它(這與安裝 DB2 資料庫產品後套用修正套件相反)。原因是每個 DB2 修正套件映像檔都是完整重新整理映像檔。

## 關於這頂作業

僅當新舊 DB2 資料庫產品共用相同的版本層次 (例如, 10.1 版) 時, 才套用這些指令。

## 程序

若要在 DB2 資料庫產品之間轉換,請執行下列動作:

- 1. 以具有管理者存取權的使用者身分登入。
- 2. 停止所有 DB2 程序及服務。
- 3. 將所安裝之新版本的 DB2 資料庫產品 DVD 插入光碟機中。 即會開啓 IBM DB2 資料庫產品啓動程式。
- 4. DB2 資料庫產品安裝精靈會決定系統語言,並啓動該語言的安裝程式。 若要手動啓 動 DB2 資料庫產品安裝精靈:
	- a. 按一下開始,然後選取執行選項。
	- b. 在開啓欄位中,鍵入下列指令:

 $x:\setminus$ setup /i language

其中,x 代表 DVD 光碟機,而 language 是語言的專屬區 ID(例如,EN 代表 英文)。

如果未指定 /i 旗標,則會以作業系統的預設語言來執行安裝程式。

按一下確定。

- 明可以引導您完成這些步驟。若要呼叫線上說明,請按一下**說明**或按 F1。您可以隨 時按一下**取消**按鈕,結束安裝作業。
- 6. 透過發出 db21icm 指令,新增新 DB2 資料庫產品的授權檔。 db2licm -a LicenseFile

授權檔是位在產品啓動 CD 的 db2\license 目錄中。

- 7. 透過發出 db21icm 指令,移除原始 DB2 資料庫產品的授權。
	- a. 發出指令 db21icm -1,以尋找原始 DB2 資料庫產品的 product-identifier 値。
	- b. 發出下列指令,以移除授權:
		- db2licm -r product-identifier
	- c. 發出指令 db21icm -1,並檢查到期日值。 如果原始 DB2 資料庫產品沒有過期 的到期日,請重複 db21icm -r 指令, 直到移除所有原始 DB2 資料庫產品的授 權。
- 8. 使用「新增或移除控制程式」的「控制台」視窗,移除原始 DB2 資料庫產品。
- 9. 完全解除安裝原始 DB2 資料庫產品時,請使用 db2start 指令或「控制台」的「服 務」視窗,重新啓動管理伺服器及服務。

## 結果

完成這些步驟時,您的實例已配置為在新的 DB2 資料庫產品安裝中執行。

### 從某個 DB2 資料庫產品轉換為另一個資料庫產品(Linux 及 UNIX)

若要在 Linux 或 UNIX 作業系統上,從某個 DB2 資料庫產品轉換為另一個資料庫產 品(或從某個 DB2 副本轉換為另一個副本),請安裝產品、更新授權資訊,然後重新 配置實例。

## 開始之前

您的系統必須符合所安裝的 DB2 資料庫產品版本的系統必備項目。

### 關於這項作業

請小心發出 db2 deinstall 指令。如果您在發出指令時沒有指定適當的指令選項,則可 能會移除所有 DB2 資料庫產品元件。

只有在相同版本的 DB2 資料庫產品之間進行切換時,這些指示才適用。

## 程序

若要在 DB2 資料庫產品之間轉換,請執行下列動作:

1. 完成新版本的 DB2 資料庫產品安裝。

您不需要建立實例。可以透過在完成安裝時發出 db2iupdt 或 db2nrupdt 指令,重 新配置現存的實例。

2. 透過發出 db21icm 指令,新增新資料庫產品的授權檔。

db2licm -a LicenseFile

授權檔是位在產品啓動 CD 的 db2/license 目錄中。

3. 若要取得系統上所有實例名稱的清單,請執行 db2ilist 指令:

### DB2DIR/db2ilist

其中 DB2DIR 代表原始 DB2 資料庫產品的安裝位置。依預設,它是 Linux 上的 /opt/ibm/db2/10.1 版,以及 UNIX 作業系統上的 /opt/IBM/db2/10.1 版。
- 4. 停止所有執行中的實例。
- 5. 若要重新配置實例,請發出下列指令:
	- db2iupdt (用於每一個 root 實例)
	- db2nrupdt (用於非 root 實例)

例如:

DB2DIR/bin/db2iupdt InstanceName

其中 DB2DIR 代表新 DB2 資料庫產品的安裝位置, 而 InstanceName 代表實例的 名稱。

- 6. 執行 db21icm 指令,以移除原始 DB2 資料庫產品授權。
	- a. 執行指令 db21icm -1, 以尋找原始 DB2 資料庫產品 product-identifier 值。
	- b. 發出下列指令,以移除授權:

 $db2$ licm -r product-identifier

- c. 發出指令 db21icm -1,並檢查到期日值。 如果原始 DB2 資料庫產品沒有到期 日 Expired,請重複 db2licm -r 指令,直到您已順利移除 DB2 資料庫產品的 所有原始授權為止。
- 7. 移除原始 DB2 資料庫產品的產品簽章:
	- a. 诱過發出 db21s 指令, 尋找產品簽章:

 $db21s -q -a -b$  DB2DIR

其中 DB2DIR 代表新 DB2 資料庫產品的安裝位置。

您將同時看到新舊  $DB2$ 資料庫產品的產品簽章。例如, EXPRESS PRODUCT SIGNATURE 或 WSE PRODUCT SIGNATURE。

b. 透過發出 db2 deinstall 指令,移除舊產品簽章:

DB2DIR/install/db2\_deinstall -F product signature

其中 DB2DIR 代表新 DB2 資料庫產品的安裝位置。 您將不再從 db21s 指令的 輸出中看到舊產品簽章。

8. 選擇性的: 解除安裝原始 DB2 資料庫產品。

#### 結果

完成這些步驟時,您的實例即已配置為在新的 DB2 資料庫產品安裝中執行。

# <span id="page-398-0"></span>第 46 章 轉換為 IBM DB2 pureScale 特性

轉換為「IBM DB2 pureScale 特性」可能需要您配置部分 DB2 環境元件(如果您要它 們在新的環境中執行)。

您的 DB2 環境有數個元件,例如 DB2 伺服器、DB2 用戶端、資料庫應用程式以及常 式。若要順利地將環境轉換為「IBM DB2 pureScale 特性」,您必須執行各種作業。

# 規劃將環境轉換為 DB2 pureScale

規劃將環境轉換為 DB2 pureScale,需要您檢閱所有適用的轉換必備項目、轉換前作業, 以及轉換後作業。

### 程序

- 1. 檢閱 DB2 pureScale 特性的安裝必備項目
- 2. 檢閱作業的所有必備項目,特別是取得 root 使用者存取權及必要 DB2 授權。請參 閱特定指令的文件,以取得必要授權。
- 3. 檢閱 『DB2 pureScale 環境的轉換前作業』主題,以準備啓用 DB2 pureScale 環境。 轉換前作業如下:
	- 驗證資料庫是否已準備好進行轉換
	- 轉換表格空間
	- 設定 GPFS
	- 備份資料庫及配置資訊
	- 讓 DB2 伺服器離線
- 4. 轉換 [DB2 pureScale](#page-403-0) 環境 (如第 394 頁的『將現存的 DB2 實例轉換為 DB2 pureScale 環境』中所述)。
- 5. 轉換為 DB2 pureScale 環境之後,您必須執行數個轉換後作業,以協助確保 DB2 伺 服器於最佳效果層次執行。請檢閱第 395 頁的『[DB2 pureScale](#page-404-0) 環境的轉換後作業』 主題,而此主題說明的作業如下:
	- 調整資料庫配置參數
	- 啓動資料庫
	- 驗證轉換
	- 備份資料庫及配置資訊

# DB2 pureScale 環境的轉換前作業

在您將環境轉換為 DB2 pureScale 之前,請檢閱限制,以識別可能會影響轉換的任何項 目。您必須在轉換之前處理所有問題,才能順利轉換。

#### 程序

執行下列作業,以準備將您環境轉換為 DB2 pureScale:

1. 設定 GPFS 檔案系統。 請參閱第 390 頁的『設定 [DB2 pureScale](#page-399-0) 環境的 GPFS 檔 案系統』。轉換之前,您必須確保所有資料及日誌都位在 DB2 叢集檔案系統中。

- <span id="page-399-0"></span>2. 轉換表格空間。 請參閱第 391 頁的『轉換 [DB2 pureScale](#page-400-0) 環境的表格空間』。轉換 之前,您必須確保具有自動表格空間。
- 3. 驗證資料庫是否已準備好轉換為 DB2 pureScale 環境。 請參閱第 [392](#page-401-0) 頁的『驗證資 料庫是否已準備好進行 [DB2 pureScale](#page-401-0) 環境』。驗證資料庫是否已準備好進行轉換, 會在實際轉換之前識別任何問題。您必須先解決所有發現的問題,才能繼續進行轉 换。
- 4. 備份資料庫,以便能夠在需要時,於原始轉換前系統中還原它們。 如需詳細資料, 請參閱第 393 頁的『在轉換為 DB2 資料共用環境時備份資料庫』。
- 5. 備份 DB2 伺服器配置及診斷資訊。 備份配置及診斷資訊,會為您提供現行配置的 記錄,您可以將其與轉換後的配置進行比較。您也可以使用此資訊,以利用轉換前 您所具有的相同配置來建立新的實例或資料庫。請參閱《升級至 DB2 10.1 版》中的 『備份 DB2 伺服器配置及診斷資訊』。
- 6. 如果診斷日誌檔的錯誤擷取層次設為 2 或更小,請將錯誤擷取層次設為層次 3 或更 大。在此版本中,diaglevel 資料庫管理程式配置參數設為 3 (預設値) 以上時, 會在診斷日誌中記載所有重要轉換事件。

如需詳細資料,請參閱《Troubleshooting and Tuning Database Performance》中的『設 定診斷日誌檔的錯誤擷取層次』。

7. 轉換之前先讓 DB2 伺服器離線。 請參閱《*升級至 DB2 10.1 版*》中的『升級或轉 換 DB2 pureScale 環境之前先讓 DB2 伺服器離線』。

# 設定 DB2 pureScale 環境的 GPFS 檔案系統

若要設定 DB2 pureScale 環境的 IBM General Parallel File System ( GPFS) 檔案系統, 您可以建立一個新的 GPFS 檔案系統、GPFS 檔案系統,或讓 DB2 叢集服務接管現存 的 GPFS 檔案系統。

### 開始之前

- 您必須已安裝 IBM DB2 pureScale 特性。
- 確保您具有 root 使用者存取權來使用 db2cluster\_prepare 指令。

# 關於這項作業

在 DB2 pureScale 環境中,所有資料及日誌都必須位在 IBM General Parallel File System ( GPFS) 中。如果 **db2checkSD** 已報告有任何表格空間未由自動儲存體進行管理, 或者不位於 GPFS 上,則必須轉換表格空間,並將資料移至 GPFS ,然後再進行轉換。 移動資料之前,您可能需要建立 DB2 管理的 GPFS 叢集及檔案系統,或者驗證現存的 GPFS 叢集及檔案系統是否可以由 DB2 用作使用者管理的 GPFS。

#### 程序

若要配置 DB2 pureScale 環境的 GPFS 檔案系統,請執行下列動作:

請選擇下列其中一個選項:

- 在主機上設定一個沒有現存 GPFS 叢集的新 DB2 叢集檔案系統。建議使用此方法來 設定 DB2 pureScale 環境。
	- 1. 使用 db2cluster\_prepare 指令來建立 DB2 管理的 GPFS 檔案系統。例如: db2cluster prepare -instance shared dev /dev/hdisk1
- <span id="page-400-0"></span>2. 驗證裝載位置。若要列出檔案系統,請執行下列 db2cluster 指令。例如: db2cluster -cfs -list -filesystem
- 使用使用者管理的現存 GPFS 叢集,並讓 DB2 叢集服務接管叢集的管理。搭配執行 db2cluster\_prepare 指令與 -cfs\_takeover 選項,讓 DB2 叢集服務管理現存的 GPFS 叢集。

db2cluster\_prepare -cfs\_takeover

• 識別並繼續使用使用者管理的現存 GPFS 叢集。

執行這些步驟以使用現存的 GPFS 作為使用者管理的檔案系統。 DB2 pureScale 特 性可以使用使用者管理的 GPFS 叢集及檔案系統,但是當使用 DB2 安裝程式及實例 公用程式,來延伸具有使用者管理的 GPFS 叢集及檔案系統的 DB2 pureScale 實例 時,必須手動將主機新增至 GPFS 叢集,並且必須手動裝載主機上相關的檔案系統。 同樣地,當使用 DB2 安裝程式及實例公用程式,來收縮具有使用者管理的 GPFS 叢 集及檔案系統的 DB2 pureScale 實例時,必須手動從 GPFS 叢集移除主機,並且必 須手動解除裝載主機上的相關檔案系統。當 GPFS 叢集及檔案系統受 DB2 管理時, DB2 安裝程式及實例公用程式將新增或移除主機,並且在從 DB2 pureScale 實例新 增或移除主機時,發出必要的裝載或解除裝載指令。 在使用現存的 GPFS 之前,您 必須驗證是否已正確設定 GPFS。

1. 驗證叢集。例如,從 <DB2InstallPath>/bin 目錄執行下列指令:

db2cluster -cfs -verify -configuration

2. 驗證檔案系統。您必須針對規劃與 DB2 pureScale 特性 搭配使用的每一個檔案系 統,執行此步驟。例如,從 <DB2InstallPath>/bin 目錄搭配執行 **db2cluster** 指 令與下列選項:

db2cluster -cfs -verify -configuration

# 轉換 DB2 pureScale 環境的表格空間

將環境轉換為 DB2 pureScale 需要表格空間的變更。

### 開始之前

• 您必須已安裝 DB2 pureScale 特性。

# 關於這項作業

在 DB2 pureScale 環境中,表格空間必須由自動儲存體進行管理。如果 db2checkSD 已 報告有任何表格空間未由自動儲存體進行管理,或者不位於 GPFS 上,則必須轉換表格 空間,並將資料移至 GPFS,然後再進行轉換。視您想要具有 DB2 管理的 GPFS,還 是具有使用者管理的 GPFS 而定,您採取的程序步驟會有所不同。

#### 程序

轉換表格空間並移動資料。 轉換至自動儲存體表格空間所需要的步驟,會視您定義現存 表格空間的方式而有所差異:

| 實務範例                                                                                                    | 動作                                                                                                    |
|----------------------------------------------------------------------------------------------------|----------------------------------------------------------------------------------------------------|
| 案例 1:型錄表格空間是系統管理的空間<br>(SMS)                                                                                | 在前一步驟中建立的 GPFS 上重建資料庫,並<br>重新載入。使用 db2move 指令的 COPY 選項,<br>將一個或多個綱目從原始資料庫複製到新的資<br>料庫。                                                                                                    |
| 案例 2:<br>型錄表格空間不是 SMS<br>可能具有 SMS 使用者表格空間<br>可能具有部分 SMS 暫存表格空間<br>並非所有資料庫管理的 (DMS) 表格空間都由<br>٠<br>自動儲存體進行管理 | 如果未啓用資料庫以用於自動儲存體,則請<br>搭配使用 ALTER DATABASE 指令與 ADD STOR-<br>AGE ON 儲存體路徑選項,將其啓用以用於自<br>動儲存體<br>如果 SMS 表格空間存在:<br>- 將它們捨棄<br>- 將它們重建爲自動儲存體管理的表格空間<br>– 將它們重新載入<br>如果 SMS 使用者暫存表格空間存在:<br>- 將它們捨棄<br>- 將它們重建爲自動儲存體管理的表格空間<br>- 在新的表格空間中重建任何廣域暫存表<br>格,因為捨棄使用者暫存表格空間也會捨<br>棄該表格空間中的任何廣域暫存表格<br>執行重新導向還原,以在 GPFS 儲存體路徑<br>上建立新的資料庫副本。在重新導向還原期<br>間,為任何 DMS 表格空間指定 SET<br>TABLESPACE CONTAINERS FOR tablespace-id<br>USING AUTOMATIC STORAGE,將它們轉換為自<br>動儲存體。 |
| 案例 3: 所有表格空間都由自動儲存體進行管<br>理,但不位於 GPFS 上                                                                     | 執行重新導向還原,以在 GPFS 儲存體路徑上<br>建立新的資料庫副本。                                                                                                    |

<span id="page-401-0"></span>表 50. 轉換表格空間

# 驗證資料庫是否已準備好進行 DB2 pureScale 環境

將環境轉換為 DB2 pureScale 之前,請使用 **db2checkSD** 指令,以驗證您的資料庫是否 已準備好用於 DB2 pureScale 環境。

### 開始之前

- 檢閱 db2checkSD 指令的主題,並確定您具有執行它們的必要授權。
- 確保所有要轉換的本端資料庫都已編目。
- 確定您符合 DB2 pureScale 特性的安裝需求。
- 安裝 DB2 10.1 版副本,以便您可以執行 db2checkSD 指令。

### 程序

若要驗證資料庫是否已準備好進行轉換,請執行下列動作:

- 1. 以您要轉換的 DB2 實例擁有者身分登入。
- 2. 如果擁有要驗證資料庫的實例不在執行中,請執行 db2start 指令以啓動實例。

<span id="page-402-0"></span>3. 從 DB2 指令行提示中,切換至 \$*DB2DIR*/bin 目錄,其中 *DB2DIR* 是您在 DB2 安 裝期間指定的位置:

cd \$*DB2DIR*/bin

4. 執行 **db2checkSD** 指令,以檢查您的資料庫是否符合轉換為 DB2 pureScale 環境的 需求。 下列範例顯示如何在 SAMPLE 資料庫上執行 db2checkSD 指令:

db2checkSD SAMPLE -l db2checkSD.log -u adminuser -p password DBT5000I The db2checkSD command completed successfully. The specified database can be upgraded to a DB2 pureScale 環境.

其中,db2checkSD.log 是在 INSTHOME/sqllib/db2dump/ 目錄中建立的日誌檔, INSTHOME 是實例起始目錄。db2checkSD.log 包括錯誤及警告的詳細資料。必須先 更正這些錯誤,才能進行轉換。

5. 確保 db2checkSD 指令的日誌檔開始於下列文字,以確認您正在正確的指令層次上執 行:

Version of DB2CHECKSD being run:  $10.1$  版.

# 在轉換為 DB2 資料共用環境時備份資料庫

在將環境轉換為 DB2 pureScale 的程序之前及之後,強烈建議您執行完整的*離線*資料庫 備份。

### 開始之前

- 若要備份資料庫,則需要 SYSADM、SYSCTRL 或 SYSMAINT 權限。
- 資料庫必須已編目。若要檢視現行實例中所有已編目的資料庫清單,請輸入下列指 令:

db2 LIST DATABASE DIRECTORY

### 程序

若要針對每一個本端資料庫執行完整離線備份,請執行下列動作:

1. 切斷所有應用程式及使用者與資料庫的連線。 若要取得現行實例的所有資料庫連線 清單,請發出 LIST APPLICATIONS 指令:

db2 LIST APPLICATIONS

如果所有的應用程式皆已切斷連線,此指令就會傳回下列訊息:

SQL1611W 「資料庫系統監視器」沒有傳回任何資料。 SQLSTATE=00000

若要切斷所有應用程式與使用者的連線,請使用 FORCE APPLICATION 指令: db2 FORCE APPLICATION ALL

2. 使用 BACKUP DATABASE 指令備份資料庫。 下列是 UNIX 作業系統的範例:

db2 BACKUP DATABASE *database\_alias* USER *username* USING *password* TO *backup-dir*

其中,database\_alias 是資料庫別名、使用者名稱是 username、密碼是 password, 而建立備份檔的目錄是 backup-dir。

在分割的資料庫環境中,備份所有資料庫分割區。如需詳細資料,請參閱 Data Recovery and High Availability Guide and Reference 中的「備份分割的資料庫」。 <span id="page-403-0"></span>如果您已在 DB2 9.5 版或更新版本的資料庫上啓動並配置 DB2 Advanced Copy Services (ACS),則可以使用 USE SNAPSHOT 參數來執行 Snapshot 備份。然而,您只能 將 Snapshot 備份還原為同一版本的實例。您不能使用 Snapshot 備份來移至新的伺 服器。如需詳細資料,請參閱。Data Recovery and High Availability Guide and Reference 中的執行 Snapshot 備份

如果您最近已執行完整離線資料庫備份,而且在轉換之前無法執行另一個備份,則 可以改爲執行漸進式離線資料庫備份。

3. 選擇性的: 測試備份映像檔的完整性,以確保可以使用 **db2ckbkp** 指令還原映像檔。 下列指令是 UNIX 作業系統上的範例:

```
cd backup-dir
db2ckbkp SAMPLE.0.arada.NODE0000.CATN0000.20091014114322.001
```
[1] 處理的緩衝區: #######

映像檔驗證完成 - 順利。

# 将現存的 DB2 實例轉換為 DB2 pureScale 環境

將現存的 DB2 實例轉換為 DB2 pureScale,需要您將實例更新為 DB2 pureScale 實例。

### 開始之前

- 檢閱第 389 頁的『規劃將環境轉換為 [DB2 pureScale](#page-398-0)』中的資訊。
- 實施第 389 頁的『[DB2 pureScale](#page-398-0) 環境的轉換前作業』中的步驟。
- 如果您的資料庫正在使用 DB2 Database Partitioning 特性,則必須先將資料庫轉換為 單一分割區資料庫,然後再對 DB2 pureScale 啓用。

### 關於這項作業

此作業說明將現存的實例轉換為 DB2 pureScale 環境的步驟。此主題中的部分步驟需要 您以 root 身分登入。

### 程序

- 1. 如果您尚未這麼做,請安裝 DB2 pureScale 特性。
- 2. 以 root 身分發出 **db2iupdt** 指令,將實例轉換為 DB2 pureScale 實例。
- 3. 連接至資料庫並發出小型查詢,以驗證實例轉換是否成功,如下列範例所示:

db2 connect to sample

**資料庫連線資訊** 

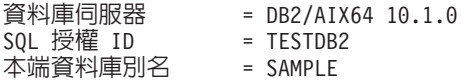

db2 select \* from syscat.dbauth

4. 使用 db2iupdt 指令或 db2isetup 指令,新增其他成員或叢集快取機能。 建議您具 有兩個叢集快取機能。

#### 下一步

執行第 395 頁的『[DB2 pureScale](#page-404-0) 環境的轉換後作業』主題中的步驟。

# <span id="page-404-0"></span>DB2 pureScale 環境的轉換後作業

將環境轉換為 DB2 pureScale 之後,您必須執行數個轉換後作業,以協助確保 DB2 伺 服器於最佳效果層次執行。

### 程序

若要協助確保您的 DB2 伺服器會在最佳效果層次執行,請執行下列動作:

- 1. 如果您在 DB2 pureScale 環境的轉換前作業中,將 diaglevel 資料庫管理程式配置 參數設為 3 以上,請將此參數重設為轉換前設定的值。
- 2. 調整資料庫配置設定,以符合 DB2 pureScale 環境中的新需求。 如需您必須採取以 符合 DB2 pureScale 環境中新需求的步驟,請參閱『調整資料庫配置參數以符合 DB2 pureScale 環境需求』。
- 3. 確保外部常式的程式庫保留在轉換之前的位置中。 必要的話,請從您所執行的備份, 還原這些程式庫。請參閱《*升級至 DB2 10.1 版*》中的『備份 DB2 伺服器配置及診 斷資訊』。
- 4. 啓動資料庫及所有必要的資料庫服務。 如需詳細資料,請參閱《升級至 DB2 10.1 版》中的『升級後啓動資料庫』。
- 5. 如果您在 9.7 版中建立本端或廣域檔案或管道事件監視器,而且指定的目錄或具名 管道不在共用檔案系統上,請捨棄並重建它們,指出目錄或具名管道位於共用檔案 系統上。 否則,這些事件監視器會在成員失效接手期間傳回錯誤。如需詳細資料, 請參閱 CREATE EVENT MONITOR 陳述式文件。
- 6. 若要在廣域事件監視器及預設 DB2DETAILDEADLOCK 事件監視器中使用新的高可 用性功能,請捨棄並重建它們。 如需詳細資料,請參閱 CREATE EVENT MONI-TOR 陳沭式文件。
- 7. 備份資料庫。
- 8. 連接至資料庫並發出小型查詢,以驗證環境轉換是否成功,如下列範例所示:

db2 connect to sample

#### 資料庫連線資訊

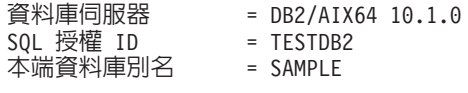

db2 select \* from syscat.dbauth

# 調整資料庫配置參數以符合 DB2 pureScale 環境需求

在針對 DB2 pureScale 轉換環境之後,您必須對資料庫配置參數進行一些變更。

#### 程序

- 1. 確保日誌合併期間,具有足夠的磁碟空間保留從成員擷取的日誌。在日誌路徑、鏡 映日誌路徑或溢位日誌路徑中為每個成員提供兩個日誌檔的空間,容許在保留一個 日誌檔的同時,擷取另一個日誌檔。擁有兩個檔案的空間,可以協助避免日誌合併 必須等待擷取日誌檔的問題。
- 2. 若要支援群組重新啓動、RollForward、日誌合併及日誌檔擷取的其他記憶體需求, 請確保 dbheap 資料庫配置參數設為 AUTOMATIC。如果您使用表格分割,則也應該使 用 AUTOMATIC 設定;這會考慮用來在叢集快取機能 (CF) 及所有成員之間,同步化 表格分割資料的記憶體。
- 3. 若要支援成員之間資料一致性的其他鎖定需求,請確保 locklist 參數設為 AUTO- $MATIC$
- 4. 如果您具有大型緩衝池,但尚未啓用自行調整記憶體,並且 DB2 伺服器正在使用系 統上幾乎所有的實體記憶體,請考量減少緩衝池大小,或者啓用自行調整記憶體。
- 5. 檢閱輕量型重新啓動的記憶體考量,並進行任何必要調整。

# 在轉換為 DB2 資料共用環境時備份資料庫

在將環境轉換為 DB2 pureScale 的程序之前及之後,強烈建議您執行完整的*離線*資料庫 備份。

### 開始之前

- 若要備份資料庫,則需要 SYSADM、SYSCTRL 或 SYSMAINT 權限。
- 資料庫必須已編目。若要檢視現行實例中所有已編目的資料庫清單,請輸入下列指 令:

db2 LIST DATABASE DIRECTORY

# 程序

若要針對每一個本端資料庫執行完整離線備份,請執行下列動作:

1. 切斷所有應用程式及使用者與資料庫的連線。 若要取得現行實例的所有資料庫連線 清單,請發出 LIST APPLICATIONS 指令:

db2 LIST APPLICATIONS

如果所有的應用程式皆已切斷連線,此指令就會傳回下列訊息:

SQL1611W 「資料庫系統監視器」沒有傳回任何資料。 SQLSTATE=00000

若要切斷所有應用程式與使用者的連線,請使用 FORCE APPLICATION 指令: db2 FORCE APPLICATION ALL

2. 使用 BACKUP DATABASE 指令備份資料庫。 下列是 UNIX 作業系統的範例:

db2 BACKUP DATABASE *database\_alias* USER *username* USING *password* TO *backup-dir*

其中,database\_alias 是資料庫別名、使用者名稱是 username、密碼是 password, 而建立備份檔的目錄是 backup-dir。

在分割的資料庫環境中,備份所有資料庫分割區。如需詳細資料,請參閱 Data Recovery and High Availability Guide and Reference 中的「備份分割的資料庫」。

如果您已在 DB2 9.5 版或更新版本的資料庫上啓動並配置 DB2 Advanced Copy Services (ACS),則可以使用 USE SNAPSHOT 參數來執行 Snapshot 備份。然而,您只能 將 Snapshot 備份還原為同一版本的實例。您不能使用 Snapshot 備份來移至新的伺 服器。如需詳細資料,請參閱。Data Recovery and High Availability Guide and Reference 中的執行 Snapshot 備份

如果您最近已執行完整離線資料庫備份,而且在轉換之前無法執行另一個備份,則 可以改爲執行漸進式離線資料庫備份。

3. 選擇性的: 測試備份映像檔的完整性,以確保可以使用 **db2ckbkp** 指令還原映像檔。 下列指令是 UNIX 作業系統上的範例:

cd *backup-dir*<br>db2ckbkp SAMPLE.0.arada.NODE0000.CATN0000.20091014114322.001

[1] 處理的緩衝區: #######

映像檔驗證完成 - 順利。

# 第 8 篇 **套用修正套件**

建議您在最新的修正套件層次上執行 DB2 資料庫環境,以確保作業沒有問題。若要順 利安裝修正套件,請執行所有必要的前置安裝及後置安裝作業。

# 關於這項作業

DB2 修正套件包含在 IBM 測試期間所發現之問題的更新及修正程式(「授權程式分析 報告」或 APAR),以及客戶所報告之問題的修正程式。APARLIST.TXT 檔案說明每一個 修正套件中包含的修正程式,且可於下列網址下載:[ftp://ftp.software.ibm.com/ps/products/](ftp://ftp.software.ibm.com/ps/products/db2/fixes/english-us/aparlist/) [db2/fixes/english-us/aparlist/](ftp://ftp.software.ibm.com/ps/products/db2/fixes/english-us/aparlist/) o

修正套件是累加的。這表示在任何 DB2 資料庫給定版本的最新修正套件中,都包含 DB2 資料庫同一版本之前修正套件中的所有更新。

可用的修正套件映像檔為:

• 單一伺服器映像檔。

單一伺服器映像檔包含所有 DB2 資料庫伺服器產品及 IBM Data Server Client 所需 的新增及已更新的程式碼。如果多個 DB2 資料庫伺服器產品安裝在單一位置上,則 DB2 資料庫伺服器修正套件會將維護程式碼更新套用至所有已安裝的 DB2 資料庫伺 服器產品。Data Server Client 修正套件包含在某個 DB2 資料庫伺服器修正套件中 (亦 即,可以為下列任一個資料庫伺服器產品提供服務的修正套件:DB2 Enterprise Server Edition DB2 Workgroup Server Edition DB2 Express Edition DB2 Connect Enterprise Edition · DB2 Connect Application Server Edition · DB2 Connect Unlimited Edition for zSeries,及 DB2 Connect Unlimited Edition for i5/OS)。您可以使用 DB2 資料庫伺服器修正套件,以升級 Data Server Client。

依預設,也可以利用 DB2 試用後購買授權,使用單一伺服器映像檔,安裝特定修正 套件層次的任何 DB2 資料庫伺服器產品。

單一伺服器修正套件映像檔包含所有 DB2 伺服器產品的 DB2 試用後購買授權。當 選取新的 DB2 伺服器產品來安裝,或選取先前安裝的 DB2 伺服器產品來更新時, 即會安裝試用後購買授權。試用後購買授權不會影響任何已在相同 DB2 安裝路徑中 安裝的有效授權。關於 DB2 Connect 伺服器產品,如果您執行 **db2licm -l** 指令來 查詢有效授權,則 DB2 Connect 伺服器產品的試用版授權可能顯示為無效授權。不 過,如果不需要使用 DB2 Connect 功能,則可以忽略報告。若要移除 DB2 Connect 伺服器的試用版授權,請使用 db21icm 指令。

• 每一個其他 DB2 資料庫產品的修正套件。

只在已安裝非伺服器資料庫產品或附加程式產品時,才會使用此修正套件。例如, IBM Data Server Runtime Client of

如果已安裝的 DB2 資料庫產品只是 DB2 資料庫伺服器產品或 Data Server Client,請不要使用此類型的修正套件。請改用單一伺服器映像檔修正套件。

對於 Windows 平台,如果有多個 DB2 資料庫產品 (至少包括一個不是 Data Server Client 或 DB2 資料庫伺服器的產品) 安裝在單一 DB2 副本中,則您必須下載並解 壓縮所有對應的產品特定修正套件,然後才能啓動修正套件安裝程序。

• 通用修正套件。

已安裝多個 DB2 資料庫產品的通用修正套件服務安裝環境。

如果已安裝的 DB2 資料庫產品只是 DB2 資料庫伺服器產品或 Data Server Client,則不需要通用修正套件。在此情況下,應該使用單一伺服器映像檔修正套件。

在 Linux 或 UNIX 作業系統上,如果已安裝國家語言,則您還需要個別的國家語言修 正套件。國家語言修正套件無法單獨安裝。通用修正套件或產品指定的修正套件必須 同時套用,且兩者皆必需為相同層次的修正套件。例如,如果您在 Linux 或 UNIX 上 套用通用修正程式至非英文的 DB2 資料庫產品,則必須同時套用通用修正套件及國家 語言修正套件,以更新 DB2 資料庫產品。

限制

- DB2 10.1 版修正套件僅可套用於 DB2 10.1 版通用版 (GA) 或 DB2 10.1 版修正套 件副本。
- 在安裝修正套件之前,必須停止與正在更新的 DB2 副本相關的所有 DB2 實例、DAS 及應用程式。
- 在分割的資料庫環境中,於安裝修正套件之前,您必須停止所有資料庫分割區伺服 器上的資料庫管理程式。您必須在擁有實例的資料庫分割區伺服器及所有其他資料 庫分割區伺服器上安裝修正套件。必須將參與實例的所有電腦更新至相同的修正套 件層次。
- 在 Linux 或 UNIX作業系統上:
	- 如果您在「網路檔案系統 (NFS)」上具有 DB2 資料庫產品,則必須確定在安裝修 正套件之前已完全停止下列應用程式:所有實例、DB2 管理伺服器 (DAS)、進程 間通訊 (IPC),以及使用相同 NFS 裝載安裝的其他機器上的應用程式。
	- 如果系統指令 fuser 或 lsof 無法使用,則 installFixPack 指令將無法偵測載 入的 DB2 資料庫檔案。您必須確定未載入 DB2 檔案,並提供置換選項來安裝修 正套件。在 UNIX 上,需要使用 fuser 指令來檢查載入的檔案。在 Linux 上, 需要 fuser 指令或 lsof 指令。

如需置換選項的詳細資料,請參閱 installFixPack 指令。

- 在用戶端應用程式上,在已套用修正套件之後,若要執行應用程式的自動連結,使 用者必須具有連結權限。
- 安裝 DB2 修正套件不會為「IBM Data Studio 管理主控台」或 IBM Data Studio 提 供服務。

### 程序

若要安裝修正套件:

- 1. 檢查修正套件必備項目。
- 2. 安裝修正套件之前,請先執行必要的作業。
- 3. 選擇修正套件安裝方法並安裝修正套件。
- 4. 安裝修正套件之後執行所有必要的作業。

5. 套用滴常的 DB2 資料庫產品授權。

如果先前授權的 DB2 資料庫伺服器產品副本不在機器上,則可以使用單一伺服器修 正套件映像檔來安裝任何 DB2 資料庫伺服器產品。在此情況下,安裝的 DB2 資料 庫產品會視為試用後購買授權,且將在 90 天試用期間結束後停止運作,除非您升級 試用後購買授權。

### 下一步

檢查日誌檔,查看是否有任何後置安裝步驟,或是否有錯誤訊息及建議動作。

若為 Linux 或 UNIX 上的非 root 身分安裝,可以使用 db2rfe 指令啓用 root 型功能 (例如「高可用性」及作業系統型鑑別)。如果在安裝 DB2 資料庫產品之後啓用 root 型 特性,則您必須在每次套用修正套件時重新執行 db2rfe 指令,以重新啓用這些特性。

如果您在相同的系統上有多個 DB2 副本,則那些副本可以屬於不同的版本及修正套件 層次。如果要將修正套件套用至一個以上的 DB2 副本,您必須逐一在那些 DB2 副本 上安裝修正套件。

# <span id="page-412-0"></span>第 47 章 準備安裝修正套件

為了安裝修正套件,您必須先下載並解壓縮修正套件。如果 DB2 Database for Linux, UNIX, and Windows 已安裝在選取的路徑,則您也必須停止各種 DB2 程序。

### 開始之前

如果 IBM PowerHA SystemMirror for AIX 叢集正在執行中,則您無法執行 TSAMP 安 裝、升級或更新,因為 Tivoli SA MP 會組合相依於 PowerHA SystemMirror 的 Reliable Scalable Cluster Technology (RSCT) 檔案集。若要跳過 TSAMP 安裝,請使用 db2setup 指令或 installFixPack 指令。如需使用 PowerHA SystemMirror 叢集安裝 或升級 TSAMP 的相關資訊,請參閱標題為 『Upgrade guide for DB2 Servers in HACMP™ Environments』 的白皮書,該書可以從「IBM 技術支援及下載」網站 [\(http://](http://www.ibm.com/support/docview.wss?uid=swg21461186) [www.ibm.com/support/docview.wss?uid=swg21045033\)](http://www.ibm.com/support/docview.wss?uid=swg21461186) 中取得。

### 程序

若要準備安裝修正套件,請執行下列動作:

- 1.檢查修正套件必備項目。 請參閱第 404 頁的『檢查修正套件必備項目』。
- 2. 取得修正套件。 請參閱第 [405](#page-414-0) 頁的『取得修正套件』。
- 3. 解壓縮修正套件。
	- 若為 [Linux](#page-415-0) 及 UNIX 作業系統,請參閱第406頁的『解壓縮修正套件(Linux 及  $UNIX) \parallel \circ$  $UNIX) \parallel \circ$
	- 若為 Windows 作業系統,請參閱第 406 頁的『解壓縮修正套件 [\(Windows\)](#page-415-0)』。
- 4. 選擇性的: 減少修正套件的大小。

您可以使用 db2iprune 指令來減少 DB2 修正套件安裝映像檔的大小。在安裝已刪 改的修正套件之前,您必須確定已刪改的修正套件映像檔至少包含位於 DB2 副本中 的相同元件。如果您從修正套件映像檔中刪改太多內容,則修正套件安裝會失敗。

- 5. 若 DB2 資料庫產品已安裝在選取的安裝路徑:
	- a. 選擇性的: 備份現行配置及診斷資訊。

如果您即將安裝修正套件,則收集診斷資訊可能會有幫助。此資訊將協助診斷 任何可能在安裝後引發的問題。請參閱《升級至 DB2 10.1 版》中的『備份 DB2 伺服器配置及診斷資訊』。

- b. 執行下列其中一個動作:
	- 若為 Linux 及 UNIX 作業系統,請停止所有 DB2 處理程序。請參閱第 [407](#page-416-0) 頁的『停止所有 DB2 程序(Linux 及 [UNIX](#page-416-0))』。
	- 若為 Windows 作業系統,請停止所有 DB2 實例、服務及應用程式。請參閱 第408 頁的 『停止所有 DB2 實例、服務及應用程式 [\(Windows\)](#page-417-0)』。

### 下一步

選擇修正套件安裝方法。請參閱第 [409](#page-418-0) 頁的第 48 章,『修正套件安裝方法』。

# <span id="page-413-0"></span>檢杳修正套件必備頂日

確保您在下載修正套件之前,符合所有軟體、硬體及作業系統必備項目。

### 程序

下載修正套件之前,請執行下列步驟:

- 1. 請確保您的系統符合所有安裝需求。
- 2. 請確保您的系統符合所有安裝需求。 請參閱第1頁的第 1 篇, 『DB2 資料庫產品 的安裝需求』。

此動作會防止在安裝及配置修正套件之後可能發生的技術問題。

3. 若爲 System i 及 pSeries® 上的 64 位元 DB2 for Linux,請確保已安裝 IBM XL C/C++ Compiler 執行時期。

下載並安裝 IBM XL C/C++ Run-Time Environment Component。請參閱:http:// www.ibm.com/support/docview.wss?uid=swg24007906

4. 若為 AIX,如果 DB2 資料庫產品已經存在於系統上,且已啓用「授信的計算庫 (TCB)」,請確保其處於一致狀態中。

確保針對與 DB2 實例、「DB2 管理伺服器」及已安裝的 DB2 檔案相關的任何檔 案或目錄,TCB 處於一致狀態。TCB 可以處於不一致狀態中,例如,如果移除 DB2 實例而沒有使用 db2idrop 指令。

若要檢查 TCB 狀態,請以 root 身分輸入下列指令:

tcbck -n ALL

如需「授信的計算庫」的相關詳細資料,請參閱 AIX 文件。

5. 在 DB2 for Linux, UNIX and Windows 產品支援網站上檢閱「快閃記憶體」並開 啓「授權問題分析報告 (APAR)」:http://www.ibm.com/software/data/db2/support/  $db2$  9/ $\circ$ 

開啓的 APAR 說明修正套件中尚未記載的問題報告,且它們可能包含會影響您使用 資料庫系統的暫行解決方法。如需開啓的 DB2 for Linux, UNIX and Windows APAR 的清單,請參閱:http://www.ibm.com/support/docview.wss?rs=71&uid=swg21255155

6. 確保您具有足夠的檔案系統可用空間,以下載及解壓縮修正套件。

在 Linux 及 UNIX 上,您需要具有一個 GB 可用空間的檔案系統,以包含 .tar.qz 檔案及解壓縮的安裝映像檔。如果您還規劃安裝國家語言修正套件,則需要達到兩 個 GB 的可用空間。

7. 確保您具有安裝修正套件所需的可用空間。

在您正在更新的 DB2 副本位置中或者在您規劃建立新 DB2 安裝的位置中, 必須具 有可用空間。

- 在 Windows 上,安裝修正套件所需的空間等於 DB2 10.1 版 for Linux, UNIX and Windows 通用版 (GA) 安裝所需的空間。確保在您正在更新的 DB2 副本位置中 或您規劃建立新 DB2 安裝的位置中,具有所需的空間。請參閱第 29 頁的『磁碟 及記憶體需求』。
- 在 Linux 及 UNIX 上:
- <span id="page-414-0"></span>- 如果您尚未安裝 DB2 資料庫產品,且您正在使用修正套件來建立新的安裝, 請參閱第 29 頁的『磁碟及記憶體需求』。
- 如果您已安裝 DB2 資料庫產品,則安裝修正套件所需要的空間等於現存 DB2 資料庫產品所耗用的空間。只有在修正套件安裝程序期間才暫時需要此空 間。

若要判定現存 DB2 資料庫產品所使用的空間,請執行指令:

du -k -s *DB2DIR*

其中, DB2DIR 代表安裝 DB2 資料庫產品的位置。

8. 如果您已安裝 DB2 資料庫產品,且已取得特殊修正程式,請聯絡 IBM 支援中心, 以判定在安裝修正套件之前您是否需要更新版本的修正程式。

這樣會協助確保您的系統處於一致狀態,且不會遺失任何特殊修正程式。 9. 選擇性的: 檢閱 DB2 資訊中心 中的「產品概觀」。

### 結果

一旦您確定符合所有的這些必備項目,請在安裝修正套件之前完成必要作業的其餘部 分。

### 取得修正套件

檢查修正套件必備項目之後,下載修正套件。

### 開始之前

檢查修正套件必備項目。請參閱第 404 頁的『檢查修正套件必備項目』。

#### 程序

若要取得修正套件,請執行下列動作:

1. 判斷您所需的修正套件。

一般而言,請選擇最新的修正套件,以避免發生由已知且已更正的軟體問題報告所 引起的問題。

2. 在 DB2 Database for Linux, UNIX, and Windows 產品支援網站上尋找修正套件: [www.ibm.com/support/docview.wss?rs=71&uid=swg27007053](http://www.ibm.com/support/docview.wss?rs=71&uid=swg27007053) °

確定您為作業系統選擇適當的修正套件。選擇 DB2 資料庫產品特定修正套件或通用 修正套件。

3. 下載修正套件。

在大部分情況下,您可以選擇直接存取 FTP 資料夾,或者使用名稱為 Download Director 的 Java Applet 來下載檔案。

在 Linux 及 UNIX 作業系統上,您計劃要下載及解壓縮修正套件的目錄路徑中,不 得有任何空格。如果目錄路徑中有空格,則安裝會失敗。例如,請確定目錄路徑類 似於下列範例:/home/DB2FixPack/FP1/。它不得類似下列:/home/DB2 FixPack/  $FPI/$ 

### 下一步

在您順利下載修正套件之後,請在安裝修正套件之前,執行其餘的準備步驟。請參閱 第403頁的第47章,『準備安裝修正套件』。

### <span id="page-415-0"></span>解壓縮修正套件 (Linux 及 UNIX)

FTP 站台上的所有修正套件安裝映像檔都是以 gzip 進行壓縮。必須先將映像檔複製到 暫存目錄,再使用 qunzip 及 tar 來解壓縮修正套件安裝映像檔,才能安裝修正套件。

#### 程序

若要解壓縮修正套件安裝映像檔,請執行下列步驟:

- 1. 將壓縮的映像檔複製到暫存位置。
- 2. 切換至複製映像檔所在的目錄。
- 3. 輸入下列指令來解壓縮檔案:

gunzip -c filename.tar.gz | tar -xvf -

其中, filename 是您要安裝的修正套件。

註:qunzip 是 AIX 5L™ 預設安裝設定的一部分。如果您沒有 qunzip, 請從 AIX 5L 安裝媒體中安裝 rpm.rte 檔案集。 rpm.rte 檔案集包含 gunzip。您也可以從 網站下載適用於 AIX 5L 的 **qzip**:www.ibm.com/servers/aix/products/aixos/linux/ rpmgroups.html

### 解壓縮修正套件 (Windows)

FTP 站台上的修正套件安裝映像檔是壓縮格式。必須先在暫存目錄中解壓縮修正套件安 裝映像檔,才能安裝修正套件。

### 開始之前

- 如果您有多個 DB2 資料庫產品安裝在單一 DB2 副本中,則必須下載並解壓縮所有 相對應的產品特定修正套件。
- 如果您打算以無聲自動模式來安裝修正套件,則所有修正套件映像檔必須解壓縮至 同一上層目錄下的子目錄。
- 如果您打算使用「DB2 安裝」精靈來安裝修正套件,則 setup 指令會偵測其他已安 裝的 DB2 資料庫產品。如果 DB2 資料庫產品的所有修正套件映像檔都解壓縮至同 一上層目錄下的子目錄,則 setup 指令會自動開始安裝所有 DB2 資料庫產品的修正 套件,而不進行任何提示。如果修正套件產品映像檔解壓縮至不同的目錄,setup 指 令會偵測其他已安裝的 DB2 資料庫產品,並要求您指定每一個目錄路徑。

# 程序

若要解壓縮修正套件安裝映像檔,請執行下列步驟:

- 1. 切換至下載的修正套件安裝映像檔所在的目錄。
- 2. 按兩下自行解壓縮的 .exe 檔案。此時會開啓 WinZip Self Extractor 視窗。
- 3. 選取檔案解壓縮後要存放的資料夾。
- 4. 按一下「解壓縮」。所有檔案都會解壓縮至指定的資料夾。

### 下一步

重複上述步驟,將所有已安裝的 DB2 資料庫產品的自行解壓縮映像檔解壓縮。如果您 打算使用回應檔來執行無聲自動安裝,則所有映像檔必須解壓縮至同一上層目錄下的 子目錄。

# <span id="page-416-0"></span>停止所有 DB2 程序 (Linux 及 UNIX)

在安裝修正套件之前,如果選取的安裝路徑中已安裝 DB2 資料庫產品,您必須停止所 有 DB2 程序。如果您有多個 DB2 副本,請僅停止與您所更新的副本相關聯的 DB2 程 序。

#### 程序

若要停止所有 DB2 程序,請執行下列步驟:

- 1. 以 root 身分登入。
- 2. 判斷與 DB2 副本相關聯的實例。 發出指令: DB2DIR/instance/db2ilist

其中 DB2DIR 代表 DB2 副本的安裝位置。

3. 對 DB2 副本中的每一個實例執行下列指令:

```
su - iname. $HOME/sqllib/db2profile
db2 force applications all
    db2 terminate
db2stop
db2licd -end
                 # run at each physical partition
exit
```
其中,iname 代表實例擁有者名稱。 如果您是 PowerHA SystemMirror 使用者,則 必須使用 ha db2stop 指令 (而非 db2stop 指令) 來停止 DB2。如果使用 db2stop 指令而非 ha db2stop 指令,將會觸發失效事件。

4. 如果「DB2 管理伺服器 (DAS)」屬於您要更新的 DB2 副本,請停止 DAS:

```
su - aname
. $HOME/das/dasprofile
   db2admin stop
exit
```
其中 aname 代表 DAS 擁有者名稱。

註:因爲系統上只能有一個 DAS,此步驟會影響系統上的其他所有 DB2 副本。

5. 選擇性的: 在 AIX 上,於安裝之前執行 slibclean,以從記憶體中卸載未用的共 用程式庫:

/usr/sbin/slibclean

6. 停用錯誤監視器程序。若要停止「錯誤監視器常駐程式」,請發出下列指令: DB2DIR/bin/db2fm -i iname -D

其中, DB2DIR 是安裝 DB2 副本的位置, iname 代表實例擁有者名稱。對 DB2 副 本中的每一個實例,必須執行一次這個指令。

- 7. 如果已啓動「錯誤監視器協調程式 (FMC)」,請防止您的實例自動啓動:
	- a. 若要判定是否已啓動 FMC,請發出下列指令:

<span id="page-417-0"></span>DB2DIR/bin/db2fmcu

其中, DB2DIR 是安裝 DB2 副本的位置。如果已啓動 FMC, 您會看到類似下 列內容的輸出: FMC: up: PID = 3415。如果 FMC 已停用, 則 db2fmcu 指令的 輸出為: FMC: down。

b. 如果已啓動 FMC,請判定是否有任何實例已配置爲在每次系統重新啓動之後就自 動啓動。 發出指令:

DB2DIR/instance/db2iset -i iname -all

其中, DB2DIR 是安裝 DB2 副本的位置, iname 代表實例擁有者名稱。對 DB2 副本中的每一個實例,必須執行一次這個指令。如果 db2iset 指令的輸出包括 下列內容,表示實例已配置為自動啓動:DB2AUTOSTART=YES

c. 防止實例自動啓動。 發出指令:

DB2DIR/instance/db2iauto -off iname

其中, DB2DIR 是安裝 DB2 副本的位置, iname 代表實例擁有者名稱。在您已 完成修正套件安裝之後,便可以重新啓動實例的自動啓動功能:

DB2DIR/instance/db2iauto -on *ingme* 

8. 確定已針對要更新的實例清除所有 DB2 程序間通訊。以實例擁有者身分,在每一個 實體分割區上執行下列指令:

\$HOME/sqllib/bin/ipclean

相關資訊:

### 停止所有 DB2 實例、服務及應用程式 (Windows)

在安裝修正套件之前,如果選取的安裝路徑中已安裝 DB2 資料庫產品,則必須先停止 所有 DB2 實例、所有 DB2 服務及所有應用程式。如果您有多個 DB2 副本,請僅停 止與您所更新的副本相關聯的 DB2 程序。

#### 程序

若要停止適當的實例、服務及應用程式:

1. 發出指令來決定哪些實例與 DB2 副本相關聯:

DB2PATH\bin\db2ilist

其中, DB2PATH 代表 DB2 副本的安裝位置。

2. 使用服務控制台 Applet, 停止所有實例及 DB2 服務: 控制台 > 系統管理工具 > 服 務。 如果您有作用中的資料庫用戶端,請在停止實例時,強制終止這些用戶端。若 要強制終止用戶端,請發出下列指令:

db2stop force

或者,使用作業輔助工具,來停止實例並強制終止 IBM Data Studio 中 DB2 伺服 器的應用程式或用戶端。

#### 相關資訊:

# <span id="page-418-0"></span>第 48 章 修正套件安裝方法

視作業系統及是否有現存的資料庫產品而定,修正套件有幾種不同的安裝方法。

在 Linux 及 UNIX 作業系統上,修正套件有不同的使用方法,且安裝方法可達成下列 目的:

• 若要使用 ese 或 dsf 實例類型更新現存的 DB2 資料庫產品,請參閱第 411 頁的『安 裝修正套件以更新 9.8 版 ese 或 dsf 實例類型』。

若已安裝 DB2 資料庫產品,且您要套用新的修正套件層次,請遵循下列指示。 installFixPack 指令可用來安裝修正套件。

• 若要在選取的位置中安裝新的 DB2 資料庫產品,請參閱第 416 頁的『安裝修正套件 以安裝新的 DB2 資料庫產品 (Linux 及 UNIX)』。

遵循這些指示,以於特定的修正套件層次安裝新的 DB2 資料庫產品。db2setup 指令 可用來執行安裝。

• 若要在選取的位置中更新現存的 DB2 資料庫產品,請參閱第 415 頁的『安裝修正套 件以更新現存的 DB2 資料庫產品 (Linux 及 UNIX)』。

若已安裝 DB2 資料庫產品,且您要套用新的修正套件層次,請遵循下列指示。 installFixPack 指令可用來安裝修正套件。

在 Windows 作業系統上,無論您是使用修正套件來更新現存的 DB2 資料庫產品還是 新增 DB2 資料庫產品,使用的指令都一樣。根據涉及的 DB2 資料庫產品數目,以及 DB2 是否配置為使用 Microsoft Cluster Server (MSCS), 安裝方法各不相同, 如下所示:

• 第417 頁的『針對單一資料庫產品安裝修正套件 (Windows)』.

若已安裝單一 DB2 資料庫產品,且您要套用新的修正套件層次,請遵循下列指示。 setup 指令可用來安裝修正套件。

• 第418 頁的『針對多個資料庫產品安裝修正套件 (Windows)』.

遵循這些指示,在安裝多個 DB2 資料庫產品的系統上安裝修正套件。 setup 指令可 用來安裝修正套件。

• 第418 頁的『使用回應檔安裝修正套件 (Windows)』 (單一產品或多個產品)。

遵循這些指示,以執行修正套件的回應檔安裝。回應檔安裝也可以稱為無聲自動安 裝或自動安裝。setup 指令可用來安裝修正套件。

• 第419 頁的『在 Microsoft Cluster Server 環境中安裝修正套件 (Windows)』.

遵循這些指示,在 MSCS 環境中現存的 DB2 安裝上,安裝修正套件。

#### 通用修正套件與產品特定修正套件

當提及安裝修正套件時,您有兩種選擇;使用通用修正套件(所有產品)或產品特定 修正套件。

#### 通用 [所有產品] 修正套件

類似於舊版的 DB2 資料庫產品,您可以先使用兩步驟的程序來安裝 GA 層次

產品,然後再套用所想要的修正套件層次。若為 Windows 作業系統,您可以使 用通用映像檔,將 DB2 安裝到新位置。此安裝方法適用於已在安裝路徑中安裝 一個產品的平台。例如,您可能已有現存的 DB2 資料庫產品安裝,而且現在要 使用如下步驟,直接升級至 Fix Pack 1 層次:

- 1. 下載想要的通用修正套件(如果只安裝一個產品,則也可以使用產品特定 修正套件,請參閱下節)。
- 2. 停止與此副本相關聯的所有實例。
- 3. 停止與此副本相關聯的 DAS。
- 4. 套用修正套件。
- 5. 重新啓動實例 (db2start),包括與現行副本相關聯的 DAS (db2admin start)<sup>o</sup>

#### 產品專用修正套件

使用產品專用修正套件,升級單一產品或安裝至新路徑。如果選擇安裝產品專 用修正套件,您可以下載所需層次的產品,然後透過單一步驟來安裝產品。例 如,如果要安裝 Enterprise Server Edition (ESE) Fix Pack 1 層次,請執行下 列步驟:

- 1. 下載所需層次的產品。
- 2. 將產品安裝至新路徑。
- 3. 測試新的安裝。
- 4. 捨棄測試實例。
- 5. 從新的安裝副本執行 db2iupdt,將您的實例移至新的修正套件層次。

此方法可讓您在正式作業系統上測試新版本,而不會影響正式作業資料庫。您 現在有 15-30 秒的關閉時間 (發出 db2stop、db2 bind 及 db2start 指令所需 的時間)。

在您要將此功能新增至已升級的 DB2 副本的情況下,有 Spatial Extender 及 InfoSphere Federation Server 之類的產品特定修正套件可供使用。如果您有 ESE Fix Pack 1,則需要 Spatial Extender Fix Pack 1 安裝在現存的 ESE 產品上。 GA DVD 的 Spatial Extender 層次已不再足夠。在此情況下,您必須下載 Spatial Extende Fix Pack 1 映像檔、新增授權檔及執行安裝程式,當安裝程式完成 時,就會得到一個實際有效的 Spatial Extender 安裝。

#### 升級相同安裝路徑中安裝的多個產品

如果您有多個產品安裝到同一個安裝路徑中,例如,已安裝 ESE 及 QP,則可 以使用一個 ESE 映像檔及一個 QP 映像檔來安裝至新的位置,也可以使用通 用修正套件直接升級。在下載之前,您需要先知道要使用的方法。如果只安裝 一個產品,例如 ESE,則 ESE 產品專用修正套件或通用修正套件都會直接更 新。

### 為何要使用通用修正套件?

- 想要直接升級多個產品。
- 忘記已安裝了哪些產品,希望將修正套件安裝至新的位置,同時不失去目前 的功能或產品組合。

#### 為何要使用產品專用修正套件 ?

- 只有一個產品,且想要節省下載修正套件的時間。
- 系統關閉時間很費時。
- 需要測試新的修正套件,但又不希望影響正式作業資料庫。
- 需要快速回復到前一版 (失敗時的系統關閉時間)。
- 已安裝修正套件,且需要將新的功能或產品新增至修正套件。

註 : 從原始媒體安裝至新的位置,並使用通用修正套件來升級功能或產品,可 享有上述多項優點,不過要付出更多的安裝時間。如果您已下載通用修正套 件,則相較於下載所有必要資料以在想要的修正套件層次上抄寫現存副本,這 可能花費較少的時間。

# <span id="page-420-0"></span>安裝修正套件(Linux 及 UNIX)

您可以將現存的 DB2 資料庫產品更新至新的修正套件層次,或安裝特定修正套件層次 的新 DB2 資料庫產品。

#### 安裝修正套件以更新 9.8 版 ese 或 dsf 實例類型

如果已安裝含有 ese 或 dsf 實例類型的 DB2 資料庫產品,請遵循下列指示來套用新的 修正套件層次。

#### 開始之前

- 安裝修正套件之前,請先確保符合所有必要作業。
- 確保您以 root 身分登入。
- 整個叢集必須是離線。

#### 套用或取消 9.8 版 Fix Pack 2 之前的重要考量:

在 9.8 版 Fix Pack 2 及更新版本修正套件中,您無法使用由執行 9.8 版 GA 或 9.8 版 Fix Pack 1 的成員所產生的日誌記錄,來 RollForward 或執行損毀回復。同樣地, 在 9.8 版 GA 或 9.8 版 Fix Pack 1 中,您無法使用由執行 9.8 版 Fix Pack 2 或更 新版本的成員所產生的日誌記錄,來 RollForward 或執行損毀回復。當套用或取消 9.8 版 Fix Pack 2 或更新版本修正套件時,具有下列含意:

#### M **9.8 Fix Pack 2**

由於您無法在 9.8 版 Fix Pack 2 中,使用 9.8 版 GA 或 9.8 版 Fix Pack 1 所建立的日誌來 RollForward 或執行損毀回復,因此您必須清楚地關閉資料庫, 來確保資料庫處於一致的狀態,然後再套用 9.8 版 Fix Pack 2。套用 9.8 版 Fix Pack 2 之後,您必須取得新的資料庫備份,以確保必要時,您可以在 9.8 版 Fix Pack 2 環境中進行回復,而無需使用在套用 9.8 版 Fix Pack 2 之前所建立的 日誌。

註:從 9.8 版 Fix Pack 2 開始,DB2 啓動處理會檢查在 9.8 版 GA 或 9.8 版 Fix Pack 1 中產生的日誌檔,並將訊息寫入 diag.log 檔案(如果找到任何 訊息的話)。已保存這些檔案(如果日誌保存生效的話),並在新的程式碼層 次上取得備份之後,即可刪除或移動這些檔案。

#### $B$  **9.8** 版 Fix Pack 2 或執行復原時間點:

在 9.8 版 GA 或 9.8 版 Fix Pack 1 中,不支援使用由執行 9.8 版 Fix Pack 2 的成員所產生的日誌檔,來完成 RollForward 或執行損毀回復。在實例為 9.8 版 GA 或 9.8 版 Fix Pack 1 時,嘗試使用由 9.8 版 Fix Pack 2 或更新版本 所產生的日誌檔來 RollForward,可能會導致無法預期的行為及潛在的資料毀 損。然而,9.8 版 GA 或 9.8 版 Fix Pack 1 程式碼無法偵測到當實例在執行 9.8 版 Fix Pack 2 時所建立的日誌記錄,所以如果您需要回復到 9.8 版 GA 或 9.8 版 Fix Pack 1,則您必須手動確保未嘗試套用當實例為 9.8 版 Fix Pack 2 層次時所產生的日誌檔。請遵循套用至您的狀況的實務範例步驟:

實務範例 1:取消 9.8 版 Fix Pack 2,但沒有修改資料庫:

- 1. 清楚地關閉資料庫。
- 2. 將實例回復到 9.8 版 GA 或 9.8 版 Fix Pack 1。
- 3. 取得新的資料庫備份,以確保如果需要執行回復,即可這樣做,而無需使 用由執行 9.8 版 Fix Pack 2 成員所建立的日誌

實務範例 2: 取消 9.8 版 Fix Pack 2, 並想要將資料庫還原到之前時間點上所 處於的狀態。該時間點是在套用 9.8 版 Fix Pack 2 之前:

- 1. 將實例回復到 9.8 版 GA 或 9.8 版 Fix Pack 1。
- 2. 還原當實例為 9.8 版 GA 或 9.8 版 Fix Pack 1 時取得的備份。
- 3. RollForward 至想要的時間點。

實務範例 3:取消 9.8 版 Fix Pack 2,還想要將資料庫還原到之前時間點上所 處於的狀態。該時間點在套用 9.8 版 Fix Pack 2 之後:

- 1. 當實例仍為 9.8 版 Fix Pack 2 時,還原 9.8 版 Fix Pack 2 備份。
- 2. RollForward 至想要的時間點。
- 3. 清楚地關閉資料庫,並遵循「實務範例 1」中的步驟。

實務範例 4:您需要將 9.8 版 Fix Pack 2 資料庫還原到之前的時間點。該時 間點在套用 9.8 版 Fix Pack 2 之後,但您沒有 9.8 版 Fix Pack 2 備份。只 有在起始套用 9.8 版 Fix Pack 2 後清楚地關閉資料庫時,才可以這樣做:

- 1. 將實例回復到 9.8 版 GA 或 9.8 版 Fix Pack 1。
- 2. 還原當實例為 9.8 版 GA 或 9.8 版 Fix Pack 1 時取得的備份。
- 3. RollForward 至套用 9.8 版 Fix Pack 2 時的時間點。
- 4. 套用 9.8 版 Fix Pack 2。
- 5. 完成 RollForward 9.8 版 Fix Pack 2 日誌記錄,直到您到達想要的時間點 爲止

### 程序

若要使用修正套件更新 ese 或 dsf 實例類型,請執行下列動作:

- 1. 確認已安裝的「Tivoli SA MP 基本元件」層次:
	- a. 查詢您的系統上已安裝的「SA MP 基本元件」層次: *<image\_path>*/db2/*<platform>*/tsamp/db2cktsa -v install
	- b. 查詢安裝媒體上的「SA MP 基本元件」層次: *<image\_path>*/db2/*<platform>*/tsamp/db2cktsa -v media
- 2. 確認已安裝的 GPFS 層次:
	- a. 查詢系統上已安裝 GPFS 時的層次: *<image\_path>*/db2/*<platform>*/gpfs/db2ckgpfs -v install
	- b. 查詢安裝媒體上的 GPFS 層次:

*<image\_path>*/db2/*<platform>*/gpfs/db2ckgpfs -v media

3. 在單一主機上發出下列指令,以停止所有主機上的 DB2 實例:

```
su - iname
db2stop
exit
```
其中,iname 代表實例擁有者名稱。

4. 如果安裝媒體上的「SA MP 基本元件」層次或 GPFS 軟體層次高於系統上已安裝 的層次,則 DB2 叢集服務管理者必須將叢集中的所有主機置於維護模式。若要將 主機置於維護模式,請在 DB2 pureScale 環境中的某個主機上,發出下列指令:

db2stop instance on *hostname DB2DIR*/bin/db2cluster -cm -enter -maintenance -all

其中 hostname 代表給定成員或 CF 的主機名稱、DB2DIR 代表您 DB2 副本的安 裝位置,而 db2stop instance on *hostname* 指令會針對叢集中的每一個主機執行。

如果安裝媒體上的「SA MP 基本元件」層次高於系統上已安裝的層次,則「SA MP 基本元件」可能需要新的授權。如需詳細資料,請參閱「在 DB2 pureScale 環境中 升級 IBM Tivoli System Automation for Multiplatforms (SA MP) 基本元件」。

5. 如果安裝媒體上的 GPFS 層次高於系統上已安裝的層次,則 DB2 叢集服務管理者 必須將主機置於維護模式中。若要將主機置於維護模式,請在 DB2 pureScale 環境 中的某個主機上,輸入下列指令:

*DB2DIR*/bin/db2cluster -cfs -enter -maintenance -all

其中, *DB2DIR* 代表 DB2 副本的安裝位置。

6. 在每個主機上,將修正套件套用至新的位置。 例如:

installFixPack -L -b /opt/IBM/db2/V9.8 -p /opt/IBM/db2/V9.8fp1

其中,V9.8fp1 是修正套件的路徑。如果您要將修正套件套用至 dsf 實例類型(DB2 pureScale 特性 的預設實例類型),則在 -**p** 參數中指定的路徑必須與 -**b** 參數中 指定的路徑不同。如果您要將修正套件套用至 ese 實例類型 (DB2 Enterprise Server Edition 的預設實例類型),則在 -p 參數中指定的路徑可以與 -b 參數中指定的路 徑相同或不同。

7. 如果 DB2 叢集服務管理者將「SA MP 基本元件」主機置於維護模式中,則 DB2 叢集服務管理者必須從維護模式中移除主機。若要從維護模式移除「SA MP 基本 元件」 主機,請在 DB2 pureScale 環境中的某個主機上,輸入下列指令:

*DB2DIR*/bin/db2cluster -cm -exit -maintenance -all

其中,*DB2DIR* 代表 DB2 副本的安裝位置。

8. 如果 DB2 叢集服務管理者將 GPFS 主機置於維護模式中,則 DB2 叢集服務管理 者必須從維護模式中移除主機。在執行下列指令之前,必須從維護模式中移除 「SA MP 基本元件」主機。若要從維護模式移除 GPFS 主機,請在 DB2 pureScale 環境中的某個主機上,輸入下列指令:

*DB2DIR*/bin/db2cluster -cfs -exit -maintenance -all

其中, *DB2DIR* 代表 DB2 副本的安裝位置。

9. 在每個主機上,將實例更新至新的安裝路徑:

*DB2DIR*/instance/db2iupdt db2sdin1

其中, *DB2DIR* 代表在前一個步驟中指定的新修正套件目錄。

10. DB2 叢集服務管理者必須確定對 DB2 叢集服務所進行的更新,並讓它們可用於 DB2 資料庫系統。請在某個主機上,執行下列指令:

DB2DIR/bin/db2cluster -cfs -commit DB2DIR/bin/db2cluster -cm -commit

其中, DB2DIR 代表 DB2 副本的新修正套件層次安裝位置。

- 11. 升級「SA MP 基本元件」同層級網域。如需詳細資料,請參閱「在 DB2 pureScale 環境中升級 IBM Tivoli System Automation for Multiplatforms (SA MP) 基本元件」 主題,並從「步驟 2」開始。
- 12. 如果主機已置於維護模式,則 DB2 叢集服務管理者必須啓動所有主機上的 DB2 實 例。若要啓動 DB2 實例,請在 DB2 pureScale 環境中的某個主機上,發出下列指 令 :

db2start instance on hostname

其中 hostname 代表給定成員或 CF 的主機名稱, 而 db2start instance on hostname 指令會針對叢集中的每一個主機執行。

13. 發出下列指令,以啓動資料庫管理程式:

 $su - iname$ db2startexit

其中,iname 代表實例擁有者名稱。

14. 若要解除安裝舊版 DB2 副本,請發出 db2 deinstall 指令: DB2DIR/install/db2 deinstall -a

其中, DB2DIR 是舊版 DB2 副本的安裝路徑。

# 在 DB2 pureScale 環境中升級 IBM Tivoli System Automation for Multiplatforms (SA MP) 基本元件

您可以使用 DB2 修正套件安裝程式,或 IBM DB2 pureScale 特性 for Enterprise Server Edition 安裝媒體中包含的 installSAM 安裝 Script, 來升級 IBM Tivoli System Automation for Multiplatforms (SA MP) °

### 開始之前

無論您是使用 DB2 修正套件安裝程式(installFixPack 指令)、installSAM 還是 uninstallSAM,都必須符合安裝、升級或解除安裝 SA MP 的基本必備項目:

- 若要安裝並使用 SA MP,您的系統配置及預期使用的 SA MP 必須符合與 DB2 pureScale 特性整合之 SA MP 隨附的授權條款
- 若要安裝或升級 SA MP,與 DB2 pureScale 特性整合的 SA MP 必須支援您的系統 架構
- 您必須具有 root 權限,才能安裝 SA MP。
- 在現行節點上,同層級網域必須是離線或處於維護模式

若要使用 installFixPack 升級 SA MP,請在安裝之前執行下列步驟:

1. 前往 Passport Advantage 網站,並從授權的DB2 9.8 版啓動 CD 取得永久 SA MP 授權檔 (sam32.lic或 sam31.lic)。

- <span id="page-424-0"></span>2. 將永久軟體授權檔複製到 Fixpack-path/db2/platform/tsamp/license 目錄中,其 中 Fixpack-path 代表修正套件映像檔所在的路徑, 而 platform 代表所使用的作業系 統。
- 3. 從修正套件映像檔移除 sam31tb.lic 或 sam32tb.lic 檔案。如果您不刪除這些其他 授權檔,則安裝將失敗。
- 4. 繼續進行升級程序。

### 程序

若要在 DB2 pureScale 環境中升級 SA MP,請先更新 TSA 二進位檔,然後升級同層 級網域:

- 1. 透過執行 installFixPack 或執行 installSAM 指令,來更新 TSA 二進位檔:
	- a. 執行 installFixPack 指令
	- b. 若要執行 installSAM 安裝 Script,請執行下列指令: **installSAM** 安裝 Script 位 於 DB2 pureScale 特性 for Enterprise Server Edition 安裝媒體的下列位置: db2/platform/tsamp

其中 platform 是指適當的硬體平台。如需使用 installSAM 的相關資訊,請參閱: [IBM Tivoli System Automation for Multiplatforms Installation and Configuration](http://publib.boulder.ibm.com/tividd/td/IBMTivoliSystemAutomationforMultiplatforms3.2_or_later.html) [Guide Version 3.2 or later](http://publib.boulder.ibm.com/tividd/td/IBMTivoliSystemAutomationforMultiplatforms3.2_or_later.html)

2. 若要升級 Reliable Scalable Cluster Technology (RSCT) 同層級網域,請執行下列 動作:

您可以執行逐節點移轉,或在 1 個步驟中移轉整個網域。如需相關資訊,請參閱 [IBM Tivoli System Automation for Multiplatforms Installation and Configuration Guide](http://publib.boulder.ibm.com/tividd/td/IBMTivoliSystemAutomationforMultiplatforms3.2_or_later.html) [Version 3.2 or later](http://publib.boulder.ibm.com/tividd/td/IBMTivoliSystemAutomationforMultiplatforms3.2_or_later.html) (SC34-2584-01),並移至第 1 章 "Installing on UNIX and Linux" 中的 "Installing and upgrading IBM Tivoli System Automation" 一節。請完成 "Migrating an entire domain" 一節中的步驟。

# 安裝修正套件以更新現存的 DB2 資料庫產品 (Linux 及 UNIX)

若已安裝 DB2 資料庫產品,且您要套用新的修正套件層次,請遵循下列指示。 installFixPack 指令可用來安裝修正套件。

### 開始之前

- 安裝修正套件之前,請先確保符合所有必要作業。請參閱第 [403](#page-412-0) 頁的第 47 章, 『準 備安裝修正套件』。
- 若有多個 DB2 資料庫產品安裝在選取的路徑中,您必須使用通用修正套件映像檔來 安裝修正套件。
- 若您要更新已安裝國家語言的現存 DB2 資料庫產品,則除了個別修正套件或通用修 正套件之外,您還必須取得國家語言修正套件。國家語言修正套件無法單獨使用。

例如,若要在已安裝非英文支援的 DB2 資料庫產品上安裝修正套件,請下載 DB2 資 料庫產品特定修正套件映像檔(或通用修正套件映像檔)以及國家語言修正套件。 然後從 DB2 資料庫產品特定修正套件映像檔 (或通用修正套件映像檔) 執行 **installFixPack**<sup>o</sup>

## <span id="page-425-0"></span>程序

若要安裝修正套件:

- 1. 若為 root 身分安裝,請以 root 身分登入。若爲非 root 身分安裝,則以擁有非 root 身分安裝的使用者 ID 登入。
- 2. 切換至包含修正套件映像檔的目錄。
- 3. 發出 installFixPack 指令以啓動安裝。 例如,

./installFixPack -b *DB2DIR*

其中 DB2DIR 是您要更新的 DB2 資料庫產品的所在位置。

在未裝載部分實例的叢集環境中,新增 -f ha\_standby\_ignore 選項。例如, ./installFixPack -b *DB2DIR* -f ha\_standby\_ignore

下一步

若要完成安裝,請執行必要的修正套件後置安裝作業。請參閱第 [424](#page-433-0) 頁的『修正套件 的後置安裝作業 (Linux 及 [UNIX\)](#page-433-0)』。

# 安裝修正套件以安裝新的 DB2 資料庫產品 (Linux 及 UNIX)

遵循這些指示,以於特定的修正套件層次安裝新的 DB2 資料庫產品。**db2setup** 指令可 用來執行安裝。

### 開始之前

- 安裝修正套件之前,請先執行所有必要作業。請參閱第 [403](#page-412-0) 頁的第 47 章, 『準備安 裝修正套件』。
- 如果您想要安裝已啓用國家語言的新 DB2 資料庫產品,則除了個別修正套件或通用 修正套件之外,您還必須取得國家語言修正套件。國家語言修正套件無法單獨使 用。

例如,若要安裝具有非英文支援的 DB2 資料庫產品,請下載 DB2 資料庫產品特定 修正套件映像檔及國家語言修正套件。然後從 DB2 資料庫產品特定的修正套件映像 檔執行 db2setup。

• db2setup 指令位在單一伺服器修正套件映像檔中,而非位在通用修正套件映像檔中。

### 關於這項作業

在下列情況下,請使用此方法:

- 選定的安裝路徑中沒有任何 DB2 資料庫產品,或者
- DB2 資料庫產品存在於選定的安裝路徑中,且您想要在相同的路徑中新增更多的產 品(與現存的產品位於相同的修正套件層次)。

### 程序

若要安裝 DB2 資料庫產品:

- 1. 以 root 身分登入。
- 2. 切換至包含修正套件映像檔的目錄。
- 3. 發出下列指令來啓動安裝:

<span id="page-426-0"></span>./db2setup

註:

- 如果您選擇安裝 InfoSphere Federation Server 產品,則當您從低於現存的 DB2 資 料庫產品層次的修正套件映像檔發出 db2setup 時,會收到一則警告訊息。您必須 在產品安裝完成之後套用適當的修正套件。
- 若為所有其他 DB2 資料庫產品,如果您新增產品所使用的修正套件映像檔層次與 特定 DB2 副本中已安裝 DB2 資料庫產品的層次不同,則安裝嘗試不會成功。例 如:
	- 如果修正套件映像檔的層次低於已安裝產品的層次,則 db2setup 傳回的錯誤 訊息會建議您取得正確的修正套件映像檔。
	- 如果修正套件映像檔的層次高於已安裝 DB2 資料庫產品的層次,則 db2setup 傳回的錯誤訊息會建議您首先使用 installFixPack 來升級現存的產品。

# 下一步

若要完成安裝,請執行必要的修正套件後置安裝作業。請參閱第 [424](#page-433-0) 頁的『修正套件 的後置安裝作業 (Linux 及 [UNIX\)](#page-433-0)』。

# 安裝修正套件 (Windows)

您可以針對單一資料庫產品或針對多個資料庫產品安裝修正套件。

您也可以使用回應檔或在 Microsoft Cluster Server (MSCS) 環境中安裝修正套件。

# 針對單一資料庫產品安裝修正套件 (Windows)

若已安裝單一 DB2 資料庫產品,且您要套用新的修正套件層次,請遵循下列指示。 setup 指令可用來安裝修正套件。

### 開始之前

- 確定您符合所有修正套件必備項目。
- 確定您具有適當的安裝使用者帳戶。一般而言,在要執行安裝的機器上,使用者帳 戶必須屬於 Administrators 群組。

### 程序

若要安裝修正套件:

- 1. 切換至解壓縮檔案所在的資料夾。 setup 指令位於以縮寫產品名稱標示的資料夾下。 例如,DB2 Enterprise Server Edition 是在 ESE 下。
- 2. 按兩下 setup.exe 檔案以啓動 「DB2 安裝」精靈。 即會開啓 「DB2 安裝」精靈啓 動程式。線上說明可以引導您執行精靈。若要呼叫線上說明,請按一下**說明**或按  $F1$ <sup>o</sup>

下一步

若要完成安裝,請執行必要的修正套件後置安裝作業。

# <span id="page-427-0"></span>針對多個資料庫產品安裝修正套件 (Windows)

遵循這些指示,在安裝多個 DB2 資料庫產品的系統上安裝修正套件。 setup 指令可用 來安裝修正套件。

### 開始之前

- 確定您符合所有修正套件必備項目。請參閱第 404 頁的『檢查修正套件必備項 目」。
- 確定您具有適當的安裝使用者帳戶。一般而言,在要執行安裝的機器上,使用者帳 戶必須屬於 Administrators 群組。
- 若有多個 DB2 資料庫產品安裝在選取的路徑中,您可以使用通用修正套件映像檔來 安裝修正套件。

### 程序

若要安裝修正套件:

- 1. 切換至解壓縮檔案所在的資料夾。 setup 指令位於以縮寫產品名稱標示的資料夾下。 例如, DB2 Enterprise Server Edition 是在 ESE 下。
- 2. 按兩下 setup.exe 檔案以啓動 「DB2 安裝」精靈。 即會開啓 「DB2 安裝」精靈啓 動程式。

「DB2 安裝」精靈會偵測已安裝的 DB2 資料庫產品。

- 如果所有產品映像檔都解壓縮到相同上層目錄下的子目錄中,則「DB2 安裝」精 靈會自動啓動所有 DB2 資料庫產品的安裝作業,而不提示您。
- 如果產品映像檔是解壓縮到不同的目錄中,則「DB2 安裝」精靈會偵測已安裝的 DB2 資料庫產品,並提示您輸入目錄路徑。

線上說明可以引導您執行精靈。若要啓動線上說明,請按一下**說明**或按 F1。

#### 下一步

執行必要的修正套件後置安裝作業。請參閱第 423 頁的『修正套件的後置安裝作業 [\(Win](#page-432-0) $dows)$ <sup>o</sup>

#### 使用回應檔安裝修正套件 (Windows)

遵循這些指示,以執行修正套件的回應檔安裝。回應檔安裝也可以稱為無聲自動安裝 或自動安裝。**setup** 指令可用來安裝修正套件。

#### 開始之前

- 安裝修正套件之前,請先確保符合所有必要作業。請參閱第 [403](#page-412-0) 頁的第 47 章, 『準 備安裝修正套件』。
- 確定您具有適當的安裝使用者帳戶。一般而言,在要執行安裝的機器上,使用者帳 戶必須屬於 Administrators 群組。

### 程序

若要使用回應檔來安裝修正套件:

1. 切換至解壓縮檔案所在的資料夾。

setup 指令位於以縮寫產品名稱標示的資料夾下。例如, DB2 Enterprise Server Edition 是在 ESE 下。

<span id="page-428-0"></span>2. 確保所有修正套件安裝映像檔解壓縮至相同上層目錄下的子目錄中。

如果您已安裝多個 DB2 資料庫產品,則「DB2 安裝」精靈會偵測其他已安裝的產 品。如果並非所有適當 DB2 資料庫產品解壓縮的修正套件映像檔都位於相同上層目 錄下的子目錄中,則安裝失敗。

3. 使用具有回應檔 (-u) 選項的 setup 指令,來安裝修正套件。 例如,輸入: setup -u c:\db2fixpk.rsp -t c:\db2fixpk.trc -l c:\db2fixpk.log

其中,db2fixpk.rsp 是回應檔名稱,-t 及 -l 是分別指定追蹤檔案及日誌檔的選用 參數。範例回應檔位於修正套件安裝映像檔的 product-abbreviation\db2\Windows\ samples 目錄中。例如,ESE\db2\windows\samples。

下一步

若要完成安裝,請執行必要的修正套件後置安裝作業。請參閱第 [423](#page-432-0) 頁的『修正套件 的後置安裝作業 [\(Windows\)](#page-432-0)』。

# 在 Microsoft Cluster Server 環境中安裝修正套件 (Windows)

遵循這些指示,在 Microsoft Cluster Server (MSCS) 環境中現存的 DB2 安裝上安裝修 正套件。

### 開始之前

- 安裝修正套件之前,請先確保符合所有必要作業。請參閱第 [403](#page-412-0) 頁的第 47 章, 『準 備安裝修正套件』。
- 確定您具有適當的安裝使用者帳戶。一般而言,在要執行安裝的機器上,使用者帳 戶必須屬於 Administrators 群組。

# 關於這項作業

為了說明如何在 MSCS 環境中安裝修正套件,首先必須瞭解一個簡單的範例配置。在此 範例中,起始配置是一個由兩個資料庫分割區構成的 DB2 實例。此外,還有兩個「叢 集群組」:

- DB2 群組 0:包含在「機器 A」上運作的「分割區 0」。「DB2 管理伺服器 (DAS)」也在這裡。
- DB2 群組 1:包含在「機器 B」上運作的「分割區 1」。

此為起始配置。

### 程序

若要在 MSCS 環境中現存的 DB2 安裝上安裝修正套件,請執行下列動作:

1. 停用自動失效回復。

在安裝期間,您可能必須重新啓動機器。發生此情形時,叢集服務會自動重新啓 動。因此,必須停用自動失效回復,才不會有任何群組自動執行失效回復。

例如,若要在「DB2 群組 0」中停用自動失效回復:

a. 從「叢集管理者」視窗中,用滑鼠右鍵按一下 DB2 群組 0。

- b. 選取内容。即會開啓「DB2 群組 0 內容」視窗。
- c. 在失效回復標籤中,選取防止失效回復圓鈕。
- d. 按一下確定。

在 「DB2 群組 1」中,重複上述步驟來停用自動失效回復。

2. 決定要先安裝修正套件的機器。

在此範例中,首先會升級「機器 B」。

3. 從「機器 B」中移出「DB2 群組」。

例如,將 「DB2 群組 1」從 「機器 B」移至 「機器 A」:

- a. 從「叢集管理者」視窗中,按一下 DB2 群組 1。
- b. 按一下滑鼠右鍵並選取**移動群組**。「擁有者」直欄會變成「機器 A」。
- 4. 停止「機器 B」上的叢集伺服器。

例如:

- a. 從「元件服務」視窗中,用滑鼠右鍵按一下**叢集服務**。
- $b.$  按一下停止。
- 5. 如果有多個 DB2 資料庫產品安裝在「機器 B」上的相同位置中 (在相同的 DB2 副 本中),請安裝多個資料庫產品的修正套件。否則,請安裝單一資料庫產品的修正 套件。 請視情況參閱第 418 頁的『針對多個資料庫產品安裝修正套件 [\(Win](#page-427-0)[dows\)](#page-427-0)』 或第 417 頁的『針對單一資料庫產品安裝修正套件 [\(Windows\)](#page-426-0)』。

註:

- 「機器 A」上的 DB2 仍在執行且可使用。
- 在安裝過程中,您可能必須重新啓動電腦。
- 使用回應檔安裝修正套件時,可選擇使用無聲自動模式安裝程序。請參閱第 418 頁的『使用回應檔安裝修正套件 [\(Windows\)](#page-427-0)』。
- 如果 db2systray.exe 嘗試存取離線實例,則您可能在安裝快結束時收到錯誤訊息 SQL5005C。這不會指出安裝失敗。
- 6. 讓 DB2 資源離線。

在該範例中,此時「分割區 0」、「分割區 1」及 DAS 位於「機器 A」上。必須 逐一讓這些資源離線。例如:

- a. 在「叢集管理者」視窗的左側視窗畫面中,選取**群組**。
- b. 選取 DB2 群組 0。群組的資源會顯示在右側視窗畫面中。

對於「DB2 群組 0」,DB2 資源包括「分割區 0」及 DAS。

c. 在右側視窗畫面中,用滑鼠右鍵按一下其中一個資源。選取**離線**。

對於 「DB2 群組 0」 中的每一個 DB2 資源,重複執行此步驟。

d. 選取 DB2 群組 1。群組的資源會顯示在右側視窗畫面中。

對於「DB2 群組 1」,DB2 資源包括「分割區 1」。

- e. 在右邊視窗畫面中,用滑鼠右鍵按一下資源 (分割區 1)。選取**離線**。
- 7. (選用) 重新啓動「機器 B」上的叢集服務。

如果修正套件安裝需要您重新啓動電腦,且將叢集服務的**重新啓動類型**設為自 動,則由於已啓動叢集服務,會跳過此步驟。

若要啓動叢集服務:

- a. 從「元件服務」視窗中,用滑鼠右鍵按一下**叢集服務**。
- b. 按一下啓動。
- 8. 將 「DB2 群組」移至 「機器 B」。

例如,將 「DB2 群組 0」 及 「DB2 群組 1」 移至 「機器 B」 :

- a. 從「叢集管理者」視窗中,按一下 DB2 群組 0。
- b. 按一下滑鼠右鍵並選取**移動群組**。「擁有者」直欄會切換至「機器 B」。
- c. 按一下 DB2 群組 1。
- d. 按一下滑鼠右鍵並選取**移動群組**。「擁有者」直欄會切換至「機器 B」。
- 9. 讓 DB2 資源上線。

在該範例中,此時「分割區 0」、「分割區 1」及 DAS 位於「機器 B」上。必須 逐一讓這些資源重新上線。例如:

- a. 在「叢集管理者」視窗的左側視窗畫面中,選取**群組**。
- b. 選取 DB2 群組 0。群組的資源會顯示在右側視窗畫面中。

對於「DB2 群組 0」,DB2 資源包括「分割區 0」及 DAS。

c. 在右側視窗畫面中,用滑鼠右鍵按一下其中一個資源。選取**上線**。

對於 「DB2 群組 0」 中的每一個 DB2 資源,重複執行此步驟。

d. 選取 DB2 群組 1。群組的資源會顯示在右側視窗畫面中。

對於「DB2 群組 1」,DB2 資源包括「分割區 1」。

- e. 在右邊視窗畫面中,用滑鼠右鍵按一下資源 (分割區 1)。選取**上線**。
- 10. 停止「機器 A」上的叢集服務。

例如:

a. 從「元件服務」視窗中,用滑鼠右鍵按一下**叢集服務**。

b. 按一下停止。

11. 如果在「機器 A」的相同位置 (在相同的 DB2 副本中) 上安裝了多個 DB2 資料 庫產品,請安裝多個資料庫產品的修正套件。否則,請安裝單一資料庫產品的修 正套件。 請視情況參閱第 418 頁的『針對多個資料庫產品安裝修正套件 [\(Win](#page-427-0)[dows\)](#page-427-0)』 或第417頁的『針對單一資料庫產品安裝修正套件 [\(Windows\)](#page-426-0)』。

#### 註:

- 「機器 B」上的 DB2 仍在執行且可使用。
- 在安裝過程中,您可能必須重新啓動電腦。
- 使用回應檔安裝修正套件時,可選擇使用無聲自動模式安裝程序。請參閱第 418 頁的『使用回應檔安裝修正套件 [\(Windows\)](#page-427-0)』。
- 如果 db2systray.exe 嘗試存取離線實例,則您可能在安裝快結束時收到錯誤訊息  $SOL5005C \cdot \vec{\textbf{i}}$ 不會指出安裝失敗。
- 12. (選用) 重新啓動「機器 A」上的叢集服務。

如果修正套件安裝需要您重新啓動電腦,且將叢集服務的**重新啓動類型**設為自 動,則由於已啓動叢集服務,會跳過此步驟。

若要啓動叢集服務:

- a. 從「元件服務」視窗中,用滑鼠右鍵按一下**叢集服務**。
- b. 按一下啓動。
- 13. 將「DB2 群組」移回適當的機器。

例如,將「DB2 群組 0」移回「機器 A」:

- a. 從「叢集管理者」視窗中,按一下 DB2 群組 0。
- b. 按一下滑鼠右鍵並選取**移動群組**。「擁有者」直欄會切換至「機器 A」。

這會讓 MSCS 環境回到起始配置。

14. 如果在「步驟 1」中已關閉自動失效回復,則將其重新開啓。

例如,若要在「DB2 群組 0」中啓動自動失效回復,請執行下列動作:

- a. 從「叢集管理者」視窗中,用滑鼠右鍵按一下 DB2 群組 0。
- b. 選取内容。即會開啓「DB2 群組 0 內容」視窗。
- c. 在失效回復標籤上,選取容許失效回復圓鈕。
- d. 按一下確定。

在 「DB2 群組 1」中,重複上述步驟來啓動自動失效回復。

### 下一步

若要完成安裝,請執行必要的修正套件後置安裝作業。請參閱第 [423](#page-432-0) 頁的『修正套件 的後置安裝作業 [\(Windows\)](#page-432-0)』。
# 第 49 章 安裝修正套件之後

在安裝修正套件之後,您可以執行一組作業。針對 Windows 及 Linux 或 UNIX 作業 系統,作業有所不同。

## 修正套件的後置安裝作業 (Windows)

安裝修正套件時,資料庫公用程式(IMPORT、EXPORT、REORG、「指令行處理器」)與 CLI 連結檔案。不過,如果發生錯誤,則您可以手動連結資料庫公用程式與 CLI 連結 檔案。對於某些 Windows 作業系統上的已分割資料庫環境,您必須啓動 DB2 Remote Command Service 安全功能。重新編譯應用程式是選用的作業。

#### 程序

#### 請執行下列動作:

1. 對於 Windows 2000 或更新版本上分割的資料庫環境, 啓動「DB2 Remote Command 服務」安全特性,以保護您的資料及資源。

若要達到完全安全,請啓動電腦(如果服務在 LocalSystem 帳戶的環境定義下執行) 或使用者以進行委派(如果服務在使用者的登入環境定義下執行)。

若要啓動 DB2 Remote Command Service 安全特性:

- a. 開啓網域控制站上的 Active Directory 使用者及電腦視窗,按一下<mark>啓動</mark>,並選取 程式 > 管理工具 > Active Directory 使用者及電腦
- b. 在右側視窗畫面中,用滑鼠右鍵按一下要啓動的電腦或使用者,選取**内容**
- c. 按一下一般標籤,並選取<mark>信任電腦以進行委任</mark>勾選框。針對使用者設定,請按 一下**帳戶**標籤,並選取**帳戶選項**群組中的**信任帳戶以進行委任**勾選框。確保尙 未勾選帳戶是機密的且無法委任方框。
- d. 按一下**確定**,以啓動用於委派的電腦或使用者。

針對需要啓動的每一個電腦或使用者重複這些步驟。您必須重新啓動電腦,才能讓 安全變更生效。

如果您想要停用 DB2 Remote Command Service 安全特性,請輸入下列指令: db2set DB2RCMD\_LEGACY\_MODE=ON

2. 選擇性的: 更新資料庫中的系統型錄物件,以支援修正套件。

如果您想要使用修正套件的特定功能,則強烈建議您執行此作業。如果您已安裝修 正套件來建立新的安裝,則不需要執行此作業,因為沒有現存的資料庫。針對套用 修正套件的 DB2 副本中的每一個實例執行下列動作:

a. 發出指令來決定哪些實例與 DB2 副本相關聯:

*DB2DIR*\bin\db2ilist

其中,*DB2DIR* 代表安裝 DB2 副本的位置。

b. 針對實例中的每一個資料庫執行下列指令一次:

db2updv97 -d *dbname*

其中 dbname 代表資料庫的名稱。

- 3. 選擇性的: 連結連結檔案。會自動連結資料庫公用程式與 CLI 連結檔案。不過, 如果發生錯誤,則您可以手動連結資料庫公用程式與 CLI 連結檔案。請參閱第 426 頁的『安裝修正套件之後連結連結檔案』。
- 4. 選擇性的: 重新編譯應用程式。

若要利用應用程式中所鏈結檔案的任何變更,系統建議使用重新編譯應用程式。

5. 選擇性的: 如果您已安裝「DB2 文字搜尋」,則必須使用 /j "TEXT\_SEARCH" 選項 來執行 db2iupdt 指令,以配置該元件。

#### 結果

修正套件安裝及配置完成。

#### 修正套件的後置安裝作業 (Linux 及 UNIX)

安裝修正套件時,資料庫公用程式(IMPORT、EXPORT、REORG、「指令行處理器」)與 CLI 連結檔案的連結、DB2 實例,都會自動更新。不過,如果發生錯誤,則您可以手動 連結資料庫公用程式與 CLI 連結檔案,並更新 DB2 實例。視您的資料庫產品與所使用 的修正套件安裝方法而定,您可能需要更新 DB2 實例、重新啓動 DB2 實例、重新啓 動「DB2管理伺服器」,以及啓動 djxlink 指令。

#### 程序

請執行下列動作:

1. 如果您已安裝 InfoSphere Federation Server,請執行 djxlink 指令。

在安裝修正套件之後並於執行 db2iupdt 之前,執行下列作業:

- a. 以 root 身分登入。
- b. 移除或重新命名檔案 djxlink.out,其位於 DB2DIR/lib 目錄中,其中,DB2DIR 是 DB2 安裝目錄。
- c. 確保在您的現行環境中或在 db2dj.ini 檔案中,設定所有適當的變數。例如, 如果您正在使用聯合伺服器連接至 Oracle 資料來源,請將環境變數 ORACLE\_HOME 設為 Oracle 起始目錄。
- d. 執行指令:

djxlink

2. 更新實例以使用新的 DB2 資料庫層次。

安裝修正套件之後,必須更新 DB2 副本中的所有現存實例。依預設, installFixPack 指令會自動更新 DB2 實例。然而,如果發生錯誤,則您可以手動 更新實例。

請執行下列步驟:

- a. 以 root 身分登入。
- b. 發出指令來決定哪些實例與 DB2 副本相關聯: DB2DIR/instance/db2ilist

其中,DB2DIR 代表安裝 DB2 副本的位置。

c. 如果您已對 db2profile 或 db2cshrc Script 進行任何變更,請備份 Script 或分 別將變更複製到 userprofile 及 usercshrc Script 中。

因為 db2iupdt 指令會改寫 db2profile 及 db2cshrc Script, 所以需要此動作。 其不會改寫 userprofile 及 usercshrc Script。

d. 針對每一個實例,發出指令:

DB2DIR/instance/db2iupdt iname

其中, iname 代表實例名稱, DB2DIR 代表安裝 DB2 副本的位置。

e. 如果「DB2 管理伺服器 (DAS)」屬於您安裝修正套件的 DB2 副本,請發出指 令:

DB2DIR/instance/dasupdt

其中, DB2DIR 是安裝 DB2 副本的位置。如果此 DB2 副本現在執行所在的修 正套件層次高於所有其他 DB2 副本的修正套件層次,請考量更新 DAS,以讓其 屬於此 DB2 副本。

3. 重新啓動實例及 DAS。

如果您已安裝修正套件來更新現存的安裝,則需要此步驟。如果您已安裝修正套件 來建立新的安裝,則不需要此步驟。

若要重新啓動實例:

- a. 以實例擁有者身分登入。
- b. 發出指令 db2start。

針對每一個實例重複。

若要重新啓動 DB2 管理伺服器,請以 DAS 擁有者的身分登入,並執行 db2admin start 指令。

4. 選擇性的: 如果您已發出 db2iauto 指令來防止在安裝修正套件之前實例自動啓動, 請重新啓用實例的自動啓動。 在以 root 身分登入時,發出下列指令: DB2DIR/instance/db2iauto -on iname

其中, DB2DIR 是安裝 DB2 副本的位置, iname 代表實例擁有者名稱。在安裝修正 套件之前, 必須針對使用 db2iauto 指令變更的每一個實例, 執行一次該指令。

- 5. 選擇性的: 連結連結檔案。 會自動連結資料庫公用程式與 CLI 連結檔案。不過, 如果發生錯誤,則您可以手動連結資料庫公用程式與 CLI 連結檔案。請參閱第 426 百的『安裝修正套件之後連結連結檔案』。
- 6. 選擇性的: 重新編譯應用程式。

若要利用應用程式中所鏈結檔案的任何變更,系統建議使用重新編譯應用程式。

#### 結果

一旦您完成這些作業,修正套件安裝及配置便完成。

### <span id="page-435-0"></span>安裝修正套件之後連結連結檔案

在伺服器上安裝修正套件時,會自動連結資料庫公用程式(IMPORT、EXPORT、REORG、 「指令行處理器」)與 CLI 連結檔案。不過,如果您在用戶端上安裝修正套件,或者如 果發生錯誤,則您可以手動連結資料庫公用程式與 CLI 連結檔案。必須連結 DB2 Database for Linux, UNIX, and Windows 的不同連結檔案子集及主機或 System i 資料庫伺 服器。

#### 開始之前

確保您具有執行 BIND 指令的必要權限。

## 關於這項作業

註:IBM Data Server Runtime Client 無法用來連結資料庫公用程式與 CLI 連結檔案。 從與 Data Server Runtime Client 在相同作業系統及相同 DB2 版本與修正套件層次執 行的 IBM Data Server Client(或其他 DB2資料庫產品),執行 BIND 指令。

#### 程序

#### 若要連結連結檔案:

1. 如果您已在具有現存資料庫的 DB2 資料庫產品上安裝修正套件,則針對每一個資料 庫執行一次下列指令:

db2 terminate

- db2 CONNECT TO *dbname* user *USERID* using *PASSWORD*
- db2 BIND *path*\db2schema.bnd BLOCKING ALL GRANT PUBLIC SQLERROR CONTINUE
- db2 BIND *path*\@db2ubind.lst BLOCKING ALL GRANT PUBLIC ACTION ADD
- db2 BIND *path*\@db2cli.lst BLOCKING ALL GRANT PUBLIC ACTION ADD

db2 terminate

其中, dbname 代表檔案應連結至的資料庫名稱, path 為連結檔案所在目錄的完整路 徑名稱,例如,INSTHOME\sqllib\bnd,其中,INSTHOME 代表 DB2 實例的起始目 錄。db2ubind.lst 及 db2cli.lst 包含 DB2 資料庫產品所使用必要連結檔案的清 單。已經連結的套件將會傳回 SQL0719N 錯誤。這是預期狀況。

2. 選擇性的: 如果您已在具有現存資料庫的 DB2 資料庫產品上安裝修正套件,請執 行 REBIND 或 db2rbind 指令來重新連結套件。

在您安裝修正套件之後,系統會將部分套件標示為無效。在應用程式第一次使用標 示為無效的套件時,系統會隱含地重新連結它們。若要刪除此額外負荷並確保重新 連結順利完成,請手動重新連結所有套件。例如,發出 db2rbind 指令:

db2rbind *dbname* -l *logfile* all

其中, dbname 代表將要重新驗證其套件的資料庫名稱, logfile 是套件重新驗證程序 期間用於記錄錯誤的檔案名稱。

3. 如果您已在包含現存啓用空間之資料庫的 DB2 資料庫產品上安裝修正套件,請針對 每一個資料庫執行一次下列指令:

db2 terminate db2 CONNECT TO *dbname*

db2 BIND *path*\BND\@db2gse.lst db2 terminate

其中, dbname 代表檔案應連結至的資料庫名稱, path 為連結檔案所在目錄的完整路 徑名稱,例如,INSTHOME\sqllib\bnd,其中,INSTHOME 代表 DB2 實例的起始目 錄。db2gse.1st 包含 DB2 Spatial Extender 所提供儲存程序之連結檔案的名稱。

- 4. 如果您連接至主機或 System i 伺服器上的 DB2 資料庫,請執行下列動作:
	- 若為 z/OS® 或 OS/390® 上的 DB2 資料庫:

db2 terminate

- db2 CONNECT TO *dbname* user *USERID* using *PASSWORD*
- db2 BIND *path*\@ddcsmvs.lst BLOCKING ALL SQLERROR CONTINUE GRANT PUBLIC ACTION ADD db2 terminate
- 若為 VM 上的 DB2 資料庫:

db2 terminate

- db2 CONNECT TO *dbname* user *USERID* using *PASSWORD*
- db2 BIND *path*\@ddcsvm.lst BLOCKING ALL SQLERROR CONTINUE GRANT PUBLIC ACTION ADD db2 terminate
- 若為 VSE 上的 DB2 資料庫:

db2 terminate

- db2 CONNECT TO *dbname* user *USERID* using *PASSWORD*
- db2 BIND *path*\@ddcsvse.lst BLOCKING ALL SQLERROR CONTINUE GRANT PUBLIC ACTION ADD db2 terminate
- 若為 System i 上的 DB2 資料庫:

db2 terminate

- db2 CONNECT TO *dbname* user *USERID* using *PASSWORD*
- db2 BIND *path*\@ddcs400.lst BLOCKING ALL SQLERROR CONTINUE GRANT PUBLIC ACTION ADD db2 terminate

其中, dbname 代表檔案應連結至的主機或 System i 資料庫的名稱, path 為連結檔 案所在目錄的完整路徑名稱,例如,INSTHOME\sqllib\bnd,其中,INSTHOME 代表 DB2 實例的起始目錄。

5. 如果您連接至在不同作業系統(Linux、UNIX 或 Windows)上或在不同 DB2 版本 或服務層次上執行的資料庫,則針對那些資料庫來連結資料庫公用程式與 CLI 連結 檔案。

#### 註:

- 無論您連接至其他 DB2 資料庫系統上的資料庫還是連接至相同機器上其他 DB2 副本中的資料庫,所需的動作相同。
- 如果您已在多個位置中安裝修正套件,請從作業系統及 DB2 版本或服務層次的每 一個唯一組合執行一次動作。

請執行下列動作:

```
db2 terminate
```
- db2 CONNECT TO *dbname* user *USERID* using *PASSWORD*
- db2 BIND *path*\@db2ubind.lst BLOCKING ALL GRANT PUBLIC ACTION ADD
- db2 BIND *path*\@db2cli.lst BLOCKING ALL GRANT PUBLIC ACTION ADD db2 terminate

其中, dbname 代表檔案應連結至的資料庫名稱, path 是連結檔案所在目錄的完整路 徑名稱,例如,*INSTHOME*\sqllib\bnd,其中,*INSTHOME* 代表您發出指令所在實例 的起始目錄。db2ubind.lst 及 db2cli.lst 包含 DB2 資料庫產品所使用必要連結 檔案的清單。已經連結的套件將會傳回 SQL0719N 錯誤。這是預期狀況。

#### 連結聯合資料庫

如果您具有現存的聯合資料庫,則必須在安裝 DB2 修正套件之後,連結連結檔案 db2dsproc.bnd 及 db2stats.bnd。若要連結連結檔案,您必須具有下列其中一個權限:

- DBADM 權限
- 綱目的 ALTERIN 專用權
- 套件的 BIND 專用權

若要連結連結檔案 db2dsproc.bnd 及 db2stats.bnd,請連接至資料庫,並執行 BIND 指 令。例如:

- db2 CONNECT TO *dbname* user *USERID* using *PASSWORD*
- db2 bind *path*/db2dsproc.bnd blocking all grant public
- db2 bind *path*/db2stats.bnd blocking all grant public db2 terminate

其中,dbname 代表聯合資料庫的名稱,path 代表連結檔案所在目錄的完整路徑名稱, 例如, \$HOME/sqllib/bnd, 其中, \$HOME 代表 DB2 實例起始目錄。

## 第 50 章 解除安裝修正套件

安裝修正套件之後,就可以回復為 DB2 資料庫產品的前一個修正套件或 GA 層次。

#### 開始之前

在 Linux 及 UNIX 作業系統上,您可以回到舊版的修正套件或 GA 層次。

在 Windows 作業系統上,除非解除安裝現行修正套件,然後安裝前一個層次,否則無 法回到前一個修正套件或 GA 層次。

#### 程序

1. 在 Linux 或 UNIX 作業系統上,若要解除安裝修正套件,請使用具有強制選項 (-f) 的 installFixPack 指令以略過層次檢查。此指令必須從較低層次修正套件或 GA 映 像檔中執行。例如:

./installFixPack -f level -b DB2DIR

其中

- DB2DIR 是您想要強制使用為較低層次修正套件或 GA 映像檔的 DB2 資料庫產 品的位置。例如:
	- ./installFixPack -f level -b /opt/ibm/db2/10.1 版
- 2. 在 Windows 作業系統上,若要解除安裝修正套件,請使用可從「Windows 控制台」 存取的「新增/移除程式」視窗。如需從 Windows 作業系統移除軟體產品的相關資 訊,請參閱作業系統的說明。
- 3. 使實例與另一個 DB2 副本產生關聯,而該副本所在的層次低於實例執行所在的原始 DB2 副本。您可以從新的目錄發出 db2iupdt -f level 來更新所有實例。

#### 下一步

註:在您解除安裝現行修正套件之前,請移除或解除安裝任何不適用於舊版修正套件 或 GA 層次的功能。

# 第 9 篇 解除安裝 DB2 資料庫產品

從作業系統移除 DB2 資料庫產品。

只有當不再需要現存的 DB2 實例及資料庫時,才可以完全從 Windows 作業系統解除 安裝 DB2 資料庫產品。

對於 root 及非 root DB2 資料庫產品, 在 Linux 及 UNIX 作業系統上的解除安裝程 序不同

## <span id="page-442-0"></span>第 51 章 解除安裝 DB2 資料庫產品 (Linux 及 UNIX)

此作業提供從 Linux 或 UNIX 作業系統移除 DB2 資料庫產品的步驟。

#### 關於這項作業

不需要此作業,即可安裝新版本的 DB2 資料庫產品。Linux 或 UNIX 上的每一個 DB2 資料庫產品版本都具有不同的安裝路徑,因此可以並存在同一部電腦上。

註:此作業適用於使用 root 使用者權限安裝的 DB2 資料庫產品。個別主題可解釋如何 解除安裝以非 root 使用者身分安裝的 DB2 資料庫產品。

#### 程序

若要移除 DB2 資料庫產品,請執行下列動作:

- 1. 選擇性的: 捨棄所有資料庫。 您可以使用 DROP DATABASE 指令來捨棄資料庫。捨 棄實例但未先捨棄資料庫時,檔案系統上的資料庫檔案仍會保留完整。
- 2. 停止「DB2 管理伺服器」。請參閱《安裝 DB2 伺服器》手冊。
- 3. 移除「DB2 管理伺服器」或執行 dasupdt 指令,將「DB2 管理伺服器」更新至另 一個安裝路徑。若要移除「DB2 管理伺服器」,請參《 安裝 DB2 伺服器》手冊。
- 4. 停止所有 DB2 實例。 請參閱《安裝 DB2 伺服器》手冊。
- 5. 移除 DB2 實例或執行 db2iupdt 指令,將實例更新至另一個安裝路徑。 若要移除 DB2 實例,請參閱《安裝 DB2 伺服器》手冊。
- 6. 移除 DB2 資料庫產品。 請參閱《安裝 DB2 伺服器》手冊。

### 停止 DB2 管理伺服器 (Linux 及 UNIX)

在移除 DB2 產品之前,必須先停止 DB2 管理伺服器 (DAS)。

#### 關於這頂作業

重要: 在 9.7 版中已棄用「DB2 管理伺服器」(DAS),並可能於未來版本中移除。DB2 pureScale環境中不支援 DAS。使用透過「安全 Shell」通訊協定進行遠端管理的軟體程 式。如需相關資訊,請參閱「已棄用 DB2 管理伺服器 (DAS)」,其網址如下:http:// publib.boulder.ibm.com/infocenter/db2luw/v9r7/topic/com.ibm.db2.luw.wn.doc/doc/ i0059276.html。

解除安裝 DB2 產品時,如果您正在移除最後一個 DB2 副本,則必須捨棄 DAS。如果 您具有其他 DB2 副本,則建議您執行 dasupdt 指令,以建立 DAS 與其他 DB2 副本 的關聯。如果您決定捨棄 DAS,則必須先停止 DAS。

註:此作業不可套用至 DB2 產品的非 root 身分安裝。

#### 程序

若要停止 DB2 管理伺服器,請執行下列步驟: 1. 以 DB2 管理伺服器擁有者身分登入。

2. 輸入 db2admin stop 指令以停止 DB2 管理伺服器。

## 移除 DB2 管理伺服器 (Linux 及 UNIX)

如果移除最後一個 DB2 副本,則必須先移除 DB2 管理伺服器 (DAS),然後再移除 DB2 資料庫產品。

#### 關於這項作業

重要: 在 9.7 版中已棄用 「DB2 管理伺服器」(DAS),並可能於未來版本中移除。DB2 pureScale環境中不支援 DAS。使用透過「安全 Shell」通訊協定進行遠端管理的軟體程 式。如需相關資訊,請參閱「已棄用 DB2 管理伺服器 (DAS)」,其網址如下:http:// publib.boulder.ibm.com/infocenter/db2luw/v9r7/topic/com.ibm.db2.luw.wn.doc/doc/ i0059276.html。

如果移除一個 DB2 副本,但仍具有其他 DB2 副本,則從要將 DB2 DAS 與其相關聯 的 DB2 副本執行 dasupdt 指令。

限制

此作業只適用於使用 root 使用者權限安裝的 DB2 資料庫產品。

#### 程序

若要移除 DAS,請執行下列動作:

- 1. 以具有 root 使用者權限的使用者身分登入。
- 2. 停止 DAS。 例如: db2admin stop
- 3. 移除 DAS。 輸入下列指令: DB2DIR/instance/dasdrop

其中 DB2DIR 是您在 DB2 資料庫產品安裝期間指定的位置。UNIX 的預設安裝路 徑是 /opt/IBM/db2/10.1 版。Linux 的預設安裝路徑是 /opt/ibm/db2/10.1 版。

## 停止 root DB2 實例 (Linux 及 UNIX)

您必須停止與正在解除安裝之 DB2 副本相關聯的所有 DB2 實例。解除安裝現行副本 可能不會影響與其他 DB2 副本相關聯的實例。

#### 關於這項作業

註:此作業適用於使用 root 使用者權限安裝的 DB2 資料庫產品。

#### 程序

若要停止 DB2 實例,請執行下列步驟:

- 1. 以具有 root 使用者權限的使用者身分登入。
- 2. 輸入下列指令,以取得與現行 DB2 副本相關聯的所有 DB2 實例名稱清單: DB2DIR/bin/db2ilist

其中 DB2DIR 是您在 DB2 資料庫產品安裝期間指定的位置。UNIX 的預設安裝路 徑是 /opt/IBM/db2/10.1 版。Linux 的預設安裝路徑是 /opt/ibm/db2/10.1 版。

3. 如果 Script 未併入 .profile 中,請執行它。

. INSTHOME/sqllib/db2profile source INSTHOME/sqllib/db2cshrc

(bash, Bourne, or Korn shells) (C shell)

其中 INSTHOME 是實例的起始目錄。

- 4. 建議您儲存下列檔案:
	- 資料庫管理程式配置檔 \$HOME/sqllib/db2systm
	- 節點配置檔 \$HOME/sqllib/db2nodes.cfg
	- \$HOME/sqllib/function 中的使用者定義函數或隔離儲存程序應用程式
- 5. 輸入 db2stop force 指令,以停止 DB2 資料庫管理程式。
- 6. 確認已輸入 db2 terminate 指令,停止了實例。
- 7. 對於每一個實例重複這些步驟。

### 移除 DB2 實例 (Linux 及 UNIX)

本作業解譯如何移除系統上的部分或所有 root 實例。只有當您不規劃使用 DB2 資料庫 產品,或者不想將現存實例升級至更新版本的 DB2 資料庫產品時,才能移除 DB2 實 例。

#### 關於這項作業

如果您是移除最後一個 DB2 第 9 版副本,則可以先移除 DB2 實例,然後再移除 DB2 資料庫產品。如果移除一個 DB2 第 9 版副本,但仍具有其他 DB2 第 9 版副本,您 可以從要將 DB2 實例與其相關聯的 DB2 副本執行 db2iupdt 指令。

移除實例後,如果在另一個相同版次的實例下編目該實例所擁有的 DB2 資料庫,則可 以使用該資料庫。除非明確刪除資料庫檔案,否則即使移除實例,資料庫仍會保持完 整, 且可以重覆使用。

升級需要新版及舊版的 DB2 資料庫都還是已安裝狀態。如果已移除與實例相關聯的 DB2 副本,則無法升級該實例。

#### 限制

此作業不可套用至非 root 身分安裝。若要移除非 root 實例,您必須解除安裝 DB2 資 料庫產品。

#### 程序

若要移除實例,請執行下列動作:

- 1. 以具有 root 使用者權限的使用者身分登入。
- 2. 選擇性的: 如果您確定不再需要相關聯資料庫中的資料,則可以從系統中移除資料 庫檔案,或在捨棄實例之前捨棄資料庫。
- 3. 輸入下列指令以移除實例:

DB2DIR/instance/db2idrop InstName

其中 DB2DIR 是您在 DB2 資料庫產品安裝期間指定的位置。UNIX 的預設安裝路 徑是 /opt/IBM/db2/10.1 版。Linux 的預設安裝路徑是 /opt/ibm/db2/10.1 版。

db2idrop 指令會從實例清單移除實例登錄,並移除 INSTHOME/sqllib 目錄,其中 INSTHOME 是實例的起始目錄, 而 InstName 是實例的登入名稱。如果您正要在 /sqllib 目錄中儲存任何檔案,則這個動作將移除這些檔案。如果您仍需要這些檔 案,您必須在捨棄實例之前,製作它們的副本。

4. 選擇性的: 以具有 root 使用者權限的使用者身分,移除實例擁有者的使用者 ID 及 群組(如果只用於該實例)。如果您計劃重建實例,請不要移除使用者 ID 和群組。

**註**: 這是選用步驟, 因為可能基於其他目的, 使用實例擁有者及實例擁有者群組。

## 使用 db2\_deinstall 及 doce\_deinstall 指令移除 DB2 資料庫產品 (Linux 及 UNIX)

此作業提供使用 db2 deinstall 及 doce deinstall 指令移除 DB2 資料庫產品或 DB2 資料庫元件的步驟。

#### 開始之前

在您從系統中移除 DB2 資料庫產品之前,請確保已執行第433頁的第 51 章. 『解除 安裝 DB2 資料庫產品 (Linux 及 UNIX) 』中概述的所有步驟

#### 關於這項作業

此作業適用於使用 root 使用者權限安裝的 DB2 資料庫產品。

db2 deinstall 指令會移除系統中的 DB2 資料庫產品。

doce\_deinstall 指令會移除與 doce\_deinstall 工具位在相同安裝路徑中的「DB2 資 訊中心」。

限制

- 您不能使用原生的作業系統公用程式(例如 rpm 或 SMIT)來移除 DB2 資料庫產品。
- doce\_deinstall 指令只適用於 Linux 作業系統 (Linux x32 及 x64) 。

#### 程序

若要從特定路徑移除 DB2 資料庫產品、特性或「DB2 資訊中心」,請執行下列動作:

- 1. 以 root 使用者權限登入。
- 2. 存取 DB2 資料庫產品所在的路徑。
- 3. 請執行下列其中一個指令:
	- 若要移除現行位置中已安裝的 DB2 資料庫產品的特性,請從 DB2DIR/install 目 錄執行 db2 deinstall -F 指令。
	- 若要移除現行位置中已安裝的所有 DB2 資料庫產品,請從 DB2DIR/install 目錄 執行 db2 deinstall -a 指令。
	- 若要使用回應檔移除 DB2 資料庫產品,請從 DB2DIR/install 目錄執行 db2 deinstall -r response file 指令。您可以使用範例回應檔來解除安裝產品。 例如, doce\_deinstall -r db2un.rsp
- 若要移除現行位置中的「DB2 資訊中心」,請從 DB2DIR/install 目錄執行 doce deinstall -a ·
- 若要使用回應檔移除「DB2 資訊中心」,請從 DB2DIR/install 目錄執行 doce\_deinstall -r response\_file。您可以使用範例回應檔來解除安裝「資訊中 心」。例如, doce\_deinstall -r doceun.rsp

其中 DB2DIR 是您在安裝 DB2 資料庫產品時所指定的位置。

## 第 52 章 解除安裝非 root DB2 資料庫產品 (Linux 及 UNIX)

此作業提供從 Linux 或 UNIX 作業系統移除非 root DB2 資料庫產品的步驟。

#### 關於這項作業

註:此作業適用於未使用 root 使用者權限安裝的 DB2 資料庫產品。若要解除安裝使用 root 使用者權限安裝的 DB2 資料庫產品,請參閱第 433 頁的第 51 章. 『解除安裝 DB2 資料庫產品 (Linux 及 UNIX) 』

DB2 資料庫產品的非 root 身分安裝的解除安裝方式,與 root 身分安裝的解除安裝方 式相同。然而,有數個重要差異,將在子步驟中詳細說明。

#### 程序

若要移除 DB2 資料庫產品,請執行下列動作:

- 1. 停止非 root 實例。
- 2. 移除 DB2 資料庫產品。

### 停止非 root 實例 (Linux 及 UNIX)

在解除安裝 DB2 資料庫產品之前,必須停止非 root 實例。

#### 關於這頂作業

註:此作業適用於使用非 root 權限安裝的 DB2 資料庫產品。

#### 程序

若要停止 DB2 實例,請執行下列步驟:

- 1. 以非 root 實例擁有者身分登入。
- 2. 如果啓動 Script 未併入 .profile 中,請執行它。

. \$HOME/sqllib/db2profile (bash, Bourne, or Korn shells) source \$HOME/sqllib/db2cshrc  $(C shell)$ 

其中 SHOME 是起始目錄。

- 3. 您可能要儲存下列任意檔案:
	- 資料庫管理程式配置檔 db2systm
	- 用於在執行 db2rfe 之前啓用 root 特性的配置檔。
	- \$HOME/sqllib/function 中使用者定義的函數或隔離的儲存程序應用程式。
- 4. 輸入 db2stop force 指令, 以停止 DB2 資料庫管理程式。
- 5. 確認已輸入 db2 terminate 指令,停止了實例。

#### 使用 db2\_deinstall 移除非 root DB2 資料庫產品(Linux 及 UNIX)

此作業提供使用 db2 deinstall 指令移除非 root DB2 資料庫產品或元件的步驟。

## 開始之前

您必須在執行 db2\_deinstall 指令之前停止非 root 實例。

#### 關於這項作業

- 此作業適用於未使用 root 使用者權限安裝的 DB2 資料庫產品。另有一項作業用於解 除安裝使用 root 使用者權限安裝的 DB2 資料庫產品。
- 與 root 使用者一樣, 非 root 使用者也可以使用 db2 deinstall 指令來解除安裝 DB2 資料庫產品。非 root 身分安裝的 db2 deinstall 指令具有與 root 身分安裝相同的 選項,但它額外還有一個選項:-f sqllib。
- 請注意,以非 root 使用者身分執行 db2 deinstall 會解除安裝 DB2 資料庫產品並 捨棄非 root 實例。這與 root 身分安裝不同,在其中執行 db2 deinstall 僅會解除 安裝 DB2 資料庫程式檔案。
- 您不能使用原生的作業系統公用程式(例如 rpm 或 SMIT)來移除 DB2 資料庫產 品。

#### 程序

若要解除安裝由非 root 身分安裝的 DB2 資料庫產品,請執行下列動作:

- 1. 以用來安裝 DB2 資料庫產品的使用者 ID 登入。
- 2. 導覽至 \$HOME/sqllib/install 目錄,其中 \$HOME 是起始目錄。
- 3. 執行 db2\_deinstall 指令。

註:

- 如果執行指定了 -a 選項的 db2 deinstall 指令,則會移除 DB2 資料庫程式檔 案,但是任何配置檔會保留在稱為 sqllib\_bk 的備份目錄中。
- 如果執行指定了 -a -f sqllib 選項的 db2 deinstall 指令,則會移除起始目錄 中的整個 sqllib 子目錄。如果 sqllib 中有您要保留的任何檔案,請務必在執行 db2\_deinstall -a -f sqllib 之前將其複製到其他位置。
- 與 root 身分安裝一樣, 針對非 root 身分安裝執行指定了 -F 選項的 db2 deinstall 指令,即可讓非 root 使用者移除特定 DB2 特性。

## 第 53 章 解除安裝 DB2 資料庫產品 (Windows)

本作業提供從 Windows 作業系統完全移除 DB2 資料庫產品的步驟。僅當不再需要現 存的 DB2 實例及資料庫時,才執行此作業。

#### 關於這項作業

如果您解除安裝預設 DB2 副本,且在系統上還有其他 DB2 副本,則在繼續進行解除 安裝之前,請使用 db2swtch 指令來選擇新的預設副本。而且,如果「DB2 管理伺服器 (DAS)」是在所移除的副本下執行,請將 DAS 移至未移除的副本中。否則,在解除安裝 之後,請使用 db2admin create 指令重建 DAS,並且請重新配置 DAS,某些功能才能 渾作。

#### 程序

若要從 Windows 移除 DB2 資料庫產品,請執行下列動作:

- 1. 選擇性的: 使用 drop database 指令來捨棄所有資料庫。 請確定您不再需要這些 資料庫。如果捨棄資料庫, 您將失去所有資料。
- 2. 停止所有 DB2 程序及服務。 這可以透過「Windows 服務」畫面或發出 db2stop 指 令來完成。在嘗試移除 DB2 資料庫產品之前,如果 DB2 服務及程序並未停止,您 將收到一個警告,其中包含正在將 DB2 DLL 保留在記憶體中的程序及服務清單。 如果您將使用「新增/移除程式」來移除 DB2 資料庫產品,則這是選用步驟。
- 3. 您有兩個選項可用來移除 DB2 資料庫產品:
	- 新增/移除程式

使用可透過「Windows 控制台」存取的「新增/移除程式」視窗來移除 DB2 資料 庫產品。如需從 Windows 作業系統移除軟體產品的相關資訊,請參閱作業系統的 說明。

• db2unins 指令

您可以從 DB2DIR\bin 目錄執行 db2unins 指令,來移除 DB2 資料庫產品、特性 或語言。使用此指令,可以利用 /p 參數同時解除安裝多個 DB2 資料庫產品。您 可以使用回應檔來解除安裝 DB2 資料庫產品、特性或語言(使用 /u 參數)。

#### 下一步

遺憾的是,使用控制台 > 新增/移除程式機能,或者使用 db2unins /p 指令或 db2unins /u 指令,並不一定能夠移除 DB2 資料庫產品。僅當之前的方法失敗時,才必須嘗試下 列解除安裝選項。

若要從 Windows 系統上強制移除全部 DB2 副本,請執行 db2unins /f 指令。此指令 會強制解除安裝系統上的全部 DB2 副本。除了使用者資料(如 DB2 資料庫)之外, 會強制刪除全部內容。在利用 /f 參數執行此指令之前,請參閱 db2unins 指令以取得 詳細資料。

## 第 54 章 解除安裝 DB2 副本及 IBM 資料庫用戶端介面副本

#### 關於這頂作業

#### 在 Linux 及 UNIX 作業系統上

在您所使用的 DB2 副本上使用 db2\_deinstall 指令。db2\_deinstall 指令會 解除安裝 db2 deinstall 工具所在之相同安裝路徑中已安裝的 DB2 產品或特 性。

db2 deinstall 指令也可在 DB2 產品 DVD 上使用。您解除安裝的產品版本 必須與 DB2 DVD 上的產品版本相符。從 DB2 DVD 執行 db2 deinstall 指 令時,如果您沒有提供 -b 參數,將提示您提供安裝路徑。

使用 db21s 指令,可以查看所安裝 DB2 產品及特性的清單。如果有一個以上 實例目前與 DB2 副本相關聯,則無法解除安裝該 DB2 副本。

#### 在 Windows 作業系統上

若要解除安裝 Windows 作業系統上的 DB2 副本,請使用下列其中一個方法:

- 使用 Windows 的「新增/移除控制台」Applet。
- 從安裝的 DB2 副本目錄執行 db2unins 指令

註:

- 即使有實例與 DB2 副本相關聯,您也可以解除安裝 DB2。如果執行此作業, 則解除安裝 DB2 時會一併移除實例資訊。因此,在管理、回復及解除安裝實 例時應特別地小心。
- 如果安裝多個第 9 版副本,則無法移除預設 DB2 副本。如果您要移除預設 DB2 副本,則在解除安裝之前,將預設 DB2 副本切換至其中一個其他 DB2 副本。如需切換預設 DB2 副本的相關資訊,請參閱 db2swtch 指令。

當那兩個副本及 IBM Data Server Driver 副本位於您機器上時,解除安裝 DB2 副 本

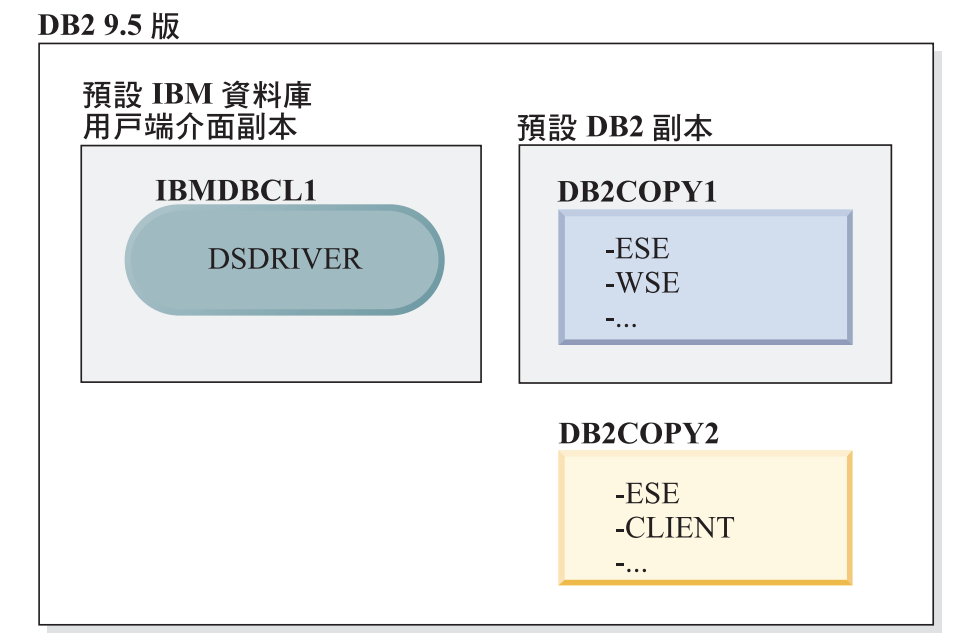

圖註

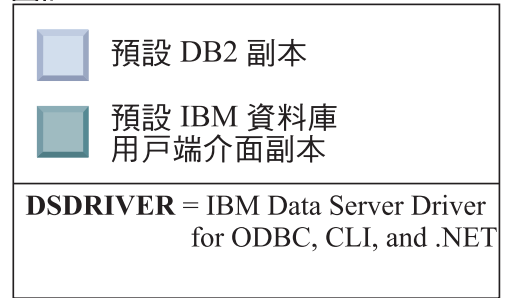

在這裡呈現的實務範例中, IBMDBCL1 是預設 IBM 資料庫用戶端介面副本、 DB2COPY1 是預設 DB2 副本,且有另一個 DB2 副本 (DB2COPY2)。

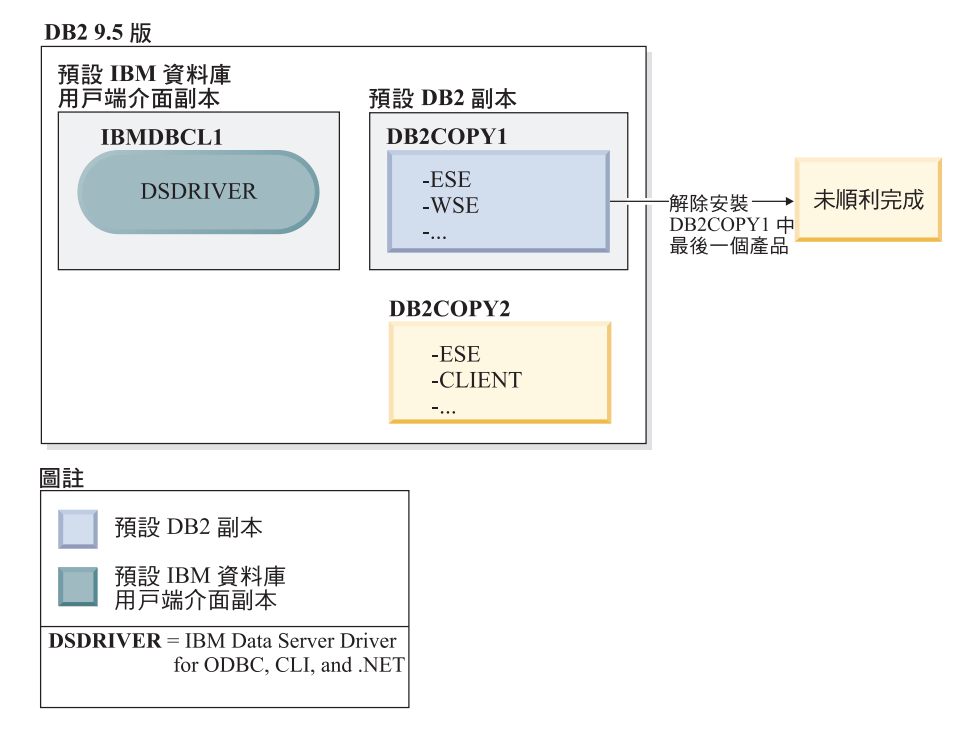

您決定要解除安裝所有屬於 DB2COPY1 的 DB2 產品。當您嘗試解除安裝 DB2COPY1 內的最後一個 DB2 產品時,因為它是預設 DB2 副本,所以解除 安裝要求將無法順利完成。

在解除安裝預設 DB2 副本內剩餘的 DB2 產品的最後一個,且如果有另一個 DB2 副本在您的系統上之前,您必須將預設值從一個 DB2 副本切換至其他 DB2 副本。

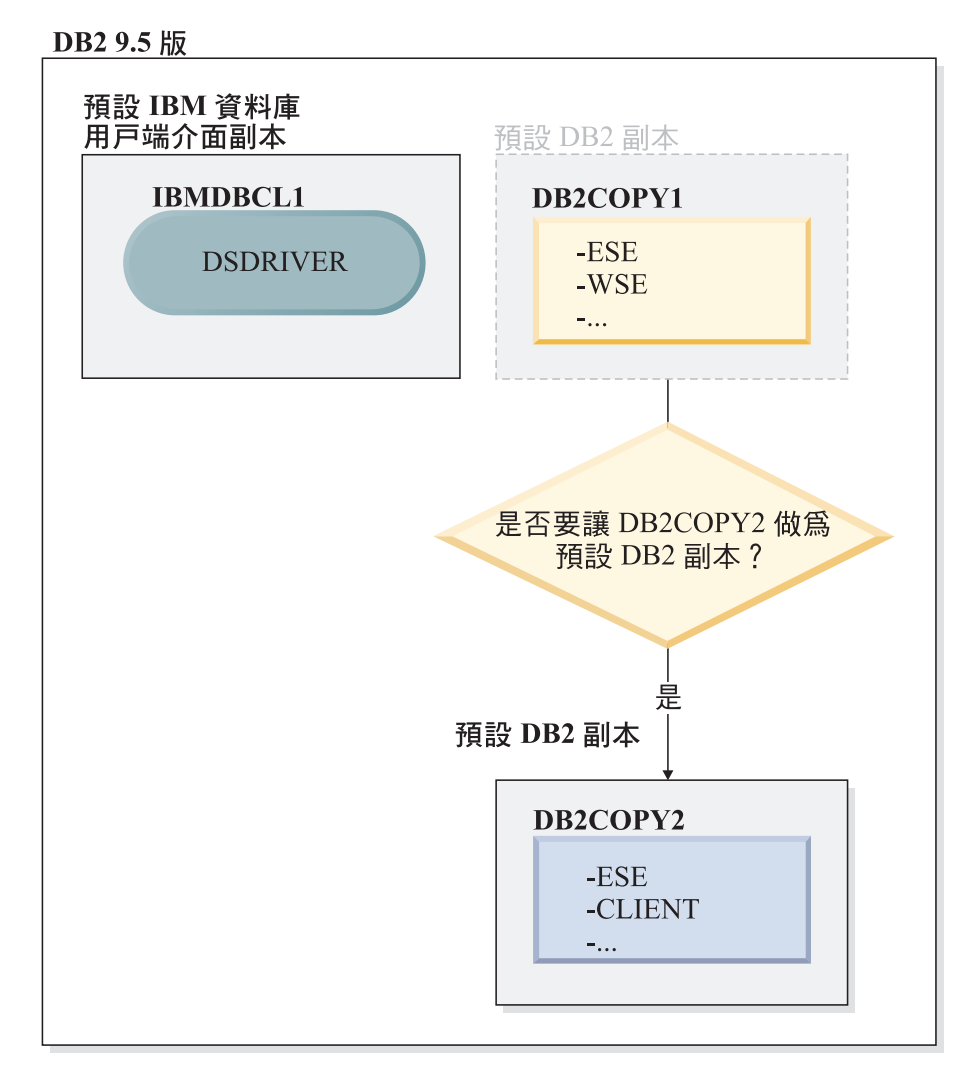

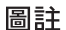

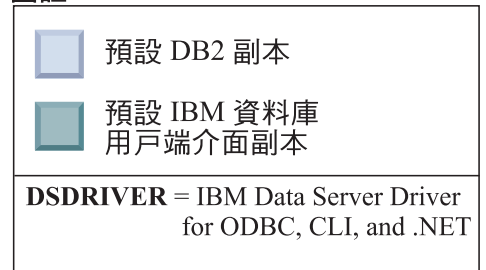

若要變更預設值,請使用沒有引數的 db2swtch 指令 (僅限 Windows),以啓動 「預設 DB2 及 IBM 資料庫用戶端介面選擇」精靈。在選擇新的預設値時,精 靈將顯示所有可能的候選項。

在此情況下,您可以選擇 DB2COPY2 作為新的預設 DB2 副本。

在使 DB2COPY2 成為預設 DB2 副本之後,您可以要求解除安裝 DB2COPY1 中的最後一個產品。

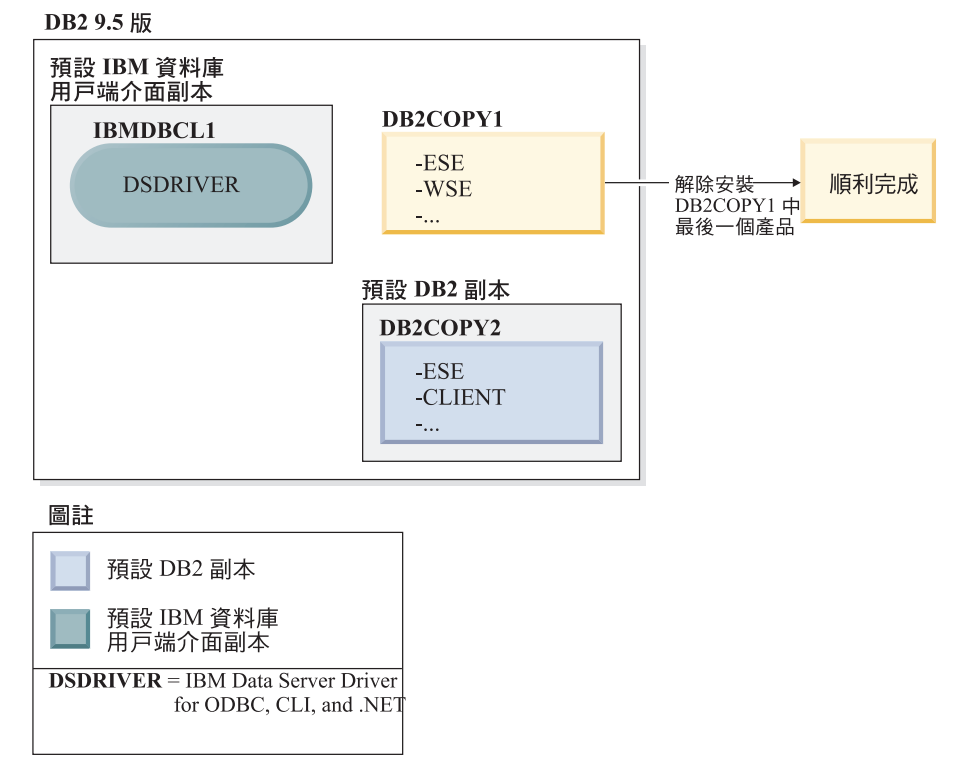

因為 DB2COPY1 不再是預設 DB2 副本,所以解除安裝要求可順利完成。

#### 只在那些副本位於您的機器上時,才解除安裝 IBM Data Server Driver 副本

未來您可以安裝數個 DSDRIVER。只有一個 IBM 資料庫用戶端介面副本是預 設値。有時,您可能會決定要解除安裝作爲預設 IBM 資料庫用戶端介面副本的 DSDRIVER .

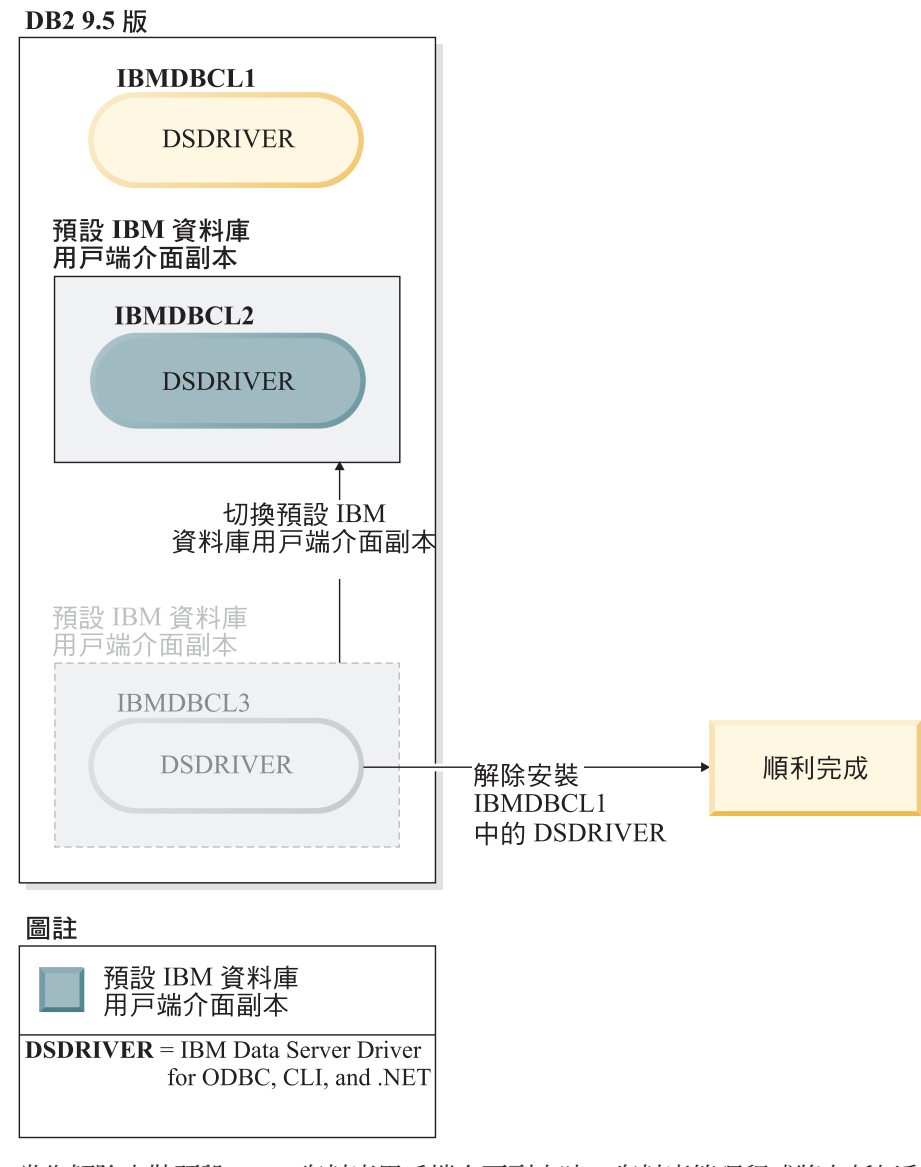

當您解除安裝預設 IBM 資料庫用戶端介面副本時,資料庫管理程式將在任何剩 餘的 DSDRIVER 之間選擇,並挑選其中一個作為新的預設 IBM 資料庫用戶端 介面副本。除非您在解除安裝之前切換預設值,否則您將無法控制哪一個 DSDRIVER 將變成新的預設值。除了原始預設值外,如果只有一個其他 DSDRIVER,則您將知道資料庫管理程式將選擇哪一個 DSDRIVER。除了原始 預設値外,如果有安裝多個 DSDRIVER,則您將不知道資料庫管理程式會選擇 哪一個 DSDRIVER。)

當那兩個副本及 DB2 副本都位於您的機器上時,解除安裝 IBM Data Server Driver 副本

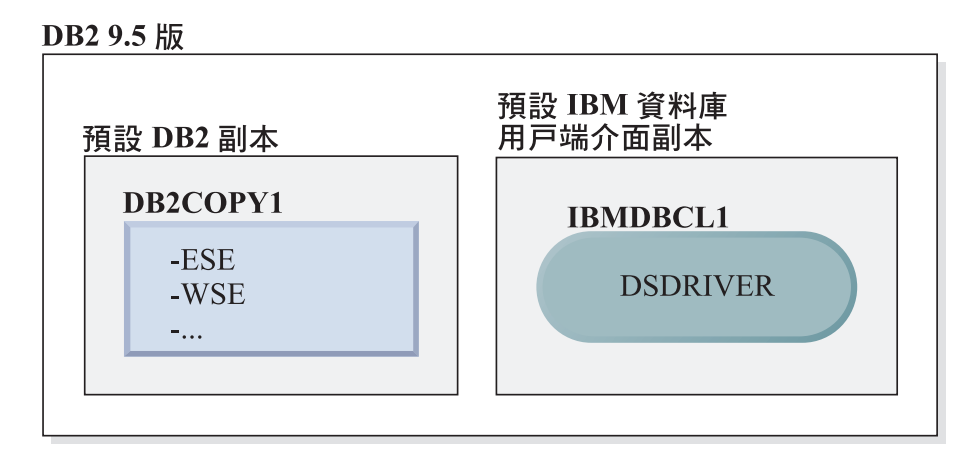

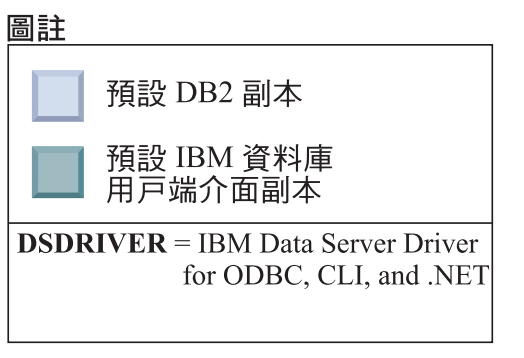

在這裡呈現的實務範例中,DB2COPY1 是預設 DB2 副本,而 IBMDBCL1 是 預設 IBM 資料庫用戶端介面副本。

您決定要解除安裝 IBMDBCL1 中的 DSDRIVER。

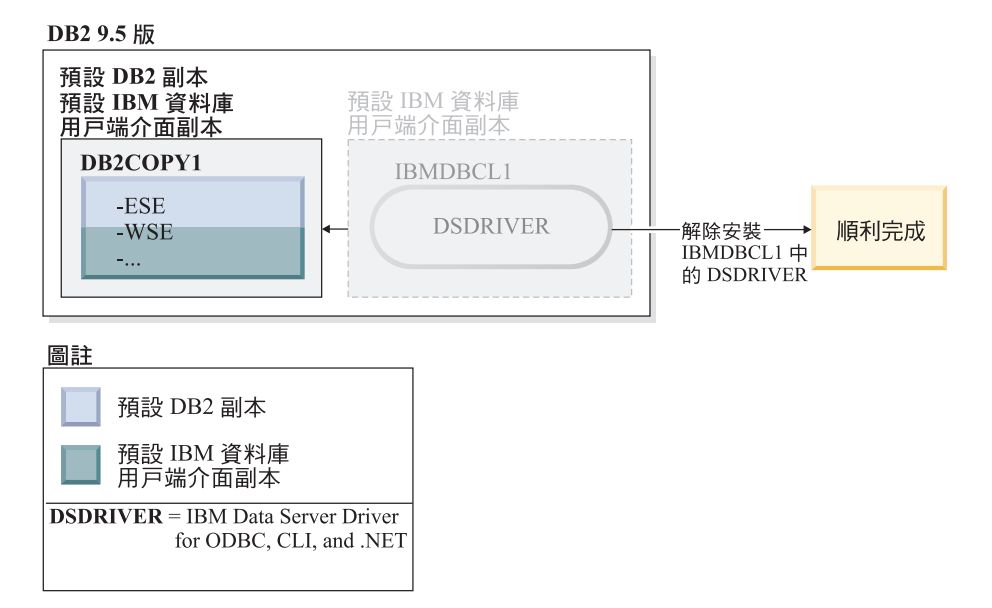

進行解除安裝要求時,資料庫管理程式會自動切換預設 IBM 資料庫用戶端介面 副本,以便 DB2COPY1 同時變成預設 DB2 副本及預設 IBM 資料庫用戶端介 面副本。(如果在機器上有多個 DB2 副本,也是如此。)

# 第 55 章 使用回應檔解除安裝 DB2 資料庫產品、特性或語言(Linux 及 **UNIX**-

若要無聲自動解除安裝 DB2 副本中的 DB2 資料庫產品、特性或語言,請使用指定了 -r 選項的 db2\_deinstall 指令。

## 關於這項作業

您也可以使用回應檔來解除安裝「DB2 資訊中心」。

如果您的 DB2 資料庫產品安裝在各個安裝路徑中,則必須從每個安裝路徑分別執行此 指令。範例回應檔 db2un.rsp 位於 DB2DIR/install 中,其中 DB2DIR 指定安裝 DB2 資料庫產品的路徑。

### 程序

若要執行解除安裝,請執行下列動作:

- 1. 自訂 db2un.rsp 回應檔。若要啓動回應檔中的項目,請移除關鍵字左側的星號(\*)。 然後,以新的設定取代値右側的現行設定。可能的設定列在等號的右側。
- 2. 執行 db2\_deinstall 指令。例如,db2\_deinstall -r db2un.rsp。
- 3. 解除安裝完成時,請檢查日誌檔中的訊息。 日誌檔位於:
	- 若爲 root 身分安裝:/tmp/db2 deinstall.log.*process-id*
	- 若爲非 root 身分安裝:/tmp/db2 deinstall *user-id*.log

# 第 56 章 使用回應檔解除安裝 DB2 產品、特性或語言 (Windows)

#### 開始之前

開始解除安裝之前,請確定您具有執行解除安裝的所有必要使用者帳戶。

### 關於這項作業

若要無聲自動解除安裝 DB2 副本中的 DB2 產品、特性或語言,請使用指定了 -u 參 數的 **db2unins** 指令。

如果您的 DB2 產品安裝在各個安裝路徑中,則必須從每個安裝路徑分別執行此指令。 範例回應檔 db2un.rsp 位於 DB2DIR\install 中,其中 DB2DIR 指定安裝 DB2 產品 的路徑。

如果您具有叢集環境,則解除安裝 DB2 產品之前,您必須從最初執行 db2mscs 指令以 建立失效接手基礎架構的相同伺服器中,執行指定了 -u 參數的 db2mscs 指令。如需詳 細資料,請參閱 db2mscs 指令。

### 程序

若要執行解除安裝,請執行下列動作:

- 1. 自訂 db2un.rsp 回應檔。 若要啓動回應檔中的項目,請移除關鍵字左側的星號 (\*)。 然後,以新的設定取代値右側的現行設定。可能的設定列在等號的右側。
- 2. 執行 db2unins 指令。 例如,db2unins -u c:\db2un.rsp。在 SOLLIB\BIN 目錄下 可找到 db2unins 指令。
- 3. 解除安裝完成時,請檢查日誌檔中的訊息。 預設的日誌檔位置是 My Documents\ DB2LOG\db2un timestamp.log o

## 第 57 章 解除安裝修正套件

安裝修正套件之後,就可以回復為 DB2 資料庫產品的前一個修正套件或 GA 層次。

#### 開始之前

在 Linux 及 UNIX 作業系統上,您可以回到舊版的修正套件或 GA 層次。

在 Windows 作業系統上,除非解除安裝現行修正套件,然後安裝前一個層次,否則無 法回到前一個修正套件或 GA 層次。

#### 程序

1. 在 Linux 或 UNIX 作業系統上,若要解除安裝修正套件,請使用具有強制選項 (-f) 的 installFixPack 指令以略過層次檢查。此指令必須從較低層次修正套件或 GA 映 像檔中執行。例如:

./installFixPack -f level -b DB2DIR

其中

- DB2DIR 是您想要強制使用為較低層次修正套件或 GA 映像檔的 DB2 資料庫產 品的位置。例如:
	- ./installFixPack -f level -b /opt/ibm/db2/10.1 版
- 2. 在 Windows 作業系統上,若要解除安裝修正套件,請使用可從「Windows 控制台」 存取的「新增/移除程式」視窗。如需從 Windows 作業系統移除軟體產品的相關資 訊,請參閱作業系統的說明。
- 3. 使實例與另一個 DB2 副本產生關聯,而該副本所在的層次低於實例執行所在的原始 DB2 副本。您可以從新的目錄發出 db2iupdt -f level 來更新所有實例。

#### 下一步

註:在您解除安裝現行修正套件之前,請移除或解除安裝任何不適用於舊版修正套件 或 GA 層次的功能。

# 第 10 篇 使用 DB2 安裝程式來安裝及升級 SA MP

IBM Tivoli System Automation for Multiplatforms (SA MP) 與 IBM Data Server 整合, 作為 AIX、Linux 及 Solaris 作業系統上 「DB2 High Availability 特性」的一部分。您 可以安裝、升級或解除安裝 SA MP,方法是使用 DB2 安裝程式或 IBM Data Server 安裝媒體中包含的 installSAM 及 uninstallSAM Script。在 Windows 作業系統上,SA MP 是組合為 「DB2 High Availability 特性」的一部分,但是其未與 DB2 安裝程式整 合。

#### 開始之前

• 若要安裝並使用 SA MP,您的系統配置及預期使用的 SA MP 必須符合與 IBM Data Server 整合之 SA MP 隨附的授權條款。

如需與 IBM Data Server 整合之 SA MP 授權明細的相關資訊,請參閱第 [479](#page-488-0) 頁的 第 64 章, 『使用與 IBM Data Server 整合之 [IBM Tivoli System Automation for](#page-488-0) [Multiplatforms \(SA MP\)](#page-488-0) 的授權條款』。

• 若要安裝或升級 SA MP, 與 IBM Data Server 整合的 SA MP 必須支援您的系統 架構。

如需 SA MP 受支援軟體及硬體的相關資訊,請參閱 第481 頁的第 65 章, 『[IBM](#page-490-0) [Tivoli System Automation for Multiplatforms \(SA MP\)](#page-490-0) 的受支援軟體及硬體』。

• 您必須具有 root 權限,才能安裝 SA MP。

如果您執行 IBM Data Server 的非 root 身分安裝,則可以單獨從 IBM DB2 安裝 媒體中安裝 SA MP。當您單獨安裝 SA MP 時,仍必須具有 root 權限。

- SA MP 不支援 AIX 系統工作量分割區 (WPAR)、Solaris 9 平台、Solaris x64 AMD64 或 Solaris 上的非廣域區域。如需受支援平台及系統配置的清單,請參閱 [http://](http://publib.boulder.ibm.com/tividd/td/IBMTivoliSystemAutomationforMultiplatforms3.1.html) [publib.boulder.ibm.com/tividd/td/](http://publib.boulder.ibm.com/tividd/td/IBMTivoliSystemAutomationforMultiplatforms3.1.html) [IBMTivoliSystemAutomationforMultiplatforms3.1.html](http://publib.boulder.ibm.com/tividd/td/IBMTivoliSystemAutomationforMultiplatforms3.1.html)。
- 如果 IBM PowerHA SystemMirror for AIX 叢集正在執行中,則您無法執行 TSAMP 安裝或升級,因為 Tivoli SA MP 會組合相依於 PowerHA SystemMirror 的 Reliable Scalable Cluster Technology (RSCT) 檔案集。若要跳過 TSAMP 安裝,請使用 db2\_install 指令或 installFixPack 指令。

如需使用 PowerHA SystemMirror 叢集安裝或升級 TSAMP 的相關資訊,請參閱標題 爲 "Upgrade guide for DB2 Servers in HACMP Environments" 的白皮書,該書可以 從「IBM 技術支援及下載」網站 ([http://www.ibm.com/support/](http://www.ibm.com/support/docview.wss?uid=swg21461186) [docview.wss?uid=swg21045033\)](http://www.ibm.com/support/docview.wss?uid=swg21461186) 中取得。
## 第 58 章 IBM Tivoli System Automation for Multiplatforms (SA MP) **Base Component**

IBM Tivoli System Automation for Multiplatforms (SA MP) Base Component 爲 AIX、Linux、Solaris SPARC 及 Windows 提供高可用性及災難回復功能。

SA MP 是與 AIX、Linux 及 Solaris SPARC 作業系統上的 DB2 Enterprise Server Edition DB2 Advanced Enterprise Server Edition DB2 Workgroup Server Edition DB2 Connect Enterprise Edition 及 DB2 Connect Application Server Edition 整合在一起。 它還與 Express Edition 整合, 以與 DB2 Express-C Fixed Term License (FTL) 及 DB2 High Availability 特性 搭配使用。

在 Windows 作業系統上,SA MP 與所有 DB2 資料庫產品及功能組合,但它未與 DB2 資料庫產品安裝程式整合。

您可以使用 SA MP 的這個副本來管理 DB2 資料庫系統的高可用性。如果您沒有購買 SA MP 授權的升級,則無法使用此副本來管理非 DB2 資料庫系統的資料庫系統。

SA MP 是 AIX、Linux 及 Solaris SPARC 作業系統上的 IBM 資料伺服器叢集環境中 的預設叢集管理程式。

如需 SA MP 的相關資訊,請參閱 [IBM Tivoli System Automation for Multiplatforms](http://publib.boulder.ibm.com/tividd/td/IBMTivoliSystemAutomationforMultiplatforms3.1.html) [\(SA MP\)](http://publib.boulder.ibm.com/tividd/td/IBMTivoliSystemAutomationforMultiplatforms3.1.html)publib.boulder.ibm.com/tividd/td/ IBMTivoliSystemAutomationforMultiplatforms3.1.html。也可以在下列網站取得支援的作 業系統清單:[www.ibm.com/software/tivoli/products/sys-auto-linux/platforms.html](http://www.ibm.com/software/tivoli/products/sys-auto-linux/platforms.html)。

## <span id="page-470-1"></span>第 59 章 安裝 IBM Tivoli System Automation for Multiplatforms (SA **MP) Base Component**

您可以使用 DB2 安裝程式或 IBM Data Server 安裝媒體中包含的 installSAM 安裝 Script 來安裝 IBM Tivoli System Automation for Multiplatforms (SA MP)。

## 開始之前

無論您是使用 DB2 安裝程式、installSAM 還是 uninstallSAM,都必須符合安裝、升 級或解除安裝 SA MP 的基本必備項目。請參閱第 457 頁的第 10 篇, 『使用 [DB2](#page-466-0) 安 裝程式來安裝及升級 [SA MP](#page-466-0)』。

如果您已安裝 SA MP,則可以使用 DB2 安裝程式或 installSAM 安裝 Script 來升級 已安裝的 SA MP 版本。如需升級 SA MP 的相關資訊,請參閱第 [465](#page-474-0) 頁的第 60 章, 『升級 [IBM Tivoli System Automation for Multiplatforms \(SA MP\) Base Compo](#page-474-0) $n$ ent $\mathbb{I}$   $\circ$ 

如果 IBM PowerHA SystemMirror for AIX 叢集正在執行中,則您無法執行 TSAMP 安 裝或升級,因為 Tivoli SA MP 會組合相依於 PowerHA SystemMirror 的 Reliable Scalable Cluster Technology (RSCT) 檔案集。若要跳過 TSAMP 安裝,請使用 **db2\_install** 指令或 installFixPack 指令。如需使用 PowerHA SystemMirror 叢集安裝或升級 TSAMP 的相關資訊,請參閱標題為 "Upgrade guide for DB2 Servers in HACMP Envi-ronments" 的白皮書,該書可以從「IBM 技術支援及下載」網站 [\(http://www.ibm.com/](http://www.ibm.com/support/docview.wss?uid=swg21461186) [support/docview.wss?uid=swg21045033\)](http://www.ibm.com/support/docview.wss?uid=swg21461186) 中取得。

## 程序

有二種方法可以安裝或升級 SA MP:

- 使用 [DB2](#page-470-0) 安裝程式。
- 使用 [IBM Data Server](#page-472-0) 安裝媒體中包含的 installSAM 安裝 Script。

### 下一步

如需 DB2 安裝程式或 installSAM 安裝 Script 所傳回的任何警告或錯誤的診斷資訊, 請查看 SA MP 安裝日誌。如需 SA MP 安裝日誌的相關資訊,請參閱第 [477](#page-486-0) 頁的第 63 章, 『[IBM Tivoli System Automation for Multiplatforms \(SA MP\)](#page-486-0) 安裝及解除安裝日 誌』。

<span id="page-470-0"></span>使用 DB2 安裝程式來安裝 IBM Tivoli System Automation for Multiplatforms (SA **MP)**

> 您可以使用 DB2 安裝程式來安裝 IBM Tivoli System Automation for Multiplatforms (SA  $MP)$

#### 開始之前

無論您是使用 DB2 安裝程式還是 installSAM 安裝 Script 來安裝 SA MP,都必須符 合安裝 SA MP 的基本必備項目。請參閱:第 59 章, 『安裝 IBM Tivoli System Auto[mation for Multiplatforms \(SA MP\) Base Component](#page-470-1) $\mathbb{J}$  .

## 關於這項作業

使用 DB2 安裝程式進行安裝或解除安裝有三種方法:

- 「DB2 安裝 」 精靈 (安裝、升級或解除安裝)
- 使用回應檔與 db2setup(安裝或升級)或 db2unins(解除安裝)進行無聲自動安裝
- db2 install 指令 (安裝)、installFixPack 指令 (升級) 或 db2 deinstall 指令 (解 除安裝)

在給定的主機上安裝 SA MP 之前,DB2 安裝程式會查詢您的系統,以取得下列資訊:

- SA MP 是否位於 IBM Data Server 安裝媒體上?
- SA MP 已安裝了嗎?

DB2 安裝程式會呼叫 installSAM 安裝 Script,來執行部分 SA MP 安裝作業。除了 使用 DB2 安裝程式來安裝 SA MP 之外,您也可以直接呼叫 installSAM。如需使用 installSAM 安裝 Script 來安裝 SA MP 的相關資訊,請參閱:第[463](#page-472-1)頁的『使用 installSAM 安裝 Script 來安裝 [IBM Tivoli System Automation for Multiplatforms \(SA](#page-472-1)  $MP)$ <sup>o</sup>

您可以使用 -1 選項與 db2setup、db2\_install 或 installFixPack 搭配使用,以指 定 installSAM Script 儲存 SA MP 安裝日誌的位置。如需 SA MP 安裝日誌的相關資 訊,請參閱:第 477 頁的第 63 章, 『[IBM Tivoli System Automation for Multiplatforms](#page-486-0) [\(SA MP\)](#page-486-0) 安裝及解除安裝日誌』。

#### 程序

• 若要使用「DB2 安裝」精靈來安裝 SA MP,請執行「DB2 安裝」精靈,並遵循精靈 中的指示。

DB2 安裝程式收集的系統相關資訊會決定安裝期間,「DB2 安裝」精靈圖形介面中 出現的畫面。例如,如果您已安裝 SA MP,則「DB2 安裝」精靈將不會顯示畫面來 安裝 SA MP。

• 若要使用回應檔安裝 SA MP,請將回應檔關鍵字 INSTALL\_TYPE 設為 "CUS-TOM", 然後將 COMP 設為 "TSAMP"。

在回應檔安裝作業中, DB2 安裝程式的預設行為是安裝 SA MP。如果 INSTALL\_TSAMP 是 "YES",或在回應檔中註銷或遺漏 INSTALL\_TSAMP,則 DB2 安裝程式會安裝 SA MP。

若要阻止 DB2 安裝程式在回應檔安裝中安裝 SA MP,請將 INSTALL\_TSAMP 設 為  $"NO"$ 。

重要: 在10.1 版中已棄用INSTALL\_TSAMP 回應檔關鍵字,並可能於未來版本中移 除。從 10.1 版開始,當 IBM Tivoli System Automation for Multiplatforms (SA MP) 是其他為了安裝而選取之元件的必要元件時,便會自動安裝 SA MP。如需相關資訊, 請參閱《DB2 10.1 版的新增功能》中的『現在會自動安裝 IBM Tivoli System Automation for Multiplatforms (SA MP) $\mathbb{J}$   $\circ$ 

• 若要使用 db2\_install 指令或 installFixPack 指令安裝 SA MP,您可以執行指令, 而無需特定於 SA MP 的任何參數。

<span id="page-472-1"></span>預設行為是安裝 SA MP。

若要阻止 SA MP 安裝,請使用 -f NOTSAMP 選項。

## 下一步

無論您是使用 DB2 安裝程式還是 installSAM 安裝 Script 來安裝 SA MP,請遵循相 同的後置安裝步驟。如需一般後置安裝步驟的相關資訊,請參閱:第[461](#page-470-1) 頁的第 59 章, 『安裝 [IBM Tivoli System Automation for Multiplatforms \(SA MP\) Base Component](#page-470-1)』

## 使用 installSAM 安裝 Script 來安裝 IBM Tivoli System Automation for **Multiplatforms (SA MP)**

<span id="page-472-0"></span>您可以使用包括在 IBM DB2 安裝媒體中的 installSAM 安裝 Script 來安裝 IBM Tivoli System Automation for Multiplatforms (SA MP) $^{\circ}$ 

#### 開始之前

無論您是使用 DB2 安裝程式還是 installSAM 安裝 Script 來安裝 SA MP,都必須符 合安裝 SA MP 的基本必備項目。請參閱:第461 頁的第 59 章, 『安裝 [IBM Tivoli Sys](#page-470-1)[tem Automation for Multiplatforms \(SA MP\) Base Component](#page-470-1) $\mathbb{J}$  .

## 程序

執行 installSAM 安裝 Script **installSAM** Script 位於 IBM DB2 安裝媒體上的下列位置: db2/*platform*/tsamp

其中 platform 是指適當的硬體平台。

如需使用 installSAM 的相關資訊,請參閱: publib.boulder.ibm.com/tividd/td/ IBMTivoliSystemAutomationforMultiplatforms3.1.htmlC

## 下一步

無論您是使用 DB2 安裝程式還是 installSAM 安裝 Script 來安裝 SA MP,請遵循相 同的後置安裝步驟。如需一般後置安裝步驟的相關資訊,請參閱:第[461](#page-470-1)頁的第 59 章, 『安裝 [IBM Tivoli System Automation for Multiplatforms \(SA MP\) Base Component](#page-470-1)』

如果您搭配使用「DB2 高可用性 (HA) 特性」與 IBM Tivoli System Automation for Multiplatforms (SA MP) 作為您的叢集管理程式,則資料庫管理程式會使用 Script,來 支援自動失效接手解決方案。當您使用 DB2 安裝程式來安裝或更新 SA MP 時,系統 會自動安裝或更新這些 Script。當您使用 installSAM 公用程式來安裝或更新 SA MP 時,必須手動安裝或更新這些 Script。如需手動安裝或升級 Script 的相關資訊,請參閱: 第 473 頁的第 62 章, 『安裝、升級及解除安裝 [IBM Tivoli System Automation for](#page-482-0) [Multiplatforms \(SA MP\)](#page-482-0) 的自動失效接手 Script』。

## <span id="page-474-0"></span>第 60 章 升級 IBM Tivoli System Automation for Multiplatforms (SA **MP) Base Component**

您可以使用 DB2 安裝程式或 IBM Data Server 安裝媒體中包含的 installSAM 安裝 Script, 來升級 IBM Tivoli System Automation for Multiplatforms (SA MP)。

## 開始之前

無論您是使用 DB2 安裝程式、installSAM 還是 uninstallSAM,都必須符合安裝、升 級或解除安裝 SA MP 的基本必備項目。請參閱第 457 頁的第 10 篇, 『使用 [DB2](#page-466-0) 安 裝程式來安裝及升級 [SA MP](#page-466-0)』。

如果您已安裝 SA MP,則可以使用 DB2 安裝程式或 installSAM 安裝 Script 來升級 已安裝的 SA MP 版本。如需升級 SA MP 的相關資訊,請參閱第 60 章, 『升級 IBM Tivoli System Automation for Multiplatforms (SA MP) Base Component』。

如果 IBM PowerHA SystemMirror for AIX 叢集正在執行中,則您無法執行 TSAMP 安 裝或升級,因為 Tivoli SA MP 會組合相依於 PowerHA SystemMirror 的 Reliable Scalable Cluster Technology (RSCT) 檔案集。若要跳過 TSAMP 安裝,請使用 **db2\_install** 指令或 installFixPack 指令。如需使用 PowerHA SystemMirror 叢集安裝或升級 TSAMP 的相關資訊,請參閱標題為 "Upgrade guide for DB2 Servers in HACMP Envi-ronments" 的白皮書,該書可以從「IBM 技術支援及下載」網站 [\(http://www.ibm.com/](http://www.ibm.com/support/docview.wss?uid=swg21461186) [support/docview.wss?uid=swg21045033\)](http://www.ibm.com/support/docview.wss?uid=swg21461186) 中取得。

## 關於這項作業

限制

- 如果您已在系統上定義一個以上 IBM Reliable Scalable Cluster Technology (RSCT) 同層級網域,則無法使用 DB2 安裝程式升級 SA MP。
- 2.2 版到 3.2 版升級不支援逐節點移轉。您需要移轉整個網域。如需相關資訊,請參 **閱 [IBM Tivoli System Automation for Multiplatforms Installation and Configuration](http://publib.boulder.ibm.com/infocenter/tivihelp/v3r1/topic/com.ibm.samp.doc_3.2.1/HALICG21.pdf)** [Guide Version 3.1](http://publib.boulder.ibm.com/infocenter/tivihelp/v3r1/topic/com.ibm.samp.doc_3.2.1/HALICG21.pdf) (SC34-2584-01), 並跳至第 1 章 『Installing and upgrading System Automation for Multiplatforms』 中的 『Migrating IBM Tivoli System Automation』 一節。

## 程序

有二種方法可以安裝或升級 SA MP:

- 使用 [DB2](#page-470-0) 安裝程式。
- 使用 [IBM Data Server](#page-472-0) 安裝媒體中包含的 installSAM 安裝 Script。

## 下一步

如需 DB2 安裝程式或 installSAM 安裝 Script 所傳回的任何警告或錯誤的診斷資訊, 請查看 SA MP 安裝日誌。如需 SA MP 安裝日誌的相關資訊,請參閱第 [477](#page-486-0) 頁的第 63 章, 『[IBM Tivoli System Automation for Multiplatforms \(SA MP\)](#page-486-0) 安裝及解除安裝日 誌』。

## 使用 DB2 安裝程式來升級 IBM Tivoli System Automation for Multiplatforms (SA MP)

您可以使用 DB2 安裝程式來升級 IBM Tivoli System Automation for Multiplatforms (SA  $MP)$ 

#### 開始之前

無論您是使用 DB2 安裝程式還是 DB2 安裝媒體中包含的 installSAM 安裝 Script 來 升級 SA MP,都必須符合升級 SA MP 的基本必備項目。請參閱第 465 頁的第 60 章, 『升級 IBM Tivoli System Automation for Multiplatforms (SA MP) Base Component』。

### 關於這項作業

使用 DB2 安裝程式進行安裝或解除安裝有三種方法:

- 「DB2 安裝」精靈(安裝、升級或解除安裝)
- 使用回應檔與 db2setup(安裝或升級)或 db2unins(解除安裝)進行無聲自動安裝
- db2 install 指令 (安裝)、installFixPack 指令 (升級) 或 db2 deinstall 指令 (解 除安裝)

在給定的機器上升級 SA MP 之前,DB2 安裝程式會杳詢您的系統,以取得下列資訊:

• 如果已安裝 SA MP,那麼已安裝的 SA MP 版本是否早於 DB2 安裝媒體上的 SA MP 版本?

DB2 安裝程式會呼叫 installSAM 安裝 Script,來執行部分 SA MP 升級作業。您可 以直接呼叫 installSAM。如需使用 installSAM Script 來升級 SA MP 的相關資訊, 請參閱第 467 頁的『使用 installSAM 安裝 Script 來升級 IBM Tivoli System Automation for Multiplatforms (SA MP)』。

您可以使用 -1 選項與 db2setup、db2 install 或 installFixPack 搭配使用,以指 定 installSAM Script 儲存 SA MP 安裝日誌的位置。如需 SA MP 安裝日誌的相關資 訊,請參閱:第 477 頁的第 63 章,『IBM Tivoli System Automation for Multiplatforms (SA MP) 安裝及解除安裝日誌』。

## 程序

• 若要使用「DB2 安裝」 精靈來升級 SA MP,請執行「DB2 安裝」 精靈,並遵循精靈 中的指示。

DB2 安裝程式收集的系統相關資訊能決定在升級期間,「DB2 安裝」精靈的圖形介 面會顯示哪些畫面。例如,如果已安裝的 SA MP 版本等於或晩於 DB2 安裝媒體上 的 SA MP 的版本,則「DB2 安裝」精靈將不會顯示升級 SA MP 的畫面。

• 若要使用回應檔升級 SA MP,請將回應檔關鍵字 INSTALL TYPE 設為 "CUS-TOM", 然後將 COMP 設為 "TSAMP"。

在回應檔安裝中,如果已安裝的 SA MP 版本早於 DB2 安裝媒體上的版本,則 DB2 安裝程式的預設行為是升級 SA MP。如果 INSTALL TSAMP 是 "YES",或在回應 檔中註銷或遺漏 INSTALL TSAMP,則 DB2 安裝程式會升級 SA MP。

<span id="page-476-0"></span>若要阻止 DB2 安裝程式在回應檔安裝中升級 SA MP,請將 INSTALL\_TSAMP 設 為  $"NO"$ 。

重要: 在10.1 版中已棄用INSTALL\_TSAMP 回應檔關鍵字,並可能於未來版本中移 除。從 10.1 版開始,當 IBM Tivoli System Automation for Multiplatforms (SA MP) 是其他為了安裝而選取之元件的必要元件時,便會自動安裝 SA MP。如需相關資訊, 請參閱《DB2 10.1 版的新增功能》中的『現在會自動安裝 IBM Tivoli System Automation for Multiplatforms (SA MP) $\Box$ 

• 若要使用 db2\_install 指令或 installFixPack 指令升級 SA MP,您可以執行指令, 而無需特定於 SA MP 的任何參數。

如果已安裝的 SA MP 版本早於 DB2 安裝媒體上的版本,則預設行為是升級 SA MP $^{\circ}$ 

若要阻止 SA MP 升級,請使用 -f NOTSAMP 選項。

## 下一步

無論您是使用 DB2 安裝程式還是 installSAM Script 來升級 SA MP,請遵循相同的 後置升級步驟。如需一般後置升級步驟的相關資訊,請參閱:第 [461](#page-470-1) 頁的第 59 章, 『安 装 [IBM Tivoli System Automation for Multiplatforms \(SA MP\) Base Component](#page-470-1)』

## 使用 installSAM 安裝 Script 來升級 IBM Tivoli System Automation for **Multiplatforms (SA MP)**

您可以使用包括在 DB2 安裝媒體中的 installSAM 安裝 Script 來升級 IBM Tivoli System Automation for Multiplatforms (SA MP) $\circ$ 

### 開始之前

無論您是使用 DB2 安裝程式還是 DB2 安裝媒體中包含的 installSAM 安裝 Script 來 升級 SA MP,都必須符合升級 SA MP 的基本必備項目。請參閱第 [465](#page-474-0) 頁的第 60 章,  $\mathbb{F}$  H級 [IBM Tivoli System Automation for Multiplatforms \(SA MP\) Base Compo](#page-474-0)[nent](#page-474-0) $\mathbb{I}$   $\circ$ 

## 程序

執行 installSAM 安裝 Script installSAM Script 位於 DB2 安裝媒體上,位置如下:

db2/*platform*/tsamp

其中 platform 是指適當的硬體平台。 如需執行 **installSAM** 的相關資訊,請參閱: publib.boulder.ibm.com/tividd/td/ IBMTivoliSystemAutomationforMultiplatforms3.1.htmlC

## 下一步

無論您是使用 DB2 安裝程式還是 installSAM 安裝 Script 來安裝 SA MP,請遵循相 同的後置安裝步驟。如需一般後置安裝步驟的相關資訊,請參閱:第[461](#page-470-1)頁的第 59 章, 『安裝 [IBM Tivoli System Automation for Multiplatforms \(SA MP\) Base Component](#page-470-1)』

如果您搭配使用「DB2 高可用性 (HA) 特性」與 IBM Tivoli System Automation for Multiplatforms (SA MP) 作為您的叢集管理程式,則資料庫管理程式會使用 Script,來 支援自動失效接手解決方案。當您使用 DB2 安裝程式來安裝或更新 SA MP 時,系統 會自動安裝或更新這些 Script。當您使用 installSAM 公用程式來安裝或更新 SA MP 時,必須手動安裝或更新這些 Script。如需手動安裝或升級 Script 的相關資訊,請參閱: 第 473 頁的第 62 章, 『安裝、升級及解除安裝 [IBM Tivoli System Automation for](#page-482-0) [Multiplatforms \(SA MP\)](#page-482-0) 的自動失效接手 Script』。

## <span id="page-478-1"></span>第 61 章 解除安裝 IBM Tivoli System Automation for Multiplatforms **(SA MP)**

您可以使用 DB2 安裝程式或 IBM Data Server 安裝媒體中包含的 uninstallSAM 解除 安裝 Script,來解除安裝 IBM Tivoli System Automation for Multiplatforms (SA MP)。

#### 開始之前

無論您是使用 DB2 安裝程式、installSAM 還是 uninstallSAM,都必須符合安裝、升 級或解除安裝 SA MP 的基本必備項目。請參閱第 457 頁的第 10 篇, 『使用 [DB2](#page-466-0) 安 裝程式來安裝及升級 [SA MP](#page-466-0)』。

#### 程序

有兩種方法可用於解除安裝 SA MP:

- 使用 [DB2](#page-478-0) 安裝程式
- 使用 [IBM Data Server](#page-479-0) 安裝媒體中包含的 uninstallSAM 解除安裝 Script

## 下一步

如需 DB2 安裝程式或 uninstallSAM 解除安裝 Script 傳回之任何警告或錯誤的診斷資 訊,請查看 SA MP 解除安裝日誌。如需 SA MP 解除安裝日誌的相關資訊,請參閱: 第477 頁的第 63 章, 『[IBM Tivoli System Automation for Multiplatforms \(SA MP\)](#page-486-0) 安 裝及解除安裝日誌』。

## <span id="page-478-0"></span>使用 DB2 安裝程式來解除安裝 IBM Tivoli System Automation for Multiplatforms **(SA MP)**

您可以使用 DB2 安裝程式解除安裝 IBM Tivoli System Automation for Multiplatforms  $(SA \ MP)$ 

#### 開始之前

無論您是使用 DB2 安裝程式還是 IBM Data Server 安裝媒體中包含的 uninstallSAM 解除安裝 Script 來解除安裝 SA MP,都必須符合解除安裝 SA MP 的基本必備項目。 請參閱:第 61 章, 『解除安裝 IBM Tivoli System Automation for Multiplatforms (SA  $MP)$ <sup>o</sup>

## 關於這項作業

使用 DB2 安裝程式進行安裝或解除安裝有三種方法:

- 「DB2 安裝 」 精靈(安裝、升級或解除安裝)
- 使用回應檔與 db2setup(安裝或升級)或 db2unins(解除安裝)進行無聲自動安裝
- db2\_install 指令 (安裝)、installFixPack 指令 (升級) 或 db2\_deinstall 指令 (解 除安裝)

DB2 安裝程式會呼叫 uninstallSAM 安裝 Script,來執行部分 SA MP 解除安裝。您 可以直接呼叫 uninstallSAM。如需使用 uninstallSAM Script 來解除安裝 SA MP 的 相關資訊,請參閱:『使用 uninstallSAM 解除安裝 Script 來解除安裝 IBM Tivoli System Automation for Multiplatforms (SA MP) $\mathbb{J}$  .

您可以使用 -1 選項與 db2setup、db2\_install 或 installFixPack 搭配使用,以指 定 installSAM Script 儲存 SA MP 安裝日誌的位置。如需 SA MP 安裝日誌的相關資 訊,請參閱:第477 頁的第 63 章, 『[IBM Tivoli System Automation for Multiplatforms](#page-486-0) [\(SA MP\)](#page-486-0) 安裝及解除安裝日誌』。

## 程序

若要使用 db2\_deinstall 解除安裝 SA MP,您可以搭配執行 db2\_deinstall 與 -a -F TSAMP 選項。

當您執行 **db2\_deinstall** 時,依預設,DB2 安裝程式不會解除安裝 SA MP。

#### 下一步

無論您是使用 DB2 安裝程式還是 IBM Data Server 安裝媒體中包含的 uninstallSAM 解除安裝 Script 來解除安裝 SA MP,請遵循相同的後置解除安裝步驟。如需一般後置 解除安裝步驟的相關資訊,請參閱:第 469 頁的第 61 章,『解除安裝 [IBM Tivoli Sys](#page-478-1)[tem Automation for Multiplatforms \(SA MP\)](#page-478-1)

## 使用 uninstallSAM 解除安裝 Script 來解除安裝 IBM Tivoli System Automation for **Multiplatforms (SA MP)**

<span id="page-479-0"></span>您可以使用 IBM Data Server 安裝媒體中包含的 uninstallSAM 解除安裝 Script,來解 除安裝 IBM Tivoli System Automation for Multiplatforms (SA MP)。

## 開始之前

無論您是使用 DB2 安裝程式還是 IBM Data Server 安裝媒體中包含的 uninstallSAM 解除安裝 Script 來解除安裝 SA MP,都必須符合解除安裝 SA MP 的基本必備項目。 請參閱:第469 頁的第 61 章, 『解除安裝 [IBM Tivoli System Automation for](#page-478-1) [Multiplatforms \(SA MP\)](#page-478-1) $\Box$ 

## 程序

執行 uninstallSAM 解除安裝 Script uninstallSAM 解除安裝 Script 位於 IBM Data Server 媒體上的下列位置:

db2/*platform*/tsamp

其中 platform 是指適當的硬體平台。 如需使用 uninstallSAM 的相關資訊,請參閱: publib.boulder.ibm.com/tividd/td/ IBMTivoliSystemAutomationforMultiplatforms3.1.html。

## 下一步

無論您是使用 DB2 安裝程式還是 installSAM 安裝 Script 來安裝 SA MP,請遵循相 同的後置安裝步驟。如需一般後置安裝步驟的相關資訊,請參閱:第[461](#page-470-1) 頁的第 59 章, 『安裝 [IBM Tivoli System Automation for Multiplatforms \(SA MP\) Base Component](#page-470-1)』

如果您搭配使用「DB2 高可用性 (HA) 特性」與 IBM Tivoli System Automation for Multiplatforms (SA MP) 作為您的叢集管理程式,則資料庫管理程式會使用 Script, 來 支援自動失效接手解決方案。當您執行 db2\_deinstall 來解除安裝 SA MP 時,系統 會自動解除安裝這些 Script。當您使用 uninstallSam 公用程式來解除安裝 SA MP 時, 必須手動解除安裝這些 Script。如需手動解除安裝 Script 的相關資訊,請參閱:第473 頁的第 62 章, 『安裝、升級及解除安裝 IBM Tivoli System Automation for Multiplatforms (SA MP) 的自動失效接手 Script』。

## <span id="page-482-0"></span>第 62 章 安裝、升級及解除安裝 IBM Tivoli System Automation for **Multiplatforms (SA MP) 的自動失效接手 Script**

如果您搭配使用「DB2 高可用性 (HA) 特性」與 IBM Tivoli System Automation for Multiplatforms (SA MP) 作為您的叢集管理程式,則資料庫管理程式會使用 Script,來 支援自動失效接手解決方案。您可以使用 DB2 安裝程式,或者使用 DB2 安裝媒體中 包含的 installSAM 或 uninstallSAM Script,來安裝、升級及解除安裝這些 SA MP Script  $\circ$ 

## 開始之前

- 若要使用 DB2 安裝程式或 DB2 安裝媒體中包含的 installSAM 或 uninstallSAM Script 來安裝、升級或解除安裝 SA MP Script,您必須購買「DB2 高可用性特性」。
- 您必須具有 root 權限,才能安裝、升級或解除安裝 SA MP Script。

如果您執行 IBM Data Server 的非 root 身分安裝,則可以單獨從 DB2 安裝媒體來 安裝 SA MP Script。當您單獨安裝 SA MP Script 時,仍必須具有 root 權限。

## 程序

有兩種方法可用來安裝、升級及解除安裝 SA MP 自動失效接手 Script:

- 使用 DB2 安裝程式。請參閱『使用 DB2 安裝程式來安裝、升級及解除安裝 IBM Tivoli System Automation for Multiplatforms (SA MP) 的自動失效接手 Script』。
- 從 DB2 安裝媒體手動安裝。請參閱第 474 頁的『手動安裝、升級及解除安裝 [IBM](#page-483-0) [Tivoli System Automation for Multiplatforms \(SA MP\)](#page-483-0) 的自動失效接手 Script』。

### 結果

當您安裝 SA MP 自動失效接手 Script 時,會將 Script 安裝在下列位置中: /usr/sbin/rsct/sapolicies/db2

如果您解除安裝 SA MP Script,則無法繼續使用 SA MP 管理之叢集中的 HADR 功 能。

## 使用 DB2 安裝程式來安裝、升級及解除安裝 IBM Tivoli System Automation for **Multiplatforms (SA MP) 的自動失效接手 Script**

您可以使用 DB2 安裝程式來安裝、升級或解除安裝 IBM Tivoli System Automation for Multiplatforms (SA MP) 自動失效接手 Script。

### 開始之前

無論您是使用 DB2 安裝程式還是手動安裝、升級或解除安裝 SA MP 自動失效接手 Script,都必須符合安裝、升級及解除安裝 SA MP 自動失效接手 Script 的基本必備項 目。請參閱:第 62 章, 『安裝、升級及解除安裝 IBM Tivoli System Automation for Multiplatforms (SA MP) 的自動失效接手 Script』。

## <span id="page-483-0"></span>關於這項作業

使用 DB2 安裝程式進行安裝或解除安裝有三種方法:

- 「DB2 安裝」精靈(安裝、升級或解除安裝)
- 使用回應檔與 db2setup(安裝或升級)或 db2unins(解除安裝)進行無聲自動安裝
- db2 install 指令 (安裝)、installFixPack 指令 (升級) 或 db2 deinstall 指令 (解 除安裝)

### 程序

1. 若要安裝 SA MP 自動失效接手 Script,請執行 DB2 安裝程式。

依預設,如果已安裝或者正在安裝 SA MP,且尚未安裝 Script,則 DB2 安裝程式 會安裝 SA MP 自動失效接手 Script。

2. 若要升級 SA MP 自動失效接手 Script,請執行 DB2 安裝程式。

依預設,如果已安裝或者正在安裝 SA MP,且已安裝的 Script 版本低於 DB2 安裝 媒體上的 Script 版本,則 DB2 安裝程式會升級 SA MP 自動失效接手 Script。

3. 若要解除安裝 SA MP 自動失效接手 Script,請執行 DB2 安裝程式。

### 結果

無論您是使用 DB2 安裝程式還是手動安裝、升級或解除安裝 SA MP 自動失效接手 Script,一般結果都會一樣,請參閱第 473 頁的第 62 章,『安裝、升級及解除安裝 [IBM](#page-482-0) [Tivoli System Automation for Multiplatforms \(SA MP\)](#page-482-0) 的自動失效接手 Script』。

## 手動安裝、升級及解除安裝 IBM Tivoli System Automation for Multiplatforms (SA MP) 的自動失效接手 Script

您可以從 DB2 安裝媒體,手動安裝、升級或解除安裝 IBM Tivoli System Automation for Multiplatforms (SA MP) 自動失效接手 Script。

## 開始之前

無論您是使用 DB2 安裝程式還是手動安裝、升級或解除安裝 SA MP 自動失效接手 Script,都必須符合安裝、升級及解除安裝 SA MP 自動失效接手 Script 的基本必備項 目。請參閱:第473頁的第 62 章, 『安裝、升級及解除安裝 [IBM Tivoli System Auto](#page-482-0)[mation for Multiplatforms \(SA MP\)](#page-482-0) 的自動失效接手 Script』。

## 關於這項作業

已安裝或正在安裝 SA MP 時,DB2 安裝程式會自動安裝 SA MP 自動失效接手 Script。如果您手動安裝或升級 SA MP,則必須手動安裝或升級 SA MP Script。DB2 安裝程式不會解除安裝 SA MP Script,因此,若要移除這些 Script,您必須手動將其解 除安裝。

## 程序

若要手動安裝、更新或解除安裝 SA MP 自動失效接手 Script,請使用 **db2cptsa** 公用 程式。

## 結果

無論您是使用 DB2 安裝程式還是手動安裝、升級或解除安裝 SA MP 自動失效接手 Script,一般結果都會一樣,請參閱第 473 頁的第 62 章, 『安裝、升級及解除安裝 [IBM](#page-482-0) [Tivoli System Automation for Multiplatforms \(SA MP\)](#page-482-0) 的自動失效接手 Script』。

## <span id="page-486-0"></span>第 63 章 IBM Tivoli System Automation for Multiplatforms (SA MP) 安裝及解除安裝日誌

與安裝、升級及解除安裝 IBM Tivoli System Automation for Multiplatforms (SA MP) 相關的診斷資訊、警告及錯誤訊息位於 SA MP 的專用安裝及解除安裝日誌中。

您可以使用 DB2 安裝程式或 IBM Data Server 安裝媒體中包含的 installSAM 或 uninstallSAM Script,來安裝、升級或解除安裝 SA MP。實際上,DB2 安裝程式會使 用 installSAM 公用程式及 uninstallSAM 公用程式,來執行部分安裝、升級及解除安 裝作業。

installSAM 公用程式會產生一組依順序命名的日誌檔:

/tmp/installSAM.*log-number*.log

其中, log-number 會識別順序中的日誌檔。

您可以搭配使用 -1 選項與 db2setup丶db2\_install 或 installFixPack,指定 installSAM 公用程式應該放置 SA MP 安裝日誌的位置。

uninstallSAM 公用程式會產生一組依順序命名的日誌檔:

/tmp/uninstallSAM.*log-number*.log

*log-number* 會識別順序中的日誌檔。

您可以搭配使用 -1 選項與 db2unins 或 db2\_deinstall,來指定 uninstallSAM 公用 程式應該放置 SA MP 解除安裝日誌的位置。

# 第 64 章 使用與 IBM Data Server 整合之 IBM Tivoli System Automation for Multiplatforms (SA MP) 的授權條款

在一定條件下,您可以使用與 IBM Data Server 整合的 IBM Tivoli System Automation for Multiplatforms (SA MP) $\circ$ 

如果您已購買下列其中一項的授權,則可以搭配使用與 IBM Data Server 整合的 SA MP 與 「DB2 高可用性災難回復 (HADR)」功能:

- v DB2 Advanced Enterprise Server Edition
- DB2 Enterprise Server Edition
- DB2 Connect Enterprise Edition
- DB2 Workgroup Server Edition

同時,如果您已購買「DB2 高可用性特性」與下列其中一項的授權,則可以搭配使用與 IBM Data Server 整合的 SA MP 與 HADR 功能:

• DB2 Express Edition

如果您具有下列其中一項的試用後購買授權,則可以搭配使用與 IBM Data Server 整合 的試用版 SA MP 與 HADR 功能:

- v DB2 Advanced Enterprise Server Edition
- DB2 Enterprise Server Edition
- DB2 Connect Enterprise Edition
- DB2 Workgroup Server Edition
- DB2 Express Edition

## 第 65 章 IBM Tivoli System Automation for Multiplatforms (SA MP) 的受支援軟體及硬體

AIX \ Linux \ Solaris SPARC 及 Windows 支援 IBM Tivoli System Automation for Multiplatforms (SA MP)。在 AIX、Linux 及 Solaris SPARC 上,SA MP 已與 IBM Data Server 整合。而在 Windows 上,SA MP 會個別組合為 IBM Data Server 的一部分。

SA MP 與下列 DB2 資料庫產品及特性整合或組合:

- v DB2 Advanced Enterprise Server Edition
- DB2 Enterprise Server Edition
- DB2 Connect Enterprise Edition
- DB2 Workgroup Server Edition
- DB2 Express-C (具有 Fixed Term License (FTL))
- IBM DB2 High Availability 特性 for Express Edition  $\circ$

下表顯示 DB2 安裝媒體或修正套件映像檔中包括的 SA MP 版本。如需所支援作業系 統的相關資訊,請參閱系統需求資訊。

表 51. DB2 10.1 版 中支援的 SA MP 版本

| 作業系統平台                                      | SA MP 版本                                          |  |  |
|---------------------------------------------|---------------------------------------------------|--|--|
| <b>AIX</b>                                  | • DB2 10.1 版 : SA MP 3.2.2.1                      |  |  |
| Linux 發行套件                                  | • DB2 10.1 版:SA MP 3.2.2.1                        |  |  |
|                                             | 註:                                                |  |  |
|                                             | • Ubuntu 發行套件不支援 SA MP。                           |  |  |
| $HP-UX$                                     | • 不支援 SA MP。                                      |  |  |
| Solaris 10 on SPARC $(64 \text{ for } \pi)$ | SA MP 3.2.2.1                                     |  |  |
| $x64$ 上的 Solaris                            | • 不支援 SA MP。                                      |  |  |
| Windows                                     | $\bullet$ SA MP 3.2.2                             |  |  |
|                                             | 註: 此版本與 DB2 10.1 版 GA 安裝媒體組合,而 <br>不與 DB2 產品安裝整合。 |  |  |

註:AIX 系統工作量分割區 (WPAR) 上,以及其節點為 Solaris 區域儲存器的網域上 不支援 SA MP 3.1 版及 3.2 版。

如果您打算使用「高可用性」特性,請確保您的系統符合 IBM Tivoli System Automa-tion for Multiplatforms (SA MP) 的必備項目。如需詳細資料,請參閱 [Tivoli](http://publib.boulder.ibm.com/tividd/td/IBMTivoliSystemAutomationforMultiplatforms3.1.html) 軟體資訊 中心的《安裝與配置手冊》。

如果您未使用 IBM Tivoli System Automation for Multiplatforms (SA MP) 的已整合或 已組合副本,請造訪下列網站,以取得受支援作業系統的完整清單:[http://www.ibm.com/](http://www.ibm.com/software/tivoli/products/sys-auto-linux/platforms.html) [software/tivoli/products/sys-auto-linux/platforms.html](http://www.ibm.com/software/tivoli/products/sys-auto-linux/platforms.html) 。

## 第 11 篇 IBM Data Studio 與 DB2 資料庫產品的整合安裝

IBM Data Studio 安裝已與 DB2 產品安裝整合在一起。「DB2 安裝」精靈現在提供安 裝 IBM Data Studio 元件的選項。

## 第 66 章 使用 DB2 安裝精靈安裝 IBM Data Studio (Windows)

啓動 「DB2 安裝」精靈來定義安裝喜好設定,以及安裝 IBM Data Studio 元件。

#### 開始之前

在啓動「DB2 安裝」精靈之前:

- 確保您要安裝 IBM Data Studio 的電腦符合安裝、記憶體、磁碟及使用者專用權需 求。如需詳細資料,請參閱「IBM Data Studio 資訊中心」內的安裝需求。
- 確保您要安裝 IBM Data Studio 的電腦具有網際網路連線。如果無法進行網際網路連 線,您必須將此工具下載到該電腦中。
- 您必須有本端 Administrator 使用者帳戶 (具有所建議的使用者權限) 才能執行安裝。

註:如果非 Administrator 使用者帳戶要執行產品安裝,則必須先安裝 VS2010 執行 時期檔案庫,再嘗試安裝 DB2 資料庫產品。作業系統上需要有 VS2010 執行時期檔 案庫,才能安裝 DB2 資料庫產品。您可以從 Microsoft 執行時期檔案庫下載網站取 得 VS2010 執行時期檔案庫。有兩個選項:選擇 vcredist\_x86.exe 用於 32 位元系 統,或 vcredist\_x64.exe 用於 64 位元系統。

- 您應該關閉所有程式,讓安裝程式可以更新電腦上的所有檔案,而不需要重新開 機。
- 若要從虛擬磁碟機進行安裝,您必須將網路磁碟機對映到 Windows 磁碟機代號。 「DB2 安裝」精靈不支援從虛擬磁碟機或未對映的網路磁碟機(例如,「Windows 檔 案總管」中的 Whostname\sharename) 進行安裝。

## 關於這項作業

如果已下載 IBM Data Studio,請執行「IBM Data Studio 資訊中心」內的利用安裝管 理程式安裝精靈安裝 [IBM Data Studio](http://publib.boulder.ibm.com/infocenter/dstudio/v3r1/topic/com.ibm.datatools.base.install.doc/topics/t_install_product.html) 完整用戶端作業。

限制

- 「DB2 安裝」精靈欄位不接受非英文字元。
- 如果您在 Windows Vista、Windows 2008 或更新版上啓用延伸安全,則使用者必須 屬於 DB2ADMNS 或 DB2USERS 群組,才能執行本端 DB2 指令及應用程式,這是 因為有額外的安全特性(使用者存取控制)會限制本端管理者的預設專用權。如果 使用者不屬於其中一個群組,則他們對本端 DB2 配置或應用程式資料將不具有讀取 權。

## 程序

若要使用「DB2 安裝」精靈安裝 IBM Data Studio,請執行下列動作:

- 1. 使用定義給 DB2 安裝的本端「管理者」帳戶登入系統。
- 2. 如果您擁有 DB2 資料庫產品 DVD,請將它插入光碟機。如果已啓用自動執行特性, 則會自動啓動「DB2 安裝啓動程式」。如果自動執行未運作,請使用「Windows 檔 案總管」來瀏覽 DB2 資料庫產品 DVD,並按兩下 setup 圖示,以啓動「DB2 安 裝啓動程式」。
- 3. 如果已從 Passport Advantage 下載 DB2 資料庫產品,請執行可執行檔,以解壓縮 DB2 資料庫產品安裝檔。請使用「Windows 檔案總管」來瀏覽 DB2 安裝檔案,並 按兩下 setup 圖示,以啓動「DB2 安裝啓動程式」。
- 4. 您可以透過「DB2 安裝」 啓動程式來檢視安裝必備項目及版本注意事項,或是直接 進行安裝。您可能會想要檢閱安裝必備項目及版本注意事項,以取得最新的資訊。
- 5. 按一下**安装 Data Studio 元件**,「安裝 Data Studio 元件」視窗即會顯示可供進行 安裝的產品。
- 6. 若要安裝 IBM Data Studio 完整用戶端,請按一下**安裝**。即會呼叫「IBM 安裝管理 程式」,必要的話,還會下載 IBM Data Studio 完整用戶端。「安裝套件」視窗會 顯示您可以安裝的套件。選取您要安裝的套件,然後按**下一步**,以繼續進行安裝。
- 7. 若要下載及安裝 IBM Data Studio Web 主控台,請按一下**下載 IBM Data Stu**dio。這可開啓瀏覽器視窗,並將您導向至下載網頁。請遵循指示以下載及安裝 IBM Data Studio Web 主控台。

# 第 67 章 使用 DB2 安裝精靈安裝 IBM Data Studio (Linux)

啓動「DB2 安裝」精靈來定義安裝喜好設定,以及安裝 IBM Data Studio 元件。

#### 開始之前

在啓動「DB2 安裝」精靈之前:

- 確保您要安裝 IBM Data Studio 的電腦符合安裝、記憶體、磁碟及使用者專用權需 求。如需詳細資料,請參閱「IBM Data Studio 資訊中心」內的安裝需求。
- 確保您要安裝 IBM Data Studio 的電腦具有網際網路連線。如果無法進行網際網路連 線,您必須將此工具下載到該電腦中。
- 確保您已安裝支援的瀏覽器。
- 確保電腦上有 DB2 資料庫產品映像檔。您可以購買實體 DB2 資料庫產品 DVD,或 從 Passport Advantage 下載安裝映像檔,來取得 DB2 安裝映像檔。
- 如果您正在安裝非英文版本的 DB2 資料庫產品,則必須具有適當的「國家語言套 件」。
- 確保您已安裝可呈現圖形使用者的 X Linux 軟體、正在執行 X Linux 伺服器、已定 義 DISPLAY 變數。 「DB2 安裝」精靈是圖形安裝程式。
- 如果您在環境中使用安全軟體,則必須先手動建立所需要的 DB2 使用者,才能啓動 「DB2 安裝」精靈。

限制

- 任何使用者帳戶,都無法執行多個 「DB2 安裝」 精靈實例。
- 「DB2 安裝 」 精靈欄位不接受非英文字元。

#### 程序

若要使用「DB2 安裝」精靈安裝 IBM Data Studio,請執行下列動作:

1. 如果您有實體 DB2 資料庫產品 DVD,請輸入下列指令,切換到裝載 DB2 資料庫 產品 DVD 的目錄:

cd /dvdrom

其中,/dvdrom 代表 DB2 資料庫產品 DVD 的裝載點。

- 2. 如果已下載 DB2 資料庫產品映像檔,則必須解壓縮及 untar 該產品檔案。
	- a. 解壓縮產品檔案:

gzip -d product.tar.gz

其中 product 是所下載之產品的名稱。

b. Untar 產品檔案: tar -xvf product.tar

其中 product 是所下載之產品的名稱。

c. 切換目錄:

cd./product

其中 product 是所下載之產品的名稱。

註:如果已下載「國家語言套件」,則將它 untar 至相同的目錄中。這會在相同的目 錄中建立子目錄 (例如,./nlpack),並可讓安裝程式自動找到安裝映像檔而無需提 示。

- 3. 從資料庫產品映像檔所在的目錄輸入./db2setup 指令,以啓動「DB2 安裝」精靈。
- 4. 按一下安装 Data Studio 元件, 「安裝 Data Studio 元件」視窗即會顯示可供進行 安裝的產品。
- 5. 若要下載及安裝 IBM Data Studio 完整用戶端 或 IBM Data Studio Web 主控台, 請按一下下載 IBM Data Studio。這可開啓瀏覽器視窗,並將您導向至下載網頁。 請遵循指示以下載及安裝 IBM Data Studio 完整用戶端 或 IBM Data Studio Web 主控台。

## 第 68 章 實務範例:安裝 IBM Data Studio 完整用戶端

此實務範例說明如何從 DB2 Enterprise Server Edition 產品媒體安裝 IBM Data Studio 完整用戶端。

電腦正在執行 Linux 作業系統,而且具有網際網路連線。

#### 啓動 DB2 安装精靈

若要啓動 「DB2 安裝」精靈,請從 DB2 安裝映像檔所在的目錄中執行 db2setup 指令,如下所示:

./db2setup -l /tmp/db2setup.log -t /tmp/db2setup.trc

-1 及 -t 建議參數會啓用 DB2 記載和追蹤。

在發出此指令之後,即會開啓「IBM DB2 安裝啓動程式」。下圖顯示「DB2 安 裝啓動程式」:

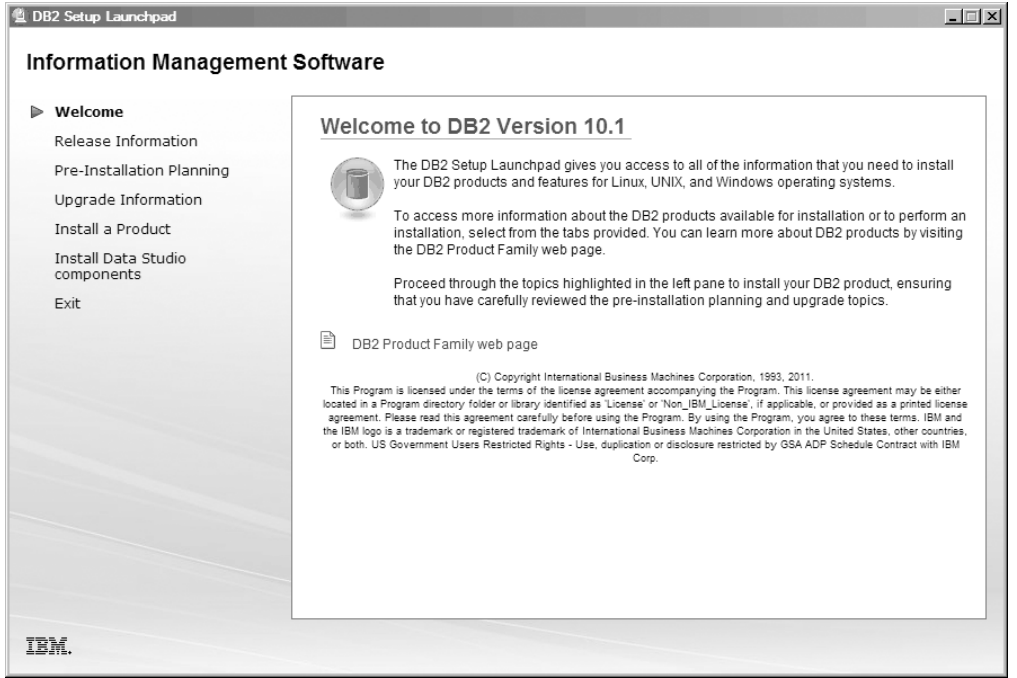

圖 47. DB2 安裝啓動程式

從這個視窗中,您可以檢視 DB2 Enterprise Server Edition 版本資訊、升級選 項及前置安裝規劃,或者您可以直接進行 IBM Data Studio 安裝。

## **安裝 IBM Data Studio**

若要安裝 IBM Data Studio 元件,請按一下**安裝 Data Studio 元件**。「安裝 Data Studio 元件」畫面會顯示可供進行安裝的產品。下圖顯示「安裝 Data Studio 元件」畫面:

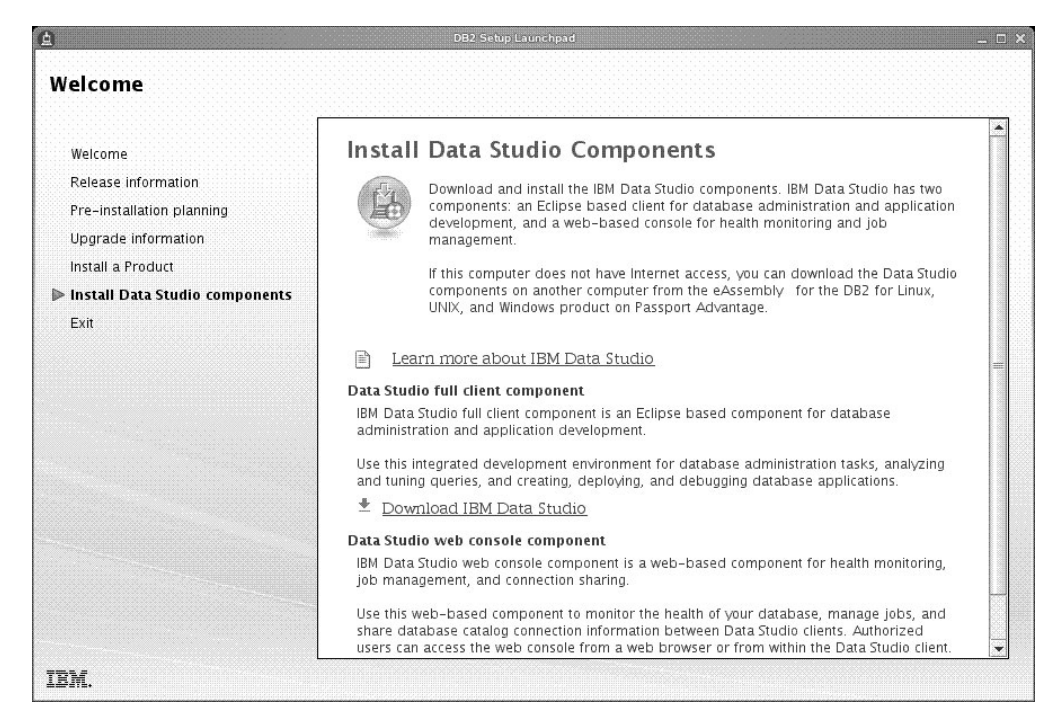

圖 48. 安裝 Data Studio 元件畫面

按一下下載 IBM Data Studio, 以下載 IBM Data Studio 完整用戶端。這會 開啓瀏覽器視窗,並將您引導至下載網頁。

請遵循版本注意事項中所指定的安裝指示。

# 第 12 篇 附録與後記

## 附錄 A. DB2 技術資訊槪觀

提供多種格式的 DB2 技術資訊,您可以利用多種方式來存取它們。

您可以透過下列工具及方法來取得 DB2 技術資訊:

- DB2 資訊中心
	- 主題 (作業、概念及參考主題)
	- 範例程式
	- 指導教學
- DB2 書籍
	- PDF 檔 (可下載)
	- PDF 檔 (來自 DB2 PDF DVD)
	- 出版品
- 指令行說明
	- 指令說明
	- 訊息說明

註:「DB2 資訊中心」主題的更新頻率高於 PDF 或印刷書籍。若要取得最新資訊,請 在文件一更新時就安裝它們,或造訪「DB2 資訊中心」,網址為 ibm.com。

您可以在 ibm.com 上線上存取其他 DB2 技術資訊,如 TechNotes、白皮書及 IBM Redbooks®出版品。請存取 DB2 Information Management 軟體庫網站,網址為 http:// www.ibm.com/software/data/sw-library/。

### 文件意見調査

我們非常重視您對 DB2 文件的意見。如果有任何如何改進 DB2 文件的建議,請以電 子郵件傳送至 db2docs@ca.ibm.com。DB2 文件團隊會閱讀您的所有意見,但不會直接 回應。請提供特定範例的可能位置,讓我們可以更充分的瞭解您的問題。如果要對特 定的丰題或說明檔提供意見,請加上丰題標題及 URL。

請勿使用這個電子郵件位址來聯絡「DB2 客戶支援中心」。如果有文件未解決的 DB2 技術問題,請聯絡當地 IBM 服務中心以尋求協助。

### 印刷書籍或 PDF 格式的 DB2 技術書庫

下表說明「IBM 出版品中心」提供的 DB2 書庫,網址為:www.ibm.com/e-business/ linkweb/publications/servlet/pbi.wss。您可以從下列網頁下載 PDF 格式的英文版及已翻譯 的 DB2 10.1 版 手冊:www.ibm.com/support/docview.wss?rs=71&uid=swg2700947。

即使表格指出有提供印刷版本書籍,您的國家或地區可能還是沒有提供這些書籍。

書號會隨著每次更新手冊而增加。請確定您讀到的手冊是最新版的,如下所示。

註:「DB2 資訊中心」的更新頻率高於 PDF 或印刷書籍。

表 52. DB2 技術資訊

| 名稱                                                                | 書號           | 提供印刷版本 | 前次更新時間     |
|-------------------------------------------------------------------|--------------|--------|------------|
| Administrative API Refer- SC27-3864-00                            |              | 是      | 2012 年 4 月 |
| ence                                                              |              |        |            |
| Administrative Routines SC27-3865-00                              |              | 否      | 2012 年 4 月 |
| and Views                                                         |              |        |            |
| Call Level Interface Guide SC27-3866-00                           |              | 是      | 2012 年 4 月 |
| and Reference Volume 1                                            |              |        |            |
| Call Level Interface Guide SC27-3867-00                           |              | 是      | 2012 年 4 月 |
| and Reference Volume 2                                            |              |        |            |
| Command Reference                                                 | SC27-3868-00 | 是      | 2012 年 4 月 |
| Database Administration SC27-3871-00                              |              | 是      | 2012 年 4 月 |
| Concepts and Configura-                                           |              |        |            |
| tion Reference                                                    |              |        |            |
| Data Movement Utilities SC27-3869-00                              |              | 是      | 2012 年 4 月 |
| Guide and Reference                                               |              |        |            |
| Database Monitoring SC27-3887-00                                  |              | 是      | 2012 年 4 月 |
| Guide and Reference                                               |              |        |            |
| Data Recovery and High SC27-3870-00                               |              | 是      | 2012 年 4 月 |
| Availability Guide and                                            |              |        |            |
| Reference                                                         |              |        |            |
| Database Security Guide SC27-3872-00                              |              | 是      | 2012 年 4 月 |
| DB2 Workload Manage- SC27-3891-00                                 |              | 是      | 2012 年 4 月 |
| ment Guide and Refer-                                             |              |        |            |
| ence                                                              |              |        |            |
| Developing ADO.NET and SC27-3873-00<br><b>OLE</b> DB Applications |              | 是      | 2012 年 4 月 |
|                                                                   |              | 是      | 2012 年 4 月 |
| Developing Embedded SC27-3874-00<br><b>SQL</b> Applications       |              |        |            |
| Developing Java Applica- SC27-3875-00                             |              | 是      | 2012 年 4 月 |
| tions                                                             |              |        |            |
| Developing Perl, PHP, SC27-3876-00                                |              | 否      | 2012 年 4 月 |
| Python, and Ruby on                                               |              |        |            |
| Rails Applications                                                |              |        |            |
| Developing User-defined SC27-3877-00                              |              | 是      | 2012 年 4 月 |
| Routines (SQL and Exter-                                          |              |        |            |
| nal)                                                              |              |        |            |
| Getting Started with GI13-2046-00                                 |              | 是      | 2012 年 4 月 |
| Database Application                                              |              |        |            |
| Development                                                       |              |        |            |
| Linux $\cancel{R}$ Windows $\angle$ GI13-1152-00                  |              | 是      | 2012 年 4 月 |
| DB2 安裝及管理入門                                                       |              |        |            |
| Globalization Guide                                               | SC27-3878-00 | 是      | 2012 年 4 月 |
| 安裝 DB2 伺服器                                                        | GC27-3094-00 | 是      | 2012 年 4 月 |
| 安裝 IBM Data Server GC27-3092-00<br>Client                         |              | 否      | 2012 年 4 月 |
|                                                                   |              |        |            |
<span id="page-504-0"></span>表 52. DB2 技術資訊 (繼續)

| 名稱                                                                               | 書號           | 提供印刷版本 | 前次更新時間     |
|----------------------------------------------------------------------------------|--------------|--------|------------|
| 訊息參考手冊第一冊                                                                        | SC27-3100-00 | 否      | 2012 年 4 月 |
| 訊息參考手冊第二冊                                                                        | SC27-3099-00 | 否      | 2012 年 4 月 |
| Net Search Extender SC27-3895-00<br>Administration and User's                    |              | 否      | 2012 年 4 月 |
| Guide                                                                            |              |        |            |
| Partitioning and Cluster- SC27-3882-00<br>ing Guide                              |              | 是      | 2012 年 4 月 |
| pureXML Guide                                                                    | SC27-3892-00 | 是      | 2012 年 4 月 |
| Spatial Extender User's SC27-3894-00<br>Guide and Reference                      |              | 否      | 2012 年 4 月 |
| SOL Procedural Lan-SC27-3896-00<br>guages: Application<br>Enablement and Support |              | 是      | 2012 年 4 月 |
| SQL Reference Volume 1 SC27-3885-00                                              |              | 是      | 2012 年 4 月 |
| SQL Reference Volume 2 SC27-3886-00                                              |              | 是      | 2012 年 4 月 |
| Text Search Guide                                                                | SC27-3888-00 | 是      | 2012 年 4 月 |
| Troubleshooting and Tun-SC27-3889-00<br>ing Database Perfor-<br>mance            |              | 是      | 2012 年 4 月 |
| 升級至 DB2 10.1 版                                                                   | SC27-3095-00 | 是      | 2012 年 4 月 |
| DB2 10.1 版的新增功能 SC27-3093-00                                                     |              | 是      | 2012 年 4 月 |
| XQuery Reference                                                                 | SC27-3893-00 | 否      | 2012 年 4 月 |

#### 表 53. DB2 Connect 特定技術資訊

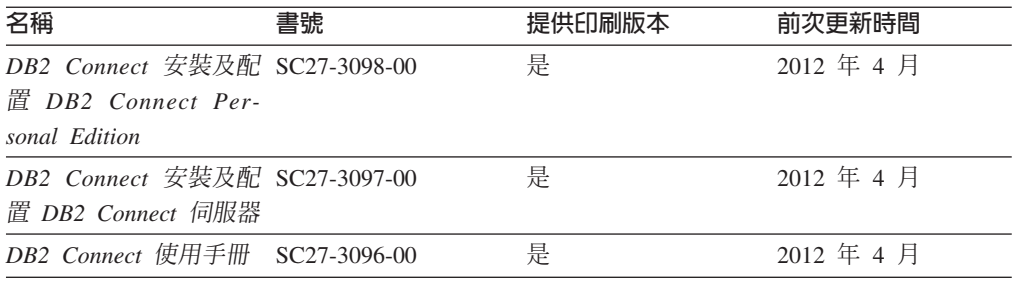

### 從指令行處理器顯示 SQL 狀態說明

DB2 產品會針對條件傳回可能是 SQL 陳述式結果的 SQLSTATE 值。 SQLSTATE 說 明可解釋 SQL 狀態及 SQL 狀態類別字碼的意義。

#### 程序

若要啓動 SQL 狀態說明,請開啓指令行處理器並輸入:

? sqlstate 或 ? class code

其中 sqlstate 代表有效的五位數 SQL 狀態, 而 class code 代表 SQL 狀態的前兩位數。 例如,? 08003 可顯示 08003 SQL 狀態的說明,而? 08 則將顯示 08 類別碼的說明

### <span id="page-505-0"></span>存取不同版本的 DB2 資訊中心

其他 DB2 產品版本的文件可在 ibm.com 上的個別資訊中心找到。

#### 關於這項作業

如需 DB2 10.1 版 主題,「*DB2 資訊中心*」URL 為 [http://publib.boulder.ibm.com/](http://publib.boulder.ibm.com/infocenter/db2luw/v10r1) [infocenter/db2luw/v10r1](http://publib.boulder.ibm.com/infocenter/db2luw/v10r1) $\degree$ 

如需 DB2 9.8 版主題,「*DB2 資訊中心*」URL 為 [http://publib.boulder.ibm.com/infocenter/](http://publib.boulder.ibm.com/infocenter/db2luw/v9r8/) [db2luw/v9r8/](http://publib.boulder.ibm.com/infocenter/db2luw/v9r8/) $\circ$ 

如需 DB2 9.7 版主題,「*DB2 資訊中心*」URL 爲 [http://publib.boulder.ibm.com/infocenter/](http://publib.boulder.ibm.com/infocenter/db2luw/v9r7/) [db2luw/v9r7/](http://publib.boulder.ibm.com/infocenter/db2luw/v9r7/) $\circ$ 

如需 DB2 9.5 版主題,「*DB2 資訊中心*」URL 爲 [http://publib.boulder.ibm.com/infocenter/](http://publib.boulder.ibm.com/infocenter/db2luw/v9r5) [db2luw/v9r5](http://publib.boulder.ibm.com/infocenter/db2luw/v9r5) $\degree$ 

如需 DB2 9.1 版主題,「*DB2 資訊中心*」URL 爲 [http://publib.boulder.ibm.com/infocenter/](http://publib.boulder.ibm.com/infocenter/db2luw/v9/) [db2luw/v9/](http://publib.boulder.ibm.com/infocenter/db2luw/v9/) $\circ$ 

如需 DB2 第 8 版主題,請跳至 「*DB2 資訊中心*」URL,網址為:[http://](http://publib.boulder.ibm.com/infocenter/db2luw/v8/) [publib.boulder.ibm.com/infocenter/db2luw/v8/](http://publib.boulder.ibm.com/infocenter/db2luw/v8/) 。

### 更新電腦或企業内部網路伺服器上安裝的 DB2 資訊中心

必須定期更新本端安裝的「DB2 資訊中心」。

#### 開始之前

必須已經安裝「DB2 10.1 版 資訊中心」。如需詳細資料,請參閱*安裝 DB2 伺服器*中 的「使用 DB2 安裝精靈安裝 DB2 資訊中心」主題。所有在安裝「資訊中心」時套用 的必備項目及限制也會在更新「資訊中心」時套用。

#### 關於這項作業

可以自動或手動更新現存的「DB2 資訊中心」:

- 自動更新會更新現存的「資訊中心」功能及語言。相較於手動更新期間,自動更新 的一個好處就是無法使用「資訊中心」的時間更短。此外,還可以設定自動更新, 當作其他定期執行的批次工作的一部份來執行。
- 手動更新可以用來更新現存的「資訊中心」功能及語言。自動更新會減少更新程序 期間的關閉時間,不過,當您要新增特性或語言時,必須使用手動程序。例如,原 先已在本端安裝英文及法文的「資訊中心」,現在您也想要安裝德文;手動更新將 安裝德文,同時更新現存的「資訊中心」功能及語言。不過,手動更新需要您手動 停止、更新及重新啓動「資訊中心」。在整個更新過程中無法使用「資訊中心」。 在自動更新程序中,「資訊中心」只在更新之後才需要中斷,以重新啓動「資訊中  $\overrightarrow{1}$   $\overrightarrow{0}$

此主題詳述自動更新的過程。如需手動更新指示,請參閱「手動更新電腦或企業內部 網路伺服器上安裝的 DB2 資訊中心」 主題。

### <span id="page-506-0"></span>程序

若要自動更新電腦上或企業內部網路伺服器上安裝的「DB2 資訊中心」,請執行下列動 作:

- 1. 在 Linux 作業系統上,
	- a. 瀏覽至已安裝「資訊中心」的路徑。依預設,「DB2 資訊中心」會安裝在 /opt/ ibm/db2ic/10.1 版 目錄中。
	- b. 從安裝目錄瀏覽到 doc/bin 目錄。
	- c. 執行 update-ic Script:

update-ic

- 2. 在 Windows 作業系統上,
	- a. 開啓指令視窗。
	- b. 瀏覽至已安裝「資訊中心」的路徑。依預設,「DB2 資訊中心」會安裝在 <Program Files>\IBM\DB2 Information Center\10.1 版 目錄中,其中 <Program Files> 代表 Program Files 目錄的位置。
	- c. 從安裝目錄瀏覽到 doc\bin 目錄。
	- d. 執行 update-ic.bat 檔案:

update-ic.bat

#### 結果

「DB2 資訊中心」會自動重新啓動。如果有可用的更新項目,則「資訊中心」會顯示新 的及更新的主題。如果沒有可用的「資訊中心」更新項目,則有一則訊息會新增至日 誌。日誌檔位於 doc\eclipse\configuration 目錄。日誌檔名稱是隨機產生的號碼。例  $$$ 如, 1239053440785.log。

### 手動更新電腦或企業内部網路伺服器上安裝的 DB2 資訊中心

如果您已在本端安裝「DB2 資訊中心」,則可以從 IBM 取得並安裝文件更新項目。

### 關於這項作業

手動更新本端安裝的「DB2 資訊中心」時,您需要:

- 1. 停止電腦上的 DB2 資訊中心,然後以獨立式模式重新啓動「資訊中心」。以獨立式 模式執行「資訊中心」可防止網路上的其他使用者存取「資訊中心」,並可讓您套 用更新。DB2 資訊中心的工作站版本一律會以獨立式模式執行。。
- 2. 使用更新功能來查看可用的更新項目。如果有您必須安裝的更新,則可以使用「更 新」功能來取得並安裝它們。

註: 如果您的環境需要在未連接至網際網路的機器上安裝「DB2 資訊中心」更新項 目,則請使用已連接至網際網路並已安裝「DB2 資訊中心」的機器,將更新網站鏡 映至本端檔案系統。如果您的網路將有許多使用者安裝文件更新,則同樣可以在本 端鏡映更新網站並為更新網站建立 Proxy,以減少每個使用者執行更新所需的時間。 如果有更新套件,請使用「更新」功能來取得套件。然而,「更新」功能只適用於 獨立式模式。

3. 停止獨立式「資訊中心」,並重新啓動電腦上的 DB2 資訊中心。

註:在 Windows 2008 和 Windows Vista (及更高版本) 上,必須以管理者身分來執行 本節後面所列的指令。若要開啓具有完整管理者專用權的指令提示或圖形工具,請用 滑鼠右鍵按一下快速鍵並選取**以管理者身分執行**。

#### 程序

若要更新電腦或企業內部網路伺服器上安裝的 DB2 資訊中心,請:

- 1. 停止 DB2 資訊中心。
	- 在 Windows 上,按一下<mark>開始 > 控制台 > 系統管理工具 > 服務</mark>。然後用滑鼠右 鍵按一下 DB2 資訊中心服務,並選取停止。
	- $\cdot$  在 Linux 上,輸入下列指令:

/etc/init.d/db2icdv10 stop

- 2. 以獨立式模式啓動「資訊中心」。
	- $\overline{\text{t}}$  Windows  $\bot$ :
		- a. 開啓指令視窗。
		- b. 瀏覽至已安裝「資訊中心」的路徑。依預設,「*DB2 資訊中心*」會安裝在 *Program Files*\IBM\DB2 Information Center\10.1 版 目錄中,其中 *Program\_Files* 代表 Program Files 目錄的位置。
		- c. 從安裝目錄瀏覽到 doc\bin 目錄。
		- d. 執行 help\_start.bat 檔: help\_start.bat
	- $\overline{a}$  Linux  $\pm$ :
		- a. 瀏覽至已安裝「資訊中心」的路徑。DB2 資訊中心 預設會安裝在 /opt/ibm/ db2ic/10.1 版 目錄中。
		- b. 從安裝目錄瀏覽到 doc/bin 目錄。
		- c. 執行 help start Script:

help\_start

會開啓系統預設 Web 瀏覽器,以顯示獨立式「資訊中心」。

- 3. 按一下**更新**按鈕 (��)。(瀏覽器必須啓用 JavaScript)。在「資訊中心」的右畫面上, 按一下**尋找更新**。 即會顯示現存文件的更新清單。
- 4. 若要起始安裝程序,請勾選您要安裝的選項,然後按一下**安裝更新項目**。
- 5. 安裝程序完成之後,請按一下**完成**。
- 6. 停止獨立式「資訊中心」。
	- 在 Windows 上,導覽至安裝目錄內的 doc\bin 目錄,並執行 help\_end.bat 檔 案:

help end.bat

註:help\_end 批次檔包含必要的指令,可以安全地停止已使用 help\_start 批次 檔啓動的程序。請不要使用 Ctrl-C 或其他任何方法來停止 help\_start.bat。

• 在 Linux 上,導覽至安裝目錄內的 doc/bin 目錄,並執行 help\_end Script: help end

註:help\_end Script 包含必要的指令,可以安全地停止已使用 help\_start Script 啓動的程序。請不要使用其他任何方法來停止 help\_start Script。

- <span id="page-508-0"></span>7. 重新啓動 DB2 *資訊中心*。
	- 在 Windows 上,按一下<mark>開始 > 控制台 > 系統管理工具 > 服務</mark>。然後用滑鼠右 鍵按一下 DB2 資訊中心服務,並選取啓動。
	- 在 Linux 上, 輸入下列指令: /etc/init.d/db2icdv10 start

#### 結果

更新的 DB2 資訊中心 會顯示全新及更新過的主題。

#### **DB2 指導教學**

DB2 指導教學會協助您瞭解 DB2 資料庫產品的各部分。課程會提供逐步指示。

### 開始之前

您可以從「資訊中心」檢視指導教學的 XHTML 版本,網址為 [http://](http://publib.boulder.ibm.com/infocenter/db2luw/10r1/) [publib.boulder.ibm.com/infocenter/db2luw/v10r1/](http://publib.boulder.ibm.com/infocenter/db2luw/10r1/) $\circ$ 

有些課程會使用範例資料或程式碼。請參閱指導教學,以取得特定作業的所有必備項 目說明。

#### **DB2** 指導教學

若要檢視指導教學,請按一下標題。

y**pureXML®**z ≤ *pureXML Guide* 設定 DB2 資料庫以儲存 XML 資料,以及使用原生 XML 資料儲存庫來執行 基本作業。

#### **DB2 疑難排解資訊**

有各式各樣的疑難排解和問題判斷資訊可協助您使用 DB2 資料庫產品。

#### **DB2** 文件

如需疑難排解資訊,請參閱Troubleshooting and Tuning Database Performance或 「DB2 資訊中心」的「資料庫基本概念」小節,其中包含:

- 如何利用 DB2 診斷工具及公用程式來隔離及識別問題的相關資訊。
- 部分最常見問題的解決方案。
- 協助解決您在使用 DB2 資料庫產品時可能遇到的其他問題的建議。

#### **IBM** 支援中心入口網站

如果您遭遇到問題,而想要協助尋找可能的原因和解決方案,請造訪「IBM 支 援中心入口網站」。Technical Support 網站可鏈結至最新的 DB2 出版品、 TechNotes、「授權程式分析報告(APAR 或錯誤修正程式)」、修正套件及其 他資源。您可以在此知識庫中進行搜尋,為您的問題尋找可能的解決方案。

存取 IBM 支援中心入口網站,網址為 [http://www.ibm.com/support/entry/portal/](http://www.ibm.com/support/entry/portal/Overview/Software/Information_Management/DB2_for_Linux,_UNIX_and_Windows) [Overview/Software/Information\\_Management/](http://www.ibm.com/support/entry/portal/Overview/Software/Information_Management/DB2_for_Linux,_UNIX_and_Windows) [DB2\\_for\\_Linux,\\_UNIX\\_and\\_Windows](http://www.ibm.com/support/entry/portal/Overview/Software/Information_Management/DB2_for_Linux,_UNIX_and_Windows)

### <span id="page-509-0"></span>資訊中心的條款

根據下述條款,將授與您對這些出版品的使用權限。

適用性:下列條款係 IBM 網站的使用條款。

個人使用:您可複製該等「出版品」供個人及非商業性用途使用,惟應註記 IBM 著作 權標示及其他所有權歸屬 IBM 之相關文字。未經 IBM 明示同意,您不得散佈、展示 或改作該等「出版品」或其任何部份。

商業使用:您可以複製、散佈及展示該等「出版品」僅供企業內部使用,惟應註記 IBM 著作權標示及其他所有權歸屬 IBM 之相關文字。未經 IBM 明示同意,您不得改作該 等「出版品」,也不得於企業外複製、散佈或展示該等「出版品」或其任何部份。

**權限**:除本使用聲明中明確授予之許可外,使用者就「出版品」或任何包含於其中之 資訊、資料、軟體或其他智慧財產權,並未取得其他任何明示或默許之許可、軟體授 權或權利。

使用者對於「出版品」之使用如危害 IBM 的權益,或 IBM 認定其未遵照上述指示使 用「出版品」時,IBM 得隨時撤銷此處所授予之許可。

除非您完全遵守所有適用之一切法規,包括所有美國出口法規,否則您不得下載、出 口或再輸出此等資訊。

IBM 對於該等出版品之內容不爲任何保證。出版品依其「現狀」提供,不附帶任何明示 或默示之擔保,其中包括 (但不限於) 適售性、非侵權及適合特定用途之默示擔保責任。

IBM 商標:IBM、IBM 標誌、及 ibm.com 是國際商業機器股份有限公司 (IBM) 在美 國及 (或) 其他國家的商標或註冊商標,並在全世界許多管轄區域中完成註冊。其他產品 及服務名稱可能是 IBM 或其他公司的商標。A current list of trademarks is available 在 網址為 [www.ibm.com/legal/copytrade.shtml](http://www.ibm.com/legal/copytrade.shtml) 的網頁上,有現行的 IBM 商標清單。

## <span id="page-510-0"></span>附録 B. 注意事項

本資訊係針對 IBM 在美國所提供之產品與服務所開發。非 IBM 產品的相關資訊是以 本文件第一次出版時可用的資訊為基礎,而且會不定時變更。

在其他國家中,IBM 可能不會提供本書中所提的各項產品、服務或功能。要知道您所在 區域是否可用到這些產品與服務時,請向當地的 IBM 服務代表查詢。本書在提及 IBM 產品、程式或服務時,不表示或暗示只能使用 IBM 的產品、程式或服務。只要未侵害 IBM 的智慧財產權,任何功能相當的產品、程式或服務都可以取代 IBM 的產品、程式 或服務。不過,其他非 IBM 產品、程式或服務在運作上的評價與驗證,其責任屬於使 用者。

在這本書或文件中可能包含著 IBM 所擁有之專利或專利申請案。本書使用者並不享有 前述專利之任何授權。您可以用書面方式來查詢授權,來函請寄到:

IBM Director of Licensing **IBM** Corporation North Castle Drive Armonk, NY 10504-1785  $U.S.A.$ 

若要查詢有關雙位元組字集 (DBCS) 資訊的授權事宜,請聯絡您國家的 IBM 智慧財產 部門,或者用書面方式寄到:

Intellectual Property Licensing Legal and Intellectual Property Law IBM Japan, Ltd. 1623-14, Shimotsuruma, Yamato-shi Kanagawa 242-8502 Japan

下列段落若與國家 (或地區) 之法律條款抵觸時,即視為不適用: International Business Machines Corporation 只依「現況」提供本出版品,不提供任何明示或默示之保證, 其中包括且不限於不違反規定、可商用性或特定目的之適用性的隱含保證。若有些地 區在某些交易上並不允許排除上述保證,則該排除無效。

本書中可能會有技術上或排版印刷上的訛誤。因此,IBM 會定期修訂;並將修訂後的內 容納入新版中。同時,IBM 得隨時改進並(或)變動本書中所提及的產品及(或)程 式。

本書對於非 IBM 擁有之網站的援引只是為了方便而提供,並不對這些網站作任何認可。 該些網站上的內容並非本 IBM 產品內容的一部份,用戶使用該網站時應自行承擔風險。

當您提供資訊給 IBM 時,您即授權予 IBM 以其認爲適當的方式來使用或配送資訊, 而不必對您負起任何責任。

本程式之獲授權者若希望取得相關資料,以便使用下列資訊者可洽詢 IBM。其下列資訊 指的是: (1) 獨立建立的程式與其他程式 (包括此程式) 之間交換資訊的方式 (2) 相互 使用已交換之資訊方法。若有任何問題請聯絡:

IBM Canada Limited I159/3600 3600 Steeles Avenue East Markham, Ontario L3R 9Z7 **CANADA** 

上述資料的取得有其特殊要件,在某些情況下必須付費方得使用。

本書所描述的任何程式及其所有可用的授權著作是由 IBM 所提供,並受到「IBM 客戶 合約」、「IBM 國際程式授權合約」或雙方之間任何同等合約條款之規範。

此間所含之任何效能資料,皆是得自控制的環境之下;因此不同作業環境之下所得的 結果,可能會有很大的差異。部份測量可能是在開發中的系統上執行,因此不保證可 以從一般的系統獲致相同的結果。甚至有部份的測量,是利用插補法而得的估計值, 其實際結果可能會有所不同。本書的使用者應根據其特有的環境,驗證出適用的資 料。

本書所提及之非 IBM 產品資訊,係由產品的供應商,或其出版的聲明或其他公開管道 取得。IBM 並未測試過這些產品,也無法確認這些非 IBM 產品的執行效能、相容性、 或任何對產品的其他主張是否完全無誤。如果您對非 IBM 產品的性能有任何的疑問, 請逕向該產品的供應商杳詢。

有關 IBM 未來動向的任何陳述,僅代表 IBM 的目標而已,並可能於未事先聲明的情 況下有所變動或撤回。

本書中含有日常商業活動所用的資料及報告範例。為了提供完整的說明,這些範例句 括個人、公司、廠牌和產品的名稱。這些名稱全屬虛構,若與任何公司的名稱和住址 雷同,純屬巧合。

著作權授權:

本書包含原始語言的範例應用程式,用以說明各種作業平台上的程式設計技術。您可 以基於研發、使用、銷售或散佈符合作業平台(用於執行所撰寫的範例程式)之應用程式 設計介面的應用程式等目的,以任何形式複製、修改及散佈這些範例程式,而無需付 費給 IBM。但這些範例皆未經過完整的測試。因此,IBM 不會保證或暗示這些程式的 穩定性、服務能力或功能。本程式範例以「現狀」提供,且無任何保證。 IBM 不負擔 任何因本程式範例之使用而產生的任何損害。

這些範例程式或是任何衍生著作的每一份拷貝或任何部份,都必須具有下列的著作權 聲明:

© (your company name) (year). Portions of this code are derived from IBM Corp. Sample Programs. © Copyright IBM Corp. \_enter the year or years\_. All rights reserved.

#### 商標

IBM、IBM 標誌及 ibm.com 是國際商業機器股份有限公司 (IBM) 在美國及 (或) 其他 國家的商標或註冊商標,並在全世界許多管轄區域中完成註冊。其他產品及服務名稱 可能是 IBM 或其他公司的商標。在 Copyright and trademark information 網頁中 (網 址為 www.ibm.com/legal/copytrade.shtml),有最新的 IBM 商標清單。

下列術語是其他公司的商標或註冊商標

- Linux 是 Linus Torvalds 在美國及 (或) 其他國家/地區的註冊商標。
- Java 及所有 Java 型商標及標誌是 Oracle 及 (或) 其子公司的商標或註冊商標。
- UNIX 是 The Open Group 在美國及其他國家/地區的註冊商標。
- Intel、Intel 標誌、Intel Inside、Intel Inside 標誌、Celeron、Intel SpeedStep、Itanium 及 Pentium 是 Intel Corporation 或其子公司在美國及其他國家或地區的商標或註冊 商標。
- Microsoft、Windows、Windows NT 及 Windows 標誌是 Microsoft Corporation 在美 國及 (或) 其他國家的商標。

其他公司、產品或服務名稱可能是其他公司的商標或服務標誌。

## 索引

索引順序以中文字,英文字,及特殊符號之次序排 列。

## [三劃]

工作量分割區 安裝 36 工作量平衡 151

## [四劃]

介面語言 安裝 74 概觀 74 變更 UNIX 76 Windows 77 公用程式 回應檔產生器 339 公開金鑰型鑑別 38, 160, 189 分頁空間 需求 29 分割的資料庫 安裝驗證 概觀 297 Linux 297 **UNIX** 297 Windows 298 使用者 291 後置安裝作業 概觀 301 設定 275 群組 291 分散式安裝 DB2 產品 SCCM 336 文件 印刷品 493 條款的使用 500 概觀 493 資訊中心 安裝 377 PDF 檔案 493

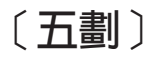

用戶端 考量 151 用戶端親緣性 151 目錄 共用存取 334 目錄結構 Linux 71 root 身分安裝對照非 root 身分安裝 20 Windows 64 目錄綱目 延伸 Windows 50 [六劃] 交換空間 請參閱 分頁空間 全球化 介面語言 安裝 74 共用檔案系統 删除 266 建立 265 監視 267 回應檔

安裝 批次檔 337 結束 DB2 程序 367 資料庫分割區伺服器 313, 314, 329 類型 315 讓 DB2 檔案可用於 333 Linux 327 UNIX 327 Windows 333 安裝 DB2 pureScale 安裝程序 248, 328 安裝錯誤碼 330, 336 位置 317, 319, 325 建立 「DB2 安裝」精靈 325 **UNIX 327** Windows 334 執行安裝 335 產生器 概觀 339 匯入配置設定檔 363 匯出配置設定檔 363 概觀 225, 317, 319 解除安裝 Linux 331, 451 UNIX 331, 451 Windows 337, 453 範例 341, 343

回應檔 (繼續) 關鍵字 明細 345 DB2 pureScale 安裝概觀 225 DB2 pureScale 特性 特殊考量 321 字碼頁 支援 74 安全性 使用者群組 115 安裝 253, 369 **互動式 365** 分割的資料庫環境 驗證 297 必備項目 30 DB2 pureScale 153, 181 Linux  $R$  UNIX 30 Windows 43 列出 DB2 資料庫產品 131 回應檔 概觀 317 錯誤碼 330, 336 類型 315 讓 DB2 安裝檔案可用 333 多個 DB2 副本 82 安全性 32 更新 AIX 環境設定 280 附加產品 129 後置安裝作業 概觀 113 Linux 及 UNIX 131 Windows 115 映像檔 內嵌在應用程式中 361 修正套件 261, 399 方法 409 必備項目 404, 407, 408 回應檔 418 多個資料庫產品 418 更新資料庫產品 415 取得 405 前置安裝作業 403 後置安裝作業 423, 424 連結檔案 426 單一資料庫產品 417 新 DB2 資料庫產品 416 解壓縮 406 類型 409 Microsoft Cluster Server 環境 419 核心參數 39 無聲 Linux 327 **UNIX 327** Windows 333

安裝 (繼續) 裝載產品媒體 84 資料庫分割區伺服器 回應檔 (Linux) 314, 329 回應檔 (UNIX) 314, 329 回應檔 (Windows) 313 回應檔 (概觀) 313 資料庫伺服器 29, 30 資訊中心 選項 377 DB2 安裝精靈 (Linux) 371 DB2 安裝精靈 (Windows) 375 需求 概觀 1 AIX 36, 50  $HP-UX$  52 Linux 53 Solaris 作業環境 59 Windows 61 驗證 使用 CLP 111 DB2 Enterprise Server Edition 279, 283 DB2 pureScale 方法 225 必備項目 153, 181 概觀 135 驗證 253 「DB2 安裝」精靈 227 DB2 pureScale 特性使用者需求 AIX 伺服器 158 DB2 產品 以非 root 使用者身分 17 需要手動配置的方法 37 DB2 資料庫使用者帳戶 (Windows) 43 Windows 較高專用權 47 zSeries 上的 DB2 for Linux 32 安裝修正套件 411, 417 成員 新增 259 次要叢集快取機能 指定 227 自動用戶端重新遞送 151

## 〔七劃〕

作業系統 必備項目 1 安裝需求 AIX 50  $HP-UIX$  52 Linux 53 Solaris 作業環境 59 Windows 61 快速通訊管理程式 (Linux 及 UNIX) 請參閱 FCM 31

批次檔 回應檔安裝 337 更新 節點配置檔 302 實例爲 DB2 pureScale 260 DB2 資訊中心 381, 496, 497 db2nodes.cfg (UNIX) 302 更新項目 檢查 130 32 位元 DB2 實例 115 64 位元 DB2 實例 115 DB2 pureScale 實例 264 rhosts 檔案 310 系統需求 DB2 Database for Linux, UNIX, and Windows 1

## 〔八劃〕

使用者 分割的資料庫環境 291 建立必要的 AIX 291  $HP-UX$  293 Linux 188, 294 Solaris 作業系統 295 概觀 30 使用者 ID 建立 33 使用者限制需求 35 使用者專用權 Windows 49 使用者帳戶 安裝所需 (Windows) 43 實例使用者 (Windows) 43 DB2 管理伺服器 (Windows) 43 db2fmp 程序 (Windows) 47 使用者群組 安全性 115 DB2ADMNS 115 DB2USERS 115 使用者管理的 GPFS 叢集 手動容許 DB2 安裝程式接管 253 注意事項 501 表格空間轉換 DB2 pureScale 環境的轉換前作業 391 非 root 身分安裝 目錄結構 20 安裝 17 限制 20 差異 20 啓用 root 型特性 18 概觀 17 解除安裝 440 ulimit 設定 35 非 root 實例 捨棄 440

非 root 實例 (繼續) 移除 440 前置安裝作業 DB2 pureScale 特性 概觀 153, 181 前置安裝核對清單 176, 217 前置安裝提要 176, 217

# [九劃]

後置安裝作業 分割的資料庫環境 301 主功能表項目 133 概觀 113 Linux 及 UNIX 131 Windows 115 指令 遠端 310  $db2fs$ 概觀 114 db2idrop 移除實例 435 db2ilist 434  $db21s$ 列出 DB2 產品及特性 131 db2osconf 決定核心配置參數值 39 db2prereqcheck 3 db2rfe 克服非 root 身分安裝的限制 20 啓用 root 型特性 18 db2sampl 驗證安裝 111 db2secv82 115 db2setup 以您的國家語言顯示「DB2 安裝」精靈 75 db2stop 停止 DB2 434 db2\_deinstall 移除 DB2 產品 436 doce\_deinstall 移除產品 436 指令行處理器 (CLP) 安裝驗證 111 指導教學 問題判斷 499 清單 499 疑難排解 499 pureXML 499 首要步驟 刪除 Firefox 設定檔 113 產品更新項目 130 概觀 114

## [十劃]

修正套件 下載 405 必備項目 404, 407, 408 安裝 方法 409 必備項目 403 回應檔 (Windows) 418 多個產品 (Windows) 418 更新 ese 或 dsf 實例類型 411 更新產品 (Linux 及 UNIX) 415 單一產品 (Windows) 417 新產品 (Linux 及 UNIX) 416 Microsoft Cluster Server 環境 419 後置安裝 手動連結 426 作業 (Linux) 424 作業 (UNIX) 424 作業 (Windows) 423 套用 261, 399 通用與產品特定 409 解除安裝 429, 455 解壓縮 406 效能 DB2 叢集服務 隔離 143 核心配置參數  $HP-UX$ 建議 39 修改 40 db2osconf 指令 39 Linux 41, 57, 215 Lunix 需求 39, 58 Solaris 作業系統 43 記憶體 需求 概觀 29 起始檔案系統 概觀 283 AIX 283 HP-UX 285 配置 交換器 含有 AIX 伺服器的 RoCE 網路 161 交換器失效接手 169, 190, 200 AIX 161, 169 Linux 190, 202 設定 IP 介面 Linux  $200$ 設定 netmon.cf 檔案 Linux 212 AIX 169 Linux 190, 200 PVID 175

配置 (繼續) RoCE 叢集交互連接 170 配置 NTP 63, 64, 251

# 〔十一劃〕

停止 資訊中心 379 DB2 管理伺服器 433 root 實例 434 偏好的叢集快取機能 指定 227 問題判斷 可用資訊 499 指導教學 499 國家語言支援 (NLS) 顯示「DB2 安裝」精靈 75 埠號範圍 啓用通訊 Linux  $309$ **UNIX 309** 驗證可用性 Linux 282 **UNIX** 282 密碼 規則 78 常駐程式 資訊中心 379 授權 套用 114 登錄 db2licm 指令 255 捨棄 非 root 實例 440 root 實例 435 啓用 DB2 pureScale的 SCSI-3 PR 254 啓動 資訊中心 379 條款 出版品 500 清除 DB2 管理的叢集檔案系統 270 移除 DB2 pureScale 特性 269 DB2 (root) Linux 433 **UNIX 433** 規劃 共用儲存體 143 設定 AIX 上的 InfiniBand 164 Linux 上的 10GE 204 Linux 上的 InfiniBand 192 設定 InfiniBand 192 設定 uDAPL 164, 192, 204 設定檔 匯入 363

設定檔 (繼續) 匯出 363 軟體需求 概觀 1  $AIX$  50  $HP-UX$  52 Linux 53 Solaris 作業環境 59 Windows 61 通知清單 設定 116 通訊 快速通訊管理程式 (FCM) 31 連結 資料庫公用程式 426

## 〔十二劃〕

備份 資料庫 DB2 伺服器的轉換前作業 393, 396 無密碼的 SSH 38, 160, 189 無聲自動安裝 概觀 317 關鍵字 345 Linux 327 **UNIX 327** Windows 333 無聲自動解除安裝 概觀 319 Linux 331, 451 UNIX 331, 451 Windows 337, 453 登錄 驗證存取 297 硬體 需求 DB2 伺服器產品 (AIX) 50 DB2 伺服器產品 (HP-UX) 52 DB2 伺服器產品 (Linux) 53 DB2 伺服器產品 (Windows) 61 DB2 伺服器產品 (Solaris 作業環境) 59 DB2 資料庫產品 1 IBM Data Server Client (AIX) 50 IBM Data Server Client (HP-UX) 52 IBM Data Server Client (Linux) 53 IBM Data Server Client (Windows) 61 IBM Data Server Client (Solaris 作業環境) 59 程序 停止 互動式安裝 365 回應檔安裝 367

# [十三劃]

匯入 設定檔 363 匯出 設定檔 363 新產品或特性 轉換為 概觀 385 節點配置檔 更新 302 格式 303 群組 分割的資料庫環境 291 建立 ID 33 概觀 30 Linux 30 UNIX 30 裝載 CD 或 DVD AIX 84  $HP-UX$  85 Linux  $85$ Solaris 作業環境 86 解除安裝 使用回應檔 319, 331, 337, 451, 453 非 root 身分安裝 439, 440 修正套件 429, 455 DAS 434 DB2 pureScale 特性 269 DB2 副本 443 DB2 資料庫產品 Windows 431, 441 db2\_deinstall 指令 436 doce\_deinstall 指令 436 IBM 資料庫用戶端介面副本 443 root 身分安裝 433 資料庫分割特性 (DPF) 安裝 273 資料庫分割區伺服器 使用回應檔安裝 概觀 313 Linux 314, 329 UNIX 314, 329 Windows 313 啓用通訊 (UNIX) 309 資訊中心 安裝 選項 377 DB2 安裝精靈 (Linux) 371 DB2 安裝精靈 (Windows) 375 隔離的使用者 33 預設 DB2 副本 安裝之後變更 117 預設 IBM 資料庫用戶端介面副本 安裝之後變更 117

預設語言設定 Windows 77

# [十四劃]

實例 建立 使用 db2icrt 35 停止 非 root 439 Linux 434 **UNIX 434** 捨棄 435 移除 435, 440 轉換 394 疑難排解 指導教學 499 連線資訊 499 監視 DB2 pureScale 環境 共用檔案系統 267 DB2 pureScale 環境中的共用檔案系統 267 磁碟空間 需求 29 網路時間通訊協定 請參閱 NTP 63 網路檔案系統 (NFS) 安裝 DB2 37 驗證作業 290 語言 語言 ID 的 DB2 安裝精靈 75 DB2 介面 74, 77 語言環境 DB2 介面語言 74 說明 SQL 陳述式 495 遠端指令 啓用 (UNIX) 310

# 〔十五劃〕

範例 回應檔 341, 343

〔十六劃〕

錯誤 回應檔錯誤碼 Linux  $330$ **UNIX 330** Windows 336

# 〔十七劃〕

儲存體 規劃共用儲存體 143 檔案系統 針對分割的 DB2 伺服器建立 283 針對分割的資料庫系統建立 Linux 287 Solaris 作業環境 288 檔案系統叢集 驗證配置 147 檢查安裝必備項目工具指令 3 聯絡人 設定清單 116

# [十八劃]

叢集快取機能 新增 259 轉換 規劃 DB2 pureScale 環境 389 環境 DB2 pureScale 環境 394 DB2 pureScale 環境 規劃 389 環境 394 轉換前作業 389 轉換後作業 395 轉換前作業 DB2 pureScale 環境 389, 390 轉換不受支援的表格空間 391 驗證資料庫是否已準備好進行轉換 392 DB2 伺服器 備份資料庫 393, 396 轉換後作業 DB2 pureScale 資料庫配置設定 395 DB2 pureScale 環境 概觀 395 轉換為 新產品或特性 概觀 385 DB2 pureScale 環境 概觀 389

〔二十三劃〕

驗證 埠範圍可用性 Linux 282 **UNIX** 282 登錄存取 297 DB2 副本 116, 133

## [數字]

10GE 192, 204 在 AIX 上設定 164

# A

```
AIX
  必要使用者
    建立 291
  安裝
    工作量分割區中的 DB2 產品 36
    DB2 伺服器產品 13, 50
    IBM Data Server Client 50
  將指令配送至多個工作站 301
  環境設定 280
  CD 裝載 84
  DB2 起始檔案系統建立 283
 DVD 裝載 84
 NFS 290
```
## B

BACKUP DATABASE 指令 DB2 伺服器的轉換前作業 393, 396

## C

 $CD$ 裝載 AIX 84  $HP-UX$  85 Linux 85 Solaris 作業環境 86

## D

Data Studio 安裝實務範例 489 利用 DB2 安裝精靈進行安裝 Linux 487 Windows 485 DB2 整合 485 DB2 Connect DB2 pureScale 特性環境考量 149 DB2 pureScale 必備項目 153 AIX 161 Linux 181, 190 安裝 方法 225 前置安裝作業概觀 153 概觀 135 驗證安裝 253 AIX 上的前置安裝作業 153

DB2 pureScale (繼續) 安裝 (繼續) AIX 使用者需求 158 AIX 的必備項目 153 「DB2 安裝」精靈 227 db2\_install 指令 249 Linux 上的前置安裝作業 181 Linux 的必備項目 181 將實例更新為 DB2 pureScale 260 接管使用者管理的 GPFS 叢集 253 啓用 SCSI-3 PR 254 移除 269 新增成員 259 新增叢集快取機能 259 解除安裝 269 監視 共用檔案系統 267 網路拓蹼 137 叢集交互連接網路名稱 新增 258 轉換 概觀 389 環境 394 轉換前作業 設定 GPFS 檔案系統 390 轉換後作業 資料庫配置設定 395 db2\_install 指令 249 DB2 pureScale 實例 更新 264 延伸 259 建立 256 轉換 394 DB2 pureScale 環境 偏好的主要叢集快取機能 227 偏好的次要叢集快取機能 227 轉換 規劃 389 轉換前作業 389 轉換後作業 395 轉換前作業 389 轉換不受支援的表格空間 391 驗證資料庫 392 轉換後作業 395 DB2 用戶端考量 151 「DB2 安裝」精靈 安裝 DB2 伺服器 (Linux), DB2 伺服器 (UNIX) 91 建立回應檔 325 語言 ID 75 DB2 pureScale 程序 227 概觀 225 DB2 安裝程式 接管使用者管理的 GPFS 叢集 253

DB2 伺服器 分割的 Windows 279 安裝 Linux 13 UNIX 13 Windows 87 安裝, 逐步演練 95 概觀 11 轉換前作業 備份資料庫 393, 396 DB2 服務 Windows 46 DB2 高可用性 (HA) 特性 Tivoli System Automation for Multiplatforms (SA MP) 457 DB2 副本 在之間轉換 385 安裝之後的預設副本 117 相同電腦上的多個 Linux 78 UNIX 78 Windows 82 解除安裝 443 管理 129 DB2 產品 分散式安裝 SCMM 336 在之間轉換 概觀 385 DB2 資料庫產品 386 Linux 386 Windows 385 清單 131 DB2 資料庫 Data Studio 整合 485 DB2 資料庫分割特性 準備 279 DB2 資料庫伺服器 概觀 11 DB2 資訊中心 安裝 選項 377 Linux 371 Windows 375 更新 381, 496, 497 版本 496 DB2 管理伺服器 (DAS) 停止 433 移除 434 DB2 叢集服務 tiebreaker 143 DB2ADMNS 群組 新增使用者 115 db2cluster 指令 檔案系統叢集的驗證配置 147

db2icrt 指令 安裝 DB2 pureScale 249 建立 DB2 pureScale 實例 使用者管理的檔案系統 147 程序 256 建立實例 35 db2instance 指令 驗證 DB2 pureScale 安裝及設定 253 db2isetup 指令 建立 DB2 pureScale 實例 256 建立回應檔 325 DB2 pureScale 叢集快取機能, 新增成員 259 db2iupdt 指令 將 32 位元實例更新爲 64 位元實例 115 捨棄叢集快取機能 269 DB2 pureScale 安裝 249 更新為 DB2 pureScale 260 DB2 pureScale 環境 使用者管理的檔案系統 147 將實例更新爲版次內的更高層次 264 捨棄成員 269 新增成員, 新增叢集快取機能 259 轉換為 DB2 pureScale 實例 394 db2licm 登錄授權 255 db2ls 指令 列出已安裝的產品及特性 131 db2nodes.cfg 檔案 更新 302 格式 303 網路名稱欄位 279 db2osconf 指令 決定核心配置參數值 39 db2prereqcheck 指令 明細 3 db2rfe 指令 啓用 root 特性 18, 20 db2setup 指令 語言設定 75 DB2 pureScale 225, 227 DB2USERS 使用者群組 新增使用者 115 db2val 指令 驗證 DB2 副本 116, 133 db2\_deinstall 指令 捨棄成員 269 捨棄叢集快取機能 269 移除 DB2 產品 436 db2\_install 指令 DB2 pureScale 225, 249 doce\_deinstall 指令 移除產品 436

```
DVD
  裝載
     AIX 84
    HP-UX 85
     Linux 85
     Solaris 作業環境 86
```
## F

**FCM** 埠號 309 概觀 Linux 31 UNIX 31 資料庫分割區伺服器之間的通訊 309 fcm\_num\_buffers 配置參數 概觀 31 fcm\_num\_channels 配置參數 概觀 31 Firefox 瀏覽器設定檔刪除 113

# G

**GPFS** DB2 pureScale 環境的轉換前作業 390

# н

HP-UX 分割的資料庫系統 285 安裝 DB2 伺服器 13, 52 IBM Data Server Client 52 使用者建立 293 核心配置參數 建議値 39 修改 40 裝載媒體 85 網路檔案系統 (NFS) 290 DB2 起始檔案系統 285

# ı

IBM Data Server Client 使用多個 DB2 副本的連線 128 概觀 11 IBM Data Server Driver for JDBC and SQLJ DB2 版本的層次 25 IBM Data Studio 利用 DB2 安裝精靈進行安裝 Linux 487 Windows 485 IBM Secure Shell Server for Windows 安裝 131

IBM Tivoli System Automation for Multiplatforms (SA MP) 升級 414 概觀 465 DB2 安裝程式 466 uninstallSAM Script 467 安裝 概觀 461 DB2 安裝程式 457, 461 uninstallSAM Script 463 安裝日誌 477 系統需求 481 授權條款 479 概觀 459 解除安裝 概觀 469 DB2 安裝程式 469 uninstallSAM Script 470 解除安裝日誌 477 IBM Tivoli System Automation for Multiplatforms (SA MP) 自 動失效接手 Script 升級 手動 474 概觀 473 DB2 安裝程式 473 安裝 手動 474 概觀 473 DB2 安裝程式 473 解除安裝 手動 474 概觀 473 DB2 安裝程式 473 IBM 資料庫用戶端介面副本 安裝之後變更預設副本 117 解除安裝 443  $I/O$ 

## J

```
Java
  DB2 產品支援 25
JDBC
  驅動程式
    明細 25
```
快速 I/O 隔離 143

## L

LANG 環境變數 設定 75, 76 Linux 分割的資料庫系統檔案系統 287 必要使用者 188, 294 列出 DB2 資料庫產品 131

Linux (繼續) 安裝 回應檔 327 DB2 pureScale 181 DB2 伺服器 13, 53, 91 IBM Data Server Client 53 IBM Data Studio (利用 DB2 安裝精靈) 487 zSeries 上的 DB2 資料庫 32 修改核心參數 41, 57, 215 核心參數需求 39, 58 移除 DB2 (root)  $433$ 裝載 CD 85 DVD 85 解除安裝 DB2 非 root 實例 440 root  $433$ root 實例 435 預設埠範圍 309 檔案庫 libaio.so.1 53 libstdc so.5 53 變更 DB2 資料庫產品版本 386 驗證分割的資料庫伺服器安裝 297 NFS 驗證 290

# N

**NTP** 設定 將主機配置為 NTP 用戶端 63, 251 概觀 63 NTP 伺服器 64, 251

# O

OpenSSH 38, 160, 189 openSSH 83

## P

**PVID** 175

# R

rhosts 檔案 建立 310 root 身分安裝 目錄結構 20 與非 root 身分安裝比較 20 root 型特性 非 root 身分安裝 18 root 實例 移除 435

rsh 310

# S

**SCCM** 分散式安裝 DB2 產品 336 **SDK** 產品層次 25 Solaris 作業系統 安裝 DB2 伺服器 13 安裝需求 DB2 伺服器 59 IBM Data Server Client 59 建立必要使用者 295 建立檔案系統 288 修改核心參數 43 裝載 CD 或 DVD 86 驗證 NFS 執行中 290 SOL 陳述式 說明 顯示 495  $ssh$  310 Systems Center Configuration Manager 分散式安裝 DB2 產品 336

# U

uDAPL 通訊 164, 192, 204 ulimit 設定 35 **UNIX** 分割的資料庫伺服器安裝驗證 297 列出 DB2 資料庫產品 131 回應檔安裝 327 回應檔建立 327 安裝 「DB2 安裝」精靈 91 更新節點配置檔 302 移除 DB2 root 實例 435 DB2 (root) 433 DB2 非 root 身分安裝 439 DB2 非 root 實例 440 DB2 產品 436 解除安裝 DB2 root  $433$ 預設埠範圍 309 遠端指令執行 310 變更 DB2 介面語言 76 變更 DB2 資料庫產品版本 386 DB2 使用者 30 DB2 群組 30

## **W**

```
Windows
 334
 回應檔
   333
   334
 安裝
   335
   ) 87
   ) 15
   DB2 伺服器(需求) 61
   IBM Data Server Client (需求) 61
   IBM Data Studio(利用 DB2 安裝精靈) 485
 安裝驗證
   分割的資料庫環境 298
 使用者帳戶
   DB2 伺服器產品安裝 43
   db2fmp 程序 47
 授與使用者權限 49
 DB2 441
 較高專用權設定 47
 預設語言設定 77
 DB2 服務 46
```
# **Z**

zSeries 安裝 [DB2 Database for Linux 32](#page-41-0)

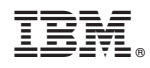

Printed in Taiwan

GC27-3094-00

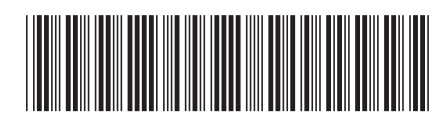

Spine information:

1

安裝 DB2 伺服器

IBM DB2 10.1 for Linux, UNIX, and Windows